# **ระบบสารสนเทศประทานบัตร**

**นายอารีย จิวรรักษ**

**วิทยานิพนธนี้เปนสวนหน งของการศึกษาตามหลักสูตรปริญญาวิทยาศาสตรมหาบัณฑิต ึ่ สาขาวิชาวิทยาศาสตรคอมพิวเตอร ภาควิชาวิศวกรรมคอมพิวเตอร คระวิศวกรรมศาสตรจุฬาลงกรณมหาวิทยาลัย**

> **ปการศึกษา2543 ISBN 974 - 346 - 788 - 2 ลิขสิทธ ของจุฬาลงกรณมหาวิทยาลัยิ์**

#### **A MINING CONCESSION INFORMATION SYSTEM**

**MR. AREE JIVORARAK**

**A Thesis Submitted in Partial Fulfillment of the Requirements for the Degree of Master of Science in Computer Science Department of Computer Engineering Faculty of Engineering Chulalongkorn University Academic Year 2000 ISBN 974 - 346 - 788 - 2**

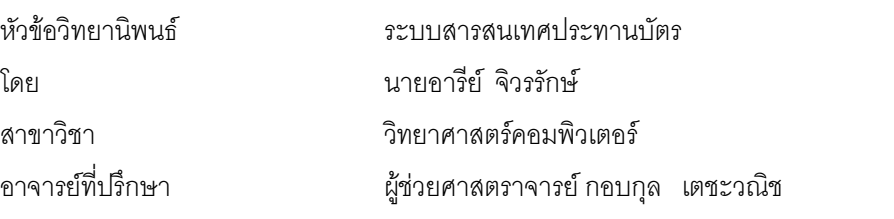

คณะวิศวกรรมศาสตร์ จุฬาลงกรณ์มหาวิทยาลัย อนุมัติให้นับวิทยานิพนธ์ฉบับนี้เป็นส่วนหนึ่งของการ ึ่ ศึกษาตามหลักสูตรปริญญามหาบัณฑิต

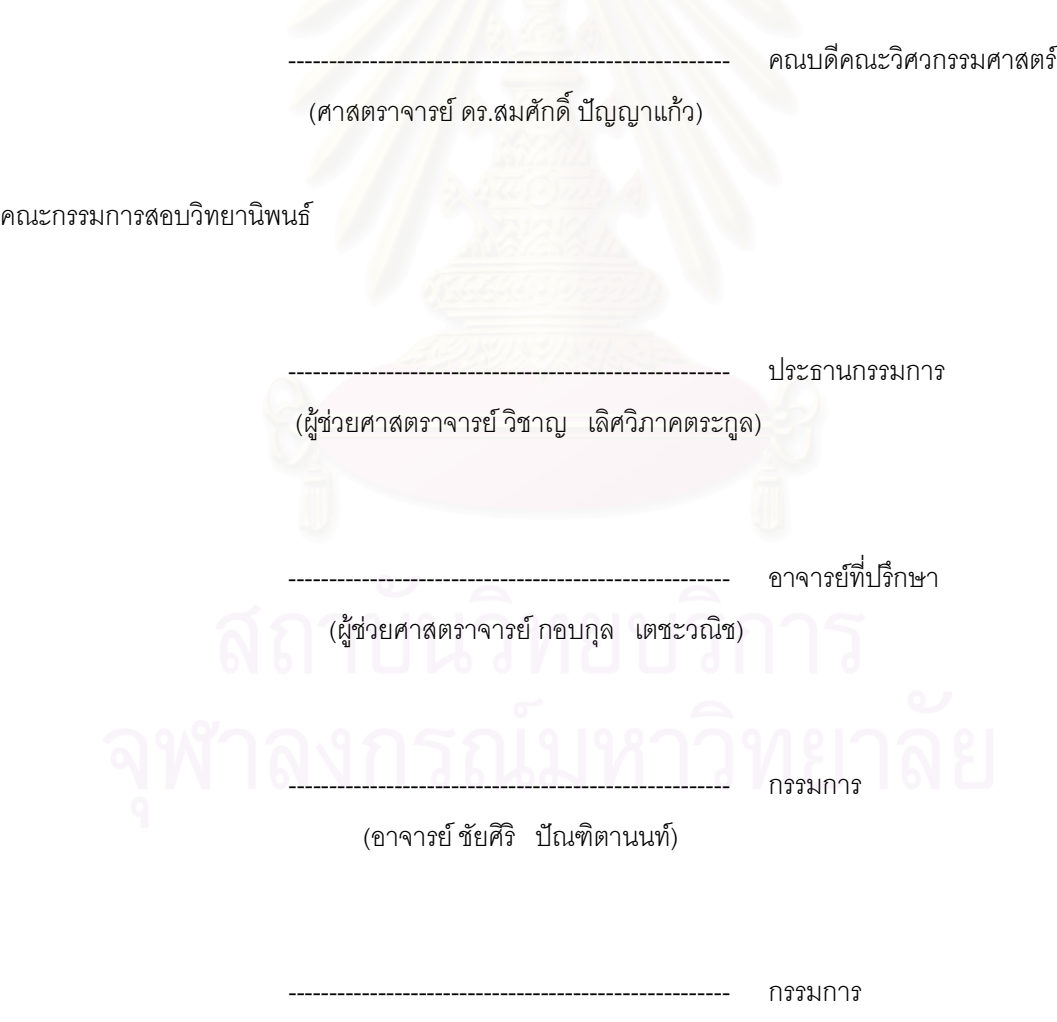

(ผู้ช่วยศาสตราจารย์ ชูชีพ ฉิมวงษ์)

อารีย จวรร ิ ักษ : ระบบสารสนเทศประทานบัตร (A MINING CONCESSION INFORMATION SYSTEM) อ. ท ี่ปรึกษา : ผศ. กอบกุล เตชะวณิช, 252 หนา. ISBN 974 - 346 - 788 - 2

วิทยานิพนธ์ฉบับนี้มีวัตถุประสงค์เพื่อวิเคราะห์ออกแบบและพัฒนาระบบสารสนเทศประทานบัตร ี้ ื่ ้สำหรับใช้ในราชการของกรมทรัพยากรธรณีในส่วนทรัพยากรแร่ ให้สามารถดำเนินงานและติดตามผล ได้คย่างมี ประสิทธิภาพและใช้ปฏิบัติงานได้จริง เช่น สนับสนุนเจ้าหน้าที่ระดับปฏิบัติการทั้งส่วนกลางและส่วนภูมิภาค ผู้ ี่ ั้ ิ บริหารระดับกลางและให้สารสนเทศแก่ผู้บริหารระดับสูงภายในกรมทรัพยากรธรณี หน่วยราชการอื่น ๆ ตลอด จนเอกชนที่สนใจ สามารถนำข้อมูลทางด้านทรัพยากรแร่ไปปรับใช้ได้ ผู้วิจัยได้ทำการวิเคราะห์ออกแบบและ พัฒนาระบบเพื่อการรองรับ 3 ระบบหลักได้แก่ อาชญาบัตร ประทานบัตร และการทำเหมืองแร่ ซึ่งมีระบบที่ ้อำนวยความสะดวกในการบันทึก ปรับปรุงแก้ไข จัดเก็บ การสืบค้น การจัดการข้อมูลและการทำรายงานต่าง ๆ นอกจากนั้นยังสร้างเครื่องมือเพื่อการตรวจสอบความถูกต้องของพื้นที่ การสร้างแผนที่ และการตรวจสอบการ ั้ ื่ ื่ ื้ ซ้อนทับกันของพื้นที่ ื้

การออกแบบฐานข้อมูลใช้หลักของการออกแบบฐานข้อมูลเชิงสัมพันธ์ โดยการวิเคราะห์ความต้องการ ของผู้ใช้ แล้วนำมาสร้างแบบจำลองเชิงตรรกะเพื่อการออกแบบและพัฒนาระบบให้เป็นไปตามความต้องการ ื่ การพัฒนาระบบได้ใช้โปรแกรมฐานข้อมูลเชิงสัมพันธ์วิชวลฟอกซ์โปร ให้ทำงานสอดคล้องกันภายใต้ระบบ วินโดวส์ซึ่งจะมีลักษณะง่ายต่อการใช้งาน ทำให้ผู้ใช้เข้าใจการทำงานได้อย่างรวดเร็ว โดยการประยุกต์หลักการ ระบบผู้ใช้บริการ/ผู้ให้บริการ การวิจัยครั้งนี้ใช้ข้อมูลจากกรมทรัพยากรธรณีเป็นข้อมูลทดสอบ ั้

เมื่อทำการทดสอบปรากฏว่าระบบสามารถทำงานได้ผลเป็นที่น่าพอใจ ผู้ใช้สามารถนำไปปฏิบัติงานได้ จริง

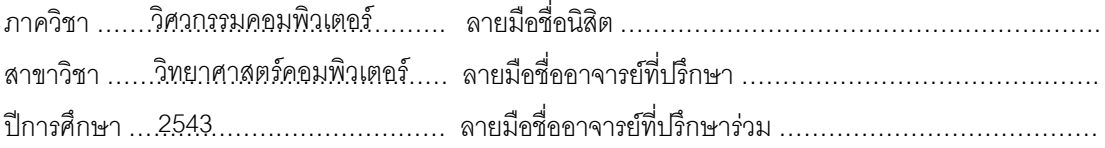

#### ## 4171530121 MAJOR: COMPUTER SCIENCE

KEY WORD: A MINING CONCESSION INFORMATION SYSTEM

The purpose of this thesis is to analyze, design and develop a mining concession information, for the official use in the Department of Mineral Resources, in the section of mining concession, to be able to carry on the work and follow up the result effectively and practically. For example, supporting the working officials of both central parts and regional parts, middle level administrators and can provide the information to the higher level administrators, other governmental agencies including interesting private sectors. They can apply the information of mineral resources for their own benefits. The researcher has analyzed, designed and developed the system for supporting the 3 main systems namely the license for prospecting minerals, mining concession license and mining production, which facilitates the system in recording, improvement, storing, searching, data management and report preparing, besides a tool for examining the correctness of the areas, mapping and the overlapping of the areas has been created.

The designing of information data base is based on the data base relationship by analyzing the users' requirement and applying the acquired requirement in the form of logical design and further development in accordance with such requirement. The development has been using the data base relationship of Visual FoxPro which is compatible with Windows System, which is much easier to use. The user can understand its operation quickly. By application of the client system principle/the server. This research based on the data taken from the Department of Mineral Resources for testing.

While performing the test found that the system was satisfactorily working and it is practical to use.

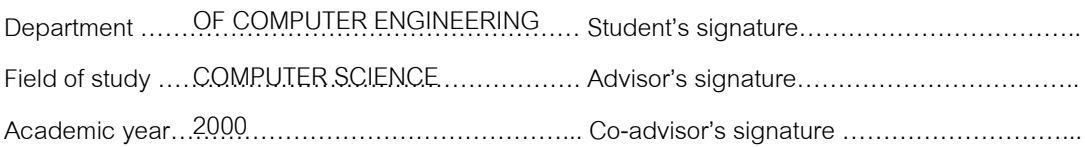

## **กิตติกรรมประกาศ**

การทำวิทยานิพนธ์ฉบับนี้ได้สำเร็จลุล่วงไปด้วยดีนั้น ผู้วิจัยขอขอบพระคุณผู้ช่วยศาสตราจารย์ ั้ กอบกุล เตชะวณิช อาจารย์ที่ปรึกษาวิทยานิพนธ์ ซึ่งท่านได้ให้คำแนะนำและข้อคิดเห็นต่าง ๆ ในการทำวิจัยมา ึ่ ดวยดีตลอด

ผู้วิจัยขอขอบคุณ คุณพิภพ วสุวานิช ผู้อำนวยการศูนย์สารสนเทศทรัพยากรธรณี และ คุณพิภพ อิศรางกูร ณ อยุธยา รองผู้อำนวยการศูนย์สารสนเทศทรัพยากรธรณี ที่ให้คำแนะนำเกี่ยวกับกระบวน ี่ การ ก่อนและหลังการได้รับประทานบัต<mark>ร</mark> ตลอดจนคุณแสงอรุณ เกิดแก้ว ที่ช่วยเหลือในการพิมพ์วิทยานิพนธ์ ท้ายนี้ผู้วิจัยขอขอบคุณกรมทรัพยากรธรณี ซึ่งให้ทุนจนสำเร็จการศึกษา

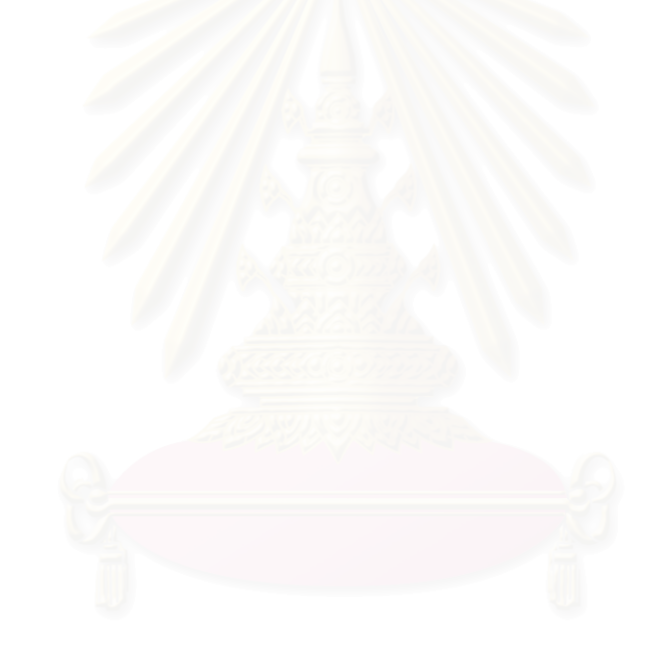

### **สารบัญ**

#### บทท

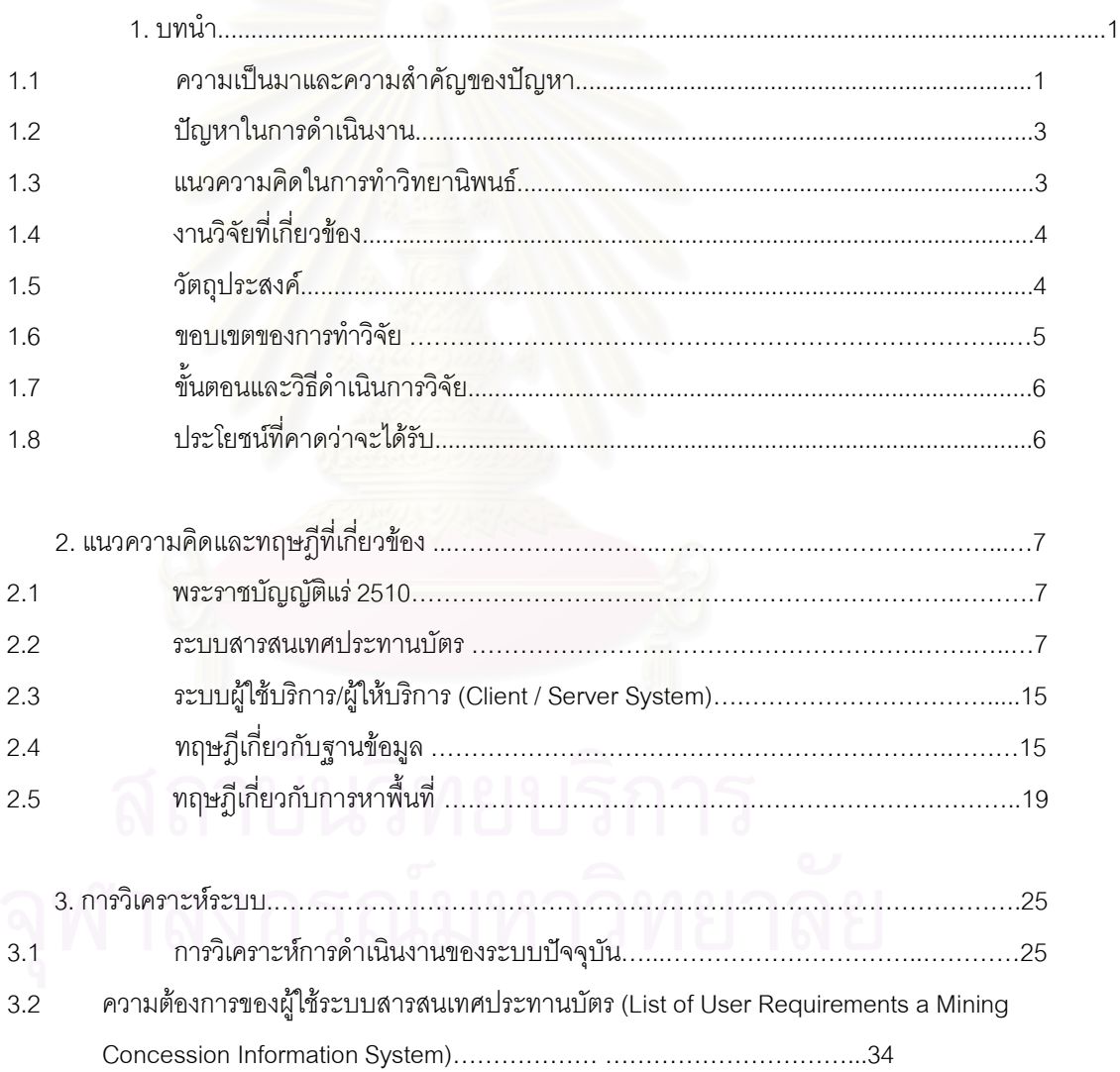

หนา

# **สารบัญ (ตอ)**

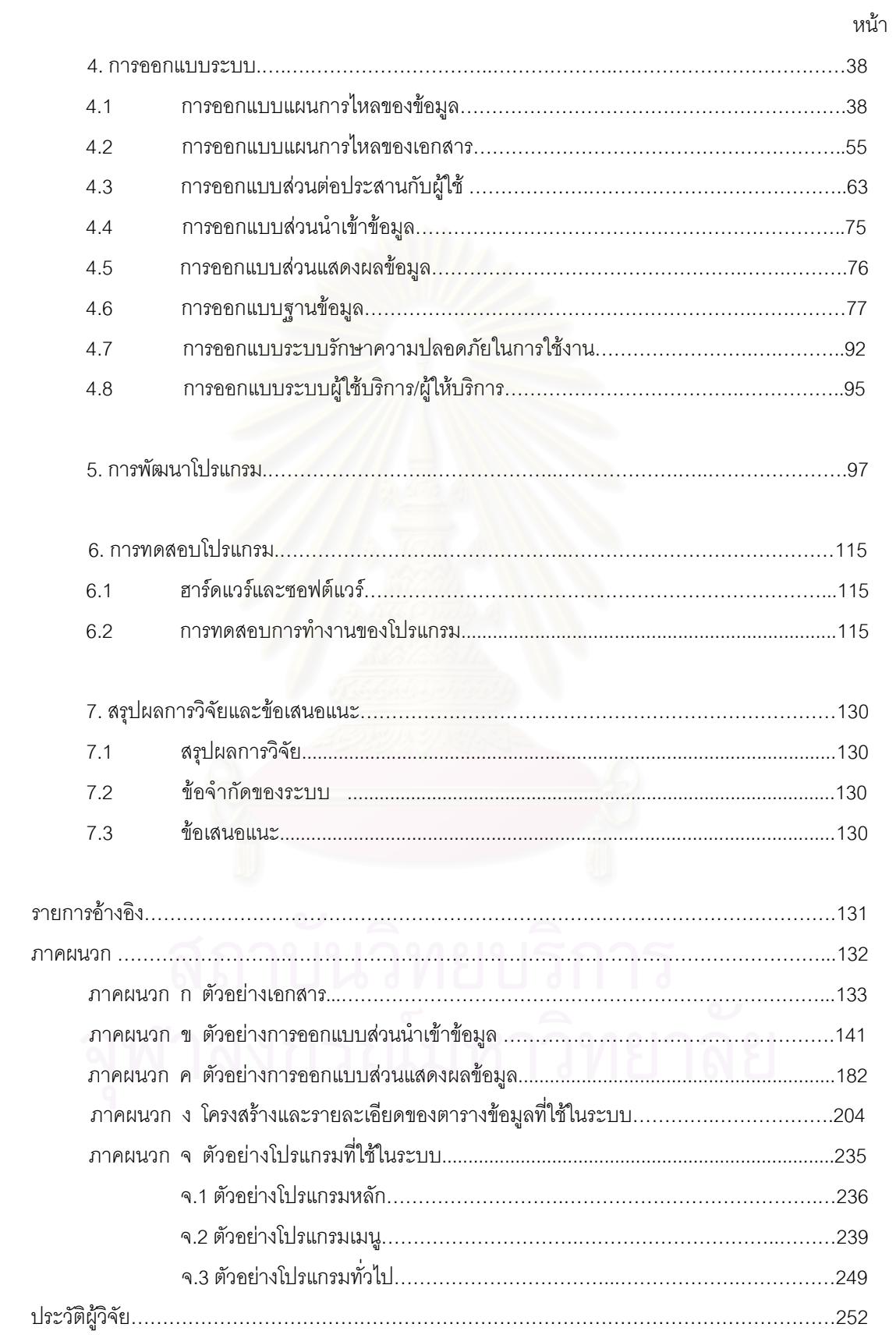

## **สารบัญภาพ**

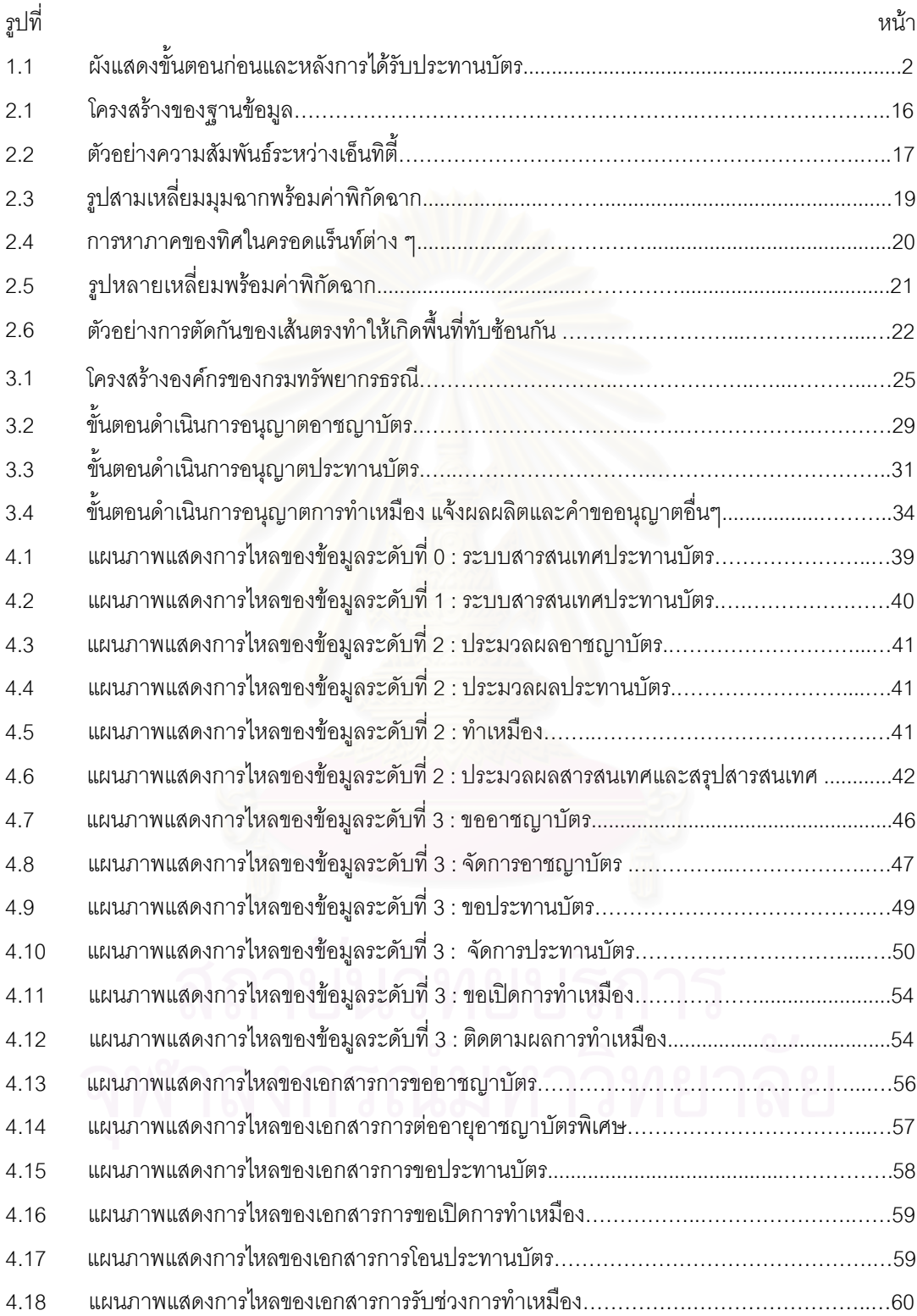

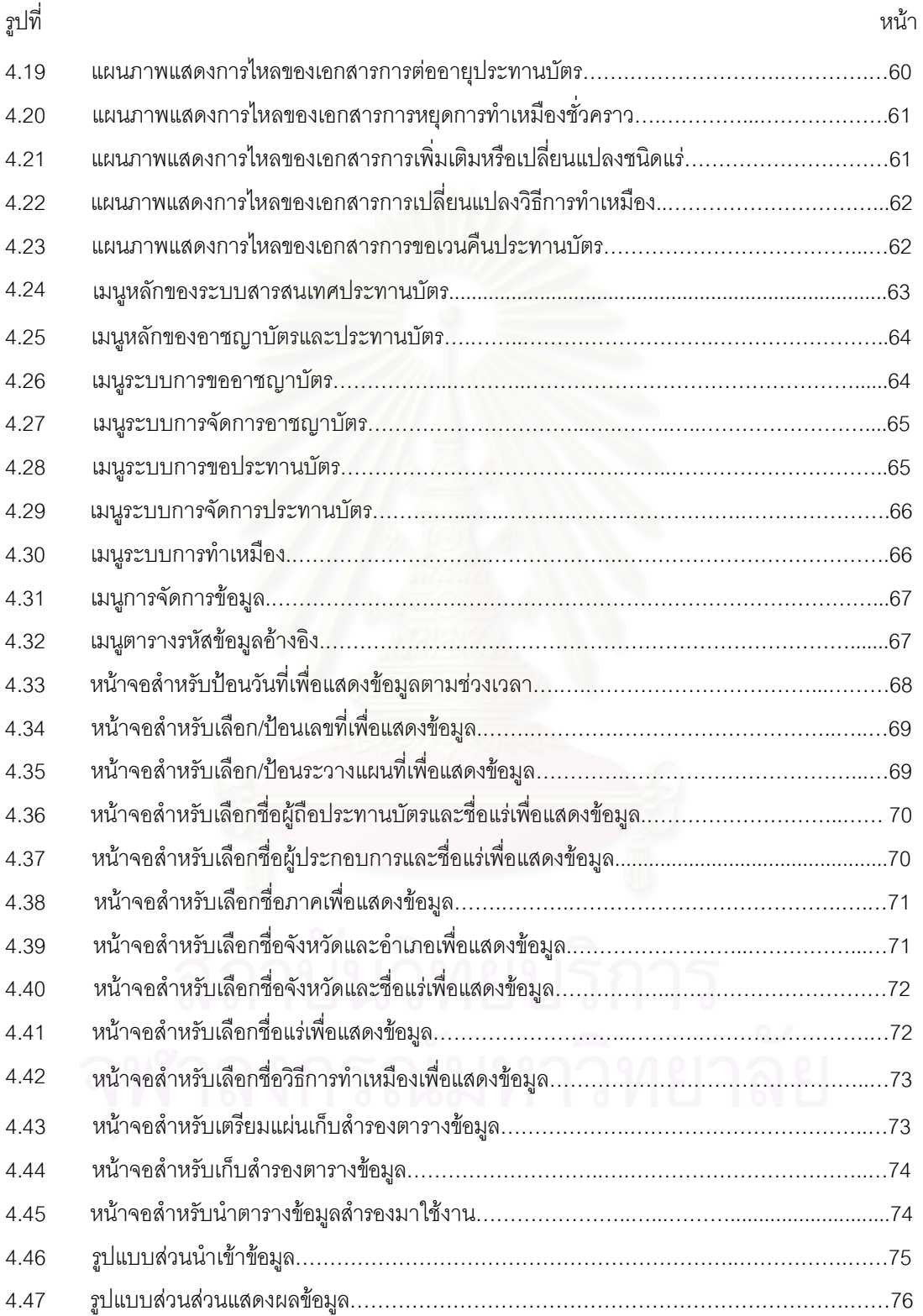

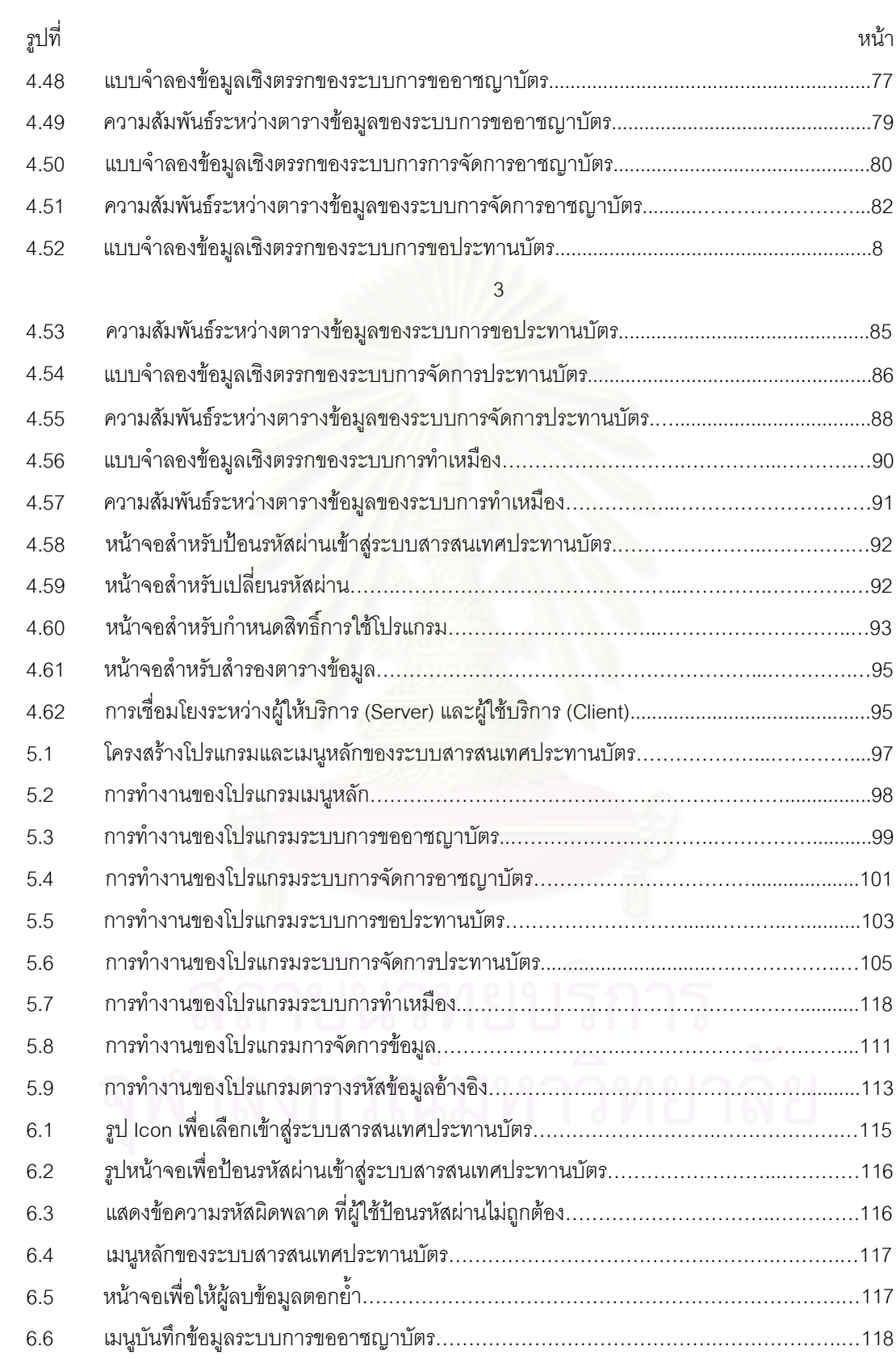

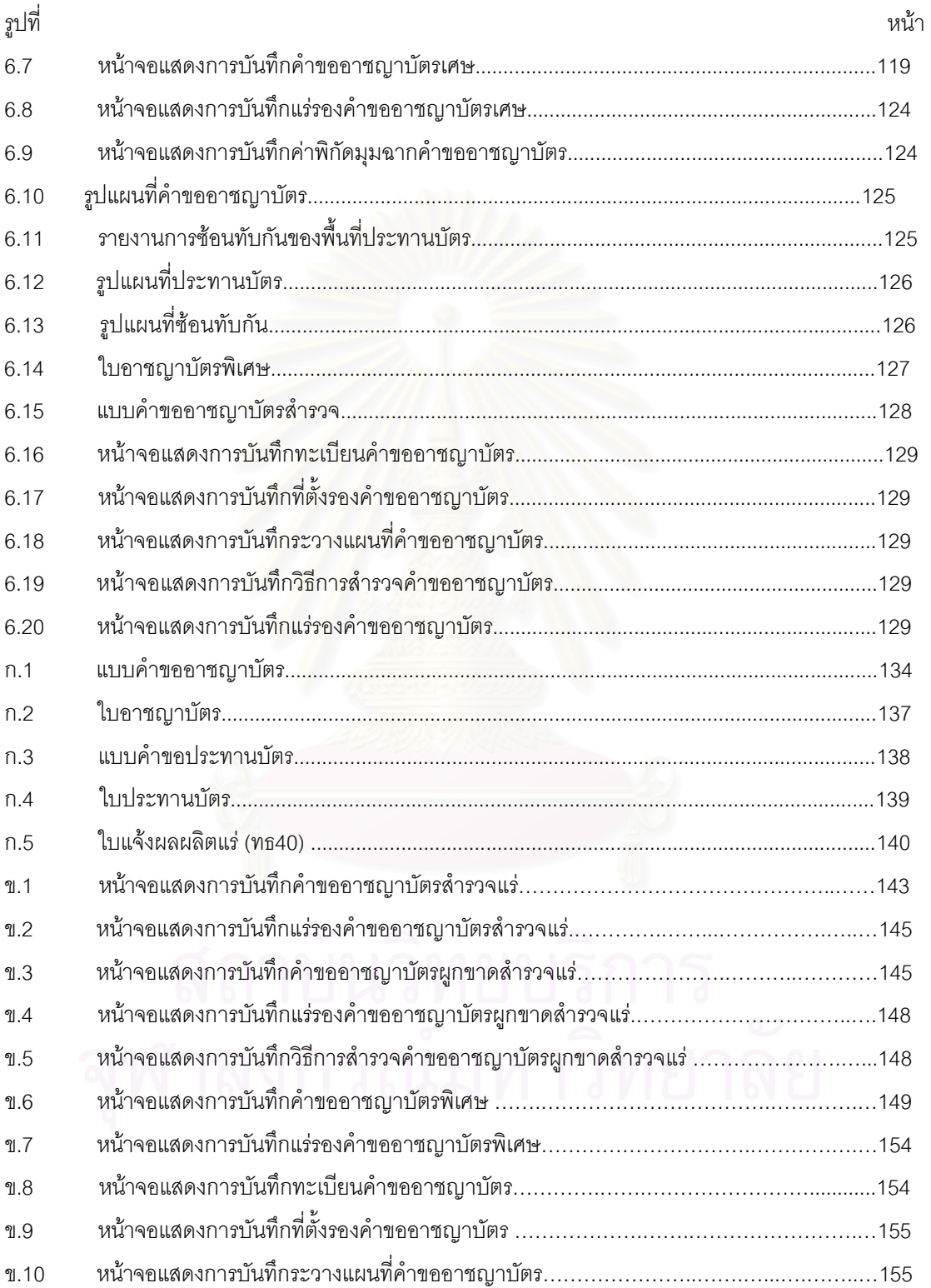

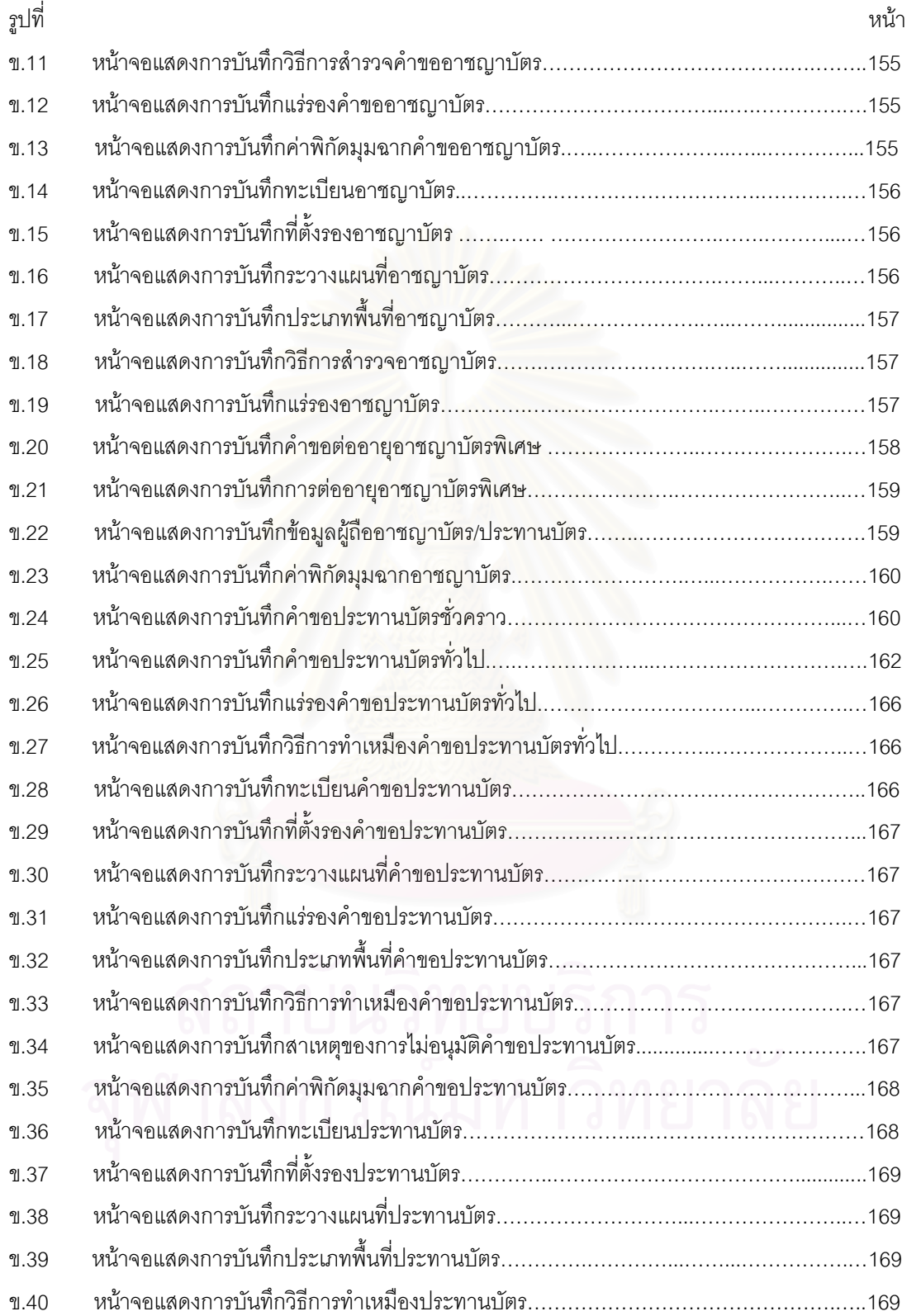

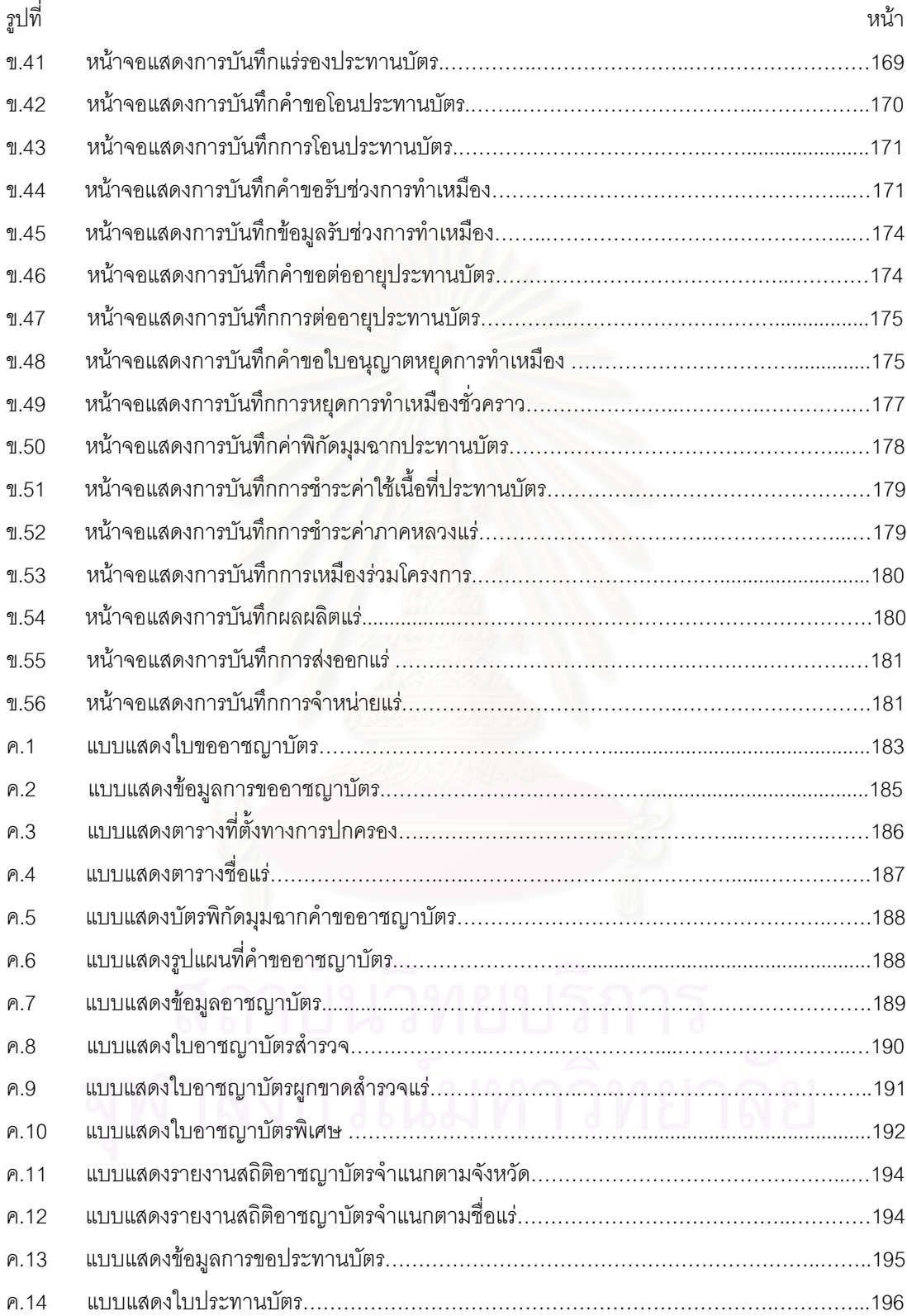

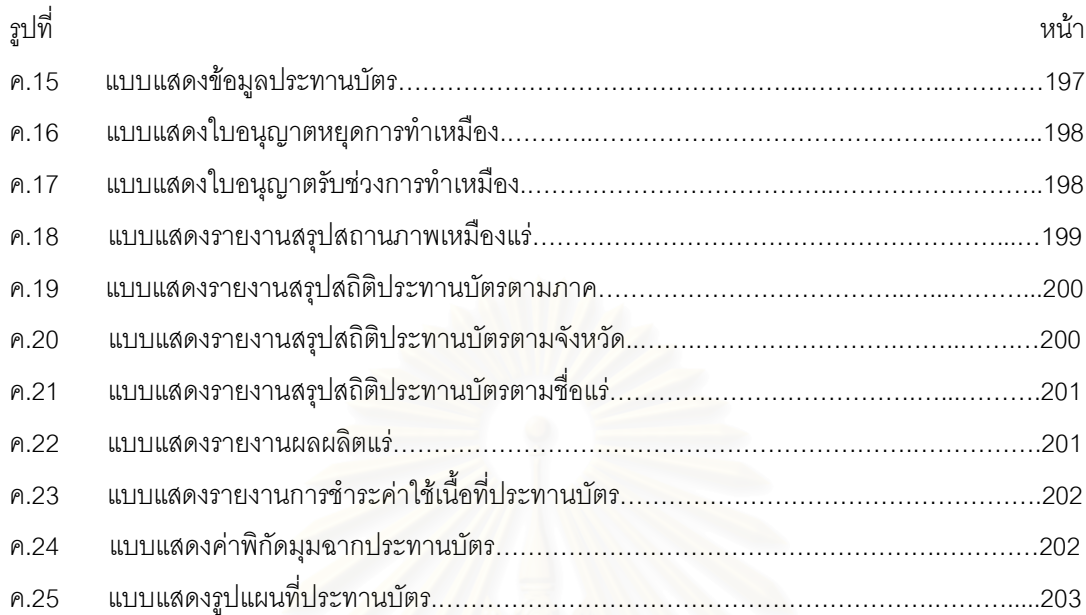

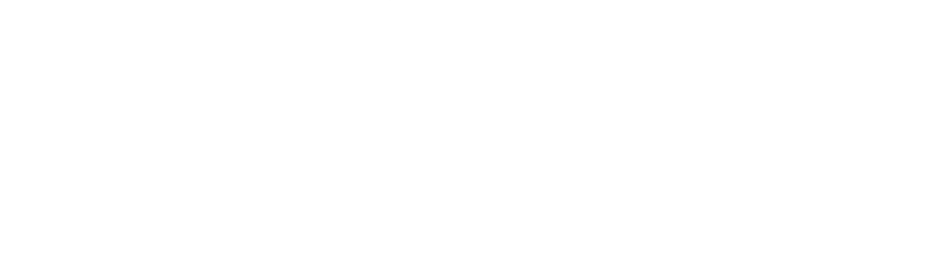

## **สารบัญตาราง**

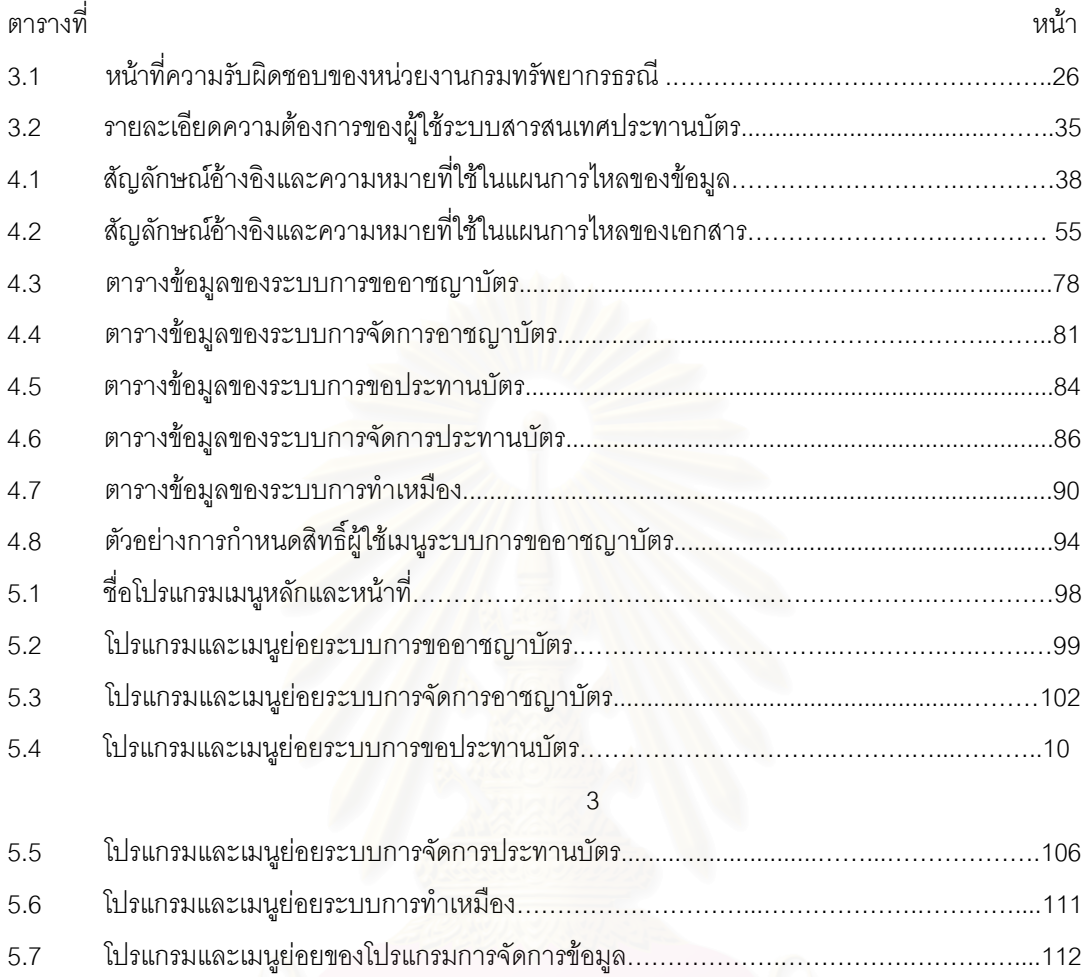

5.8 โปรแกรมและเมนูยอยตารางรหัสขอมูลอางอิง ÖÖÖÖÖÖ..ÖÖÖÖÖÖÖ..ÖÖÖ.Ö....114

**บทที่** 1

**บทนํา**

## **1.1 ความเปนมาและความสําคัญของปญหา**

ประเทศไทยเป็นประเทศที่อุดมไปด้วยทรัพยากรธรณี ซึ่งเป็นปัจจัยสนับสนุนการพัฒนาเศรษฐกิจ จาก การศึกษาพบว่าประเทศไทยทำเหมืองแร่ดีบุกมากว่า 100 ปีแล้ว และมีการผลิตแร่ชนิดอื่นเพิ่มขึ้นกว่า 38 ชนิด ื่ ิ่ ึ้ ี เช่น ดีบุก วุลแฟรม ชีไลต์ ฟลูออไรด์ ลิกไนต์ แบไรต์ ยิปซัม ตะกั่ว สังกะสี หินปูน หินอ่อน พลวง หินแกรนิต หิน ดินดาน โคลัมไบต์ แมงกานีส ดินขาว ดินมาร์ล ทรายแก้ว เฟลด์สปาร์ เหล็ก ถ่านหิน ก๊าซธรรมชาติ ปิโตรเลียม ฯลฯ โดยพบว่าปี 2536 ได้ผลิตแร่มีมูลค่า 17,932.8 ล้านบาท ใช้ภายในประเทศ 15,908.8 ล้านบาท ส่งออก 3,001.6 ล้านบาท <sup>[1]</sup> แร่ที่ผลิตได้ถูกนำมาใช้ในการพัฒนาอุตสาหกรรม เช่น อุตสาหกรรมก่อสร้าง ปูนซีเมนต์ เครื่องเคลื่อบดินเผา กระจก ผงซักฟอก กระดาษ ปุ๋ย ฯลฯ

การจะผลิตแร่ดังกล่าวจะต้องมีก<mark>ารทำเหมือง การจะทำเหมืองได้</mark>ก็ต่อเมื่อได้รับใบประทานบัตรก่อน ตาม พ.ร.บ. แร่ 2510 ว่าด้วยการทำเหมือง มาตรา 43 ซึ่งบัญญัติว่า "ห้ามมิให้ผู้ใดทำเหมืองในที่ใด ไม่ว่าที่ซึ่งทำ ึ่ เหมืองนั้นจะเป็นสิทธิของบุคคลใดหรือไม่ เว้นแต่จะได้รับประทานบัตรชั่วคราวหรือประทานบัตร" ก่อนได้รับใบ ั่ ประทานบัตรจะต้องทำการสำรวจค้นห<mark>า</mark>แหล่งแร่เพื่อคำนวนความคุ้มค่าในการลงทุน ซึ่งการสำรวจจะกระทำได้ก็ ื่ ึ่ ต่อเมื่อได้รับใบอนุญาตจากทางราชการเสียก่อน ใบอนุญาตนี้เรียกว่าอาชญาบัตร คือใบอนุญาตให้ทำการ ี้ สำรวจแร่ ซึ่งกรมทรัพยากรธรณีมีหน้าที่ดูแล ติดตาม ควบคุมและประเมินเพื่อให้เป็นไปตามข้อกำหนดตั้งแต่การ ึ่ ั้ ขออนุญาตอาชญาบัตรเพื่อสำรวจแร่จนได้รับใบอาชญาบัตร จากนั้นเมื่อมีการขอประทานบัตรจนได้รับใบ ื่ ั้ ื่ ประทานบัตรแล้วยังจะต้องติดตามการผลิตแร่อย่างใกล้ชิด การที่พัฒนาเหมืองและสินแร่ให้ได้ประสิทธิภาพและ บังเกิดผลโดยรวมต่อประเทศชาติหรือต่อหน่วยงานนั้นผู้บริหารจะต้องมีการตัดสินใจที่ดีและมีประสิทธิภาพ ดัง ั้ นั้นจึงต้องมีการจัดการทรัพยากรแร่ที่ดี โดยอาศัยระบบสารสนเทศช่วยสนับสนุนการตัดสินใจ ั้

ด้วยเหตุผลข้างต้น ผู้วิจัยจึงได้ทำการศึกษาและรวบรวมข้อมูลทางด้านประทานบัตรแร่ เพื่อนำมาออก ื่ แบบและพัฒนาระบบสารสนเทศประทานบัตร โดยการเชื่อมโยงขอมูลระหวางหนวยงานภายในกรมทรัพยากร ธรณี เพื่อสนับสนุนงานหลักของกรมทรัพยากรธรณี ซึ่งจะอำนวยความสะดวกให้กับผู้ปฏิบัติงานประจำ ผู้ ื่ บริหารระดับกลางและสูงสามารถนําขอมูลประกอบแนวทางในการวางนโยบายของกรมทรัพยากรธรณีในการจัด

การทรัพยากรแร่ต่อไปในอนาคต ตลอดจนเอกชนหรือหน่วยงานราชการอื่นๆสามารถนำข้อมูลไปใช้ได้ด้วย ื่ ระบบสารสนเทศประทานบัตรนั้น ประกอบด้วยกระบวนการของประทานบัตรทั้งก่อนและหลังได้รับใบ ประทานบัตร มีขั้นตอนหลักอยู่ 3 ขั้นตอนคือการขออาชญาบัตร การขอประทานบัตรและการทำเหมืองแร่ ดัง ั้ แสดงในรูปที่ 1.1

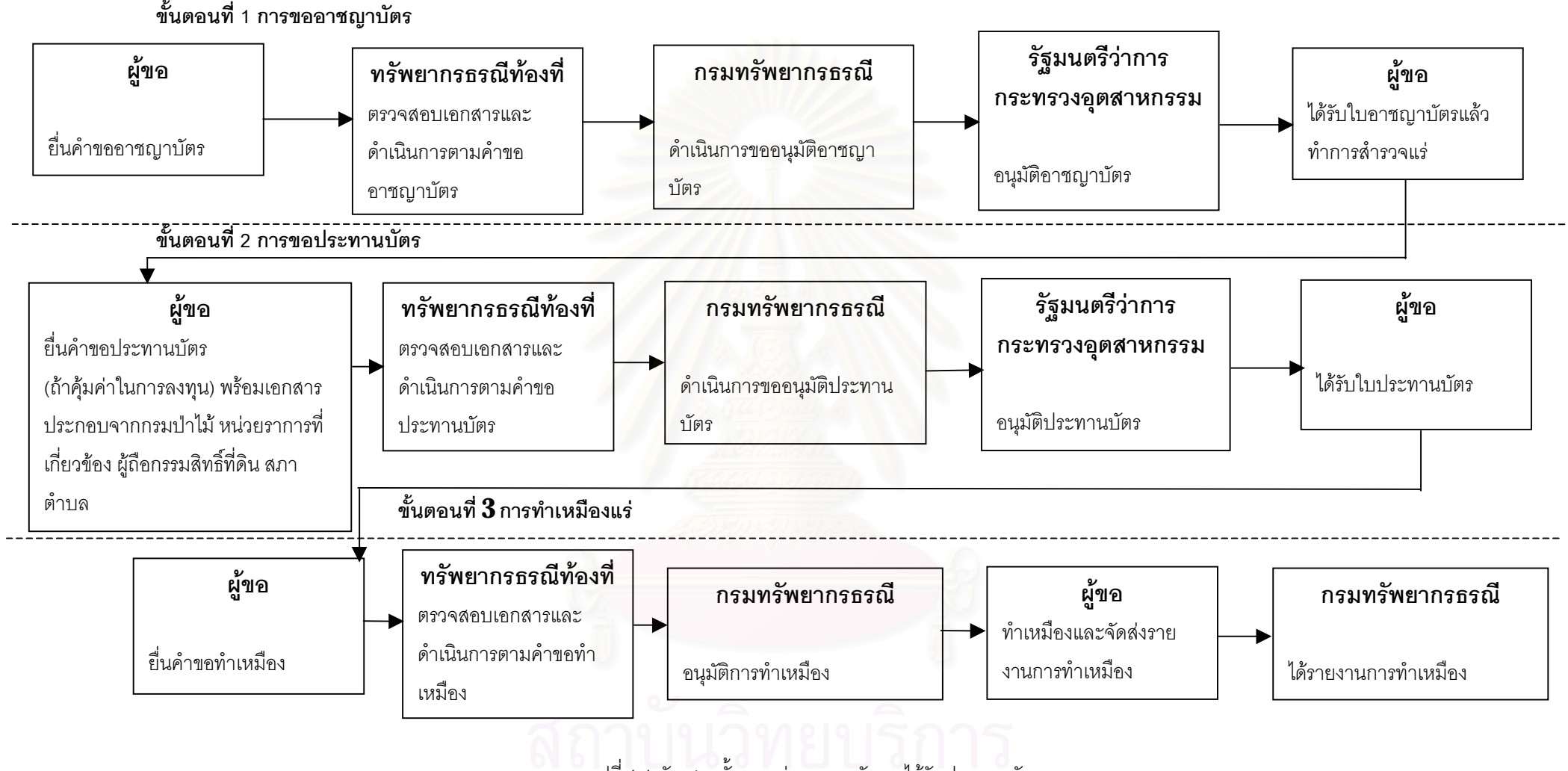

รูปที่ 1.1 ผังแสดงขั้นตอนก่อนและหลังการได้รับประทานบัตร

#### **1.2 ปญหาในการดําเนินงาน**

ข้อมูลทางด้านประทานบัตรแร่ประกอบด้วยข้อมูลอาชญาบัตร ประทานบัตรและการทำเหมือง ซึ่งกรม ึ่ ทรัพยากรธรณีมีหน้าที่ในการรวบรวมและจัดการเกี่ยวกับประทานบัตรแร่ หน่วยงานของกรมทรัพยากรธรณีที่มี ี่ หน้าที่รวบรวมข้อมูลในส่วนกลางคือ กองสัมปทาน กองการเหมืองแร่ กองรังวัดและกองสิ่งแวดล้อมทรัพยากร ิ่ ธรณี หน่วยงานภูมิภาคคือทรัพยากรประจำท้องที่ ปัจจุบันเป็นฝ่ายหนึ่งของสำนักงานอุตสาหกรรมจังหวัด ข้อมูล ึ่ ทางด้านแหล่งแร่ (Mineral Resources) ได้จากการรวบรวมแหล่งแร่ที่สำรวจพบในส่วนต่างๆของประเทศไทย ข้อมูลเหล่านี้สามารถนำไปประกอบในการค้นหาสินแร่ในระดับที่ละเอียด และนำไปประกอบในการสร้างแผนที่ ี้ ี่ แหล่งแร่ได้ ปัจจุบันข้อมูลดังกล่าวเพิ่มขึ้นตลอดเวลา เพราะมีการขออนุญาตที่มีการอนุมัติและไม่อนุมัติใบ ิ่ ึ้ ี่ อาชญาบัตร ประทานบัตร ตลอดจนมีการสำรวจพบแหล่งแร่ใหม่เพิ่มขึ้น ซึ่งข้อมูลเหล่านี้จะถูกจัดเก็บไว้เพื่อการ ิ่ ึ่ ี้ ื่ จัดการ ผู้บริหารสามารถนำข้อมูลเหล่านี้ไปใช้ในการตัดสินใจ ทั้งผู้ปฏิบัตินำไปติดตามประกอบการดำเนินงาน เพื่อขออนุมัติออกใบอนุญาต หรือติดตามผลการประกอบการทำเหมืองต่อไป ซึ่งข้อมูลเหล่านี้จะต้องมีความถูก ึ่ ี้ ์ต้อง แม่นยำ และสามรถนำเสนอได้ด้วยความรวดเร็ว ทันต่อความต้องการของผู้ใช้ แต่จากรูปที่ 1.1 จะเห็นว่า ขั้นตอนการขอใบอาชญาบัตร <mark>ประทาน</mark>บัตร และการทำเหมืองแร่นั้นมีหลายขั้นตอน แต่ละขั้นตอนนั้นใช้เวลา ั้ ั้ มากงานปัจจุบันใช้มือ ( Manual ) ทำให้ผู้ปฏิบัติไม่สามารถควบคุม ตรวจสอบและติดตามผลได้สะดวก ข้อมูล ที่เกิดขึ้นดังกล่าวจะถูกจัดเก็บไว้เป็นเวลาหลายปี เช่นข้อมูลทางด้านอาชญาบัตรและประทานบัตรจะต้องเก็บไว้ ี่ ึ้ ใช้ไม่ต่ำกว่า 4 ปี และ 25 ปี ตามลำดับเป็นอย่างน้อย ประกอบกับข้อมูลอยู่กันอย่างกระจัดกระจาย ทั้งในส่วน กลางและภูมิภาคของกรมทรัพย<mark>ากรธรณี ตัวอย่าง ข้อมูลในหมายเลขประทานบั</mark>ตรเดียวกัน บางส่วนอยู่ที่กอง รังวัดเช่น ค่าพิกัดมุมฉากของหมุด<mark>ห</mark>มุด<mark>ห</mark>ลักเขตประทานบัตร บางส่วนอยู่ที่กองสัมปทานเช่น คำขอประทานบัตร ชนิดแร่ ข้อมูลการโอน ข้อมูลการรับช่วงการทำเหมือง การสิ้นอายุ การถูกเวนคืน การหยุดการทำเหมืองชั่วคราว ิ้ ั่ ขอมูลผลผลิตและสงออกรับผิดชอบโดยศูนยสารสนเทศทรัพยากรธรณี เหมืองหินกองการเหมืองแรจะเปนผูรับ ผิดชอบ ข้อมูลเหล่านี้จะถูกจัดเก็บอยู่ในรูปเอกสารซึ่งเป็นกระดาษซึ่งก่อให้เกิดการเสื่อมหรือสูญหายได้ง่ายเนื่อง ี้ ื่ ื่ จากถูกจัดเก็บไว้นาน ข้อมูลบางส่วนจะถูกจัดเก็บไว้ด้วยโปรแกรมประมวลผลคำและโปรแกรมคำนวณตางราง ทำให้มีปัญหามากมายในการจัดเก็บและค้นหาข้อมูล เพราะต่างคนต่างเก็บ มีการแก้ไขข้อมูลเดียวกันคนละครั้ง ทำให้ข้อมูลมีความขัดแย้งกัน จึงมีผลกระทบต่อการบริการข้อมูลแก่หน่วยงานราชการและเอกชน

#### **1.3 แนวความคิดในการทําวิทยานิพนธ**

ิ จากความก้าวหน้าทางเทคโนโลยี คอมพิวเตอร์มีส่วนสำคัญในการดำเนินงานในการจัดเก็บ ้ ประมวลผล การค้นหาและพิมพ์เอกสารต่าง ๆ เพื่อประโยชน์ในการปฏิบัติ การบริหาร การจัดการและตอบสนอง ต่อภารกิจหลักของกรมทรัพยากรธรณี ผู้วิจัยจึงได้พัฒนาระบบสารสนเทศประทานบัตรขึ้นเพื่อเป็นศูนย์กลางใน ึ้ การจัดเก็บและบริการข้อมูลพื้นฐานทางด้านประทานบัตรแร่ จะจัดเก็บข้อมูลไว้ที่เดียวกันโดยการเรียกใช้บริการ ื้ ผ่านระบบผู้ใช้บริการ/ผู้ให้บริการ (Client / Server System) โดยมีระบบผู้ให้บริการ (Server) อยู่ที่ศูนย์สาร สนเทศทรัพยากรธรณี กรมทรัพยากรธรณี เชื่อมโยงกับระบบผู้ใช้บริการ (Client) ในหน่วยงานภายในของกรม ทรัพยากรธรณี ซึ่งในส่วนการจัดทำฐานข้อมูลจะได้ข้อมูลจากระบบการทำงานตามปกติทั้ง 3 ขั้นตอน ดังนี้ ั้

- 1. ขั้นตอนการดำเนินงานด้านการขออาชญาบัตร ั้
- 2. ขั้นตอนการดำเนินงานด้านการขอประทานบัตร ั้

3. ขั้นตอนการดำเนินงานด้านการทำเหมือง ั้

เมื่อผู้ขอนำหลักฐานต่าง ๆ มายื่น ทรัพยากรท้องที่จะทำการตรวจสอบเอกสารต่าง ๆ เมื่อถูกต้องแล้ว ื่ ี่ ื่ ทรัพยากรท้องที่จะบันทึกข้อมูลคำขอต่าง ๆ ลงแบบฟอร์มที่เกี่ยวข้องลงคอมพิวเตอร์โดยเครื่องคอมพิวเตอร์จะ ี่ จัดเก็บลงตารางข้อมูลชนิด DBF ซึ่งเป็นรูปแบบการจัดเก็บข้อมูลแบบตาราง 2 มิติของวิชวลฟอกซ์โปรที่ศูนย์สาร สนเทศทรัพยากรธรณีจัดเตรียมไว้ให้แล้วส่งมาที่กรมทรัพยากรธรณีส่วนกลางโดยจะต้องแนบตารางข้อมูล (Attract Table) ที่ทำการปีบอัดตารางข้อมูลให้เล็กลงโดยใช้โปรแกรมวินซิฟ (Winzip) ส่งผ่านไปรษณีย์อีเล็กโทร นิก (E-mail) เพื่อความรวดเร็ว เมื่อนำตารางข้อมูลดังกล่าวมารวมกับตารางข้อมูลส่วนกลางแล้ว กองสัมปทาน ื่ ื่ สามารถที่จะพิมพ์แบบฟอร์มคำขอต่าง ๆ แล้วส่งให้คณะกรรมการตรวจสอบเพื่อส่งให้รัฐมนตรีกระทรวงอุตสาห ี่ ื่ กรรมอนุญาตได้เลย ส่วนเอกสารจะส่งตามมาภายหลังทางไปรษณีย์ จากนั้นกรมทรัพยากรธรณีจะตรวจสอบ ั้ เอกสารแล้วทำการบันทึก / แก้ไขข้อมูลในส่วนที่ยังไม่สมบูรณ์หรือมีข้อมูลที่เกิดขึ้นภายหลังการอนุญาตอาชญา  $\overline{\phantom{a}}$ ึ้ บัตรและประทานบัตร

#### **1.4 งานวิจัยท เก ยวของ ี่ ี่**

**1.4.1 ระบบอาชญาบัตรและประทานบัตร** <sup>[2]</sup> : โดยนายอารีย์ จิวรรักษ์ กรมทรัพยากรธรณี 2537 งานวิจัยดังกล่าวมีจุดประสงค์เพื่อออกแบบและพัฒนาระบบอาชญาบัตรและประทานบัตร ระบบจะ ื่ เป็นลักษณะผู้ใช้คนเดียว พัฒนาโปรแกรมด้วยดีเบสโฟร์ (Dbase IV) สามารถตอบสนองผู้ใช้ข้อมูลได้ระดับหนึ่ง

**1.4.2 การปรับปรุงการบริหารงานทรัพยากรธรณี** <sup>[3]</sup>: ศึกษากรณีเฉพาะการดำเนินการขอสิทธิ สารวจแร ํ ตามพระราชบัญญัติแร พ.ศ. 2510 เอกสารวิจัยประกอบการศึกษาหลักสูตรปริญญารัฐประศาสน ศาสตร์มหาบัณฑิต บัณฑิตวิทยาลัย จุฬาลงกรณ์มหาวิทยาลัย โดยนายอัศวิน ไตรญาณ พ.ศ. 2535

งานวิจัยดังกล่าวมีจุดประสงค์เพื่อศึกษาแนวทางพัฒนาการบริหารงานทรัพยากรธรณี โดยการแก้ไข ื่ ปัญหาในการดำเนินการขอประทานในการสำรวจแร่ รวมทั้งให้ข้อเสนอแนะเพื่อการบริหารงานดังกล่าวให้บรรลุ ื่ เป้าหมายอย่างราบรื่นและมีประสิทธิภาพ เพื่อป้องกันหรือบรรเทาผลเสียหายที่อาจเกิดขึ้นต่อประชาชนหรือนัก ื่ ี่ ึ้ ลงทุน

1.4.3 **แนวทางการปรับปรุงการส่งมอบบริการของรัฐ** <sup>[4]</sup>: ศึกษาเฉพาะกรณีการอนุญาตประทาน บัตรเหมืองแร่ของกรมทรัพยกรธรณี เอกสารวิจัยประกอบการศึกษาหลักสูตรปริญญารัฐประศาสนศาสตร์ มหาบัณฑิต บัณฑิตวิทยาลัย จุฬาลงกรณ์มหาวิทยาลัย โดยนายเกษม จันทจรูญพงษ์ พ.ศ. 2537

งานวิจัยดังกล่าวมีจุดประสงค์เพื่อศึกษาสภาพข้อเท็จจริงในการดำเนินการขอประทานบัตร หาแนว ื่ ทางในการปรับปรุงการบริหารงานประทานบัตรรวมทั้งข้อเสนอแนะการปรับปรุงการบริหารงานดังกล่าวให้บรรลุ ั้ เป้าหมายของกรมทรัพยากรธรณีอย่างมีประสิทธิภาพ

#### **1.5 วัตถุประสงค**

1. เพื่อวิเคราะห์ออกแบบและพัฒนาระบบสารสนเทศประทานบัตร ในการรองรับ 3 ระบบหลักได้แก่ ื่ การขออาชญาบัตร การขอประทานบัตรและการทําเหมืองแร

2. เพื่อนำเทคโนโลยีสารสนเทศมาประยุกต์และปรับใช้ทำงานของกรมทรัพยากรธรณีในส่วนทรัพยากร แร่ ให้มีความคล่องตัว สามารถติดตามและประเมินผลงานได้อย่างมีประสิทธิภาพ

3. เพื่อเตอบสนองนโยบายเผยแพร่ข้อมูลข่าวสารทางราชการของรัฐบาลทางด้านทรัพยากรแร่ สำหรับ ผูสนใจทั่วไป

#### **1.6 ขอบเขตของการทําวิจัย**

1. ระบบสารสนเทศประทานบัตรที่จัดทำขึ้นจะเก็บข้อมูลครอบคลุมถึงอาชญาบัตรและประทานบัตรที่ ึ้ มีการยื่นคำขอประทานบัตรถูกต้องตามขั้นตอนของกรมทรัพยากรธรณี และข้อมูลต่าง ๆ ที่เกิดขึ้นจากผลการทำ ั้  $\overline{\phantom{a}}$ ึ้ เหมือง

2. ระบบสารสนเทศ จะเป็นการพัฒนาในลักษณะระบบผู้ใช้บริการ/ผู้ให้บริการ

3. ระบบสารสนเทศสามารถใช้ในสภาวะแวดล้อมผู้ใช้หลายคน

4. ระบบฐานข้อมูลจะใช้ระบบจัดการฐานข้อมูลเชิงสัมพันธ์

5. การวิเคราะห์และออกแบบโดยใช้กรมทรัพยากรธรณีเป็นต้นแบบ

6. อุปกรณ์และเครื่องมือ ื่

6.1 ใช้เครื่องไมโครคอมพิวเตอร์ทำหน้าที่ผู้ให้บริการและใช้ Windows NT เป็นระบบปฏิบัติการ

6.2 ใช้เครื่องไมโครคอมพิวเตอร์ทำหน้าที่เป็นผู้ใช้บริการ สามารถแสดงผลได้ทั้งภาษาไทยและ องกฤษ ั

7. โปรแกรมที่พัฒนาขึ้นจะแบ่งเป็น บันทึกข้อมูล แสดงผลข้อมูลและการจัดการข้อมูล โดยมีราย ึ้ ละเคียดดังนี้

7.1 บันทึกขอมูล

สามารถบันทึกขอมูล คําขออาชญาบัตร อาชญาบัตร คําขอประทานบัตร ประทานบัตร การต่ออายุ ค่าพิกัดมุมฉาก ผลผลิตแร่ การส่งออกแร่ การจำหน่ายแร่ การโอนประทานบัตร การรับช่วงการทำ เหมือง ตลอดจนสามารถเปลี่ยนแปลงข้อมูลต่าง ๆ ที่เกิดขึ้น ี่

7.2 แสดงผล

7.2.1 แสดงผลข้อมูลที่เกิดขึ้นตามข้อ 7.1 ซึ่งสามารถสืบค้นตาม หมายเลขทะเบียน ช่วงเวลา ึ้ ึ่ วันที่ยื่นคำขอ ชื่อเจ้าของ ที่ตั้งทางการปกครอง ชื่อแร่ ระวางแผนที่ วิธีการทำเหมือง ื่ **่** 

7.2.2 สามารถแสดงรูปแผนที่ จากคาพิกัดมุมฉาก

7.2.3 สามารถตรวจสอบการซ้อนทับกันของพื้นที่ ื้

7.2.4 รายงานต่าง ๆ สามารถสรุปผลเป็นสถิติเพื่อเผยแพร่ ื่

7.3 การจัดการข้อมูล สามารถโอนข้อมูลระหว่างส่วนกลางและส่วนภูมิภาค การสำรองตารางข้อมูล นอกจากนั้นยังสร้างเครื่องมือเพื่อการตรวจสอบความถูกต้องของพื้นที่ การสร้างแผนที่ และการตรวจสอบการ ั้ ื่ ื่ ื้ ซ้อนทับกันของพื้นที่ ตลอดจนผู้ใช้สามารถเปลี่ยนรหัสผ่านของตัวเอง ื้

#### **1.7 ข นตอนและวิธีการดําเนินการวิจัย ั้**

- 1. ศึกษาระบบงานปัจจุบันที่เกี่ยวข้องกับระบบสารสนเทศประทานบัตร  $\mathcal{L}^{\mathcal{L}}$ ี่
- 2. รวบรวมเอกสารต่าง ๆ ที่เกี่ยวข้องกับระบบสารสนเทศประทานบัตร ี่
- 3. วิเคราะห์ปัญหาต่าง ๆ ที่เกิดขึ้นกับระบบงานปัจจุบันเพื่อกำหนดความต้องการของระบบ  $\overline{\phantom{a}}$ ึ้ ื่
- 4. ออกแบบระบบงานใหม
- 5. พัฒนาโปรแกรม
- 6. ทดสอบและปรับปรุงการทํางานของระบบ
- 7. สรุปผลการวิจัยและขอเสนอแนะ
- 8. เขียน เรียบเรียง และจัดพิมพ์วิทยานิพนธ์

### **1.8 ประโยชนที่ คาดวาจะไดรับ**

- 1. ไดระบบสารสนเทศประทานบัตร
- 2. ได้ฐานข้อมูลด้าน<mark>อ</mark>าชญาบัตร ประทานบัตร และฐานข้อมูลการทำเหมือง
- 3. ได้ระบบงานอาชญาบัตร ประทานบัตร และการทำเหมืองแร่ เพื่อการปฏิบัติงานจริง
- 4. ได้เครื่องมือช่วยในการดำเนินงาน ตรวจสอบ และติดตามผลทางด้านทรัพยากรแร่ได้อย่างมีประ ื่ สิทธิภาพ

5. ได้เครื่องมือช่วยในการทำแผนที่ และตรวจสอบการซ้อนทับกันของพื้นที่ อาชญาบัตรและประทาน ื้ บัตร เพื่อเป็นการป้องกันความขัดแย้งกันในด้านการครอบครองพื้นที่ที่ตามมาภายหลัง ื้

- 6. ลดภาระและระยะเวลาในการจัดทํารายงานทางดานประทานบัตรของผูปฏิบัติ
- 7. เยาวชนและผู้สนใจทั่วไปใช้เป็นแหล่งความรู้ สำหรับการศึกษาค้นคว้าวิจัย

#### **บทท ี่ 2 แนวความคิดและทฤษฎีที่ เก ยวของ ี่**

ในการวิจัยครั้งนี้ ผู้วิจัยได้ค้นคว้าเอกสารทางวิชาการ ที่มีเนื้อหาเกี่ยวกับระบบสารสนเทศประทานบัตร ื้ ี่ เพื่อนำมาเป็นกรอบ แนวความคิดและประยุกต์ใช้ โดยแบ่งออกดังนี้

- 2.1 พระราชบัญญัติแร 2510
- 2.2 ระบบสารสนเทศประทานบัตร
- 2.3 ระบบผูใชบริการ/ผูใหบริการ (Client / Server System)
- 2.4 ทฤษฎีเกี่ยวกับฐานข้อ<mark>มู</mark>ล ี่
- 2.5 ทฤษฎีเกี่ยวกับการหาพื้นที่ ี่ ื้

### **2.1 พระราชบัญญัติแร 2510** [5]

เป็นบทบัญญัติเกี่ยวกับ ี่ ยวกับ การอนุญาตหรือให้สิทธิเกี่ยวกับแร่ต่าง ๆ กำหนดมาตรการในการควบคุม การ ี่ สำรวจแร่ การทำเหมืองแร่ การร่อนแร่ การขุดหาแร่รายย่อย การเก็บรักษาแร่ การซื้อและขายแร่ การครอบครองแร่ ื้ การแต่งแร่ การประกอบโลหะกรรม การนำแร่เข้า หรือ การส่งแร่ออกนอกราชอาณาจักรรวมตลอดถึงการวางมาตร การเพื่อการอนุรักษ์แร่ การป้องกัน <mark>ความเดือดร้อนเสียหายจากการทำเหมือง</mark> การให้ความปลอดภัยแก่บุคคลภาย ื่ นอก และการให้ความคุ้มครองแก่คนงาน พร้อมทั้งบทกำหนดโทษ โดยได้นิยามศัพท์ต่าง ๆ ดังนี้ ั้

**2.1.1 แร** หมายความวา ทรัพยากรธรณีที่เปนอนินทรียวตถั ุ มสีวนประกอบทางเคมีกับลักษณะทางฟสิกส ี่แน่นอน หรือเปลี่ยนแปลงได้เล็กน้อย ไม่ว่าจะต้องถลุงหรือหลอมก่อนใช้หรือไม่ และหมายความรวมตลอดถึงถ่านหิน หินน้ำมัน หินอ่อน โลหะและตะกรันที่ได้จากโลหะกรรมหิน ซึ่งกฎกระทรวงกำหนดเป็นหินประดับหรือหินอุตสาหกรรม ํ้ ึ่ และดินหรือทราย ซึ่งกฎกระทรวงกำหนดดินอุตสาหกรรม หรือทรายอุตสาหกรรม ทั้งนี้ไม่รวมถึงน้ำ เกลือสินเธาว์ ลูก ึ่ ั้ ํ้ รัง หิน ดิน หรือทราย

**2.1.2 สํารวจแร** หมายความวา การเจาะหรือขุด หรือกระทําดวยวิธีการอยางใดอยางหน งหรือหลายวิธีเพื่อ ึ่ ให้รู้ว่าในพื้นที่มีแร่อยู่หรือไม่เพียงใด

**2.1.3 <b>ทำเหมือง** หมายความว่า การกระทำแก่พื้นที่ไม่ว่าจะเป็นที่บกหรือที่น้ำเพื่อให้ได้มาซึ่งแร่ด้วยวิธีการ ี่ ึ่ อย่างใดอย่างหนึ่งหรือหลายวิธี แต่ไม่รวมถึงการขุดเจาะน้ำเกลือใต้ดินและการขุดหาแร่รายย่อยหรือการร่อนแร่ตามที่ ํ้ กาหนดในกฎกระทรวง ํ

#### **2.2 ระบบสารสนเทศประทานบัตร**

เป็นระบบที่บันทึกข้อมูลอาชญาบัตร ประทานบัตรและการทำเหมืองแร่ จัดทำขึ้นเพื่อช่วยสนับสนุนผู้บริหาร ื่ ระดับกรม กอง และผู้ปฏิบัติราชการภายในกรมทรัพยากรธรณี ตลอดขนเอกชนสามารถนำเอาข้อมูล (Data) ที่มีอยู่ แล้วไปใช้ประโยชน์ในการพัฒนาอุตสาหกรรมทางด้านทรัพยากรแร่ได้เต็มที่โดยการประมวลผล (Processing) เพื่อให้ ได้มาซึ่งข่าวสารหรือสารสนเทศ (Information) ที่นำไปใช้ประโยชน์ได้มากกว่า ทั้งในการบริหารและตัดสินใจ อีกทั้งยัง ึ่ ั้

เป็นแนวทางในการวางนโยบายของกรมทรัพยากรธรณีต่อไปในอนาคต โดยแบ่งออกเป็น 3 ขั้นตอนหลักคือ การขอ ั้ อาชญาบัตร การขอประทานบัตรและการทำเหมืองแร่ ซึ่งมีรายละเอียด ดังนี้ ึ่

**2.2.1 <b>อาชญาบัตร** <sup>[5]</sup> อาชญาบัตรเป็นหนังสือสำคัญซึ่งออกให้แก่ผู้ถือในการสำรวจแร่ แบ่งออกเป็น 3 แบบ ดังบี้

#### **2.2.1.1 อาชญาบัตรสํารวจแร**

อาชญาบัตรสำรวจแร่เป็นหนังสือสำคัญซึ่งออกให้แก่ผู้ถือในการสำรวจเปื้องต้น เพื่อค้นหาแร่ภาย ื้ ื่ ในเขตท้องที่จังหวัดหรืออำเภอหนึ่ ึ่ งอำเภอใด หรือหลายอำเภอตามที่ระบุไว้ในอาชญาบัตรในการยื่นคำขออาชญา ี่ บัตรสำรวจแร่ ผู้ขอซึ่งเป็นบุคคลธรรมดาหรือนิติบุคคลก็ได้ จะต้องยื่นคำขอตามแบบพิมพ์ของกรมทรัพยากรธรณี ต่อ ื่ ทรัพยากรธรณีประจำท้องที่ 1 หรือหากอยู่ในเขตจังหวัดที่ไม่มีทรัพยากรธรณีท้องที่ก็ให้ยื่นคำขอที่ฝ่ายทรัพยากรธรณี กลาง กองสัมปทาน กรมทรัพยากรธรณี ทรัพยากรธรณีประจำท้องที่เป็นผู้ออกอาชญาบัตรสำรวจแร่ มีอายุ ๑ ปีนับ แต่วันออก เมื่อสิ้นอายุแล้วจะขอต่ออายุไม่ได้ อาชญาบัตรส<mark>ำรวจแร่ใช้ได้เฉพาะผู้ถือ จะโอนให้แก่ผู้อื่นไม่ได้</mark> แต่ให้คุ้ม ื่ ิ้ ถึงลูกจ้างของผู้ถืออาชญาบัตรส<mark>ำ</mark>รวจแร่นั้นด้วย อาชญาบัตรสำรวจแร่ไม่ให้สิทธิแก่ผู้ถือที่จะผูกขาดสำรวจแร่ในเขตที่ ี่ กำหนดนั้นแต่ผู้เดียว ผู้ถืออาชญาบัตรรายอื่นยังคงมีสิทธิสำรวจในเขตท้องที่นั้นได้ เมื่อจะทำการสำรวจ ณ ที่ใด ผู้ถือ ั้ ื่ ื่ ้ อาชญาบัตรสำรวจแร่จะต้องสำรวจโดยวิธีดูลักษณะธรณีวิทยา ธรณีเคมี ธรณีฟิสิกส์ และวิธีขุดร่องสำรวจขวางสาย แร

#### **2.2.1.2 อาชญาบัตรผูกขาดสํารวจแร**

1. อาชญาบัตรผู<mark>กขาดสำรวจแร่หมายความว่า หนังสือ</mark>สำคัญที่ออกให้เพื่อผูกขาดสำรวจแร่ภาย ื่ ในเขตที่กําหนดในหนังสือสําคัญนั้น

2. บุคคลธรรมดาและนิติบุคคลที่มีวัตถุประสงค์ในการสำรวจแร่ สามารถขออาชญาบัตรผูกขาด สำรวจแร่ได้ ถ้าผู้นั้นมีคุณสมบัติตามกฎกระทรวง

3. อาชญาบัตรผูกขาดสำรวจแร่มี 2 ประเภท คือ อาชญาบัตรผูกขาดสำรวจแร่บนบกและอาชญา บตรผ ั ูกขาดสํารวจแรในทะเล

4. คำขออาชญาบัตรผูกขาดสำรวจแร่บนบกแต่ละคำขอ จะขอได้ไม่เกิดคำขอละ 2,500 ไร่ ส่วน ์คำขออาชญาบัตรผกขาดสำรวจแร่ในทะเล จะขอได้แต่ละรายไม่เกิน 500,000ไร่

> 5. การขออาชญาบัตรผูกขาดสำรวจแร่ทั้งสองประเภท ยื่นคำขอต่อทรัพยากรธรณีท้องที่ ื่

6. รัฐมนตรี หรือผู้ซึ่งรัฐมนตรีมอบหมายเป็นผู้ออกอาชญาบัตรผูกขาดสำรวจแร่

7. อายุอาชญาบัตรผูกขาดสำรวจแร่บนบก มีอายุไม่เกิน 1 ปี ส่วนอาชญาบัตรผูกขาดสำรวจแร่ใน ทะเลมีอายไม่เกิน 2 ปี

8. อาชญาบัตรผูกขาดสำรวจแร่ทั้งสองประเภทต้องลงมือสำรวจแร่ภายใน 60 วันนับแต่ วันรับ ้อาชญาบัตรผกขาดสำรวจแร่ และต้องรายงานผลการดำเนินงานและการสำรวจที่กระทำไปภายใน 180 วัน นับแต่ วันได้รับอาชญาบัตรผูกขาดสำรวจแร่ภายใน 30 วันนับแต่วันสิ้นกำหนดนั้น และรายงานครั้งสุดท้าย ภายใน 30 วัน ิ้ ั้ ก่อนอาชญาบัตรผูกขาดสำรวจสิ้นอายุ ิ้

#### **2.2.1.3 อาชญาบัตรพิเศษ**

1. อาชญาบัตรพิเศษ หมายความว่าหนังสือสำคัญที่ออกให้เพื่อผูกขาดสำรวจแร่เป็นกรณีพิเศษ ื่ ภายในเขตที่กําหนดในหนังสือเทานั้น

2. บุคคลธรรมดาและนิติบุคคลที่มีวัตถุประสงค์ในการสำรวจแร่ สามารถยื่นคำขออาชญาบัตร ื่ พิเศษได้ ถ้าผู้นั้นมีคุณสมบัติตามที่กำหนดในกฎกระทรวง

3. คำขออาชญาบัตรพิเศษแต่ละคำขอจะขอได้ไม่เกิน 10,000 ไร่

4. การขออาชญาบัตรพิเศษต้องยื่นคำขอต่อทรัพยากรธรณีท้องที่ ื่

5. การขออาชญาบัตรพิเศษต้องกำหนดข้อผูกพันลำหรับการสำรวจ โดยระบุปริมาณเงินที่จะใช้ จ่ายเพื่อการสำรวจแต่ละปิตลอดอายุของอาชญาบัตรพิเศษและเสนอผลประโยชน์พิเศษเพื่อประโยชน์แก่รัฐก็ได้ ื่

6. ผลประโยชน์พิเศษเพื่อประโยชน์แก่รัฐมีผลผูกพันผู้ถืออาชญาบัตรพิเศษต่อไป เมื่ ื่ เมื่อผู้ถือ อาชญาบัตรพิเศษได้รับประทานบัตรชั่วคราวหรือประทานบัตรสำหรับการทำเหมืองในเขตเนื้อที่ที่ตนได้รับอาชญา ั่ ี่ าเัตรพิเศษ

7. รัฐมนตรีเป็นผู้ออกอาชญาบัตรพิเศษ

8. อาชญาบัตรมีอายุไม่เกิน 3 ปี นับแต่วันออก และสามารถต่อได้อีกไม่เกิน 2 ปี

9. เมื่อสิ้นร<u>อบปีข้อ</u>ผูกพันใด ถ้าผู้ถืออาชญาบัตรพิเศษยังปฏิบัติตามข้อผูกพันไม่ครบถ้วนผู้ถือ ้อาชญาบัตรพิเศษต้องจ่ายเงินเท่าจำนวนที่ยังไม่ได้ใช้จ่ายให้แก่กรมทรัพยากรธรณีถ้าใช้จ่ายเงินในการสำรวจในรอบ ปีข้อผูกพันใดเกิน ให้นำไปหักออกจากข้อผูกพันสำหรับการสำรวจในรอบปีข้อผูกพันต่อไปได้

> 10. ในการต่ออ<mark>ายุ</mark>อาชญาบัตรพิเศษ สามารถคืนพื้นที่บางส่วนที่ไม่ประสงค์จะลำรวจได้ ื้ ี่

้อนึ่ง หากผู้ถืออาชญาบัตรพิเศษประสงค์จะขอต่ออายุอาชญาบัตรพิเศษสามารถทำได้ภายใต้

เง ื่อนไข ดังน

(1) ผู้ถืออาชญาบัตรพิเศษซึ่งขอต่ออายุนั้น ึ่ งขอตออายุนั้น ไดปฏิบัติตามหลักเกณฑและวิธีการในการสํารวจ เงื่อนไขและข้อผูกพันสำหรับการสำรวจตามที่กำหนดในอาชญาบัตรพิเศษทุกประการแล้ว

(2) ยื่นคำขอต่ออายุต่อทรัพยากรธรณีท้องที่ ตามแบบคำขอ 3 ก. ก่อนอาชญาบัตรสิ้นอายุไม่น้อย ื่ ิ้ กว่า 90 วันเมื่อผู้ถืออาชญาบัตรพิเศษปฏิบัติตามเงื่อนไขดังกล่าวแล้ว รัฐมนตรีจะต่ออายุอาชญาบัตรพิเศษให้ได้ไม่ ื่ เกิน 2 ปี ซึ่งการที่รัฐมนตรีจะต่ออายุให้นั้นรัฐมนตรีจะกำหนดข้อผูกพันและเงื่อนไขเพิ่มขึ้นมาเพื่อให้ผู้ถืออาชญาบัตร ึ่ ึ้ ี พิเศษปฏิบัตินอกเหนือจาก ข้อผูกพันและเงื่อนไขที่มีอยู่เดิมก็ได้ในการขอต่ออายุอาชญาบัตรพิเศษนั้น หากผู้ถือ อาชญาบัตรพิเศษ เห็นว่าพื้นที่ใดตามอาชญาบัตรพิเศษได้ทำการสำรวจแล้วไม่มีแร่หรือพื้นที่ใด ไม่น่าสนใจที่จะ ื้ สำรวจ ต่อไปผู้ถืออาชญาบัตรพิเศษอาจขอคืนฟื้นที่ส่วนนั้นเสียก็ได้ ั้

**2.2.2 ประทานบัตร** <sup>[5]</sup> เป็นหนังสือสำคัญที่ออกให้ผู้ถือประทานบัตร เพื่อทำเหมือง โดยมีการดำเนินการ ื่ ด้านประทานบัตร ดังนี้

#### **2.2.2.1 การออกประทานบัตร**

การทำเหมือง ได้แก่ การกระทำแก่พื้นที่ไม่ว่าจะเป็นที่บกหรือที่น้ำเพื่อให้ได้มาซึ่งแร่ด้วยวิธีการ ี่ ึ่ อย่างใดอย่างหนึ่งหรือหลายวิธี แต่ไม่รวมถึงการขุดเจาะน้ำเกลือใต้ดินตามหมวด 5 ทวิ และการขุดหาแร่รายย่อย ํ้ และการร่อนแร่ ตามที่กำหนดในกฏกระทรวงการทำเหมืองดังกล่าวไม่ว่าที่ซึ่งทำเหมืองนั้น เป็นสิทธิของบุคคลใดหรือ ไม่ก็ไม่อาจทำได้ เว้นแต่ผู้นั้นจะได้รับประทานบัตรชั่วคราวหรือประทานบัตร การจะได้รับประทานบัตรเพื่อให้เกิดสิทธิ ั่ ทำเหมืองนี้จะต้องดำเนินการตามหลักเกณฑ์ วิธีการ และเงื่อนไขที่กฏหมายกำหนดไว้

1. บุคคลธรรมดา และนิติบุคคลที่มีวัตถุประสงค์ในการทำเหมืองสามารถขอประทานบัตรได้

2. การขอประทานบัตรยื่นคำขอต่อทรัพยากรธรณีท้องที่ ื่

3. คำขอประทานบัตรแต่ละคำขอจะขอได้เขตหนึ่งไม่เกิน 300 ไร่ เว้นแต่คำขอประทานบัตรทำ เหมืองในทะเล

4. คำขอประทานบัตรทำเหมืองในทะเลแต่ละรายขอได้ไม่เกิน 50,000 ไร่ เว้นแต่รัฐมนตรี โดย ้อนุมัติของคณะรัฐมนตรีจะเห็นสมควรกำหนดให้ผู้ขอ ขอได้เกิน 50,000 ไร่

5. อายุประทานบัตรมีกำหนดไม่เกิน 25 ปี ประทานบัตรใด กำหนดอายุไว้ต่ำกว่า 25 ปีสามารถต่อ อายุไดจนครบ 25 ป

6. รฐมนตร ั ีเปนผูออกประทานบัตร

7. ประทานบัตรเป็นสิทธิเฉพาะตัวและให้คุ้มถึงลูกจ้างของผู้ถือประทานบัตรด้วย

#### **2.2.2.2 การโอนประทานบัตร**

1. ประทานบัตรสามารถโอนกันได้เมื่อรัฐมนตรีสั่งอนุญาตให้โอนและผู้ถือประทานบัตรได้ชำระหนี้ ื่ สินที่ค้างชำระแก่ทรัพยากรธรณีท้องที่แล้ว ี่

2. การโอนประทานบัตร ผู้ถือประทานบัตรและผู้รับโอน ยื่นคำขอต่อทรัพยากรธรณีท้องที่

3. ในการโอนประทานบัตร ผู้ถือประทานบัตรและผู้รับโอนหรือตัวแทนผู้รับมอบอำนาจต้องนำ ประทานบัตรและเอกสารเกี่ยวกับก<mark>า</mark>รทำเหมืองไปจดทะเบียนการโอนต่อทรัพยากรธรณีประจำท้องที่

4. การโอนประท<mark>าน</mark>บัตรต้องเสียค่าธรรมเนียมในการยื่นคำขอโอนค่าธรรมเนียมการโอน และค่า ธรรมเนียมในค่าตอบแทนการโอนสิทธิทำเหมืองที่ตนพึงได้รับอีกด้วย ี่

5. ค่าธรรมเนียมในค่าตอบแทนในการตอบแทนการโอนสิทธิทำเหมือง เรียกเก็บเฉพาะที่เป็นค่า ตอบแทนการโอนกรรมสิทธิ์ทําเหมือง โดยไมรวมถึงคาตอบแทนการโอนทรัพยสินอื่น ๆ

6. ในกรณีที่ไม่มีค่าตอบแทนการโอนสิทธิทำเหมือง ้หรือกรณีที่ทรัพยากรธรณีเห็นว่าค่าตอบ แทนการโอนสิทธิทำเหมืองที่แจ้งต่ำกว่าที่ควรทรัพยากรธรณีจะประเมินค่าสิทธิทำเหมืองที่จะโอนตามหลักเกณฑ์ที่ ํ่ ี่ อธบดิ ีกรมทรัพยากรธรณีกําหนด

7. การโอนประทานบัตรโดยเสนหาใหแก บิดา มารดา สามีภรรยาหรือผูสืบสันดานของผูโอนไม ตองเส ยคี าธรรมเนียมในคาตอบแทนการโอนสิทธิทําเหมือง

8. ในกรณีผู้ถือประทานบัตรตายทายาทต้องรับโอนประทานบัตร โดยการการตกทอดภายใน 90 วัน มิฉะนั้นประทานบัตรสิ้นอายุเมื่อครบเก้าสิบวัน ิ้ ื่

9. การโอนประทานบัตรโดยการตกทอด ผู้รับโอนไม่ต้องเสียค่าธรรมเนียม

10.เมื่อทายาทยื่นคำขอรับโอนโดยการตกทอดแล้ว ให้ผู้ขอรับโอนทำเหมืองต่อไปได้เสมือนผู้ถือ ประทานบัตร ถ้ารัฐมนตรีสั่งไม่อนุญาตให้รับโอน ให้ถือว่าประทานบัตรสิ้นอายุ นับแต่วันรับคำสั่งจากทรัพยากรธรณี ิ้ ั่ ทั้ดงที่

11. ในกรณีที่ศาลสั่งให้ผู้ถือประทานบัตรเป็นบุคคลไร้ความสามารถ ให้นำความในเรื่ ให้นำความในเรื่องการ โอนโดยการตกทอดมาใชบังคับแกผูอนุญาตโดยอนุโลม

### **2.2.2.3 การรับชวงการทําเหมือง**

ก็ได

1. การรับช่วงการทำเหมืองจะกระทำได้ต่อเมื่อได้รับใบอนุญาตรับช่วงการทำเหมือง

2. การรับช่วงการทำเหมือง สามารถจะรับช่วงเฉพาะส่วนใดส่วนหนึ่งหรือทั้งหมดของเขตเหมืองแร่ ึ่ ั้

3. การขออนุญาตรับช่วงการทำเหมือง ผู้ถือประทานบัตรเป็นผู้ยื่นคำขอต่อทรัพยากรธรณีท้องที่ ิตามแบบคำขอ 17 โดยระบฺผู้จะรับช่วงการทำเหมืองในระยะเวลาใดเวลาหนึ่งภายในอายุของประทานบัตร และส่วน ของเขตเหมืองแรที่จะใหรับชวงการเหมือง

4.รัฐมนตรีหรือผู้ซึ่งรัฐมนตรีมอบหมายให้เป็นผู้ออกใบอนุญาตรับช่วงการทำเหมือง (ปัจจุบันรัฐ มนตรีได้มอบหมายให้ทรัพยากรธรณีท้องที่เป็นผู้ออกใบอนุญาตรับช่วงการทำเหมือง)

5. ผู้ถือประทานบัตรซึ่งให้ผู้อื่นรับช่วงการทำเหมืองคงมีหน้าที่ และความรับผิดตามกฎหมาย และ ผู้รับช่วงการทำเหมือง ก็มีสิทธิหน้าที่และความรับผิดตามกฎหมายเสมือนเป็นผู้ถือประทานบัตร

#### **2.2.2.4 การตออายุประทานบัตร**

1.ประทานบัตรใด กำหนดอายุไว้ต่ำกว่า 25 ปี เมื่อผู้ถือประทานบัตรยื่นคำขอต่ออายุก่อนครบ ื่ ื่ กำหนดไม่น้อยกว่า 180 วัน ต่<mark>อ</mark>ทรัพยากรธรณีท้องที่ รัฐมนตรีจะต่ออายุให้ อีกก็ได้

> 2. การต่ออายุดังกล่าว เมื่อรวมเวลาทั้งหมดต้องไม่เกิน 25 ปี ื่ ั้

3. เมื่อผู้ถือประ<mark>ทานบัตรได้ยื่นคำขอต่ออายุแล้ว แม้ประทานบั</mark>ตรจะสิ้นอายุก็ให้ผู้ถือประทาน ื่ ิ้ ำโตรทำเหมืองต่อไปได้

#### **2.2.2.5 การเพมเต ิ่ ิมหรือเปลี่ยนแปลงชนิดของแร**

1. เมื่อผู้ถือประทานบัตรประสงค์จะขอเพิ่มเติมชนิดของแร่ที่จะทำเหมือง ให้ยื่นคำขอเป็นหนังสือ ื่ ิ่ ขอรับอนุญาตจากอธิบดี โดยยื่นต่อทรัพยากรธรณีท้องที่

2. เมื่อทรัพยากรธรณีท้องที่ได้รับคำขอเพิ่มเติมชนิดข<mark>องแร่ที่จะทำเหมืองแล้วให้สั่งฝ่ายตรวจ</mark> ื่ ิ่ เหมืองแร่ไปตรวจสอบและเก็บหรือชักตัวอย่างแร่ ในเขตประทานบัตรที่ขอเพิ่มเติมชนิดของแร่ที่จะทำเหมือง เพื่อทำ ี่ ิ่ ื่ ิ การวิเคราะห์การเก็บตัวอย่างแร่ตามวรรคหนึ่ง ให้เก็บจากหน้าเหมืองหรือชักตัวอย่างจากแร่ที่ส่งเข้าโรงล้างแร่ ประมาณ 10 กิโลกรัม

3. เมื่อฝ่ายตรวจเหมืองแร่ไปตรวจสอบและเก็บหรือชักตัวอย่างแร่มาแล้วทรัพยากรธรณีท้องที่ส่ง ้ตัวอย่างแร่ โดยทำบันทึกนำส่งพร้อมสำเนาและหลักฐานเอกสารดังต่อไปนี้ไปยังกรมทรัพยากรธรณีนำเสนอต่ออธิบดี พิจารณา

(1) คำขอเพิ่มเติมชนิดของแร่ที่จะทำเหมืองของผู้

(2) บันทึกการตรวจสอบและเก็บตัวอย่างแร่ของฝ่ายตรวจเหมืองแร่

(3) ประทานบัตรฉบับผู้ถือและฉบับทรัพยากรธรณีท้องที่

(4) เมื่อสำนักงานเลขานุการกรมได้รับเรื่องขอเพิ่มเติมชนิดของแร่ที่จะทำเหมืองจากทรัพยากร ื่ ื่ ิ่ ธรณีประจำท้องที่ตามข้อ 3 ให้ดำเนินการ ดังนี้ ี่

(4.1) ส่งสำเนาบันทึกนำส่งและตัวอย่างแร่ไปให้กองธรณีวิทยาทำการตรวจสอบ หรือวิเคราะห์

แล้กเต่กรกไ

(4.2) ส่งบันทึกต้นฉบับพร้อมด้วยหลักฐานเอกสารตามข้อ 3(1) (2) และ (3)

5. เมื่อกองธรณีวิทยาได้รับตัวอย่างแร่ ตามข้อ 8(1) แล้ว ให้ดำเนินการ ดังนี้

(1) ถ้าเป็นแร่อื่นนอกจากแร่ตามข้อ 9(2) ให้ตรวจสอบทางฟิสิกส์

(2) ถ้าเป็นแร่โคลัมเบียม ตันตาลัม โคลัมไบต์ โครไมท์ เงิน ทองคำ ชีโนไทม์ เซอร์กอน ้ดีบุก ตะกั่ว ทองแดง แทนทาไลท์ พลวง โมนาไซท์ โมลิบเดไนท์ลูโคซีน สังกะสี่ เหล็ก อินเมไนท์ และ แร่ชนิด มทีงเสตนออกไซด ั ใหวิเคราะหทางเคมี

6. เมื่อกองธรณีวิทยาตรว<mark>จสอบหรือวิเคราะห์ตัวอย่างแร่ตามข้อ 9 เสร็จแล้วให้ส่งผลการตรวจ</mark> ื่ สอบหรือวิเคราะหใหกองสัมปทานดําเนินการ

7. เมื่อกองสัมปทานได้รับผลการตรวจสอบหรือผลวิเคราะห์จากกองธรณีวิทยาแล้ว ให้ส่งเรื่อง ื่ พร้อมทั้งผลวิเคราะห์ให้กองการเหมืองแร่ พิจารณาว่าสมควรจะให้ผู้ถือประทานบัตรเพิ่มเติมชนิดของแร่ที่จะทำ ั้ ิ่ เหมืองในประทานบัตรหรือไม

8. เมื่อกองสัมปทานได้รับแจ้งจากกองการเหมืองแร่ว่าเห็นควรอนุญาตให้เพิ่มเติมชนิดของแร่ที่จะ ิ่ ทำเหมืองในประทานบัตรได้แล้ว ให้เสนอเรื่องต่ออธิบดีเพื่อ ื่

(1) พิจารณาลงนามสลักหลังประทานบัตรฉบับสำนักงานทรัพยากรธรณี ประจำท้องที่ฉบับผู้ถือ ี่ และฉบับผูใหประทานบัตร

(2) พิจารณาล<mark>ง</mark>นามในบันทึกถึงทรัพยากรธรณีท้องที่ เพื่อแจ้งผลการ พิจารณาการขอเพิ่มเติม ื่ ิ่ ชนิดของแร

#### **2.2.2.6 การเพมเต ิ่ ิมหรือเปลี่ยนแปลงวิธีการทําเหมือง**

ในระหว่างการทำเหมืองอยู่นั้น อาจจะพบวิธีการทำเหมืองที่เหมาะสมกว่า ผู้ถือประทานบัตร ี่ สามารถที่จะขอเพิ่มหรือเปลี่ยนแปลงวิธีการทำเหมืองก็ได้ ี่ ิ่

1. เมื่อผู้ถือประทานบัตรประสงค์จะขอเปลี่ยนแปลงวิธีการทำเหมือง ให้ยื่นคำขอเป็นหนังสือขอรับ ื่ อนุญาตจากอธิบดี โดยยื่นต่อทรัพยากรธรณีท้องที่พร้อมกับแนบแผนผังโครงการทำเหมืองที่จำเป็นต้องเปลี่ยนแปลง ี่ ให้สอดคล้อง กับวิธีการทำเหมืองใหม่ที่ขอเปลี่ยนแปลงไปด้วย

2. เมื่อทรัพยากรธรณีท้องที่ได้รับคำขอเปลี่ยนแปลงวิธีการทำเหมืองแล้ว ให้สั่งฝ่ายตรวจเหมืองแร่ ื่ ตรวจสอบแผนผังโครงการทําเหมืองเดิม และแผนผังโครงการทําเหมืองท ี่ขอเปลี่ยนแปลงใหม

3. เมื่อทรัพยากรธรณีท้องที่ได้รับรายงานการตรวจสอบแผนผังโครงการทำเหมืองจากฝ่ายตรวจ ื่ เหมืองแร่ว่า แผนผังโครงการทำเหมืองที่ขอเปลี่ยนแปลงใหม่สอดคล้องกับวิธีการทำเหมืองที่ขอเปลี่ยนแปลงแล้ว ให้เสนอเรื่องไปกรมเพื่อขอรับอนุญาตจากอธิบดี พร้อมด้วยหลักฐานเอกสารดังต่อไปนี้

(1) คำขอเปลี่ยนแปลงวิธีการทำเหมืองของผู้ขอพร้อมด้วยผลการตรวจสอบแผนผังโครงการทำ เหมองของฝ ื ายตรวจเหมืองแร

(2) แผนผังโครงการทำเหมืองเฉพาะที่เปลี่ยนแปลงให้สอดคล้องกับวิธีการทำเหมืองที่ขอเปลี่ยน แปลงใหม่ซึ่งตรวจสอบถูกต้องแล้ว จำนวน 4 ชุด

(3) ประทานบัตรฉบับผู้ถือและฉบับสำนักทรัพยากรธรณีท้องที่พร้อมทั้ง แผนผังโครงการทำเหมือง ี่

เดิม

4. เมื่อสำนักงานเลขานุการกรมได้รับเรื่องการขอเปลี่ยนแปลงวิธีการทำเหมืองแล้ว ให้ เสนอเรื่อง ื่ ื่ ให้กองการเหมืองแร่ตรวจสอบว่า วิธีการทำเหมืองที่ขอเปลี่ยนแปลงใหม่สอดคล้องกับแผนผังโครงการทำเหมืองที่แก้ ี่ ไขหรือไม่ และสมควรจะอนุญาตให้เปลี่ยนแปลงวิธีการทำเหมืองได้หรือไม่ เมื่อกองเหมืองแร่ได้ตรวจสอบพิจารณา ื่ แล้วให้ส่งเรื่องทั้งหมด พร้อมด้วยผลการพิจารณาตามวรรคหนึ่ง ให้กองสัมปทานดำเนินการต่อไป ั้

5. เมื่อกองสัมปทานได้รับแจ้งจากกองการเหมืองแร่ว่าเห็นควรอนุญาให้เปลี่ยนแปลงวิธีการทำ เหมืองได้แล้ว ให้เสนอเรื่องต่ออธิบดีเพื่อ ื่

(1) พิจารณาลงนามสลักหลังประทานบัตรฉบับทรัพยากรธรณีท้องที่ ี่ ฉบับผูถือ และฉบับผูให ประทานบัตร

(2) พิจารณาลงนามในบันทึกถึงทรัพยากรธรณีท้องที่ เพื่อแจ้งผลการพิจารณาขอเปลี่ยน ื่ แปลงวิธีการทําเหมือง

**2.2.2.7 การเวนคืนประทานบัตร**

1. ผู้ถือประทานบัตรอาจเวนคืนประทานบัตรได้

2. การเวน<mark>คืนประทานบัตรต้องเวนคืนทั้งแป</mark>ลง

3. การเวนคืนประทานบัตรต้องยื่นคำขอและมอบประทานบัตรต่อทรัพยากรธรณีท้องที่ ื่ ี่ หลัก เกณฑและวิธีการรับใบอนุญาต

หลักเกณฑ์และวิธีการรับใบอนุญาต

1. ผู้ถือประทานบัตรหรือผู้รับช่วงการทำเหมือง หรือผู้รับมอบอำนาจของบคคลดังกล่าวซึ่ง ประสงคจะหยุดการทําเหมืองเปนผูขอรับใบอนุญาต

2. ผู้ขอต้องมีคุณสมบัติที่กำหนดในกฎกระทรวงคือ

2.1 มีอายุไม่ต่ำกว่ายี่สิบปีบริบูรณ์

2.2 มีภูมิลำเนาหรือถิ่นที่อยู่ในราชอาณาจักร ิ่ ี่

2.3 ไม่เป็นบุคคลวิกลจริตหรือจิตฟั่นเฟือนไม่สมประกอบ บุคคลไร้ความสามารถหรือเสมือนไร้

ความสามารถ

2.4 ไม่เป็นบุคคลล้มละลาย

2.5 ไม่เคยถูกยกคำขอหรือถูกเพิกถอนใบอนุญาต เว้นแต่การยกคำขอหรือการเพิกถอนนั้นพ้น ั้ กำหนดสิบสองเดือนแล้ว นับแต่วันมีคำสั่งยกคำขอหรือเพิกถอนครั้งสุดท้ายหรือ เว้นแต่การยกคำขอหรือการเพิกถอน ั่ ั้ นั้นมิใช่ความผิด ของผู้ยื่นคำขอหรือผู้ถือเพิกถอนในกรณีที่นิติบุคคลเป็นผู้ขอรับใบอนุญาต นิติบุคคล นั้นต้องมีคุณ สมบัติตาม 2.1,2.2,2.3,2.4 และ 2.5

> 3. การส นอายุประทานบัตรท เวนคืน ิ้  $\mathcal{L}^{\mathcal{L}}$

3.1 กรณีที่ผู้ถือประทานบัตร และทรัพยากรธรณีท้องที่มิได้ตกลงกันประทานบัตรสิ้นอายุเมื่อ ิ้ ครบ 180 วัน นับแตวันท ทรัพยากรธรณีทองที่รับคําขอเวนคืนี่

3.2 สิ้นอายุตามเวลาที่ทรัพยากรธรณีท้องที่กับผู้ถือประทานบัตรตกลงกันในใบอนุญาตหยุดการ ิ้

ทำเหมืดง

#### **2.2.2.8 การหยุดการทําเหมือง**

1. ถ้าผู้ถือประทานบัตรไม่สามารถทำเหมืองได้ตามที่กำหนดไว้ในมาตรา 60 เนื่องจากเหตุขัด ข้องอย่างใดอย่างหนึ่งตามที่กำหนดในกฏกระทรวง ก็ให้ยื่นคำขอรับใบอนุญาตหยุดการทำเหมืองได้

> 2. การขอหยุดการทำเหมือง จะขอหยุดตลอดทั้งเขตหรือขอหยุดบางส่วนก็ได้ ั้

3. การขอหยุดการทำเหมือง ยื่นคำขอต่อทรัพยากรธรณีท้องที่ ื่

4. ฝ่ายทรัพยากรธรณี สำนักงานอุตสาหกรรมจังหวัดออกใบอนุญาตหยุดการทำเหมืองให้ผู้ขอได้ คราวละไม่เกิบ 1 ปี

2.2.3 **การทำเหมืองแร่** <sup>[5]</sup> เป็นการกระทำแก่พื้นที่ไม่ว่าจะเป็นที่บกหรือที่น้ำเพื่อให้ได้มาซึ่งแร่ด้วยวิธี ี่ ึ่ การอย่างใดอย่างหนึ่งหรือหลายวิธี เมื่อได้แร่มาแล้วจะมีงานเกี่ยวข้องที่เกิดขึ้น ดังนี้ ึ่ ี่ ี่

### **2.2.3.1 การแจงผลผลิตแร**

ผู้ถือประทานบัตร ต้องแจ้งผลผลิตแร่เป็นรายเดือนต่อทรัพยากรประจำท้องที่ว่าประทานบัตรจะ ส นอายุ ิ้

#### **2.2.3.2 การซ อแร ื้**

ห้ามมิให้ผู้ใดชื้<mark>อแร่เพื่อประกอบธุรกิจเว้นแต่จะได้รับใบอ</mark>นุญาตซื้อแร่จากทรัพยากรธรณีประจำ ื้ ท้คงที่ โดยมิให้ใช้บังคับแก่

1. การซื้อแร่จากผู้รับใบอนุญาตขุดหาแร่รายย่อย

2. การซ ื้อโลหะที่ไดจากโลหกรรม

3.การซื้อแร่ตามชนิดและสภาพของแร่ที่แต่งจนสามารถนำไปผสมกับวัตถุอื่น หรือนำไปประกอบ กิจการสำเร็จรูปได้ตามที่อธิบดีกำหนดโดยประกาศในราชกิจจานุเบกษา ี่

### **2.2.3.3 การขายแร**

- 1. เป็นผู้ถือประทานบัตร หรือตัวแทนซึ่งจดทะเบียนไว้ต่อทรัพยากรประจำท้องที่ ึ่
- 2. ผู้รับใบอนุญาตซื้อแร่ ื้
- 3. ผู้รับใบอนุญาตขุดหาแร่รายย่อย
- 4. ผูรับใบอนุญาตรอนแร
- 5. ผู้รับใบอนุญาตจากอธิบดีในกรณีพิเศษเฉพาะครั้งที่ขาย ั้ ี่
- 6 ผูขายโลหะที่ไดจากโลหกรรม

### **2.2.3.4 การรวมโครงการทําเหมือง**

ในกรณีที่ผู้ถือประทานบัตรคนเดียวมีประทานบัตรหลายฉบับที่มีเขตติดต่อกัน หรือในกรณีที่ผู้ถือ ประทานบัตรหลายคนโดยเขตเหมืองแร่เหล่านั้นติดต่อกัน และได้รับอนุญาตจากทรัพยากรธรณีประจำท้องที่ให้ร่วม ั้ โครงการทำเหมืองเดียวกันเพื่อประโยชน์ในการครอบครองขนแร่ ให้ถือว่าเขตเหมืองแร่เหล่านั้นเป็นเขตเดียวกัน

#### **2.2.3.5 การชําระคาภาคหลวงแร**

ผู้ถือประทานบัตร ผู้รับใบอนุญาตซื้อแร่ ผู้ครอบครองแร่อื่นที่ได้จากการแต่งแร่ หรือผู้ประกอบโลห ื้ ึ กรรมต้องชำระค่าภาคหลวงแร่ ตามกฎหมายว่าด้วยพิกัดอัตราค่าภาคหลวงแร่

#### **2.2.3.6 การชําระคาใชเน อท ี่ประทานบัตร ื้**

ผู้ถือประทานบัตร ต้องชำระค่าใช้เนื้อที่ประทานบัตรเป็นประจำทุกปีจนกว่าประทานบัตรจะสิ้น ื้ อายุ

### **2.3 ระบบผูใชบริการ/ผูใหบริการ (Client / Server System)**

หมายถึง เทคโนโลยีใหม่ซึ่งคอมพิวเตอร์ได้ใช้เพื่อติดต่อระหว่างกันโดยเครื่องคอมพิวเตอร์ที่ตั้งอยู่ที่จุดผู้ใช้ **่** ข้อมูลจะเรียกว่าเครื่องผู้ใช้บริการ ซึ่งโดยปกติจะมีประสิทธิภาพจำกัดและเครื่องที่อยู่ที่ผู้ให้ข้อมูลจะเรียกว่าเครื่องผู้ให้ ื่ ี่ ื่ บริการ จะมีประสิทธิภาพสูงและมีข้อมูลที่จะให้บริการตามคำขอจากเครื่องผู้ใช้บริการได้ โดยมีส่วนประกอบต่างๆ ื่ ์ ทำงานร่วมกัน *ดั*งนี้

2.3.1 **เครื่องผู้ใช้บริการ** ส่วนมากจะมีขนาดเล็กวางบนโต๊ะ ได้รับการออกแบบเพื่อให้ผู้ใช้ เข้าสู่เครือข่าย **ื่** และการประมวลผลส่วนตัว โดยมีส่วนประกอบ เช่น จอภาพ หน่วยประมวลผล เมาส์ แป้นพิมพ์ เป็นต้น ซึ่งทั้งหมดจะ ึ่ ั้ ประกอบกันเป็นชุด ซึ่งอาจเรีย<mark>ก</mark>ว่า เครื่องค<sub>ื</sub>อมพิวเตอร์ส่วนบุคคล ึ่ ื่

2.3.2 **เครื่องผู้ให้บริการ** ได้รับการออกแบบให้ใช้โดยบุคคลหลาย ๆ คนพร้อมกันโดยทั่วไปมีเครื่องผู้ให้ **ื่** ื่ บริการ 3 ชนิดใหเลือก คือ

> - ชนิดตั้งบนโต๊ะ เหมาะลำหรับองค์กรขนาดเล็กจำนวนเครื่องผู้ใช้บริการไม่มาก ื่

- ขนาดกลาง เหมาะสำหรับองค์กรขนาดกลาง เป็นเครื่องระดับสถานีงาน ื่

- ขนาดใหญ่ เหมาะสำหรับองค์กรขนาดใหญ่ เป็นเครื่องระดับสถานีงาน หรือมินิคอมพิวเตอร์ จะ ื่ สามารถรองรับเครื่องผู้ใช้บริการ ได้จำนวนมาก ื่

**2.3.3 ตวเช ั อมกราฟ ื่ ก (Graphical User Interface)** นยมเร ิ ยกย ี อวา GUI เปนสวนที่ติดตอระหวางผูใชกับ ระบบปฏิบัติการ โดยใช้รูปภาพเป็นสื่อในการติดต่อ ซึ่งจะทำให้ผู้ใช้ใช้งานได้ง่ายขึ้น ึ่

**2.3.4 เครือขาย (Network)** ความสามารถในการเชื่อมโยงที่มีอยูในตัว เปนจุดสําคัญที่ทําใหระบบผูใช บริการ / ผู้ให้บริการ สามารถติดต่อสื่อสารถึงกันได้ การเชื่อมโยงคอมพิวเตอร์เริ่มจากการเชื่อมโยงกันภายใน เป็น ื่ ิ่ เครือข่ายขนาดเล็กที่เรียกว่า ข่ายงานบริเวณเฉพาะที่ (Local Area Network) การเชื่อมโยงที่มีระยะทางไกลกว่านั้น จะเป็นการติดต่อระหว่างเมืองกับเมืองเรียกว่า ข่ายงานบริเวณกว้าง (Wide Area Network)

2.3.5 **ระบบปฏิบัติการ** เป็นส่วนชุดคำสั่งที่ทำหน้าที่ตัวติดต่อระหว่างฮาร์ดแวร์กับผู้ใช้ หรือกับโปรแกรม ั่ ประยุกตที่ทํางานบนฮารดแวรนั้น

#### 2.4 ทฤษฎีเกี่ยวกับฐานข้อมูล <sup>61</sup> **ี่**

**2.4.1 ฐานขอมูล (Database)** หมายถงึ แหลงเก็บรวบรวมขอมูลที่มีความสัมพันธกัน และอาจอยูที่ตางกัน ให้เสมือนอยู่ร่วมกันเพื่อประโยชน์ในการใช้อย่างมีประสิทธิภาพ

โดยทั่วไปตารางข้อมูล (Table) จะประกอบด้วยกลุ่มของระเบียน (Record) แต่ละระเบียนจะประกอบไป ด้วยกลุ่มของเขตข้อมูลแต่ละเขตข้อมูลจะประกอบไปด้วยกลุ่มของตัวอักษร (Character)

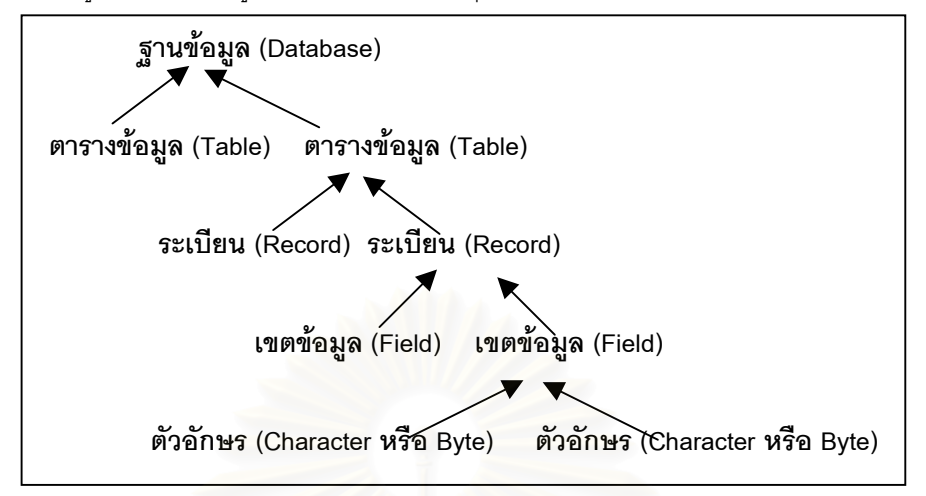

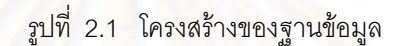

### **2.4.2 ประโยชนจากการประมวลผลดวยฐานขอมูล**

- 1. ลดความซ้ำซ้อน<mark>ข</mark>องข้อมูล ํ้
- 2. หลีกเลี่ยงความขัดแย้งของข้อมูล
- 3. สามารถใช้ข้อมูลร่วมกันได้
- 4. สามารถควบคุมใหเปนมาตรฐานเดียวกัน
- 5. สามารถจัดหาระบบความปลอดภัยที่รัดกุมได
- 6. สามารถควบคุมการคงสภาพของขอมูล
- 7. เกิดความเป็นอิสระของข้อมูล

**2.4.3 <b>เอ็นทิตี**(Entity) หมายถึง คำนามซึ่งเป็นข้อมูลที่เราสนใจตัวอย่างในฐานข้อมูล เช่น บุคคล, แผนก, การฝึกคบรม เป็นต้น

**ความสัมพันธ์ระหว่างเอ็นทิตี**(Entity Relationship Model) วิธีการผู้ออกแบบระบบที่นิยมใช้ใน การสร้างระบบฐานข้อมูลคือวิธีการโยงความสัมพันธ์ระหว่างเอ็นทิตี(Entity Relationship Method) หรือเรียกย่อ ๆว่า E-R Model โดยสามารถแสดงความสัมพันธได 3 รูปแบบคือ

1. ความสัมพันธ์แบบ 1 : 1 (One to One) หมายถึง 1 ระเบียนของเอ็นทิตี้หนึ่งมีความสัมพันธ์กับ1 ึ่ ระเบียนของอีกเอ็นทิตี้ หนึ่ง

2. ความสัมพันธ์แบบ 1 : M (One to Many) หมายถึง 1 ระเบียนของเอ็นทิตี้หนึ่งมีความสัมพันธ์กับ 1 ึ่ หรือหลายระเบียนของอีกเอ็นทิตี้หนึ่ง

3. ความสัมพันธ์แบบ M : N (Many to Many) หมายถึง 1 หรือหลายระเบียนของเอ็นทิตี้หนึ่งมีความ ึ่ สัมพันธ์กับ 1 หรือหลายระเบียนของอีกเอ็นทิตี้หนึ่ง

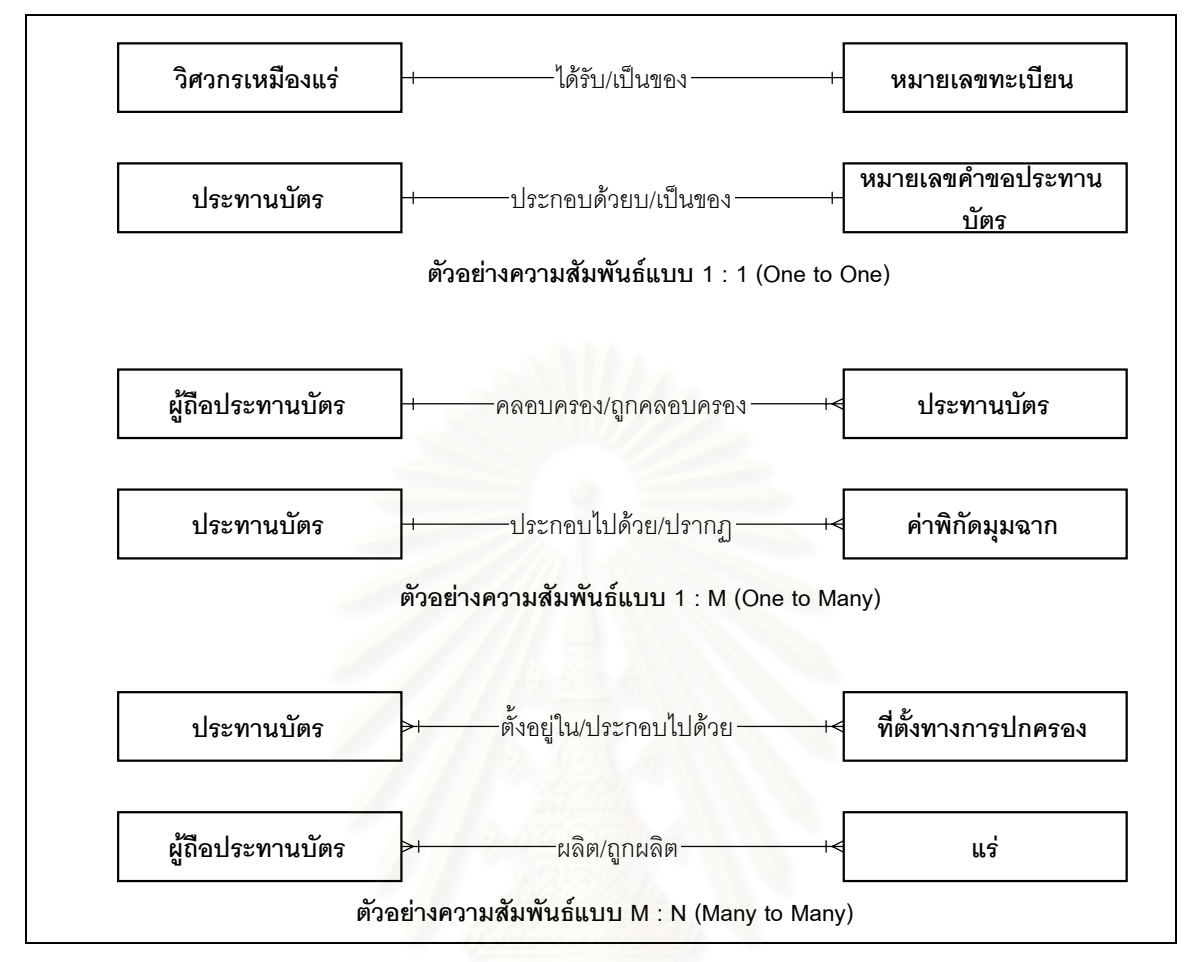

้ รูปที่ 2.2 ตัวอย่างความสัมพันธ์ระหว่างเอ็นทิตี้

#### **2.4.4 ประเภทของโครงสรางฐานขอมูล**

่ แบบจำลองของโครงสร้างข้อมูลทางตรรกะที่สำคัญมีด้วยกัน 3 โครงสร้าง คือ

1. โครงสร้างเชิงลำดับชั้น (Hierarchical Model)

- 2. โครงสรางเครือขาย (Network Model)
- 3. โครงสรางเชิงสัมพันธ (Relational Model)
- รายละเอียดของโครงสรางทั้ง 3 แบบมีดังน

**2.4.4.1 โครงสรางเช ิงลําดับชั้น (Hierarchical หรือ tree structure)**

โครงสร้างเชิงลำดับชั้นนี้มีความสัมพันธ์ของข้อมูลจะเริ่มต้นจากจุดพ่อแม่ (Parent ั้ ิ่ node) ในระดับสูงสุดและจะมีจุดต่อในระดับที่ต่ำลงมาก็คือจุดต่อลูก (Children node) ซึ่งจะมีได้หลายระดับ ึ่ ลักษณะที่สำคัญของโครงสร้างนี้คือนอกจากจุดต่อแม่แล้ว จุดต่อแต่ละจุดจะมีความสัมพันธ์กับจุดต่อในระดับที่สูงขึ้น ไปได้เพียงจุดต่อเดียว ในทางตรงข้ามจุดต่อแต่ละจุดจะมีความสัมพันธ์กับจุดต่อในระดับที่ต่ำลงมาได้มากกว่าหนึ่ง โครงสร้างเชิงลำดับชั้นจะถูกนำมาใช้และควบคุมโดยตัวชี้ (pointers) และลูกโซ่ (chains) ซึ่งแสดงตำแหน่งที่จัดเก็บ ึ่ ข้อมูลไว้

#### **2.4.4.2 โครงสรางเครือขาย (Network Model)**

ในระบบธุรกิจถ้าความสัมพันธ์ของข้อมูลมีความสลับซับซ้อนเกินกว่าที่จะแสดงโดยโครง สร้างเชิงลำดับชั้น ก็จะถูกแสดงโดยโครงสร้างแบบเครือข่าย โครงสร้างชนิดนี้ข้อมูลจะแสดงความสัมพันธ์ระหว่าง ั้ ระเบียนชนิดต่าง ๆ โดยที่ระเบียนแม่จะมีระเบียนลูกได้หลายระเบียนเหมือนกับในกรณีโครงสร้างเชิงลำดับชั้น แต่จะ แตกต่างจากโครงสร้างเชิงลำดับชั้นตรงที่โครงสร้างเครือข่าย ระเบียนลูกจะมีระเบียนแม่ได้มากกว่าหนึ่งระเบียน ั้ ึ่

โครงสร้างเครือข่ายจะหลีกเลี่ยงข้อจำกัดของโครงสร้างเชิงลำดับชั้นเพราะสามารถแสดงความ ี่ ั้ สัมพันธ์แบบ M: N ได้ ซึ่งระเบียนลูกจะขึ้นอยู่กับระเบียนแม่ได้มากกว่าหนึ่งระเบียน ึ่ ึ้ ึ่

### **2.4.4.3 โครงสรางเชิงสัมพันธ (Relational Model)**

แบบจำลองฐานข้อมูลเชิงสัมพันธ์ถูกพัฒนาโดย ดร. คอดด์ (Dr. Codd) ซึ่งเป็นโครง สร้างแสดงความสัมพันธ์ของข้อมูลที่ง่ายกว่าโครงสร้างเชิงลำดับชั้นแลโครงสร้างเครือข่าย ซึ่งโครงสร้างทั้ง 2 แบบนี้ ความสัมพันธ์ของข้อมูลทั้งหมดจะต้องถูกวางแผนและกำหนดโดยล่วงหน้า ในกรณีที่มีความสัมพันธ์ใหม่เกิดขึ้นฐาน ั้ ึ้ ข้อมูลทั้งหมดจะต้องถูกออกแบบใหม่ ปัญหาเหล่านี้จะถูกแก้ไขได้โดยการใช้แบบจำลองเชิงสัมพันธ์ ี้

ในปัจจุบันนี้ระบบจัดการฐานข้อมูลส่วนใหญ่จะเป็นฐานข้อมูลเชิงสัมพันธ์เนื่องมาจากโครงสร้าง ี้ เชิงสัมพันธ์ จะค่อนข้างง่ายแก่การเข้าใจและการนำไปใช้งานเพราะมีลักษณะเป็นตาราง ความสัมพันธ์ของข้อมูลไม่ ี จำเป็นต้องถูกกำหนดล่วงหน้าและสามารถรองรับการเปลี่ยนแปลงความสัมพันธ์ของข้อมูลได้ดีทำให้ผู้ใช้สามารถ สร้างฐานข้อมูลและเข้าถึงข้อมูลได้ตามต้องการ

เป็นแบบจำลอง (Model) ที่ถูกจัดเก็บไว้ในลักษณะของตาราง (Table) 2 มิติ โดยคอลัมน์ (Column) เรียกว่าเขตข้อมูล (Field) ส่วนแถว (Row) เรียกว่า ทัพเพิล (Tuple) หรือระเบียน จะมีเขตข้อมูลหนึ่งหรือ ึ่ ้มากกว่า เป็นตัวบอกความแตกต่างของระเบียน โดยตารางต่าง ๆ ในแบบจำลองจะสัมพันธ์กันด้วย 1 เขตข้อมูลหรือ มากกว่า

คุณลักษณะโครงสร้างเชิงสัมพันธ์

- 1. เขตข้อมูล จะเรียงลำดับอย่างไรก็ได้
- 2. ระเบียน จะเรียงลําดับอยางไรก็ได
- 3. แต่ละระเบียนต้องไม่ซ้ำกัน (Unique)
- 4. แต่ละช่องของตารางจะบรรจุข้อมูลเพียงค่าเดียว (Single Value)
- 5. ชื่อเขตข้อมูลจะต้องไม่ซ้ำกัน
- 6. มีอย่างน้อย 1 คีย์ (Key) ที่ไม่ซ้ำกัน (Unique)

#### **คาศํ ัพทสําหรับโครงสรางเชิงสัมพันธ**

1. **คีย์ (Key)** หมายถึง ค่าของเขตข้อมูล ซึ่งประกอบด้วยหนึ่งเขตข้อมูล หรือกลุ่มของเขตข้อมูลก็ได้ที่ ึ่ บอกความแตกตางของระเบียนในตาราง

2. **คีย์หลัก (Primary Key)** เรียกย่อ ๆว่า PK เป็นคีย์สำคัญ เพื่อแสดงความแตกต่างระหว่างระเบียน ื่ .<br>ถ้าเราเอาคีย์หลักออกจากตาราง (Table) เราจะไม่สามารถบอกความแตกต่างของระเบียนได้

4.  **คีย์คู่แข่ง (Candidate Key) หมายถึงเขตข้อมูลที่อาจถูกเลือกเป็นคีย์หลักได้ เช่น ชื่อในเขตข้อมูลที่** ี่ ไม่ซ้ำกัน เป็นต้น

#### 2.5 ทฤษฎีเกี่ยวกับการหาพื้นที่ <sup>[7]</sup> **ี่ ื้**

ในการหาพื้นที่เพื่อขออาชญาบัตร ประทานบัตรและการทำเหมืองนั้นจะต้องทำการคำนวณจาก ื้ ั้

## **2.5.1 จดตุ ดกั ันของเสนตรง**

ค่าพิกัดมุมฉากได้จากการคำนวณจากการรังวัดระยะและมุมของช่างรังวัด เช่นตามรูป 2.3 ค่า

พิกัดมุมฉากของจุด  $B$  คือ X2, Y2

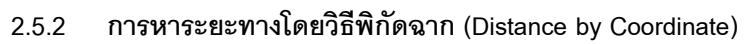

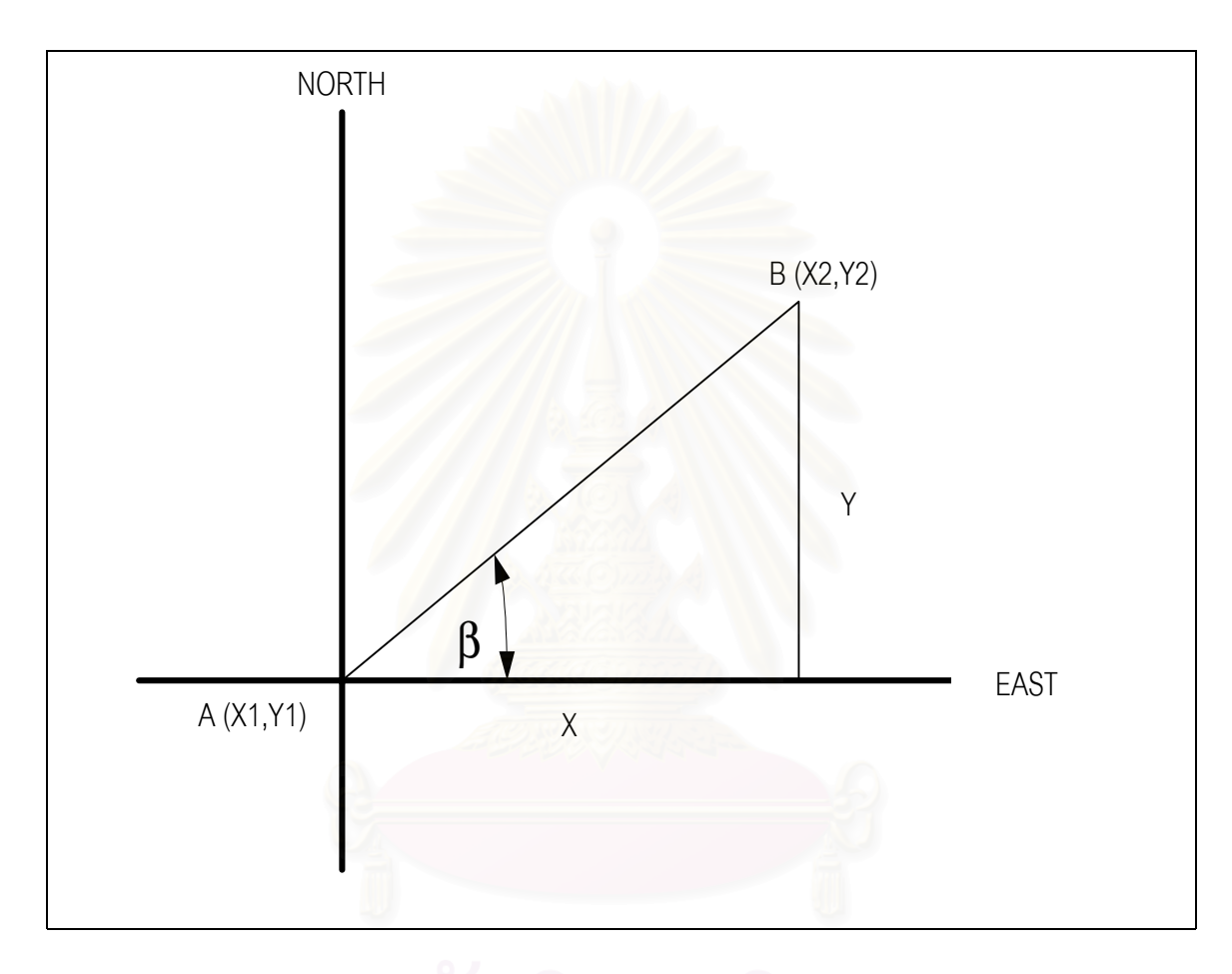

## รูปที่ 2.3 รูปสามเหลี่ยมมุมฉากพร้อมค่าพิกัดฉาก

จากรูปที่ 2.3 Y = Y2 - Y1 X = X2 - X1 β = Tan ñ<sup>1</sup> (Y / X) X = AB COS β หรือ Y = AB SIN β ดังนั้น ระยะ AB = X / COS β หรือ AB = Y / SIN β

#### **2.5.3 การหาภาคของทิศ (Azimuth)**

ภาคของทศคิ ือมุมที่นับออกจากทิศเหนือวนตามเข็มนาฬิกา

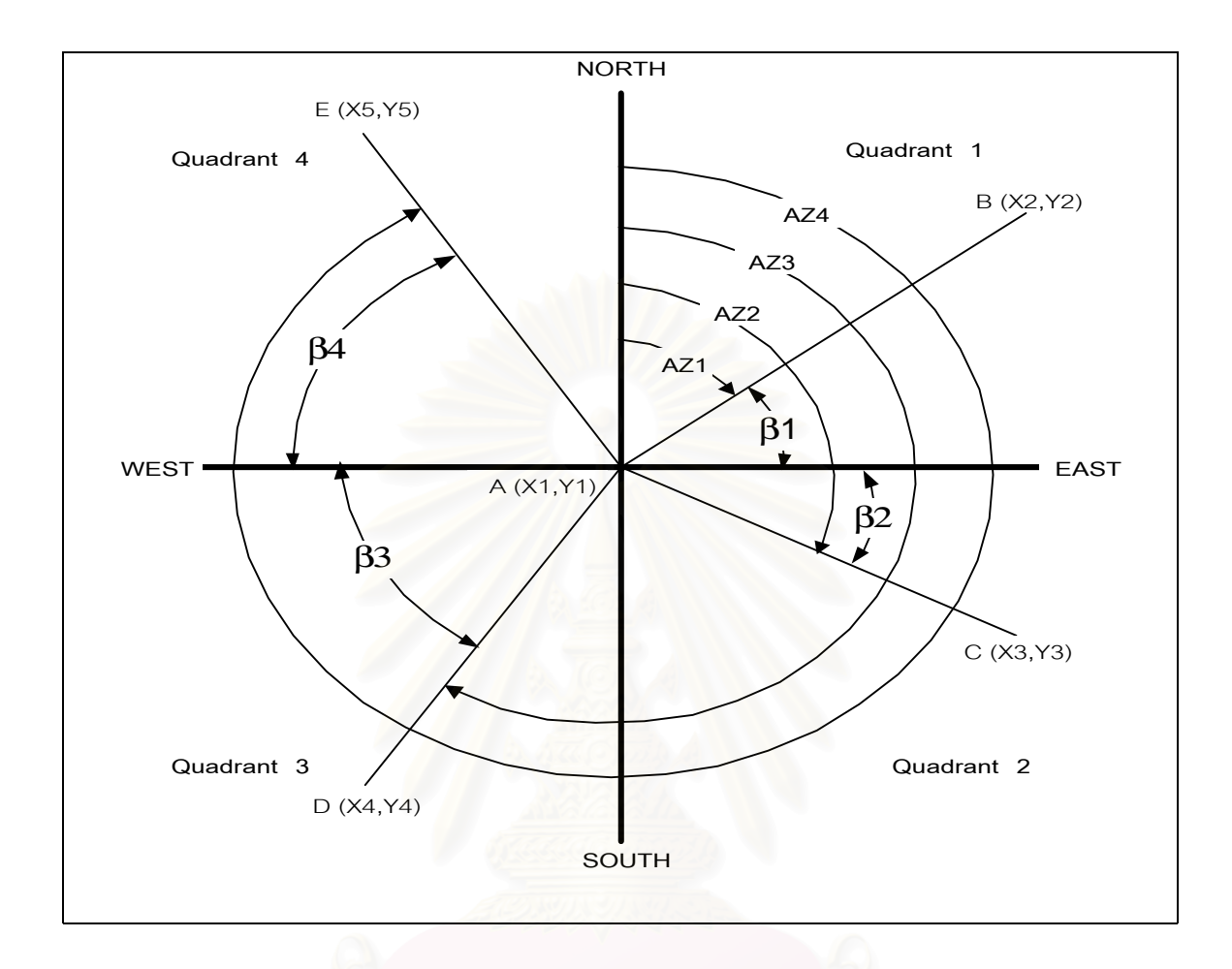

รูปที่ 2.4 การหาภาคของทิศในครอดแร็นท์ต่าง ๆ

จากรูปที่ 2.4 ภาคของทิศของเสนตรง AB คือ AZ1

AC คือ AZ2 AD คือ AZ3

AE คือ AZ4

**วิธีการ**

ครอดแร็นท์ที่1  $\beta$ 1 = Tan  $^{-1}$  {(Y2-Y1) / (X2-X1)} ภาคของทิศ(AZ1) = 90 -  $\beta$ 1 ครอดแร็นท์ที่ $2$   $\beta$ 2 2  $\beta$ 2 = Tan<sup>-1</sup> {(Y3-Y1) / (X3-X1)} ภาคของทิศ(AZ2) = 90 +  $\beta$ 2
ครอดแร็นท์ที่3  $\beta$ 3 = Tan  $^{-1}$  {(Y4-Y1) / (X4-X1)} ภาคของทิศ(AZ3) = 270 -  $\beta$ 3 ครอดแร็นท์ที่4  $\beta$ 4 = Tan  $^{-1}$  {(Y5-Y1) / (X5-X1)} ภาคของทิศ(AZ4) = 270 +  $\beta$ 4

#### **2.5.4 การหาพ ื้นโดยวิธีพิกัดฉาก (Area by Coordinate)**

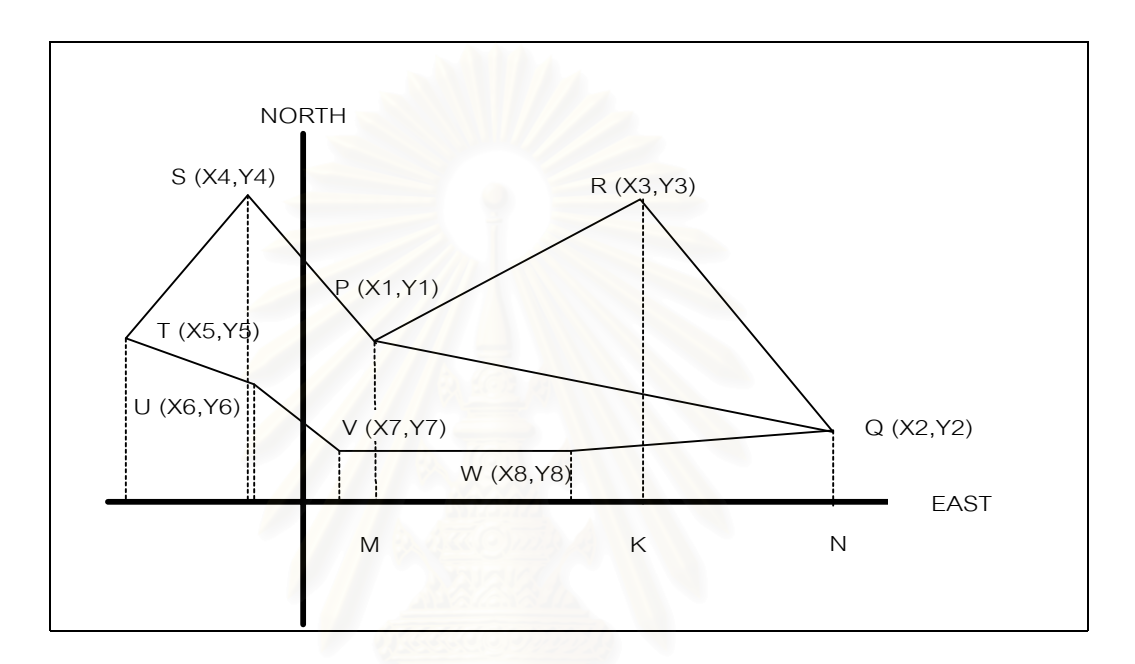

รูปที่ 2.5 รูปหลายเหลี่ยมพร้อมค่าพิกัดฉาก

จากรูปที่ 2.5 ให้ P (X1, Y1), Q (X2, Y2) และ R (X3, Y3) เป็นจุดยอดของสามเหลี่ยม ี่ พื้นที่สามเหลี่ยม PQR  $= \tilde{\vec{\mathbb{N}}}$ ื้ ี่ ี่ ื้ นที่สี่เหลี่ยม MPRK + พื้นที่สี่เหลี่ยม KRQN - พื้นที่สี่เหลี่ยม MPQN ี่ ื้ ี่ ื้ ี่  $=$  MK (PM+RK) / 2+KN (RK+QN) / 2 – MN (PM+QN) / 2  $= \{(X3-X1)(Y1+Y3) + (X2-X3)(Y3+Y2) - (X2-X1)(Y1+Y2)\} / 2$  $=$  {(X3Y1+X3Y3-X1Y1-X1Y3) + (X2Y3+X2Y2-X3Y3-X3Y2) -(X2Y1+X2Y2-X1Y1-X1Y2)} / 2  $= { (X1Y2+X2Y3+X3Y1) - (X1Y3+X3Y2+X2Y1) } / 2$ และถ้าเปลี่ยนเป็นรูปดีเทอร์มิแนนท์ (Determinant) จะได้  $\begin{array}{|c|c|c|c|c|}\hline \quad & \times 1\end{array}$  Y1

พื้นที่สามเหลี่ ื้ ี่ ี่ ยม PQR =  $1/2$   $x2 \left\{ \begin{array}{c} x \\ x \end{array} \right.$  Y2

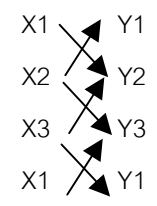

ในทำนองเดียวกัน  $\begin{array}{|l|} \hspace{-0.1cm} \text{X1} \ \hspace{-0.1cm} \begin{array}{c} \text{X2} \ \text{X4} \end{array} \hspace{-0.1cm} \begin{array}{c} \text{X4} \ \end{array} \hspace{-0.1cm} \begin{array}{c} \text{X5} \ \end{array} \hspace{-0.1cm} \begin{array}{c} \text{X6} \ \end{array} \hspace{-0.1cm} \begin{array}{c} \text{X7} \ \end{array} \hspace{-0.1cm} \begin{array}{c} \text{X8} \ \end{array} \hspace{-$ พื้นที่รูปเหลี่ยมใดๆ = 1/2  $\Big|$  X2  $\Big\langle \bigtriangledown \Big|$  Y2

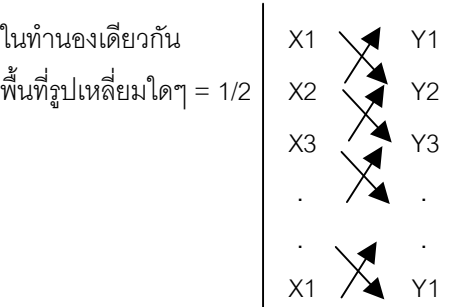

หมายเหตุ คูณค่าพิกัดลงเป็น + คูณค่าพิกัดขึ้นเป็น -

#### **2.5.5 การหาจุดทับกันของพ นท ื้**

ได้นำทฤษฎีเกี่ยวกับเส้นตรงมาประยุกต์โดยการหาค่าพิกัดจุดตัดกันของเส้นตรงเพื่อนำมาวิเคราะห์การซ้อน ี่ ื่ ทับกันของรูปเหลี่ยม ดังแสดงในรูปที่ 2.6

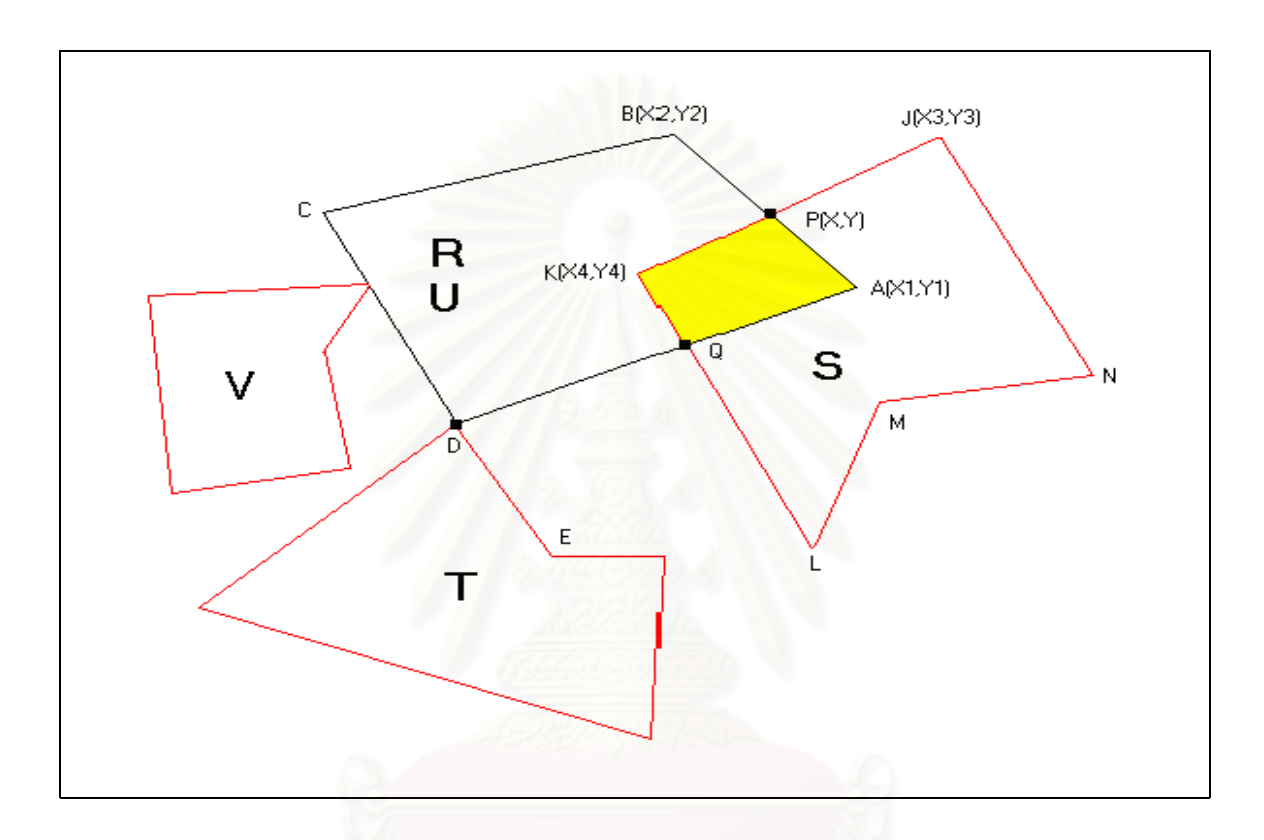

รูปที่ 2.6 ตัวอย่างการตัดกันของเส้นตรงทำให้เกิดพื้นที่ทับซ้อนกัน ื้

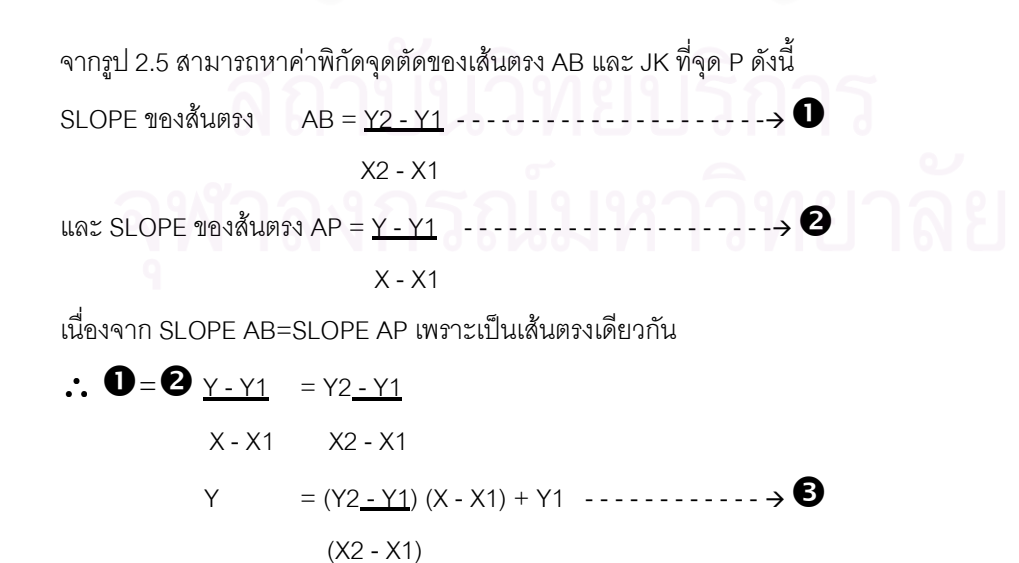

SLOPE ของสนตรง JK = Y4 ñ Y3 - - - - - - - - - - - - - - - - - - - - - ! %  $X4 - X3$ และ SLOPE ของสนตรง JP = Y ñ Y3 - - - - - - - - - - - - - - - - - - - - - ! &

 $X - X3$ 

เน องจาก SLOPE JK=SLOPE JP เพราะเปนเสนตรงเดียวกัน ื่

$$
\therefore \text{ Q} = \text{ Q } \underline{Y} - \underline{Y3} = Y4 - \underline{Y3}
$$
  
\n
$$
X - X3 = X4 - X3
$$
  
\n
$$
Y = (Y4 - \underline{Y3})(X - X3) + Y3 - \underline{Y3} - \underline{Y3} = (X4 - X3)
$$
  
\n
$$
(X4 - X3)
$$

#### $\mathbf{B} = \mathbf{O}$

$$
\frac{(Y2 - Y1)(X - X1)}{X2 - X1} + Y1 = \frac{(Y4 - Y3)(X - X3) + Y3}{X4 - X3}
$$

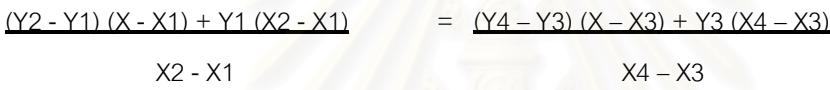

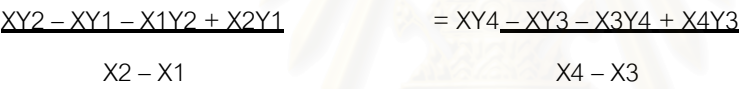

 $(XY2 - XY1 - X1Y2 + X2Y1) (X4 - X3) = (XY4 - XY3 - X3Y4 + X4Y3) (X2 - X1)$  $XX4Y2 - XX4Y1 - X1X4Y2 + X2 X4Y1 - XX3Y2 + XX3Y1 + X1X3Y2 - X2X3Y1 = XX2Y4 - XX2Y3 -$ X2X3Y4 + X2X4Y3 - XX1Y4 + XX1Y3 + X1X3Y4 - X1X4Y3

XX4Y2 - XX4Y1 - XX3Y2 + XX3Y1 - XX2Y4 + XX2Y3 + XX1Y4 - XX1Y3 = X1X4Y2 - X2 X4Y1 - X1X3Y2 + X2X3Y1 - X2X3Y4 + X2X4Y3 + X1X3Y4 - X1X4Y3

 $X (X4Y2 - X4Y1 - X3Y2 + X3Y1 - X2Y4 + X2Y3 + X1Y4 - X1Y3) = X1X4Y2 - X2X4Y1 - X1X3Y2 + Y3X3Y2 - X2X4Y1 - X1X3Y2$  $X2X3Y1 - X2X3Y4 + X2X4Y3 + X1X3Y4 - X1X4Y3$ 

X= X1X4Y2 - X2X4Y1 - X1X3Y2 + X2X3Y1 - X2X3Y4 + X2X4Y3 + X1X3Y4 - X1X4Y3

 $X4Y2 - X4Y1 - X3Y2 + X3Y1 - X2Y4 + X2Y3 + X1Y4 - X1Y3$ 

 $\mathbf u$ ทนค่า  $\mathbf x$  ใน $\mathbf \Theta$ 

$$
Y = \underbrace{(Y2-Y1)} (\underbrace{(X1X4Y2 - X2X4Y1 - X1X3Y2 + X2X3Y1 - X2X3Y4 + X2X4Y3 + X1X3Y4 - X1X4Y3)}_{X2 - X1} - X4Y2 - X4Y1 - X3Y2 + X3Y1 - X2Y4 + X2Y3 + X1Y4 - X1Y3
$$

<u>หมายเหตุ</u> 1. การซ้อนทับกันของรูปเหลี่ยมเกิดขึ้นได้ 3 กรณี

1.1 จุดและด้านต่างๆ ของเส้นตรงทับกันพอดี จุดต่อจุด และด้านต่อด้าน (รูป R และ U)

1.2 ด้านบางด้านของรูปเหลี่ยมตัดกัน (รูป R และ S)

1.3 มีจุดร่วมกันบางจุด (รูป R และ T)

2. ค่าพิกัด X, Y ที่หาได้ต้องอยู่ในช่วง (X1, Y1) (X2, Y2) และ (X3, Y3) (X4, Y4) จึงถือว่ารูป เหล ยมมีการซอนทับกัน (X<X<X และ Y<Y<Y =. F.) ี่

3. การหาการซ้อนทับกันของรูปเหลี่ยมอื่น ๆ เช่น รูปเหลี่ยม R และ T ก็สามารถหาได้ทำนองเดียว กัน โดยใช้สูตรการหาค่า พิกัด X, Y แล้วนำค่าที่ได้ไปเปรียบเทียบกับ หมายเหตุ ข้อ 2 ดังนั้นรูปเหลี่ยม R และ T หรือ ั้ R และ V จึงไม่ถือว่าซ้อนทับกัน

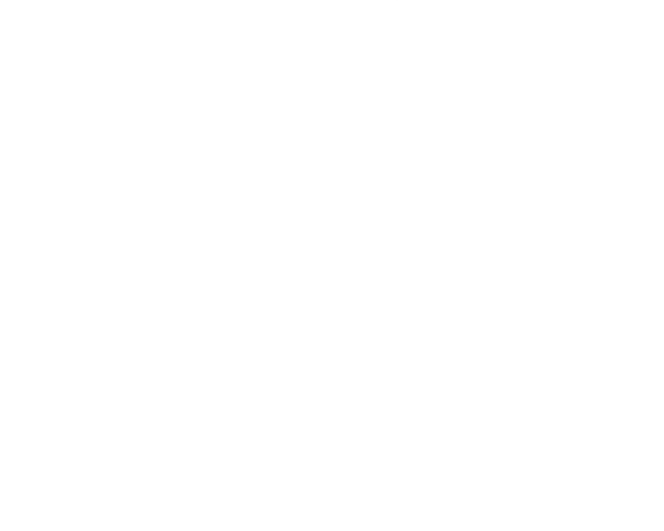

# **บทท ี่ 3** การวิเคราะห์ระบบ

# **3.1 การวิเคราะหการดําเนินงานของระบบปจจุบัน**

จากการศึกษาและวิเคราะห์ระบบงานประทานบัตร ของกรมทรัพยากรธรณีทำให้ทราบว่าการที่จะขุดค้น ี่ ้ และนำเอาทรัพยากรธรณี เช่นแร่และหินจากผิวโลกขึ้นมาใช้ประโยชน์เป็นอตสาหกรรมจะต้องมีการทำเหมือง การจะ ทำเหมืองได้ก็ต่อเมื่อได้รับใบประทานบัตรและขออนุญา<mark>ตการทำเหมืองก่อนตาม พ.ร.บ. แร่ 2510</mark> ว่าด้วยการทำ เหมือง มาตรา 43 ซึ่งบัญญัติว่า "ห้ามมิให้ผู้ใดทำเหมืองในที่ใด ไม่ว่าที่ซึ่งทำเหมืองนั้นจะเป็นสิทธิของบุคคลใดหรือ ไม่ เว้นแต่จะได้รับประทานบัตรชั่วคราวหรือประทานบัตร" ก่อนได้รับใบประทานบัตรจะต้องทำการสำรวจประเมินค่า ั่ แหล่งแร่เพื่อคำนวนความคุ้มค่าในการลงทุน ซึ่งการสำรวจจะกระทำได้ก็ต่อเมื่อได้รับใบอนุญาตจากทางราชการเสีย ื่ ึ่ ก่อน ใบอนุญาตนี้เรียกว่าอาชญาบัตร คือใบอนุญาตให้ทำการสำรวจแร่ ซึ่งกรมทรัพยากรธรณีมีหน้าที่ตามกฏหมาย ี่ ในการพิจารณาให้สิทธิการทำเหมืองแร่ ดูแล ควบคุม ประเมิน และติ<mark>ดตามการผลิตแร่อย่างใกล้ชิด เพื่อให้เป็นไป</mark> ตามขอกําหนดของกรมทรัพยากรธรณี

# **3.1.1 โครงสรางขององคกรปจจุบัน**

กรมทรพยากรธรณ ั ีแบงสวนราชการออกเปน 20 กอง สํานักงานทรัพยากรเขต 3 เขต และสํานักงาน ทรัพยากรประจำท้องที่อีก 76 แห่งดังรูปที่ 3.1 และหน้าที่ความรับผิดชอบปรากฏในตารางที่ 3.1 หน่วยงานที่เกี่ยว ี่ ี่ ์ ข้องโดยตรงกับการจัดการทางด้านทรัพยากรแร่ คือ สำนักงานทรัพยากรธรณีจังหวัด กองสัมปทาน กองรังวัด และ กองการเหมืองแร

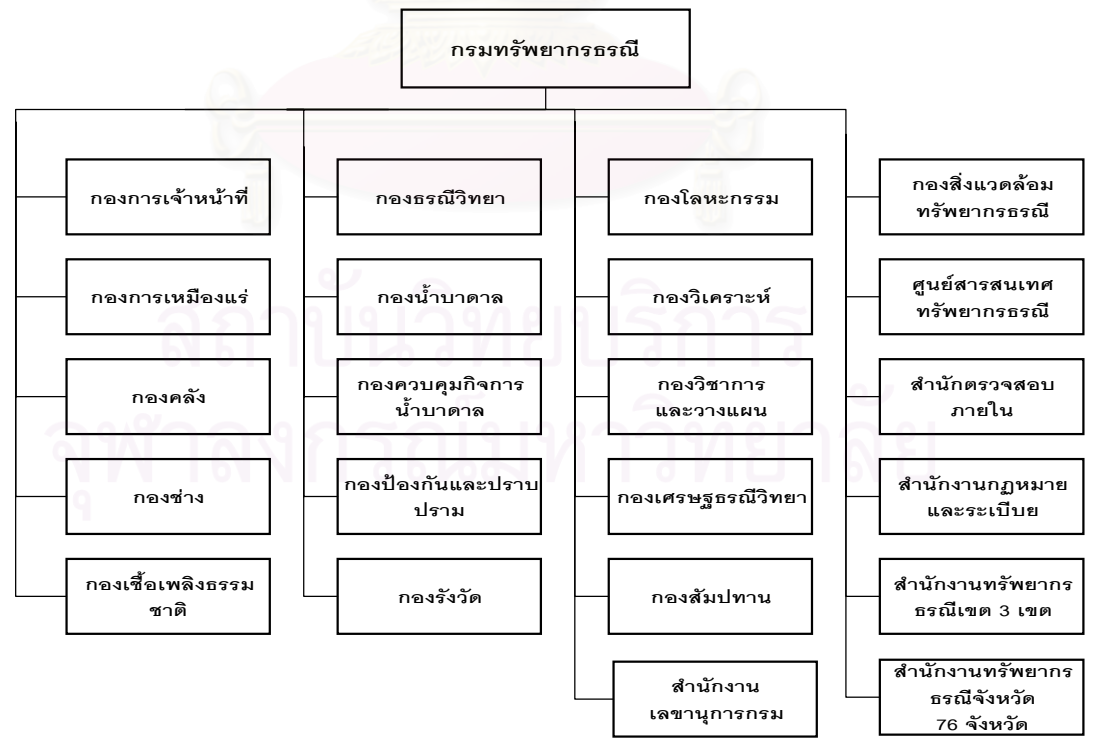

รูปที่ 3.1 โครงสรางองคกรของกรมทรัพยากรธรณี

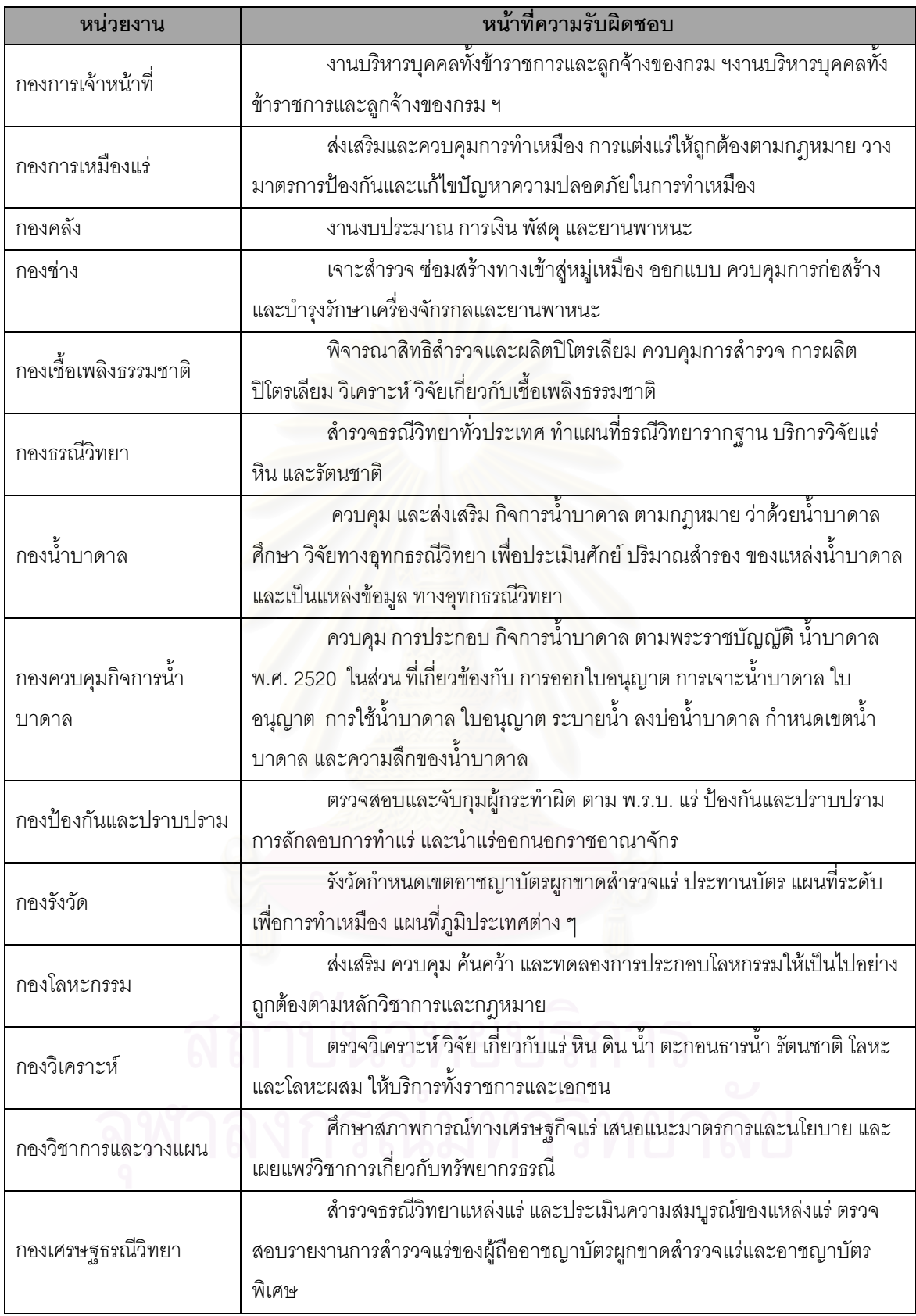

ตารางที่ 3.1 หน้าที่ความรับผิดชอบของหน่วยงานกรมทรัพยากรธรณี

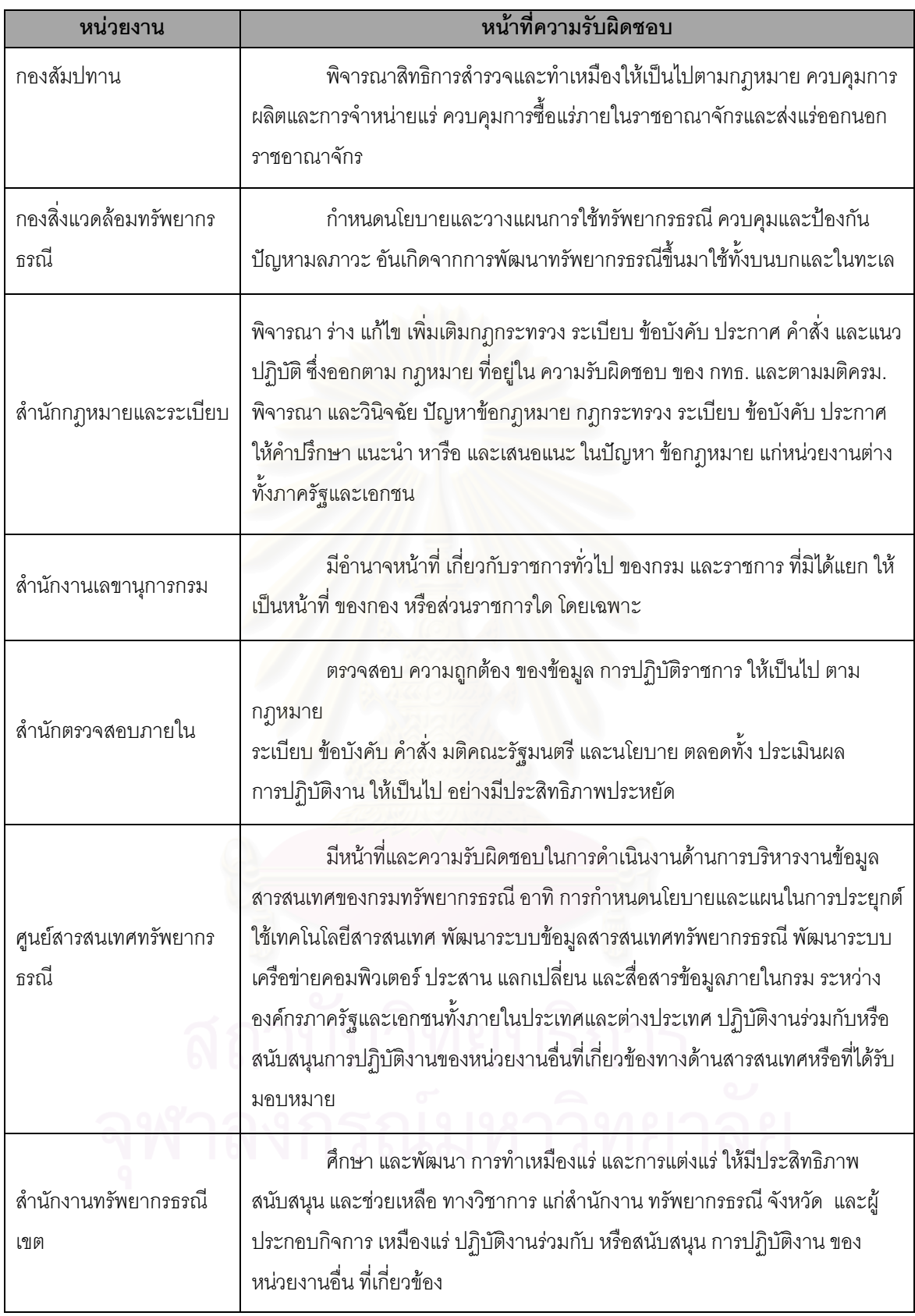

ตารางที่ 3.1 หน้าที่ความรับผิดชอบของหน่วยงานกรมทรัพยากรธรณี (ต่อ)

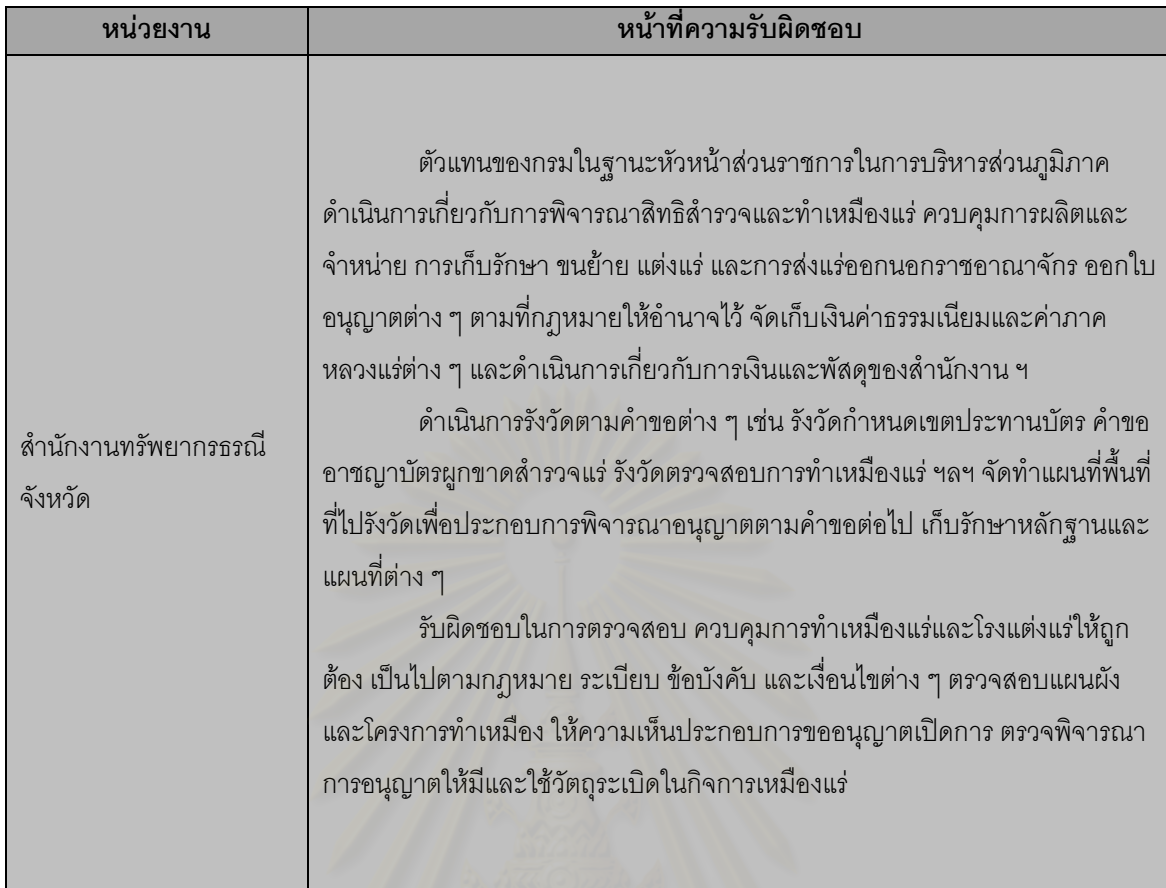

ตารางที่ 3.1 หน้าที่ความรับผิดช<sub>ื่</sub>อบของหน่วยงานกรมทรัพยากรธรณี (ต่อ)

# **3.1.2 ระบบปฏิบัติงานประทานบัตรปจจุบัน**

ในปัจจุบันการปฏิบัติงานในการดำเนินงานประทานบัตรประกอบด้วย 3 ขั้นตอนหลักคือ ั้

- 1. การขออาชญาบัตร
- 2. การขอประทานบัตร
- 3. การทําเหมือง
- ซึ่งมีรายละเอียดและขั้นตอน ดังนี้ ึ่ ั้

# **3.1.2.1 การขออาชญาบัตร**

เมื่อผู้ประสงค์จะทำการสำรวจแร่จะต้องยื่นคำขออาชญาบัตร (ตัวอย่างคำขออาชญาบัตรปรากฏที่ภาค ื่ ผนวก ก.1-ก.3) ซึ่งมี 3 ประเภทคืออาชญาบัตรสำรวจ อาชญาบัตรผูกขาดสำรวจแร่ และอาชญาบัตรพิเศษ พร้อมทั้ง เอกสารประกอบคำขอต่อทรัพยากรธรณีประจำท้องที่ การดำเนินงานเพื่อให้ได้มาซึ่งอาชญาบัตรประกอบด้วย 6 ขั้น ึ่ ตอน ดังน

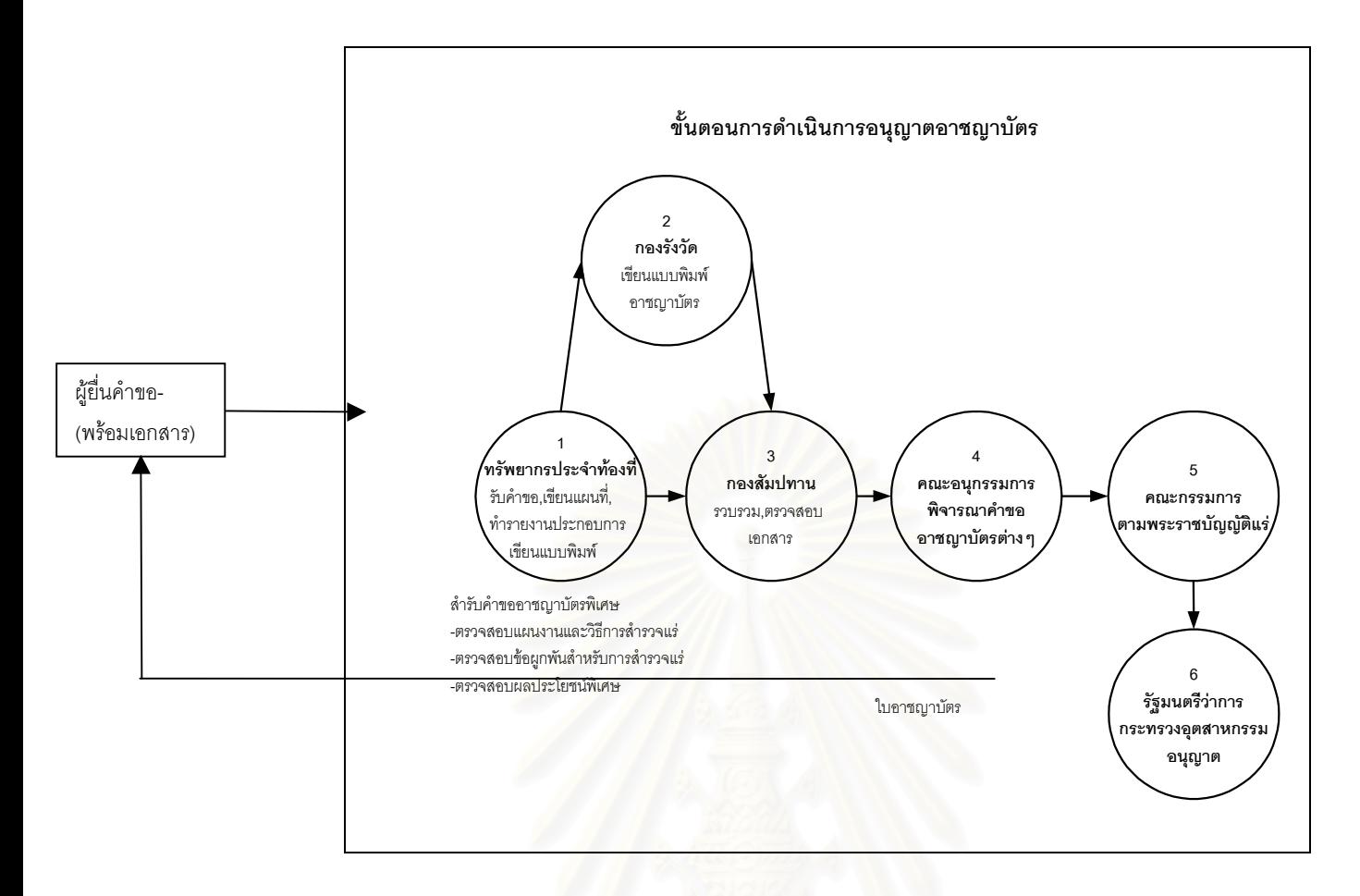

รูปที่ 3.2 ขั้นตอนดำเนินการอนุญาตอาชญาบัตร ั้

## **1. ทรัพยากรธรณีประจําทองท**

1.1 รับคำขอและตรวจสอบเอกสาร

1.2 เขียนแผนที่แสดงเขตที่ขอสำรวจ มาตราส่วน 1 : 50,000 หรือ 1 : 25,000 ี่

1.3 ทำรายงานประกอบการเขียนแบบพิมพ์อาชญาบัตร

สำหรับคำขออาชญาบัตรพิเศษเพิ่มข้อ 1.4 ถึงข้อ 1.6 ิ่

1.4 ตรวจสอบแผนงานและวิธีการสํารวจแร

1.5 ตรวจสอบข้อผูกพันสำหรับการสำรวจแร่ โดยระบุปริมาณเงินที่จะใช้จ่ายเพื่อการสำรว **่** แต่ละปี ตลอดอายุของอาชญาบัตรพิเศษ

1.6 ตรวจสอบรายละเอียดผลประโยชน์พิเศษเพื่อประโยชน์แก่รัฐ

#### **2. กองรังวัด กรมทรัพยากรธรณี**

มีหน้าทำการเขียนแบบพิมพ์อาชญาบัตร

# **3 กองสัมปทาน กรมทรัพยากรธรณี**

รวบรวม ตรวจสอบ เอกสารพร้อมทั้งแบบพิมพ์อาชญาบัตรจากกองรังวัด ั้

### **4. คณะอนุกรรมการพิจารณาคําขออาชญาบัตร**

มีหน้าที่ตรวจสอบเอกสาร ให้ข้อเท็จจริง คำอธิบาย คำแนะนำ หรือความเห็นต่อกรรมการตาม พ. ร.บ. แรและพิจารณาคําขออาชญาบัตร

5. **คณะกรรมการตามพระราชบัญญัติแร่** (ปลัดกระทรวงอุตสาหกรรมเป็นประธาน อธิบดีกรม ทรัพยากรธรณี อธิบดีกรมชลประทาน อธิบดีกรมที่ดิน อธิบดีกรมป่าไม้ หรือผู้ซึ่งอธิบดีดังกล่าวมอบหมาย และบุคคลซึ่งรัฐมนตรีว่าการกระทรวงอุตสาหกรรมแต่งตั้งไม่เกิน 3 คน เป็นกรรมการ ผู้อำนวยการกอง ึ่ ส้มปทาน กรมทรัพยากรธรณี เป็นกรรมการและเลขานการ)

พิจารณาเสนอความเห็นให้รัฐมนตรีว่าการกระทรวงอุตสาหกรรม อนุญาตอาชญาบัตร ซึ่งจะมีการ ึ่ ประชุมเดือนละ1 ครั้ง

# **6. รฐมนตร ั ีวาการกระทรวงอุตสาหกรรม**

พิจารณาอนุญาตและลงนามในอาชญาบัตร (ตัวอย่างอาชญาบัตรปรากฏที่ภาคผนวก ก.4)

## หมายเหตุ**เอกสารประกอบคําขอ**

กรณีบุคคลธรรมดา

1. สำเนาบัตรประจำตัวประชาชน

2. สำเนาทะเบี<mark>ย</mark>นบ้าน

3. สำเนาหนังสือรับรองการเป็นสมาชิกสภาการเหมืองแร่

4. ลำเนาหนังสือมอ<mark>บอำ</mark>นาจที่ทำตามแบบที่อธิบดีกรมทรัพยากรธรณีกำหนดในกรณีที่ได้มอบ ี่ หมายให้บุคคล<mark>อื่นยื่นค</mark>ำขอแทน ื่ ื่

5. แผนที่แสดงเขตที่ขอสำรวจ มาตราส่วน 1 : 50,000 หรือ 1 : 25,000  $\overline{\phantom{a}}$ ี่

6. แผนงานและวิธีการสํารวจแร

สำหรับคำขออาชญาบัตรพิเศษเพิ่มข้อ 7 และข้อ 8 ิ่

7. ข้อผูกพันสำหรับการสำรวจ โดยระบุประมาณเงินที่ใช้จ่ายเพื่อการสำรวจแต่ละปีตลอดอายุของ ื่ อาชญาบัตรพิเศษ

8. รายละเอียดผลประโยชนพิเศษเพ ื่อประโยชนรัฐ

<u>กรณีนิติบุคคล</u>

1. ลำเนาหนังสือบริคณห์สนธิ และข้อบังคับของบริษัท

2. สำเนาหนังสือสำคัญการจดทะเบียนนิติบุคคล

3. ลำเนาหนังสือรับรองนายทะเบียน หุ้นส่วนบริษัท แสดงรายชื่อกรรมการผู้มีอำนาจลงนาม ื่

ซึ่ง ลำเนาหนังสือรับรองต้องไม่เกิน 6 เดือน ึ่

4. สำเนาบัญชีรายชื่อผู้ถือหุ้นที่นายทะเบียนหุ้นส่วนบริษัทรับรอง ื่ ี่

5. สำเนารับรองการเป็นสมาชิกสภาการเหมืองแร่

6. ลำเนาหนังสือมอบอำนาจที่ทำตามแบบที่อธิบดีกรมทรัพยากรธรณีกำหนดในกรณีที่ได้มอบ ี่ หมายให้บุคคลอื่นยื่นคำขอแทน ื่ ื่

7. แผนที่แสดงเขตที่ขอสำรวจ มาตราส่วน 1 : 50,000 หรือ 1 : 25,000 ี่ ี่

8. แผนงานและวิธีการสํารวจแร

สำหรับคำขออาชญาบัตรพิเศษเพิ่มข้อ 9 และข้อ 10 ิ่

9. ข้อผูกพันสำหรับการสำรวจ โดยระบุประมาณเงินที่ใช้จ่ายเพื่อการสำรวจแต่ละปีตลอดอายุของ ื่ อาชญาบัตรพิเศษ

10. รายละเอียดผลประโยชนพิเศษเพ ื่อประโยชนรัฐ

# **3.1.2.2 การขอประทานบัตร**

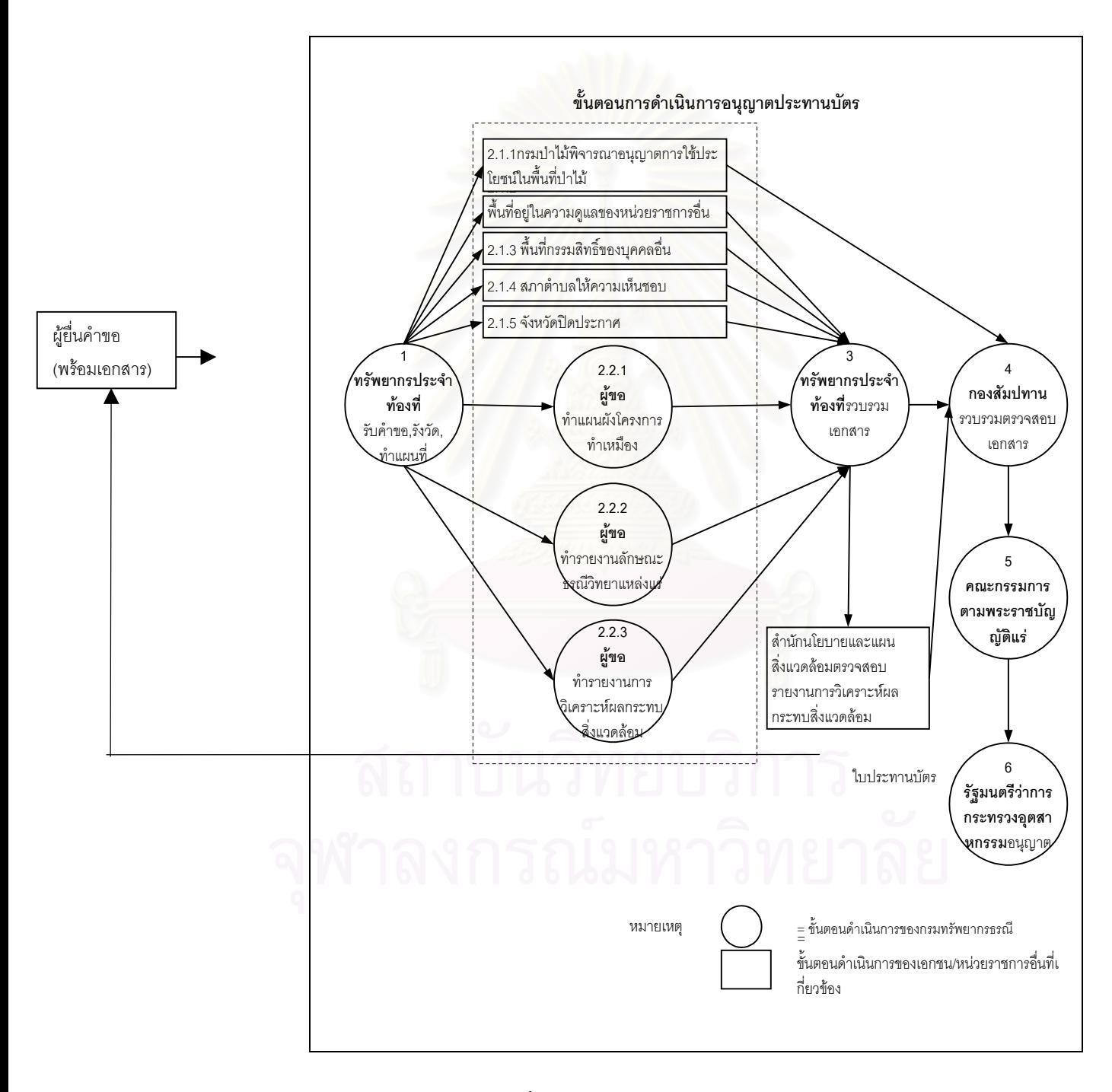

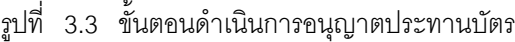

เมื่อผู้ประสงค์จะมีใบประทานบัตรจะต้องยื่นคำขอประทานบัตร(ตัวอย่างคำขอประทานบัตรปรากฏที่ภาค ื่ ื่ ผนวก ก.5 และ ก.6) พร้อมทั้งเอกสารประกอบคำขอต่อทรัพยากรธรณีประจำท้องที่ การดำเนินงานเพื่อให้ได้มาซึ่ง ประทานบัตรประกอบด้วย 6 ขั้นตอน ดังนี้ ั้

## **1. ทรัพยากรธรณีประจําทองท**

1.1 รับคำขอและตรวจสอบเอกสาร

1.2 นัดผู้ขอเพื่อทำรังวัดกำหนดเขต

1.3 ทำการรังวัด ทำการไต่สวนและจัดทำแผนที่

#### 2. แจ้งหน่วยราชการที่เกี่ยวข้องพร้อมทั้งแจ้งผู้ขอดำเนินการ ดังนี้ **ี่ ั้**

#### **2.1 หนวยราชการท ี่ เก ยวของ ี่**

2.1.1 พื้นที่ ฯ อยู่ในความรับผิดชอบของกรมป่าไม้ ผู้ยื่นคำขอต้องดำเนินการติดต่อกรม ป่าไม้ พิจารณาอนุมัติให้เข้าทำประโยชน์ หรืออยู่อาศัยในเขตป่าไม้

2.1.2 พื้นที่ ฯ อยู่ในความดูแลของหน่วยราชการอื่น ผู้ยื่นคำขอต้องดำเนินการติดต่อ ส่วนราชการนั้น เพื่อพิจารณาให้ความเห็น ื่

2.1.3 พื้นที่ ฯ อยู่ในที่ดินกรรมสิทธิ์หรือสิทธิครอบครองของบุคคลอื่น ผู้ยื่นคำขอต้องนำ ิ์ หนังสืออนุญาตของผู้มีสิทธิ์ในที่ดินนั้น และมีคำรับรองของนายอำเภอประจำท้องที่มาแสดงประกอบการ อนุญาต

2.1.4 สภาตำบลพิจารณาให้ความเห็นชอบ

2.1.5 จังหวัดดำเนินการแจ้งให้อำเภอและกำนันท้องที่ปิดประกาศ ณ ที่ว่าการอำเภอ หรือกิ่งอำเภอและที่ทำการกำนันท้องที่แห่งละหนึ่งฉบับ เป็นเวลา 20 วันทำการ ิ่ ี่ ึ่

#### **2.2 ผูขอ**

2.2.1 จัดทำแผนผังโครงการทำเหมืองและรายการคำนวณกำหนดอายุประทานบัตรให้ ิทรัพยากรธรณี 1ระจำท้องที่พิจารณา

2.2.2 จัดทำเคกสารรายงานลักษณะธรณีวิทยาแหล่งแร่ให้ทรัพยากรธรณีประจำท้องที่ พิจารณาประกอบการอนุญาต

> 2.2.3 จัดทำเอกสารรายงานการวิเคราะห์ผลกระทบสิ่งแวดล้อม ิ่

### **3. ทรัพยากรธรณีประจําทองท**

3.1รวบรวมเอกสารสงไปกรมทรัพยากรธรณี

3.2 ส่งรายงานการวิเคราะห์ผลกระทบสิ่งแวดล้อม ิ่ งแวดล้อม ให้สำนักนโยบายและแผนสิ่งแวดล้อม พิจารณาให้ความเห็นชอบ

#### **4. กองสัมปทาน กรมทรัพยากรธรณี**

รวบรวมและตรวจสอบเอกสารพร้อมหนังสืออนุญาตจากสำนักนโยบายและแผนสิ่งแวดล้อม กรม ป่าไม้ และหน่วยงานที่เกี่ยวข้อง ี่ ี่

#### **5. คณะกรรมการตามพระราชบัญญัติแร**

พิจารณาเสนอความเห็นให้รัฐมนตรีว่าการกระทรวงอุตสาหกรรม อนุญาตประทานบัตร ซึ่งจะมีการประชุมเดือนละ 1 ครั้ง

#### **6. รฐมนตร ั ีวาการกระทรวงอุตสาหกรรม**

พิจารณาอนุญาตและลงนามในประทานบัตร (ตัวอย่างประทานบัตรปรากฏที่ภาคผนวก ก.7 และ

ก.8)

## หมายเหตุ**เอกสารประกอบคําขอ**

#### กรณีบุคคลธรรมดา

1. สำเนาบัตรประจำตัวประชาชน

2. สำเบาทะเบียบบ้าบ

3. สำเนาหนังสือรับรองการเป็นสมาชิกสภาการเหมืองแร่

4. หลักฐานที่เชื่อถือได้ว่าพบแร่ หรือมีแร่ชนิดที่ประสงค์จะเปิดการทำเหมืองในเขตคำขอนั้น ี่

5. ลำเนาหนังสือมอบอำนาจที่ทำตามแบบที่<mark>อธิบดีกรมทรัพยากรธรณีกำหนดในกรณีที่ได้</mark>มอบ ี่ หมายให้บุคคลอื่นยื่นคำขอแทน ื่ ื่

## กรณีนิติบุคคล

1. สำเนาหนังสือบริคณห์สนธิ และข้อบังคับของบริษัท

2. สำเนาหนังสือสำคัญการจดทะเบียนนิติบุคคล

3. ลำเนาหนังสือรับรองนายทะเบียน หุ้นส่วนบริษัท แสดงรายชื่อกรรมการผู้มีอำนาจลงนาม ื่

ซึ่งลำเนาหนังสือรับรองต้องไม่เกิน 6 เดือน ึ่

4. สำเนาบัญชีรายชื่อผู้ถือหุ้นที่นายทะเบียนหุ้นส่วนบริษัทรับรอง ื่ ี่

5. สำเนารับรองการเป็นสมาชิกสภาการเหมืองแร่

6. หลักฐานที่เชื่อถือได้ว่าพบแร่ หรือมีแร่ชนิดที่ประสงค์จะเปิดการทำเหมืองในเขตคำขอนั้น ี่

7. ลำเนาหนังสือมอบอำนาจที่ทำตามแบบที่อธิบดีกรมทรัพยากรธรณีกำหนดในกรณีที่ได้มอบ ี่ หมายให้บุคคลอื่นยื่นคำขอแทน ื่ ื่

## **3.1.2.3 การทําเหมือง**

เมื่อผู้ขอประทานบัตรได้รับใบประทานบัตรแล้ว ถ้าประสงค์จะเปิดการทำเหมือง จะต้องยื่นคำขอเปิดเหมือง ื่ พร้อมเอกสารที่กำหนด ต่อทรัพยากรประจำท้องที่ ทรัพยากรประจำท้องที่จะรวบรวมเอกสารเพื่อส่งต่อให้กองการ ี่ ื่ เหมืองแร่พิจารณาเบื้องต้นเพื่อส่งต่อให้อธิบดีกรมทรัพยากรธรณีพิจารณาอนุมัติ ดังรูปที่ 3.4 นอกจากนี้ยังมีกิจกรรม ื่ ที่เกิดขึ้นต่อเนื่องจากการผลิตแร่เช่น การแจ้งผลผลิตแร่ การชื้อแร่ การขายแร่ การร่วมโครงการทำเหมือง การชำระค่า ี่ ึ้ ื้ ภาคหลวงแร่ และการชำระค่าใช้เนื้อที่ประทานบัตร ื้

ในการทำเหมืองนั้นผู้ประกอบการ (ผู้ถือประทานบัตรหรือผู้รับช่วงประทานบัตร) จะต้องแจ้งผลผลิตประจำ ั้ เดือนแก่กรมทรัพยากรธรณี โดยผู้ประกอบการจะต้องยื่น ทธ.40 (ตัวอย่างทธ.40 ปรากฏที่ภาคผนวก ก.9) ซึ่งเป็น เอกสารรายงานผลผลิตของแต่ละเหมืองต่อทรัพยากรประจำท้องที่เพื่ ื่ ส่งต่อให้ศูนย์สารสนเทศ ทรัพยากรธรณี

หลังจากเปิดการทำเหมืองแล้ว ผู้ประกอบการสารมารถที่จะ โอนประทานบัตร ให้ผู้อื่นรับช่วงการทำเหมือง ต่ออายุประทานบัตร เพิ่มเติมหรือเปลี่ยนแปลงชนิดแร่ เพิ่มเติมหรือเปลี่ยนแปลงวิธีการทำเหมือง และแจ้งเวนคืน ิ่ ประทานบัตร

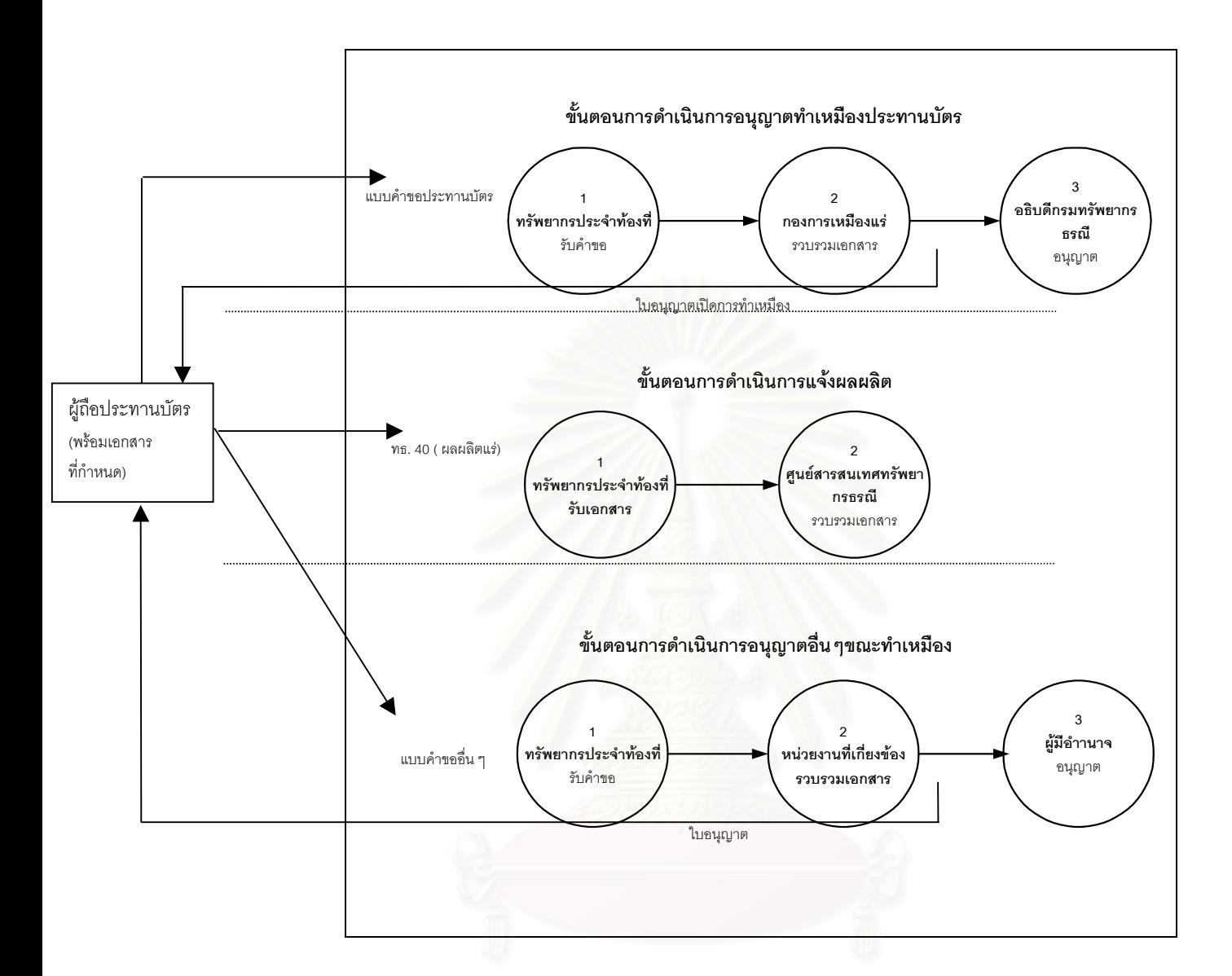

รูปที่ 3.4 ขั้นตอนดำเนินการอนุญาตการทำเหมือง แจ้งผลผลิตและคำขออนุญาตอื่นๆ ั้ ื่

# **3.2 ความตองการของผูใชระบบสารสนเทศประทานบัตร (List of User Requirements a Mining Concession Information System)**

จากการศึกษาและวิเคราะห์ระบบดังกล่าว ทำให้ทราบว่าหน่วยงานที่เกี่ยวข้องกับระบบมี 4 หน่วยงานหลัก ี่ ี่ คือ ทรัพยากรธรณีประจำท้องที่ กองสัมปทาน กองการเหมืองแร่และกองรังวัด จึงจำเป็นต้องตอบสนองแก่หน่วยงาน หลักและผู้ใช้ระบบคือ ผู้บริหาร/ผู้ใช้สารสนเทศ ผู้ปฏิบัติและผู้ควบคุมระบบ โดยสามารถกำหนดรายละเอียดความ ต้องการที่ระบบจะต้องตอบสนอง ดังนี้

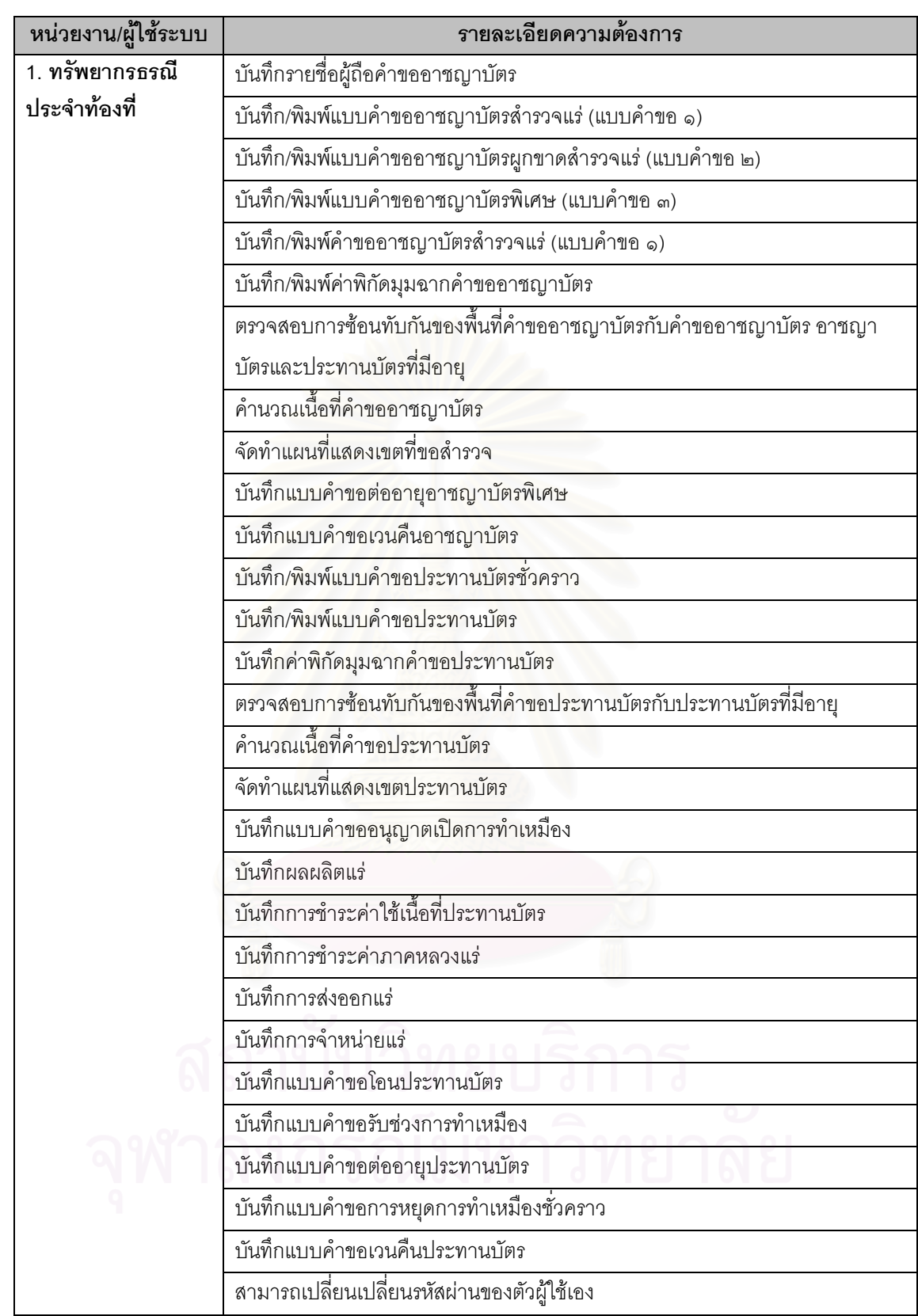

ตารางที่ 3.2 รายละเอียดความต้องการของผู้ใช้ระบบสารสนเทศประทานบัตร

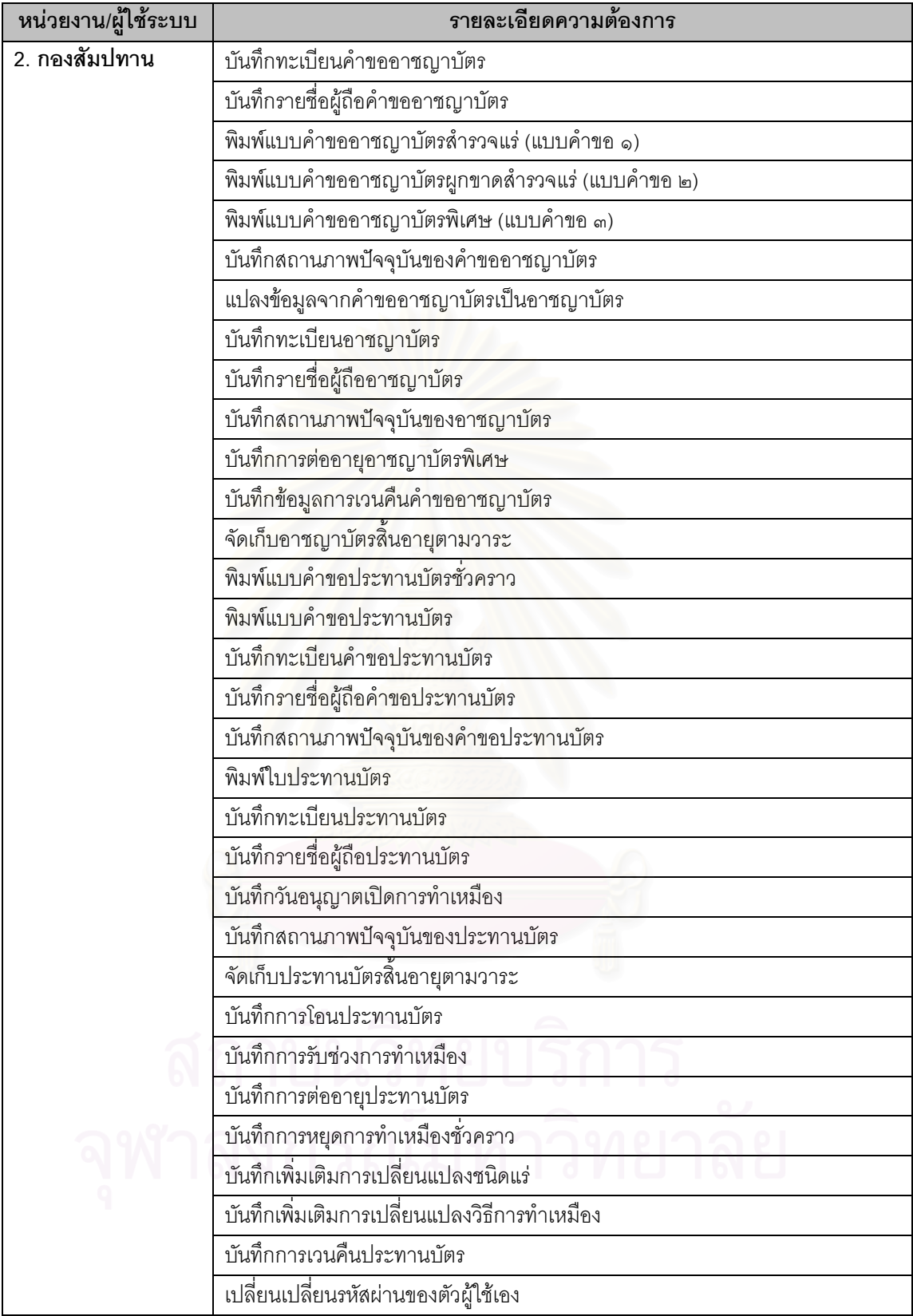

ตารางที่ 3.2 รายละเอียดความต้องการของผู้ใช้ระบบสารสนเทศประทานบัตร (ต่อ)

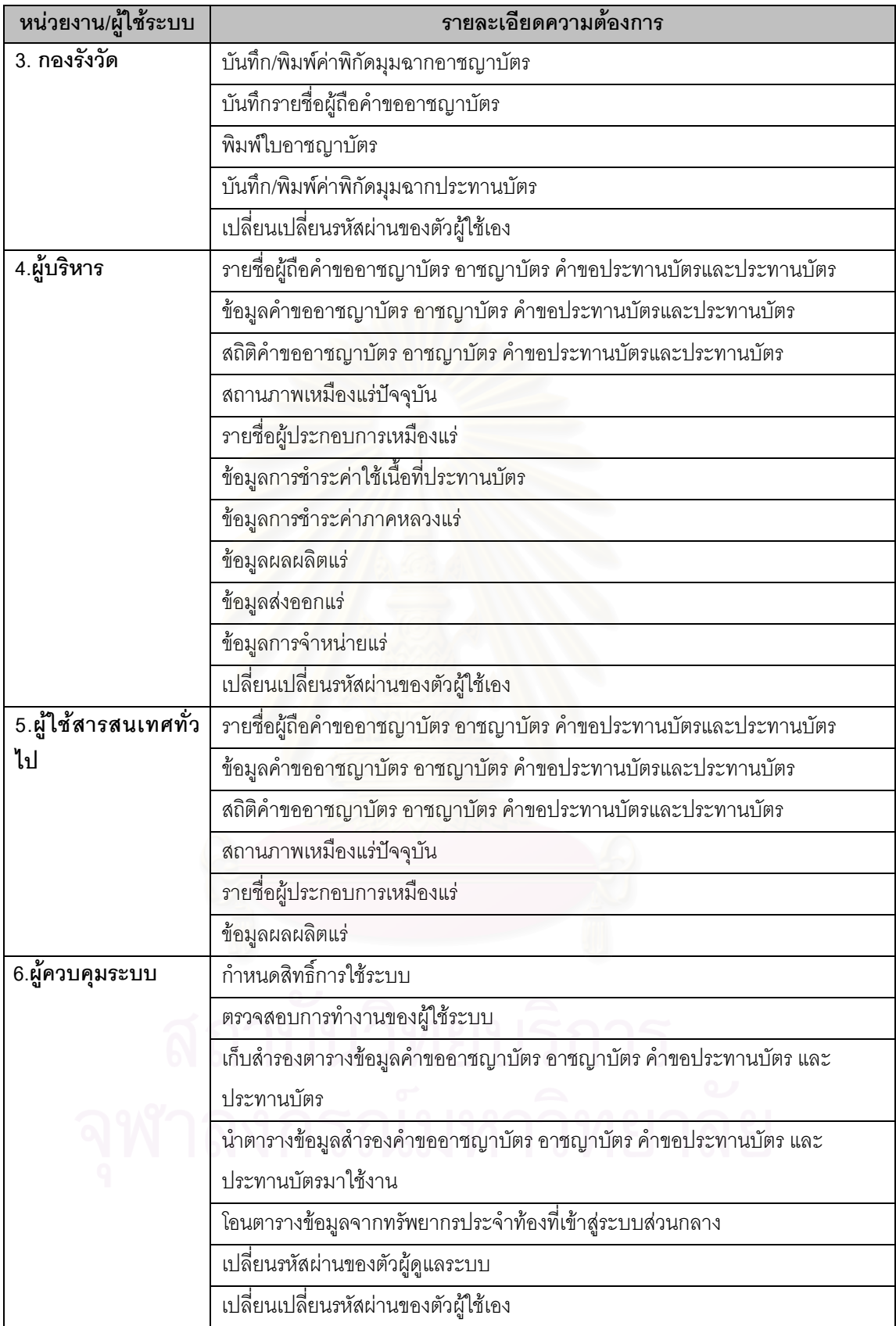

ตารางที่ 3.2 รายละเอียดความต้องการของผู้ใช้ระบบสารสนเทศประทานบัตร (ต่อ)

# **บทท ี่ 4**

## **การออกแบบระบบ**

หลังจากการวิเคราะห์ระบบดังกล่าวแล้ว ทำให้ทราบถึงความต้องการ เพื่อตอบสนองความต้องการของ ื่ หน่วยงานต่าง ๆ และผู้ใช้ทั่วไป ผู้วิจัยจึงได้ทำการออกแบบระบบ โดยแบ่งออกเป็น 8 ส่วน ดังนี้

- 4.1 การออกแบบแผนการไหลของขอมูล (Data Flow Diagram Design)
- 4.2 การออกแบบแผนการไหลของเอกสาร (Document Flow Diagram Design)
- 4.3 การออกแบบสวนตอประสานกับผูใช (User interface Design)
- 4.4 การออกแบบส่วนน้ำเข้าข้อมูล (Input Design)
- 4.5 การออกแบบสวนแสดงผลขอมูล (Output Design)
- 4.6 การออกแบบฐานข้อมูล (Database Design)
- 4.7 การออกแบบระบบรักษาความปลอดภัยในการใช้งาน (Program Security Design)
- 4.8 การออกแบบระบบผูใชบริการ/ผูใหบริการ (Client/Server Design)

# **4.1 การออกแบบแผนการไหลของขอมูล (Data Flow Diagram Design)**

ได้ใช้สัญลักษณ์อ้างอิงในการออกแบบแผนการไหลของข้อมูล ตามตารางที่ 4.1

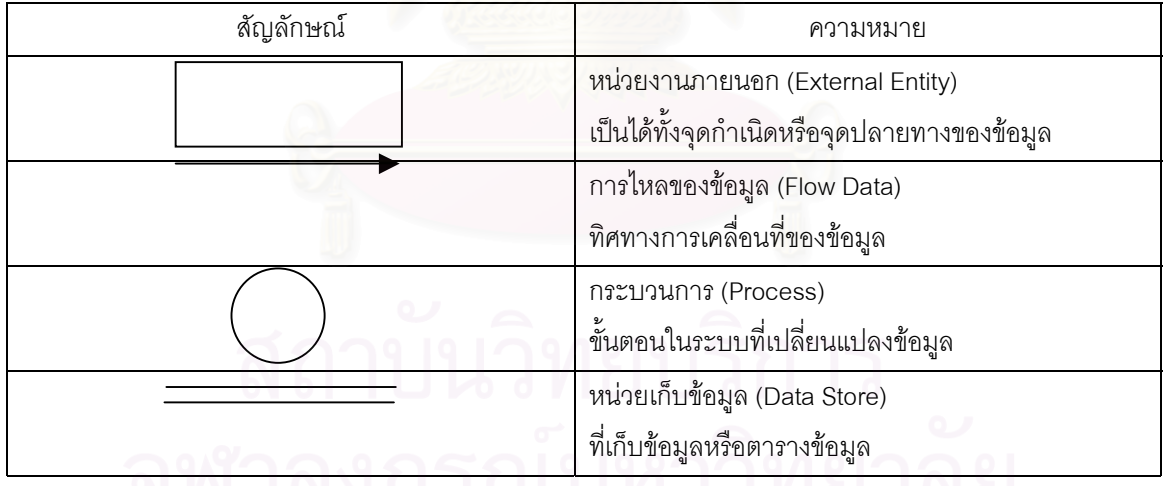

ตารางที่ 4.1 สัญลักษณ์อ้างอิงและความหมายที่ใช้ในแผนการไหลของข้อมูล

ผู้วิจัยได้ทำการออกแบบแผนการใหลของข้อมูลของระบบสารสนเทศประทานบัตรเพื่อให้เห็นความสำพันธ์ ของข้อมูลกับหน่วนงานที่เกี่ยวข้อง โดยแบ่งออกเป็น 4 ระดับคือ ี่ ี่

ระดับท ี่ 0 ระบบสารสนเทศประทานบัตร (รูปที่ 4.1)

ระดับท ี่1 ระบบสารสนเทศประทานบัตร (รูปที่ 4.2)

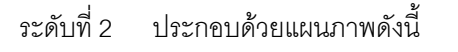

- 1. ประมวลผลอาชญาบัตร (รูปที่ 4.3)
- 2. ประมวลผลประทานบัตร (รูปที่ 4.4)
- 3. ทำเหมือง (รูปที่ 4.5)
- 4. ประมวลผลสารสนเทศและสรุปสารสนเทศ (รูปที่ 4.6)
- ระดับท ี่ 3 ประกอบดวยแผนภาพดังน
	- 1. ขออาชญาบัตร (รูปที่ 4.7)
	- $2.$  จัดการอาชญาบัตร (รูปที่ 4.8)
	- 3. ขอประทานบัตร (รูปที่ 4.9)
	- 4. จัดการประทานบัตร (รูปที่ 4.10)
	- 4. ขอเปดการทําเหมือง (รูปที่ 4.11)
	- 5. ติดตามผลการทำเหมือง (รูปที่ 4.12)

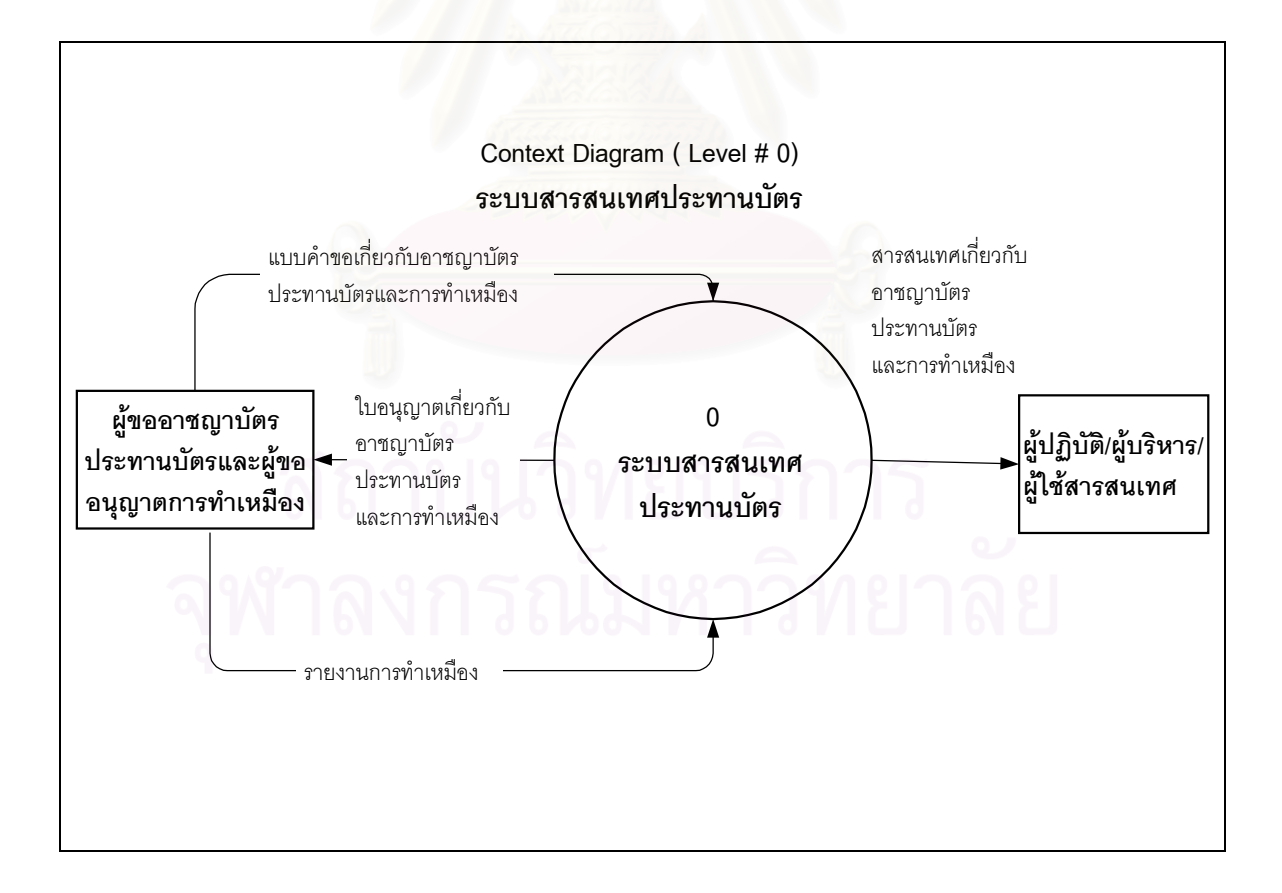

#### รูปที่ 4.1 แผนภาพแสดงการใหลของข้อมูลระดับที่ 0 : ระบบสารสนเทศประทานบัตร

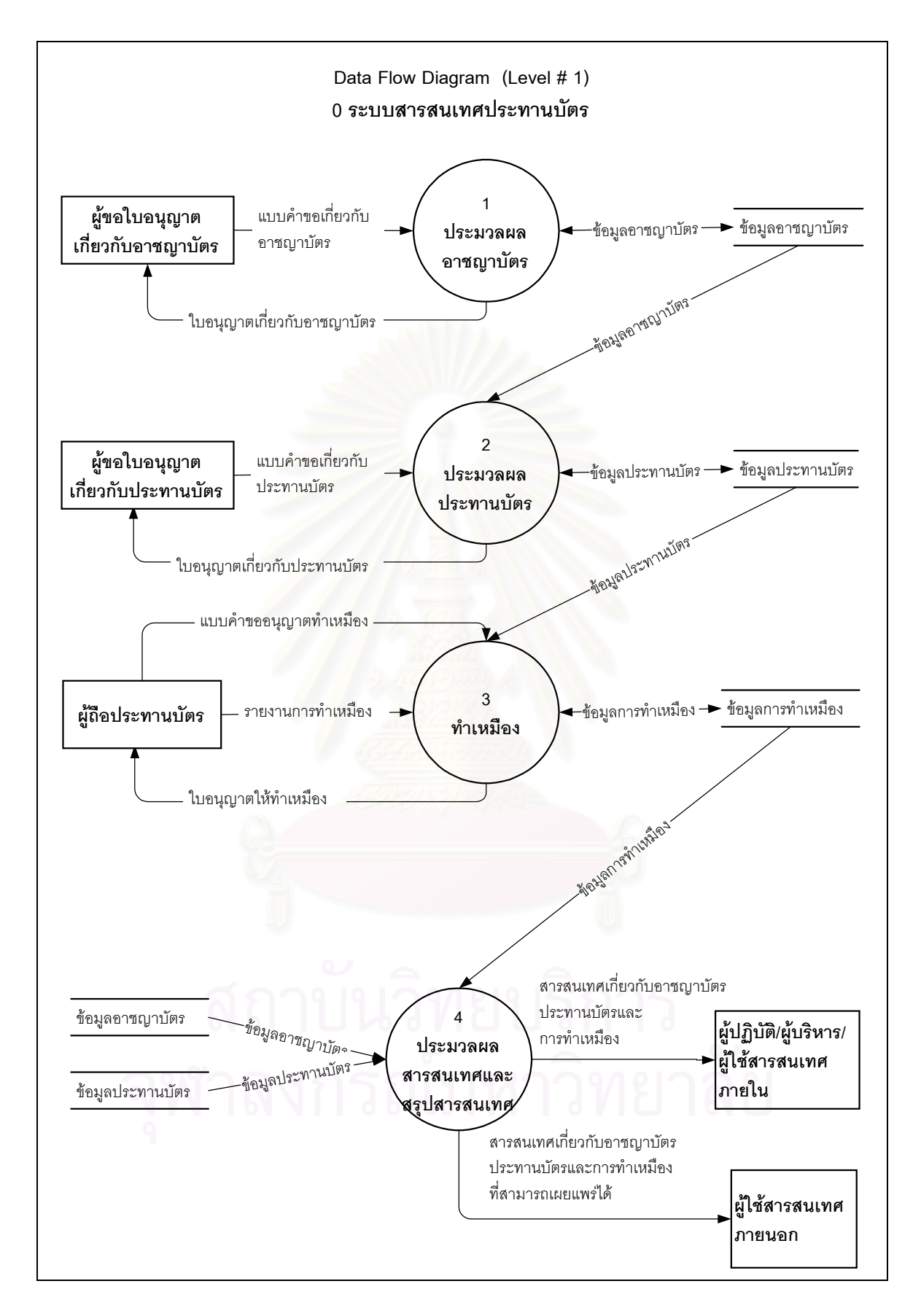

รูปที่ 4.2 แผนภาพแสดงการใหลของข้อมูลระดับที่ 1 : ระบบสารสนเทศประทานบัตร

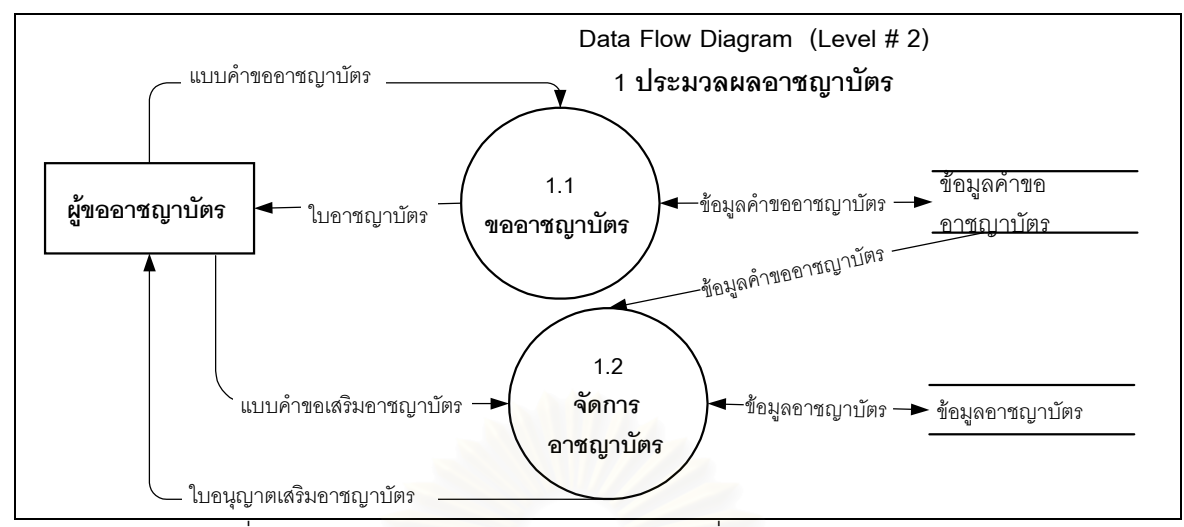

รูปที่ 4.3 แผนภาพแสดงการไหลของขอมูลระดับท ี่ 2 : ประมวลผลอาชญาบัตร

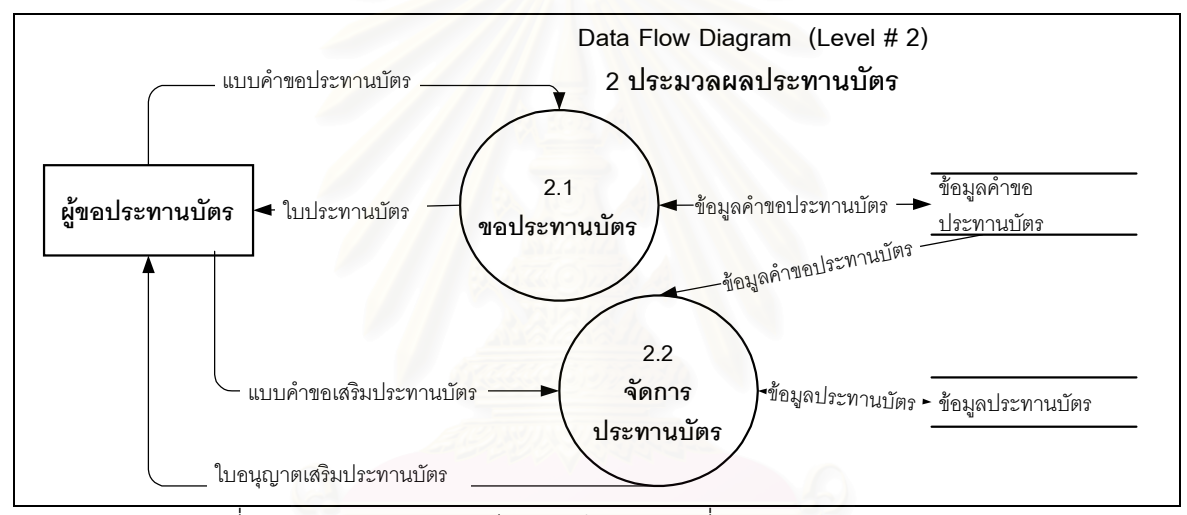

รูปที่ 4.4 แผนภาพแสดงการไหลของข้อมูลระดับที่ 2 : ประมวลผลประทานบัตร

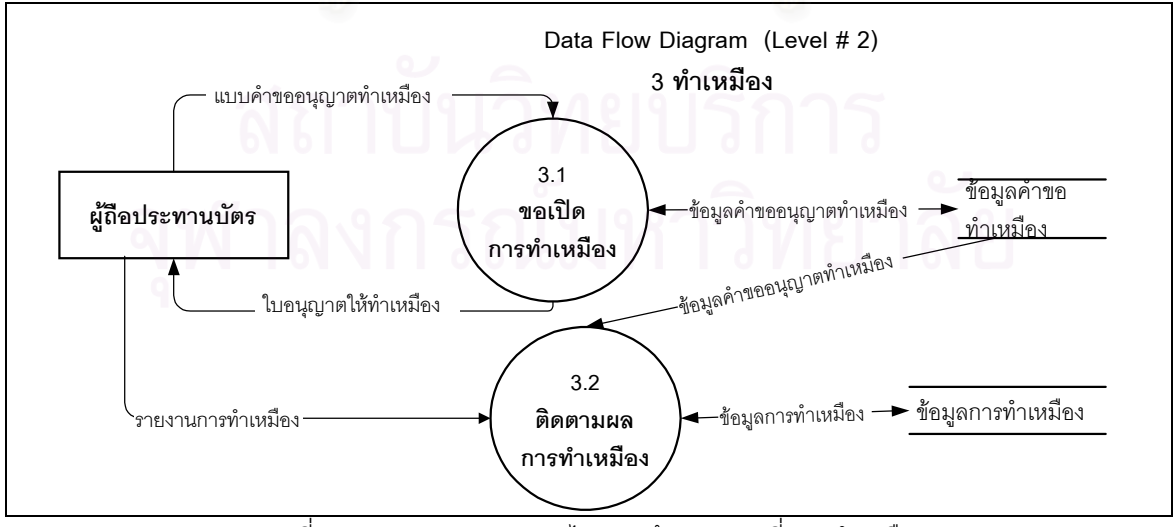

รูปที่ 4.5 แผนภาพแสดงการไหลของข้อมูลระดับที่ 2 : ทำเหมือง

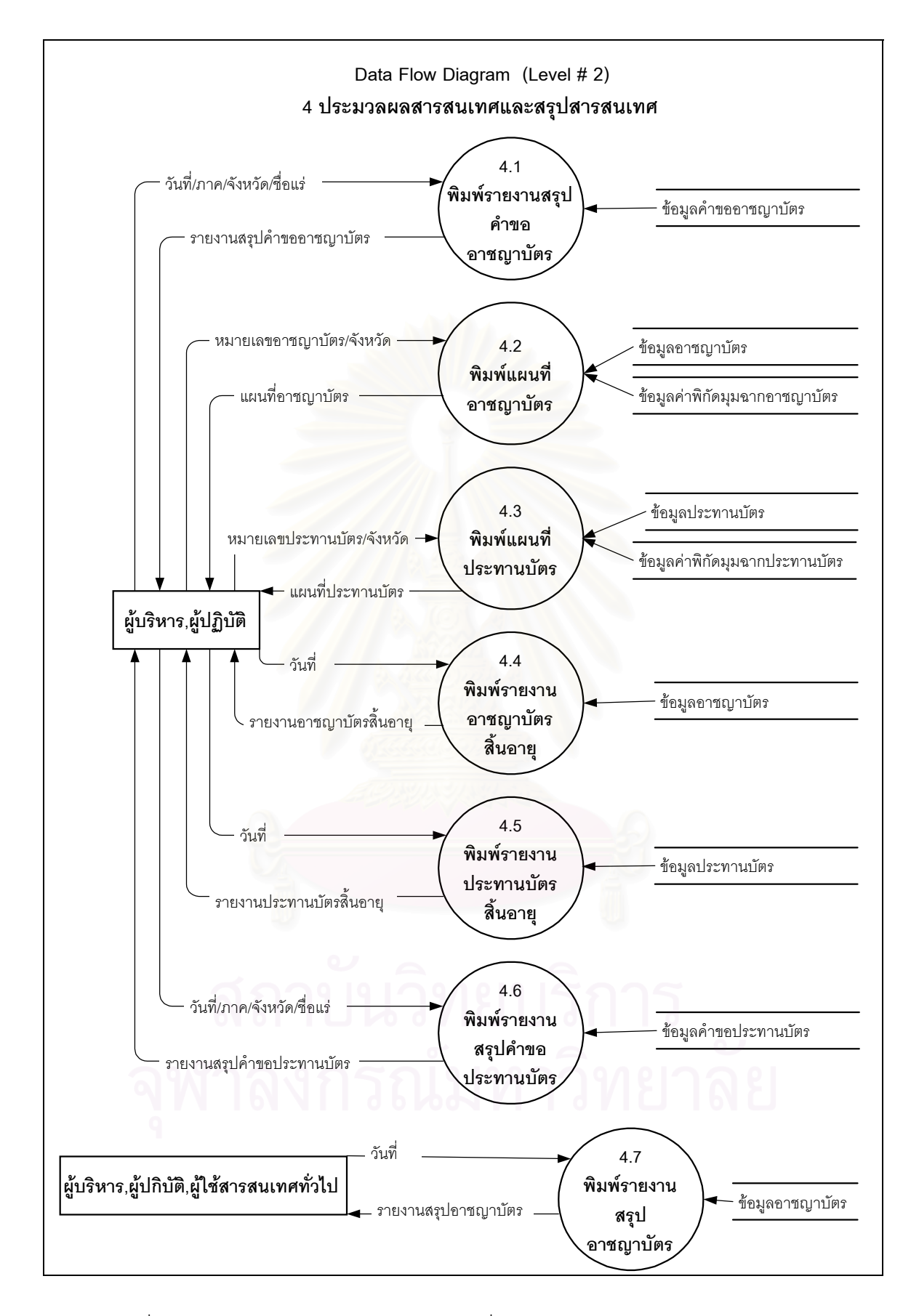

รูปที่ 4.6 แผนภาพแสดงการใหลของข้อมูลระดับที่ 2 : ประมวลผลสารสนเทศและสรุปสารสนเทศ

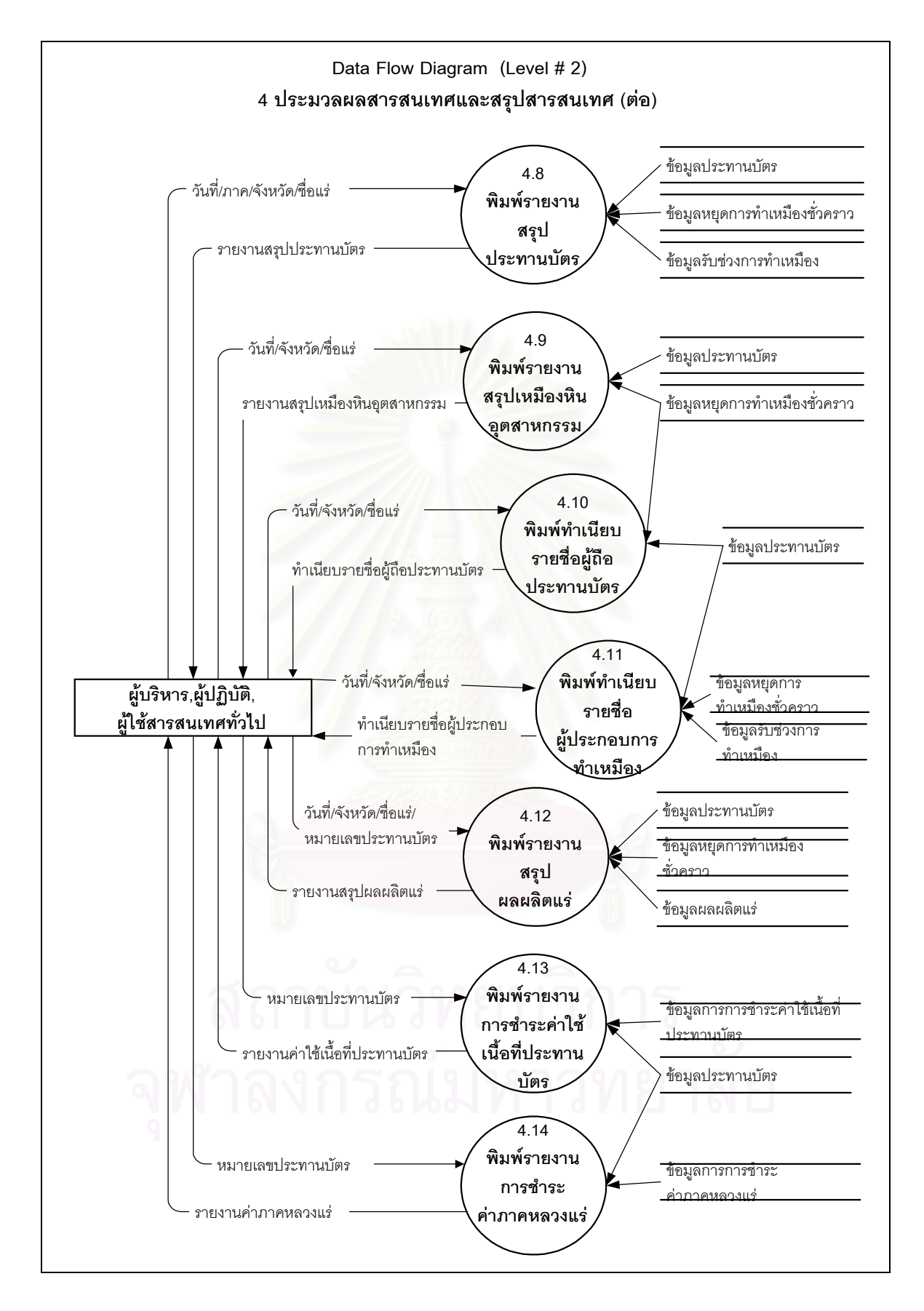

รูปที่ 4.6 แผนภาพแสดงการไหลของข้อมูลระดับที่ 2 : การจัดทำและสรุปสารสนเทศ (ต่อ)

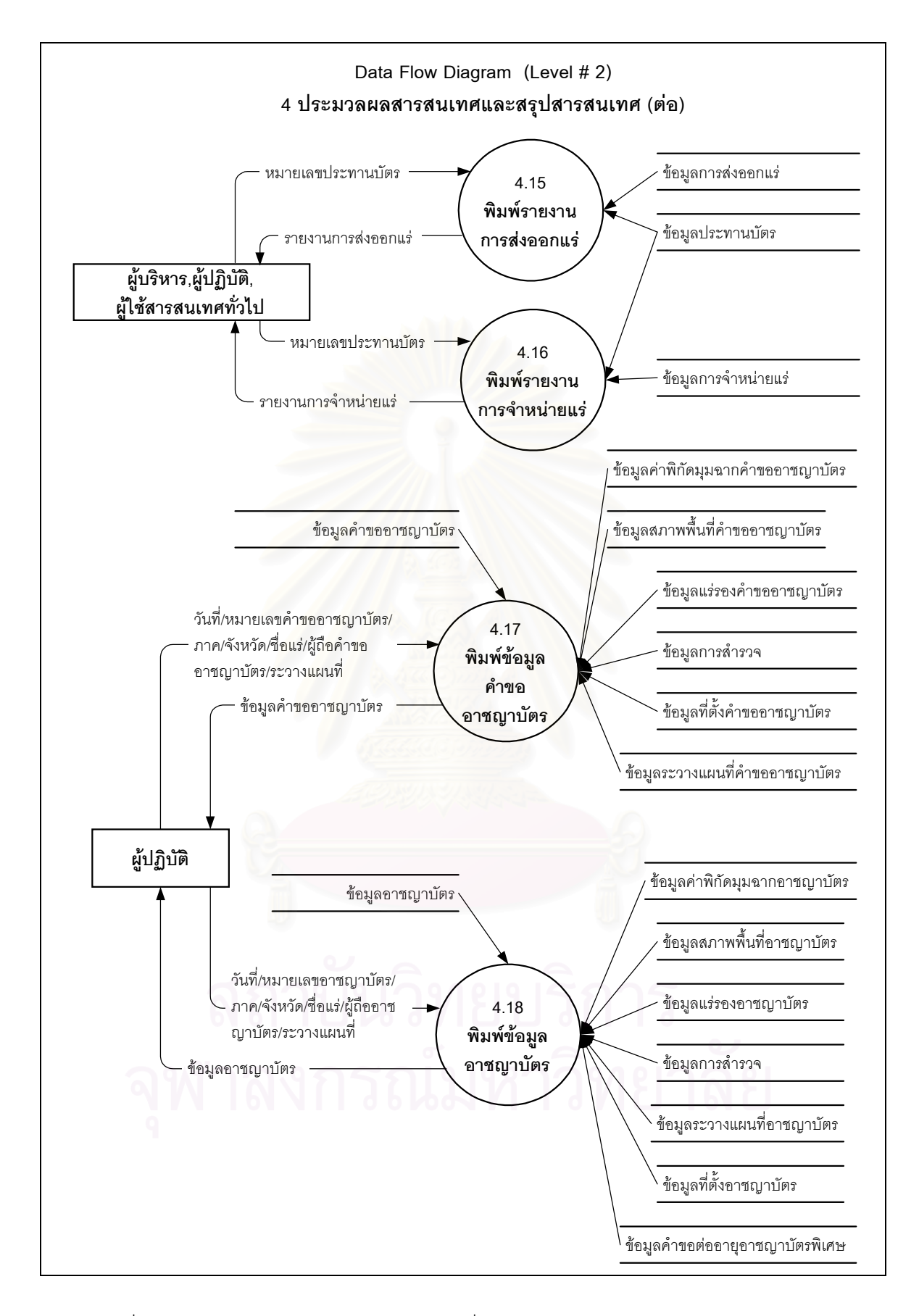

รูปที่ 4.6 แผนภาพแสดงการใหลของข้อมูลระดับที่ 2 : ประมวลผลสารสนเทศและสรุปสารสนเทศ (ต่อ)

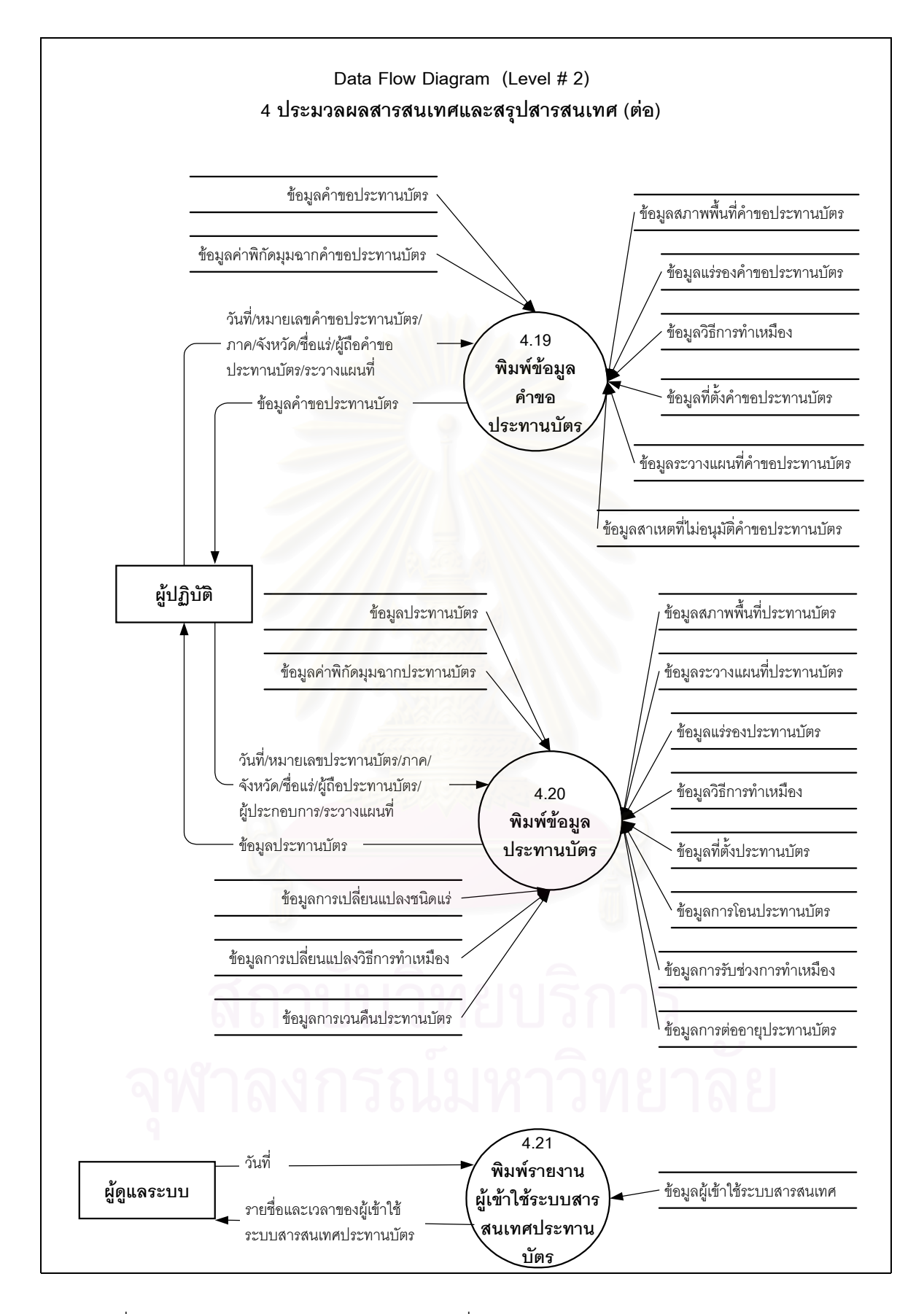

รูปที่ 4.6 แผนภาพแสดงการใหลของข้อมูลระดับที่ 2 : ประมวลผลสารสนเทศและสรุปสารสนเทศ (ต่อ)

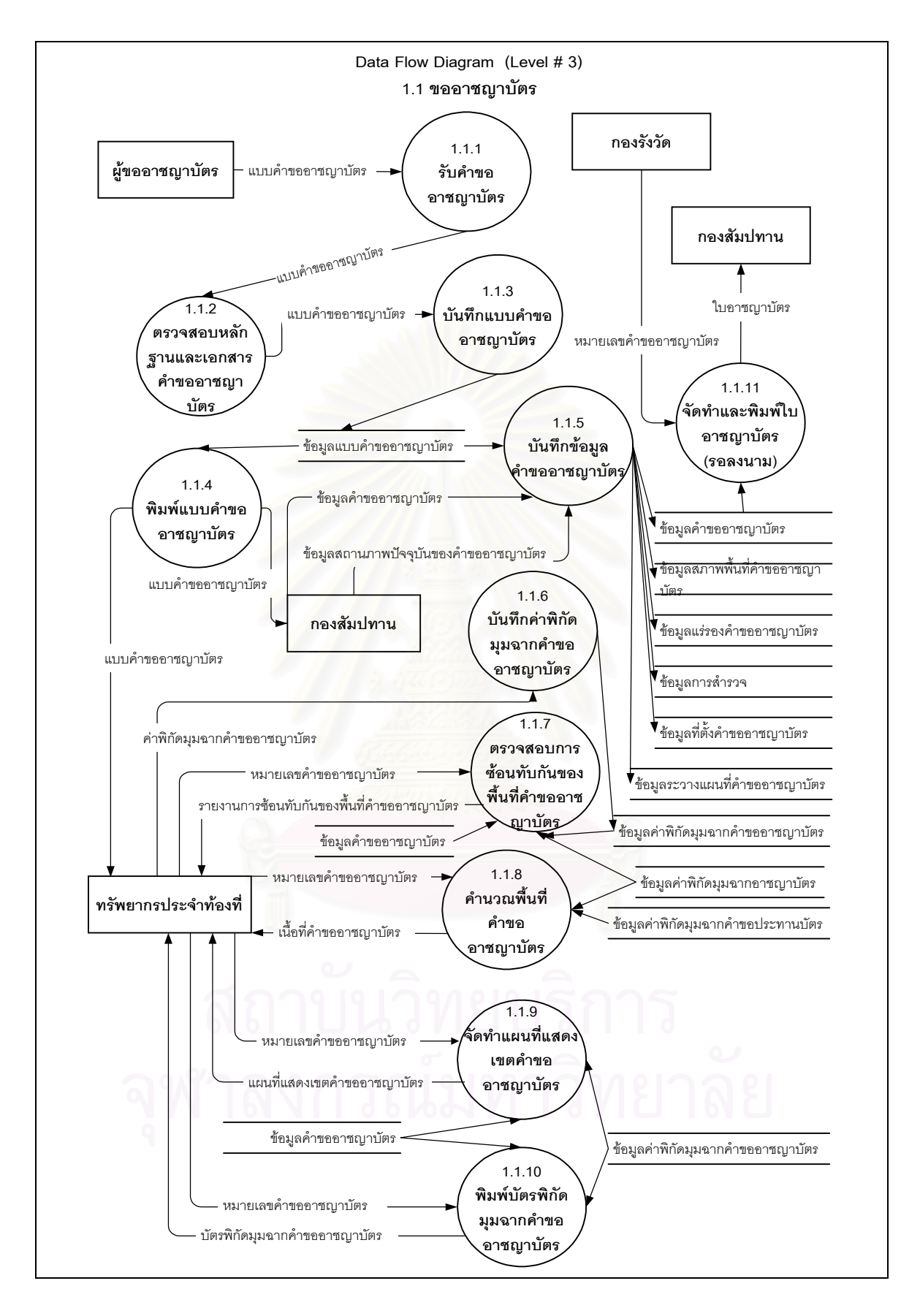

รูปที่ 4.7 แผนภาพแสดงการใหลของข้อมูลระดับที่ 3 : ขออาชญาบัตร

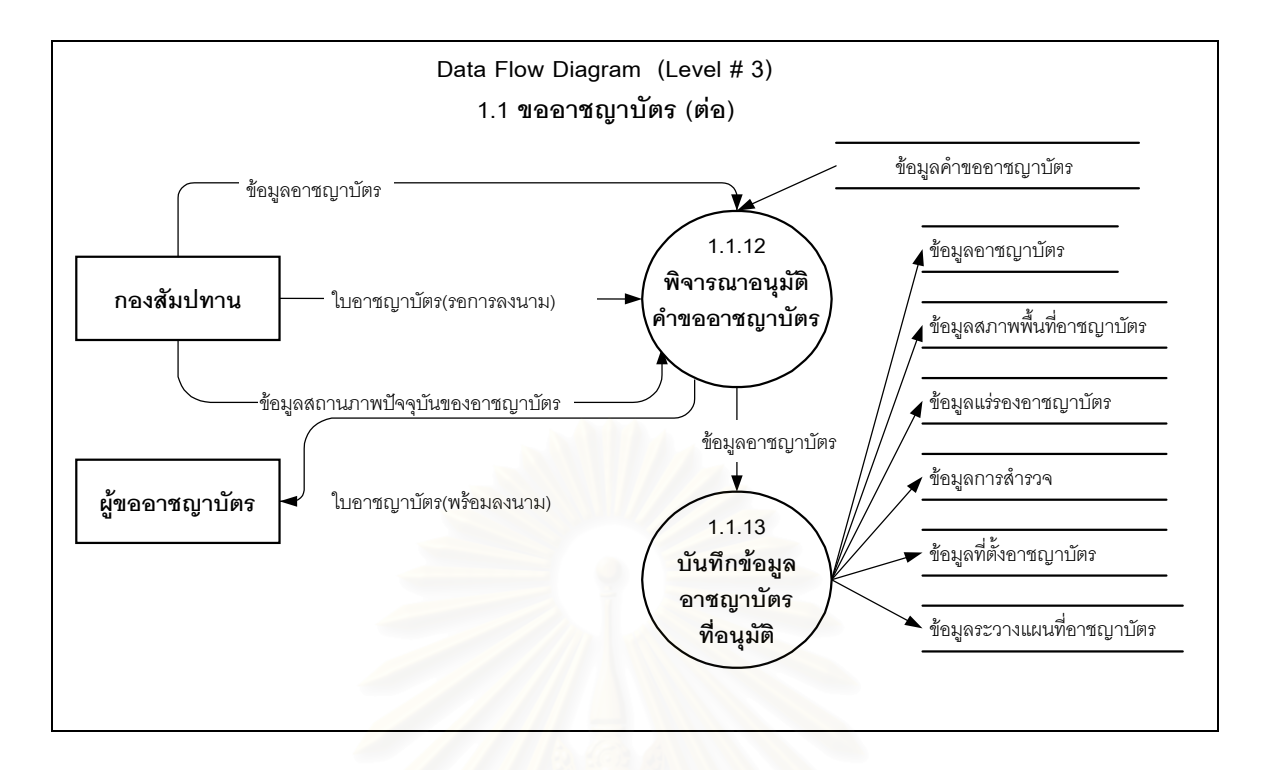

รูปที่ 4.7 แผนภาพแสดงการไหลของข้อมูลระดับที่ 3 : ขออาชญาบัตร (ต่อ)

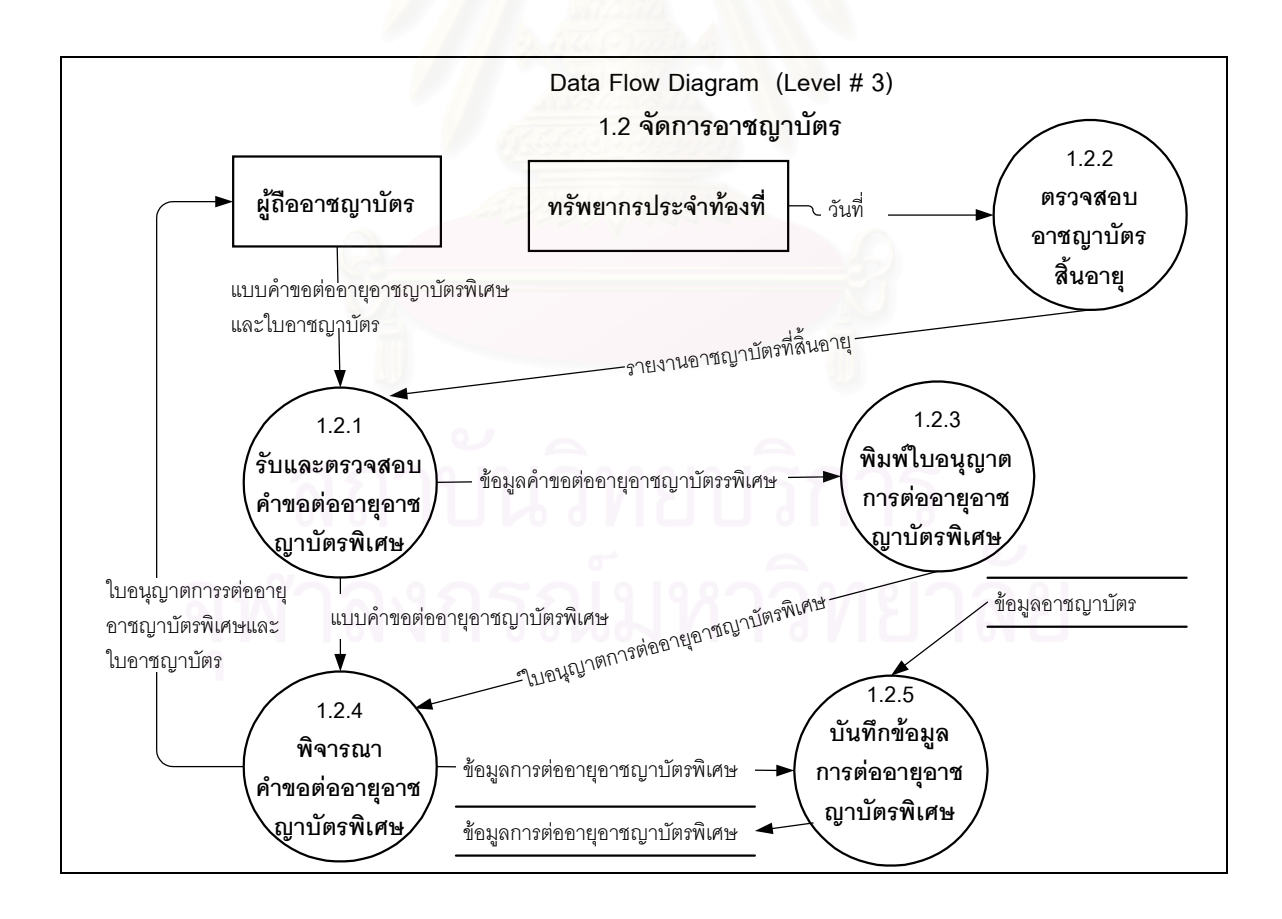

รูปที่ 4.8 แผนภาพแสดงการใหลของข้อมูลระดับที่ 3 : จัดการอาชญาบัตร

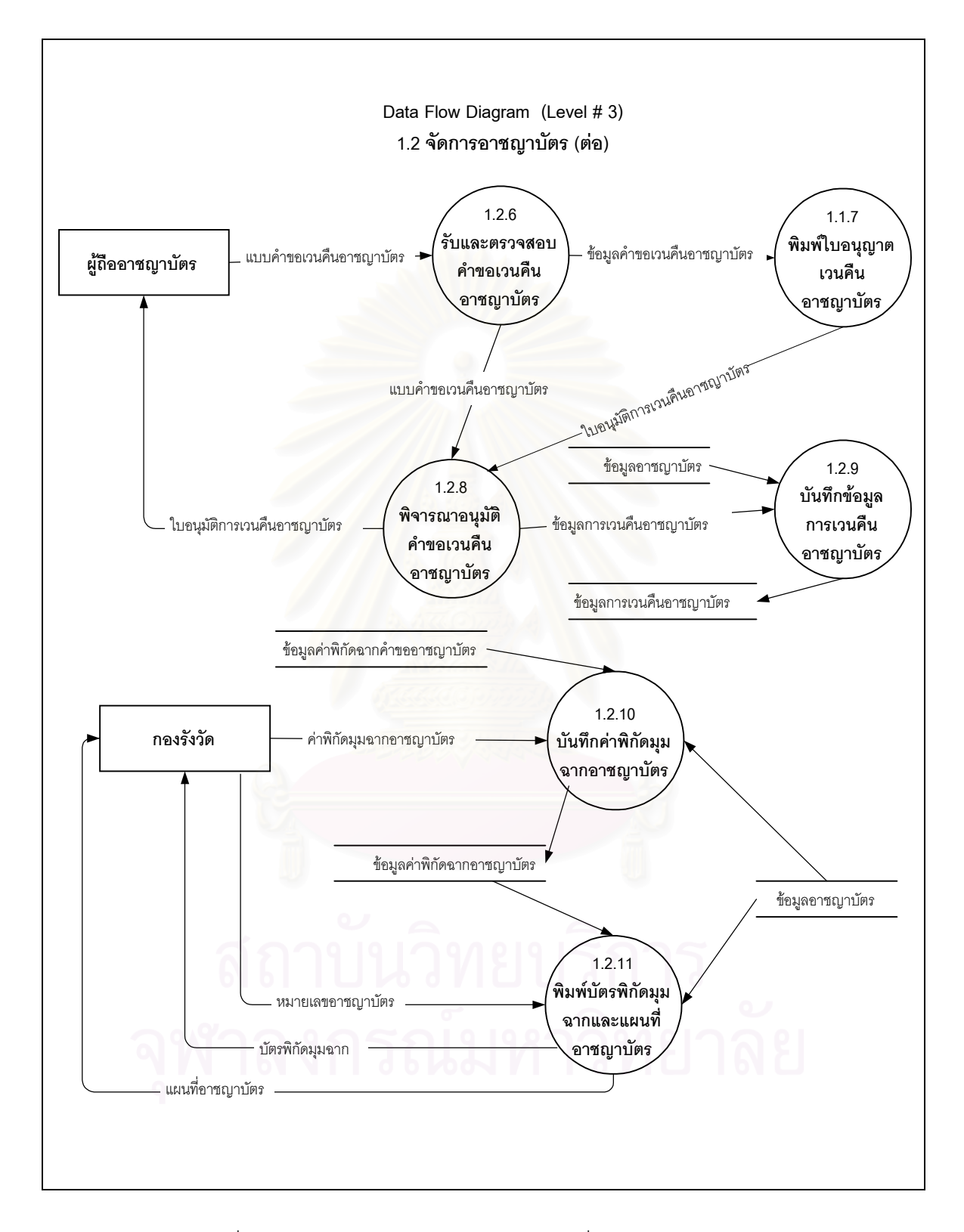

รูปที่ 4.8 แผนภาพแสดงการไหลของข้อมูลระดับที่ 3 : จัดการอาชญาบัตร (ต่อ)

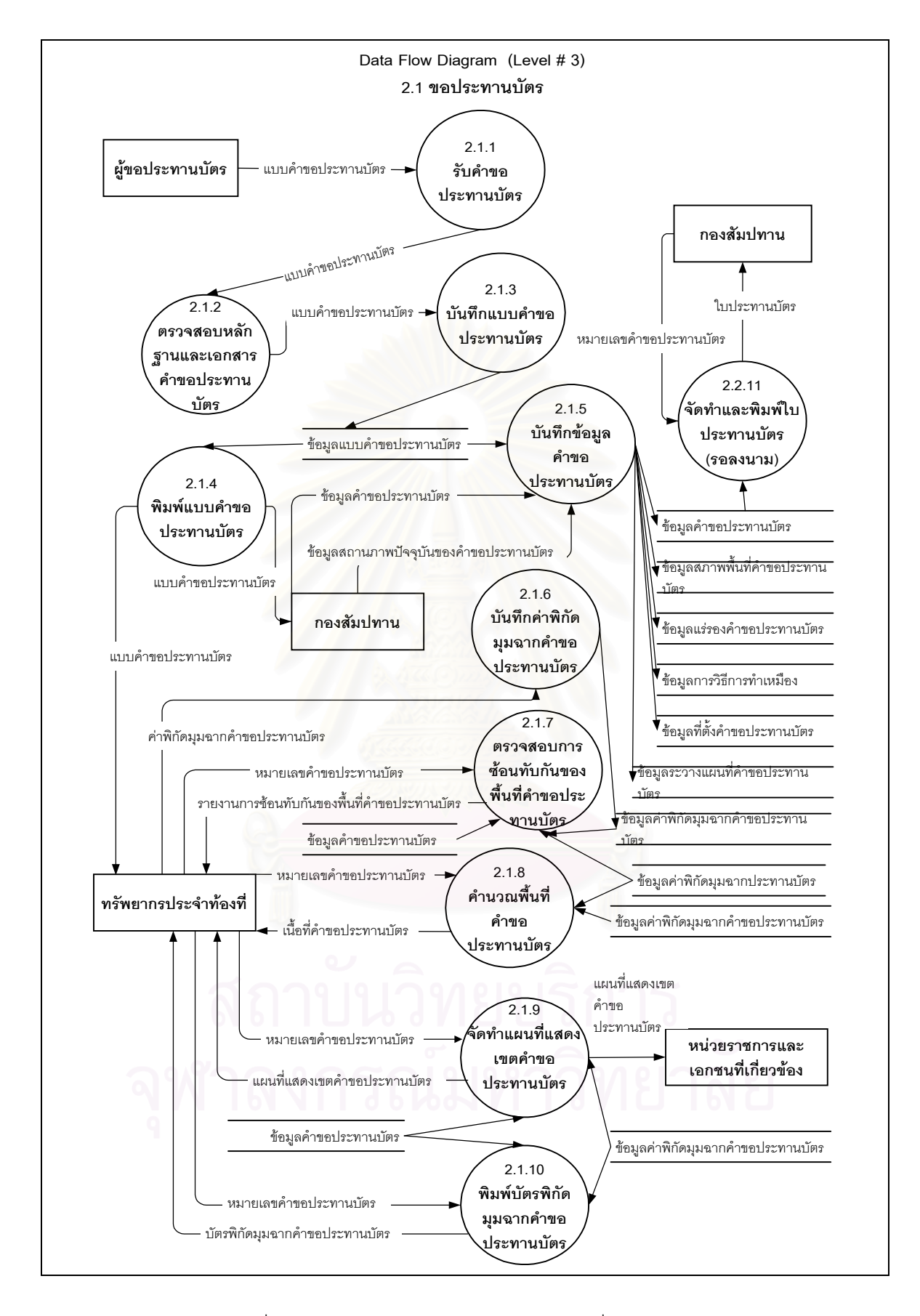

รูปที่ 4.9 แผนภาพแสดงการใหลของข้อมูลระดับที่ 3 : ขอประทานบัตร

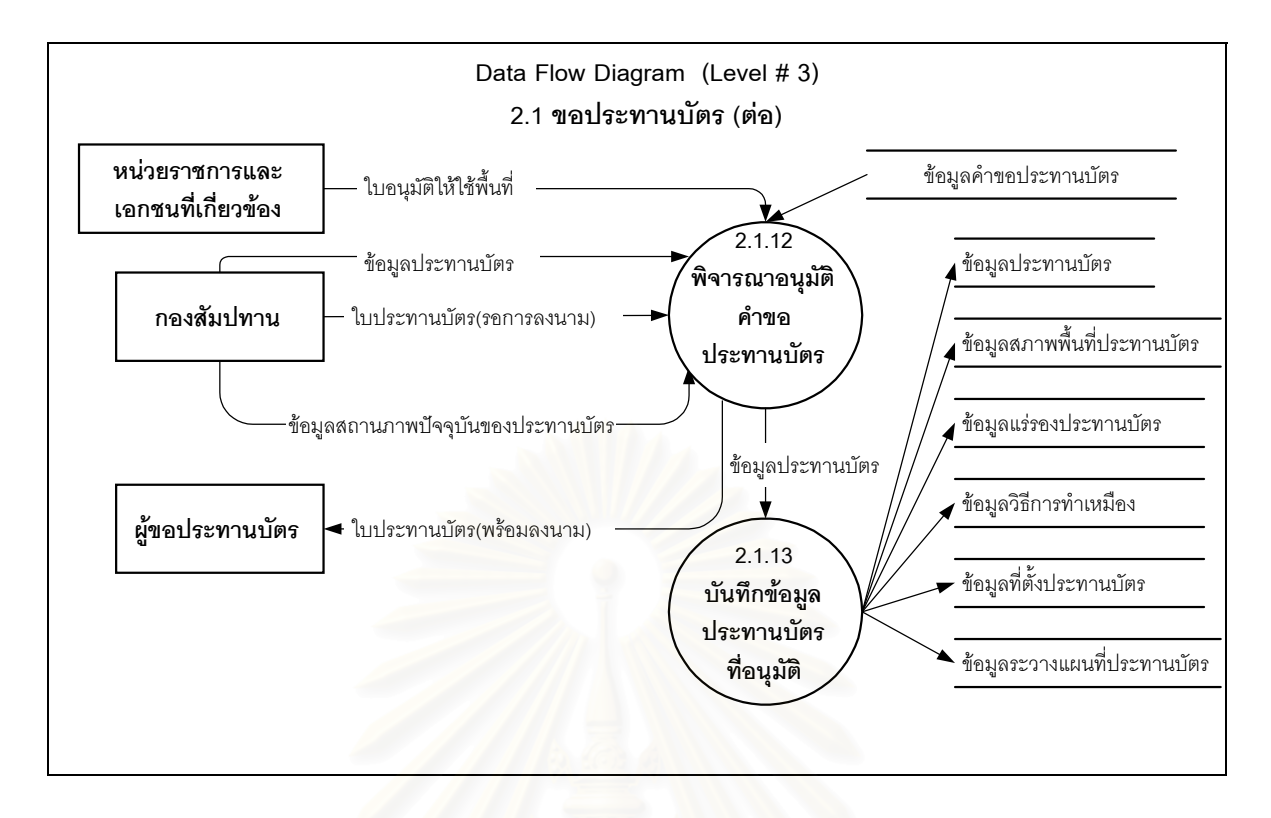

รูปที่ 4.9 แผนภาพแสดงการใหลของข้อมูลระดับที่ 3 : ขอประทานบัตร (ต่อ)

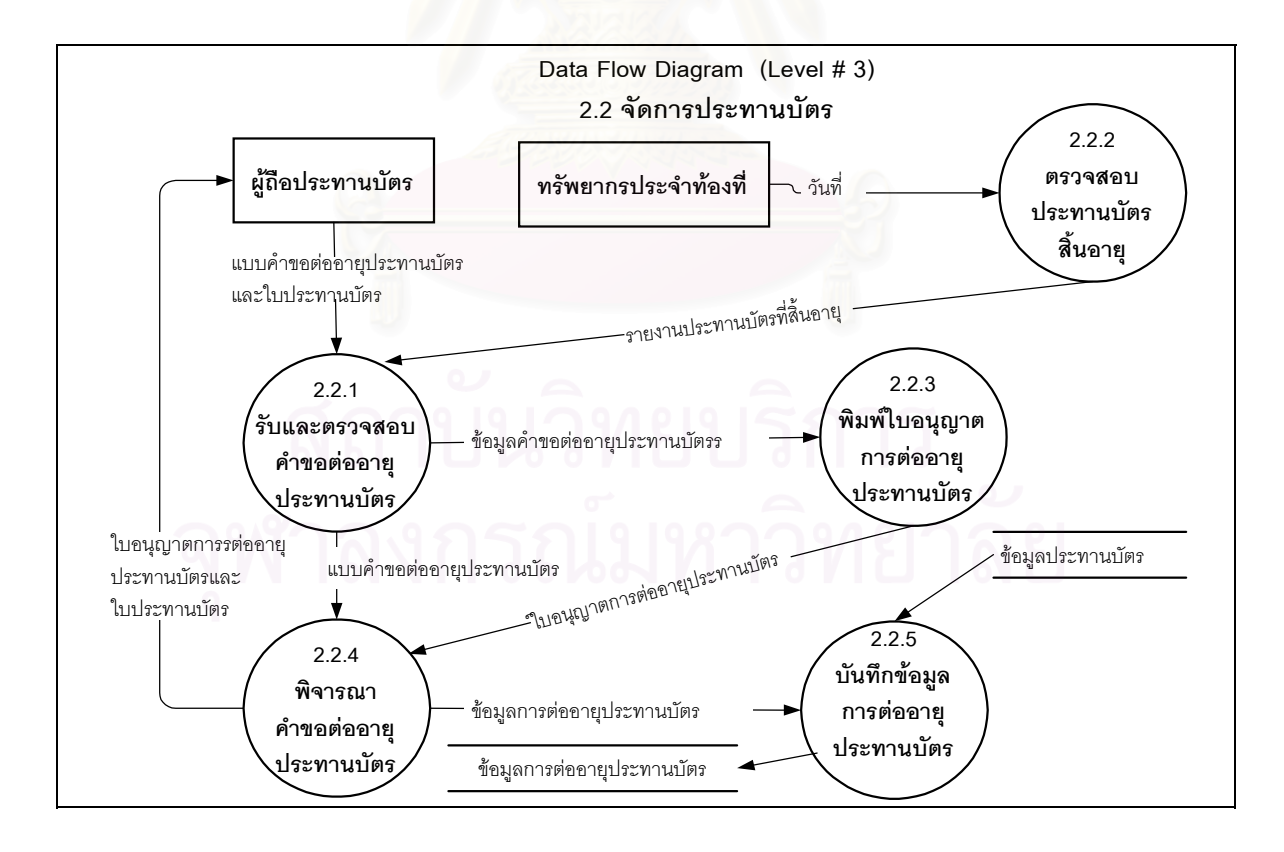

รูปที่ 4.10 แผนภาพแสดงการใหลของข้อมูลระดับที่ 3 : จัดการประทานบัตร

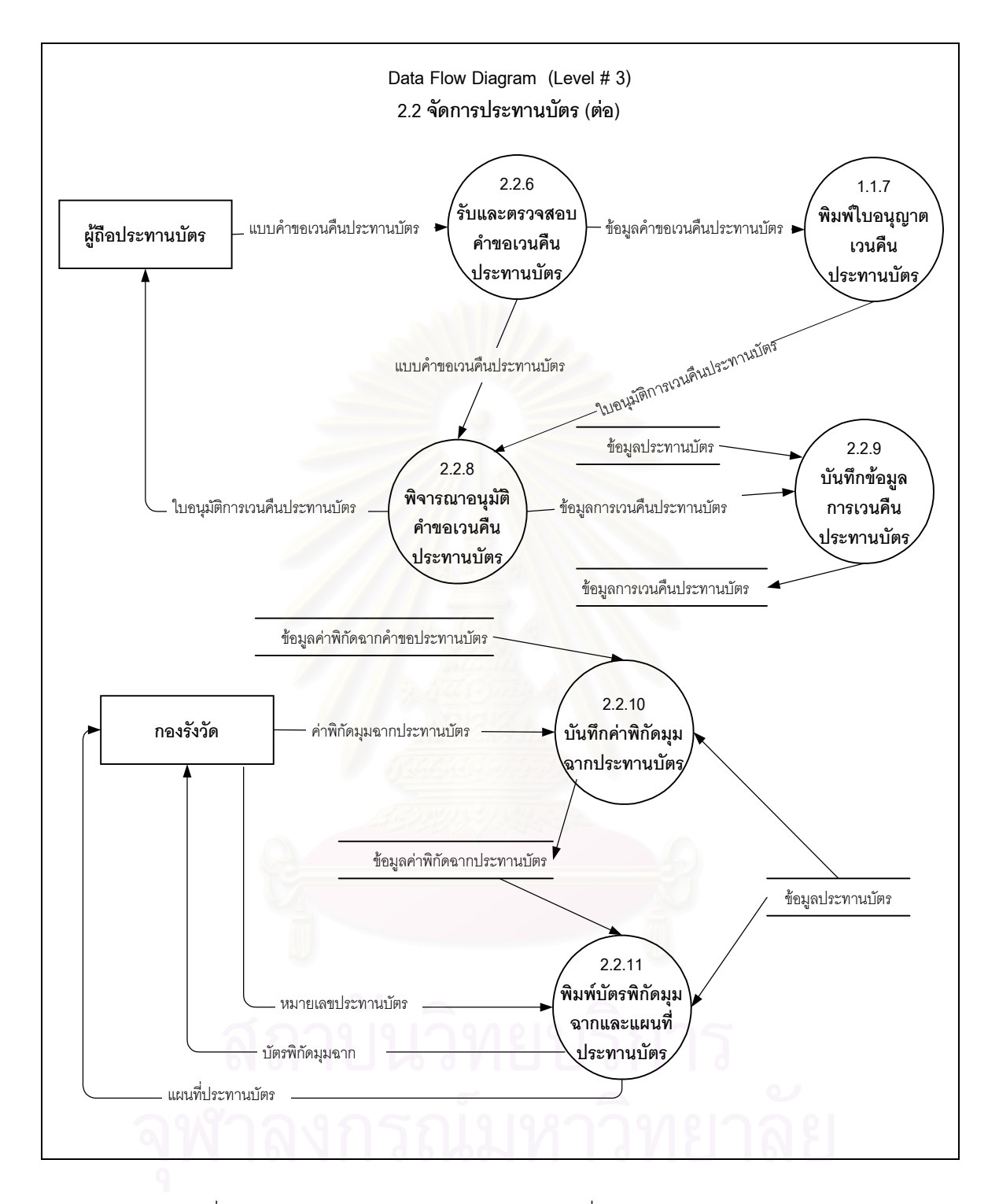

รูปที่ 4.10 แผนภาพแสดงการใหลของข้อมูลระดับที่ 3 : จัดการประทานบัตร (ต่อ)

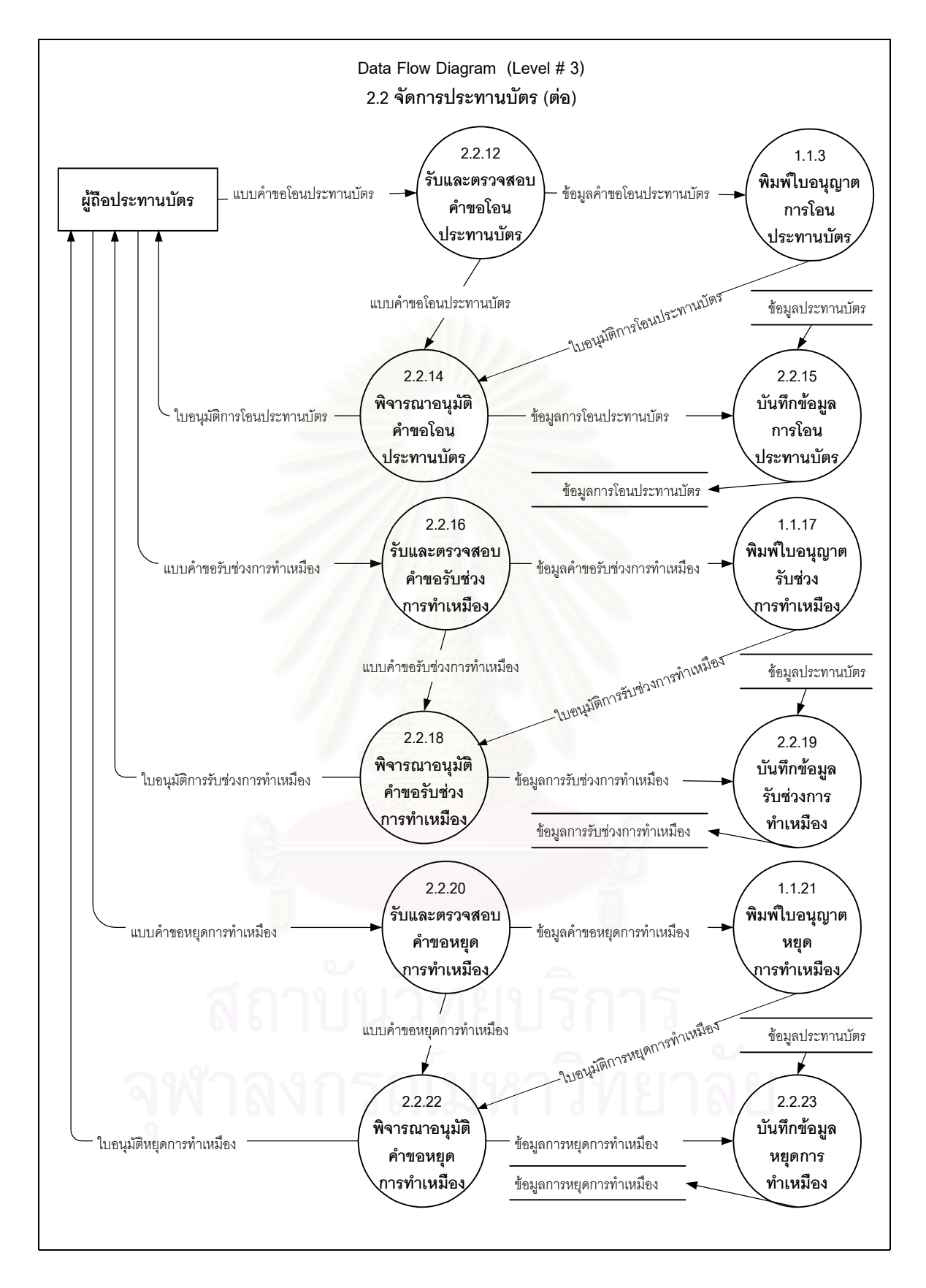

รูปที่ 4.10 แผนภาพแสดงการใหลของข้อมูลระดับที่ 3 : จัดการประทานบัตร (ต่อ)

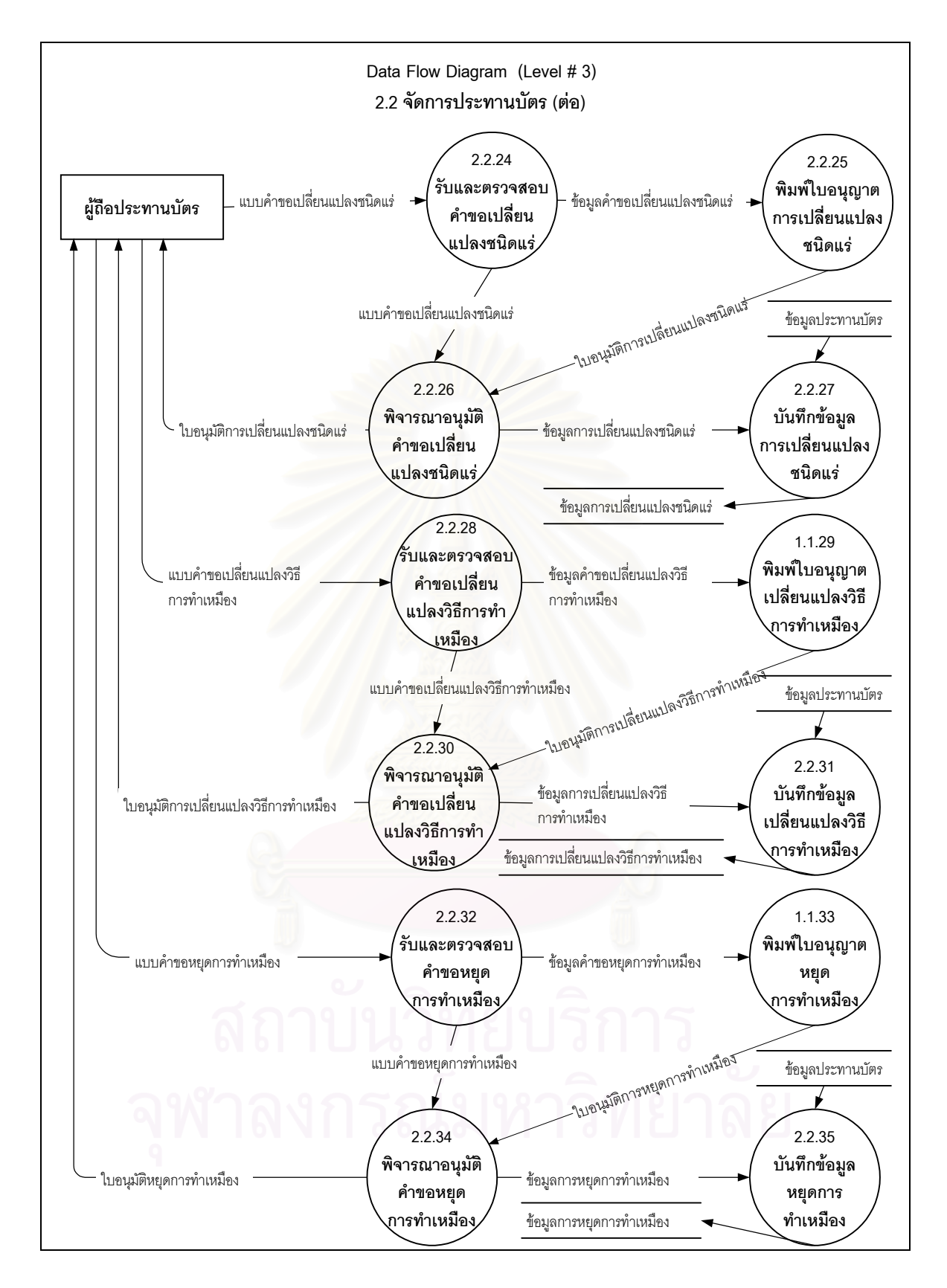

รูปที่ 4.10 แผนภาพแสดงการใหลของข้อมูลระดับที่ 3 : จัดการประทานบัตร (ต่อ)

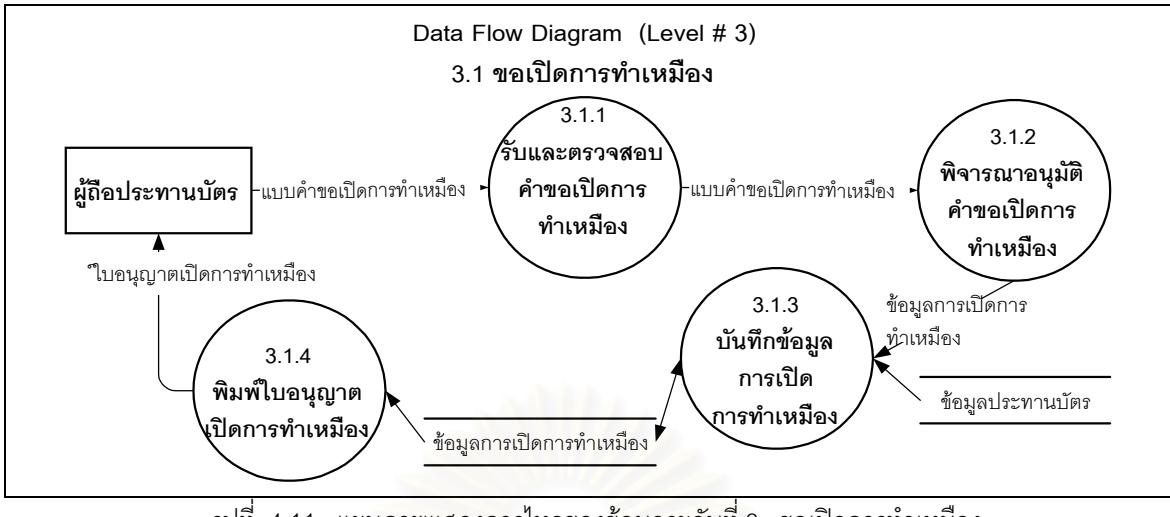

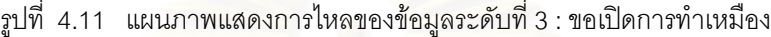

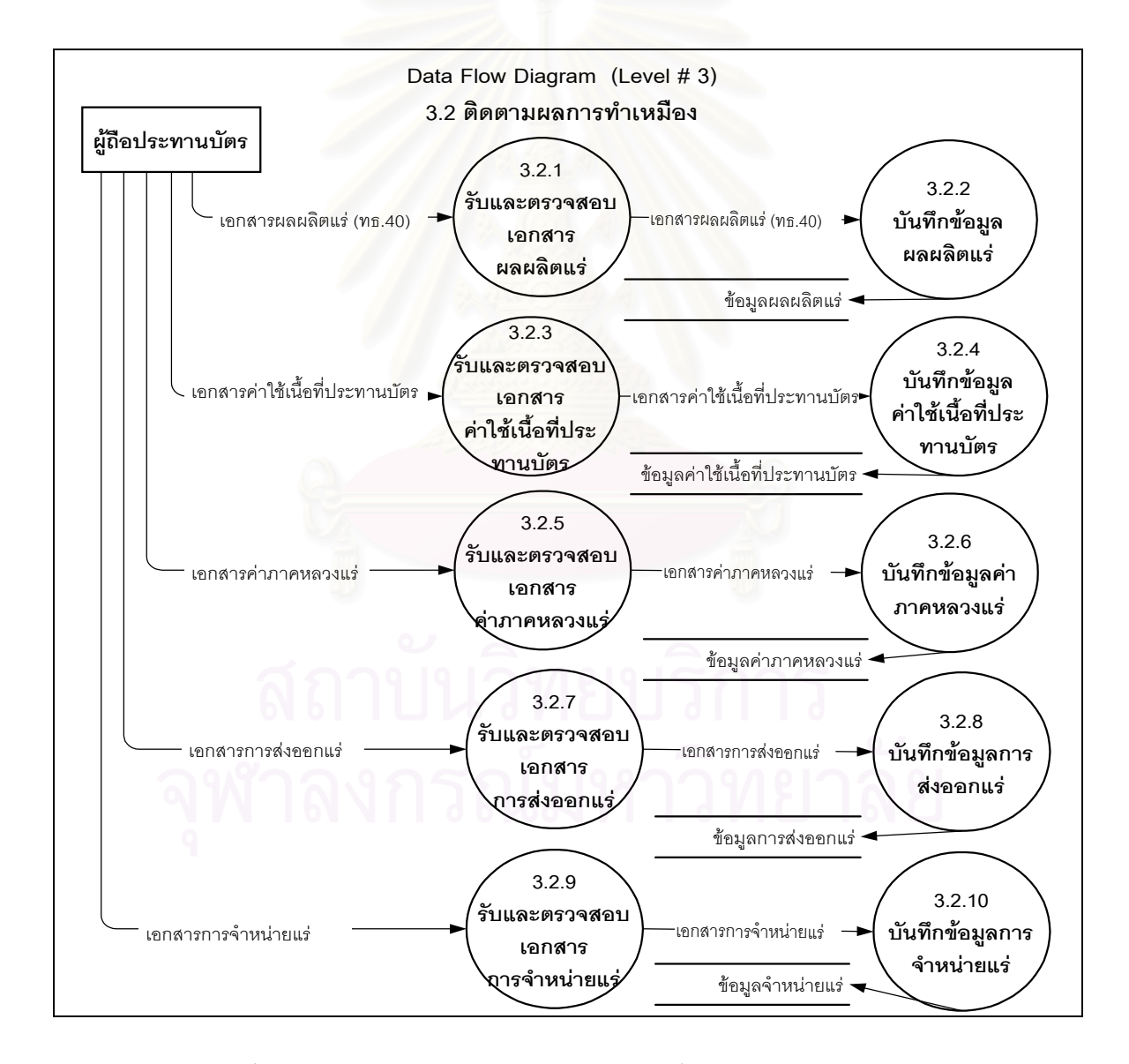

รูปที่ 4.12 แผนภาพแสดงการไหลของข้อมูลระดับที่ 3 : ติดตามผลการทำเหมือง

# **4.2 การออกแบบแผนการไหลของเอกสาร (Document Flow Diagram Design)**

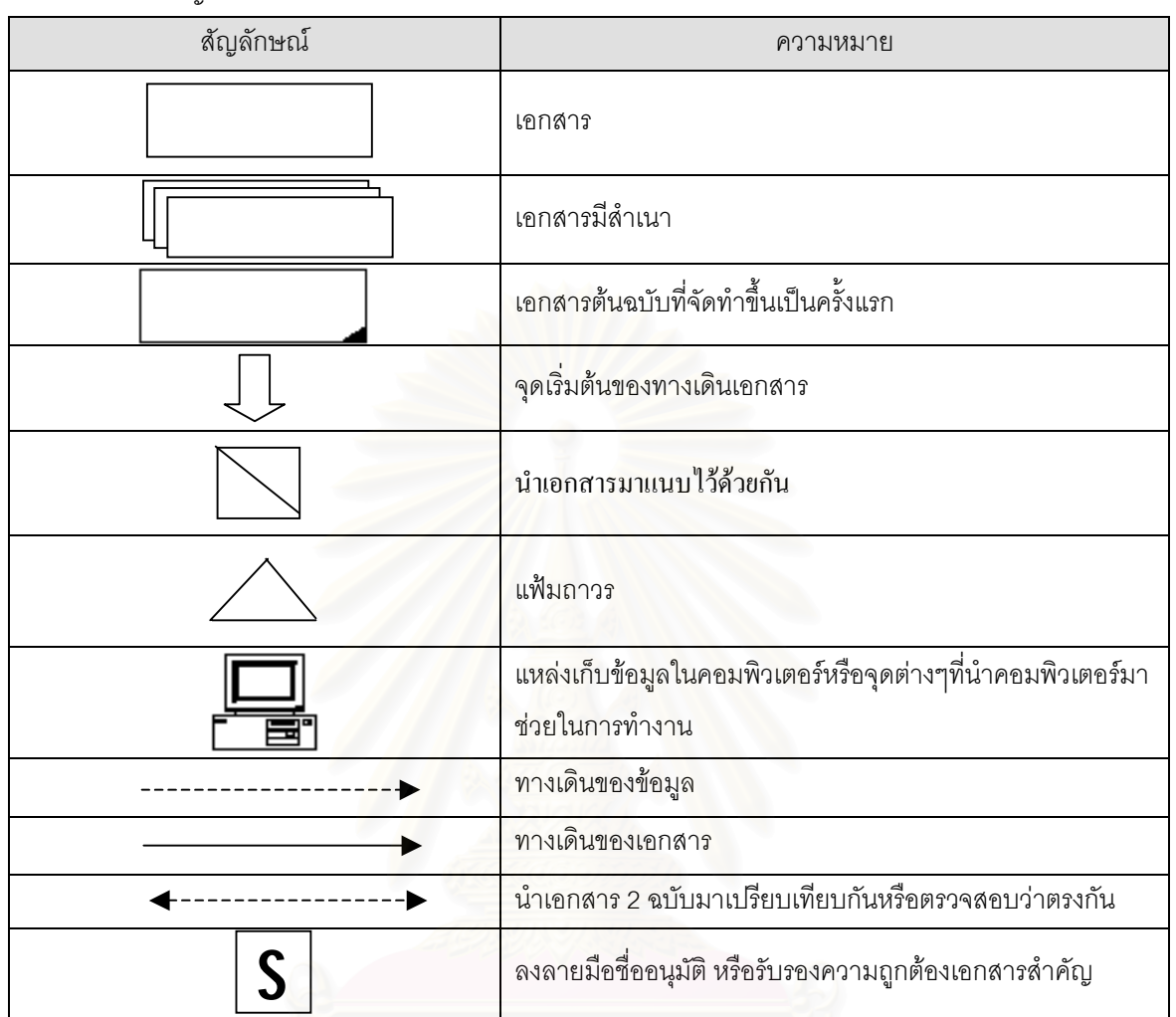

ได้ใช้สัญลักษณ์อ้างอิงในการออกแบบแผนการไหลของเอกสาร ตามตารางที่ 4.2

ตารางที่  $\rm 4.2$  สัญลักษณ์อ้างอิงและความหมายที่ใช้ในแผนการไหลของเอกสาร

ผู้วิจัยได้ทำการออกแบบแผนการไหลของเอกสารของระบบสารสนเทศประทานบัตรเพื่อให้เห็นความสำ พันธ์ของเอกสารกับหน่วนงานที่เกี่ยวข้อง โดยแบ่งออกเป็น ี่ ี่

- 1. การขออาชญาบัตร (รูปที่ 4.13)
- 2. การตออายุอาชญาบัตรพิเศษ (รูปที่ 4.14)
- 3. การขอประทานบัตร (รูปที่ 4.15)
- $4.$  การขอเปิดการทำเหมือง (รูปที่  $4.16)$ 
	- 5. การโอนประทานบัตร (รูปที่ 4.17)
	- 6. การรับชวงการทําเหมือง (รูปที่ 4.18)
	- $7.$  การต่ออายุประทานบัตร (รูปที่ 4.19)
	- 8. การหยุดการทำเหมืองชั่วคราว **(**รูปที่ 4**.20)** ั่
	- $9$ . การเพิ่มเติมหรือเปลี่ยนแปลงชนิดแร่ (รูปที่ 4.21) ิ่
	- 10. การเปลี่ยนแปลงวิธีการทําเหมือง (รูปที่ 4.22)
	- 11.การขอเวนคืนประทานบัตร (รูปที่ 4.23)

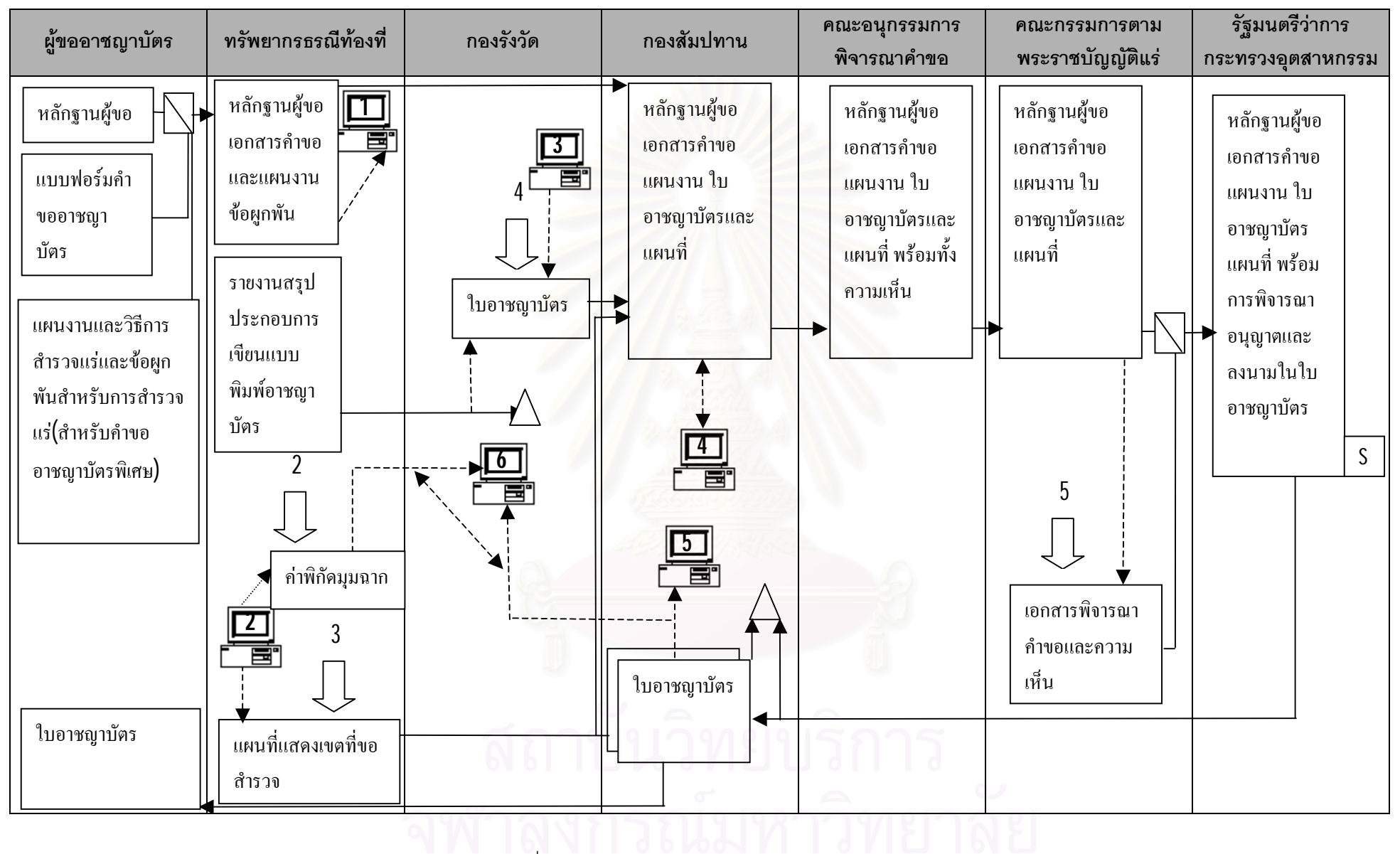

ร ู ปที่4.13 แผนภาพแสดงการไหลของเอกสารการขออาชญาบัตร
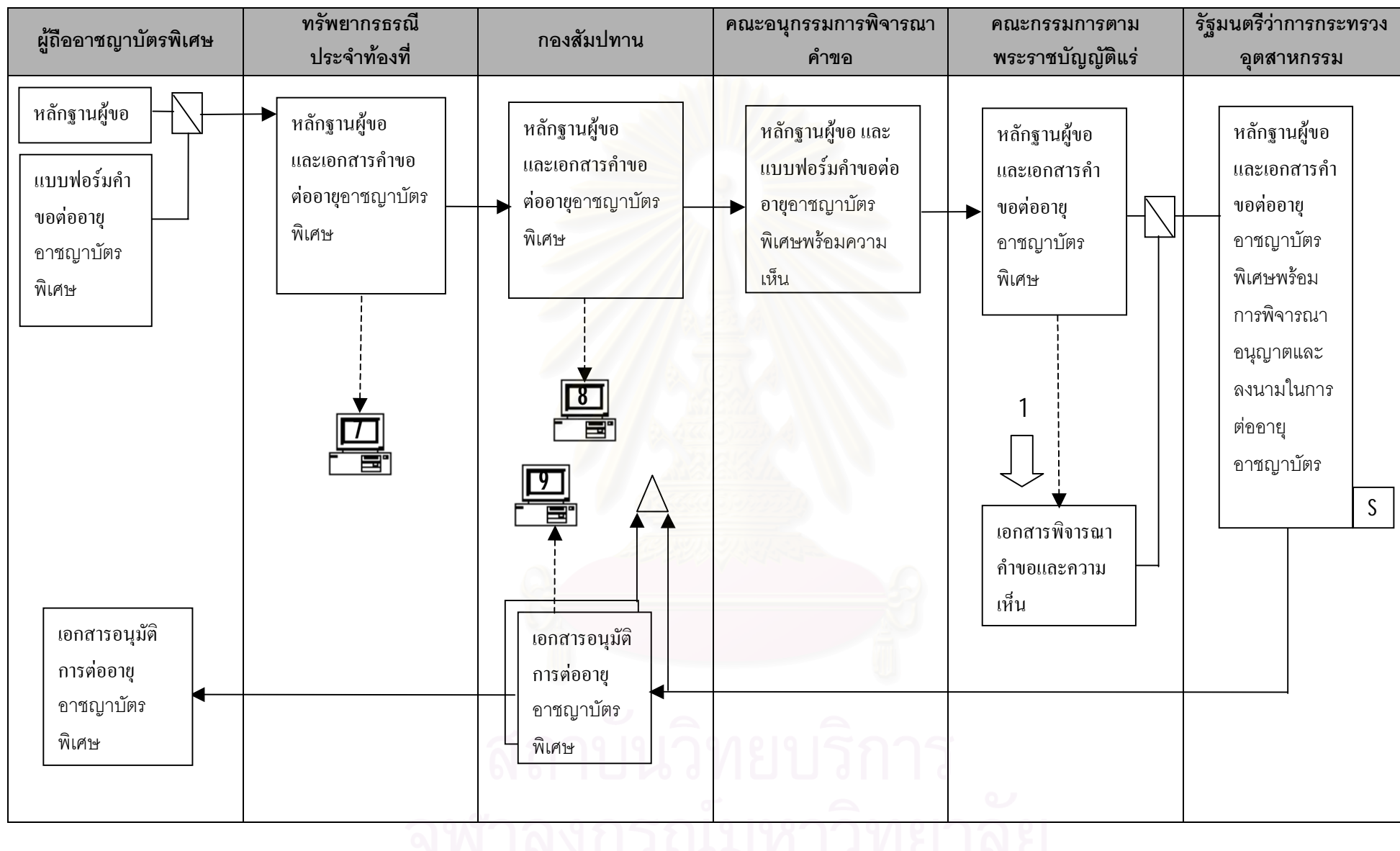

รูปที่ 4.14 แผนภาพแสดงการใหลของเอกสารการต่ออายุอาชญาบัตรพิเศษ

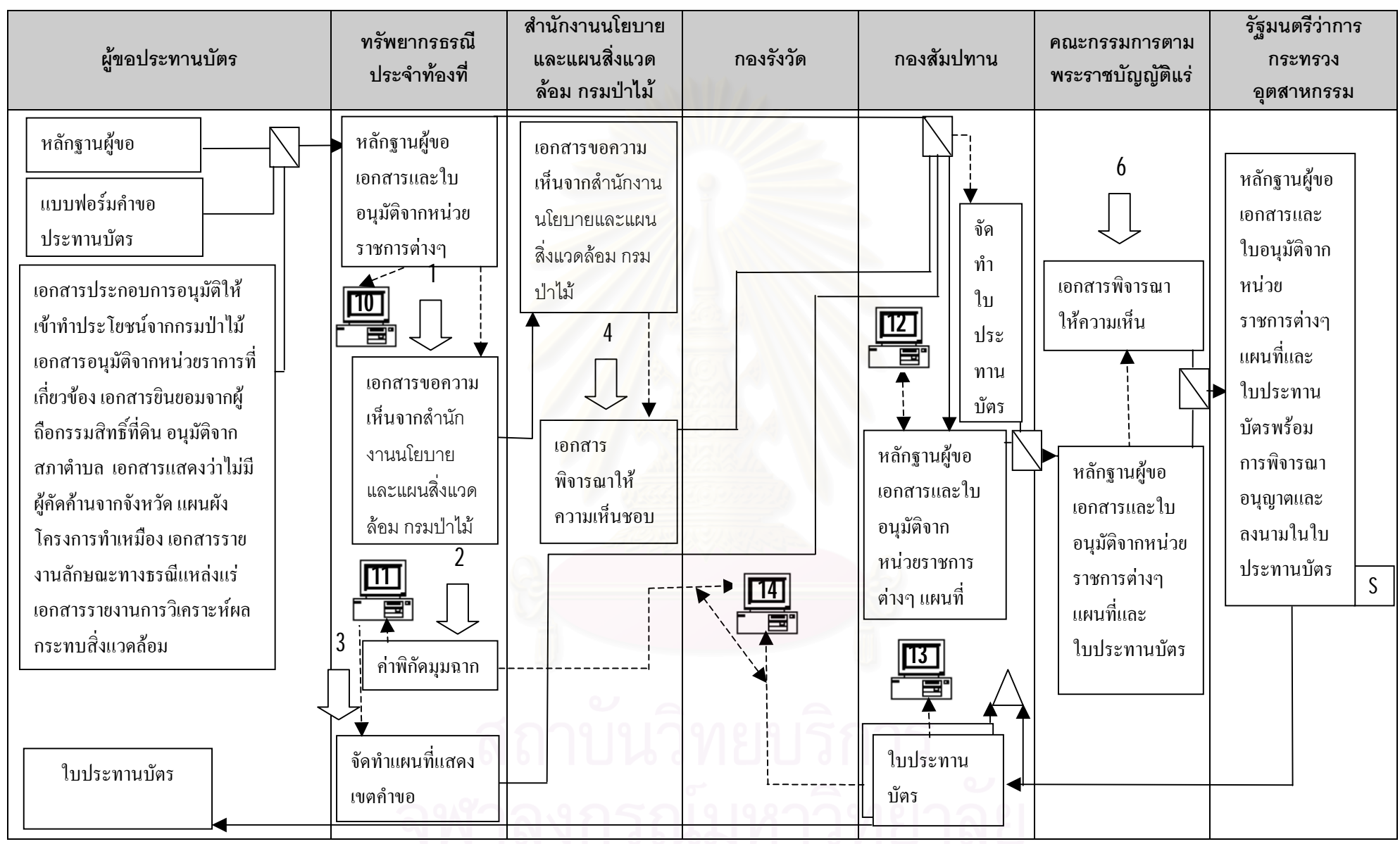

ที่4.15 แผนภาพแสดงการไหลของเอกสารการขอประทานบัตร

58

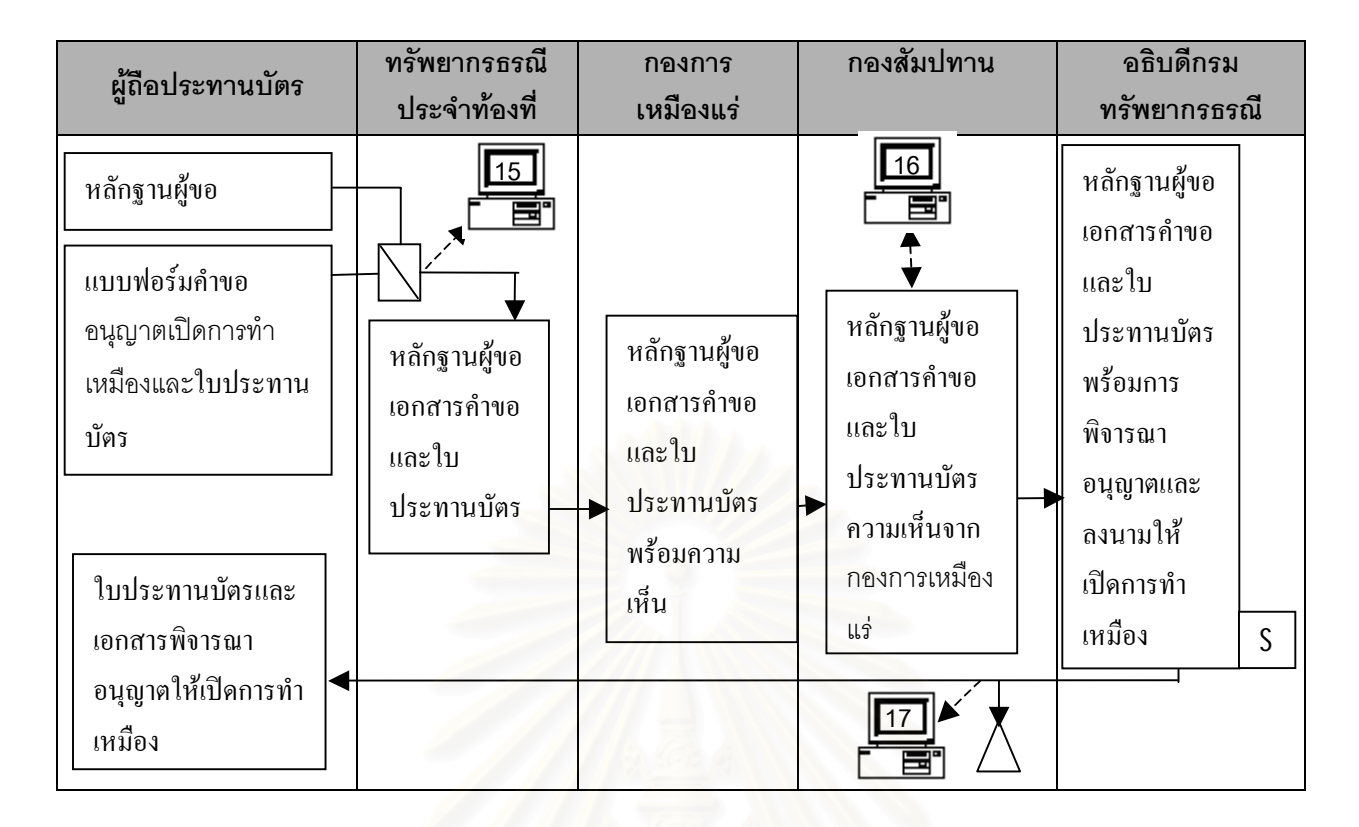

 $\,$ รูปที่  $4.16\,$ แผนภาพแสดงการไหลของเอกสารการขอเปิดการทำเหมือง

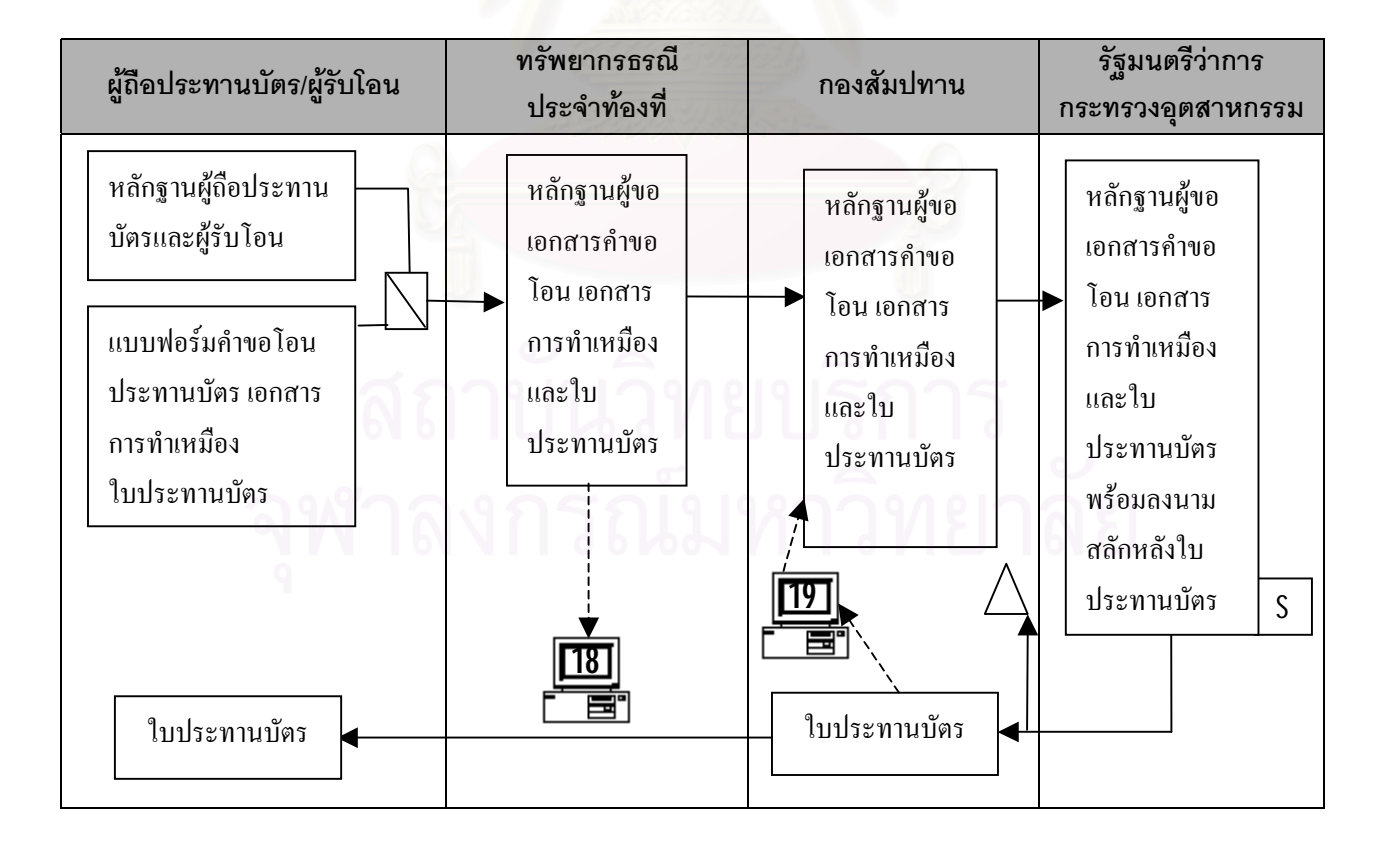

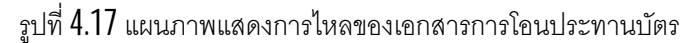

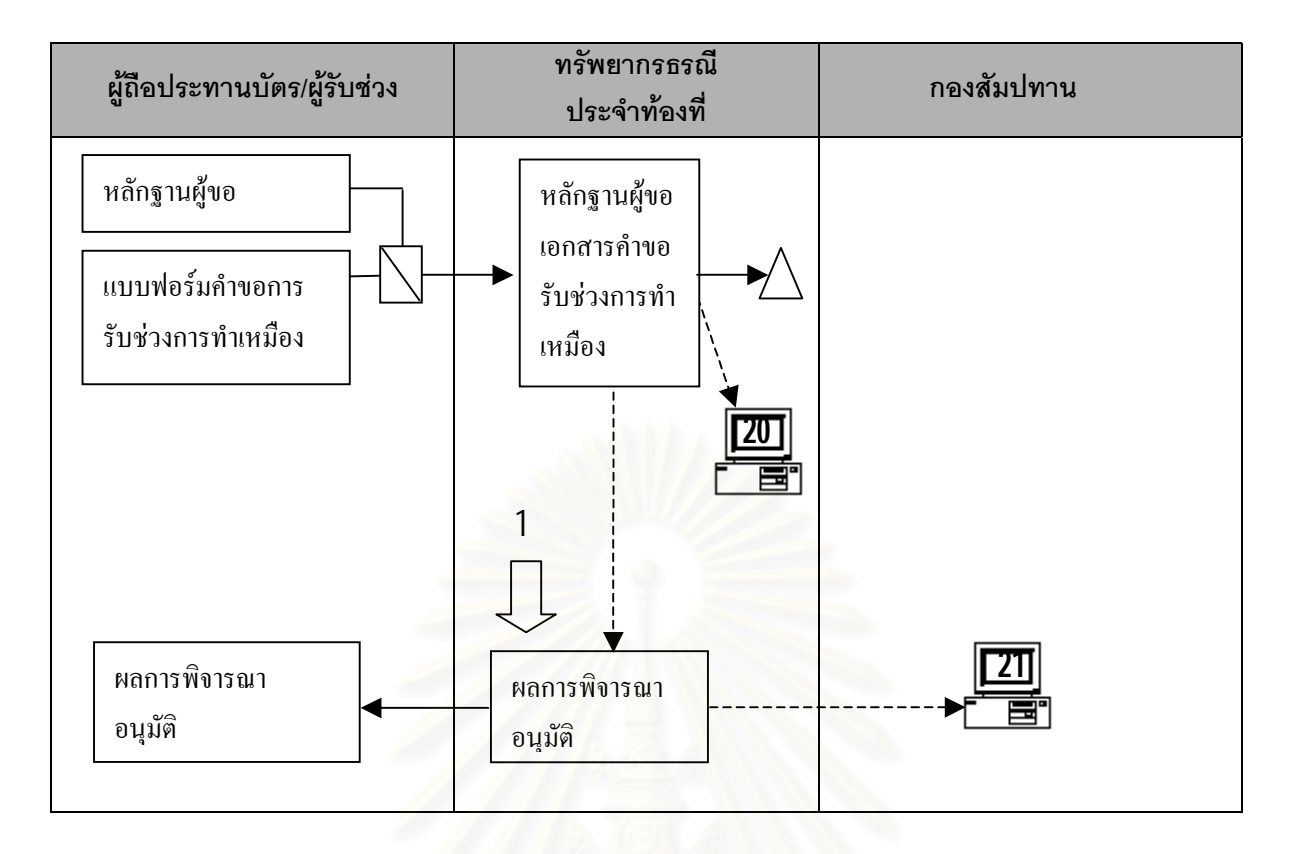

 $\,$ รูปที่  $4.18\,$ แผนภาพแสดงการไหลของเอกสารการรับช่วงการทำเหมือง

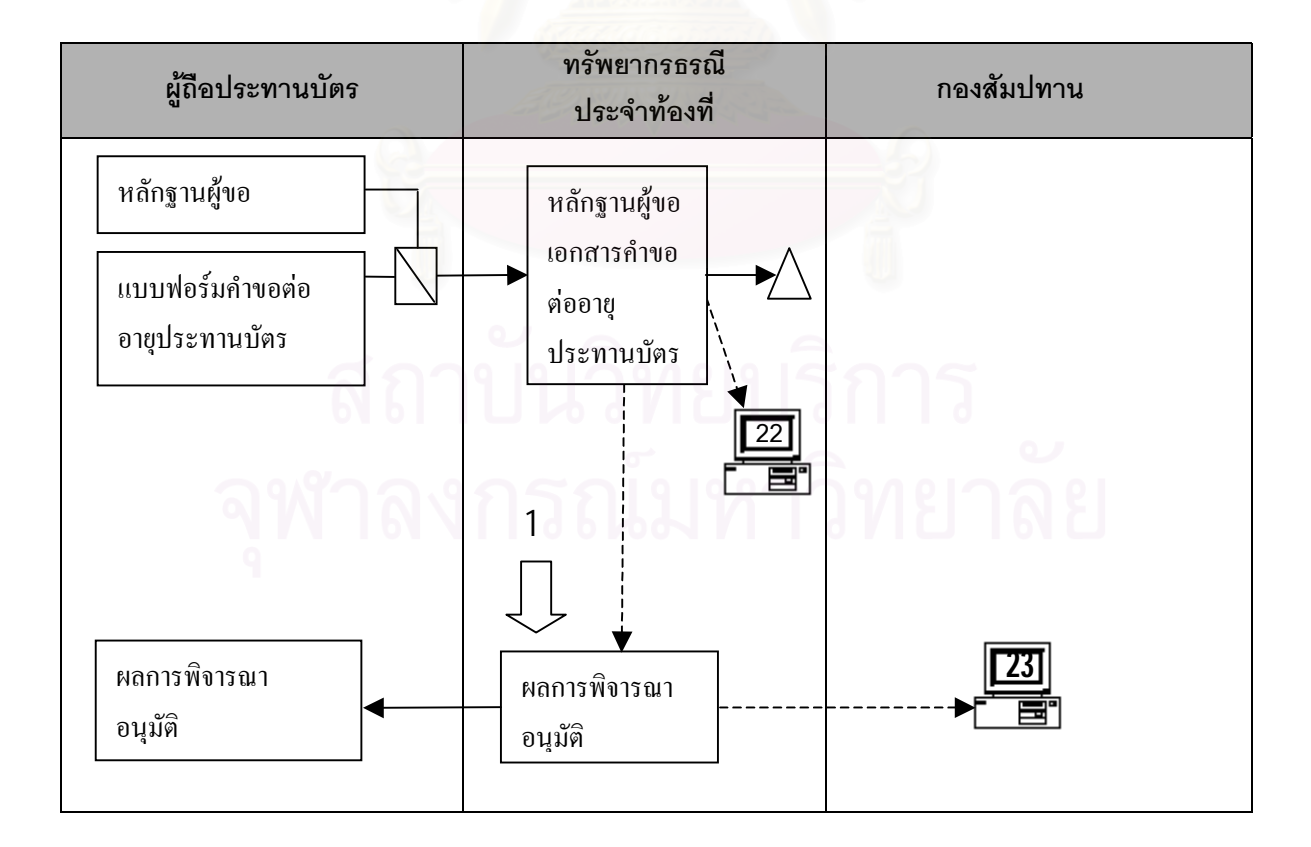

รูปที่ 4.19 แผนภาพแสดงการไหลของเอกสารการต่ออายุประทานบัตร

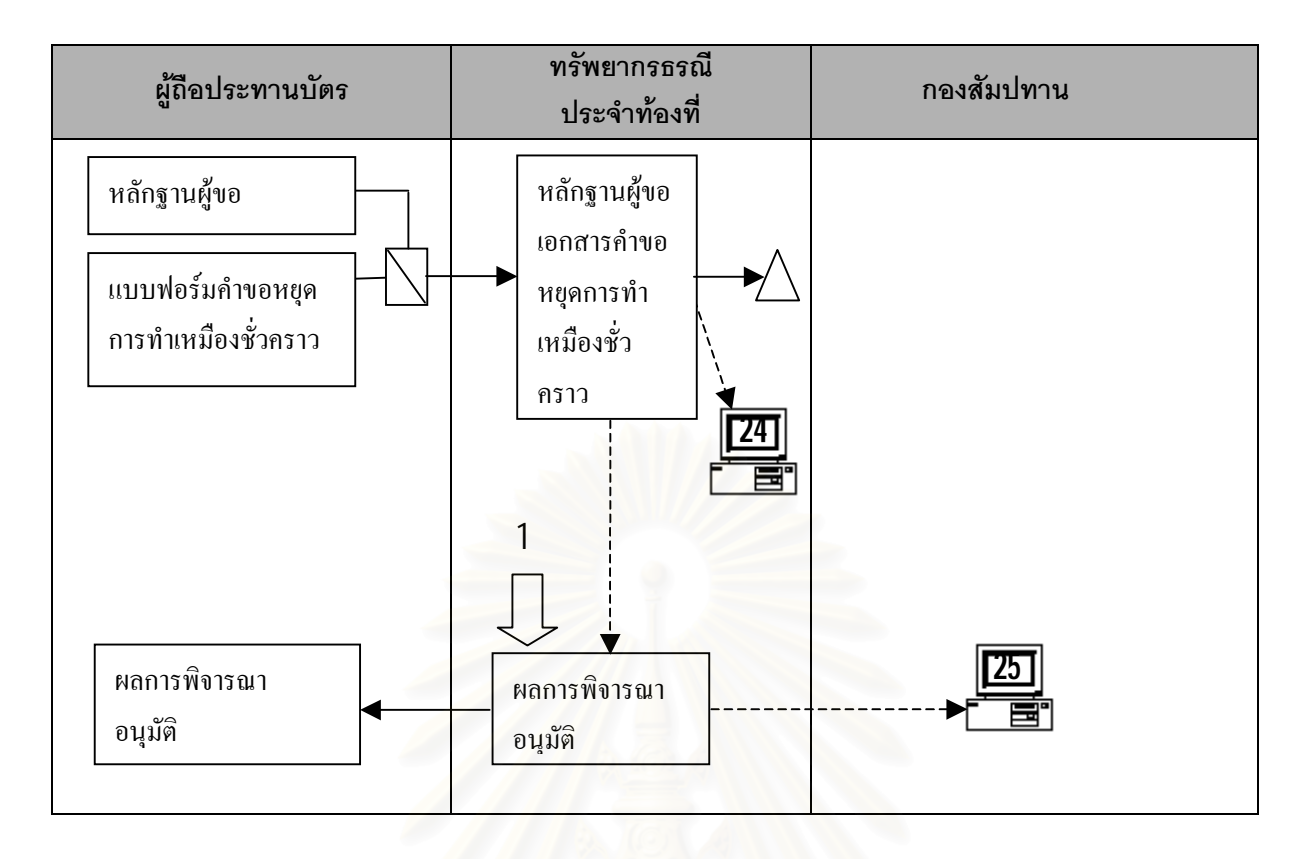

รูปที่ 4.20 แผนภาพแสดงการไหลของเอกสารการหยุดการทำเหมืองชั่วคราว ์<br>.

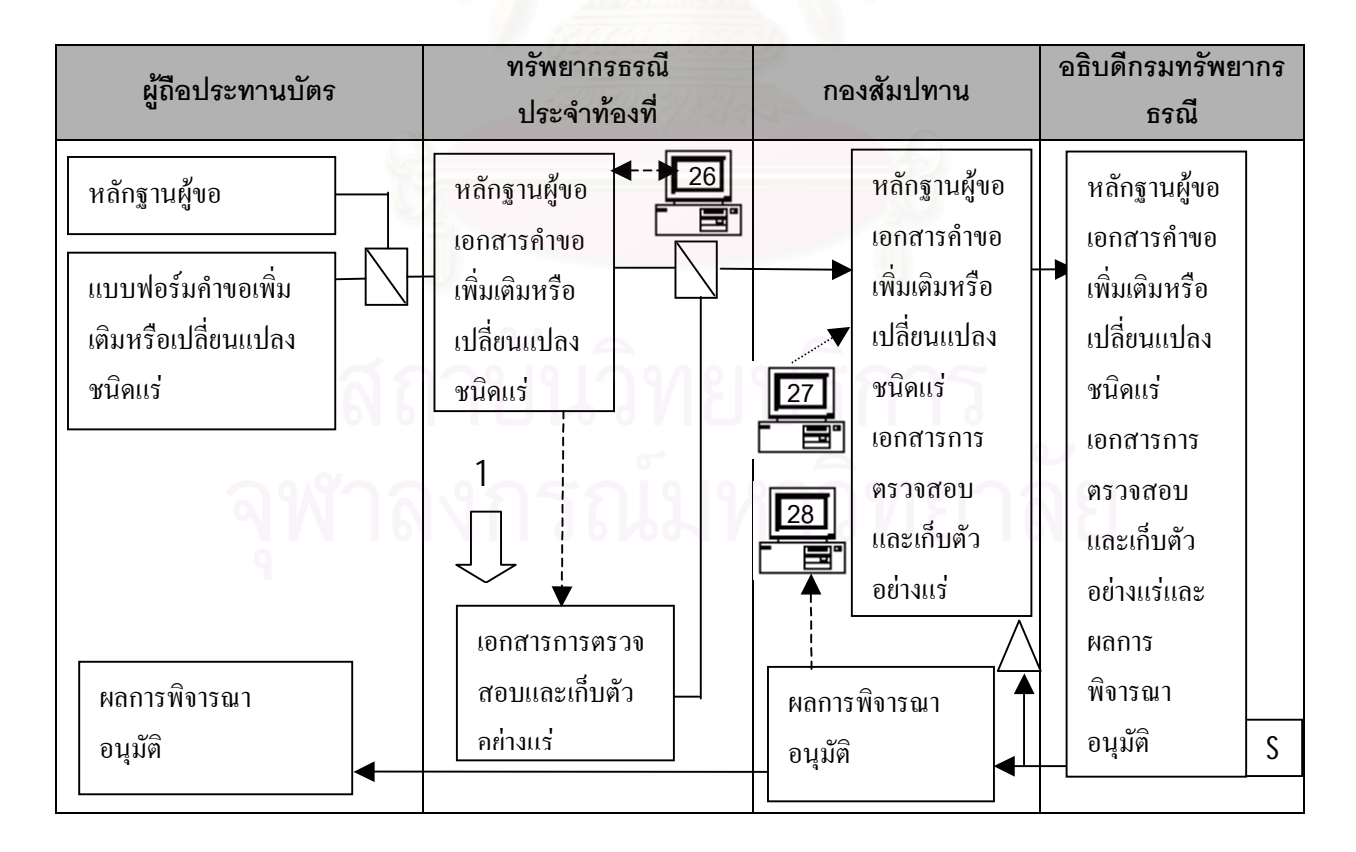

รูปที่4.21แผนภาพแสดงการไหลของเอกสารการเพิ่ มเติมหรือเปลี่ยนแปลงชนิดแร

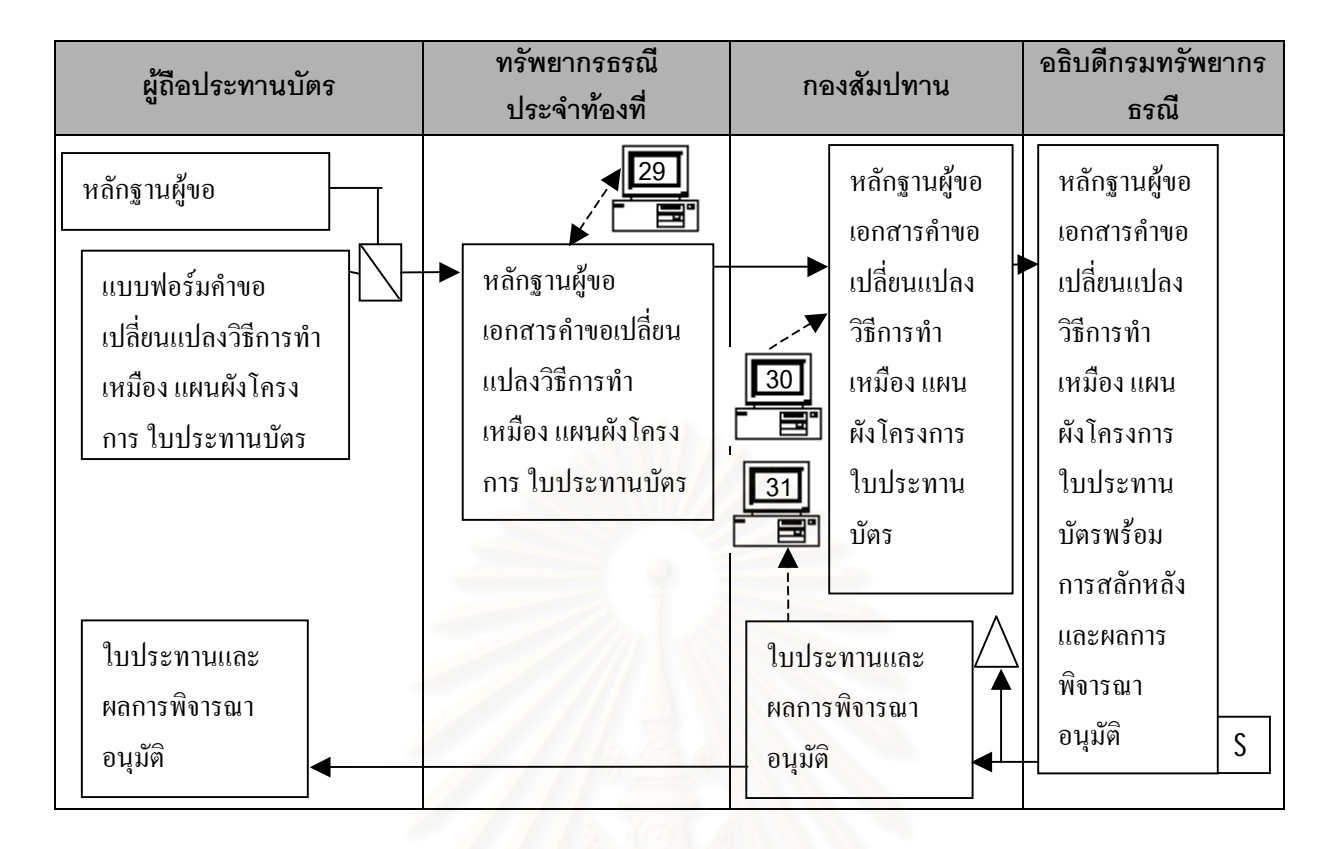

รูปที่ 4.22 แผนภาพแสดงการไหลของเอกสารการเปลี่ยนแปลงวิธีการทําเหมือง

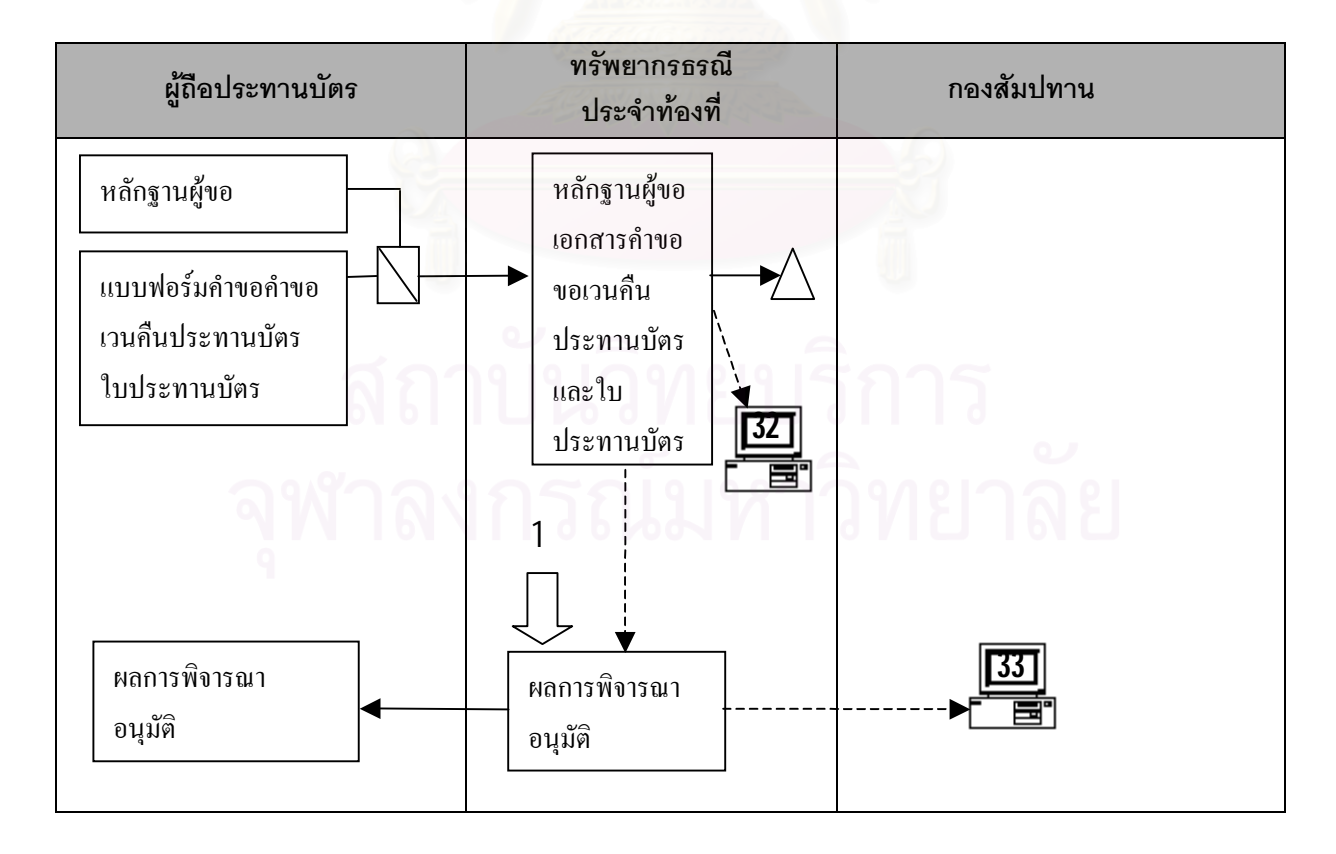

รูปที่ 4.23 แผนภาพแสดงการไหลของเอกสารการขอเวนคืนประทานบัตร

#### **4.3 การออกแบบสวนตอประสานกับผูใช(User interface Design)**

ส่วนต่อประสานกับผู้ใช้ เป็นส่วนที่ทำหน้าที่ติดต่อสื่อสารระหว่างผู้ใช้กับคอมพิวเตอร์ให้ทำงานตามความ ี่ ื่ ต้องการของผู้ใช้ ในการออกแบบครั้งนี้ได้แบ่งเป็น 2 ส่วนคือ เมนูและหน้าจอ

#### **4.3.1 การออกแบบเมนู (Menu Design)**

้ผู้วิจัยได้ทำการออกแบบเมนูเป็นส่วน ๆ ตามลักษณะการใช้งาน โดยใช้หลักการออกแบบ เพื่อให้สะดวกกับ ผู้ใช้ ทั้งนี้ได้แบ่งกลุ่มตามสิทธิการใช้งานอย่างชัดเจน โดยผู้ดูแลระบบเป็นผู้กำหนดและได้ออกแบบเมนูสำหรับผู้ใช้ ั้ หรือหนวยงาน ออกเปนกลุม ๆ คือ

1.ทรัพยากรประจำท้คงที่

- 2. กองสัมปทาน
- 3. กองรังวัด
- 4. สำนักงานตรวจสอบภายใน
- 5. ศูนย์สารสนเทศทรัพยากรธรณี
- 6. กองการเหมืองแร
- 7. ผู้อำนวยการกอง
- 8. อธิบดี, รองอธิบดี
- 9. ผู้ใช้สารสนเทศทั่วไป
- 10. ผูควบคุมระบบ

ดังน

โดยแต่ละกล่มมีเมนูเฉพา<mark>ะของ</mark>ตน ในการออกแบบเมนูได้แบ่งออกเป็น 2 ระดับคือเมนูหลักและ เมนูย่อย

4.3.1.1 เมนูหลัก เพื่อใช้เข้าสู่ อาชญาบัตร ประทานบัตร การทำเหมือง จัดการข้อมูลและรหัสตารางข้อมูล ดังรูปที่ 4.24 อนึ่งเมื่อเลือกอาชญาบัตรหรือประทานบัตรเข้าสู่ระบบรูปที่ 4.25 ึ่

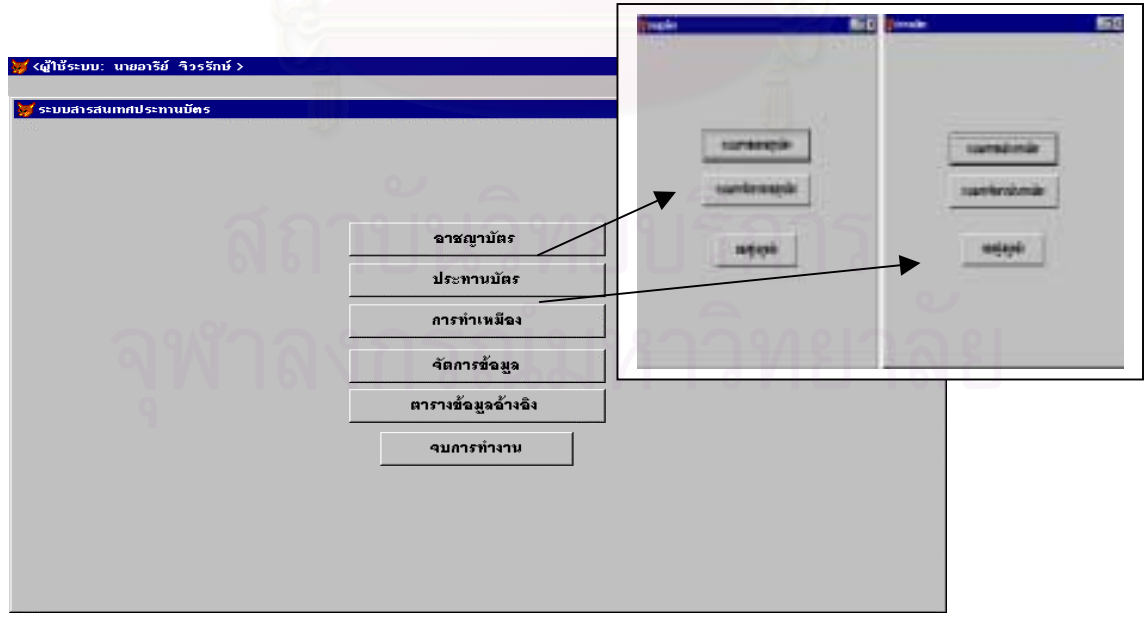

รูปที่ 4.24 เมนูหลักของระบบสารสนเทศประทานบัตร

ส่วนเมนูอาชญาบัตรและประทานบัตรนั้นสามารถเลือกเข้าสู่ ระบบฐานข้อมูลคำขออาชญาบัตร อาชญา ั้ บตรั และคําขอประทานบัตร ประทานบัตร ตามลําดับ ดังรูปที่ 4.25

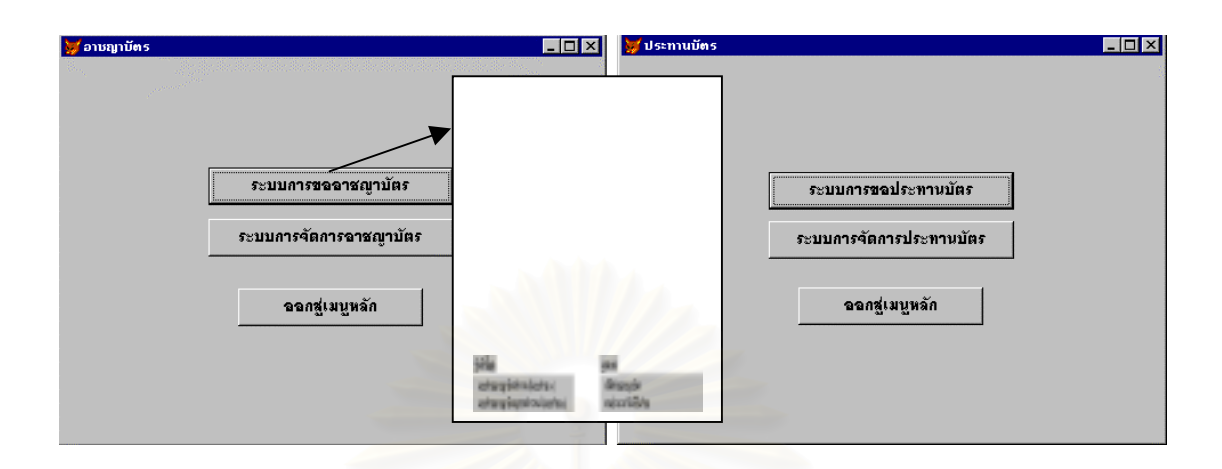

รูปที่ 4.25 เมนูหลักของอาชญาบัตรและประทานบัตร

4.3.1.2 เมนูย่อย ใช้สำหรับเข้าไปใช้งานของแต่ละระบบฐานข้อมูลโดยการเลือก ได้ออกแบบให้เป็นรายการเลือก แบบดึงลง (Pull down Menu) จอภาพจ<mark>ะแส</mark>ดงเมนูที่สัมพันธ์กันในระดับที่ต่ำลงไป การเรียกใช้แต่ละเมนูนั้นสามารถ ใช้เมาส์เลือกคลิกเมนูหลักและเม<mark>นูย่อยที่ต้องการ หรือจะใช้ปุ</mark>มลูกศรเลื่อนแถบแสงไปยังเมนูที่ต้องการ แล้วกดแป้น ี่ เอ็นเตอร์ (Enter) ซึ่งแต่ละเมนูย่อย<mark>จ</mark>ะแบ่งออกเป็นบันทึกข้อมูล แสดงผล จัดการข้อมูล และจบงาน ได้ออกแบบและ ึ่

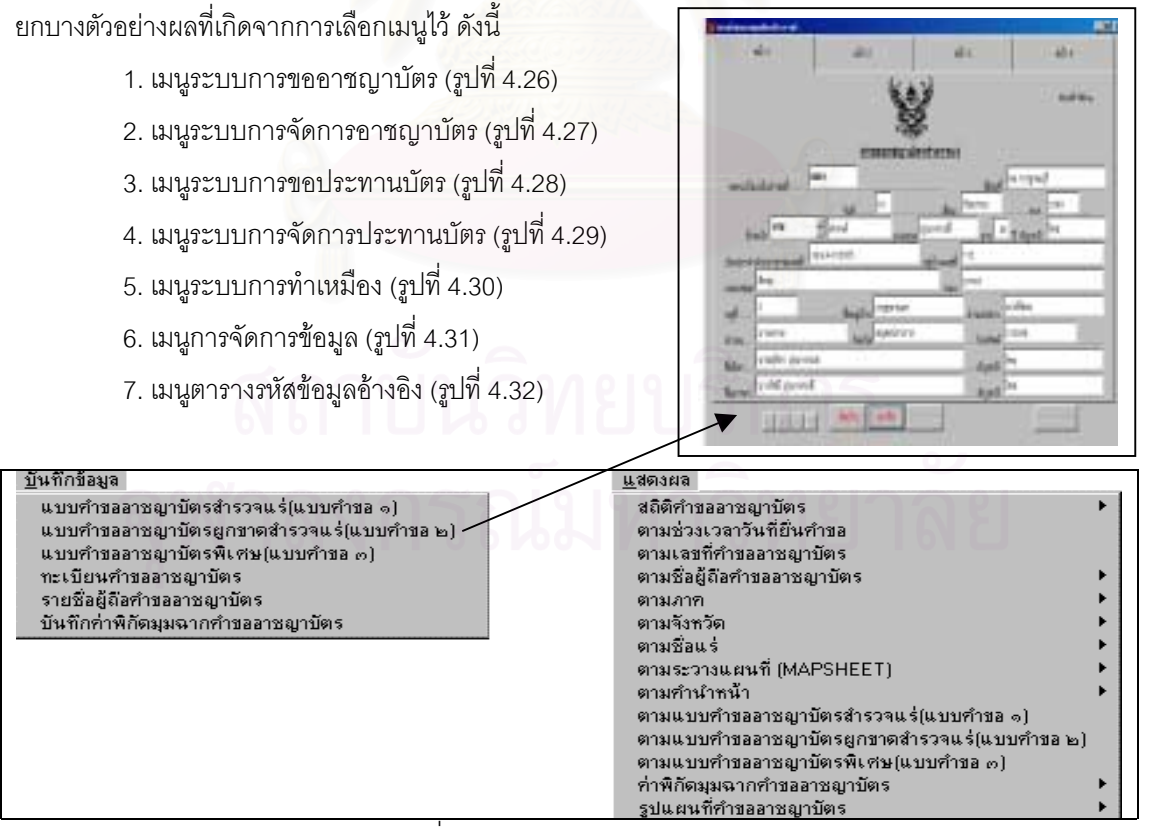

้รูปที่ 4.26 เมนูระบบคำขออาชญาบัตร

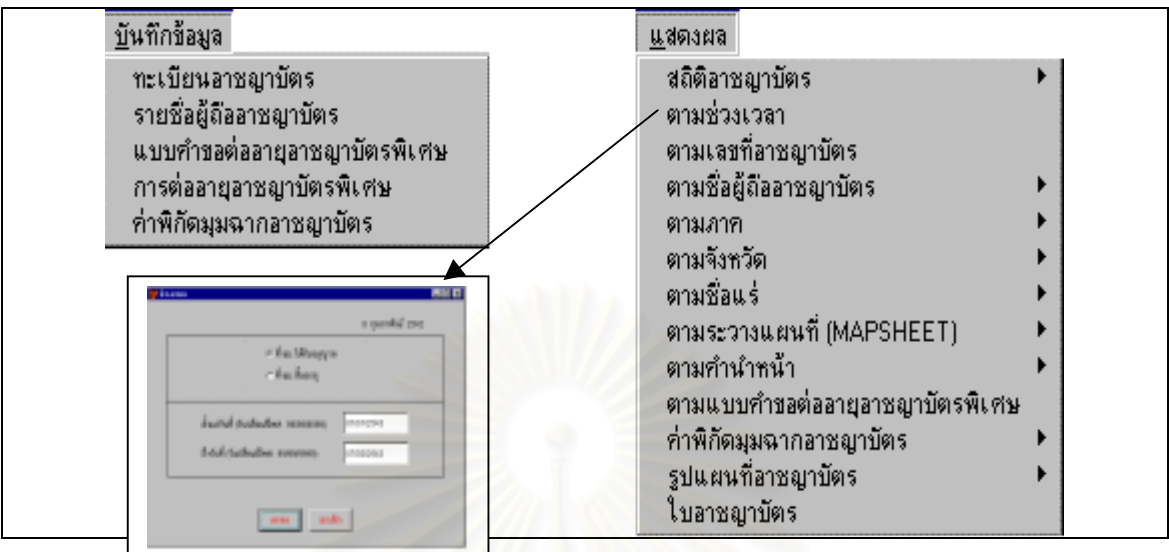

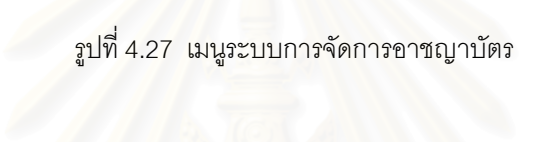

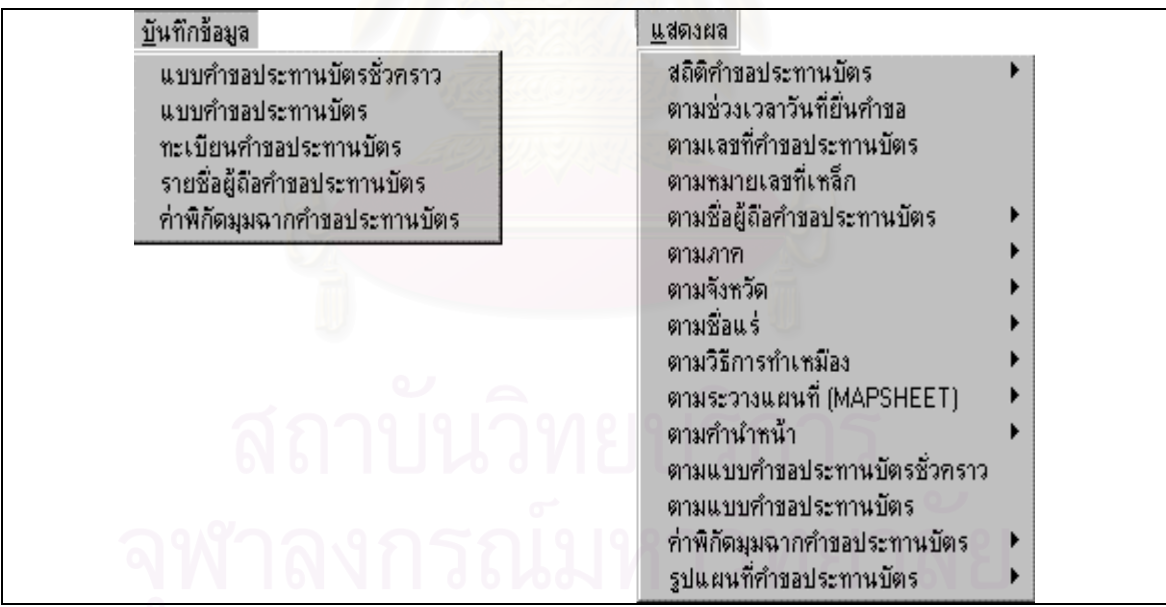

รูปที่ 4.28 เมนูระบบการขอประทานบัตร

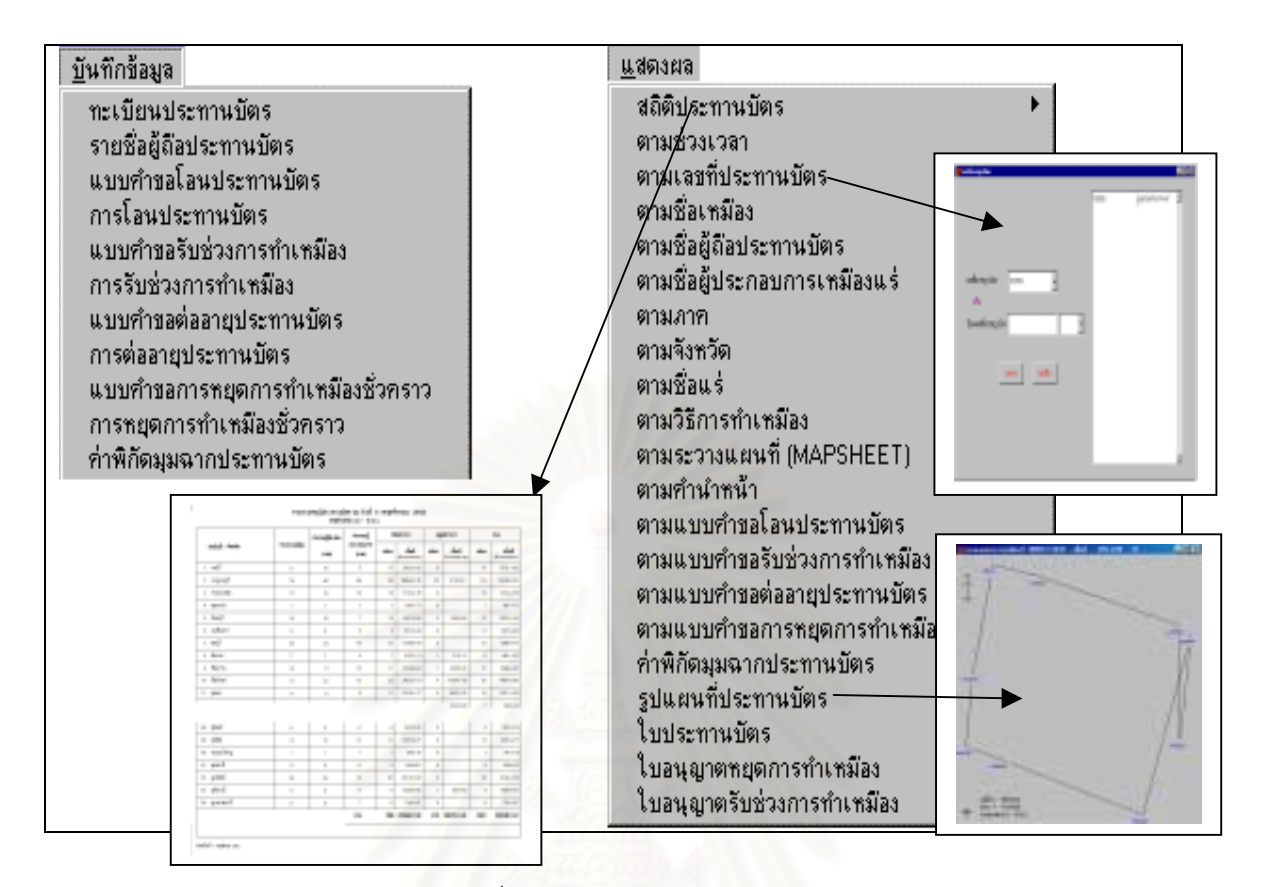

ี รูปที่ 4.29 เมนูระบบการจัดการประทานบัตร

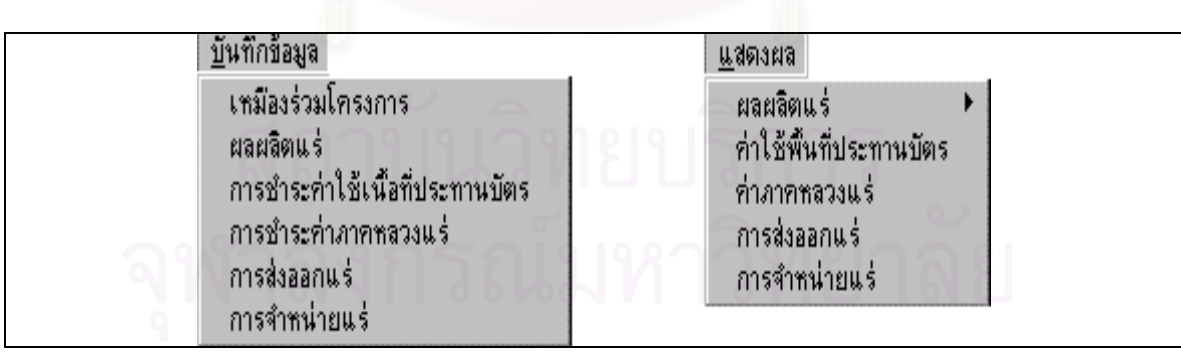

รูปที่ 4.30 เมนูระบบการทําเหมือง

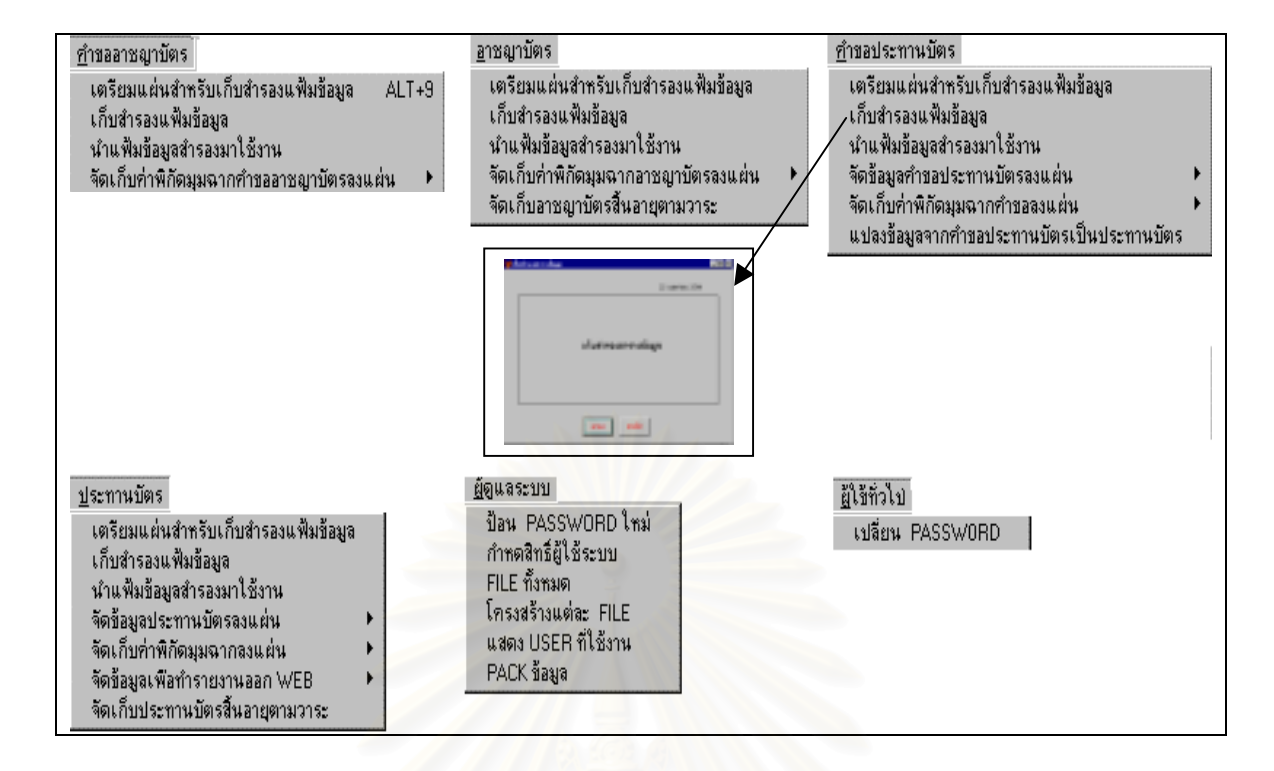

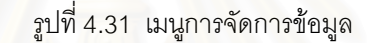

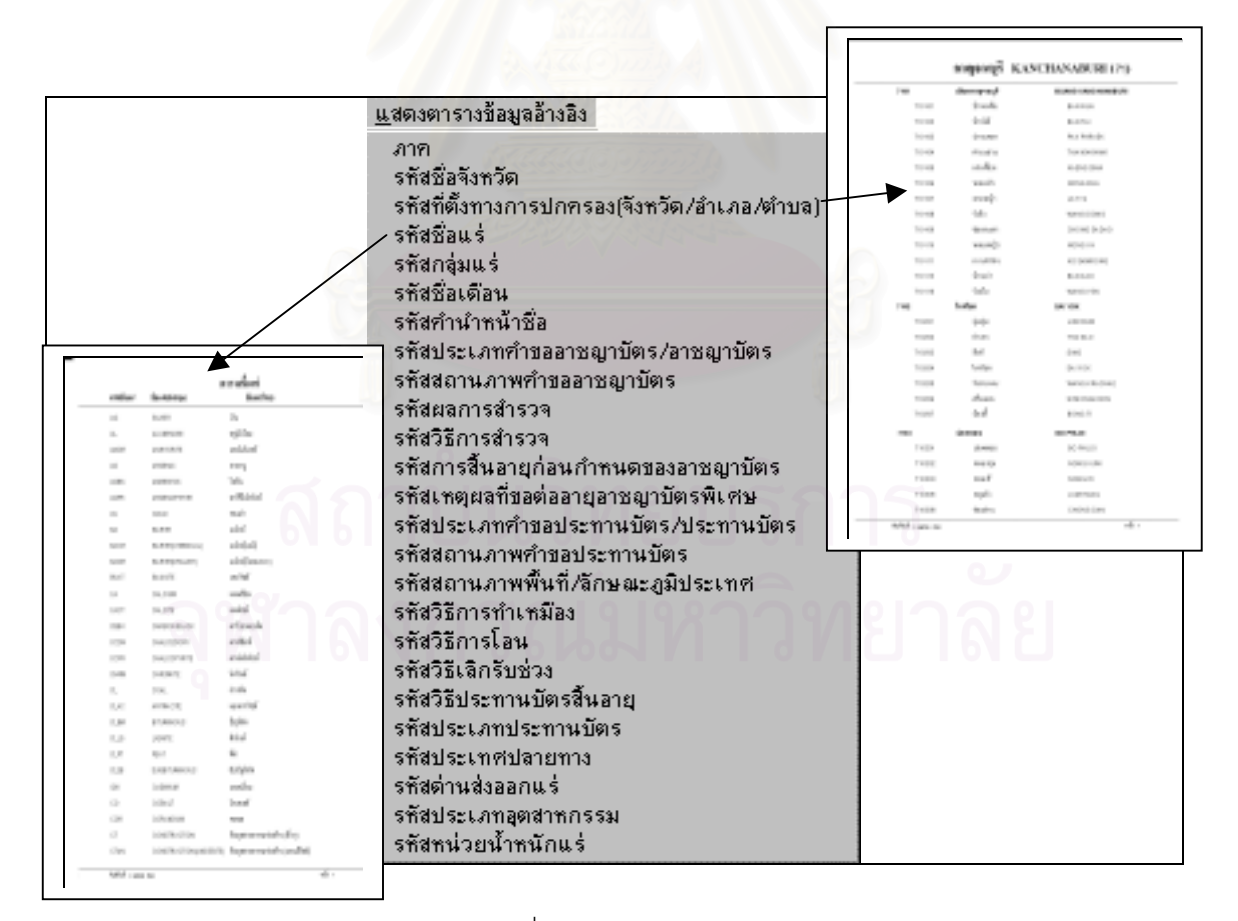

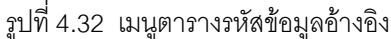

## **4.3.2 การออกแบบหนาจอ (Screen Design)**

ใช้เป็นสื่อกลางติดต่อระหว่างเมนูกับโปรแกรมเพื่ออำนวยความสะดวกให้กับผู้ใช้ระบบโดยผู้วิจัยได้ออก แบบหน้าจคไว้ ดังนี้

- 1. หน้าจอสำหรับป้อนวันที่เพื่อแสดงข้อมูลตามช่วงเวลา (รูปที่ 4.33)  $\mathcal{L}^{\mathcal{L}}$ ื่
- 2. หน้าจอสำหรับเลือก/ป้อนเลขที่เพื่อแสดงข้อมูล (รูปที่ 4.34)  $\overline{\phantom{a}}$
- 3. หน้าจอสำหรับเลือก/ป้อนระวางแผนที่เพื่อแสดงข้อมูล (รูปที่ 4.35)  $\mathcal{L}^{\mathcal{L}}$
- 4. หน้าจอสำหรับเลือกชื่อผู้ถือกรรมสิทธิ์และชื่อแร่เพื่อแสดงข้อมูล (รูปที่ 4.36) ิ์ ื่
- 5. หน้าจอสำหรับเลือกชื่อภาคเพื่อแสดงข้อมูล (รูปที่ 4.37) ื่
- 6. หน้าจอสำหรับเลือกชื่อจังหวัดและอำเภอเพื่อแสดงข้อมูล (รูปที่ 4.38) ื่ ื่
- 7. หน้าจอสำหรับเลือกชื่อจังหวัดและชื่อแร่เพื่อแสดงข้อมูล (รูปที่ 4.39) ื่ ื่ ื่
- 8. หน้าจอสำหรับเลือกชื่อแร่เพื่อแสดงข้อมูล (รูปที่ 4.40) ื่
- 9. หน้าจอสำหรับเลือกชื่อวิธีการทำเหมืองเพื่อแสดงข้อมูล (รูปที่ 4.41) ื่ ื่
- 10. หน้าจอสำหรับเตรียมแผ่นเก็บสำรองตารางข้อมูล (รปที่ 4.42)
- 11. หนาจอสําหรับเก็บสํารองตารางขอมูล (รูปที่ 4.43)
- 12. หน้าจอสำหรับนำตารางข้อมูลสำรองมาใช้งาน (รูปที่ 4.44)

เมื่อผู้ใช้ต้องการค้นหารายละเอียดเกี่ยวกับอาชญาบัตร ประทานบัตรและการทำเหมืองซึ่งรวมถึงสถิติ และ ี่ ึ่ แผนที่ ตัวอย่างเช่นในรูป 4.33 ผู้ใช้ต้อง<mark>กา</mark>รค้นหาข้อมูลดังกล่าวตามช่วงเวลา ผู้ใช้ต้องป้อนวันเริ่มต้น และวันสุดท้าย ิ่ เมื่อกดปุ่มตกลงระบบจะแสดงรายละเอียดอาชญาบัตร ประทานบัต<mark>รแ</mark>ละการทำเหมืองทุกระเบียนที่สัมพันธ์กับช่วง เวลา ส่วนตัวอย่างเช่นในรูป 4.34 นั้นผู้ใช้ต้องการให้ระบบวาดแผนที่แปลงประทานบัตร ผู้ใช้จะต้องป้อนหรือเลือก ั้ เลขที่ประทานบัตร เมื่อกดปุมตกลงระบบจะวาดแผนที่ให้

อนึ่งเพื่อเป็นการอำนวยความสะดวกในการสืบค้นข้อมูลเกี่ ี่ ยวกับอาชญาบัตร ประทานบัตรและการทํา เหมืองนั้น ผู้วิจัยได้ออกแบบให้สามารถที่จะสืบค้นโดยใช้หน้าจอหลายรูปแบบ ดังรูปที่ 4.33-4.42 ี่

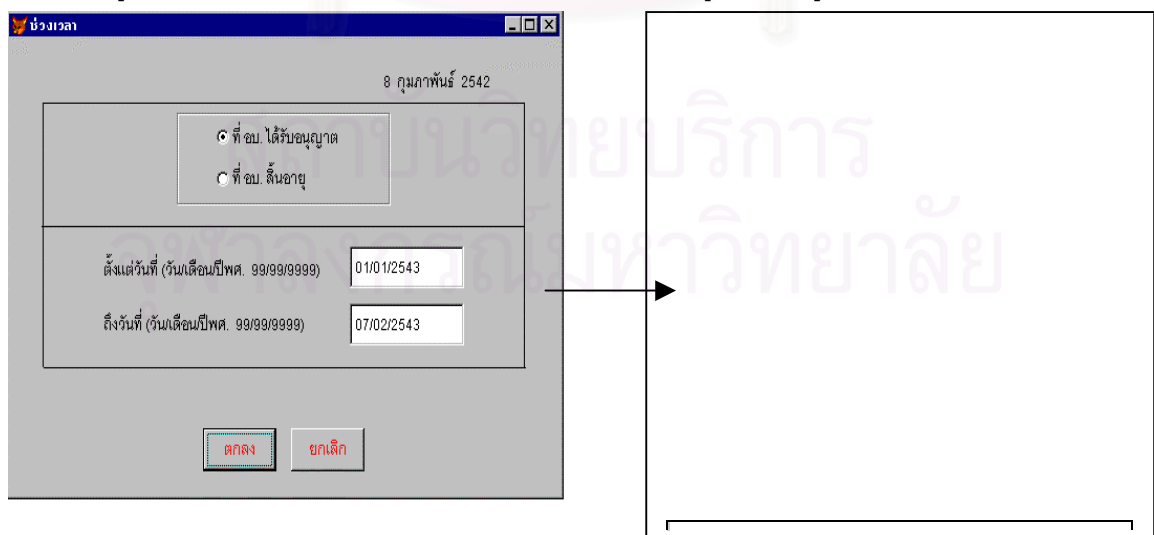

รูปที่ 4.33 หน้าจอสำหรับป้อนวันที่เพื่อแสดงข้อมูลตามช่วงเวลา ี่ ื่

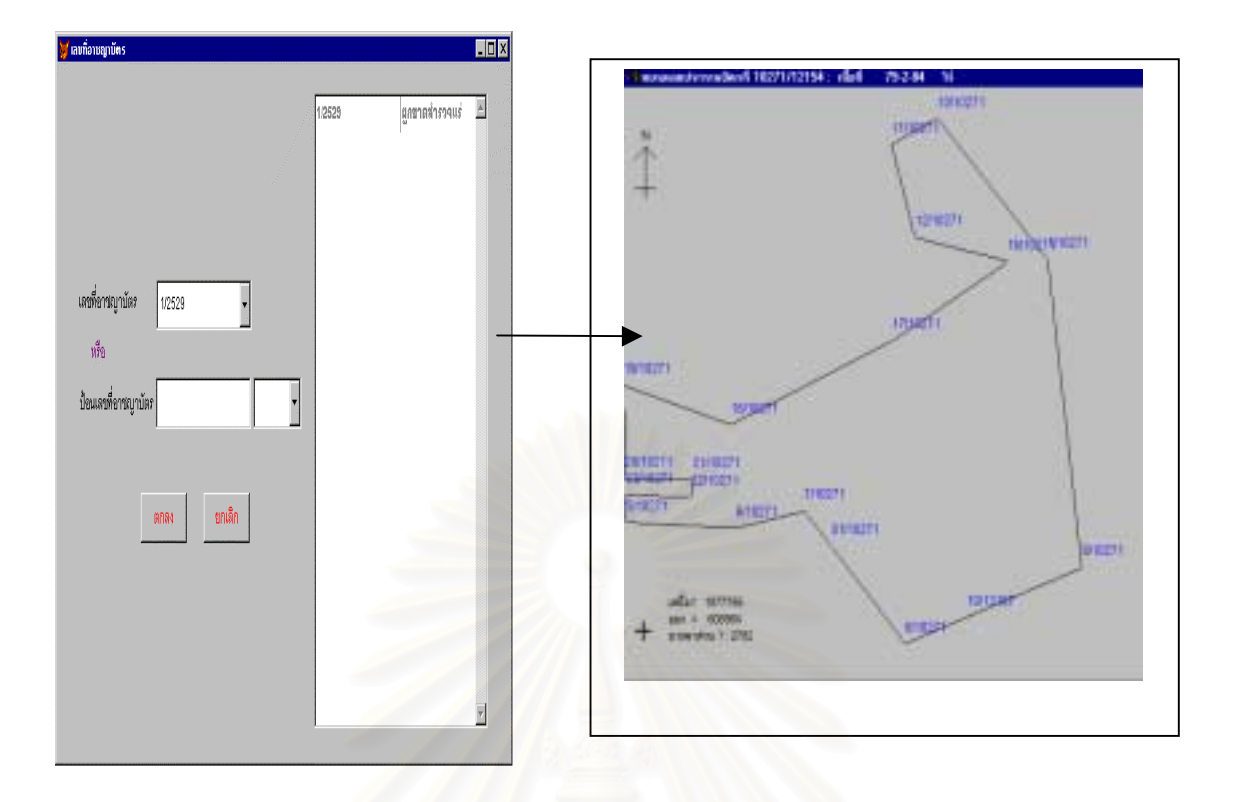

รูปที่ 4.34 หน้าจอสำหรับเลือก/ป้อนเลขที่เพื่อแสดงข้อมูล ื่

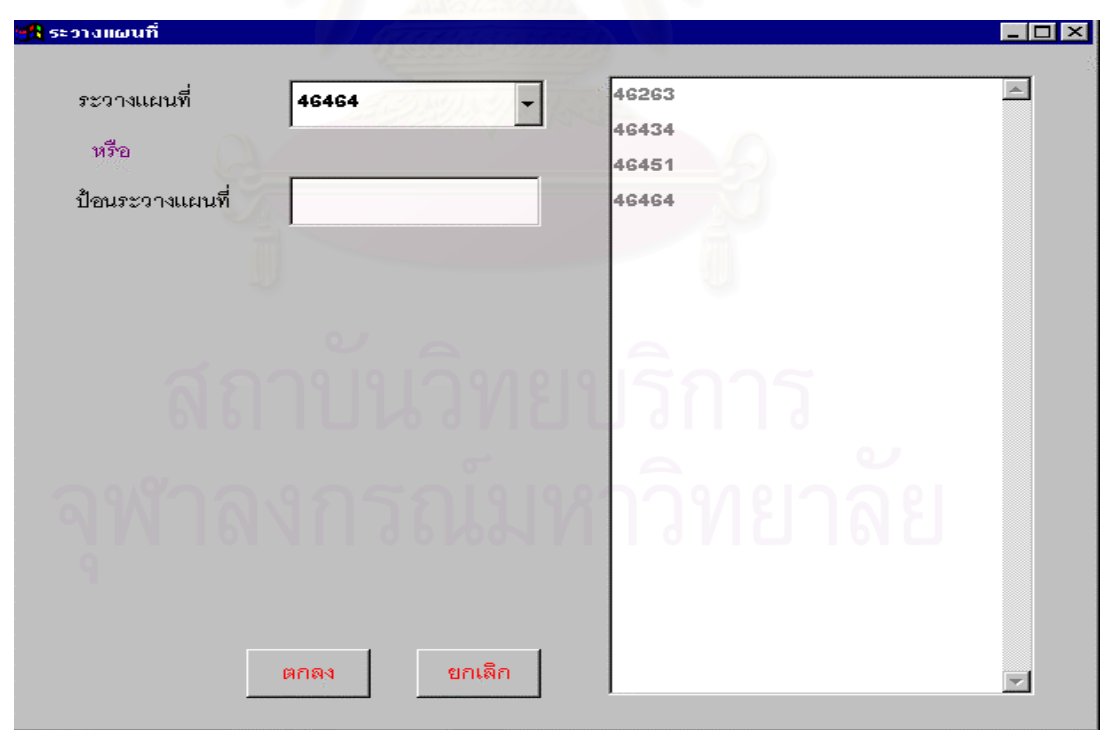

รูปที่ 4.35 หน้าจอสำหรับเลือก/ป้อนระวางแผนที่เพื่อแสดงข้อมูล ื่

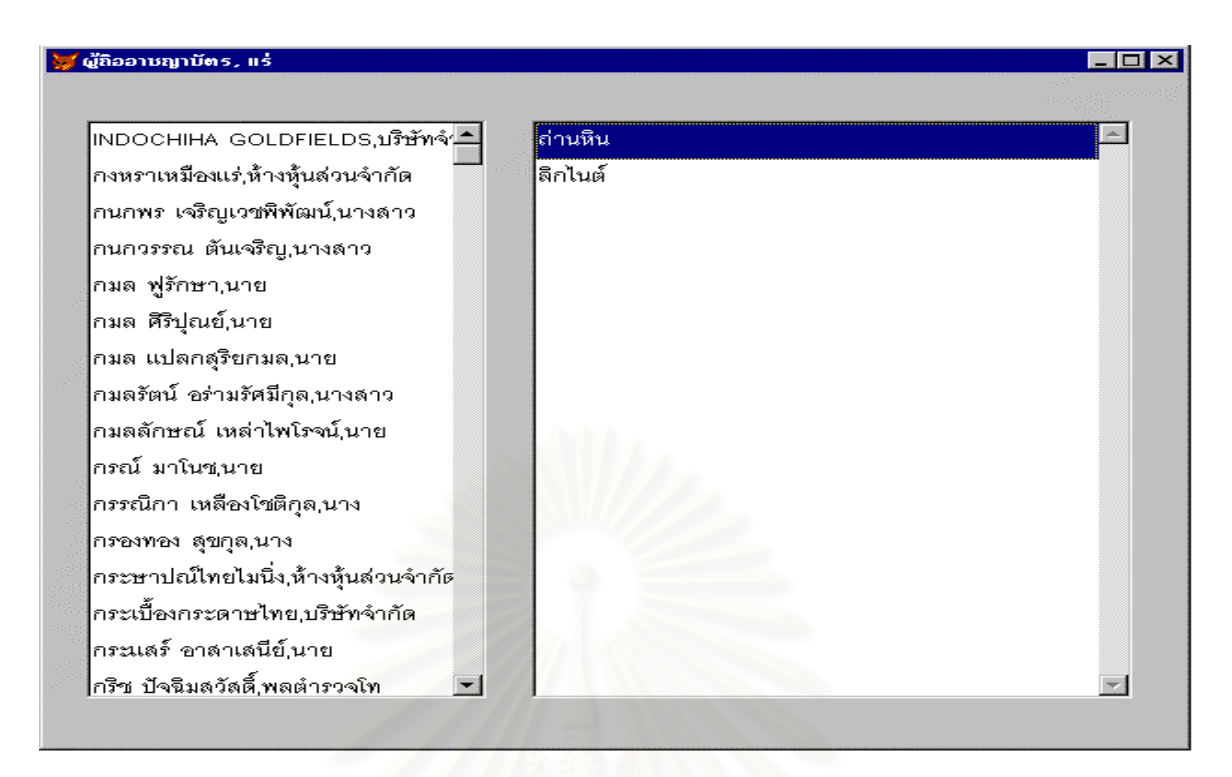

รูปที่ 4.36 หน้าจ<sub>ั</sub>อสำหรับเลือกชื่อผู้ถือประทานบัตรและชื่อแร่เพื่อแสดงข้อมูล ื่

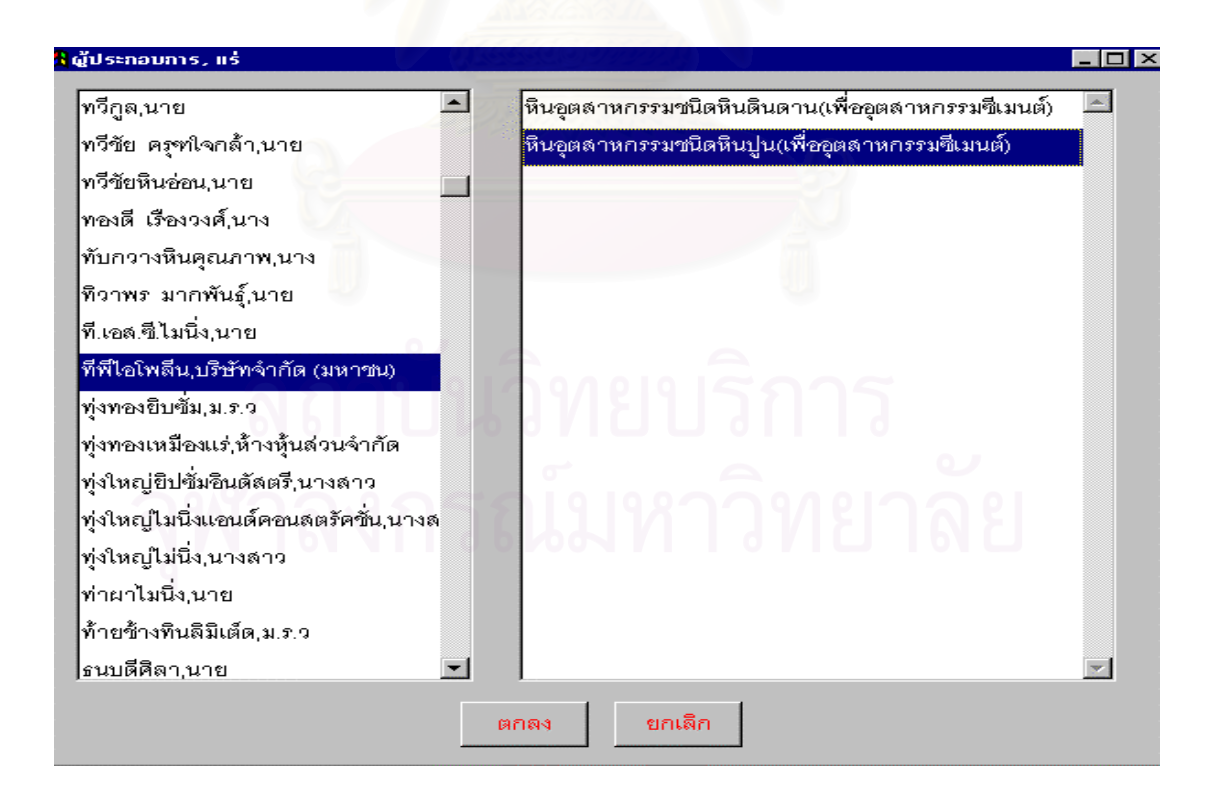

รูปที่ 4.37 หน้าจอสำหรับเลือกชื่อผู้ประกอบการและชื่อแร่เพื่อแสดงข้อมูล

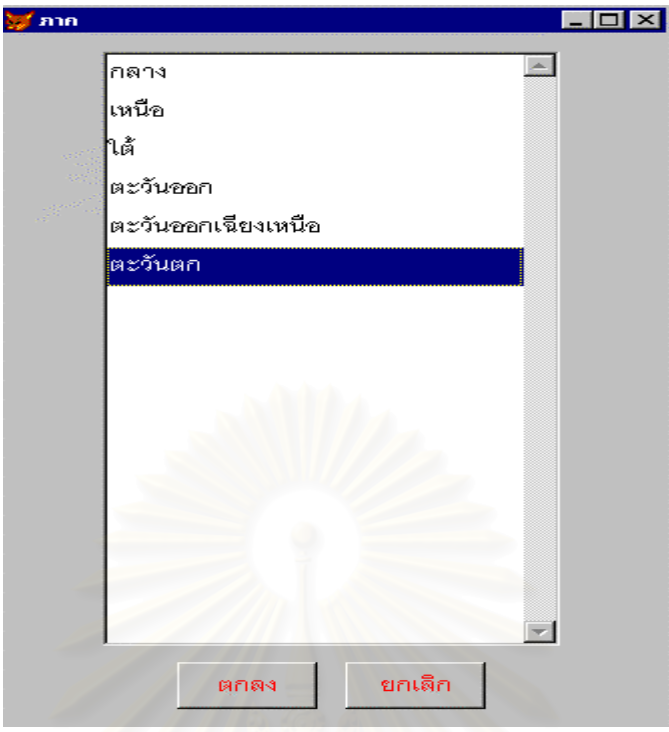

รูปที่ 4.38 หน้าจ<sub></sub>อสำหรับเลือกชื่อภาคเพื่อแสดงข้อมูล ื่

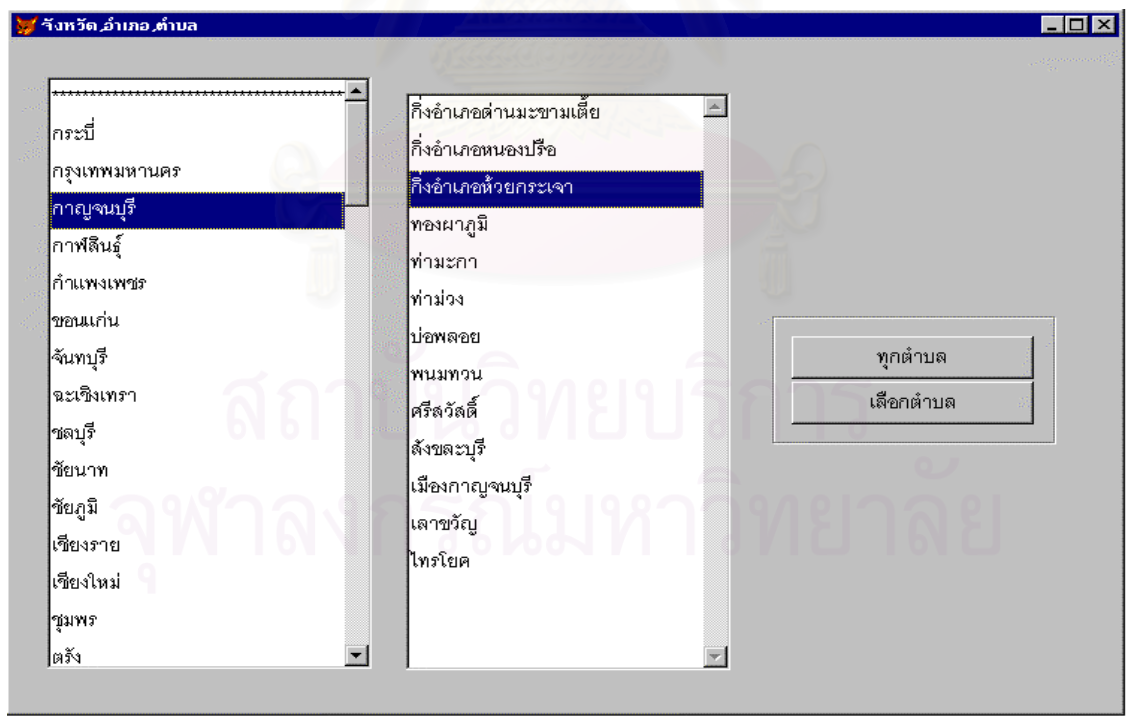

รูปที่ 4.39 หน้าจอสำหรับเลือกชื่อจังหวัดและอำเภอเพื่อแสดงข้อมูล ื่

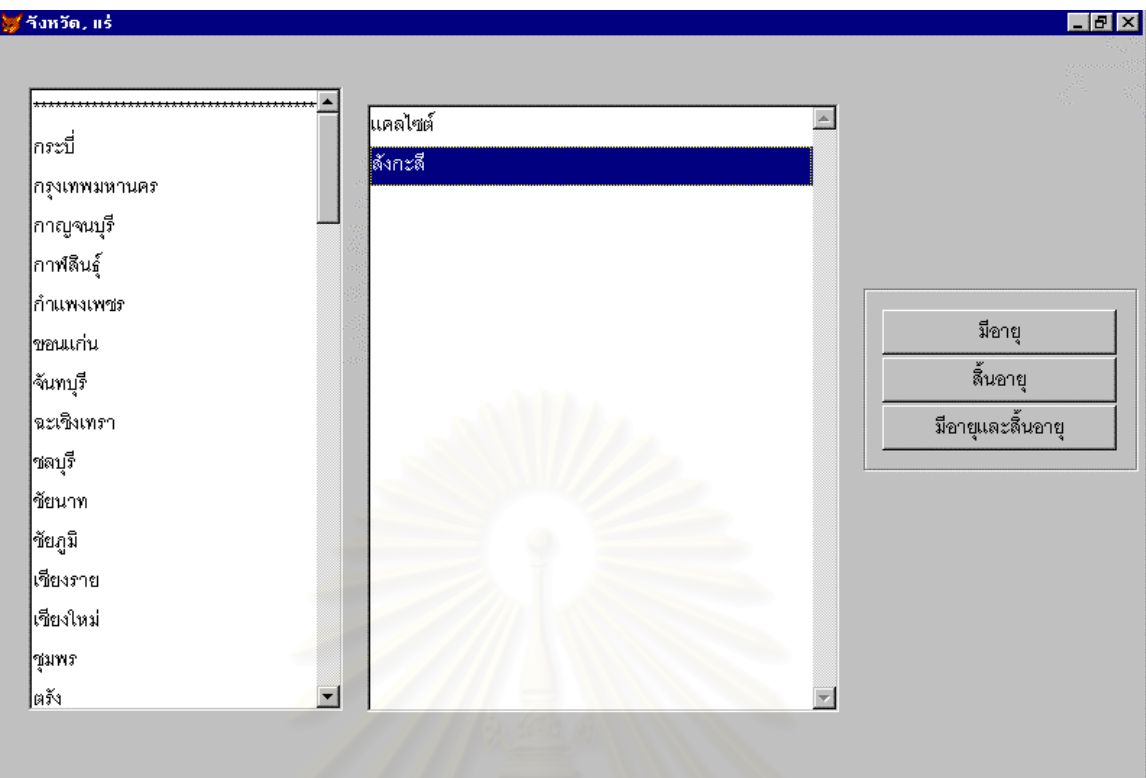

รูปที่ 4.40 หน้าจอสำหรับเลือกชื่อจังหวัดและชื่อแร่เพื่อแสดงข้อมูล ื่ ื่

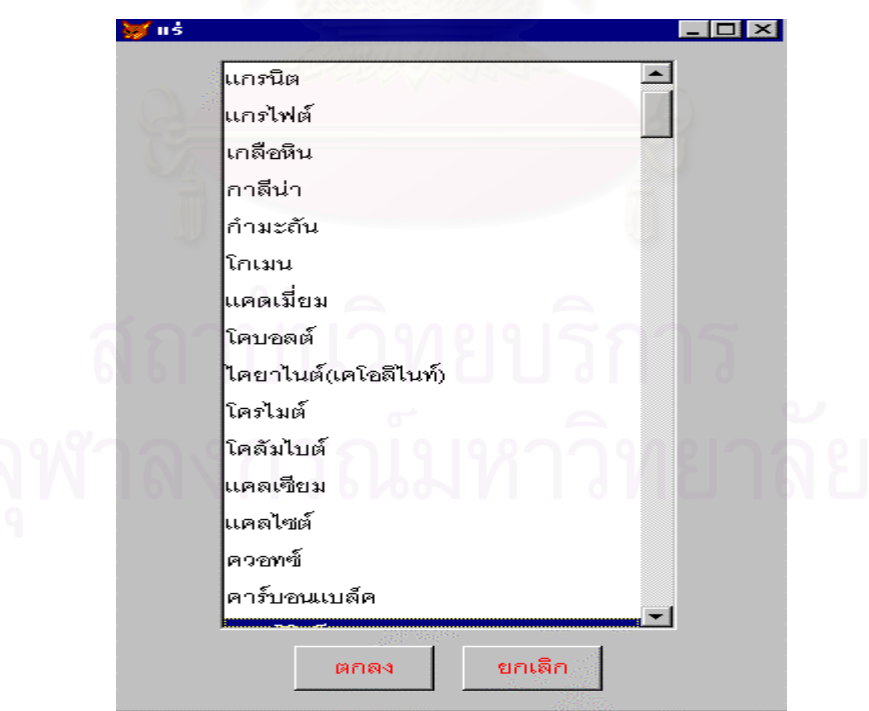

รูปที่ 4.41 หน้าจอสำหรับเลือกชื่อแร่เพื่อแสดงข้อมูล

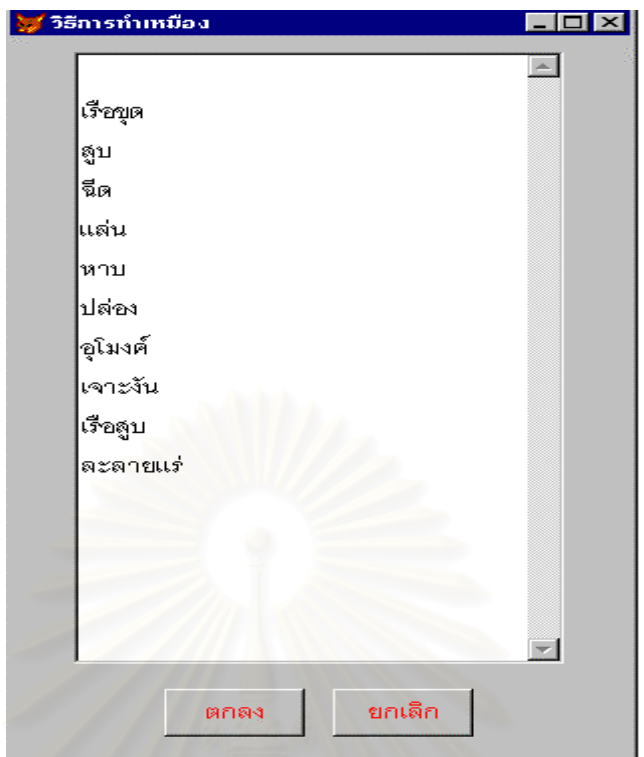

รูปที่ 4.42 หน้าจอสำหรับเลือกชื่อวิธีการทำเหมืองเพื่อแสดงข้อมูล ื่

เนื่องจากข้อมูลอาจมีการเสียหาย ผู้วิจัยจึงออกแบบหน้าจออำนวยความสะดวกให้ผู้ดูแลระบบสามารถเก็บ ื่ ลำรองตารางข้อมูลเพื่อนำกลับมาใช้ในภายหลัง โดยปฏิบัติตามขั้นตอนตามรูปที่ 4.43 – 4.45 ื่ ั้

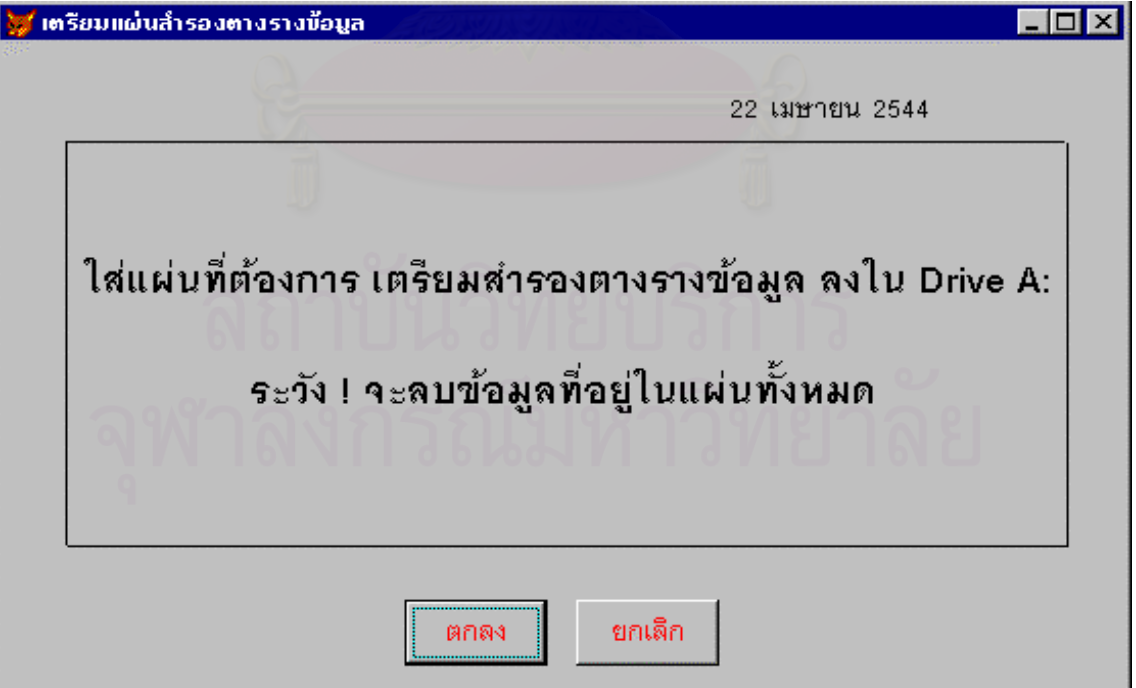

รูปที่ 4.43 หน้าจอสำหรับเตรียมแผ่นเก็บสำรองตารางข้อมูล

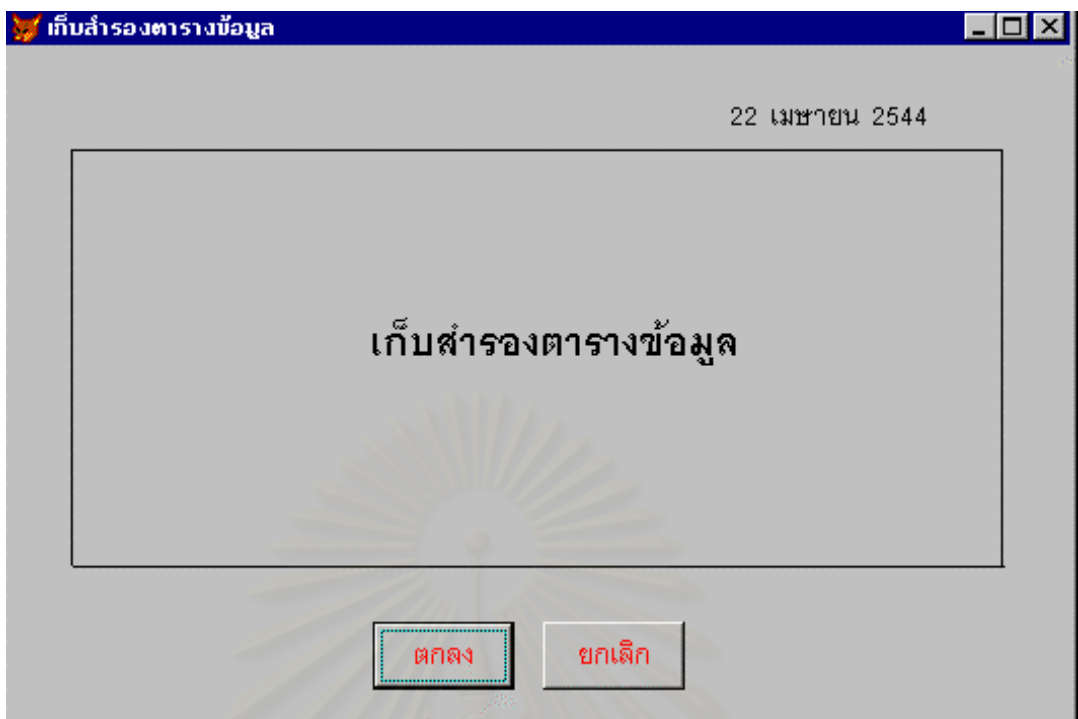

รูปที่ 4.44 หนาจอสําหรับเก็บสํารองตารางขอมูล

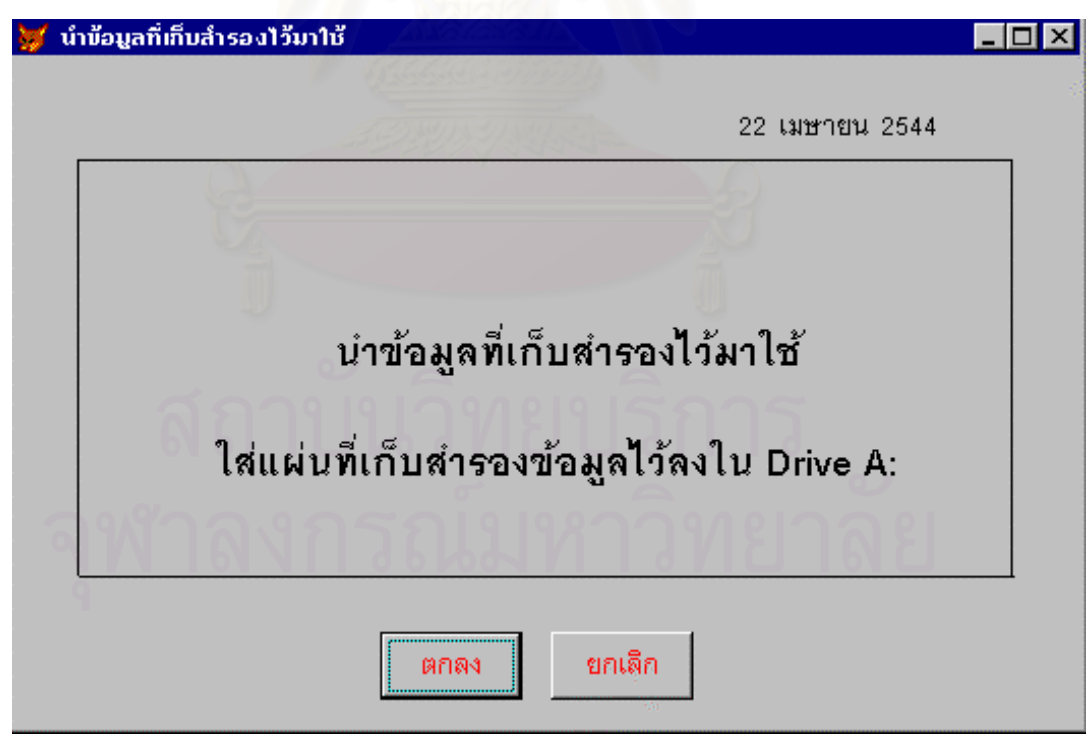

รูปที่ 4.45 หน้าจอสำหรับนำตารางข้อมูลสำรองมาใช้งาน

# **4.4 การออกแบบสวนนําเขาขอมูล (Input Design)**

ผู้วิจัยได้ทำการออกแบบส่วนนำเข้าข้อมูลที่ใช้งานจริงผ่านแป้นพิมพ์และเมาส์ โดยแสดงส่วนนำเข้าข้อมูล ทางหน้าจอภาพซึ่งจะแบ่งการออกแบบหน้าจอภาพเป็น  $3$  ส่วนด้วยกัน คือ ึ่

 4.4.1 สวนหัวเร อง ื่

เป็นส่วนที่ใช้แสดงสภาวะแวดล้อมของระบบ เพื่อให้ผู้ใช้สามารถทราบชื่อส่วนนำเข้า ที่กำลังใช้งานอยู่ขณะ ื่ นั้น ซึ่งหน้าจอส่วนหัวเรื่องนี้จะปรากฏอยู่ในด้านบนของจอภาพ ึ่ ื่

4.4.2 สวนบันทึกขอมูล

เป็นส่วนที่ใช้แสดงรายละเอียดของข้อมูล และเป็นส่วนในการบันทึกข้อมูลเข้าสู่ระบบ ซึ่งจะมีตัวควบคุมใน ึ่ รูปแบบต่าง ๆ เพื่อใช้ในการบันทึกข้อมูล และทำการดึงข้อมูลจากรายการที่มีอยู่ มาแสดงผลให้ผู้ใช้ตรวจสอบ/แก้ไข ส่วนบันทึกข้อมูลนี้จะปรากฏอยู่ส่วนกลางของจอภาพ ระหว่างส่วนหัวเรื่องและส่วนของปุ่มคำสั่ง ื่

4.4.3 สวนของปุมคําสั่ง

เป็นส่วนที่ใช้ในการควบคุมส่วนบันทึกข้อมูล ได้แก่การเลื่อนระเบียน เพิ่ม แก้ไข จัดเก็บ ยกเลิก ลบข้อมูล ื่ และออกจากฟอร์ม เมื่อใช้ส่วนของปุ่มคำสั่งนี้แล้วจะมีผลเปลี่ยนแปลงกับส่วนบันทึกข้อมูล ส่วนนี้จะอยู่ด้านล่างของ ั่ ี้ ี้ จอภาพ ซึ่งแสดงตัวอย่าง ดังรูป 4.46 ึ่

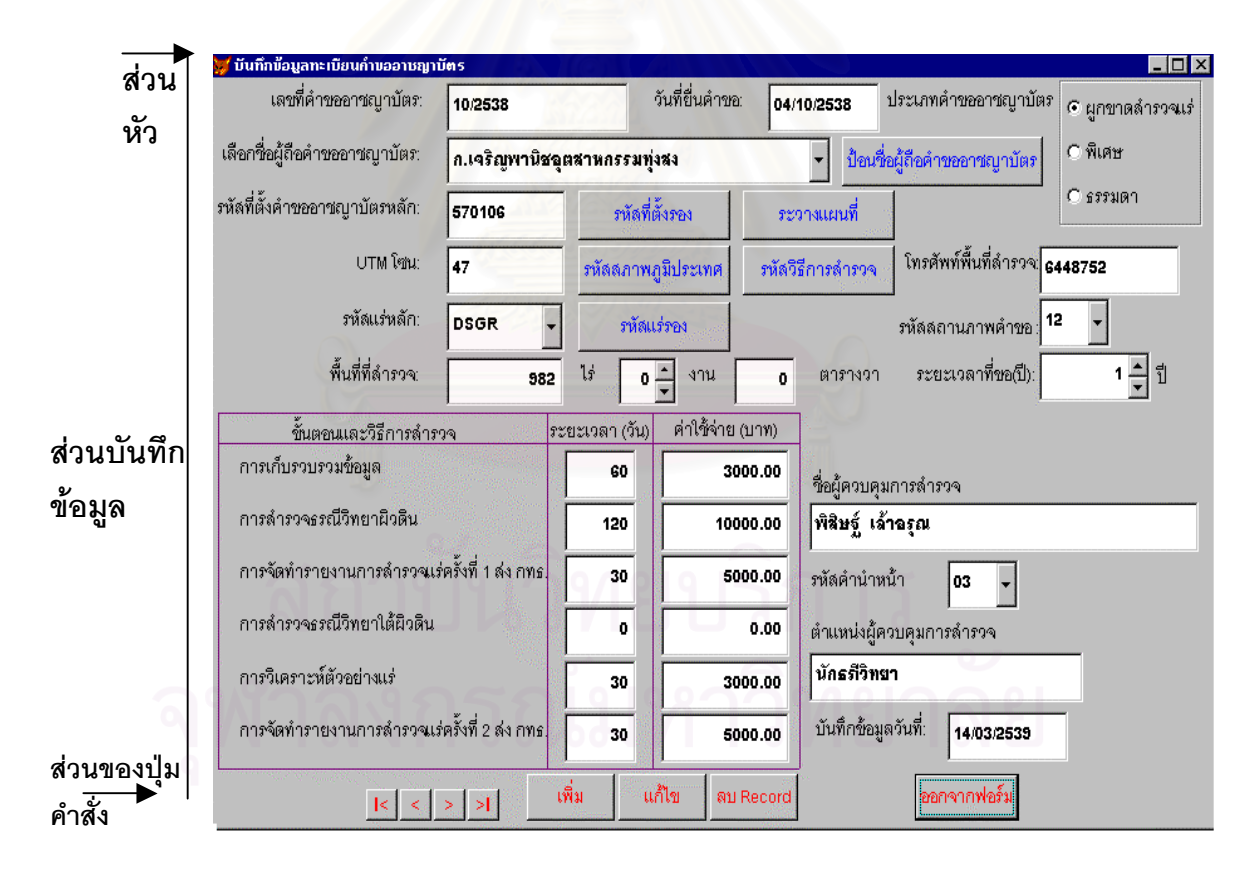

รูปที่ 4.46 รูปแบบสวนนําเขาขอมูล

ผู้วิจัยได้ทำการออกแบบส่วนนำเข้าข้อมูลของระบบสารสนเทศประทานบัตร ดังปรากฦในภาคผนวก ข

## **4.5 การออกแบบสวนแสดงผลขอมูล (Output Design)**

ผู้วิจัยได้ทำการออกแบบส่วนแสดงผลข้อมูล ในรูปแบบที่ผู้ใช้สามารถเลือกแสดงผลรายงานทางจอภาพหรือ ทางเครื่องพิมพ์ โดยประกอบด้วย 3 ส่วน ดังนี้ ื่

1. ส่วนหัวรายงาน ใช้ในการแสดงรายละเอียดเกี่ยวกับตัวรายงานนั้น เช่น ชื่อรายงาน ี่ ื่

2. ส่วนเนื้อหารายงาน แสดงรายละเอียดของข้อมูลที่ต้องการ ื้

3. ส่วนท้ายของรายงาน จะแสดง วันเดือนปีที่รายงาน หน่วยงานที่รับผิดชอบข้อมูล และเลขที่หน้าของรายงาน ี่ ซ ึ่งไดแสดงตัวอยาง ดังรูป 4.47

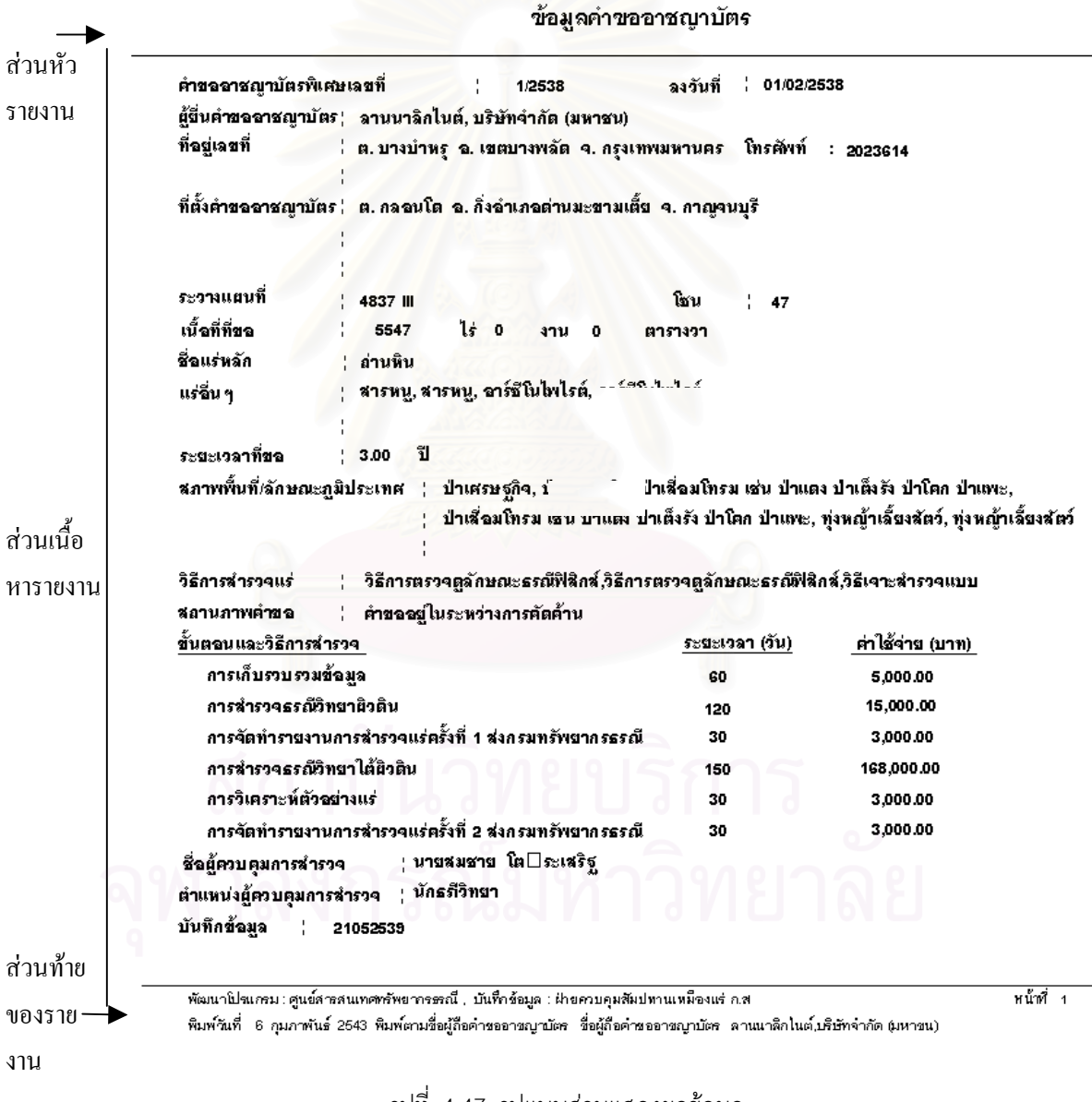

รูปที่ 4.47 รูปแบบสวนแสดงผลขอมูล

ผู้วิจัยได้ทำการออกแบบส่วนแสดงผลข้อมูลของระบบสารสนเทศประทานบัตร ดังปรากฦในภาคผนวก ค

# **4.6 การออกแบบฐานขอมูล (Database Design)**

การออกแบบฐานข้อมูลของระบบสารสนเทศประทานบัตรนั้น สามารถแสดงความสัมพันธ์ทางตรรก  $(E\text{-}R)$ Diagram) ของข้อมูลได้ตามแบบจำลองข้อมูล (Data Model) ผู้วิจัยได้ออกแบบจำลองข้อมูลเชิงตรรกของแต่ละ ระบบ ดังรูปที่ 4.48 4.50 4.52 4.54 4.56 เมื่อผ่านกระบวนการลดความซ้ำซ้อนโดยใช้แนวคิดของฐานข้อมูลเชิง ื่ ้ํ สัมพันธ์แล้ว ทำให้ได้ตารางข้อมูลที่ใช้ในการจัดเก็บข้อมูลต่าง ๆ ดังตารางที่ 4.3 4.4 4.5 4.6 4.7 ซึ่งโครงสร้างและ รายละเอียดต่าง ๆ ของแต่ละตารางข้อมูลนั้นได้แสดงไว้ในภาคผนวก ง และสามารถแสดงความสัมพันธ์ของตาราง ขอมูล ดังรูปที่ 4.49 4.51 4.53 4.55 4.57

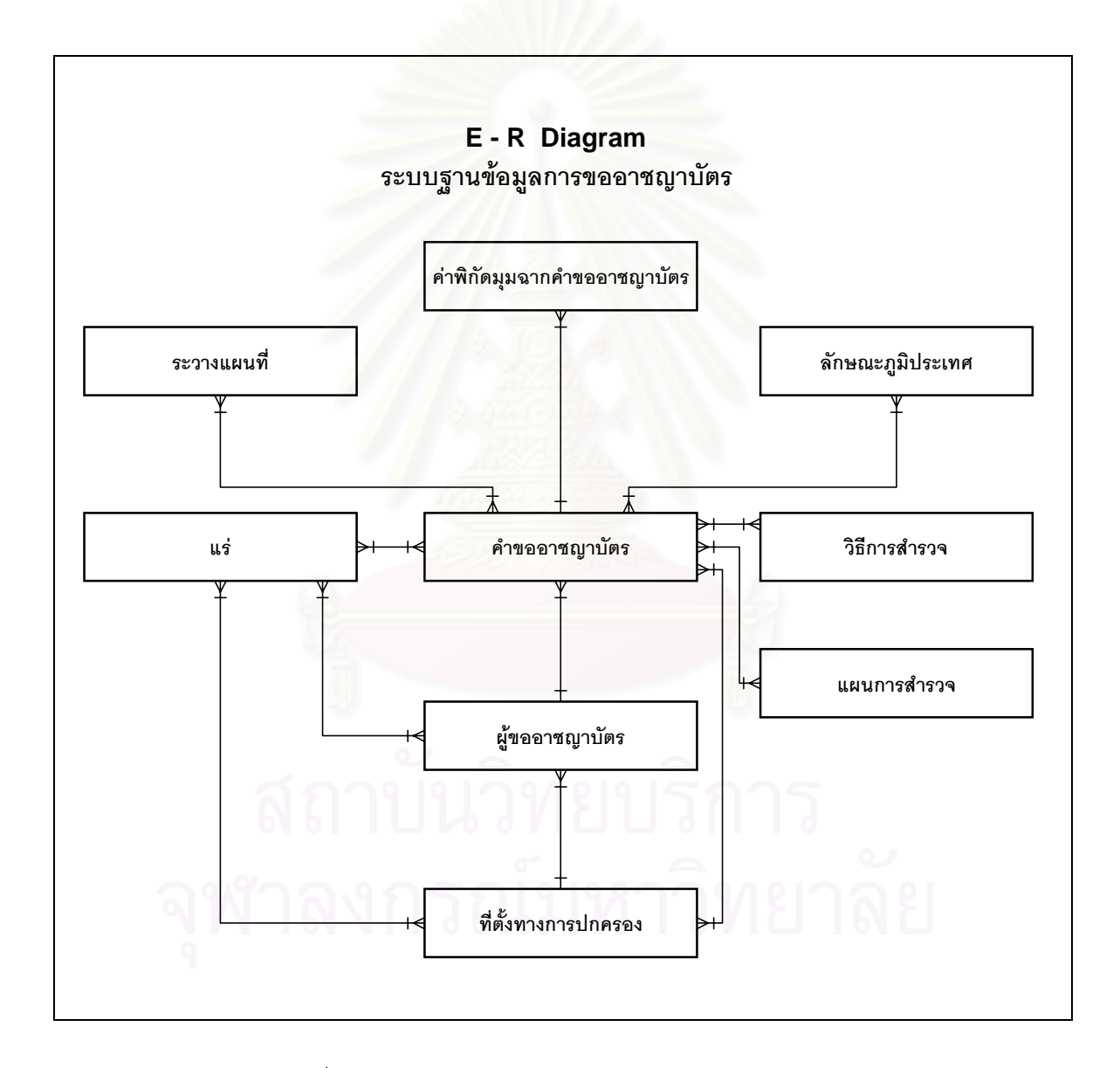

รูปที่ 4.48 แบบจําลองขอมูลเชิงตรรกของระบบการขออาชญาบัตร

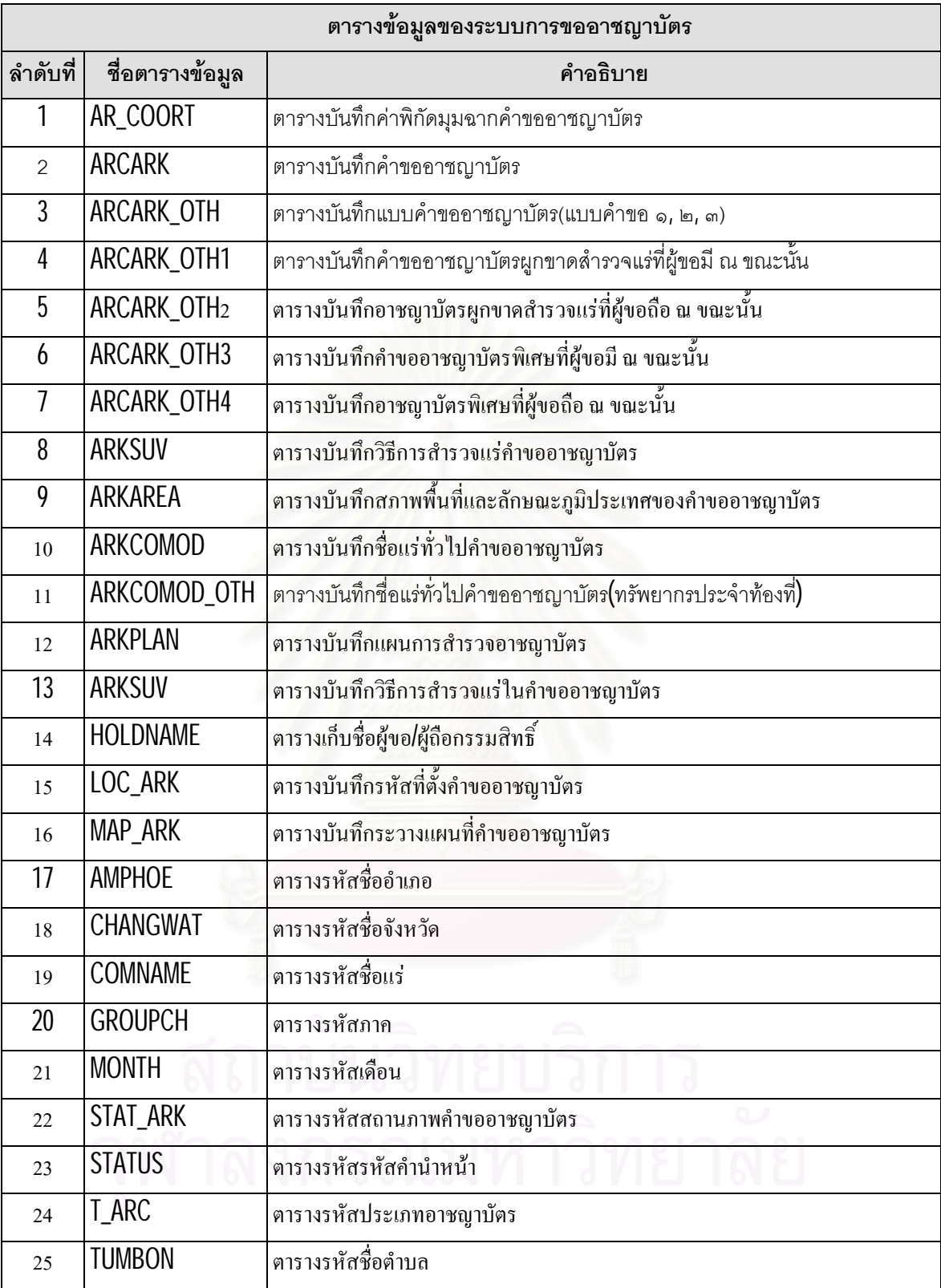

ตารางที่ 4.3 ตารางข้อมูลของระบบการขออาชญาบัตร

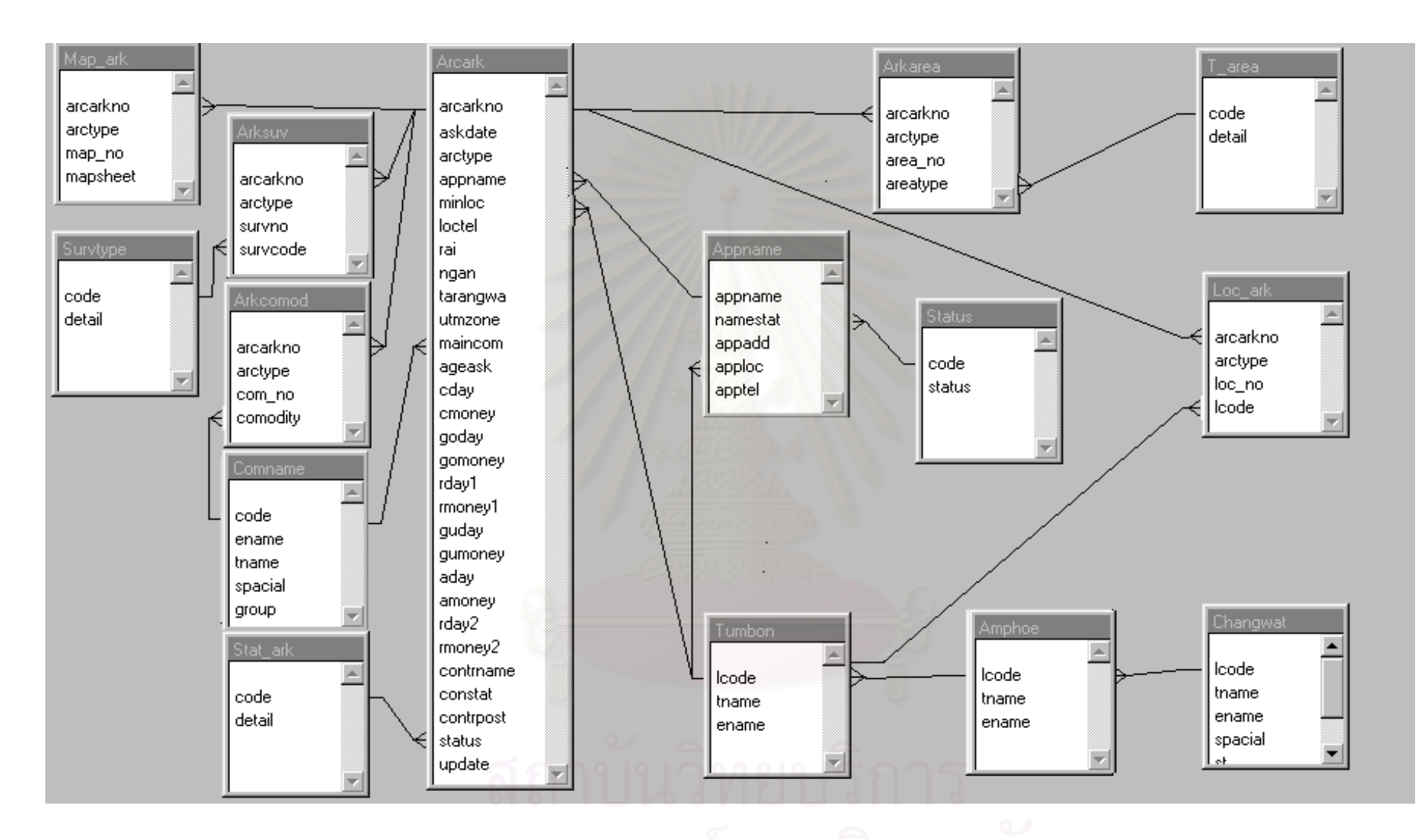

รูปที่ 4.49 ความสัมพันธระหวางตารางขอมูลของระบบการขออาชญาบัตร

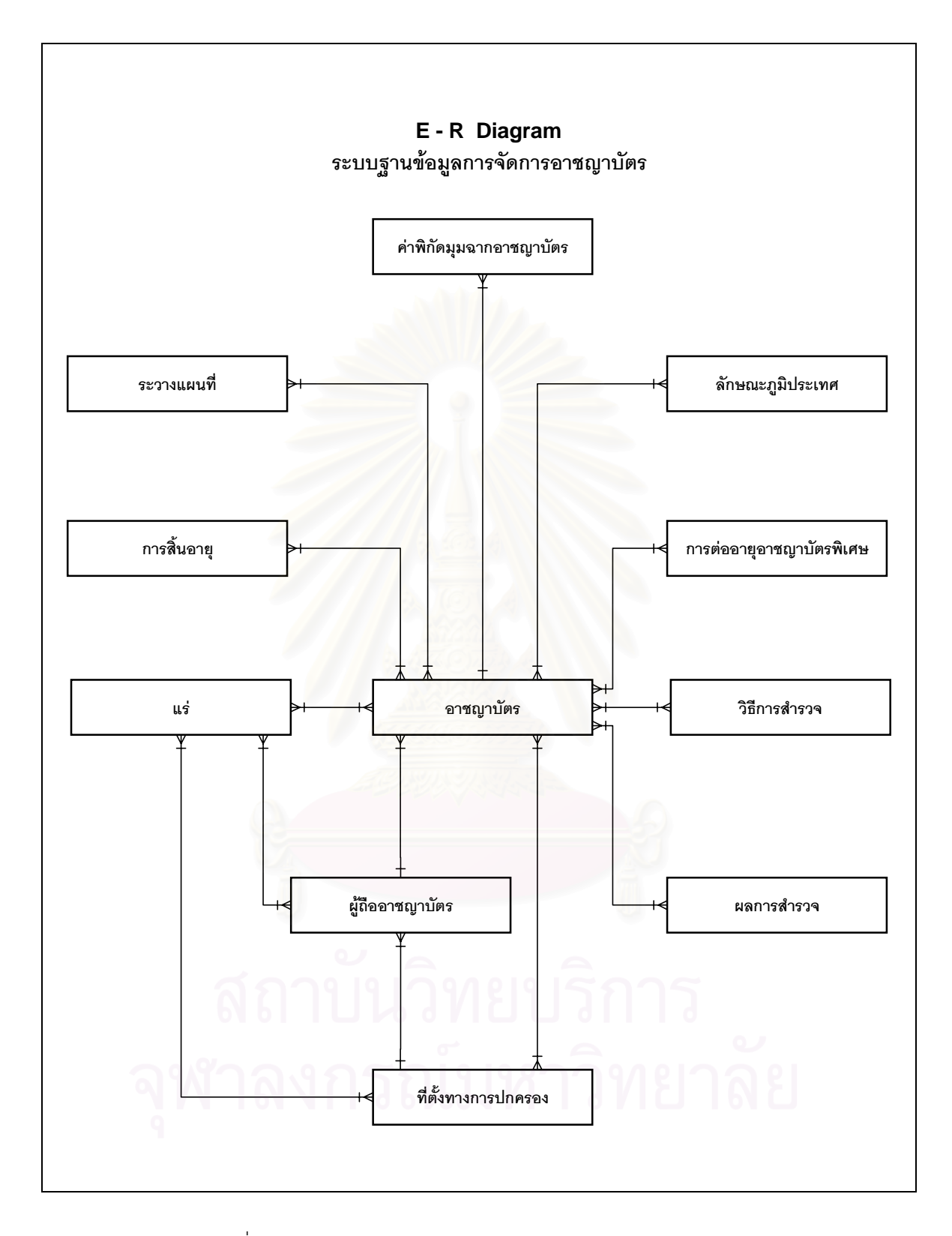

รูปที่ 4.50 แบบจําลองขอมูลเชิงตรรกของระบบการจัดการอาชญาบัตร

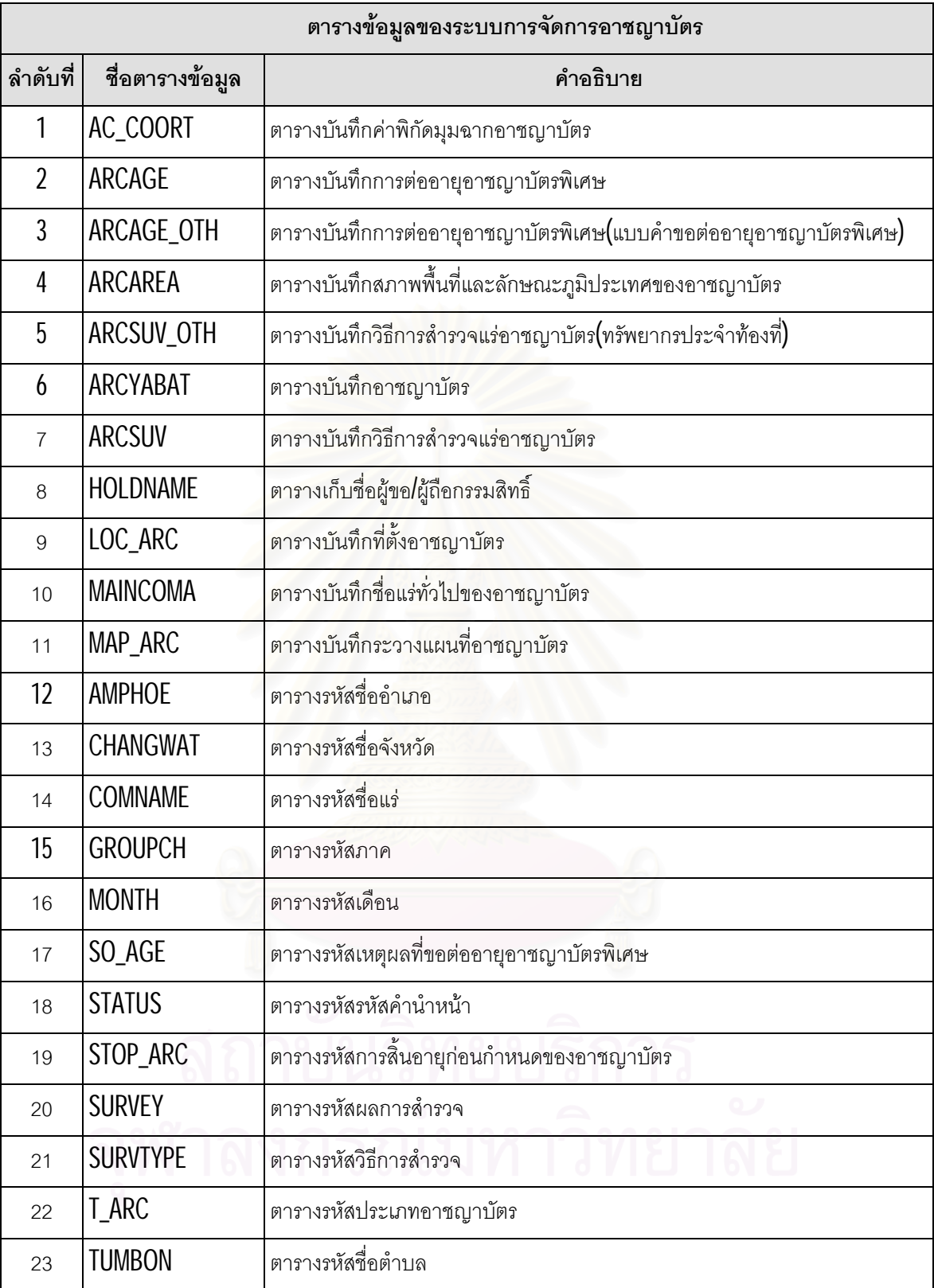

ตารางที่ 4.4 ตารางข้อมูลของระบบการจัดการอาชญาบัตร

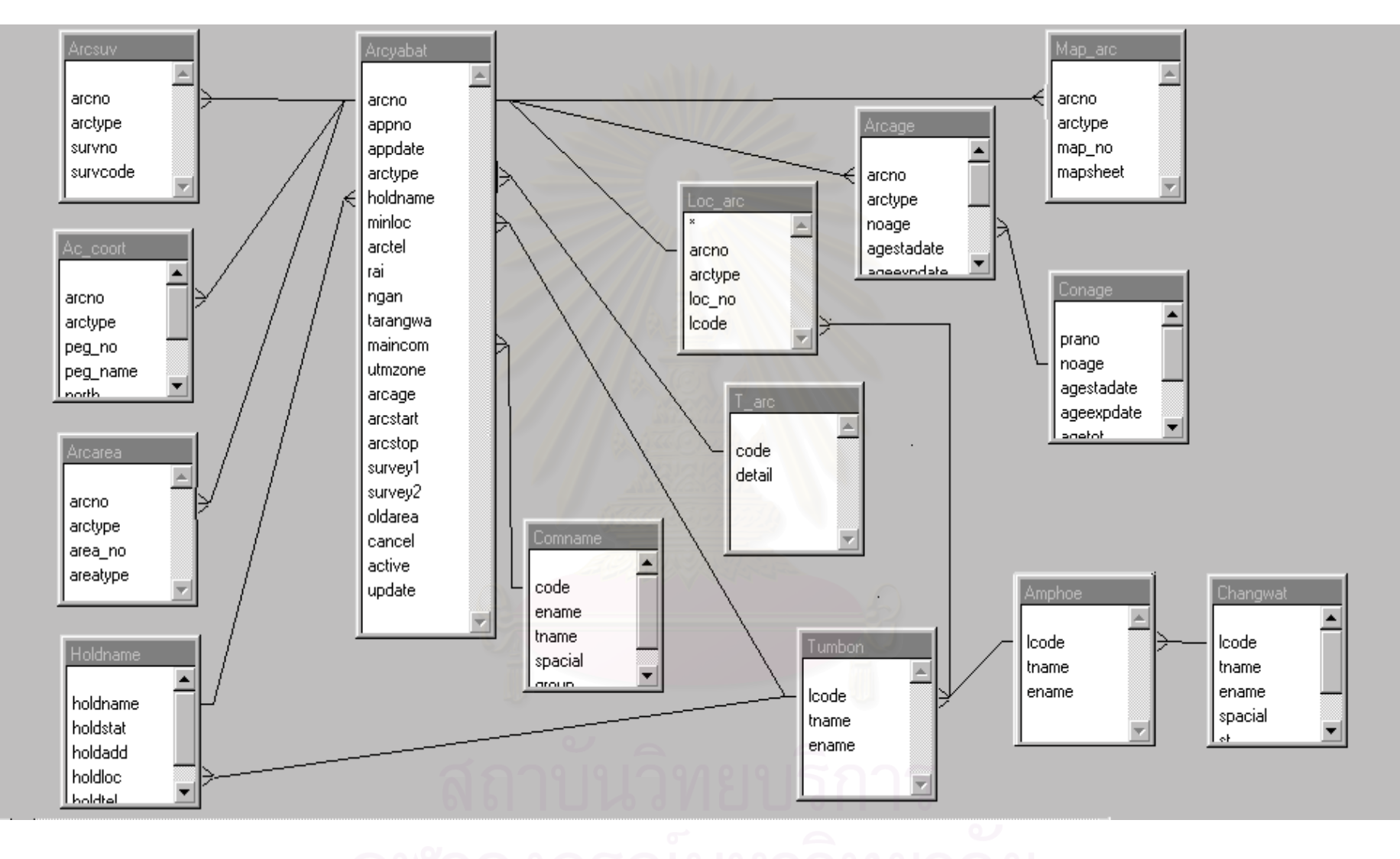

รูปที่ 4.5<sup>1</sup> ความสัมพันธระหวางตารางขอมูลของระบบการจัดการอาชญาบัตร

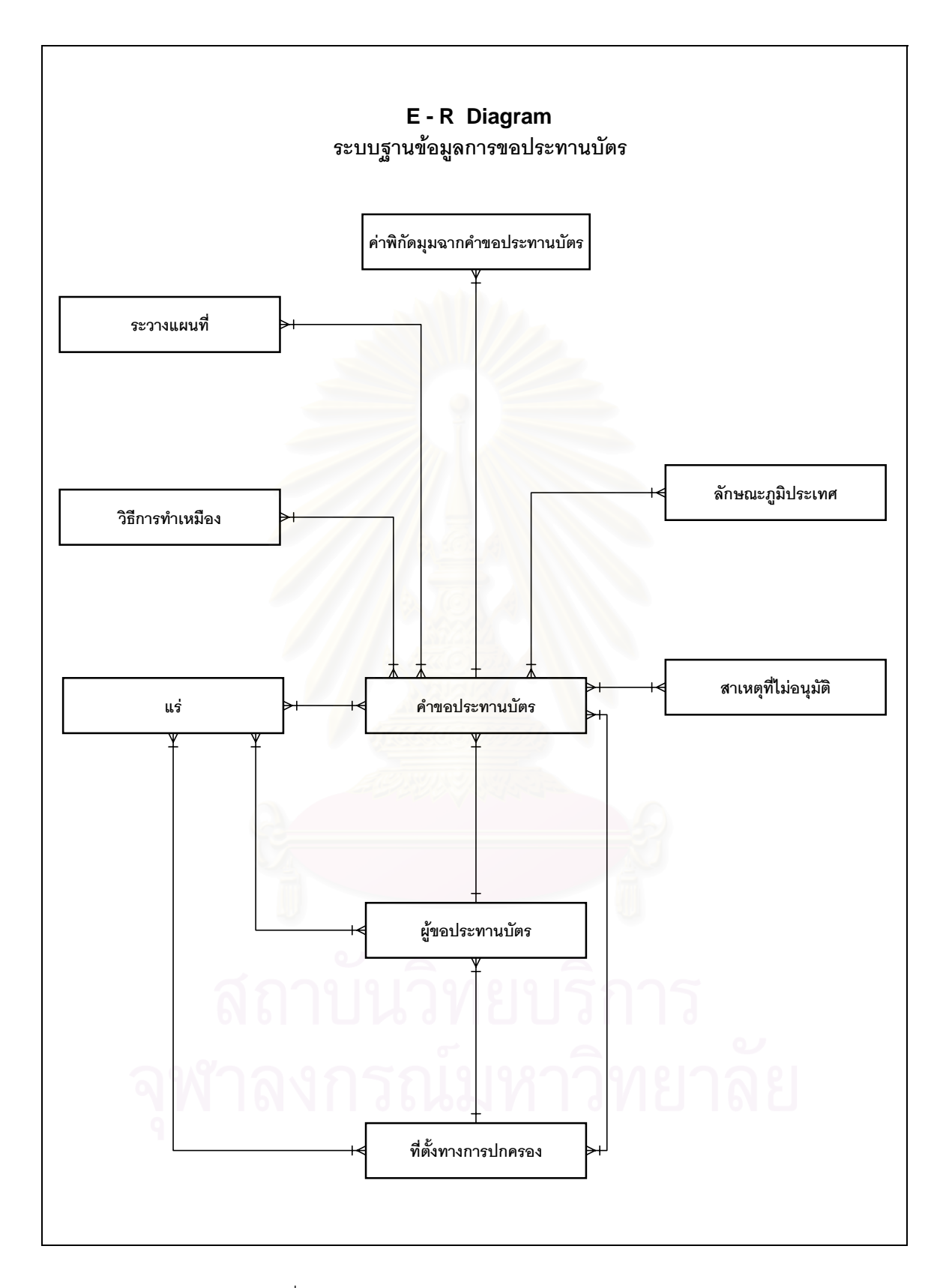

รูปที่ 4.52 แบบจําลองขอมูลเชิงตรรกของระบบการขอประทานบัตร

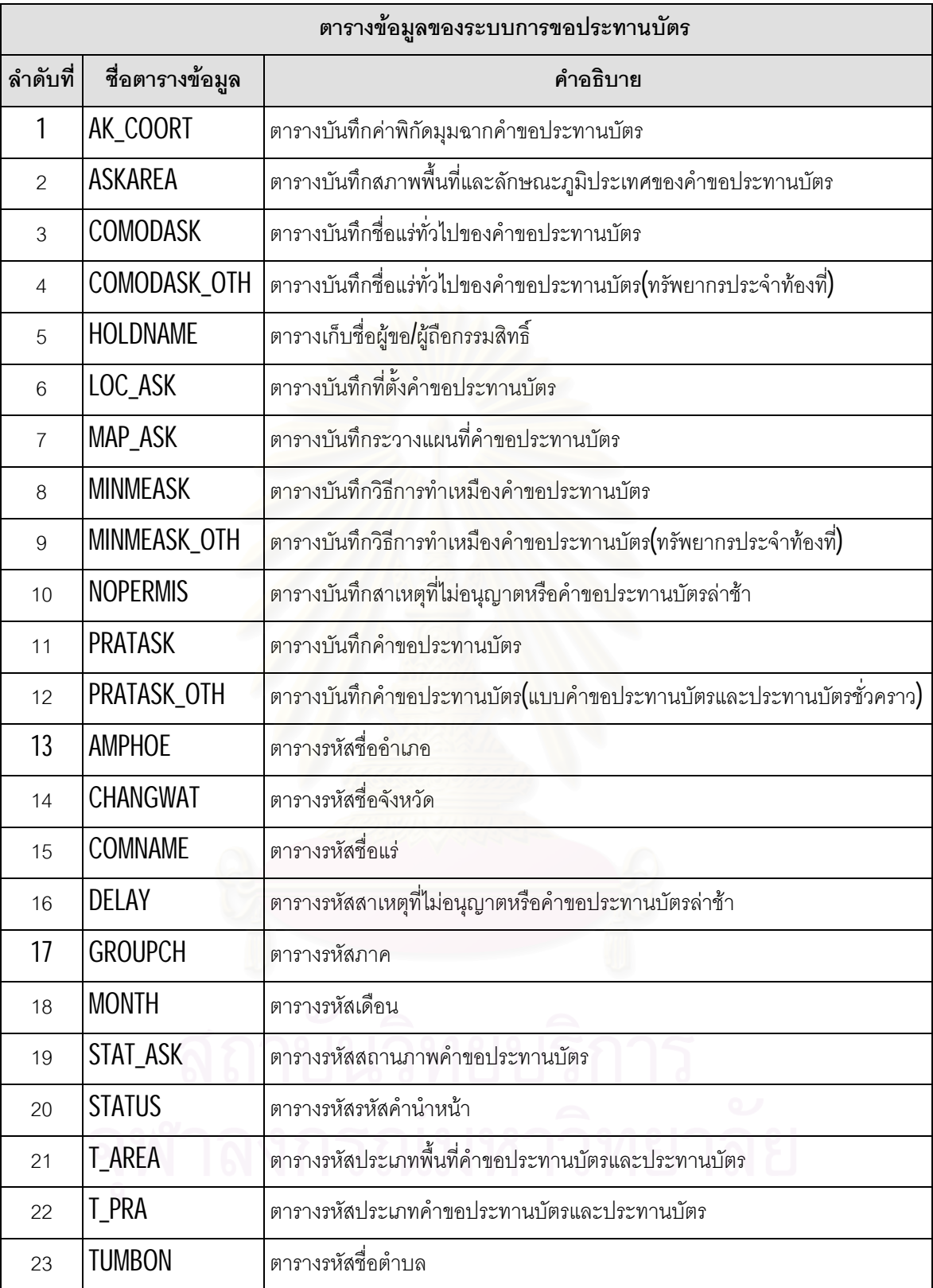

ตารางที่ 4.5 ตารางข้อมูลของระบบการขอประทานบัตร

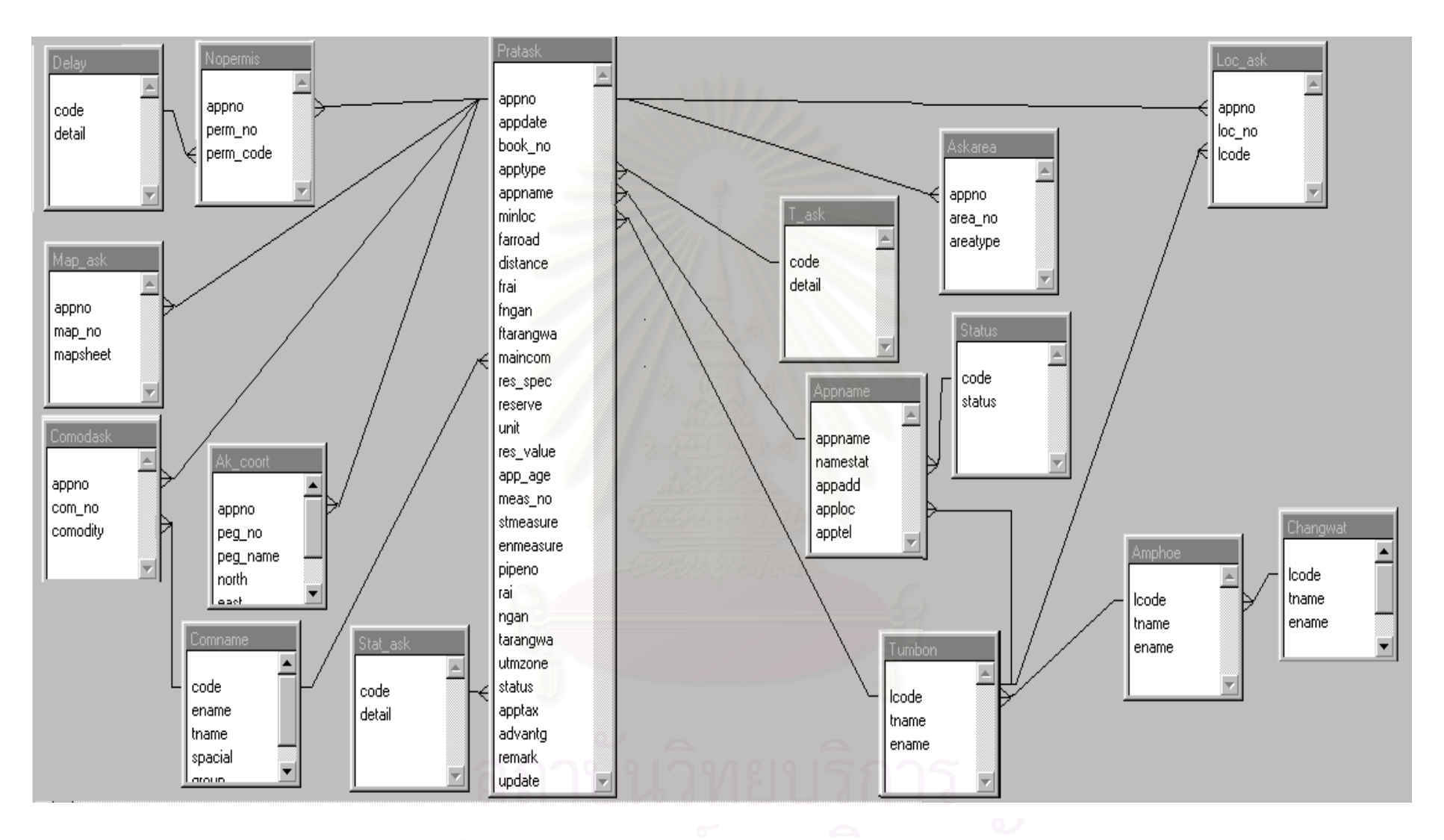

รูปที่ 4.53 ความสัมพันธระหวางตารางขอมูลของระบบการขอประทานบัตร

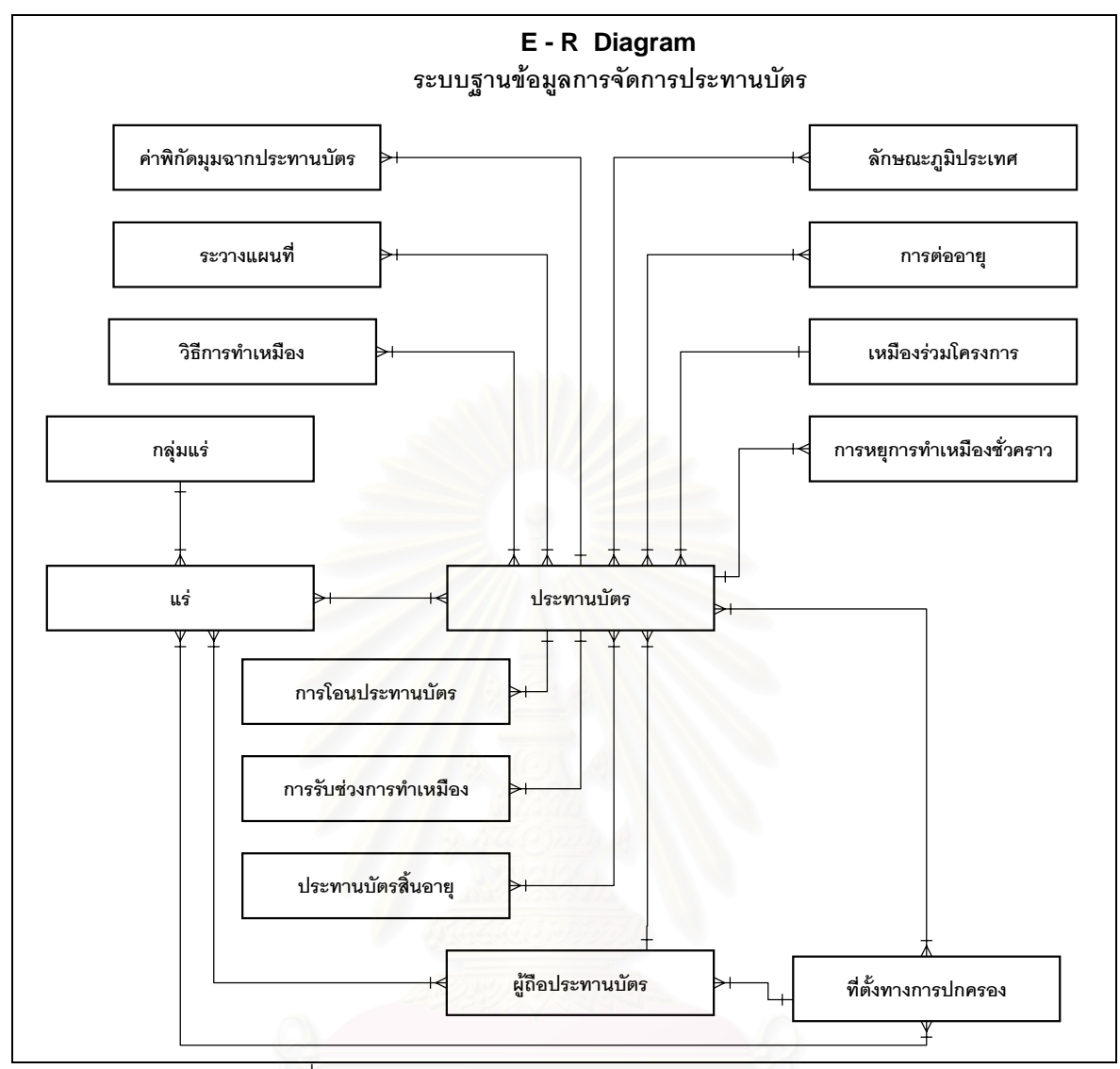

รูปที่ 4.54 แบบจำลองข้อมูลเชิงตรรกของระบบการจัดการประทานบัตร

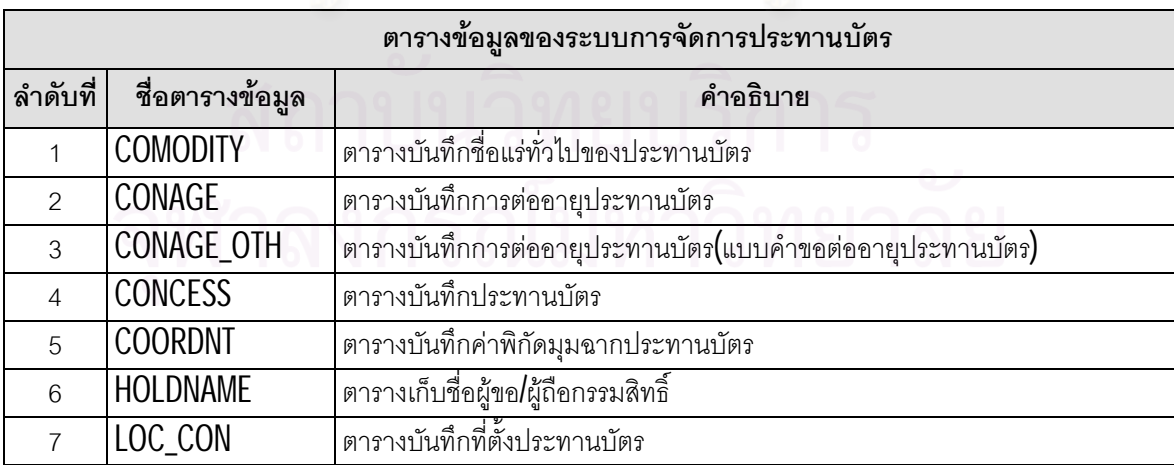

ตารางท ี่ 4.6 ตารางขอมูลของระบบการจัดการประทานบัตร

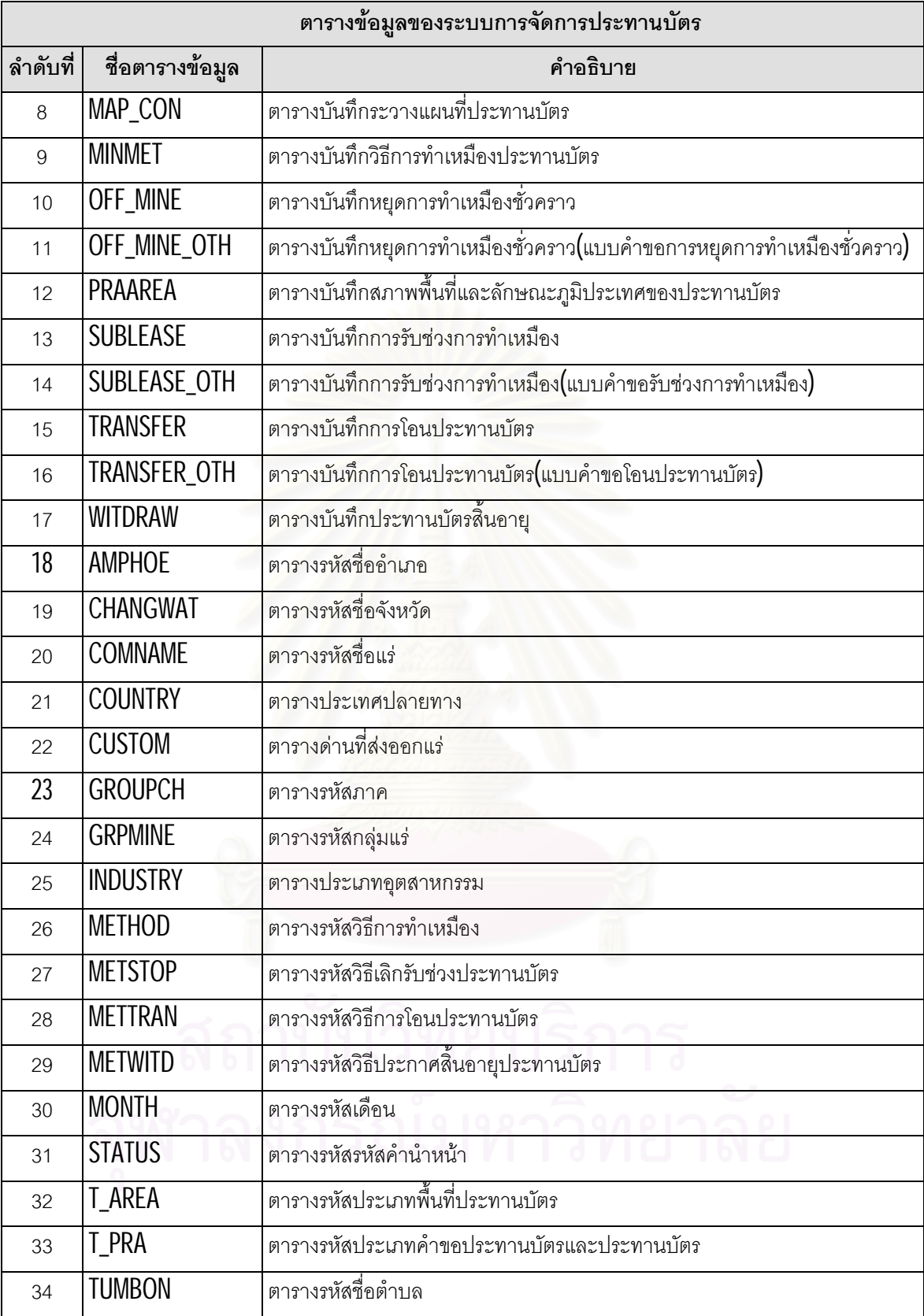

ตารางที่ 4.6 ตารางข้อมูลของระบบการจัดการประทานบัตร (ต่อ)

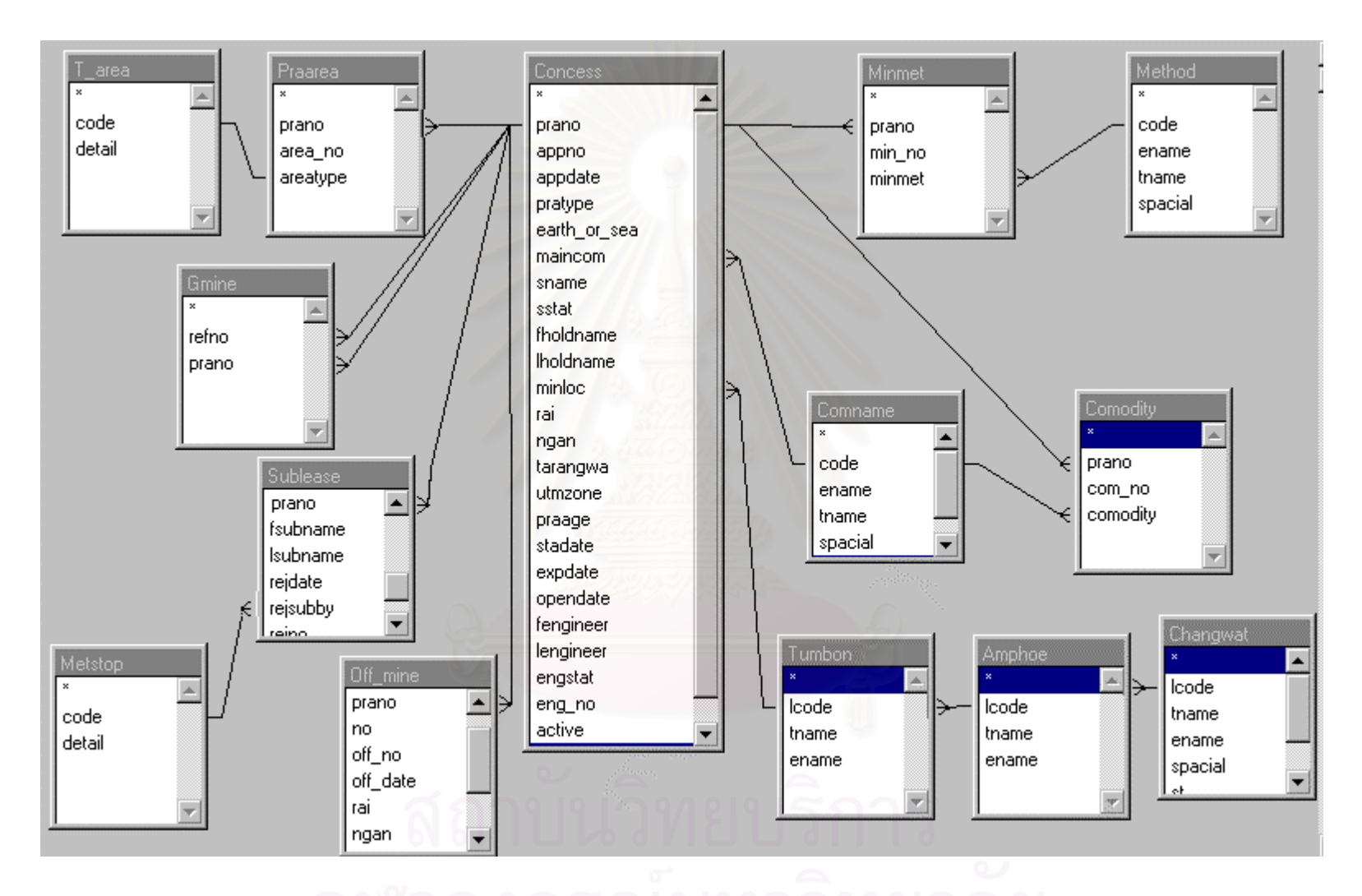

รูปที่ 4.55 ความสัมพันธระหวางตารางขอมูลของระบบการจัดการประทานบัตร

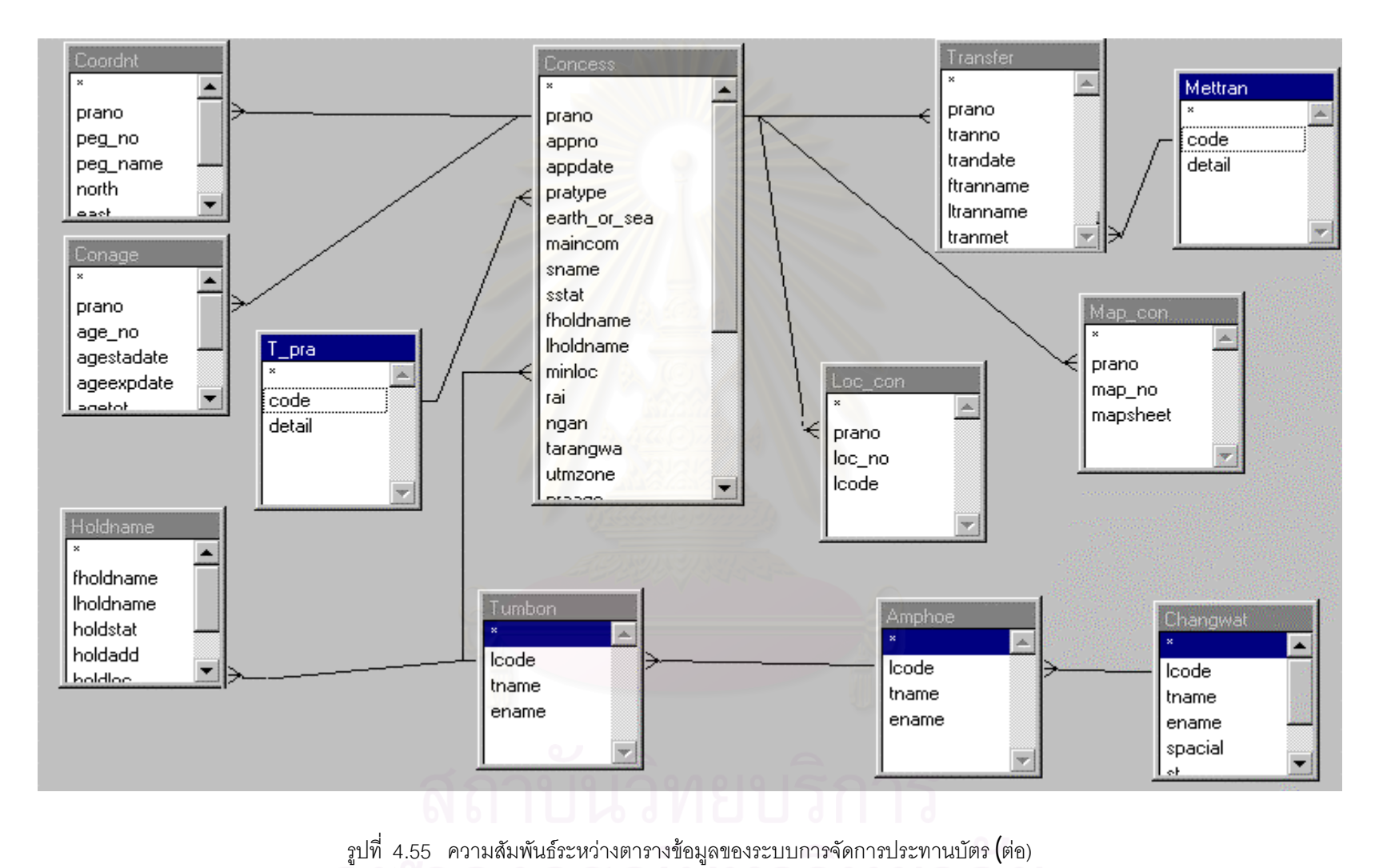

89

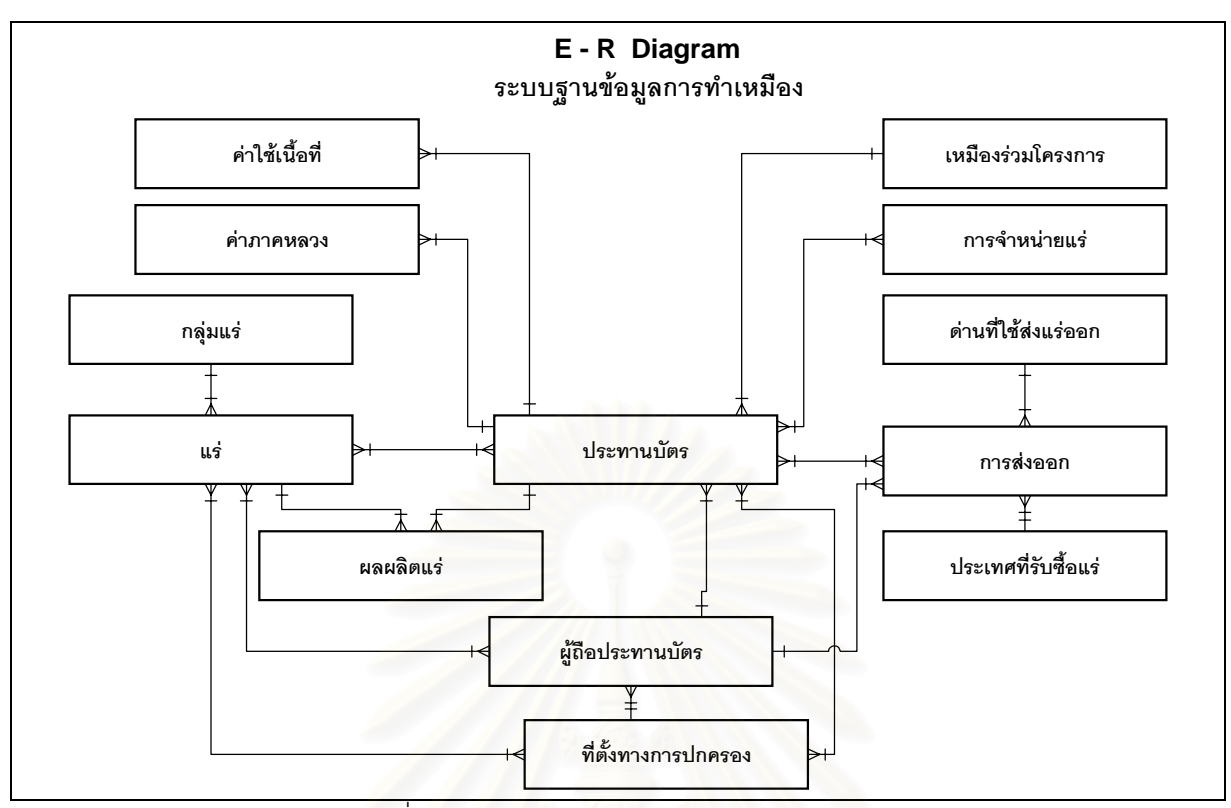

รูปที่ 4.56 แบบจําลองขอมูลเชิงตรรกของระบบการทําเหมือง

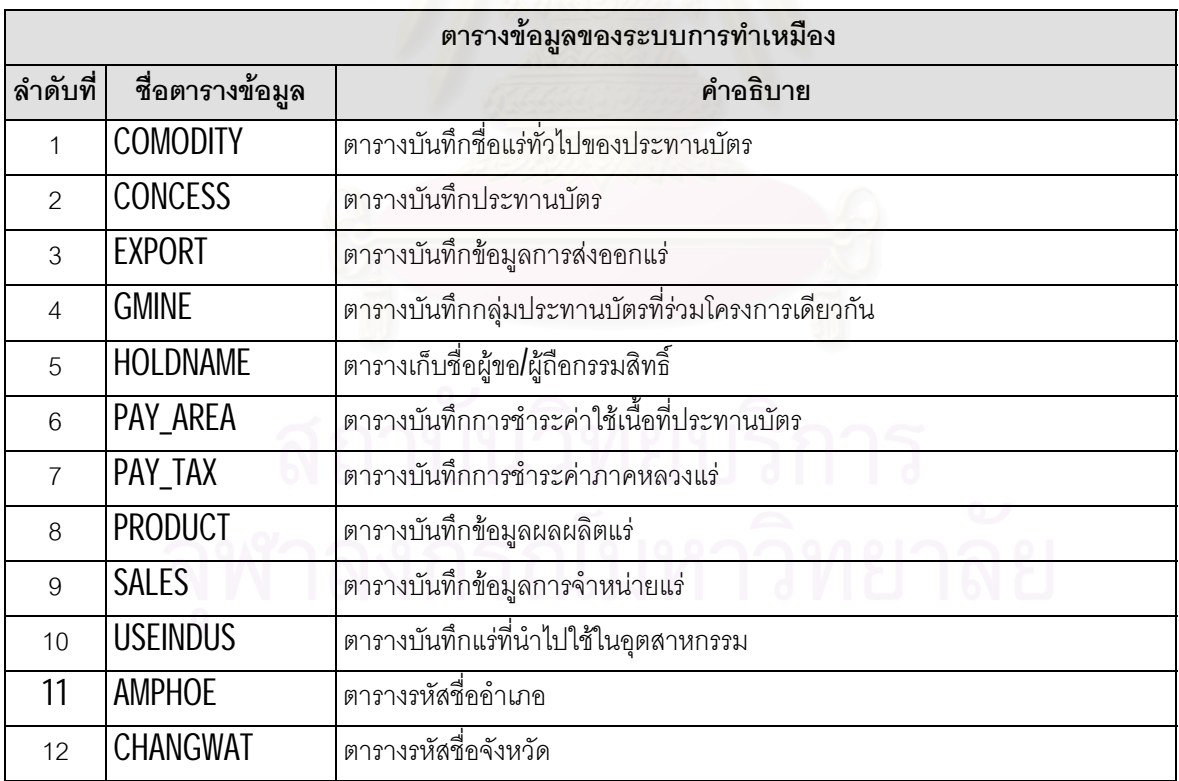

ตารางที่ 4.7 ตารางข้อมูลของระบบการทำเหมือง

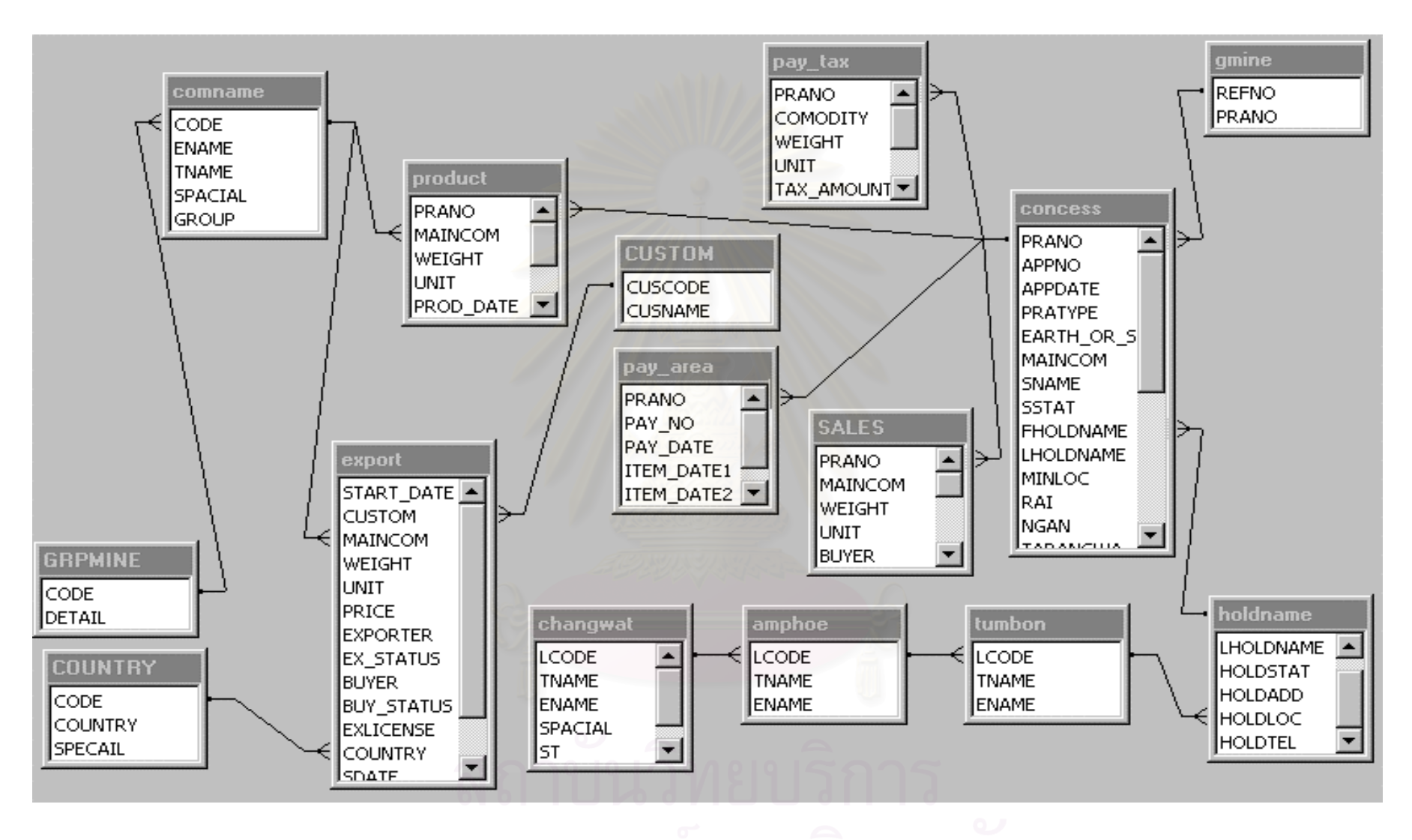

รูปที่ 4.57 ความสัมพันธระหวางตารางขอมูลของระบบการทําเหมือง

# **4.7 การออกแบบระบบรักษาความปลอดภัยในการใชงาน (Program Security Design)**

ผู้วิจัยได้ทำการออกแบบให้ผู้ใช้มีสิทธิที่จะใช้ระบบตามสิทธิและความรับผิดชอบงานของแต่ละบุคคลและหน่วย งาน ในการออกแบบรักษาความปลอดภัยการใช้งานครั้งนี้กำหนดเป็น 3 ส่วนคือ ั้

1. กำหนดรหัสผ่าน ในการกำหนดรหัสผ่านนั้นได้แบ่งออกเป็น 3 ระดับคือ อ่านข้อมูลได้อย่างเดียว **(Read only)** เขียนข้อมูลได้อย่างเดียว (Write only) และ อ่านหรือเขียนข้อมูล (Read and Write ) ได้ตามตัวอย่างลูกศร

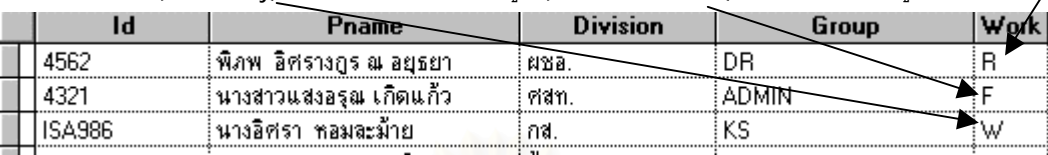

ในการเข้าถึงข้อมูลนั้น ผู้ใช้จะต้องใส่รหัสผ่านให้ถูกต้องในตอนเข้าระบบครั้งแรกดังตัวอย่าง ตามรูป 4.58 ั้

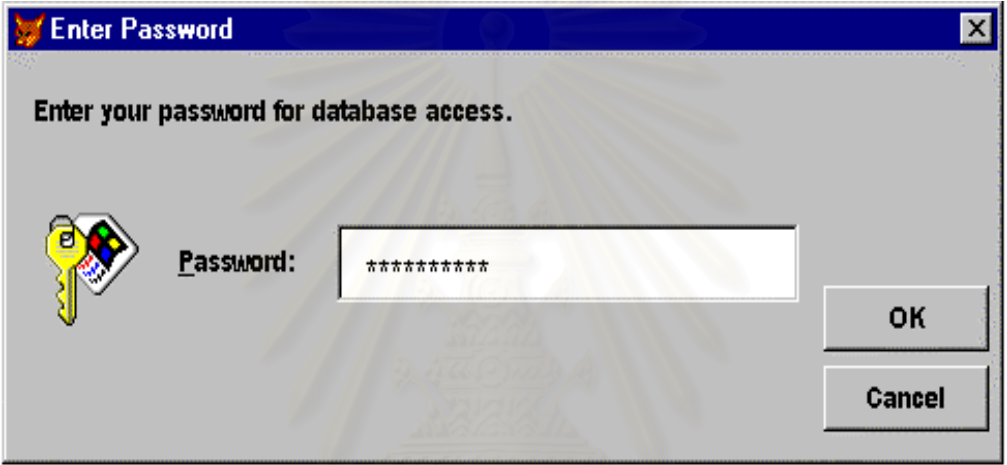

รูปที่4.58 หนาจอสําหรับปอนรหัสผานเขาสูระบบสารสนเทศประทานบัตร

โดยรหัสผ่านนั้นนั้นผู้ใช้สามารถที่จะทำการเปลี่ยนแปลงได้ ดังรูป 4.59 ั้ ั้ ี่

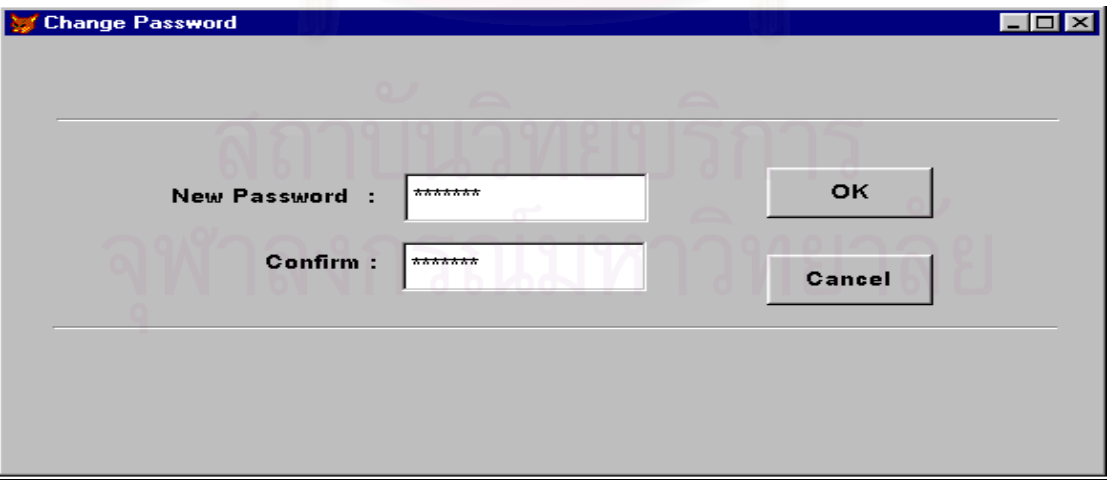

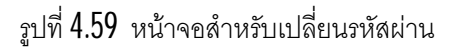
2. การป้องกันการใช้เมนูและโปรแกรม ได้ออกแบบให้ผู้ควบคุมระบบสามารถกำหนดสิทธิการใช้เมนูและ โปรแกรมใด ๆ ก็ได้ตามหน้าที่และความรับผิดชอบของบุคคลแต่ละระดับ สำหรับเมนูและโปรแกรมนั้นจะมีความสำพันธ์  $\overline{\phantom{a}}$ กันคือเมื่อผู้ใช้มีสิทธิ์ทำการเลือกเมนูใด ๆ เมนูนั้นจะเชื่อมต่อเพื่อเรียกโปรแกรมมาทำงาน แต่ถ้าผู้ใช้ไม่มีสิทธิ์ก็จะมองไม่ ื่ ื่ ื่ เห็นเมนู หน้าจอที่ใช้สำหรับกำหนดสิทธิ์ได้แสดงไว้ ดังรูป 4.60 และเมื่อกำหนดสิทธิ์การใช้โปรแกรมแล้ว หน่วยงานหรือผู้ ื่ ใช้จะมีสิทธิ์ใช้เมนู ดังแสดงตัวอย่างในตารางที่ 4.8

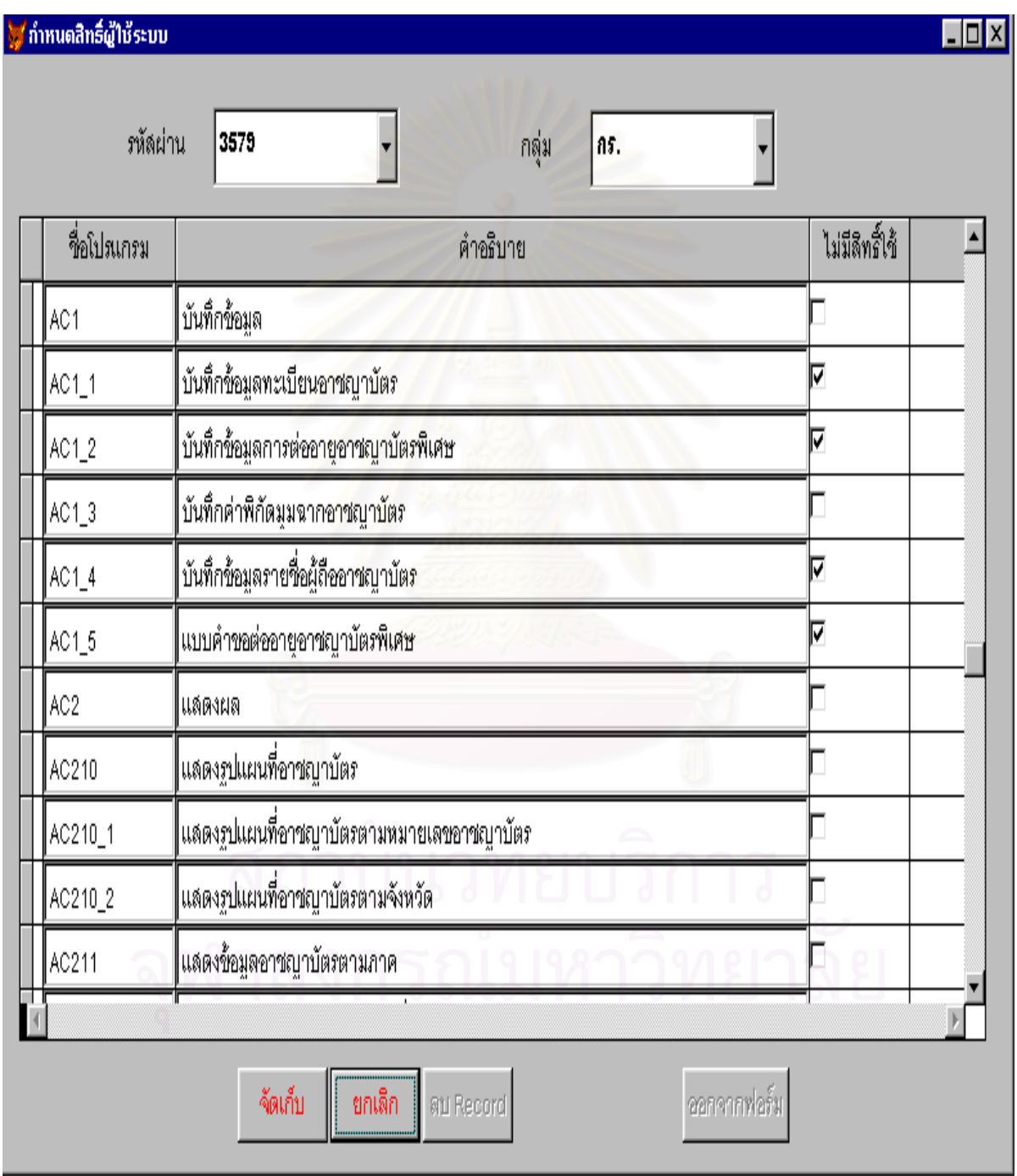

รูปที่  $4.60$  หน้าจอสำหรับกำหนดสิทธิ์การใช้โปรแกรม

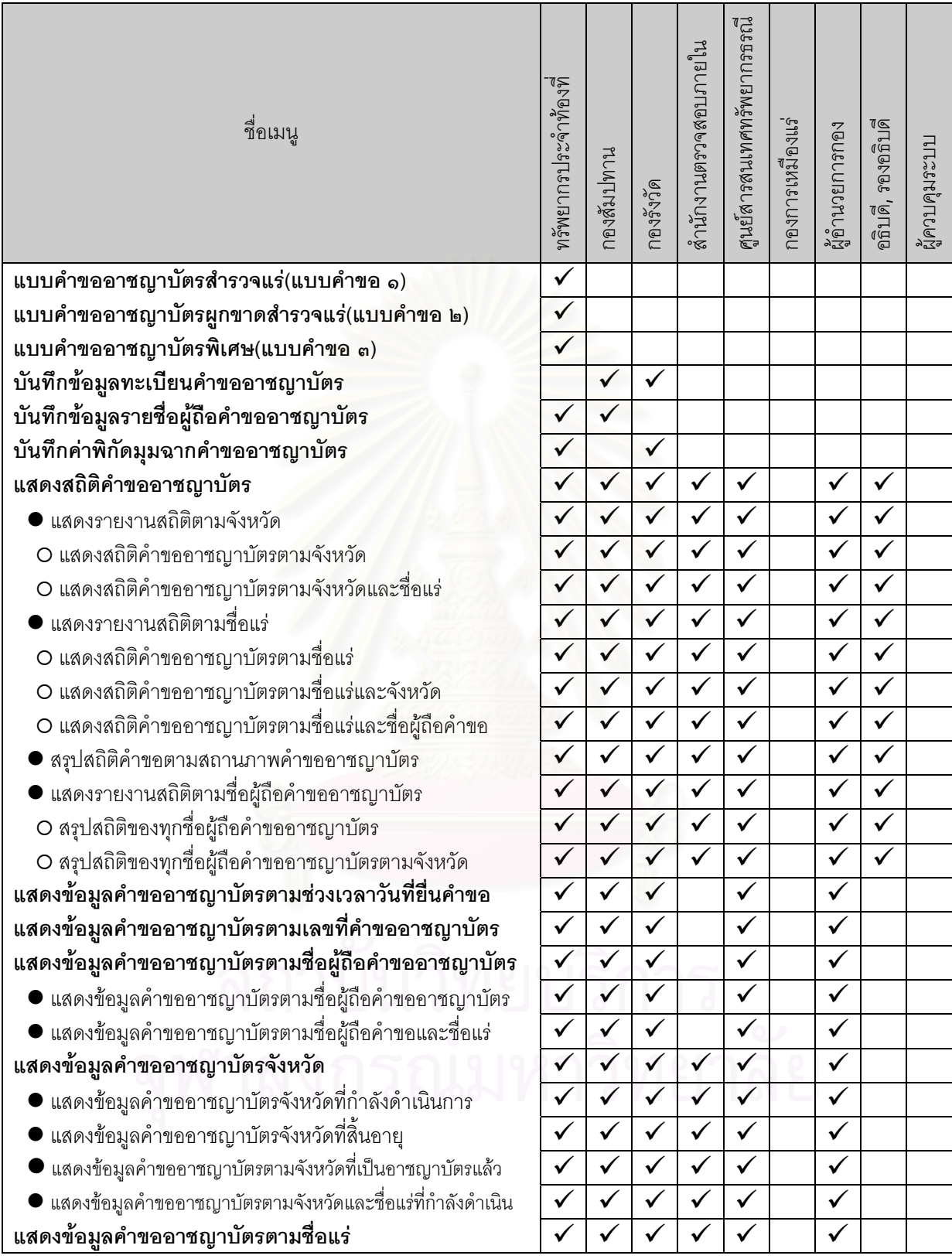

อนึ่งเครื่องหมาย ✔ หมายถึงหน่วยงานหรือผู้ใช้ที่มีสิทธิ์ใช้เมนู ึ่ ื่

ตารางที่ 4.8 ตัวอย่างการกำหนดสิทธิ์ผู้ใช้เมนูระบบการขออาชญาบัตร

3. การสำรองตารางข้อมูล เนื่องจากข้อมูลอาจมีการเสียหาย ผู้วิจัยจึงออกให้ผู้ดูแลระบบสามารถเก็บสำรองตา ื่ รางข้อมูล เพื่อนำกลับมาใช้ในภายหลัง โดยใช้หน้าจอตามรูปที่ 4.61 ื่

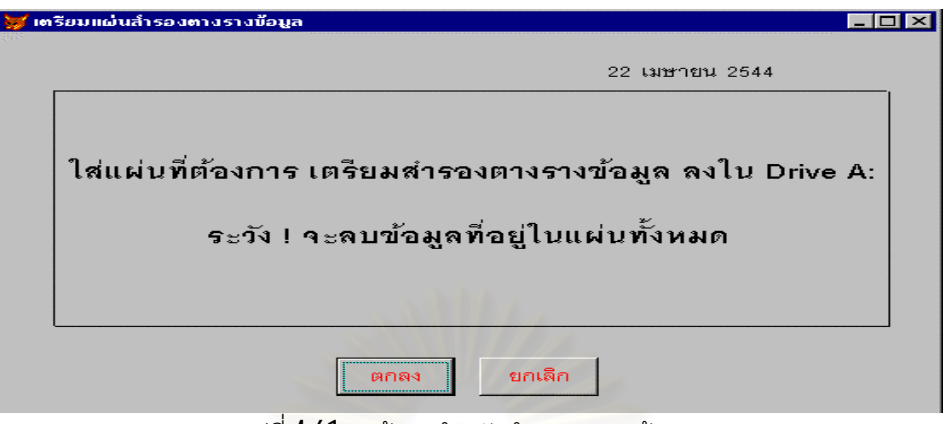

รูปที่4.61 หนาจอสําหรับสํารองตารางขอมูล

# **4.8 การออกแบบระบบผูใชบริการ/ผูใหบริการ (Client/Server Design)**

ประเภทของระบบผู้ใช้บริการ/ผู้ให้บริการ ที่ได้ออกแบบคือ ระบบแบบสมบูรณ์ การทำงานของระบบเริ่มต้นที่ ิ่ เครื่องผู้ใช้บริการจะส่งคำถามหรือความต้องการ (Request) ไปยังเครื่องผู้ให้บริการผ่านระบบเครือข่ายหลังจากนั้นเครื่อง ื่ ื่ ั้ ื่ ผู้ให้บริการจะคอยฟังคำถาม คิดคำนวณ ค้นหาข้อมูล และจึงให้คำตอบตอบไปยังเครื่องผู้ใช้บริการ ส่วนประกอบต่าง ๆ ื่ สามารถแสดงความสัมพันธ์ได้ ดังรูป 4.62

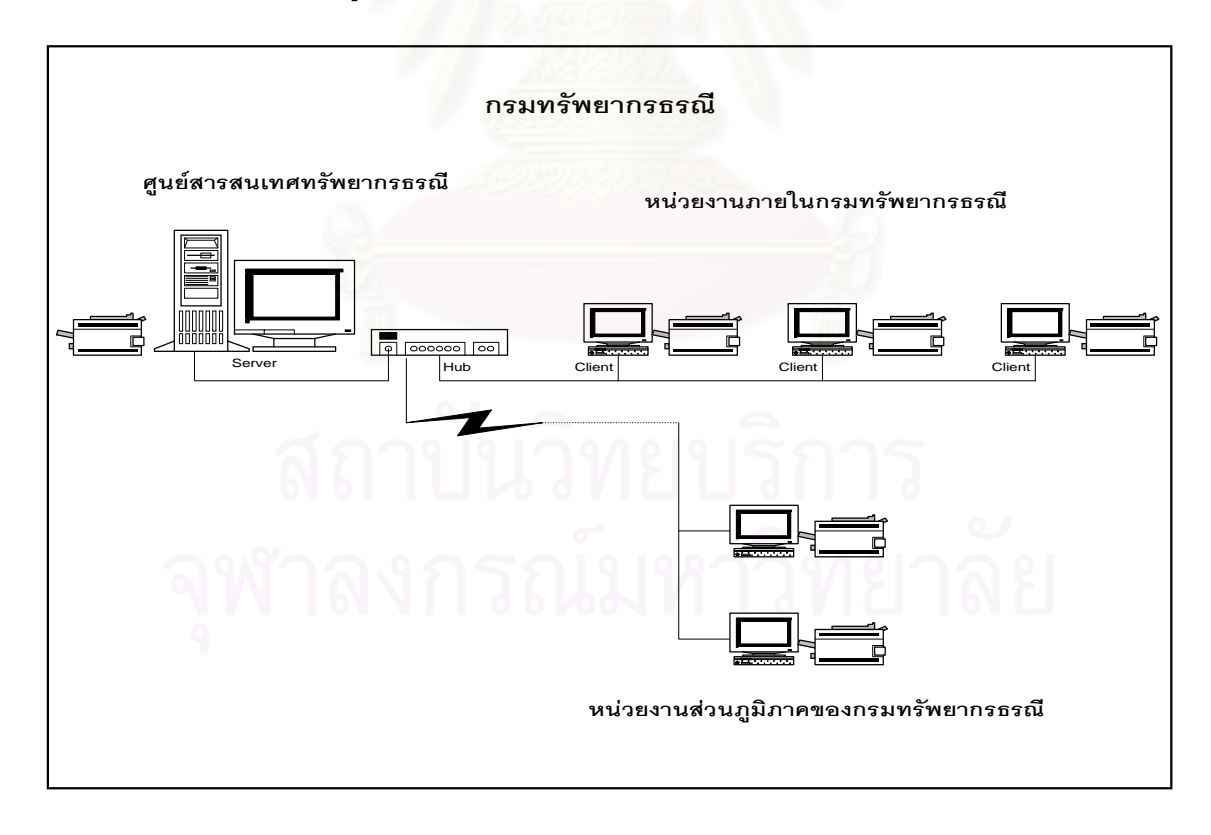

รูปที่ 4.62 การเชื่อมโยงระหว่างผู้ให้บริการ (Server) และผู้ใช้บริการ (Client)

จากส่วนประกอบต่าง ๆ ดังรูปได้ออกแบบระบบผู้ใช้บริการ/ผู้ให้บริการสำหรับระบบสารสนเทศประทานบัตร โดยเครื่องผู้ให้บริการตั้งอยู่ที่ศูนย์สารสนเทศทรัพยากรธรณี เครื่องผู้ใช้บริการตั้งอยู่ตามหน่วยงานภายในกรมทรัพยากร ั้ ื่ ั้ ธรณี โดยแบ่งการทำงานตามความรับผิดชอบ เพื่อสนับสนุนกิจกรรมหลักของกรมทรัพยากรธรณี เช่น เมื่อผู้ขอนำหลักฐาน ื่ ื่ ต่าง ๆ มายื่น ทรัพยากรท้องที่จะทำการตรวจสอบเอกสารต่าง ๆ เมื่อถูกต้องแล้วทรัพยากรท้องที่จะบันทึกข้อมูลคำขอ ี่ ื่ ี่ ต่าง ๆ ลงแบบฟอร์มที่เกี่ยวข้องลงคอมพิวเตอร์โดยเครื่องคอมพิวเตอร์จะจัดเก็บลงตารางข้อมูลชนิด DBF ซึ่งเป็นรูปแบบ  $\mathcal{L}^{\mathcal{L}}$ ี่ การจัดเก็บข้อมูลแบบตาราง 2 มิติของวิชวลฟอกซ์โปรที่ศูนย์สารสนเทศทรัพยากรธรณีจัดเตรียมไว้ให้แล้วส่งมาที่กรม ี่ ิทรัพยากรธรณีส่วนกลางโดยจะต้องแนบตารางข้อมูล (Attract Table) ที่ทำการบีบอัดตารางข้อมูลให้เล็กลงโดยใช้ โปรแกรมวินซิฟ **(WinZip)** ส่งผ่านไปรษณีย์อีเล็กโทรนิก **(E-mail**) เพื่อความรวดเร็ว เมื่อนำตารางข้อมูลดังกล่าวมารวมกับ ื่ ื่ ตารางข้อมูลส่วนกลางแล้ว กองสัมปทานสามารถที่จะพิมพ์แบบฟอร์มคำขอต่าง ๆ แล้วส่งให้คณะกรรมการตรวจสอบเพื่อ ส่งให้รัฐมนตรีกระทรวงอุตสาหกรรมอนุญาตได้เลย ส่วนเอกสารจะส่งตามมาภายหลังทางไปรษณีย์ ั้ จากนั้นกรม ทรัพยากรธรณีจะตรวจสอบเอกสารแล้วทำการบันทึก / แก้ไขข้อมูลในส่วนที่ยังไม่สมบูรณ์หรือมีข้อมูลที่เกิดขึ้นภายหลัง  $\overline{\phantom{a}}$ ึ้ การอนุญาตอาชญาบัตรและประทานบัตร

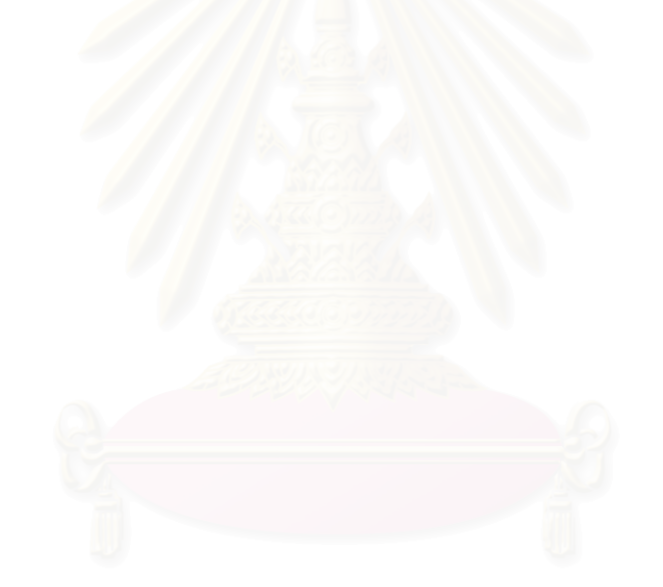

# **บทท ี่5 การพัฒนาโปรแกรม**

ในการพัฒนาโปรแกรมระบบสารสนเทศประทานบัตรครั้งนี้ ผู้วิจัยพัฒนาด้วยคำสั่งวิชวลฟอกซ์โปรผสม ั้ ั่ ผสานกับคำสั่ง SQL โดยมี MMIS.PRG เป็นโปรแกรมหลักเพื่อเข้าสู่ระบบ โครงสร้างของโปรแกรมในระบบแสดงใน ั่ ื่ รูปที่ 5.1 ส่วน LOGIN.SCX ทำหน้าที่ตรวจสอบรหัสผ่าน เพื่อสู่เมนูหลักซึ่งประกอบไปด้วย 5 เมนูหลักคือ MENU1.SCX MENU2.SCX MENU3.SCX MENU4.SCX และ MENU5.SCX

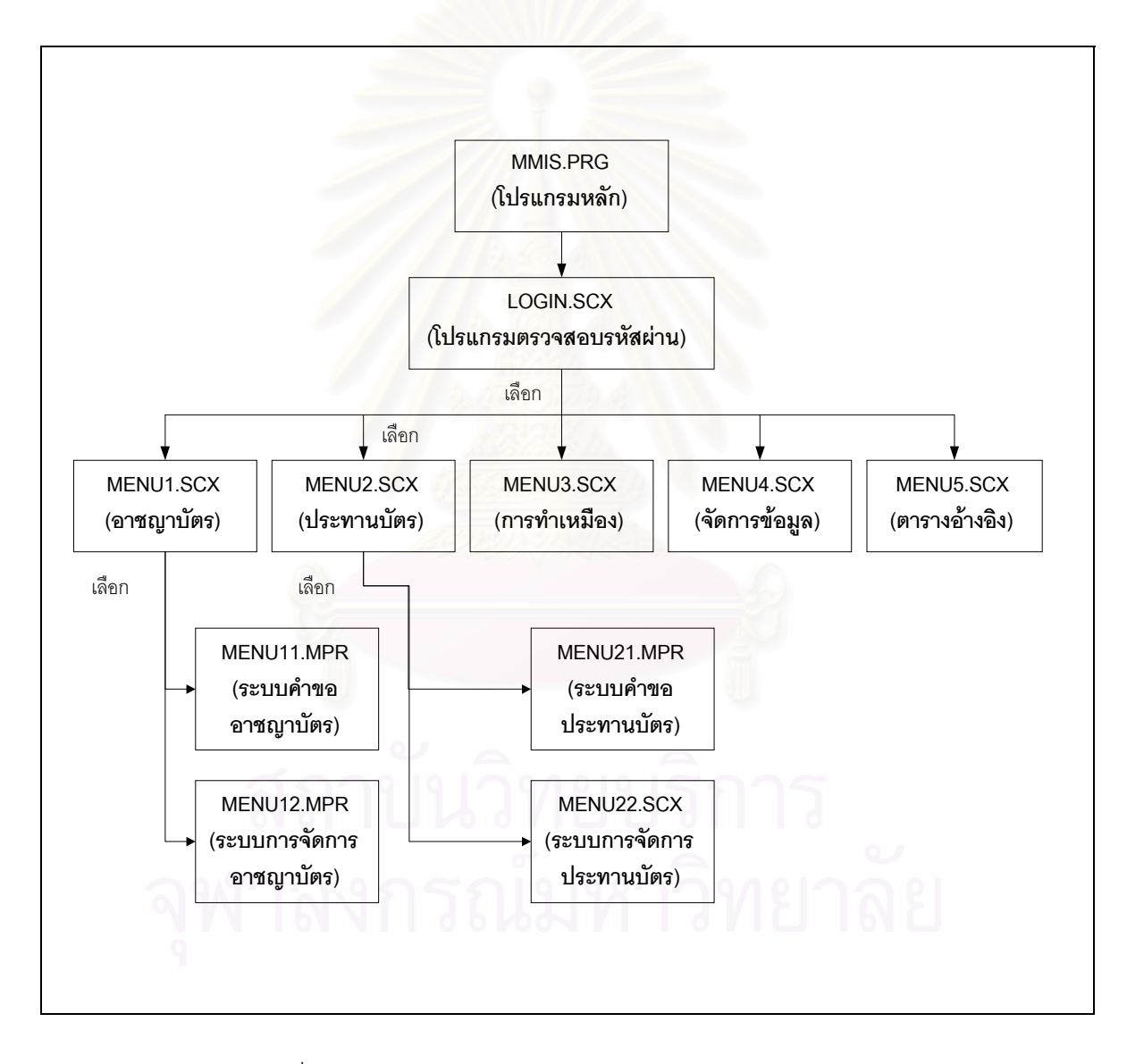

รูปที่ 5.1 โครงสรางโปรแกรมและเมนูหลักของระบบสารสนเทศประทานบัตร

จากรูปที่ 5.1 สามารถแสดงชื่อโปรแกรมและหน้าที่ได้ ตามตารางที่ 5.1

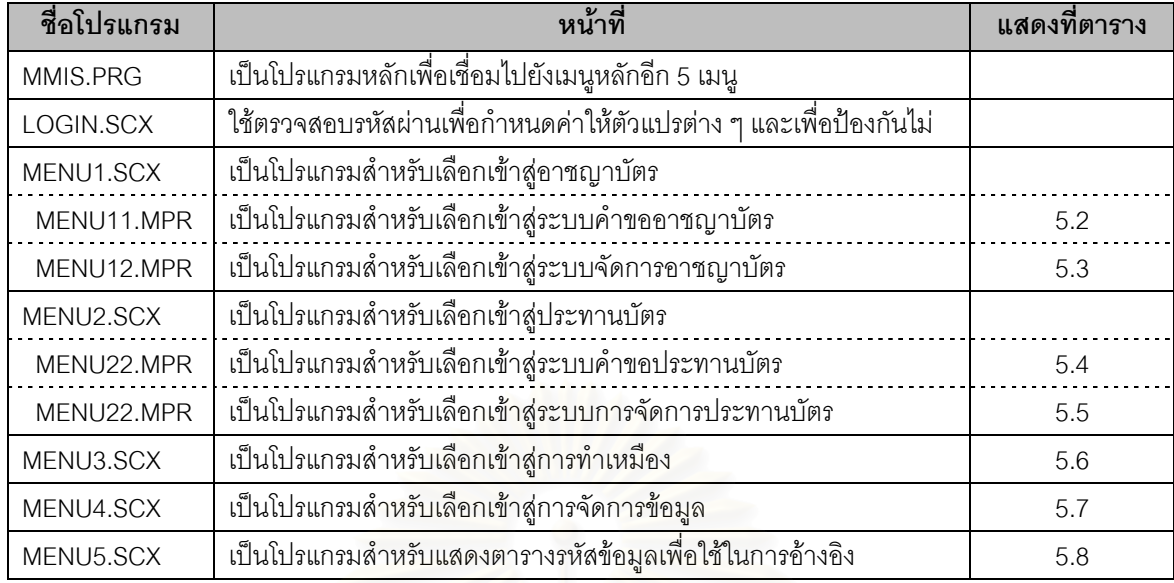

### ตารางที่ 5.1 ชื่อโปรแกรมเมนูหลักและหน้าที่

#### 1. โปรแกรม MMIS.PRG

โปรแกรมแสดงเมนูหลัก เป็นส่วนเริ่มต้นในการเรียกใช้ระบบซึ่งระบบจะมีการกำหนดค่าเริ่มต้นให้กับตัวแปร ิ่ ึ่ ิ่ ต่าง ๆ เซต (Set) ระบบต่าง ๆ ตรวจสอบรหัสผู้ใช้ ตรวจสอบโปรแกรมที่ผู้ใช้มีสิทธิ์ เปิดตารางข้อมูลทั้งหมด เปิด ั้ โปรแกรมย่อย (Procedure) หรือโปรแกรมอรรถประโยชน์ไว้เพื่ออำนวยความสะดวกให้กับโปรแกรมที่เรียกใช้งานทั่ว ื่ ไป เช่น โปรแกรมที่เรียกใช้งานบ่อย ๆ การทำงานของโปรแกรมเมนูหลักแสดงไว้ ดังรูป 5.2 เมนูหลักเพื่อให้ผู้ใช้เลือก เข้าสู่ระบบข้อมูลต่าง ๆ

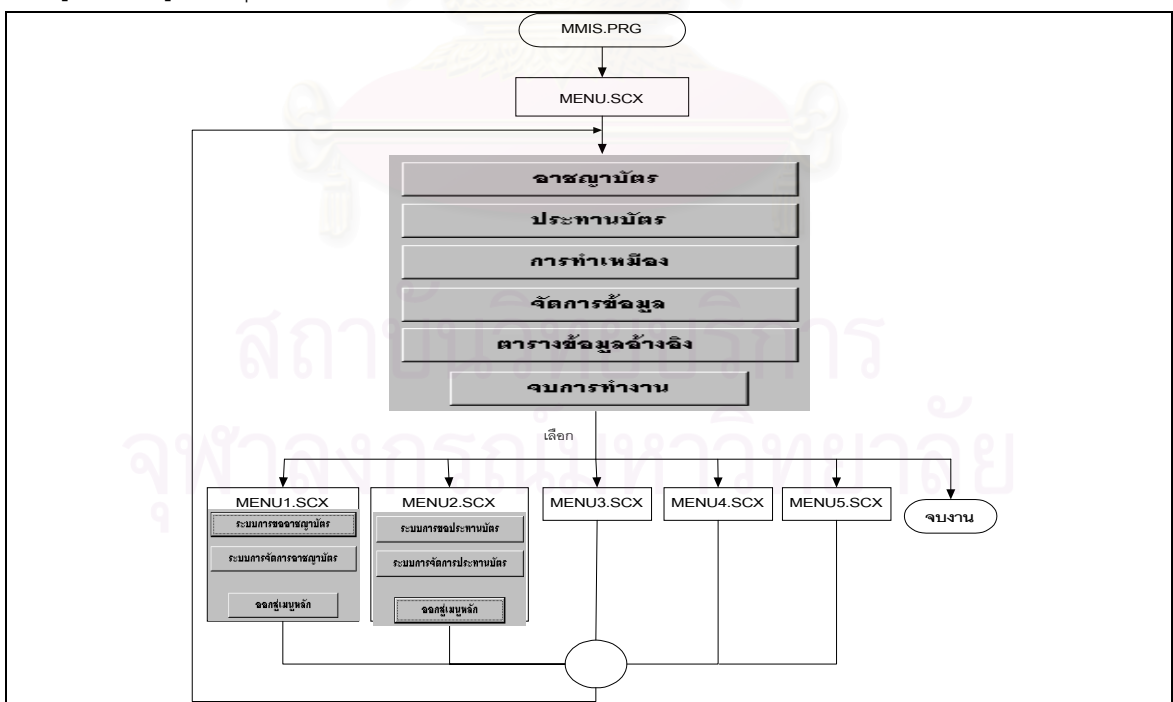

รูปที่ 5.2 การทํางานของโปรแกรมเมนูหลัก

2. โปรแกรม MENU11.MPR

เปนโปรแกรมสรางเมนูเพ อเลือกเขาสูระบบการขออาชญาบัตร การทํางานของโปรแกรม แสดงดังรูป ื่ ท ี่ 5.3

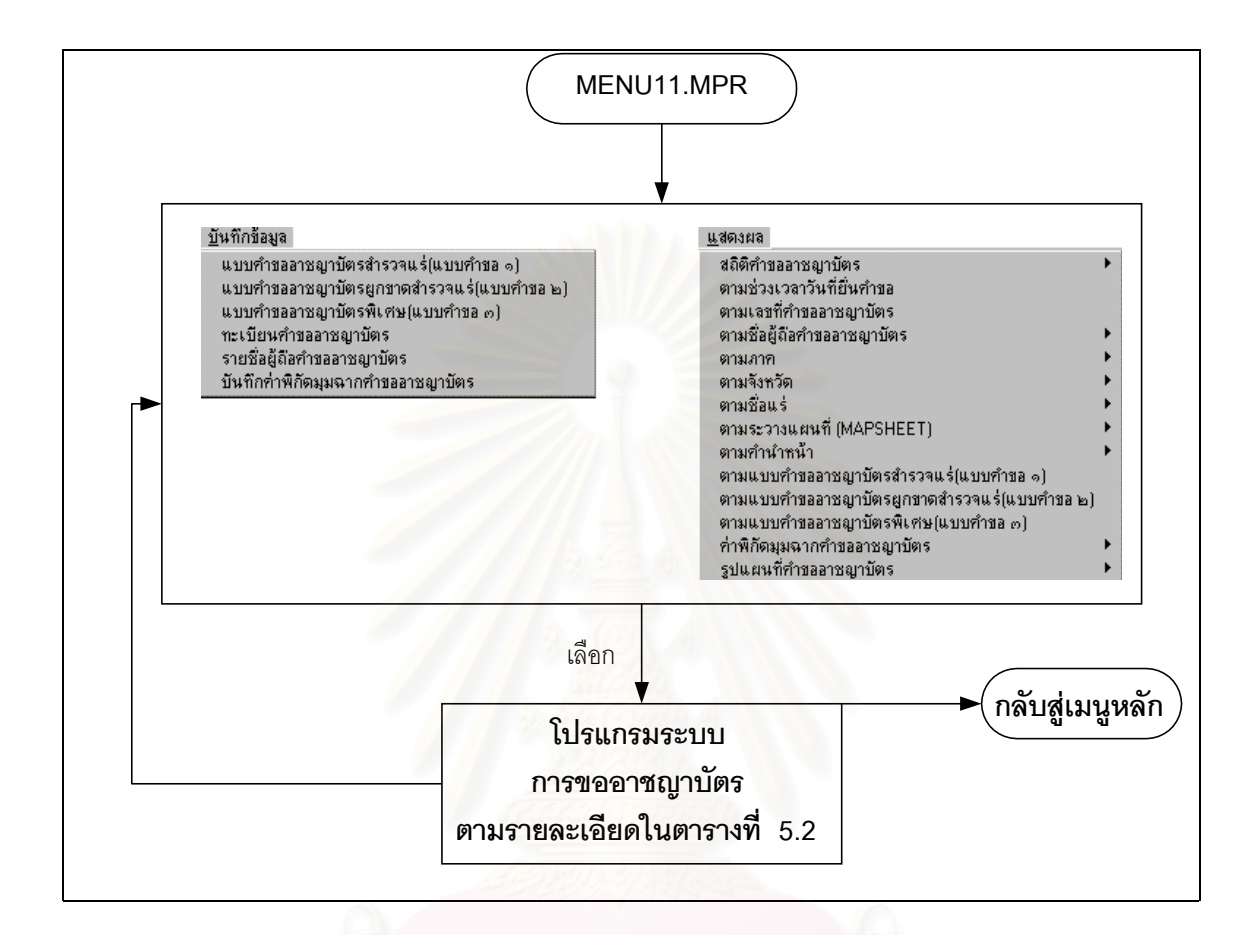

รูปที่ 5.3 การทํางานของโปรแกรมระบบการขออาชญาบัตร

โปรแกรม MENU11.MPR เชื่อมไปยังระบบการขออาชญาบัตร ซึ่งสามารถแสดงชื่อโปรแกรมและหน้าที่ได้ ตามตารางท ี่ 5.2

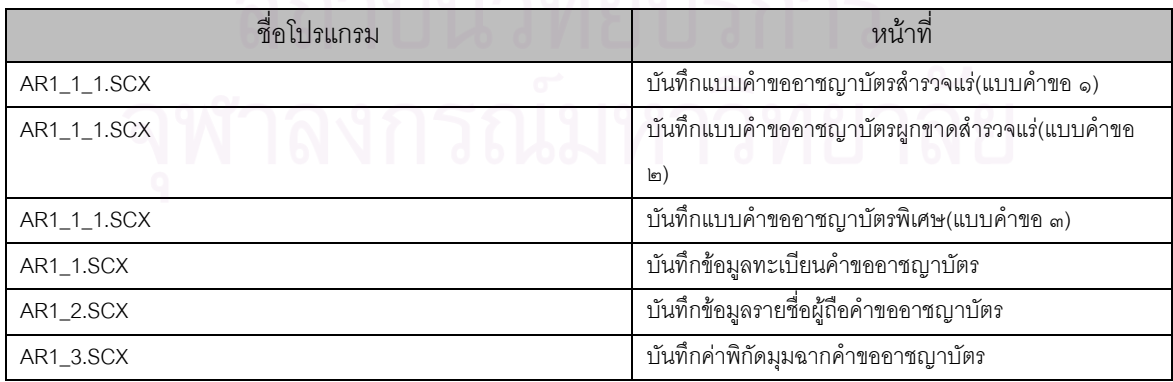

ตารางท ี่ 5.2 โปรแกรมและเมนูยอยระบบการขออาชญาบัตร

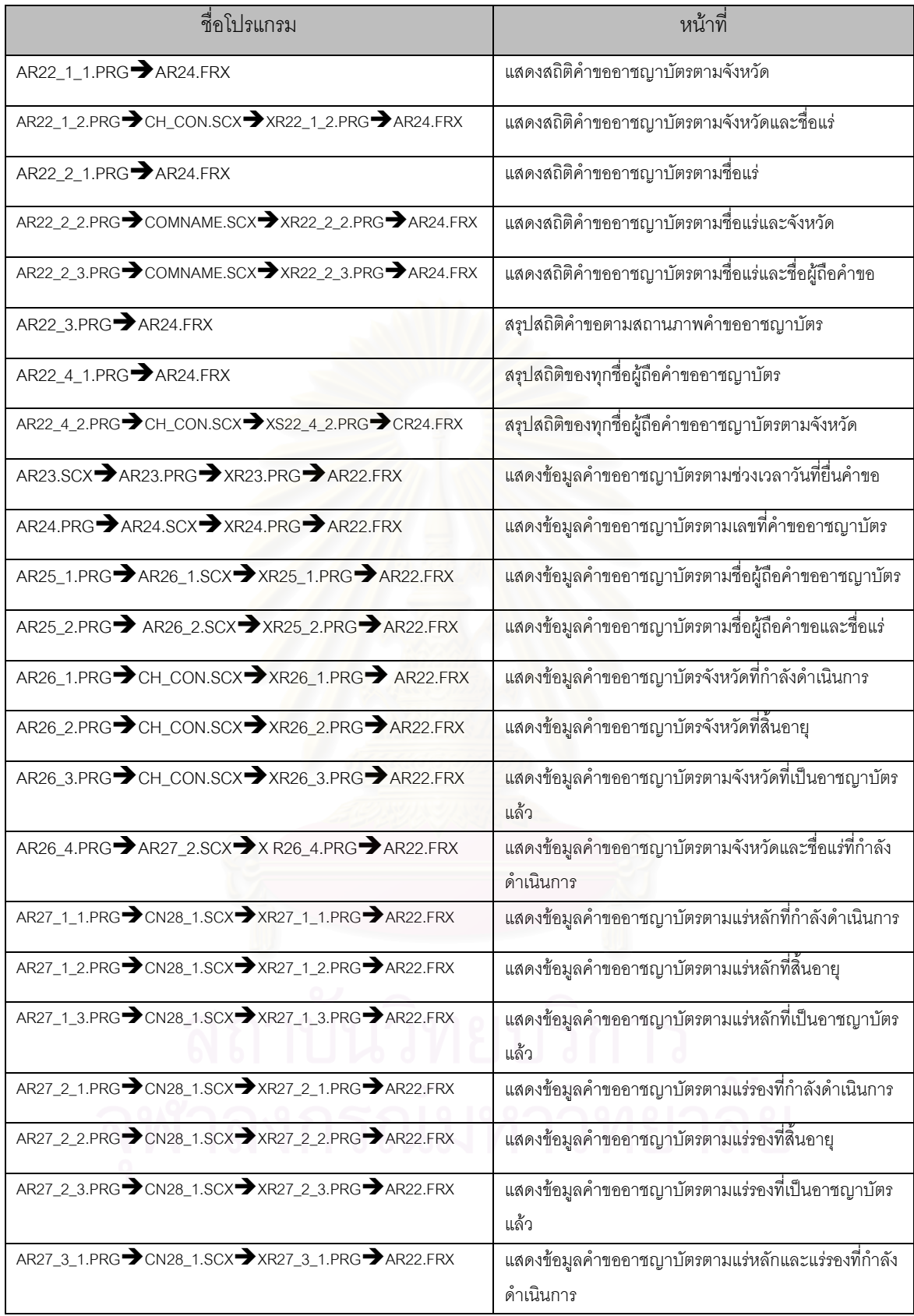

ตารางท ี่ 5.2 โปรแกรมและเมนูยอยระบบการขออาชญาบัตร (ตอ)

3. โปรแกรม MENU12.MPR

เป็นโปรแกรมสร้างเมนูเพื่อเลือกเข้าสู่ระบบการจัดการอาชญาบัตร ใช้สำหรับจัดเก็บข้อมูลและแสดงราย ื่ ละเอียดเกี่ยวกับอาชญาบัตรที่ได้รับอนุญาตให้ทำการสำรวจแล้วและ การดำเนินการขอใบอนุญาตต่างๆ ระหว่างการ ี่ สํารวจ การทํางานของโปรแกรม แสดงดังรูปที่ 5.4

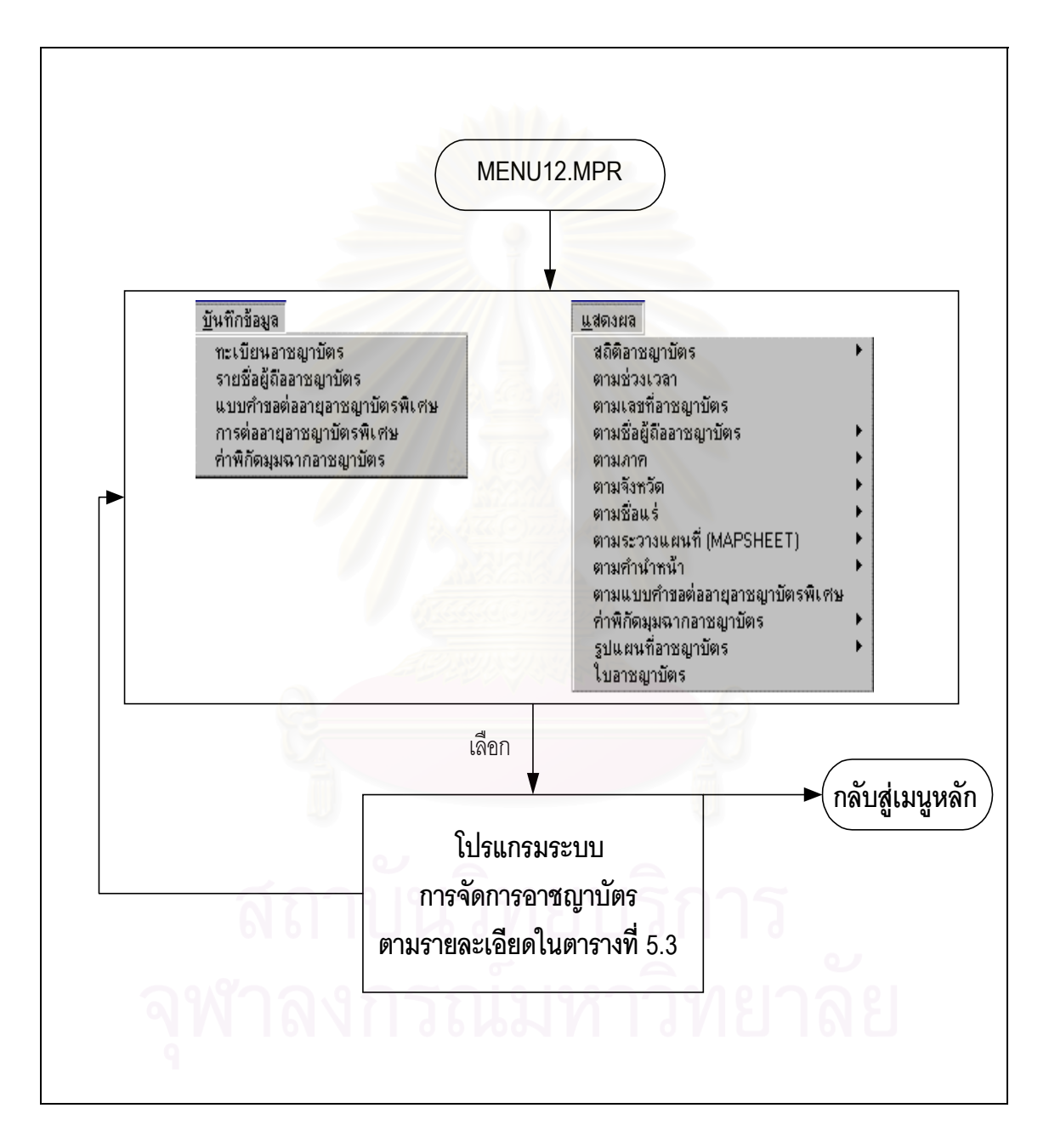

รูปที่ 5.4 การทํางานของโปรแกรมระบบการจัดการอาชญาบัตร

โปรแกรม MENU12.MPR เชื่อมไปยังระบบการจัดการอาชญาบัตร ซึ่งสามารถแสดงชื่อโปรแกรมและหน้าที่ ได้ ตามตารางที่ 5.3

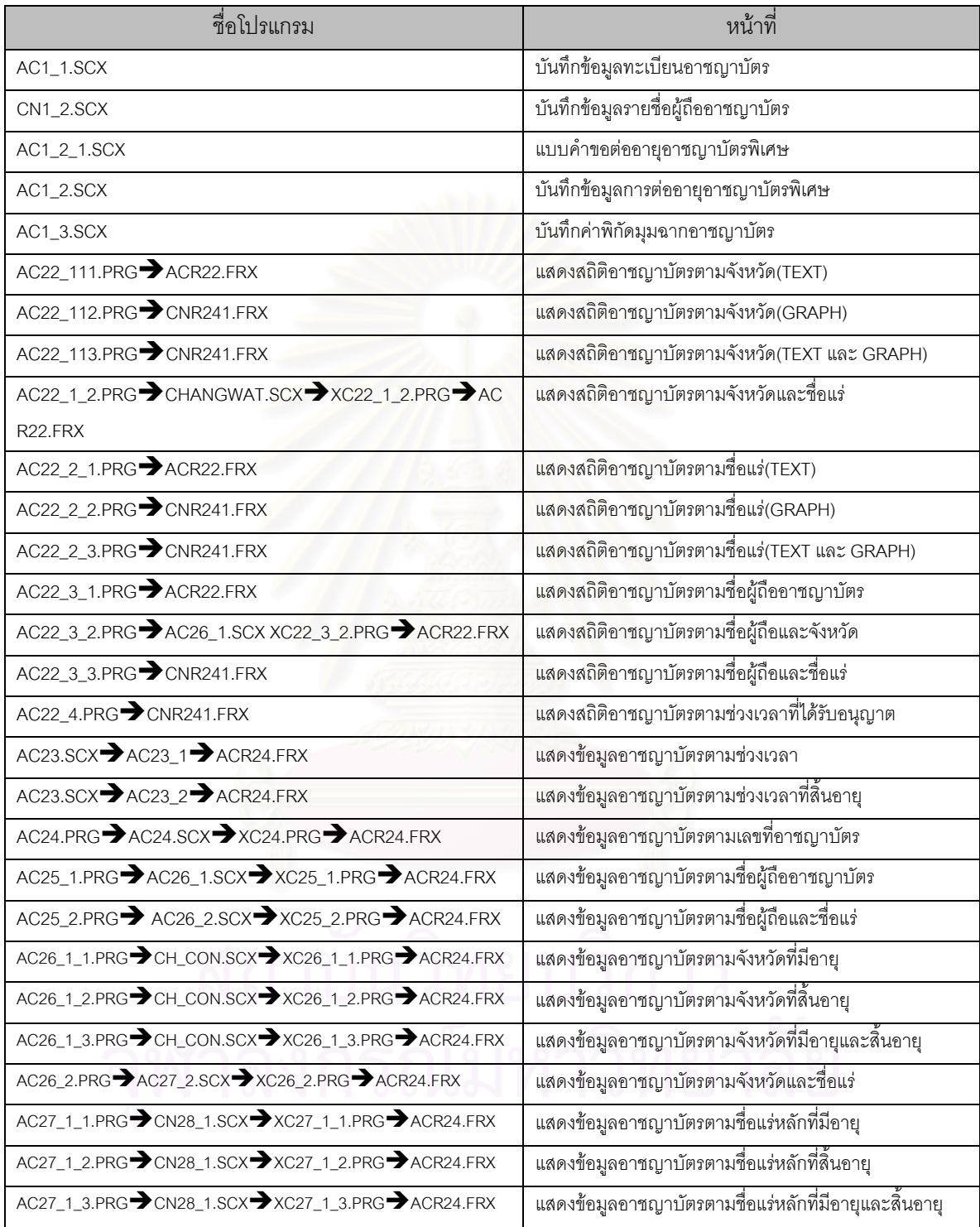

ตารางท ี่ 5.3 โปรแกรมและเมนูยอยระบบการจัดการอาชญาบัตร

4. โปรแกรม MENU21.MPR

เป็นโปรแกรมสร้างเมนูเพื่อเลือกเข้าสู่ระบบการขอประทานบัตร การทำงานของโปรแกรม แสดงดังรูปที่ ื่

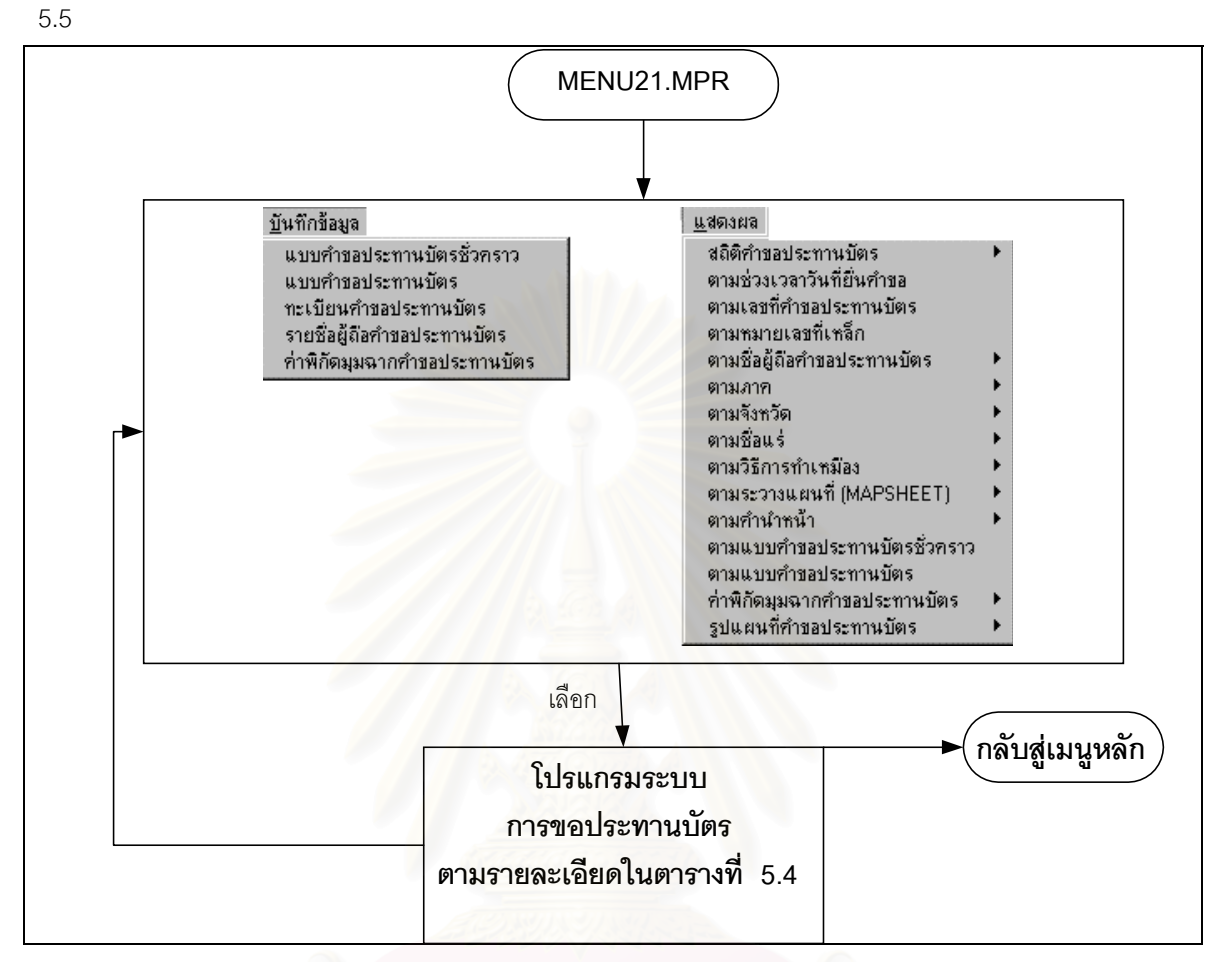

รูปที่ 5.5 การทํางานของโปรแกรมระบบการขอประทานบัตร

โปรแกรม MENU21.MPR เชื่อมไปยังระบบการขอประทานบัตร ซึ่งสามารถแสดงชื่อโปรแกรมและหน้าที่ได้ ตามตารางท ี่ 5.4

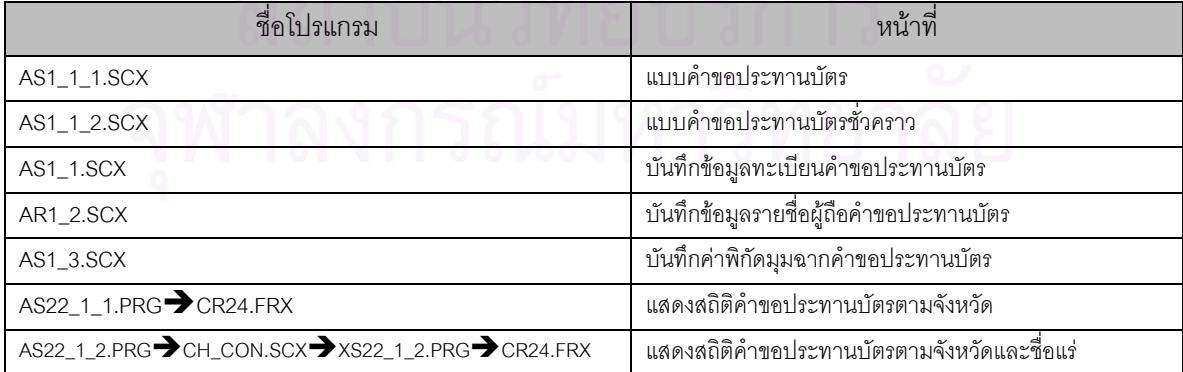

ตารางท ี่ 5.4 โปรแกรมและเมนูยอยระบบการขอประทานบัตร

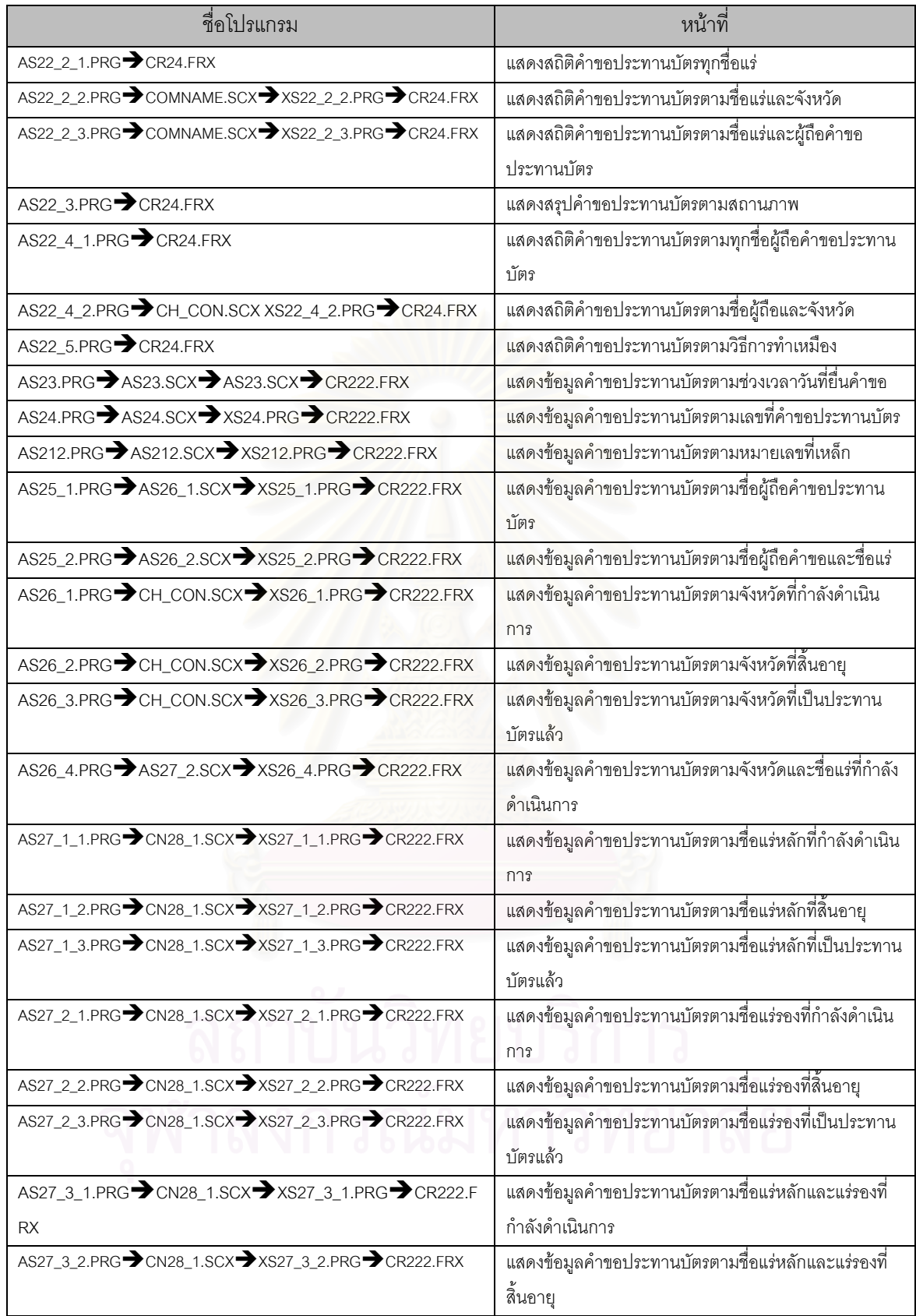

ตารางที่ 5.4 โปรแกรมและเมนูย่อยระบบการขอประทานบัตร (ต่อ)

| ชื่อโปรแกรม                                   | หน้าที่                                            |
|-----------------------------------------------|----------------------------------------------------|
|                                               | แสดงข้อมูลคำขอประทานบัตรตามชื่อแร่หลักและแร่รองที่ |
| AS28_1.PRG AS210.SCX AXS28_1.PRG CR236.FRX    | แสดงค่าพิกัดมุมฉากตามหมายเลขคำขอประทานบัตร         |
| AS28_2.PRG CH_CON.SCX XS28_2.PRG CR236.FRX    | แสดงค่าพิกัดมุมฉากคำขอประทานบัตรตามจังหวัด         |
| AS28_3.PRG AS27_2.SCX AS28_3.PRG ACR236.FRX   | แสดงค่าพิกัดมุมฉากคำขอประทานบัตรตามจังหวัดและชื่อ  |
| AS28_4.PRG \CN28_1.SCX \XS28_4.PRG \CR236.FRX | แสดงค่าพิกัดมุมฉากคำขอประทานบัตรตามชื่อแร่         |
| AS29.PRG AS210.SCX AXS29.PRG AMAP.FRX         | แสดงรูปแผนที่ตามหมายเลขคำขอประทานบัตร              |
| AS210.PRG→ CN212.SCX→ XS210.PRG→ CR222.FRX    | แสดงข้อมูลคำขอประทานบัตรตามวิธีการทำเหมือง         |
| AS211.PRG AS213.SCX AS211.PRG CR222.FRX       | แสดงข้อมูลคำขอประทานบัตรตามระวางแผนที่             |

ตารางที่ 5.4 แสดงโปรแกรมและเมนูย่อยระบบการขอประทานบัตร (ต่อ)

#### 5. โปรแกรม MENU22.MPR

เป็นโปรแกรมสร้างเมนูเพื่อเลือกเข้าสู่ระบบการจัดการประทานบัตร ใช้สำหรับจัดเก็บข้อมูลและแสดงราย **่** ละเอียดเกี่ยวกับประทานบัตรที่ได้รับอนุญาตแล้ว และการดำเนินการขอใบอนุญาตต่างๆ ระหว่างการทำเหมือง การ ี่ ทํางานของโปรแกรม แสดงดังรูปที่ 5.6

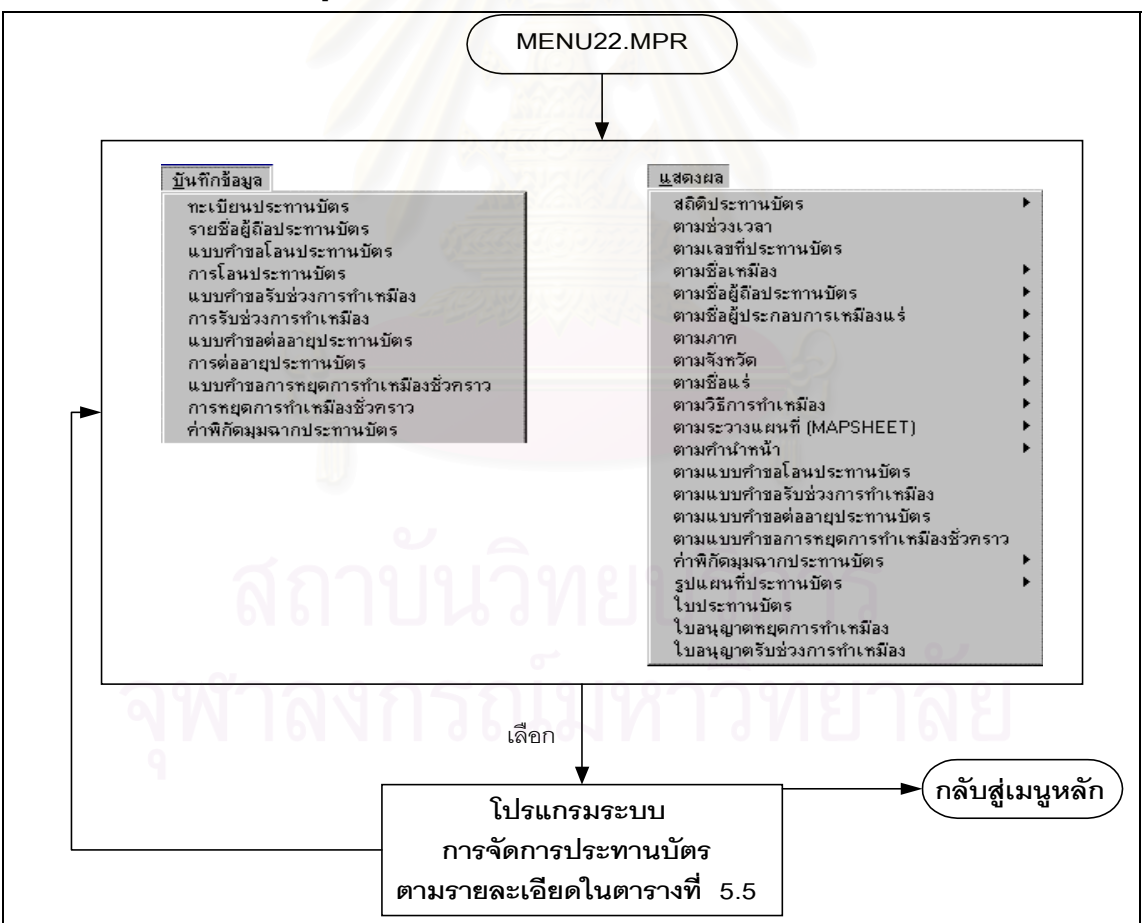

รูปที่ 5.6 การทํางานของโปรแกรมระบบการจัดการประทานบัตร

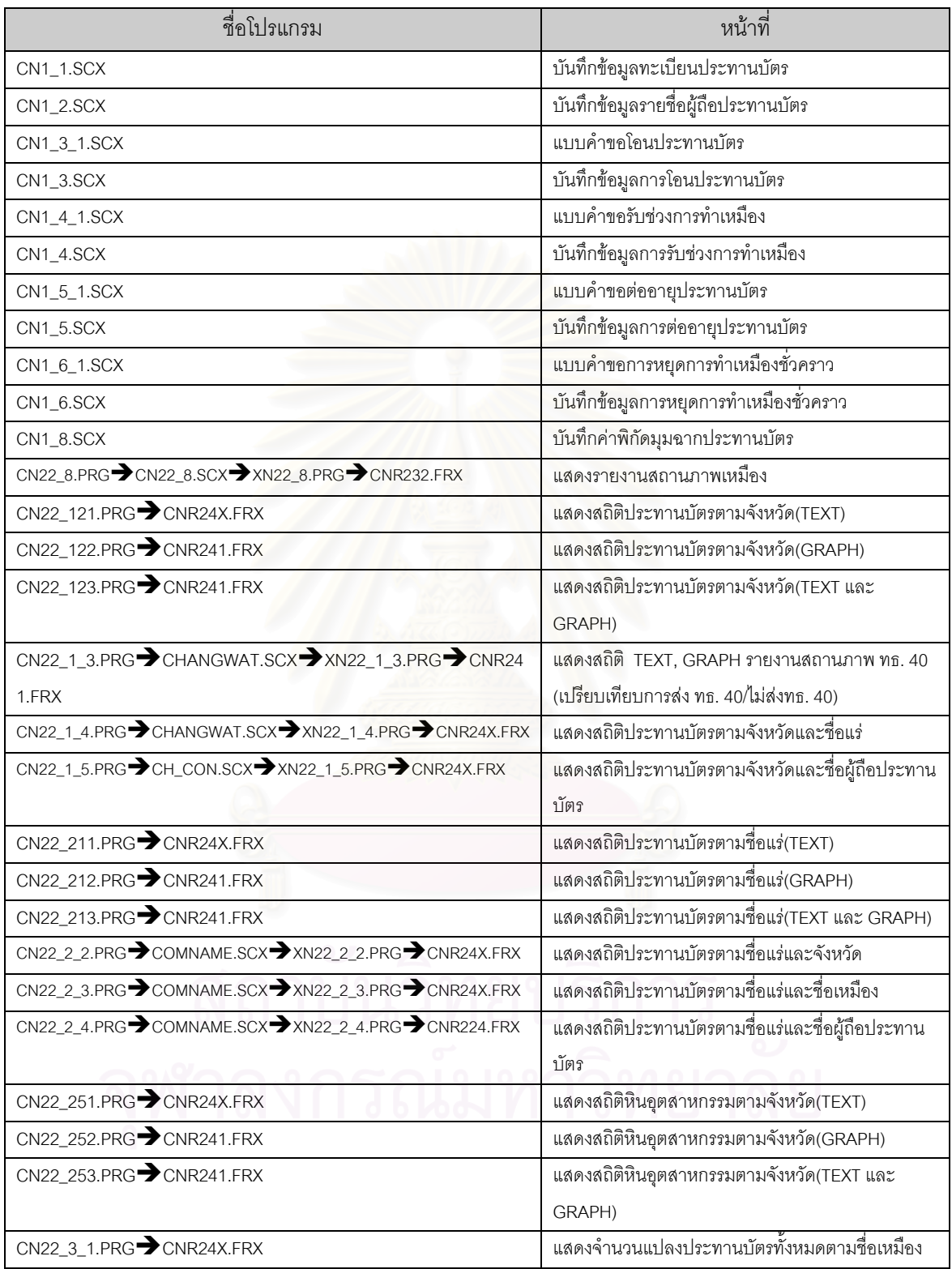

โปรแกรม MENU22.MPR เชื่อมไปยังระบบการจัดการประทานบัตร ซึ่งสามารถแสดงชื่อโปรแกรมและหน้า ที่ได้ ตามตารางที่ 5.5

ตารางท 5.5 โปรแกรมและเมนูยอยระบบการจัดการประทานบัตร

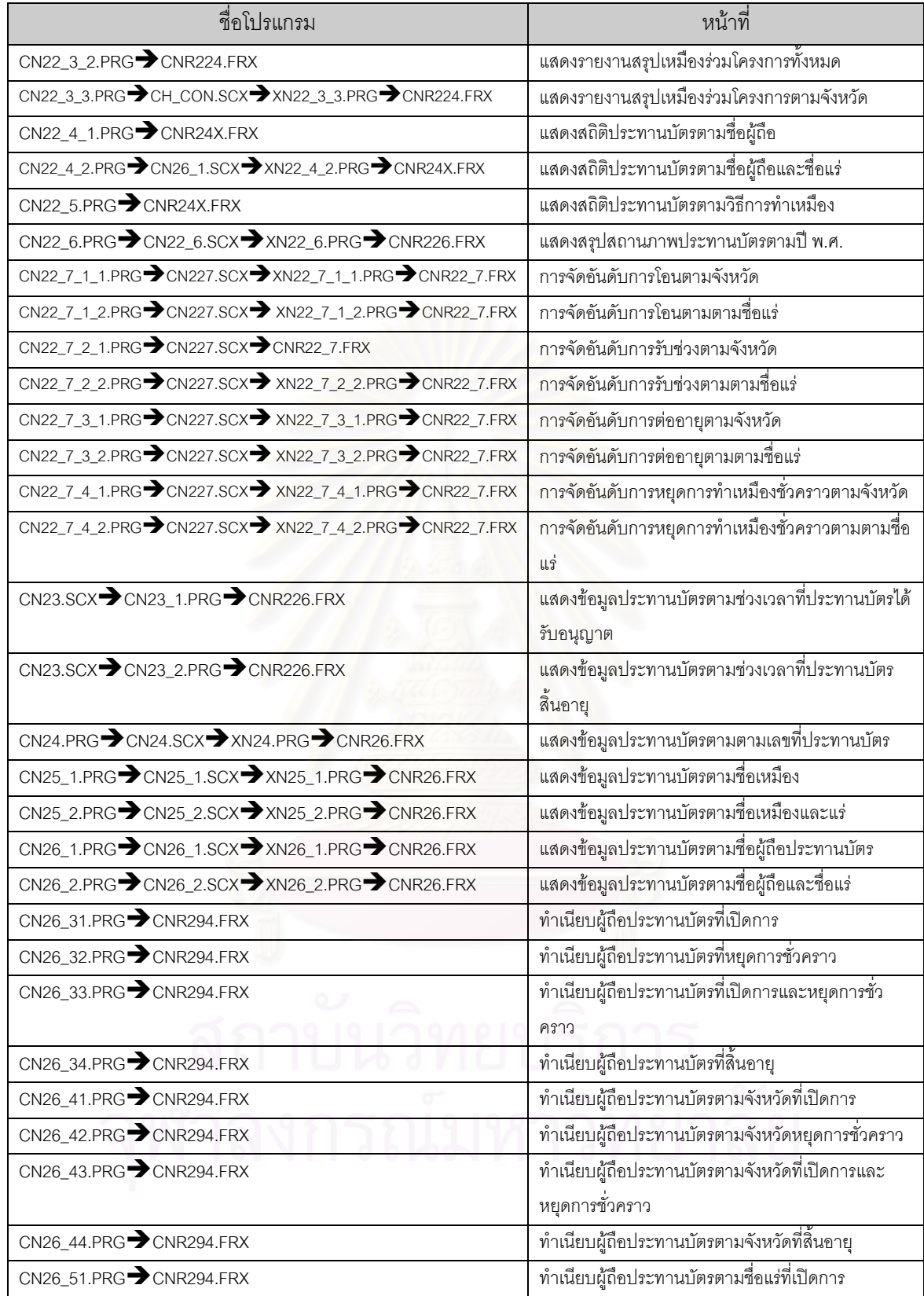

ตารางท 5.5 โปรแกรมและเมนูยอยระบบการจัดการประทานบัตร (ตอ)

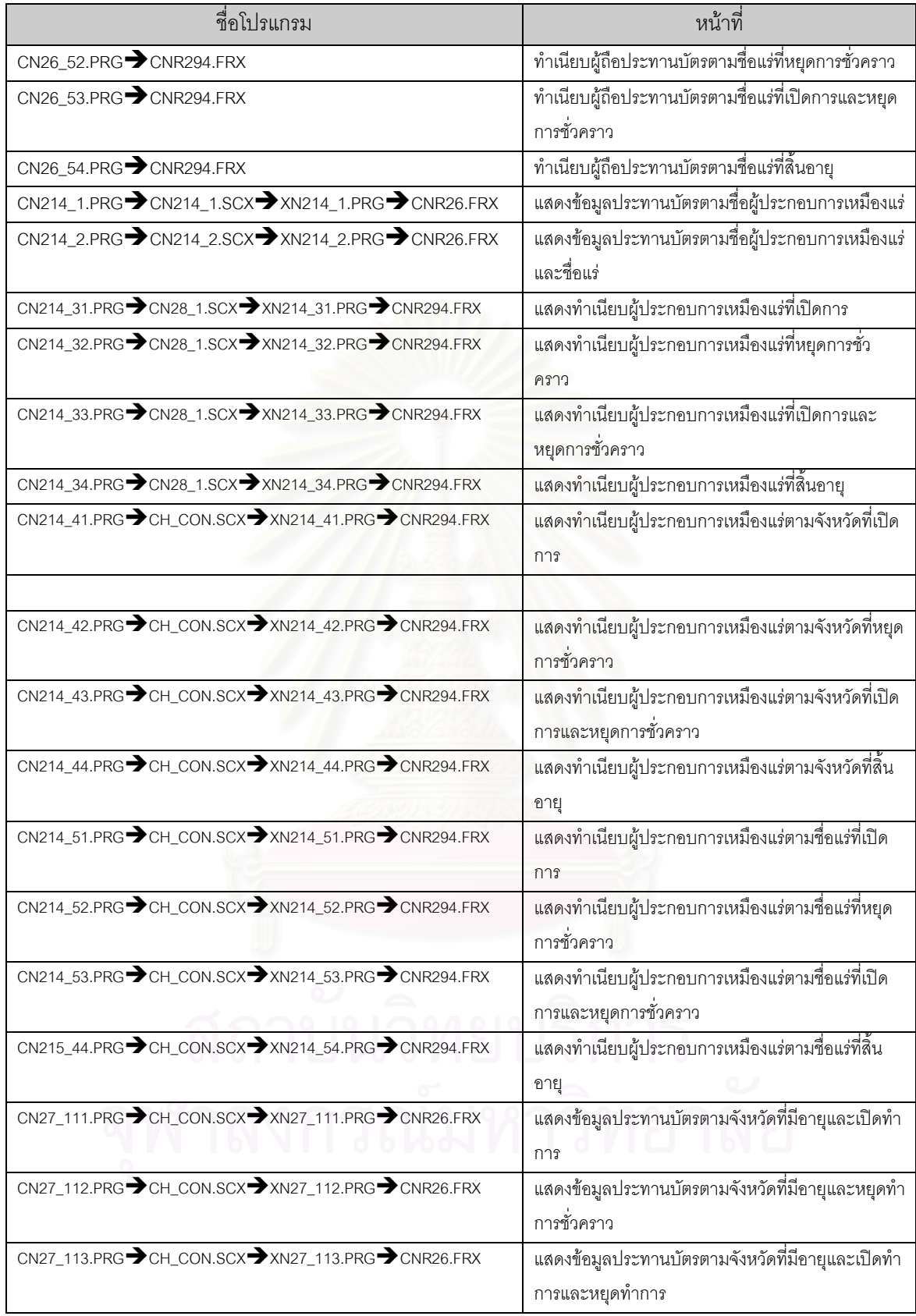

ตารางท 5.5 โปรแกรมและเมนูยอยระบบการจัดการประทานบัตร (ตอ)

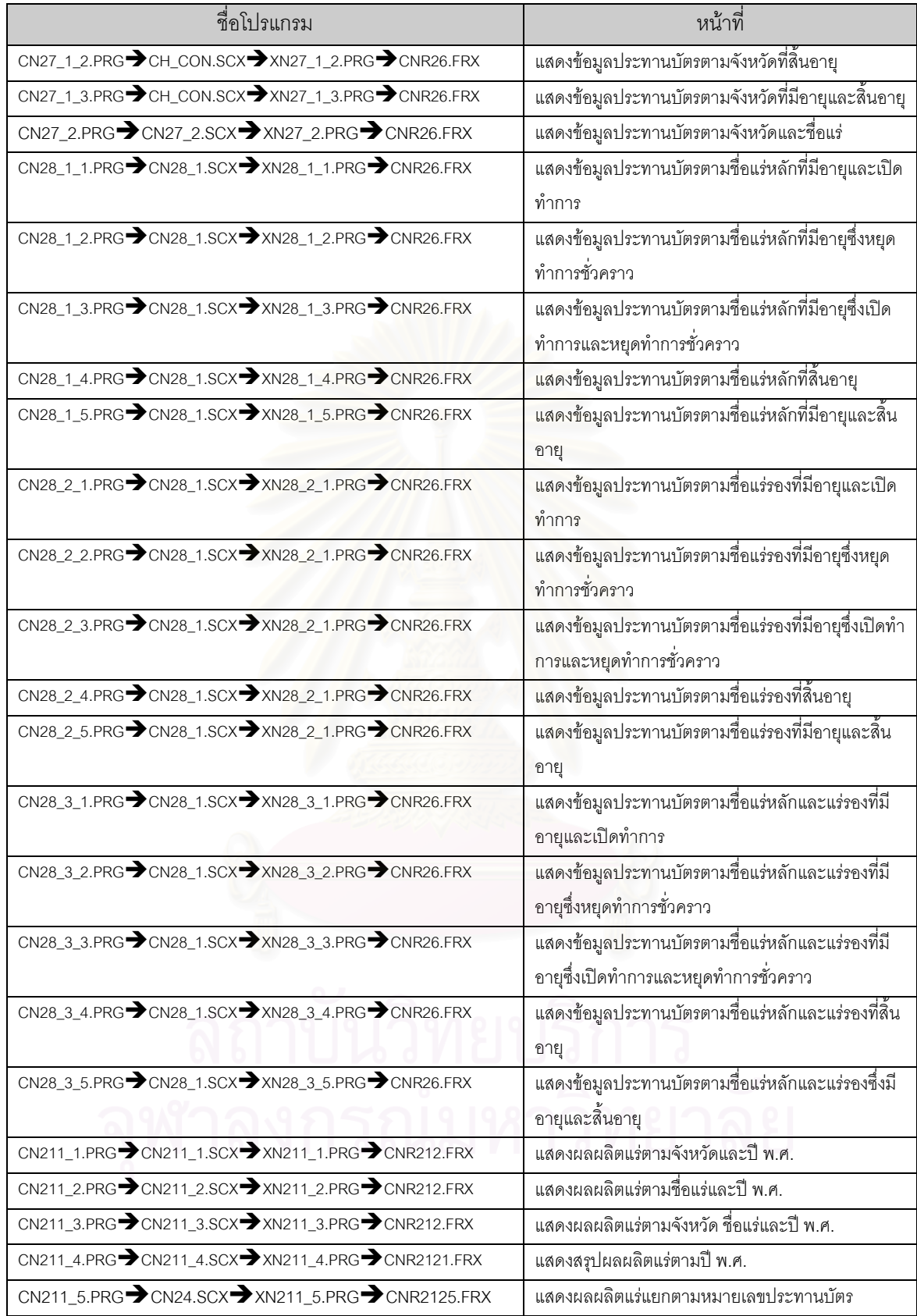

ตารางที่ 5.5 โปรแกรมและเมนูย่อยระบบฐานข้อมูลดำเนินการขอใบเสริมประทานบัตร (ต่อ)

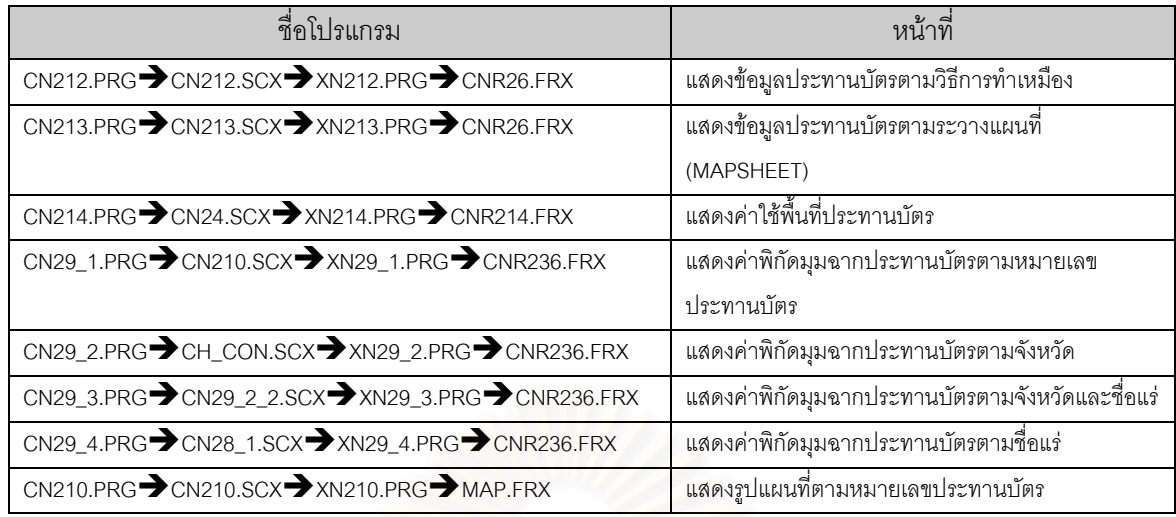

ตารางที่ 5.5 โปรแกรมและเมนูย่อยระบบการจัดการประทานบัตร (ต่อ)

6. โปรแกรม MENU3.SCX

เป็นโปรแกรมสร้างเมนูเพื่อเลือกเข้าสู่ระบบการทำเหมือง ใช้สำหรับจัดเก็บข้อมูลและแสดงรายละเอียด ื่ เก ยวกับการทําเหมือง การทํางานของโปรแกรม แสดงดังรูปที่ 5.7 ี่

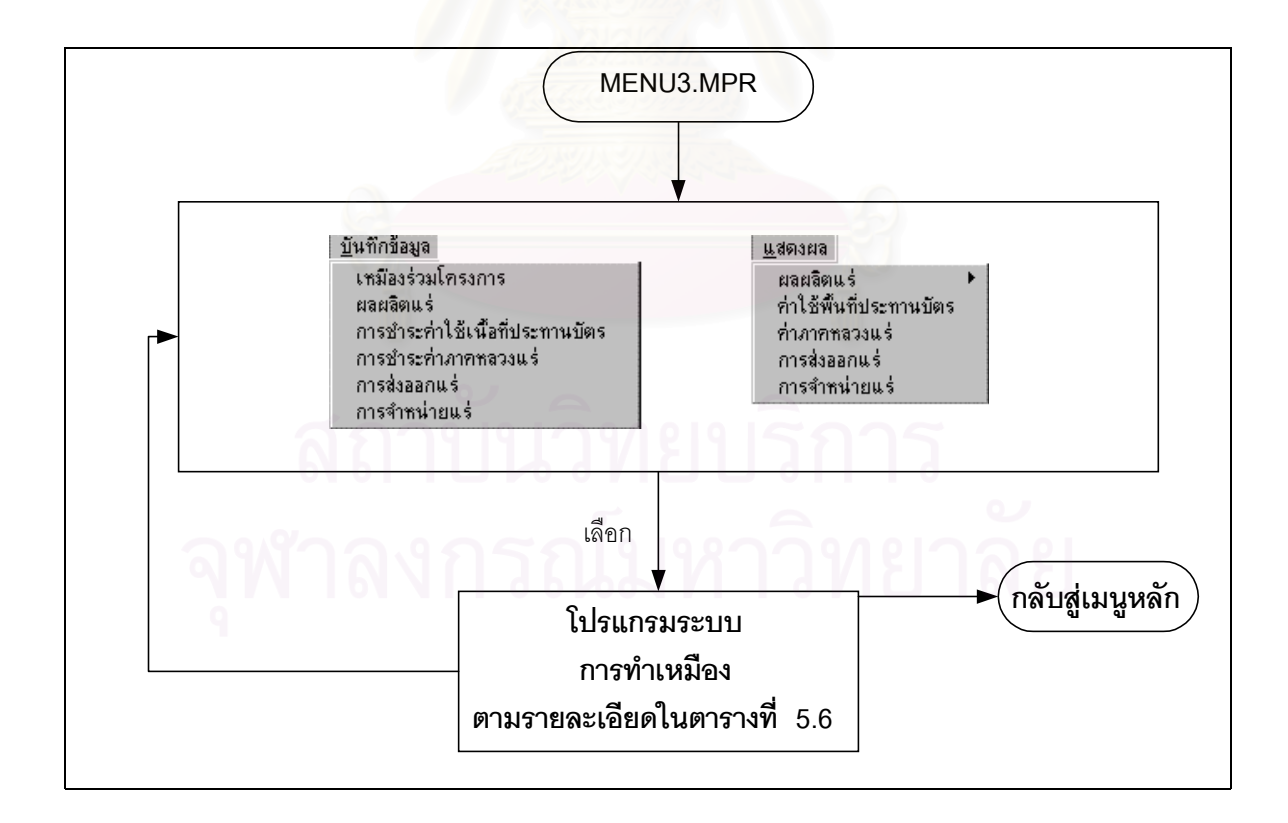

รูปที่ 5.7 การทํางานของโปรแกรมระบบการทําเหมือง

โปรแกรม MENU3.SCX เชื่อมไปยังระบบการทำเหมือง ซึ่งสามารถแสดงชื่อโปรแกรมและหน้าที่ได้ ตามตา รางท ี่ 5.6

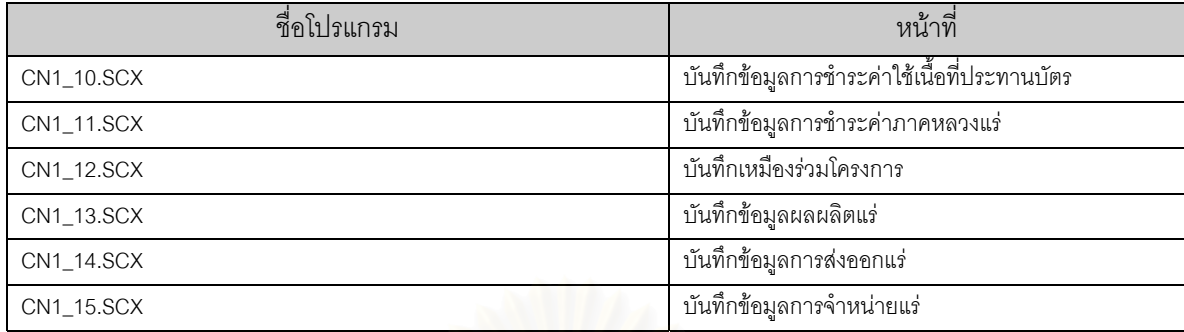

ตารางท ี่ 5.6 โปรแกรมและเมนูยอยระบบการทําเหมือง

7. โปรแกรม MENU4.SCX

เป็นโปรแกรมสร้างเมนูเพื่อเลือกเข้าสู่โปรแกรมการจัดการข้อมูลเพื่ออำนวยความสดวกต่อผู้ใช้ระบบ การ ื่ ื่ ทํางานของโปรแกรมแสดงดังรูปที่ 5.8

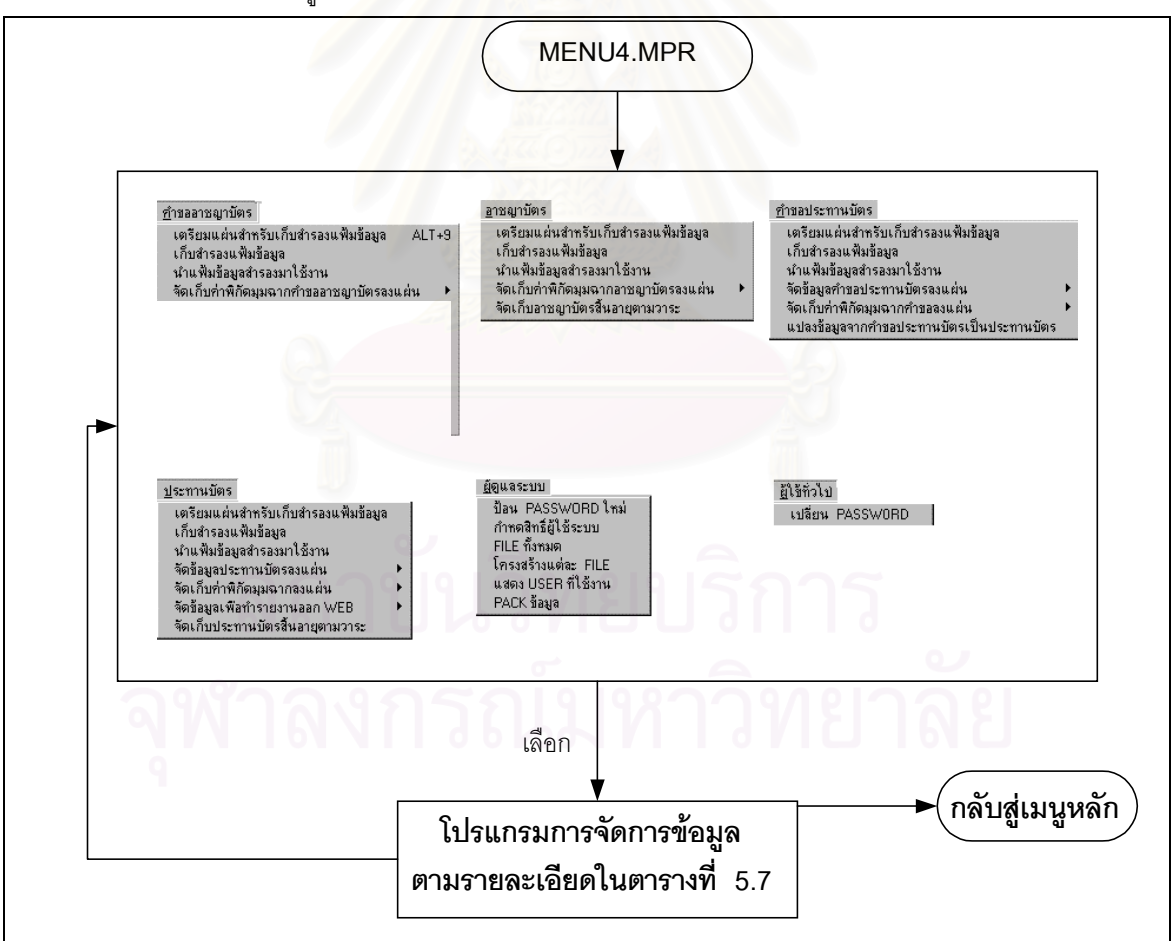

รูปที่ 5.8 การทํางานของโปรแกรมการจัดการขอมูล

โปรแกรม MENU4.SCX เชื่อมไปยังโปรแกรมการจัดการข้อมูล ซึ่งสามารถแสดงชื่อโปรแกรมและหน้าที่ได้ ตามตารางท 5.7

| ชื่อโปรแกรม                              | หน้าที่                                                                     |
|------------------------------------------|-----------------------------------------------------------------------------|
| AS31.PRG                                 | เตรียมแผ่นสำหรับเก็บสำรองตารางข้อมูลคำขอประทานบัตร                          |
| AS32.PRG                                 | เก็บสำรองตารางข้อมูลคำขอประทานบัตร                                          |
| AS33.PRG                                 | นำตารางข้อมูลคำขอประทานบัตรสำรองมาใช้งาน                                    |
| AS35_1_1.PRG AS35_1.SCX AS35_1_1.PRG     | จัดข้อมูลคำขอประทานบัตรลงแผ่นตามจังหวัด(โรงแต่งแร่)                         |
| AS35_1_2.PRG CN36_2.SCX XS35_1_2.PRG     | .<br>จัดข้อมูลคำขอประทานบัตรลงแผ่นทั้งประเทศ(โรงแต่งแร่)                    |
| AS35_2_1.PRG AS35_1.SCX XS35_2_1.PRG     | จัดข้อมูลคำขอประทานบัตรลงแผ่นตามจังหว <sup>ั</sup> ด(ที่ทิ้งมูลดิน<br>ทราย) |
| AS35_2_2.PRG \CN36_2.SCX \XS35_2_2.PRG   | จัดข้อมูลคำขอประทานบัตรลงแผ่นทั้งประเทศ(ที่ทิ้งมูลดิน<br>ทราย)              |
| AS35_3_1.PRG AS35_1.SCX XS35_3_1.PRG     | จัดข้อมูลค <mark>ำขอประทานบัตรลงแผ่นตามจังหวัด(ที่รังวัดแล้</mark> ว)       |
| AS35_3_2.PRG > CN36_2.SCX > XS35_3_2.PRG | จัดข้อมูลคำขอประทานบัตรลงแผ่นทั้งประเทศ(ที่รังวัดแล้ว)                      |
| AS37_1.SCX                               | จัดเก็บค่าพิกัดมุมฉากคำขอลงแผ่นตามหมายเลขคำขอ<br>ประทานบัตร                 |
| AS37_2.SCX                               | จัดเก็บค่าพิกัดมุมฉากคำขอลงแผ่นตามจังหวัด                                   |
| AS37.PRG                                 | แปลงข้อมูลจากคำขอประทานบัตรเป็นประทานบัตร                                   |
| CN31.PRG                                 | เตรียมแผ่นสำหรับเก็บสำรองตารางข้อมูลประทานบัตร                              |
| CN32.PRG                                 | เก็บสำรองตารางข้อมูลประทานบัตร                                              |
| CN33.PRG                                 | นำตารางข้อมูลประทานบัตรสำรองมาใช้งาน                                        |
| CN36_1.PRG <b>&gt;</b> CN36_1.SCX        | จัดข้อมูลประทานบัตรลงแผ่นตามจังหวัด                                         |
| CN36_2.PRG CN36_2.SCX                    | จัดข้อมูลประทานบัตรลงแผ่นทั้งประเทศ                                         |
| CN37_1.SCX                               | จัดเก็บค่าพิกัดมุมฉากลงแผ่นตามเลขที่ประทานบัตร                              |
| CN37_2.SCX                               | จัดเก็บค่าพิกัดมุมฉากลงแผ่นตามจังหวัด                                       |
| CHANGE_P.SCX                             | เปลี่ยน PASSWORD                                                            |
| NEW_P.SCX                                | ป้อน PASSWORD ใหม่                                                          |
| CN313.PRG CNR313.FRX                     | แสดง USER ที่ใช้งาน                                                         |
| <b>CN315.PRG</b>                         | จัดเก็บประทานบัตรสิ้นอายุตามวาระ                                            |

ตารางที่ 5.7 โปรแกรมและเมนูย่อยของโปรแกรมการจัดการข้อมูล

8. โปรแกรม MENU5.SCX

เป็นโปรแกรมสร้างเมนูเพื่อเลือกเข้าสู่โปรแกรมแสดงตารางรหัสข้อมูล ใช้สำหรับอ้างอิง การทำงานของ ื่ โปรแกรมแสดงตารางรหัสขอมูล แสดงดังรูปที่ 5.9

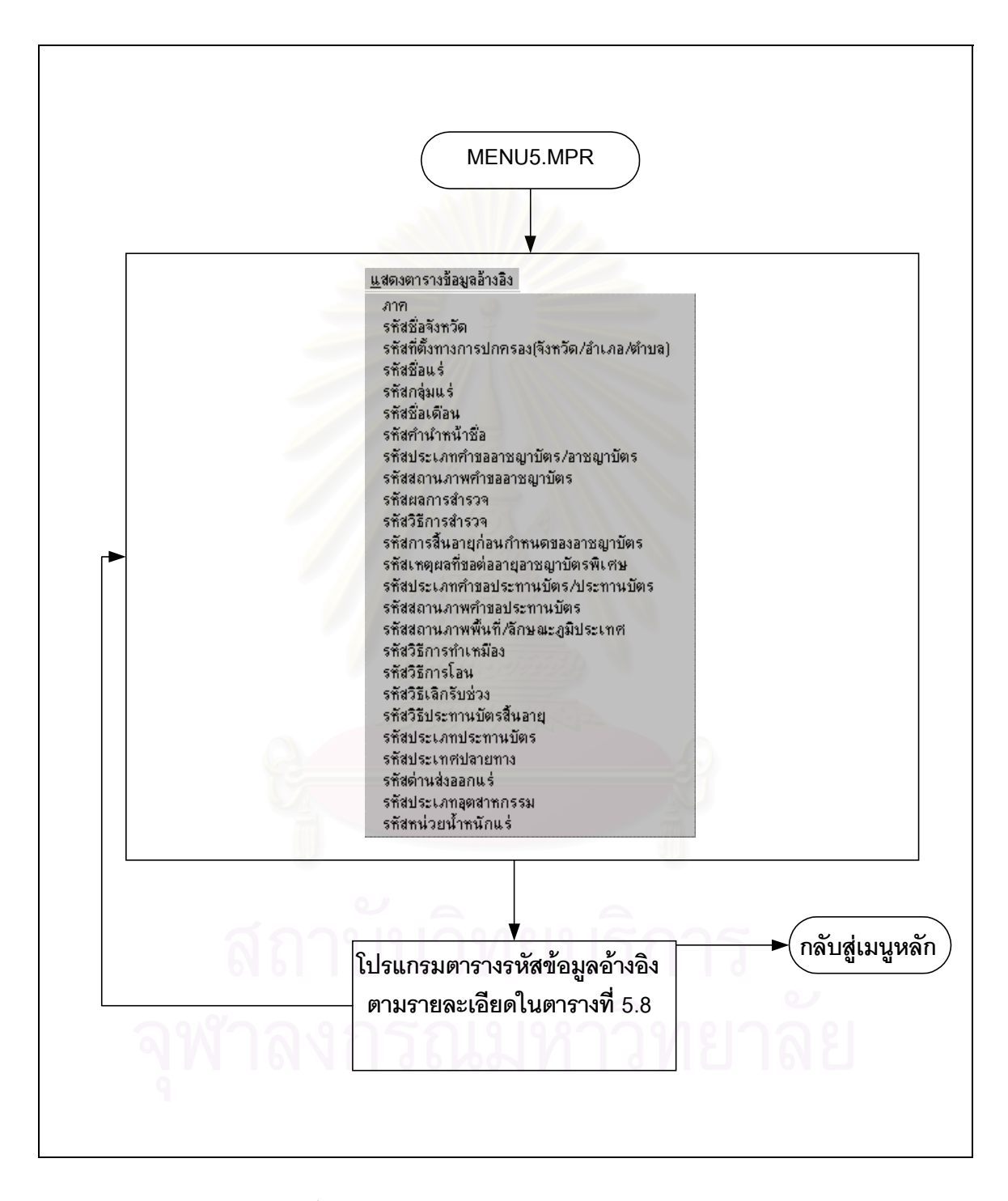

รูปที่ 5.9 การทํางานของโปรแกรมตารางรหัสขอมูลอางอิง

โปรแกรม MENU5.SCX เชื่อมไปยังตารางรหัสข้อมูลอ้างอิง ซึ่งสามารถแสดงชื่อโปรแกรมและหน้าที่ได้ ตาม ึ่ ตารางท ี่ 5.8

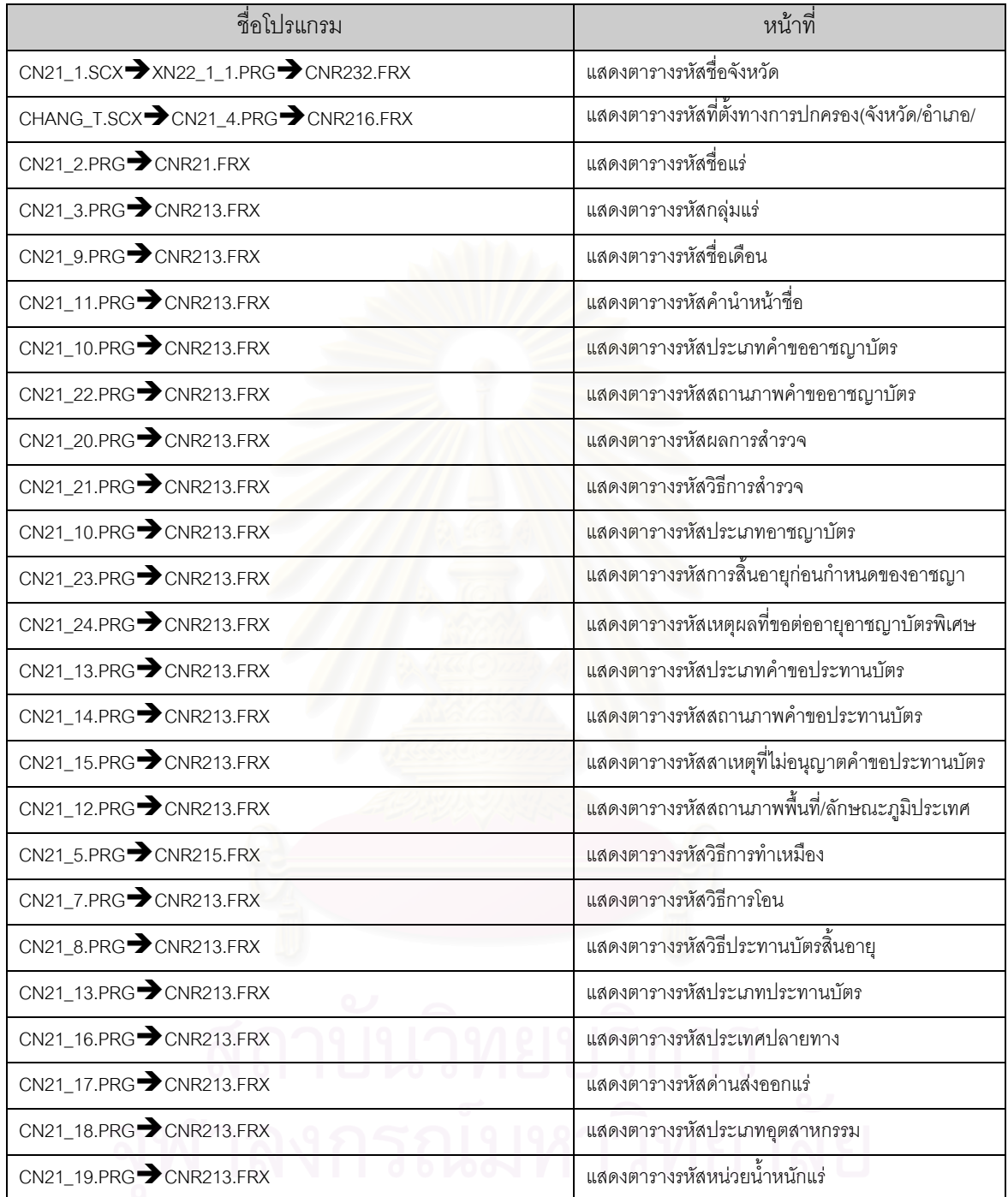

ตารางที่ 5.8 โปรแกรมและเมนูย่อยตารางรหัสข้อมูลอ้างอิง

อน ึ่งโปรแกรมสําคัญแสดงไวที่ ภาคผนวก จ

# **บทท ี่6 การทดสอบโปรแกรม**

## **6.1 ฮารดแวรและซอฟตแวร**

ดังน

การทดสอบโปรแกรมระบบสารสนเทศประทานบัตรนั้น จะอาศัยฮารดแวรและซอฟตแวรโดยมีรายละเอียด

6.1.1 เครื่องผู้ให้บริการ ประกอบด้วย ื่

- ไมโครคอมพิวเตอร์ ซีพียู เพนเทียม ขึ้นไป
- หนวยความจําอยางต่ํา 64เมกกะไบต
- ระบบปฏิบัติการ ไมโครซอฟท์ วินโดว์เอ็นที เซิร์ฟเวอร์ 4.0 (Microsoft NT Server 4.0)
- ระบบจัดการฐานข้อมูล โปรแกรมไมโครซอฟท์ วิชวลฟอกซ์โปร (Microsoft Visual FoxPro)
- 6.1.2 เครื่องผู้ใช้บริการ ประกอบด้วย ื่
	- ไมโครคอมพิวเตอร์ ซีพียู เพนเทียม ขึ้นไป
	- หนวยความจําอยางต่ํา 32เมกกะไบต
	- ระบบปฏิบัติการ ไมโครซอฟท์ วินโดว์ 98 (Microsoft Windows 98)

### **6.2 การทดสอบการทํางานของโปรแกรม**

การดําเนินการทดสอบโปรแกรมจะจําลองสถานการณใหเหมือนกับการปฏิบัติงานจริงของผูใช ระบบ ใช้เมนูในการเข้าถึงข้อมูลซึ่งเมนูหลักทั้งหมดโดยจะแบ่งออกเป็นระบบการขออาชญาบัตร การจัดการอาชญา ึ่ บัตร การขอประทานบัตร การจัดการประทานบัตรและการทำเหมือง จะมีการบันทึกข้อมูลระบบละ 1-3 ระเบียน แล้ว จึงแสดงผล ซึ่งในแต่ละระบบจะมีส่วนบันทึกข้อมูล (การเพิ่ม จัดเก็บ แก้ไข ลบระเบียน ยกเลิก และออกจากฟอร์ม), การแสดงผล และกลับเมนูหลัก โดยการทดสอบโปรแกรมสามารถทำได้เป็นขั้นตอนตามจุดต่าง ๆ ที่เกิดขึ้นจริงตามที่ ั้ ี่ ึ้ ออกแบบไวในสวนของกระแสการไหลของเอกสาร ดังน

เริ่มต้นใช้ระบบ ผู้ใช้เปิดเครื่องป้อน USER NAME และ PASSWORD ที่เครื่องผู้ใช้บริการให้ถูก ิ่ ื่ ต้องเพื่อติดต่อกับเครื่องผู้ให้บริการ จากนั้นใช้เมาส์คลิกที่ Icon ระบบสารสนเทศประทานบัตร ตามรูปที่ 6.1 ื่ ื่

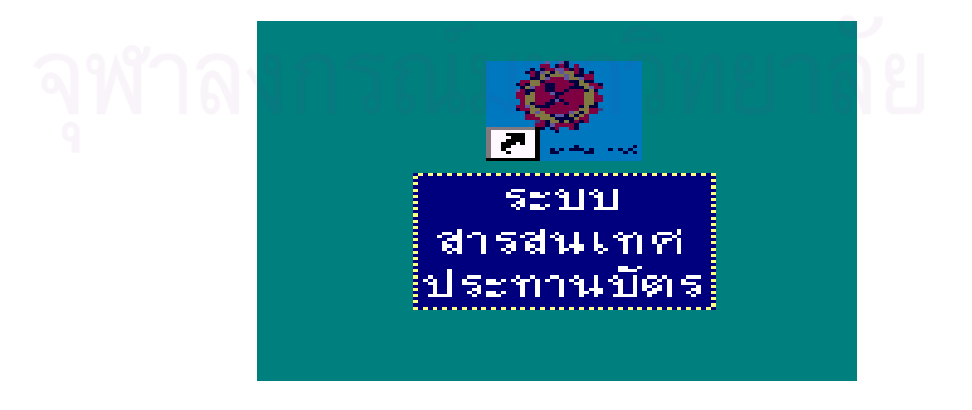

รูปที่ 6.1 รูป Icon เพ อเลือกเขาสูระบบสารสนเทศประทานบัตรื่

ป้อนรหัสผ่านให้ถูกต้องอีกครั้งหนึ่ง เพื่อเข้าสู่เมนูหลักของระบบสารสนเทศประทานบัตร ดังรูปที่ 6.2  $\,$ ั้ ื่ <u>อนึ่ง</u> รหัสผ่านจะเป็นตัวกำหนดสิทธิ์การใช้งานตามหน้าที่ที่กำหนดไว้ของแต่ละหน่วยงานหรือบุคคล

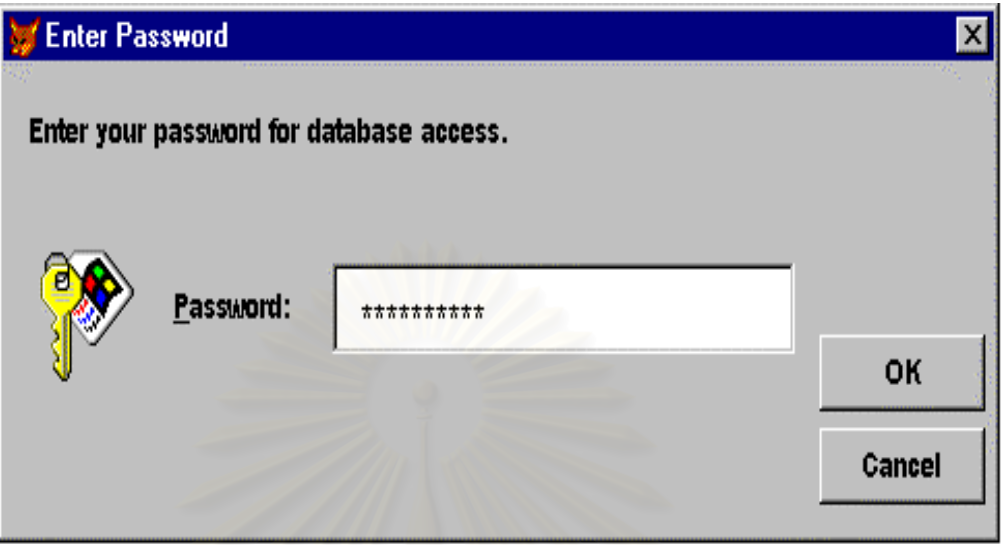

รูปที่ 6.2 รูปหน้าจอเพื่อป้อนรหัสผ่านเข้าสู่ระบบสารสนเทศประทานบัตร

ในขั้นตอนนี้หากผู้ใช้ป้อนรหัสผ่านไม่ถูกต้อง จะมีข้อความเตือนเมื่อป้อนรหัสผิดพลาด ระบบจะไม่ยอมให้ ี้ เข้าสู่เมนูหลัก ผู้ใช้ต้องคลิกที่ Icon ระบบสารสนเทศประทานบัตร และป้อนรหัสที่ถูกต้องใหม่ ถ้าต้องการเข้าสู่ระบบ

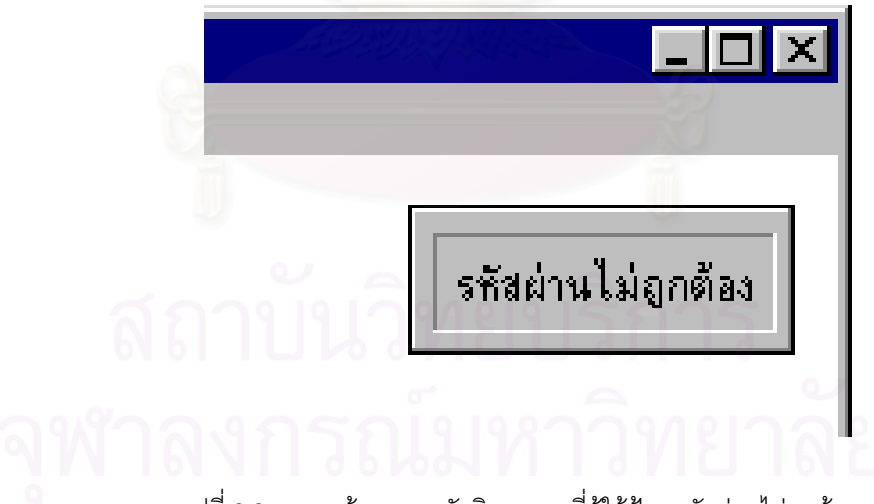

รูปที่ 6.3 แสดงข้อความรหัสผิดพลาด ที่ผู้ใช้ป้อนรหัสผ่านไม่ถูกต้อง

เมื่อป้อนรหัสผ่านถูกต้องจะเข้าสู่ระบบโดยหน้าจอด้านบนซ้ายจะแสดงชื่อผู้ใช้ระบบ และในเมนูหลักจะมี ื่ รายการระบบตางๆใหเลือก ตามรูปที่ 6.4

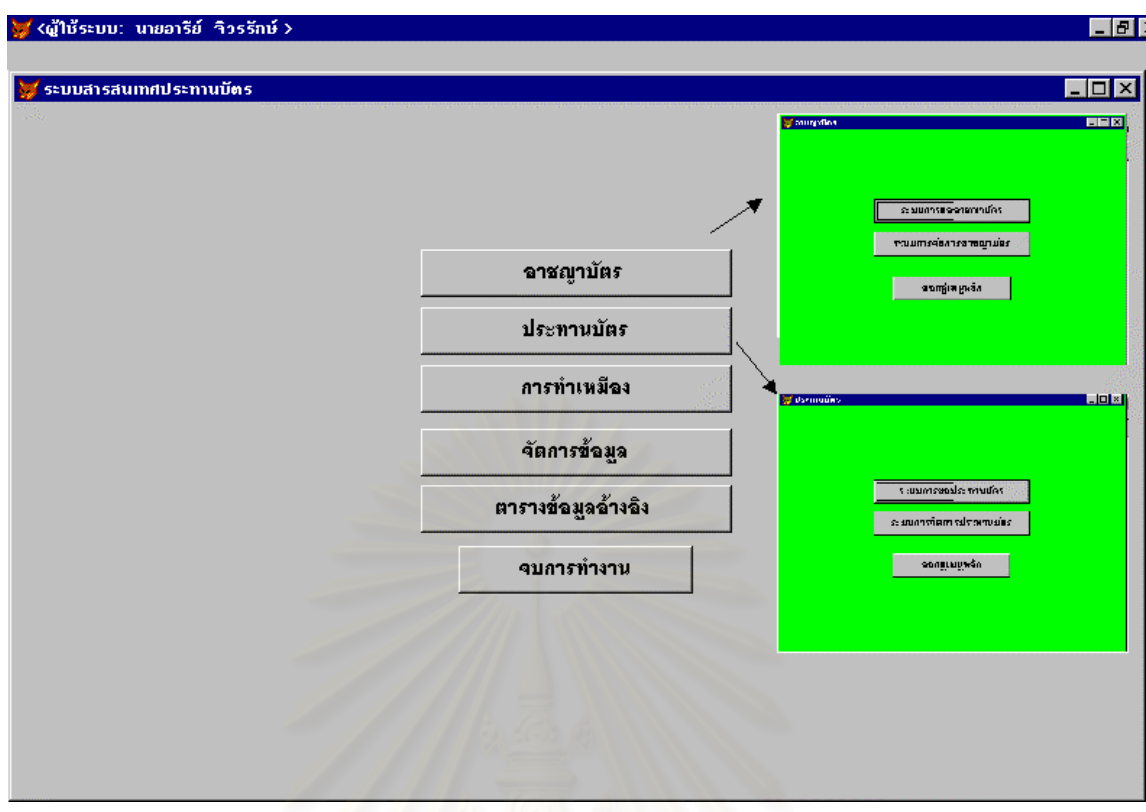

รูปที่ 6.4 เมนูหลักของระบบสารสนเทศประทานบัตร

<u>หมายเหตุ</u> การบันทึกข้อมูลนั้นทำได้โดยการเลือกเมนูบันทึกข้อมูล และเมนูย่อยเพื่อเลือกบันทึกข้อมูลที่มีในแต่ละ ั้ ื่ ระบบ การบันทึกข้อมูลนั้นในแต่ละฟอร์มท<mark>ำได้</mark>โดย

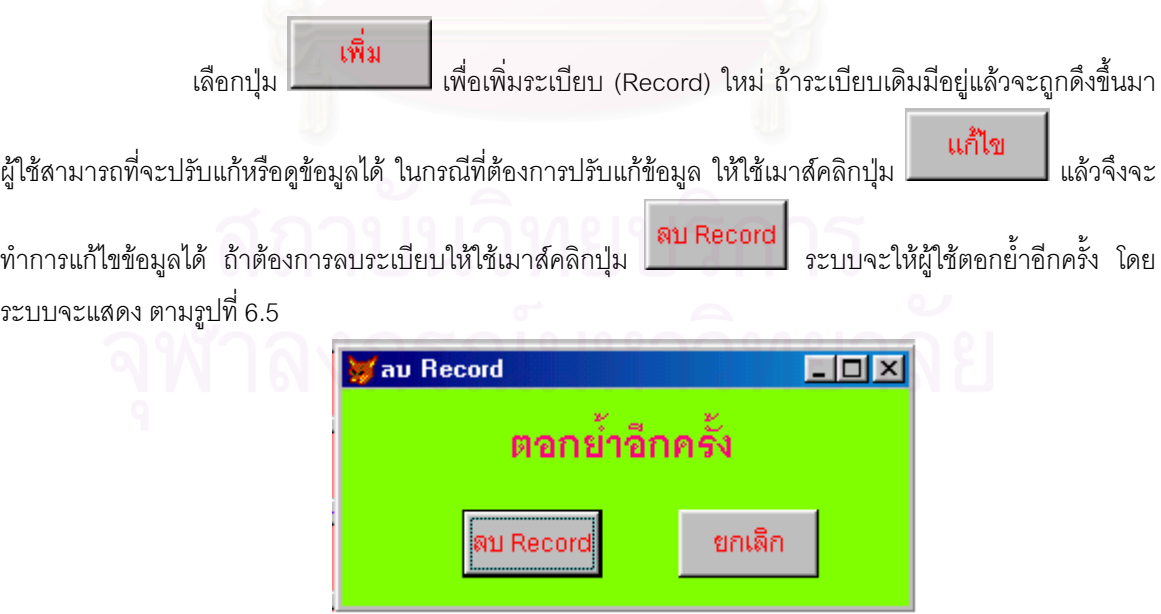

รูปที่ 6.5 หน้าจอเพื่อให้ผู้ลบข้อมูลตอกย้ำ

ถาตกลงระบบจะแสดงขอความวาระเบียบน นถูกลบไปเชน เมื่อ ั้

ปอนหรือแกไขขอมูลเสร็จเรียบรอยแลว ตองการจัดเก็บใหเลือกปุม ถาตองการยกเลิกใหเลือกปุม

ยกเลิก ออกจากฟอร์ม จากนั้นจึงทำการป้อนระเบียนใหม่ต่อไป เมื่อต้องการออกจากฟอร์มบันทึกให้เลือกปุ่ม ั้ ื่ ระบบก็จะกลับเมนูหลัก

อนึ่ง ในกรณีการบันทึกลงในหนาจอบันทึกยอยที่อางคียหลักจากตารางแมแลวหาไมพบตัวอยางเชน การโอน ประทานบัตรเมื่อป้อนหมายเลขประทานบัตรแปลงนั้นปรากฏไม่มีอยู่ในฐานข้อมูล ระบบจะแสดงข้อความ "เลขที่ ประทานบัตรนี้ไม่มีอยู่ในระบบ" ทำให้ไม่สามารถบันทึกข้อมูลได้หรืออาจใส่หมายเลขผิด ผู้บันทึกจะต้องทำการตรวจ สอบจากต้นฉบับว่าเป็นหมายเลขประทานบัตรที่ถูกต้องที่เก็บไว้ในระบบหรือไม่ ี่

ในการทดสอบจะทำการทดสอบระบบตามเหตุการณ์ที่เกิดขึ้นจริงเป็นลำดับโดยยกตัวอย่างของระบบคำขอ ึ้ อาชญาบัตร สําหรับระบบการจัดการอาชญาบัตร ระบบคําขอประทานบัตร ระบบการจัดการประทานบัตรและระบบ การทำเหมืองนั้นสามารถที่จะทดสอบได้คล้ายกัน ซึ่งได้ออกแบบส่วนนำเข้าข้อมูลและส่วนแสดงผลข้อมูล ไว้ในภาค ั้ ผนวก ข และ ค ตามลำดับ

**6.3.1 คำขออาชญาบัตร** เมื่อเข้าสู่ระบบการขออาชญาบัตรจะมีเมนูสำหรับเลือก ตามรูปที่ 6.6 ื่

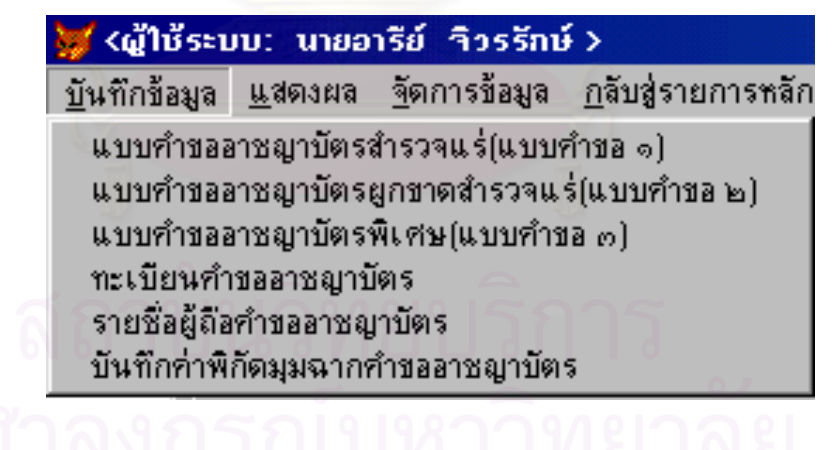

รูปที่ 6.6 เมนูบันทึกขอมูลระบบการขออาชญาบัตร

**6.3.1.1 การบันทึกแบบคําขออาชญาบัตรพิเศษ** (ข นตอนการทํางานจากรูป ในสวนการออก ั้ แบบการเคล ื่อนไหวของเอกสาร)

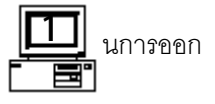

เมื่อผู้ขอยื่นหลักฐานเพื่อแสดงความจำนงขออาชญาบัตรพิเศษ ให้ทรัพยากรธรณีประจำท้องที่ ื่ ื่ ื่ ้บันทึกข้อมลลงในหน้าจอบันทึกคำขออาชญาบัตรพิเศษ ตามรูปที่ 6.7-6.8

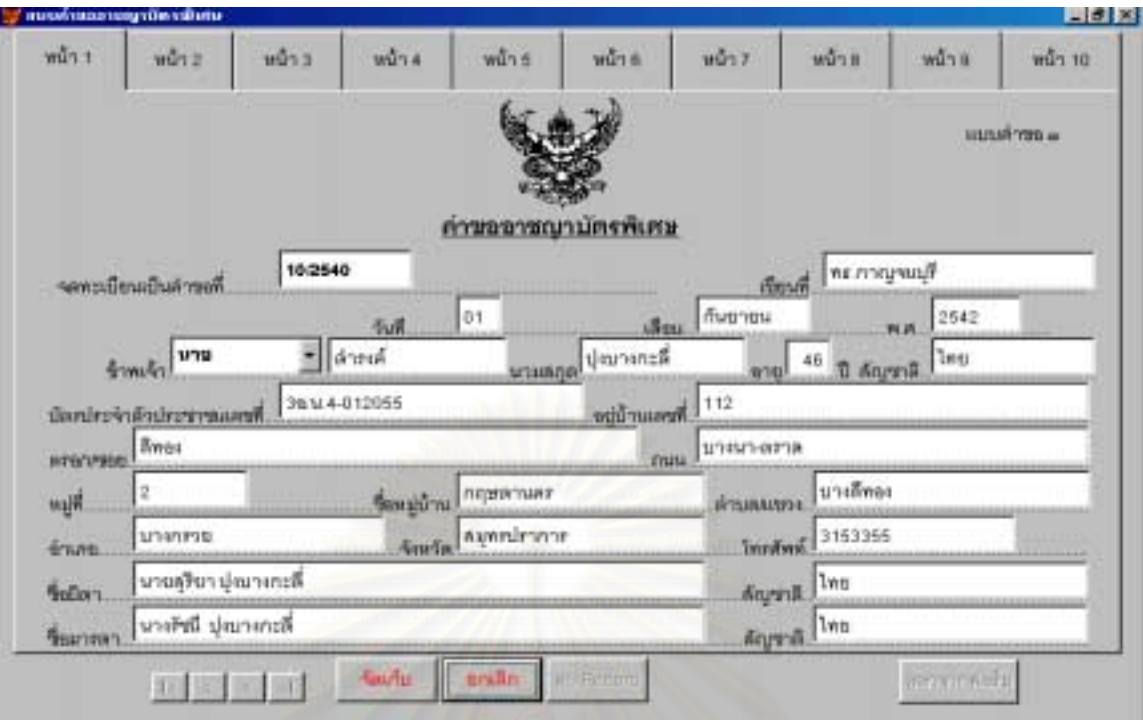

รูปที่ 6.7 หนาจอแสดงการบันทึกคําขออาชญาบัตรพิเศษ (หนา1)

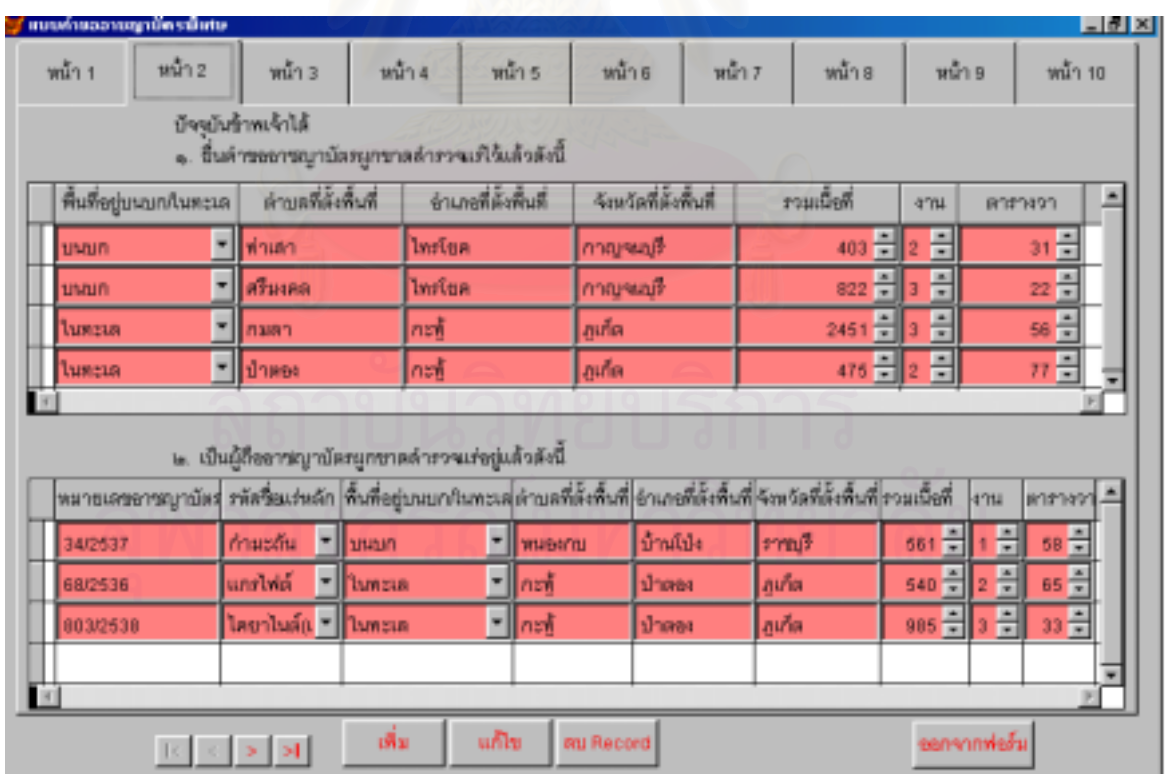

รูปที่ 6.7 หน้าจอแสดงการบันทึกคำขออาชญาบัตรพิเศษ (หน้า 2)

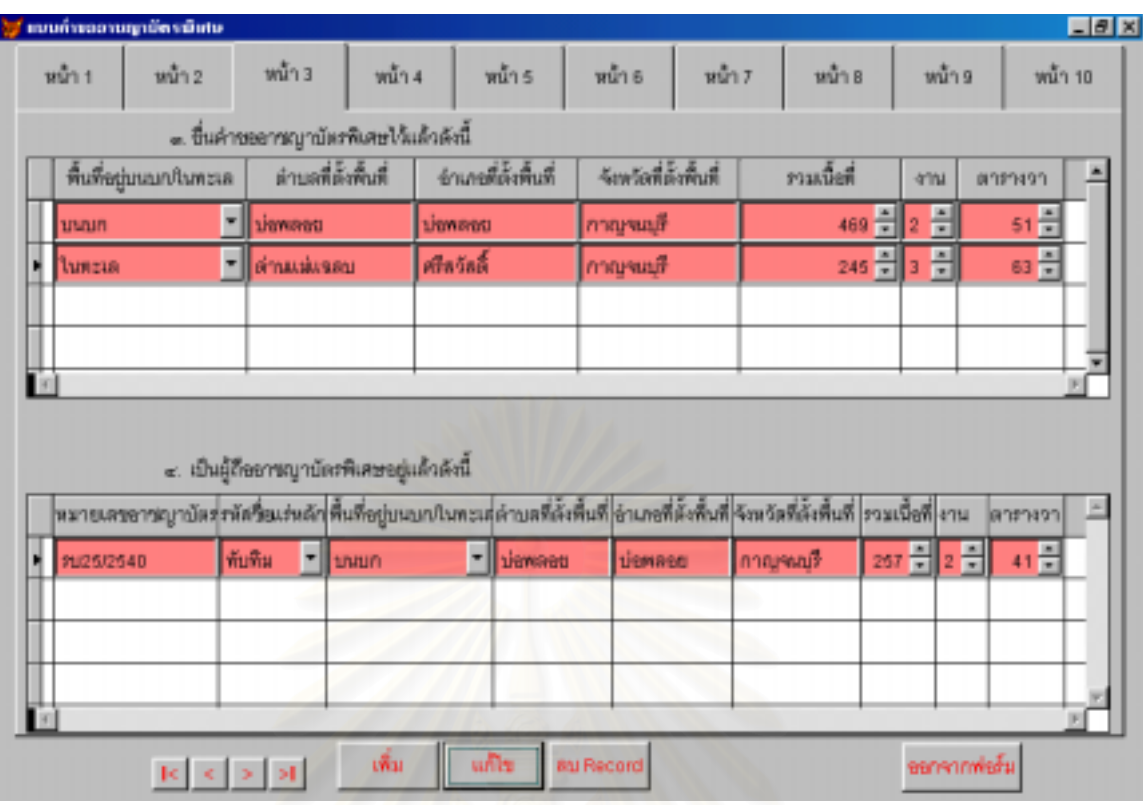

รูปที่ 6.7 หน้าจอแสดงการบันทึกคำขออาชญาบัตรพิเศษ (หน้า 3)

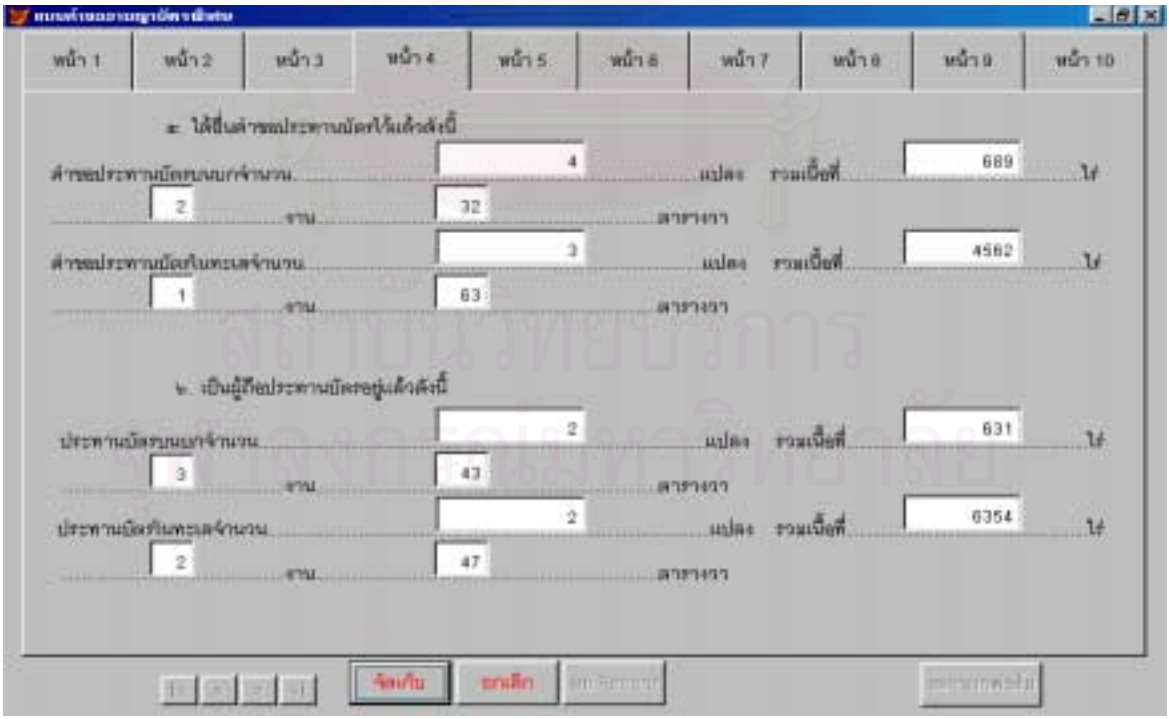

รูปที่ 6.7 หน้าจอแสดงการบันทึกคำขออาชญาบัตรพิเศษ (หน้า 4)

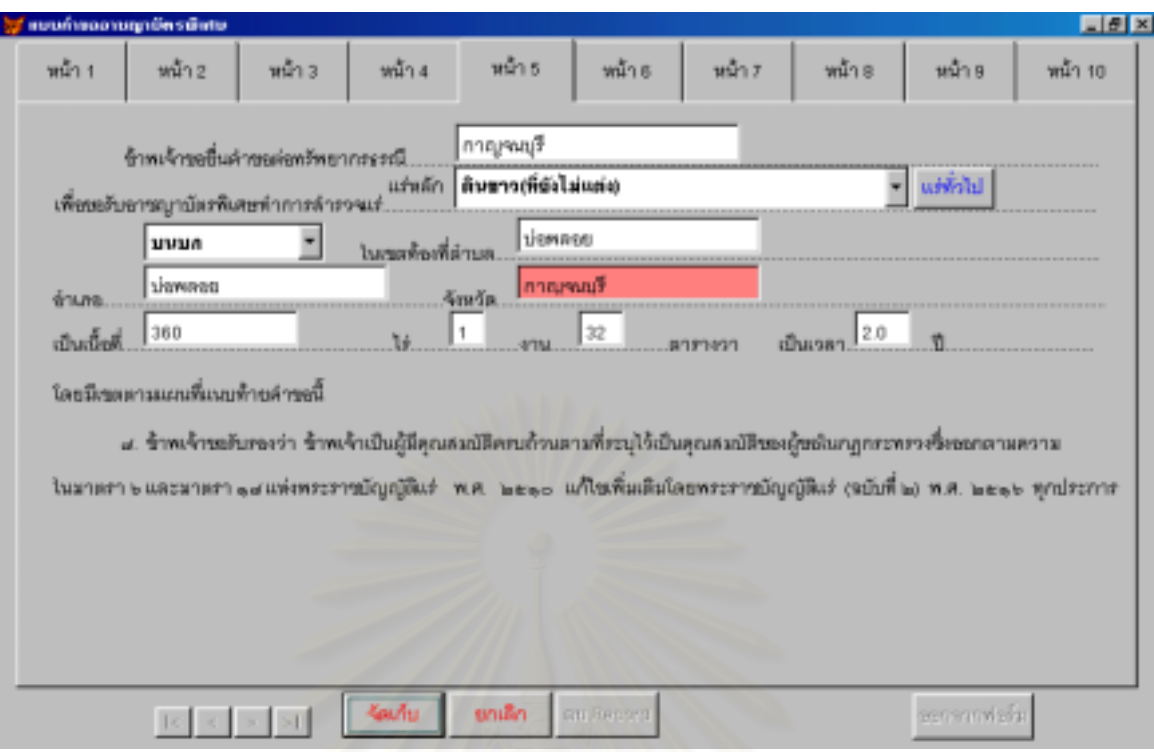

ี<br>รูปที่ 6.7 หน้าจอแสดงการบันทึกคำขออาชญาบัตรพิเศษ (หน้า 5)

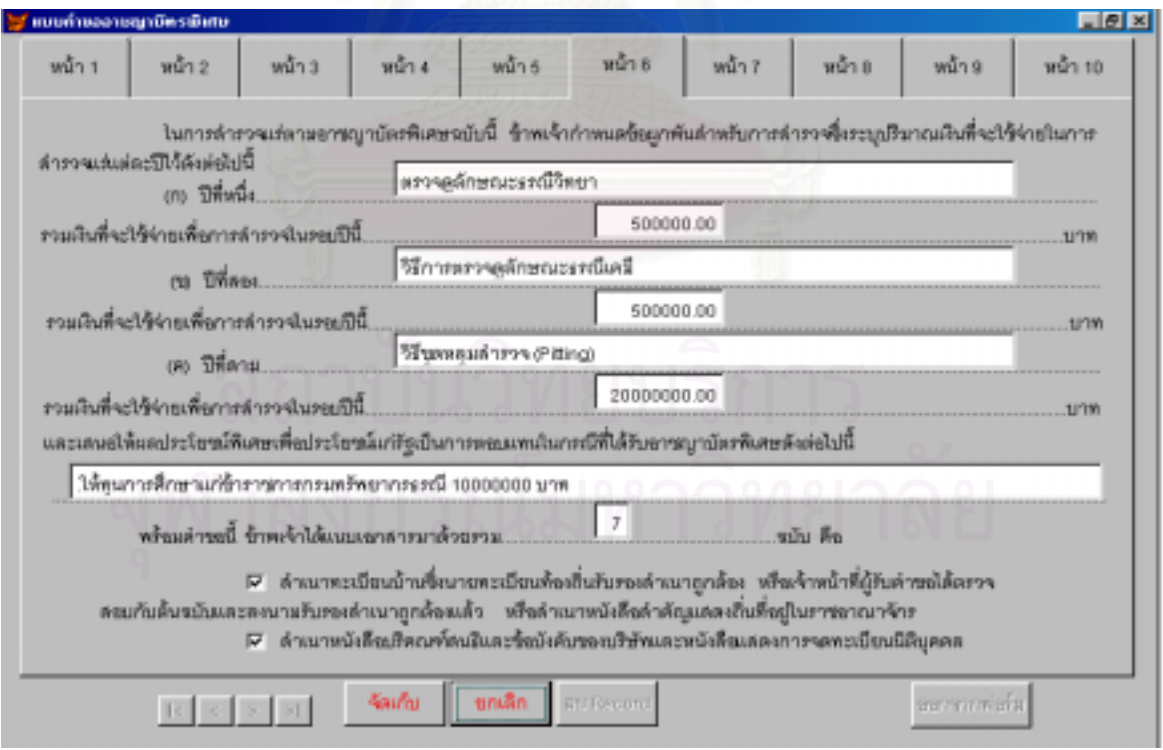

รูปที่ 6.7 หน้าจอแสดงการบันทึกคำขออาชญาบัตรพิเศษ (หน้า 6)

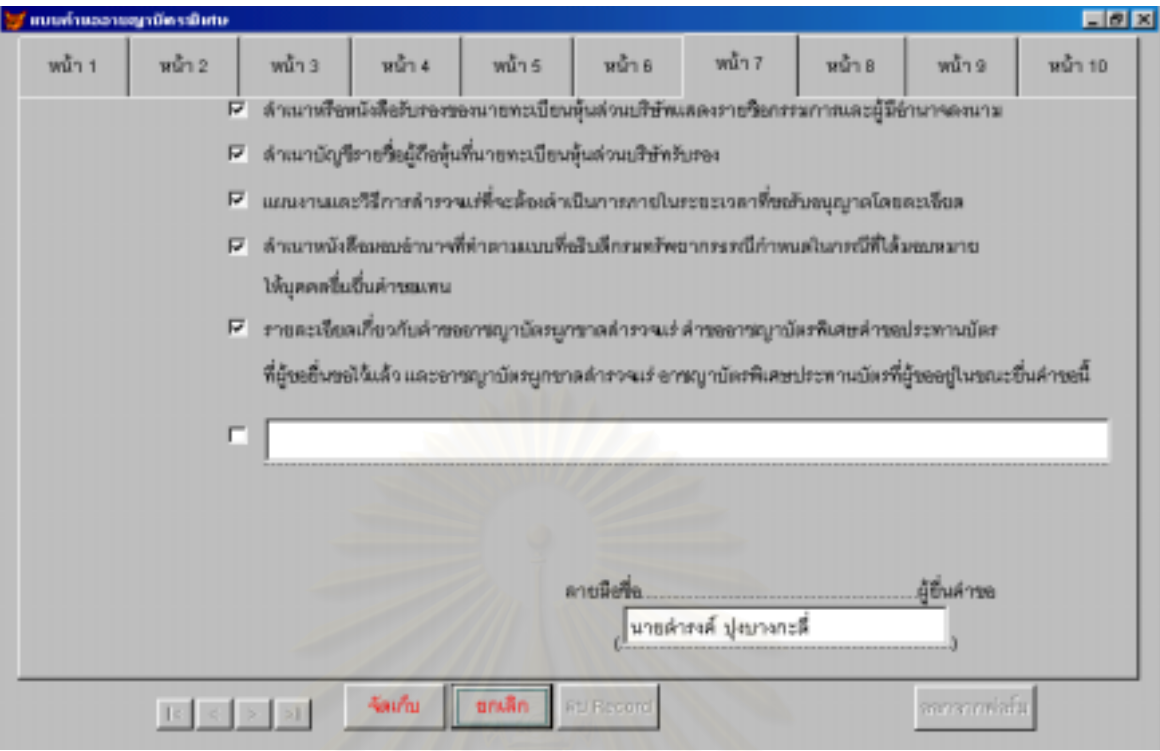

รูปที่ 6.7 หน้าจอแสดงการบันทึกคำขออาชญาบัตรพิเศษ (หน้า 7)

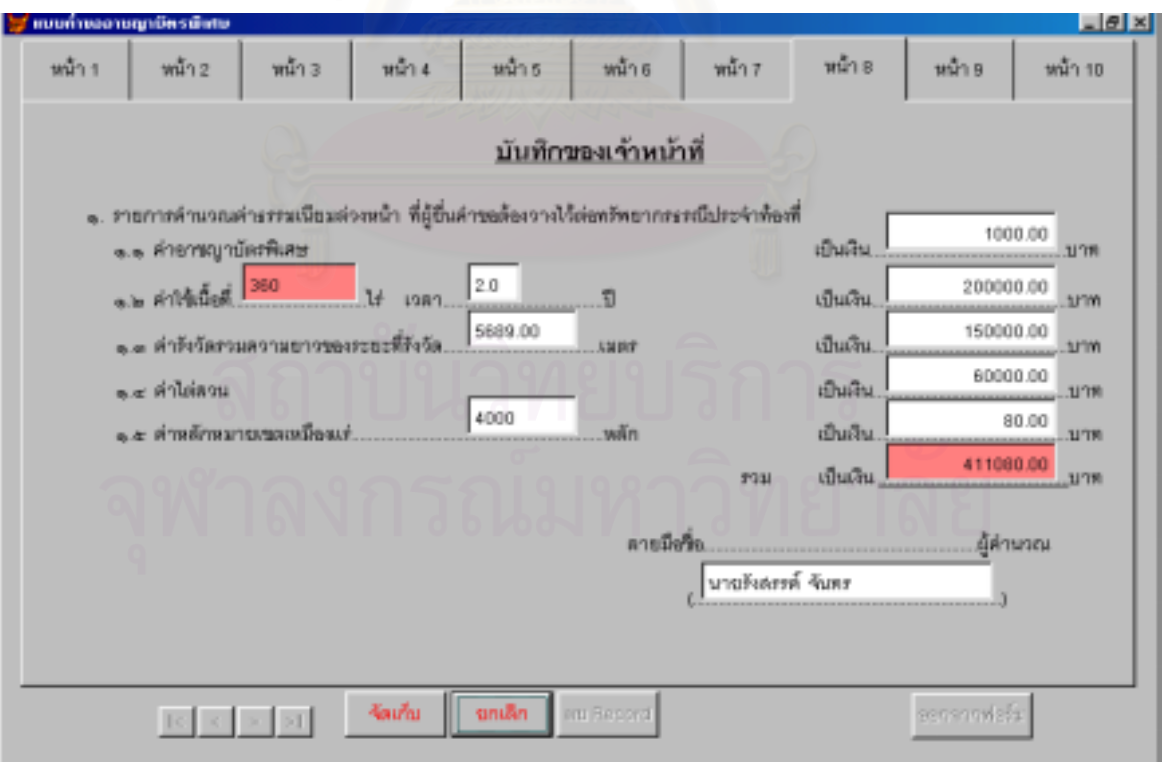

รูปที่ 6.7 หนาจอแสดงการบันทึกคําขออาชญาบัตรพิเศษ (หนา 8)

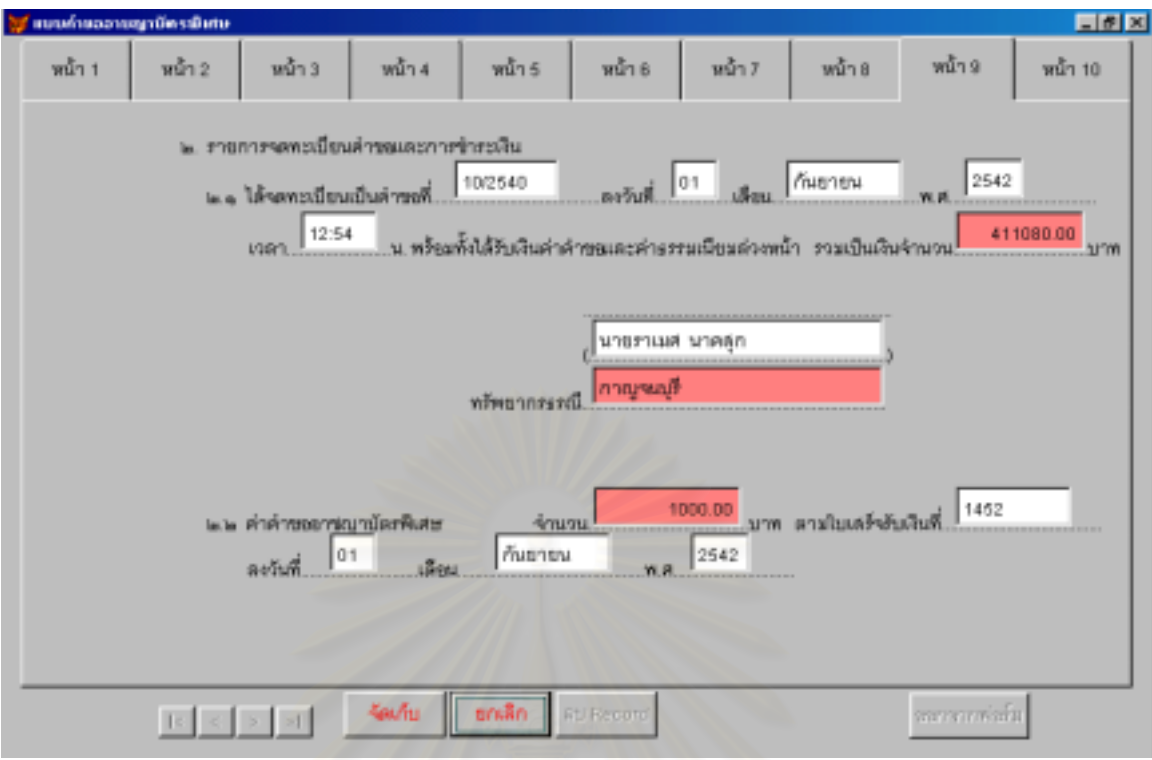

รูปที่ 6.7 หน้าจอแสดงการบันทึกคำขออาชญาบัตรพิเศษ (หน้า 9)

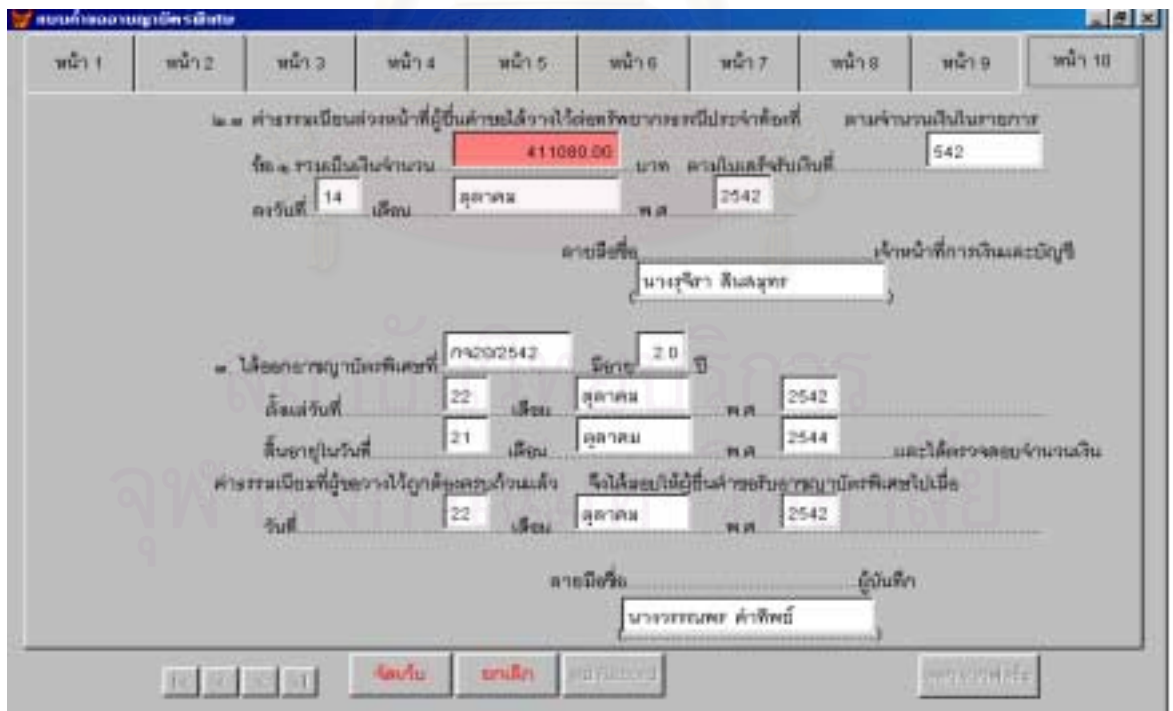

รูปที่ 6.7 หน้าจอแสดงการบันทึกคำขออาชญาบัตรพิเศษ (หน้า 10)

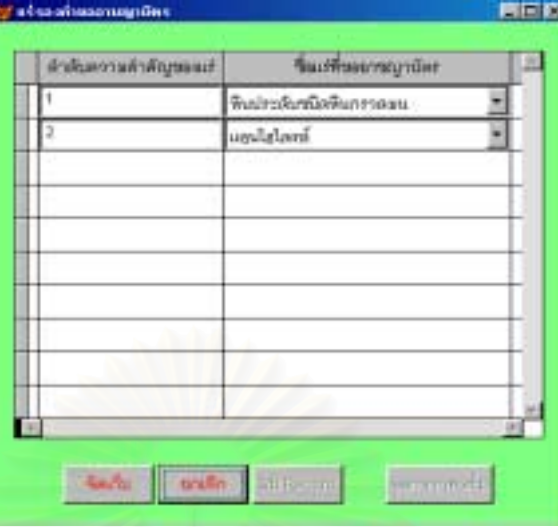

ถ้ามีรายชื่อแร่รอง ให้ทึกข้อมูลลงในหน้าจอบันทึกแร่รองคำขออาชญาบัตรพิเศษ ดังรูปที่ 6.8  $\,$ ื่

รูปที่ 6.8 หน้าจอแสดงการบันทึกแร่รองคำขออาชญาบัตรพิเศษ (ส่วนของหน้า 5)

**6.3.**1.2 การบันทึกค่าพิกัดมุมฉากคำขออาชญาบัตร (ขั้นตอนการทำงานจากรูป **| | | | |** ในส่วน ั้ การออกแบบการเคล ื่อนไหวของเอกสาร) **2** 

เมื่อผู้ขอกำหนดจุดลงบนแผนที่ภูมิประเทศของกรมแผนที่ทหารมาตราส่วน 1 : 50000 ให้ ื่ ทรัพยากรธรณีประจำท้องที่บันทึกค่าพิกัดมุมฉากลงในหน้าจอบันทึกค่าพิกัดมุมฉากคำขออาชญาบัตร ึ่ ทึ่งหน้าจอ บันทึกนี้ยังมีปุ่มสำหรับตรวจสอบการซ้อนทับกันของพื้นที่และแสดงรูปแผนที่ได้ด้วย สามารถบันทึกได้ ตามรูปที่ 6.9 ื้ ี่

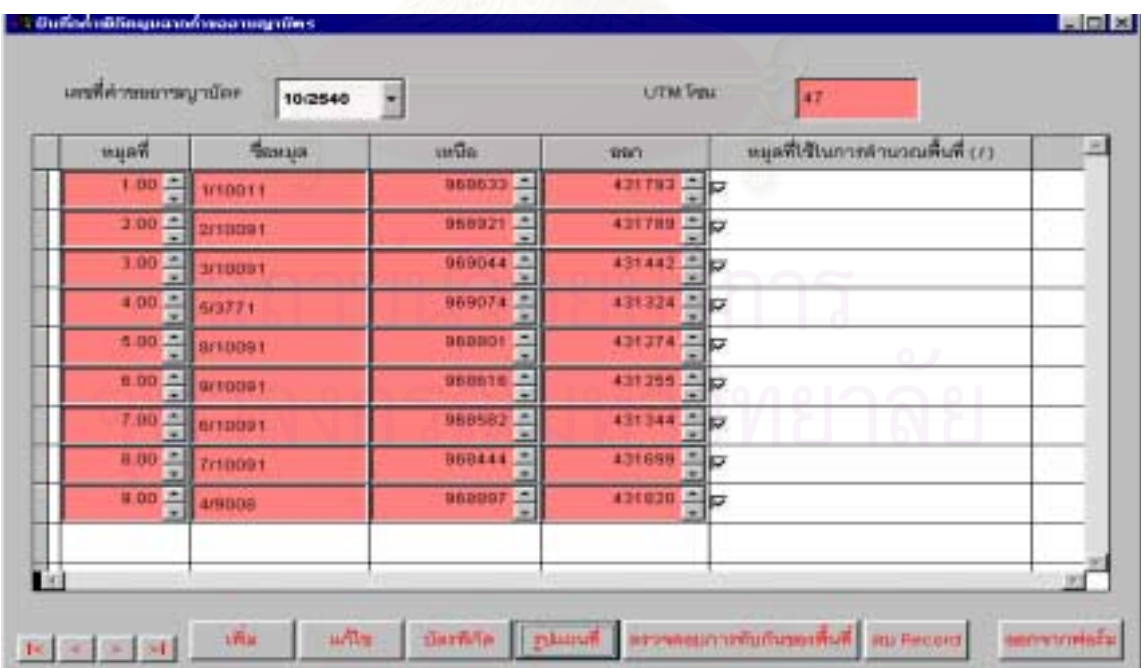

รูปที่ 6.9 หนาจอแสดงการบันทึกคาพิกัดมุมฉากคําขออาชญาบัตร

 $\overline{6.3}.$ 1.3 จัดทำ**แผนที่แสดงเขตที่ขอสำรวจ** (ขั้นตอนการทำงานจากรูป  $\boxed{2\phantom{.}}$  ในส่วนการออกแบบ **ี่ ี่** ั้

การเคล ื่อนไหวของเอกสาร)

ทรัพยากรประจําทองที่ดึงขอมูลคาพิกัดมุมฉากคําขออาชญาบัตรจากระบบการขออาชญาบัตร เพื่อนำมาจัดทำแผนที่แสดงเขตที่ขอสำรวจได้ ตามรูปที่ 6.10 ื่ ี่ ี่

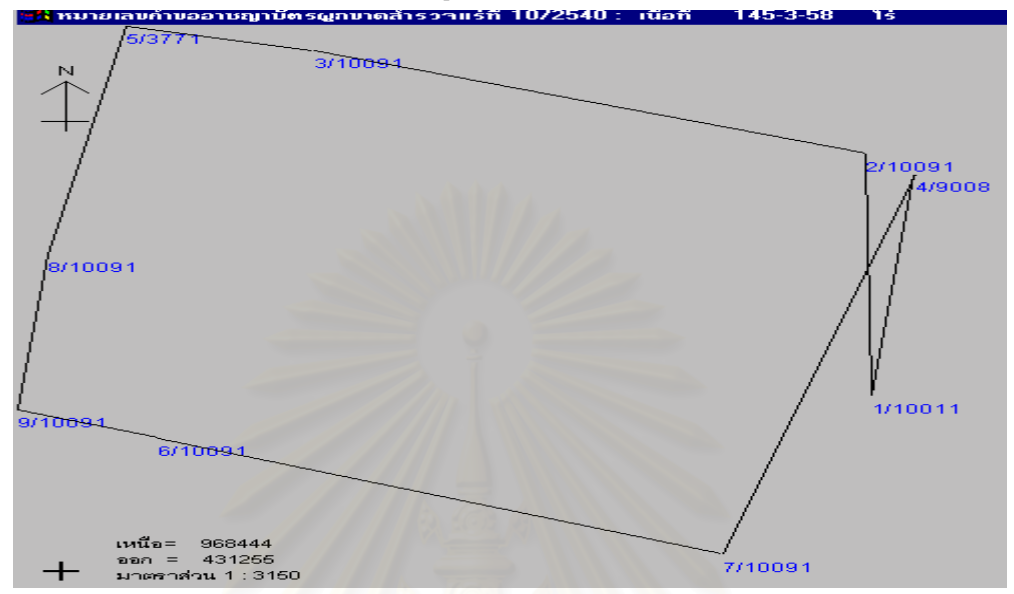

รูปที่ 6.10 รูปแผนที่คําขออาชญาบัตร

#### **6.3.1.4 การตรวจสอบการซอนทับกันของพ นท ื้**

ทรัพยากรประจำท้องที่ดึงข้อมูลค่าพิกัดมุมฉากคำขออาชญาบัตรจากระบบการขออาชญาบัตร เพื่อนำมา ื่ ทดสอบการซ้อนทับกันของพื้นที่ถ้าพื้นที่มีการซ้อนทับกับพื้นที่ที่มีอยู่แล้วระบบจะรายงานให้ทราบดังรูป 6.11 และ ื้ ื้ ื้ แสดงพ นที่ที่ทับกันดังรูป 6.12 ื้

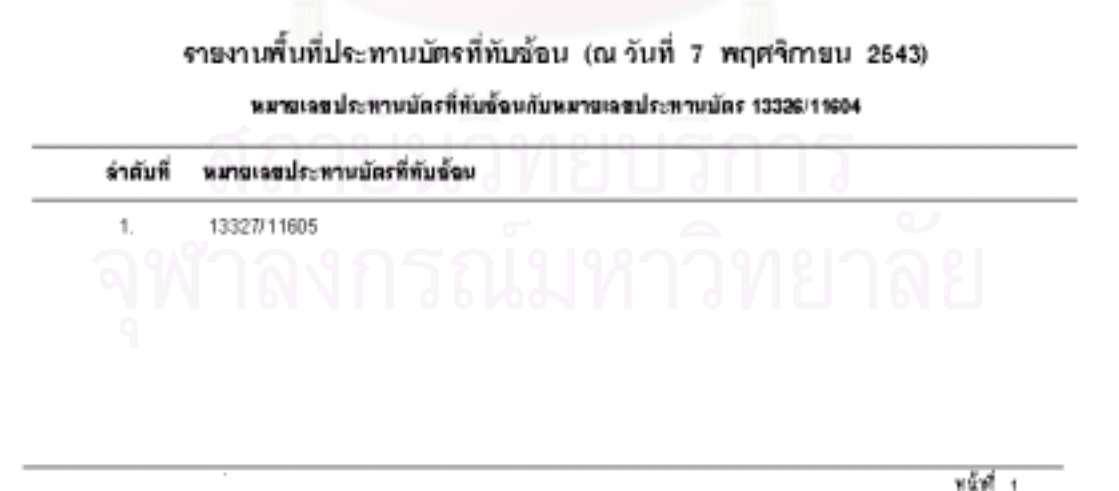

ที่มห์วันที่ 7 พฤศจากม 2542

รูปที่ 6.11 รายงานการซ้อนทับกันของพื้นที่ประทานบัตร ื้

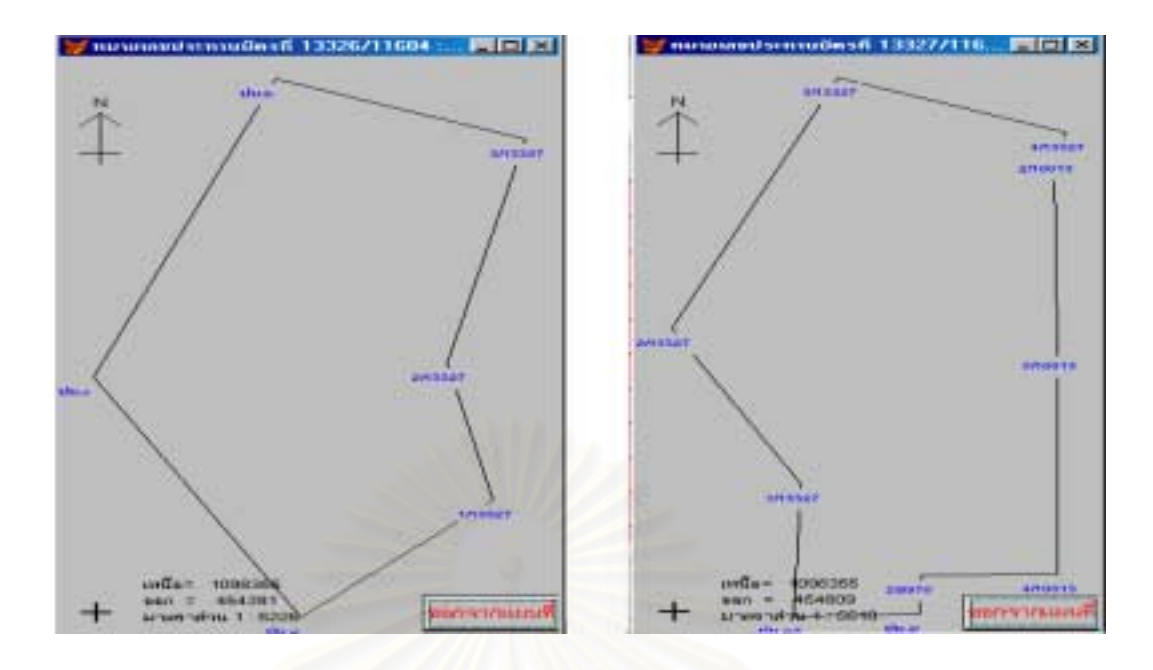

รูปที่ 6.12 รูปแผนที่ประทานบัตร

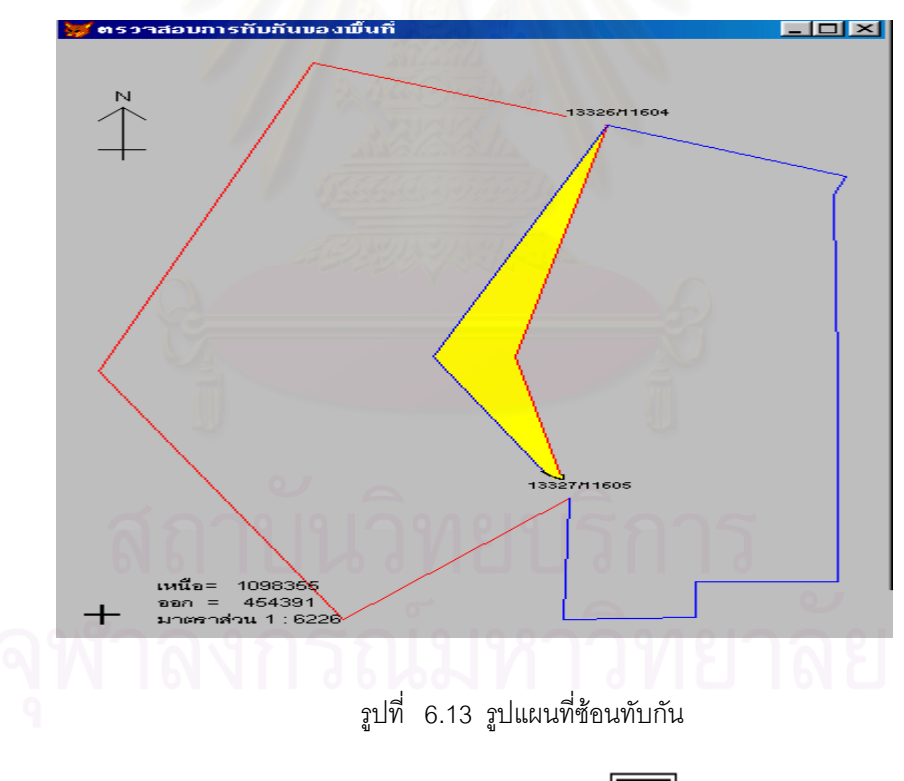

**6.3.1.4 จัดทําใบอาชญาบัตร** (ข ั้

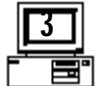

ันตอนการทำงานจากรูป <u>| 1 |</u> ในส่วนการออกแบบการเคลื่อนไหว

ของเอกสาร)

กองรังวัดดึงข้อมูลการขออาชญาบัตรจากระบบการขออาชญาบัตร เพื่อนำมาจัดทำใบอาชญาบัตร ื่ ได ตามรูปที่ 6.14

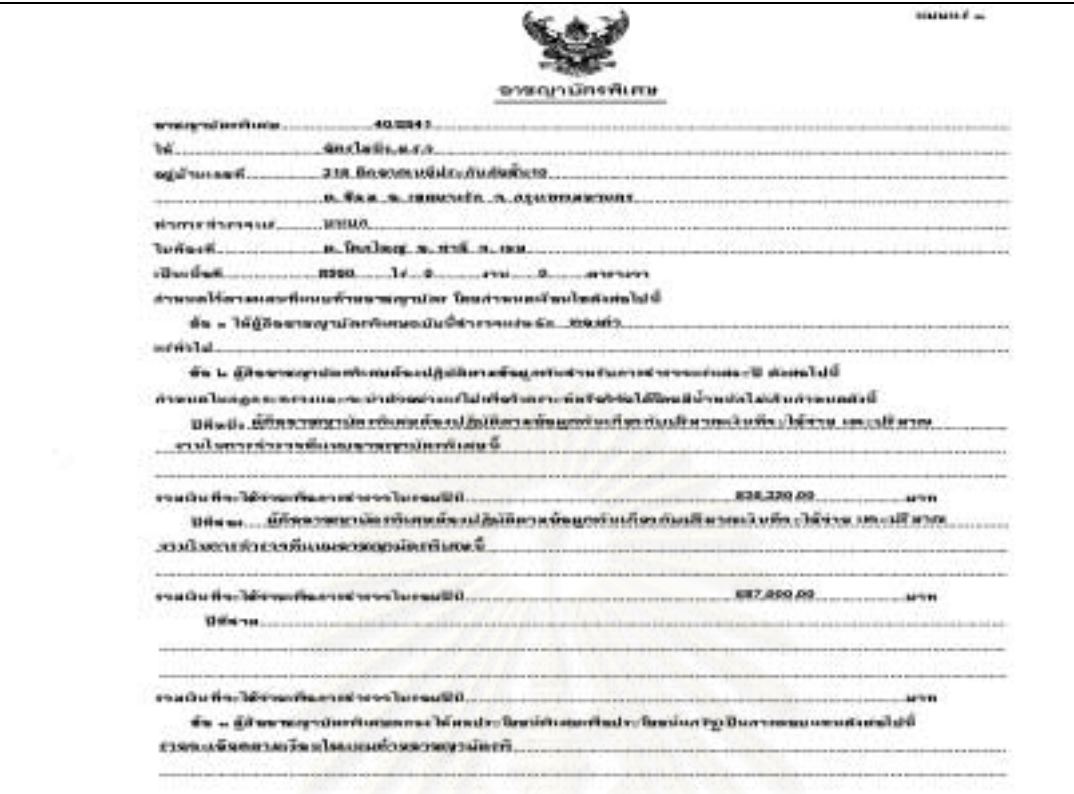

รูปที่ 6.14 ใบอาชญาบัตรพิเศษ (หน้า 1)

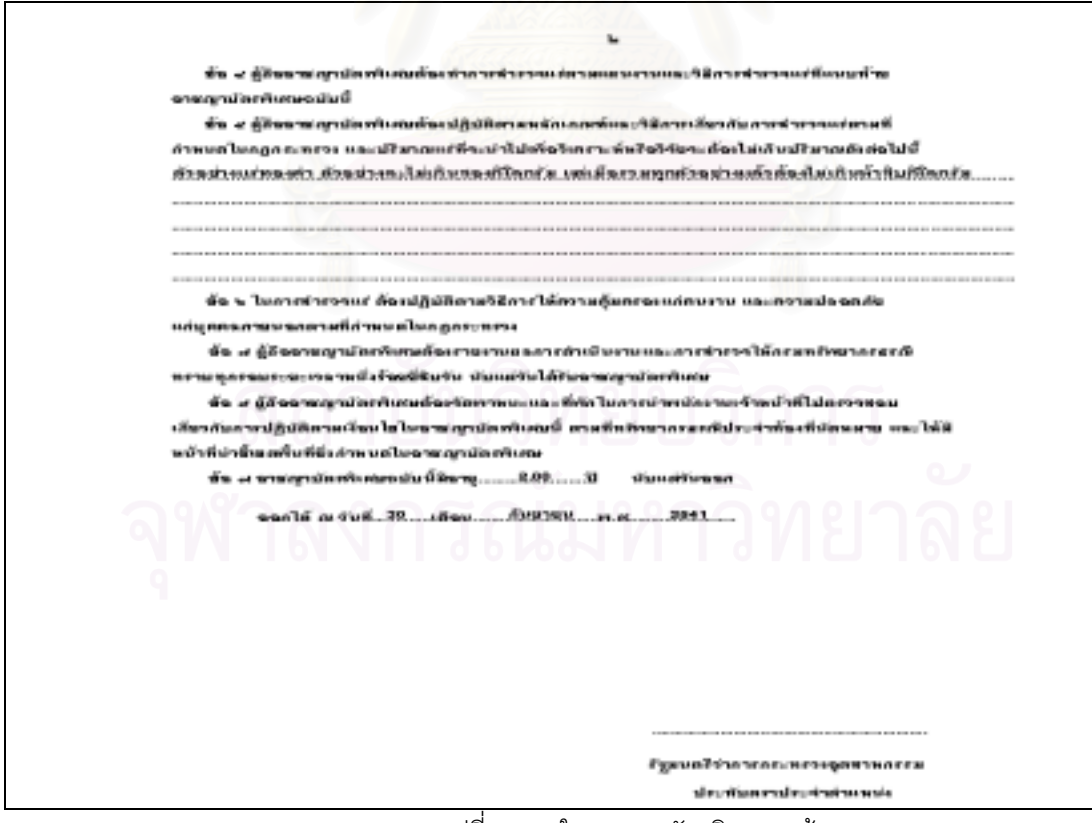

รูปที่ 6.14 ใบอาชญาบัตรพิเศษ (หน้า 2)

**6.3.1.5 จัดพิมพแบบคําขอตาง ๆ** (ข นตอนการทํางานจากรูป ในสวนการออกแบบการ ั้ เคลื่อนไหวของเอกสาร) กองสัมปทานดึงข้อมูลการขออาชญาบัตรจากจากระบบการขออาชญาบัตร เพื่อจัดพิมพ์แบบ ื่ **4** 

บันทึกคําขอ 1,2 และ 3 แลวสงใหคณะกรรมการพิจารณาคําขอ ดําเนินการตอไป

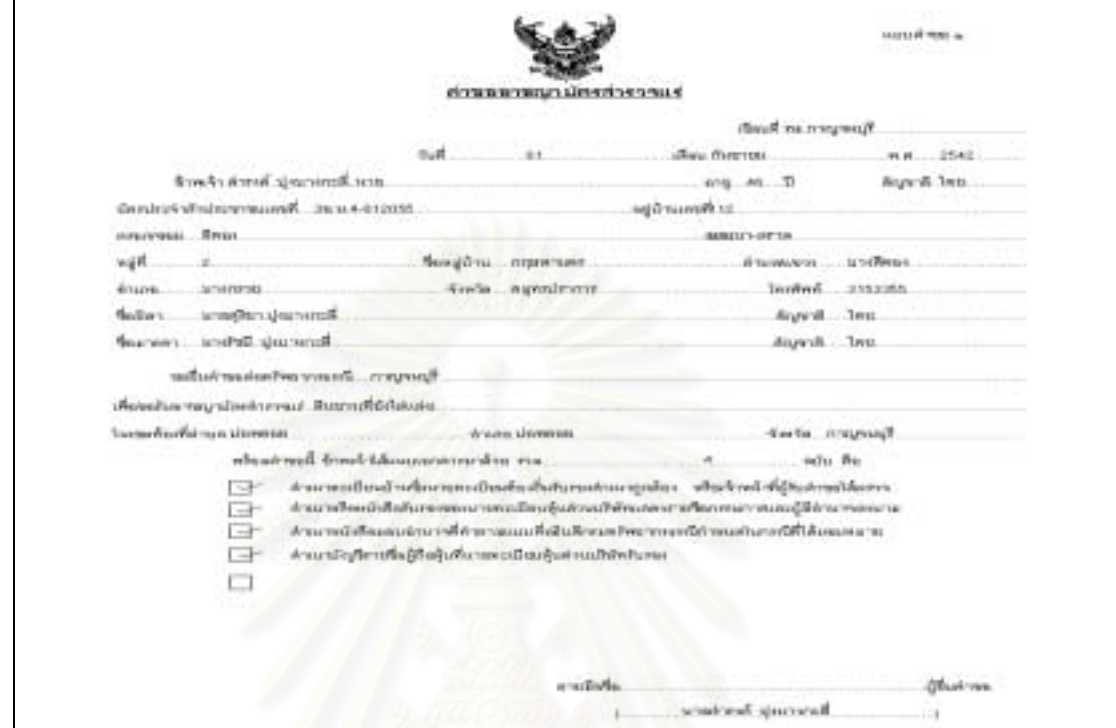

รูปที่ 6.15 แบบคําขออาชญาบัตรสํารวจ (หนา 1)

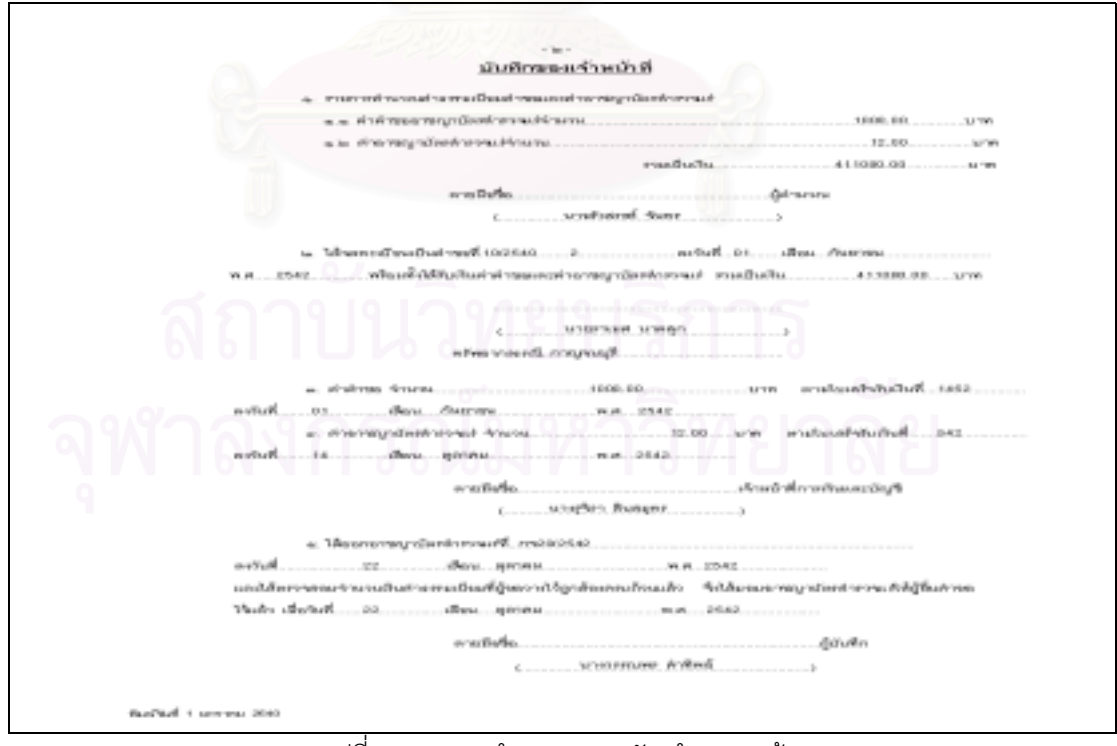

รูปที่ 6.15 แบบคําขออาชญาบัตรสํารวจ (หนา 2)
**6.3.**1.6 **การบันทึกทะเบียนคำขออาชญาบัตร** (ขั้นตอนการทำงานจากรูป **14 (จี**ก ในส่วนการออก ั้ แบบการเคลื่อนไหวของเอกสาร) เนื่องจากระหว่างดำเนินการขออาชญาบัตรนั้นอาจมีก <del>โรเบลียน</del>แปลง เพิ่มเติม ข้อ ื่ ั้ ิ่ มูลในส่วนที่เจ้าหน้าที่ของกรมทรัพยากรธรณีต้องการเพิ่มเติม ซึ่งจะใช้ติดตามผลการดำเนินงาน ให้กองสัมปทาน ี่ ิ่ บันทึกขอมูลลงในหนาจอบันทึกทะเบียนคําขออาชญาบัตร ตามรูปที่ 6.16-6.20 **4** 

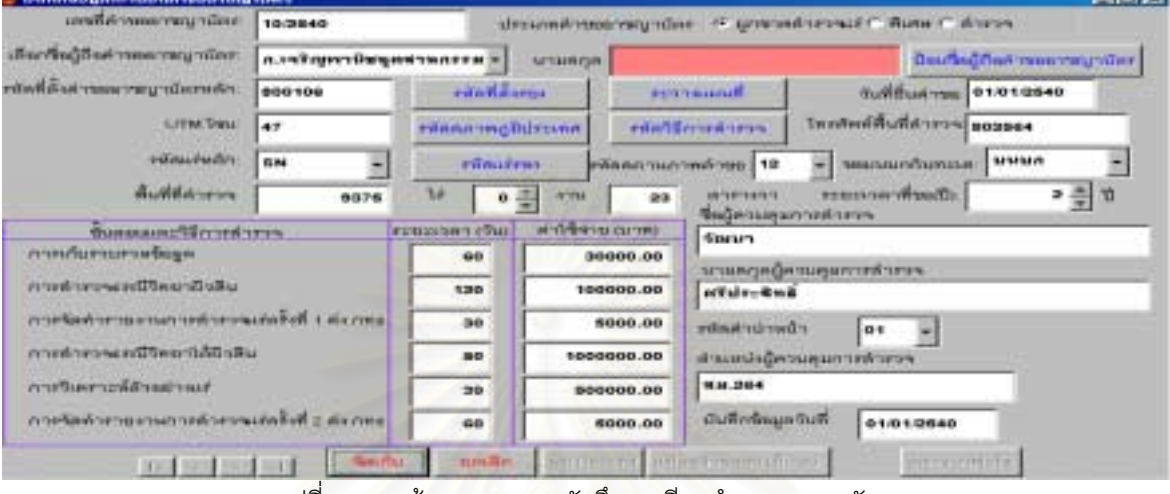

รูปที่ 6.16 หนาจอแสดงการบันทึกทะเบียนคําขออาชญาบัตร

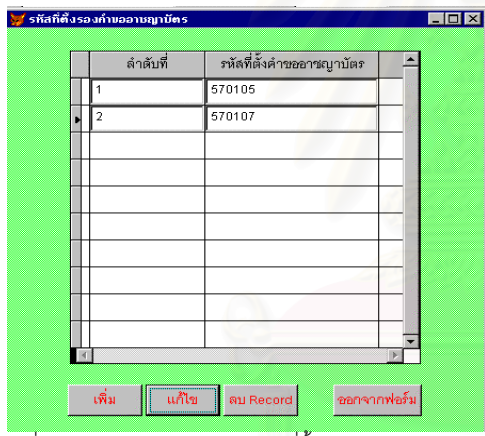

รูปที่ 6.17 หน้าจอแสดงการบันทึกที่ตั้งรองคำขออาชญาบัตร

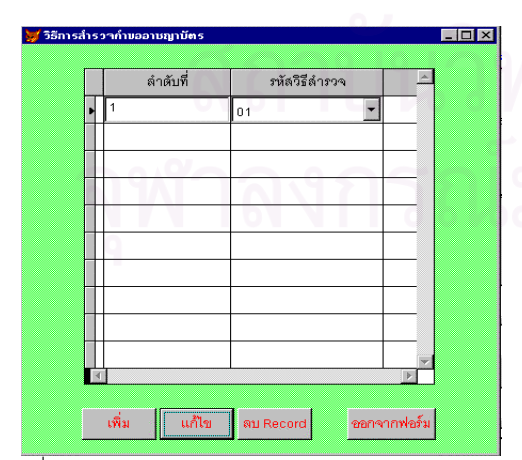

รูปที่ 6.19 หนาจอแสดงการบันทึกวิธีการสํารวจคําขออาชญาบัตร รูปที่ 6.20 หนาจอแสดงการบันทึกแรรองคําขออาชญาบัตร

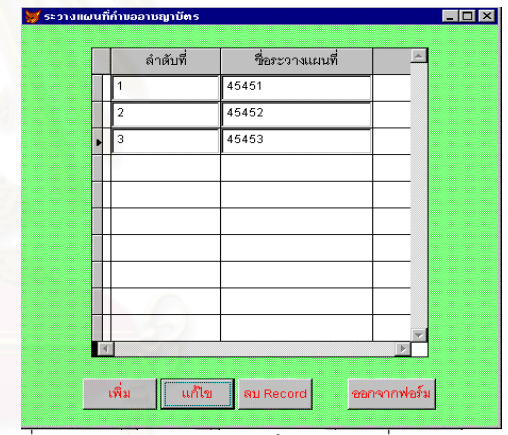

รูปที่ 6.18 หนาจอแสดงการบันทึกระวางแผนที่คําขออาชญาบัตร

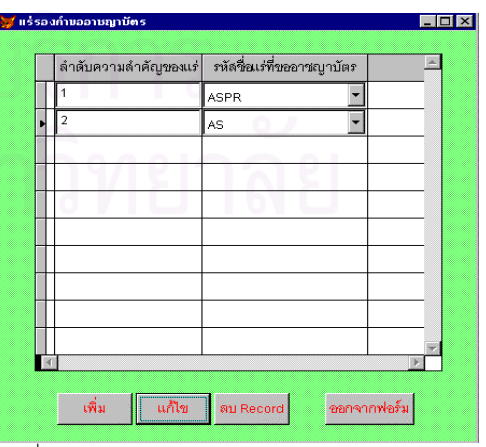

6.3.2 อาชญาบัตร เมื่อเข้าสู่ระบบการจัดการอาชญาบัตรจะมีเมนูสำหรับเลือก ตามรูปที่ 6.21

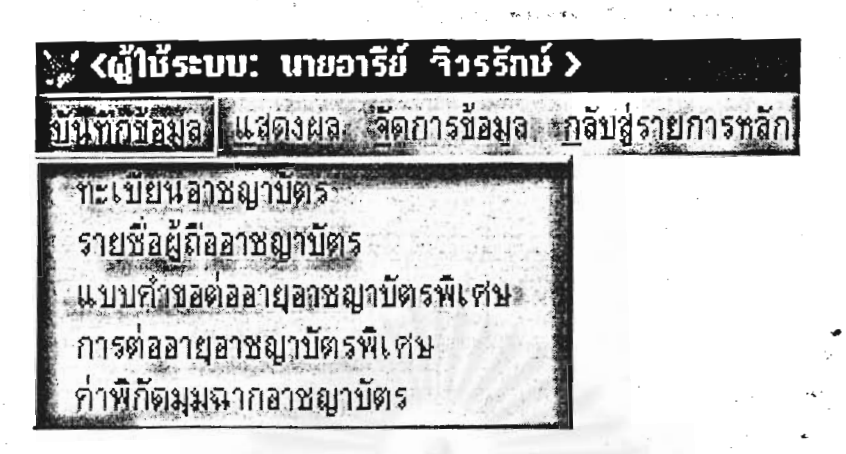

รูปที่ 6.21 เมนูบันทึกข้อมูลระบบการจัดการอาชญาบัตร

6.3.2.1 การบันทึกทะเบียนอาชญาบัตร (ขั้นตอนการทำงานจากรูป **ในส่วนการออกแบบการ** เคลื่อนไหวของเอกสาร)

เมื่อผู้ขอได้รับอนุญาตอาชญาบัตร ให้กองสัมปทานบันทึกข้อมูลลงในแบบทะเบียนคำขออาชญา **บัต**ร ตามรูปที่ 6.22

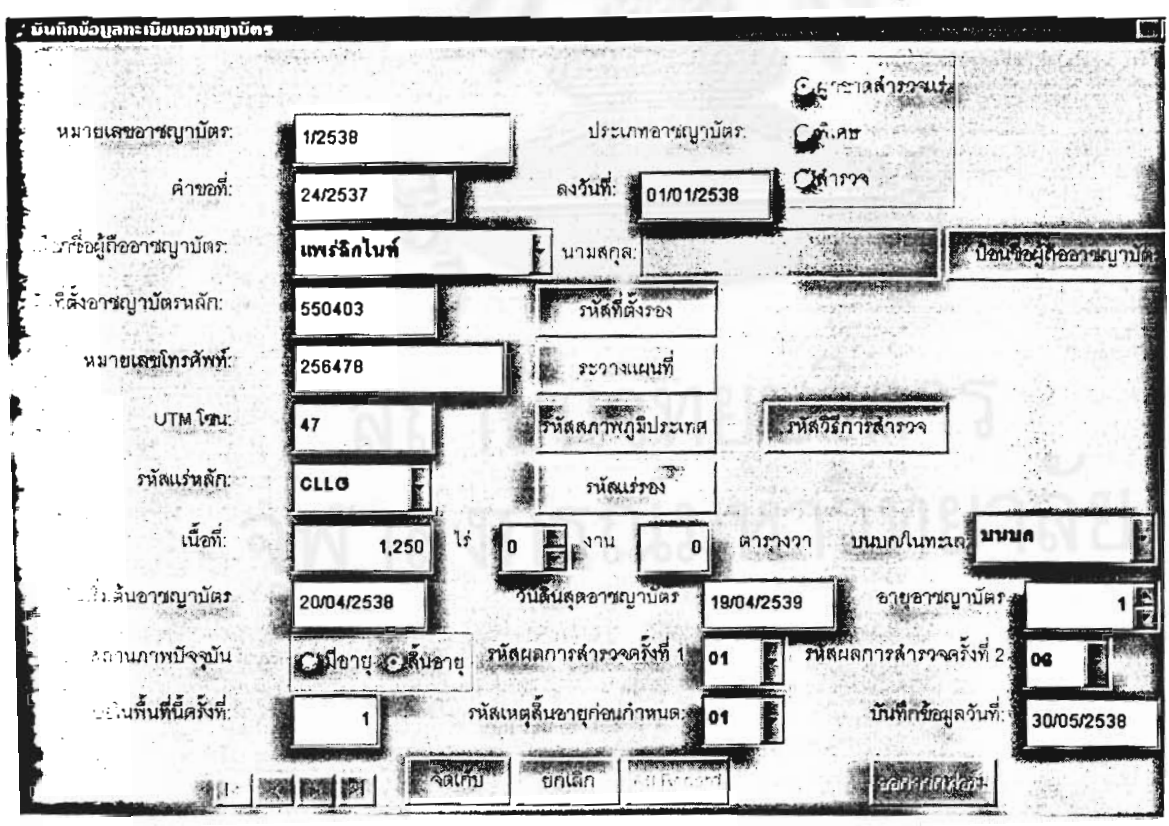

รูปที่ 6.22 หน้าจอแสดงการบันทึกทะเบียนอาชญาบัตร

## **บทท ี่7 สรุปผลการวิจัยและขอเสนอแนะ**

### **7.1 สรุปผลการวิจัย**

การวิจัยนี้พัฒนาข ึ้นโดยใชโปรแกรมไมโครซอฟทวิชวลฟอกซโปร (Microsoft Visual FoxPro) ซ ึ่งเปน โปรแกรมประเภทจัดการฐานขอมูล ผสมผสานกับคําสั่ง SQL โดยการนําระบบผูใชบริการ/ผูใหบริการมาประยุกต ใช้ในระบบสารสนเทศประทานบัตร โดยใช้โครงสร้างเชิงสัมพันธ์ (Relational Model) ซึ่งเน้นการให้สิทธิ์ผู้ใช้ระบบ ึ่ ตามความรับผิดชอบของหน่วยงานต่าง ๆ ของกรมทรัพยากรธรณี เพื่อปฏิบัติงานจริงในขั้นตอนตั้งแต่ขออาชญา ั้ บัตร ขอประทานบัตรและทำเหมืองแร่ เพื่อความรวดเร็วในการปฏิบัติงาน ลดความซ้ำซ้อน เพิ่มประสิทธิภาพใน ื่ ้ํ ึการทำงาน สามารถติดตามผลการทำงานได้รวดเร็วและถูกต้อง มีระบบควบคุมความปลอดภัยในการทำงาน สามารถวาดแผนที่อาชญาบัตรและประทานบัตร สามารถสร้างแผนที่ ตรวจสอบความถูกต้องของพื้นที่และตรวจ ี่ ื้  $\overline{\phantom{a}}$ สอบการซ้อนทับกับของพื้นที่ การพิมพ์ใบอาชญาบัตรและประทานบัตร ผู้บริหารได้สารสนเทศเป็นแนวทางในการ ื้ วางนโยบายของกรมทรัพยากรธรณีในการจัดการทรัพยากรแร่ต่อไปในอนาคต ตลอดจนประชาชนสามารถติดตาม ผลการดำเนินงานทางด้านทรัพย<mark>ากรแร่ของกรมทรัพยากรธรณีในส่วนที่สามารถเ</mark>ปิดเผยได้

การพัฒนาระบบสารสนเทศประทานบัตร ผูวิจัยไดจัดทํา

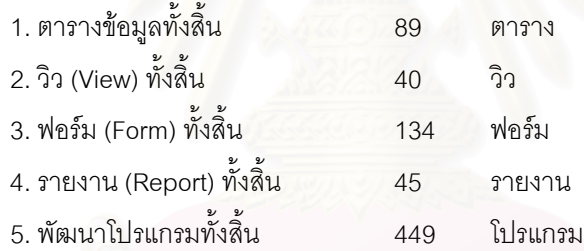

นอกจากนี้ในส่วนโปรแกรมที่พัฒนาขึ้นมานั้นได้แบ่งการพัฒนาออกเป็นโมดูล (Module) ย่อย ๆ ซึ่งจะ ึ้ ึ่ ช่วยในด้านของการพัฒนาโปรแกรมเพิ่มเติม อาทิเช่น หากโปรแกรมย่อยใดเกิดความเสียหายหรือต้องการพัฒนา เพิ่มเติมก็สามารถที่จะทำได้ ซึ่งโปรแกรมอื่นก็ยังคงทำงานได้ตามปกติ ิ่ ี่

#### **7.2 ขอจํากัดของระบบ**

การนำเสนอข้อมูลผ่านเครือข่ายอินทราเน็ตและ อินเตอร์เน็ต นั้นโปรแกรมไมโครซอฟท์วิชวล ี ฟอกซ์โปร มีข้อจำกัดในการใช้เบราเซอร์ เพราะใช้ได้กับอินเตอร์เน็ต เอ็กโพเลอร์ (INTERNET EXPLOER) เท่านั้น

## **7.3 ขอเสนอแนะ**

1. ควรจัดทำระบบฐานข้อมูลประทานบัตรเชื่อมโยงกับระบบ GIS เพื่อสามารถทำงานออนไลน์ ื่ (ONLINE) ไดโดยตรง

2. ระบบสารสนเทศประทานบัตรควรพัฒนาให้สามารถใช้งานเว็บเพจแบบพลวัต (Dynamic Web Database)

## **รายการอางอิง**

- 1. กรมทรัพยากรธรณี, รายงานกรมทรัพยากรธรณีประจําป2537, เอกสารโรเนียวเย็บเลม 2537.
- 2. อารีย์ จิวรรักษ์, ระบบอาชญ<u>าบัตรและประทานบัตร</u>, กรมทรัพยากรธรณี 2537.
- 3. อัศวิน ไตรญาณ, <u>การปรับปรุงการบริหารงานทรัพยากรธรณี: ศึกษากรณีเฉพาะการดำเนินการข</u>อสิทธิสำรวจ <u>แร่ ตามพระราชบัญญัติแร่ ตามพระราชบัญญัติแร่ พ.ศ. 2510</u>, เอกสารวิจัยประกอบการศึกษาหลัก สูตรปริญญารัฐประศาสนศาสตรมหาบัณฑิต, บัณฑิตวิทยาลัย จุฬาลงกรณมหาวิทยาลัย 2535. 4. เกษม จันทจรูญพงษ, แนวทางการปรับปรุงการสงมอบบริการของรัฐ: ศึกษาเฉพาะกรณีการอนุญาต
	- ประทานบัตรเหมืองแรของกรมทรัพยกรธรณี, เอกสารวิจัยประกอบการศึกษาหลักสูตรปริญญารัฐประ ศาสนศาสตร์มหาบัณฑิต, บัณฑิตวิทยาลัย จุฬาลงกรณ์มหาวิทยาลัย  $2537$ .
- 5. กรมทรัพยากรธรณี, พระราชบัญญัติแร พ.ศ. 2510
- **6**. ดวงแก้ว สวามิภักดิ์, <u>ระบบฐานข้อมูล</u>, กรุงเทพฯ: ซีเอ็ดยูเคชั่น, 2540.
- 7. เจิมศักด ิ์ หัวเพชร, SURVYING. กรุงเทพมหานคร.อักษรประเสริฐ, 2525.
- 8. Microsoft Corporation, Microsoft Visual FoxPro 6.0 Programmer's Guide, 1998
- 9. DATE, C.J. An Introduction to Database Systems, Volume 1 (Fourth Edition), Addison-Wesley Publishing Company, Inc., 1986.
- 10. Elmasri, Ramez and Navathe, Shamkant B. Fundamentals of Database Systems, Benjamin/Cummings Publishing Company, Inc., 1989.

**ภาคผนวก**

#### ภาคผนวก ก

## ตัวอย่างเอกสาร

## สารบัญภาพ

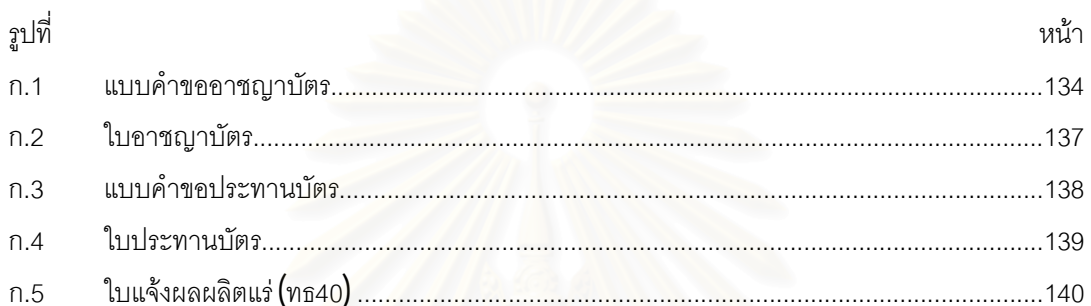

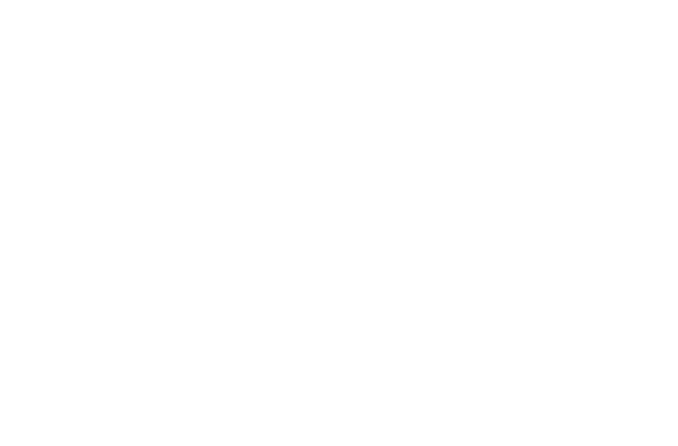

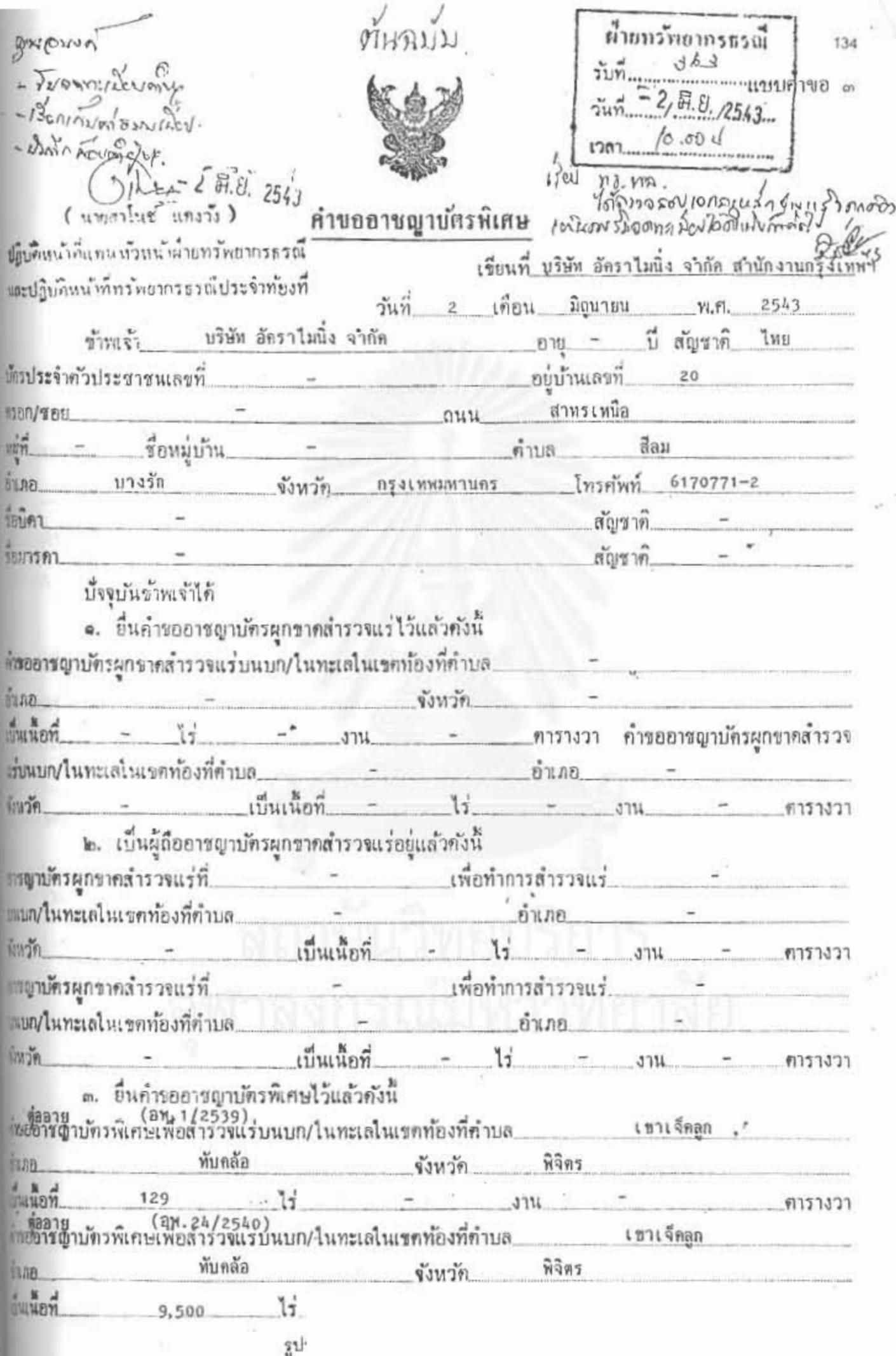

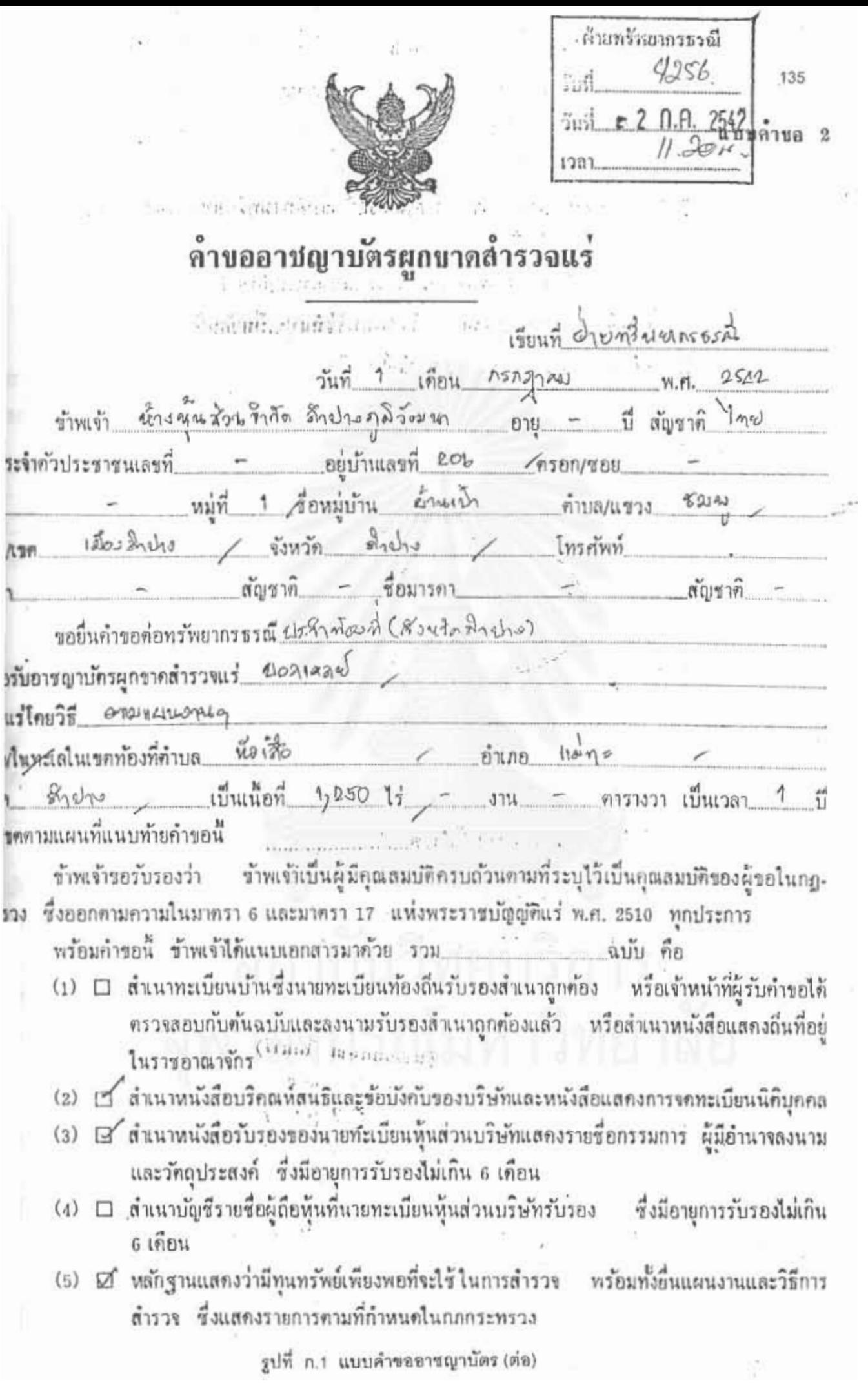

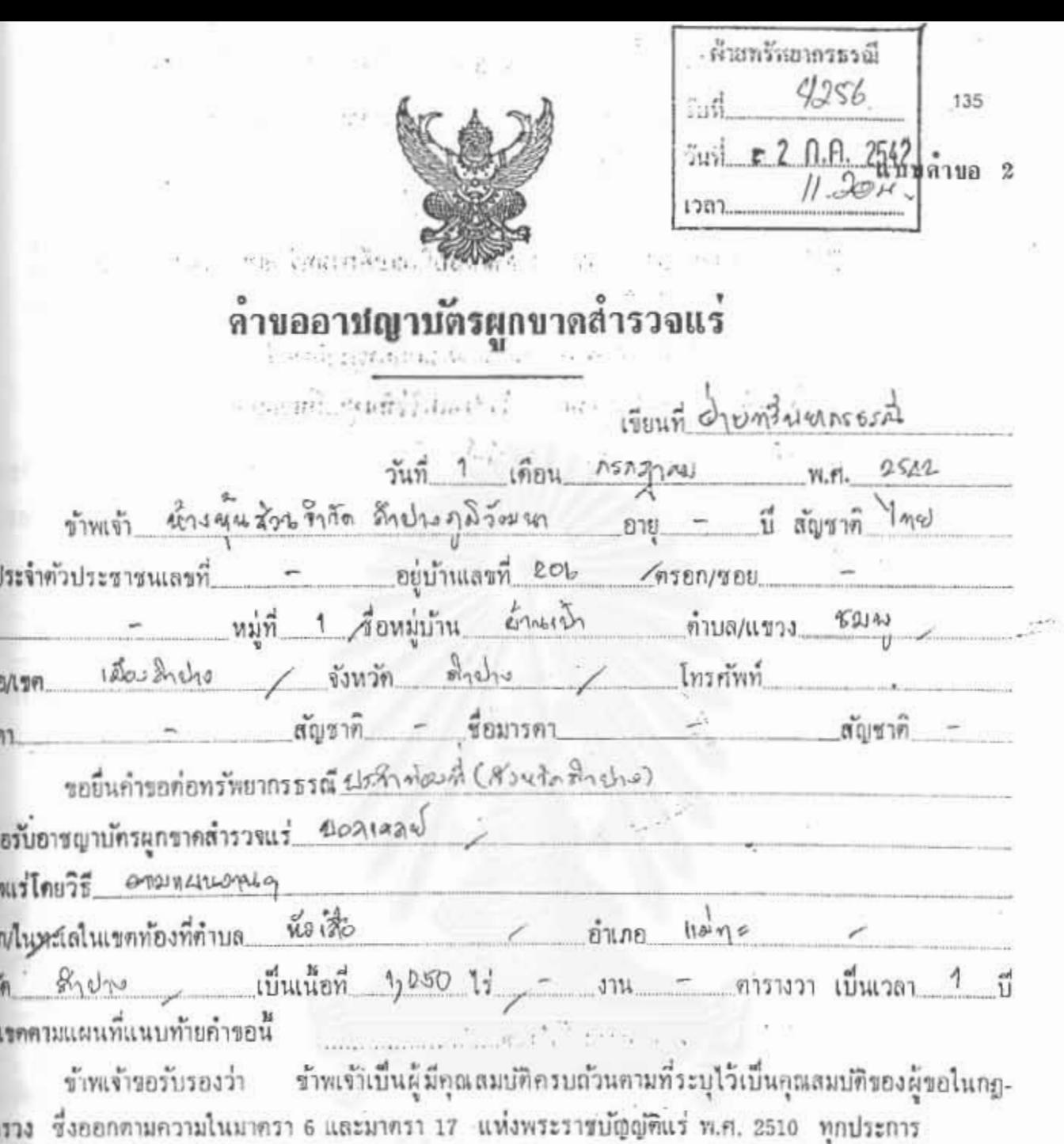

**INT** 

**DAY** 

**BLA** 

TOU!

 $\frac{4}{1001}$ 

m

**BAU** 

**NW** 

**BED** 

**USAIDS** 

พร้อมกำขอนี้ ข้าพเจ้าใต้แนบเอกสารมาตัวย รวม ฉบับ คือ

- (1) □ สำเนาทะเบียนบ้านซึ่งนายทะเบียนท้องถิ่นรับรองสำเนาถูกต้อง หรือเจ้าหน้าที่ผู้รับคำขอได้ ครวจลอบกับค้นฉบับและลงนามรับรองสำเนาถูกต้องแล้ว หรือสำเนาหนังสือแสคงถิ่นที่อยู่ ในราชอาณาจักร<sup>(อยู่แก่</sup> และเล่ะอยู่หูจู
- (2) [ สำเนาหนังสือบริกณห์สนธิและข้อบังคับของบริษัทและหนังสือแสดงการจดทะเบียนนิติบุคคล
- (3) @ สำเนาหนังสือรับรองของนายท์ะเบียนหุ้นส่วนบริษัทแสคงรายชื่อกรรมการ ผู้มีอำนาจลงนาม และวัตถุประสงค์ ซึ่งมีอายุการรับรองไม่เกิน 6 เดือน
- (4) □ สำเนาบัญชีรายชื่อผู้ถือหุ้นที่แายทะเบียนหุ้นส่วนบริษัทรับรอง ชิงมีอายุการรับรองไม่เกิน 6 เคียน
- (5) ⊠ิ หลักฐานแสคงว่ามีทุนทรัพย์เพียงพอที่จะใช้ในการสำรวจ พร้อมทั้งยื่นแผนงานและวิธีการ สำรวจ ซึ่งแสดงรายการตามที่กำหนดในกภกระทรวง

รูปที่ n.1 แบบคำขออาชญาบัตร (ต่อ)

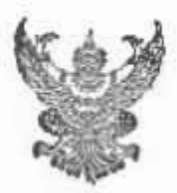

 $41.0094010$ 

ä

B

 $\omega - \kappa$ 

แบบคำขอ ๓

136

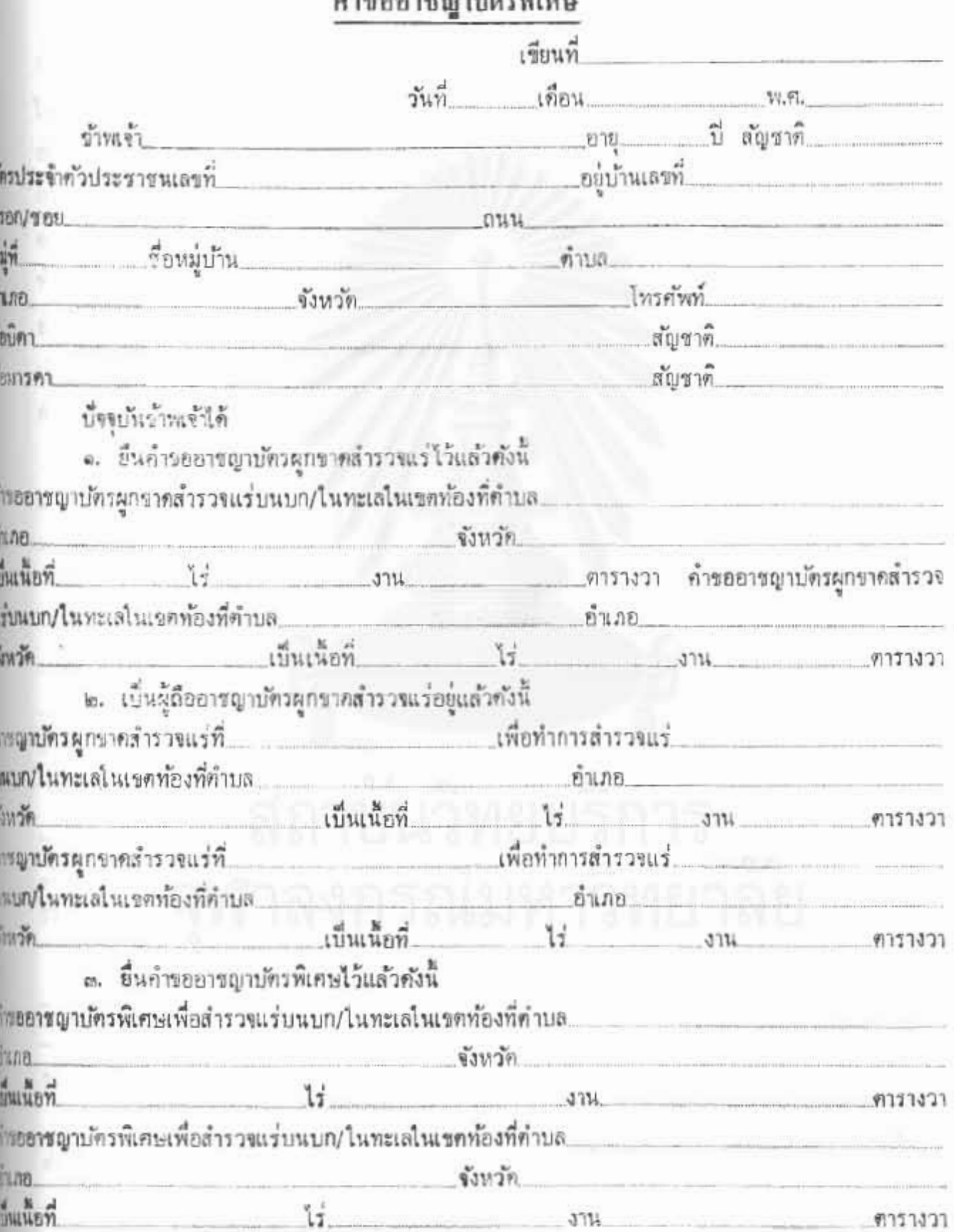

รูปที่ ก.1 แบบคำขออาชญาบัตร (ต่อ)

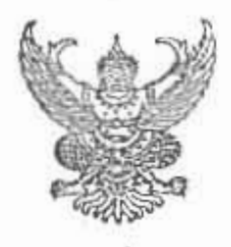

อาขญาบัตรพิเศษ

อารถูกบักรพิเศษที่ 60/2ddo นริษัท อัครา จำกัด ต์ญี่ชาค อยบ้านเลขที่ ครอก/ชอย อาการ มุนุ่มจิต  $BO$  $101902$ หม่ที่ คำบล/แขวง.. สารับหน่อ ลี่อน เงาพลงมาหลว อินออ/เขต จังหวัด  $420505$ ในท้องที่คำบล PIDMA ทำการสำรวจแร่  $3131317$ จังหวัด เลย อำเภอ..  $\n *m*$ เป็นเน็คที่ ดารางวา ในเขตที Ъź กำหนดไว้คามแผนที่แนบท้ายอาขญาบัคร โดยกำหนดเงื่อนไขกังค่อไปนั้ ข้อ ๑ ให้ผู้ถืออารญาบัครพิเศษฉบับนี้สำรวจแร่ ทองค่า ร้อ ๒ ผู้ถืออาชญาบัครพีเศษท้องปฏิบัคิคามข้อผูกพันสำหรับถารสำรวจแร่แค่ละบี คังค่อไปนี้ ผู้ถืออาชญาบัตรพิเศษต้องปฏิบัติตามข้อผูกพันเกี่ยวกับปริมาณเงินกี่จะใช้จ่าย และปริมาณ บีที่หนึ่ง งานในการสำรวจที่แนบอาชญาบัตรพิเศษนี้ รวันเงินที่จะใช้จ่ายเพื่อการลำรวจในรอบบีนี 535,320.00 ผู้ถืออาชญาบัตรพิเศษต้องปฏิบัติตามข้อผูกกันเกี่ยวกับปริมาณเงินที่จะใช้จ่าย และปริมาณ ปีที่สอง งานในการสำรวจที่แนบอาชญาบัตรให้เศษนี้  $\frac{1}{4}$ รวมเงินที่จะใช้จ่ายเพื่อการสำรวจในรอบบี่นี 687,000.00 รวมเงินที่จะใช้จำยเพื่อการสำรวจในรอ น้อ ๓ ผู้ถืออารญาบัครพิเศษตกลงให้ผลประโยรน์พิเศษเพื่อประโยรน์แก่รัฐเบ็นการคอบแทนตัง รายละเอียดคามเงื่อนไขแนบท้ายอาชญาบัตรพิเศษนี้ ท่อไปน้ รูปที่ n.2 ใบอาชญาบัตร

ที่ทำลารทรัพยากรธรณีประจำพองฟี (จังหวัดเงิกะใหม่) 138  $m \sin 5433$  $m\bar{m}L$   $m\bar{m}$   $m\bar{m}$  $1.11:00$  $(111)\sqrt{190}$  4

ก็เขตประทำแบ๊ตร์ 35 35 36 35 36 36 37. of the informal consideration of advertising the protection the intervention of the contemporary of the second of the second of the second of the second of the second of the second of the second of the second of the second of the second of the second of the second of the second of รับที่ 211 เลือน*ชี้หัว*วุ่**คพ** 111 2540 and the transferred presents on 47 il dyna The im ตาบถานมาง ทาศาสด Institut 2600-29 361336-2 80001 nouvos Towism my types in mysis Yne ปัจจุบันข้าพเจ้าได้ 1. อื่นทำขอประทานบัตรไว้แถ้วดังนี้ 2. เป็นผู้ถือประทานบัตรอยู่แล้ว คังนี้ 3. ซ้าพเจ้าขอเสนอให้ผลประโยชน์ที่เสนเพื่อประโยชน์แก่รัฐ " ในกุรณ์ที่ใต้รับประทานบัตรคัง ที่ ทัพเจริด:ปลิปอง ตามข้ออาการเการ์คะคอมระโยชน์พิเดียร เพื่อประโยชน์แก่สั Homewhat moondamuutor  $\mathcal{Z} = \{ \mathbf{1}_{\mathcal{M}}, \mathbf{1}_{\mathcal{M}}, \mathbf{1}_{\mathcal{M}}, \mathbf{1}_{\mathcal{M}} \} \in \mathcal{Q}$ จำพเจ้าขอยื่นกำขอต่อทรัทยากรรรณีจังหวัด ประธีรารอังหวัด ที่สุขาวดำเสียงใหม เกือขอรับประทานบัตรทำเหมืองแร่ หินดูอาส่วหกรรม ขนิดหิน ปุ่น กางออกสามกรรมเก่องมั่งโดยวิธี and www.marchivestone ในท้องที่ตำบล คืนเค้ายะ อำเภอ จอมตอง จำหวัด เชื่อมใหม  $\sigma = \hat{L}$ 

 $12.117373311 -$ 

รูปที่ ก.3 แบบคำขอประทานบัตร

 $2 - \lambda t$ 

 $\mathcal{P}_{\mathcal{A}}$ 

- 29

Word

**BOMS** 

แม้สมัยกลัดเรียงสามอักษัตริ

инниз г

139

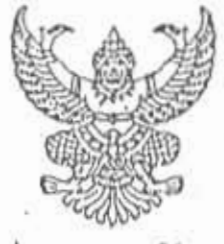

## ประทานบัตร :

แบ็ครอบับนี้ออกไห้แก่ ล้อเราดิ are down HMH211 Anta /uzz: Hnuzy มือง : ฟี่ฟฟา  $m$ hแน็อที  $12...$ สนในบดที่ถ้าหนดตามแผนที่แนบท้ายประทานบัตร โดยก้าหนดเงื่อนโขตังต่อไปนี้ ชื่อ ๑ ให้ผู้กำประทานบัตรทำเหมืองให้เฉพาะแร่ กำไม่ที่ทุ่ " ::

#### **ARANGER**

to a demantarativation of the imply of the THMAH web of the wingraphy Of pour THAMH we MCCM

ข้อ ๓ ในการทำเหมืองนอกจากที่บังคับไว้ในบทบัญญัติแห่งพระราชบัญญัติแร่ พ.ศ. ๒๕๑๐ - แล้ว ผู้ถือ แอทานบัตรต้องปฏิบัติตามหลักเกณฑ์และวิธีการเกี่ยวกับการทำเหมืองตามที่กำหนดในกฎกระทรวงและตามแผนผ่ง ไอสถาร และเงื่อนใหแนบท้ายประทานบัตรงบับนี้ชื่อค้วย

ข้อ ๔ ในการทำเหมือง ผู้บ่อประพานบัตรติดงปฏิบัติตามวิธีการให้ความคุ้มครองแก่คนงานและความปลอดภัย แล้งคลิงกายนอก ตามที่กำหนดในกฎกระทรวง

ข้อ ๕ ผู้ถือประทานบัตรต้องจัดพาหนะและที่พักในการนำพนักงานเจ้าหน้าที่ไปตรวจลอบเกี่ยวกับการทำ ผมืองตามกีฬรัพยากรธรณีประจำพัญงหีน้องมาย

ข้อ ๖ ข้อกำหนดเกี่ยวกับการถมขุม ผลุม หรือปล่องที่ไม่ได้ใช้ในการทำเนมีอง คือไห้ใ ทรพยากรธรกเประจำทองที่ทางตลามในมาทรา ะวัด แห่งพระราชน์ทเกที่ที่เส พ.ศ

ข้อ ๙ ข้อกำเนคเกี่ยวกับการให้ท่าแหมืองภูรุ่งกางหลวงหรือทางน้ำลาฐารออะได้องไม้? จากทรางผากรรจากมีประจำกองการกายให้หาในขาดว่า ๖๒ แบงงาจะรั

ข้อ ∈ ผู้ถือประทานบัตรตกลงให้ผลประโยชน์พิเคษเพื่อประโยชน์แก่ดัฐ สุ้

ข้อ ๙ เงื่อนไขพิเคษที่ผู้ถือประทานบัตรจะต้องปฏิบัติดุ่นมมวย์รู้  $\overline{m}$ ยอกให้ เน วันที่....!

ารางกลา

มี ค.ศ. 2555 มีเวออดีกลาง ทองหวัดใจรอยู่ห้อย จันที่ 11D. 40  $4 - 3115$ อากาแสคนนี้ กามทรัพยากรธรณี รายงานการทำเฟนียัง : ประจำเคือน\_ - האי ביינוש במרחבי มีคางก์ 1. ข้อเหมือง 2. ร้อนถือประทานบัตร 3. ข้อผู้เข่าข่าง บริษัน สมชาติบรรษฐกิจ จำกับ บริษัท สหสำคิเสรษฐกิจ จากัท . ซื้อวิหากรผู้ภายกุม<br>น่ายวิวัณะ เจียม:เานทอง 5. ประทบแบ้ครชั่วกราวหรือประทบเบ้ครที่เปิดกรรทับหนือง ไนเดือนน้ ganna 2537. HINDIAN 646/10473.647/19341.648/19616 6. ขนิดแว่ที่ทำ มิงอื่น ก็เบล นายงกลับ อำเภอ พบขงมีระกำันรัก บทรยรรณ์ ประทบบทับหมดอายุ วันที่ 6.เคือน กรณาาถม พ.ศ. 2530 ร. วิธีการทำเหมือง  $\Box$  เรื่องค – บนบก  $\Box$   $u \dot{u}$  $L = L$ 3. ประทานบัตรรวดราวหรือประทานบัตรที่ร่วมแผนผู้งิโครงการ  $15$   $\frac{1}{2}$  $\varnothing$  mu  $\Box$   $n$ *r* $n$  $\nu$  $\nu$  $\nu$ 647/10341 ฮ์ เทะงัน  $\Box$   $\overline{1}$  $\Box$  n' $\nu$  $.648/10616$  $\Box$  $\Box$   $\vec{a}n$  $\square$  oluin  $661/16042$ (ปหนผังรวมโกรงการปี  $2510, 2530$ s. แร่ที่ผลิตได้หรือรับ การกรมเค่ง ษัญหริกค้น санции О หนึ่งและสภาพแว่ ผลิตได้ รับรากการแค่ง ร้าหน่าย ขณมา **ערנ** ยกไป  $\frac{2}{9}u\frac{1}{3}u$  $103,432$ 60,000  $163,432$  $74,255$ 89,177 11. เนื้อกี่ที่ได้เป็นประทานบัตรหรือประทานบัตรชั่วคราว 10. มหละเอียดการจำหน่าย  $A$  111 $n$ 3  $invu$ 10.1 ร้าหน้ายในประเทศ  $invu_{-1,051}$  $-114 - 38 - 817$  $\mathbf{u}$ หนิดแร่ รื้อผู้รับร้อแร่ ง่านวน ในอนุญากษนเเร่ เนื้อก็ทำเหมืองแล้วในเคือนนี้  $invu$   $2$   $nlnu$  $\overline{u}$ u $\overline{d}$ u ปูนซิเมนหายเชีย 454/37 3,500  $5 - 11$  $invu$ ปุ่มฮิเมนล์ไทธ  $443/37$  $\epsilon$ 13,135 รวมกรุ๊สันทั้งแต่เริ่มเบิ้ดการ  $475/31$ **D. BRANDE** 11,000  $sin 2 - u sin$  $invu = 183 - 11$ un.  $-10 - 932$ .  $\cdot$  .  $10.2$  gaspound:  $\mathbf{r}$ 12. จำนวนดินหรือหินปนแร่ทั้งคริตั  $10yn$ ะนิคนร้ ประเทศปลายหาง ucuié **wouginvuui**  $\frac{1}{2}$  $Inv$ <sub>\_\_\_\_\_\_</sub> \_\_\_\_ ถบ. ทลา ี่<br>พ.ส.อง  $Inv$ -พบ. หลา ยิปชั้น ⊹ นี้เข้  $72/37$ 9,200 ี่<br>⊾พ่ สาม…  $lnu$ nu. หตา ក្លឹប្ដុ  $75/37$ 37,450

รูปที่ ก.5 ใบแจ้งผลผลิตแร่ (ทธ40)

#### **ภาคผนวก ข**

# **ตัวอยางการออกแบบสวนนําเขาขอมูล**

## **สารบัญภาพ**

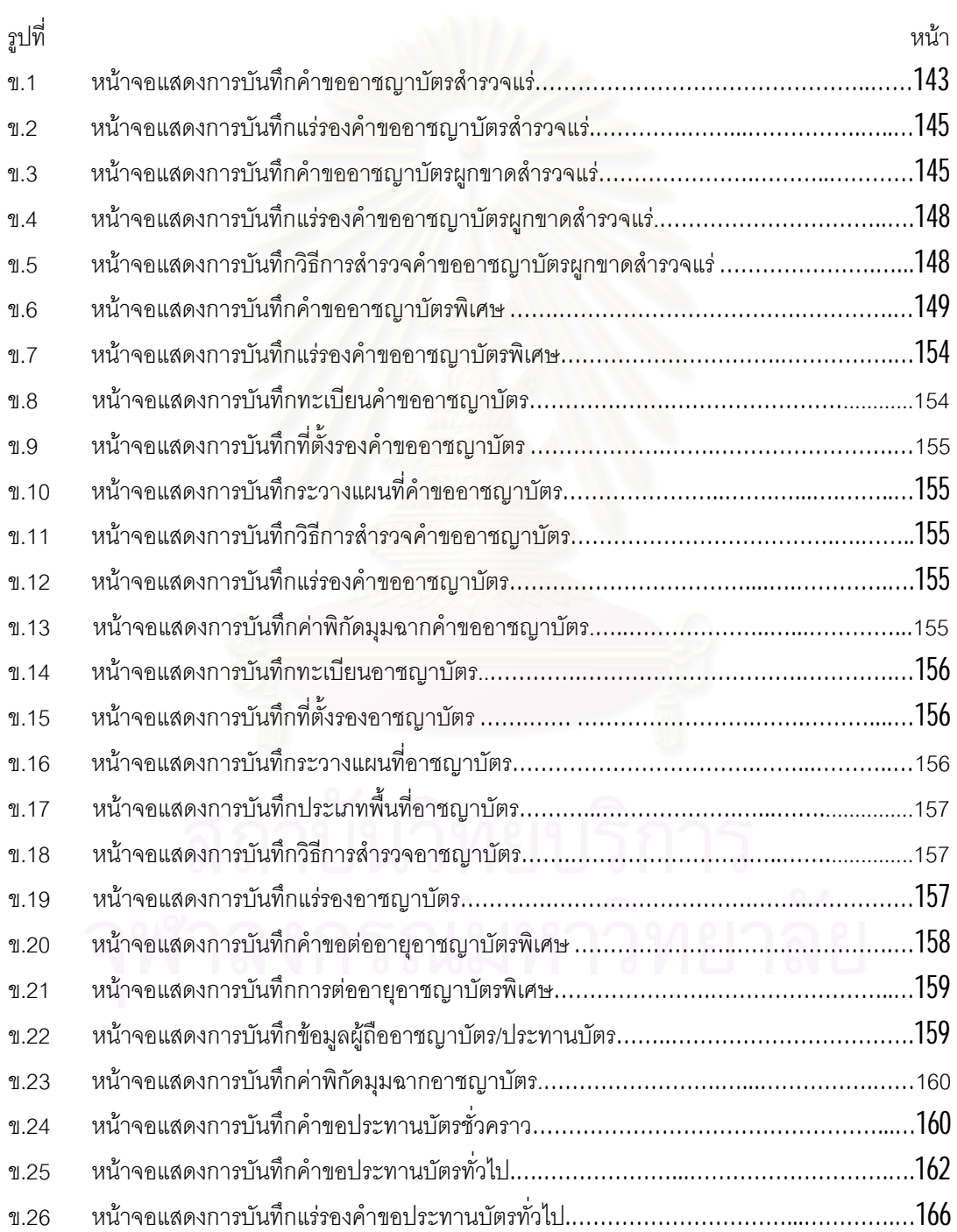

## **สารบัญภาพ (ตอ)**

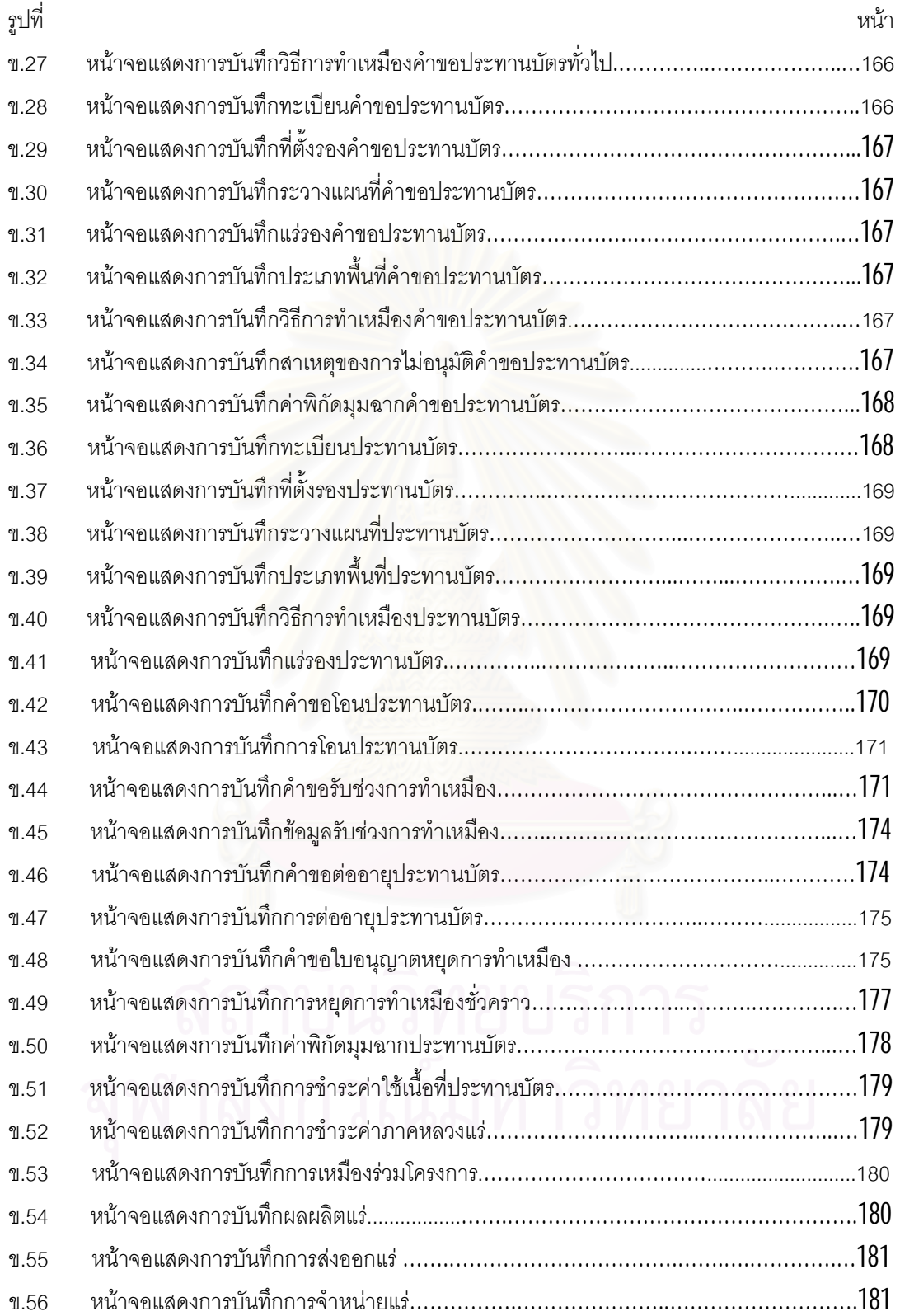

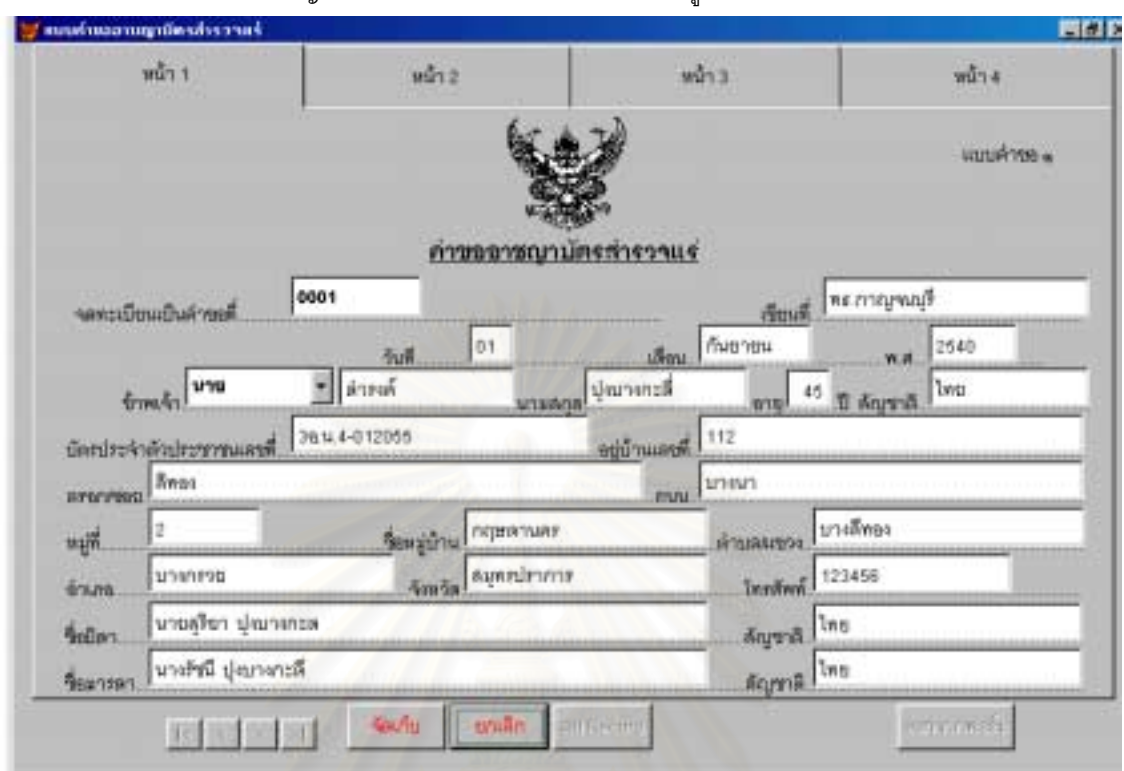

เมื่อผู้ขอยื่นหลักฐานเพื่อแสดงความจำนงขออาชญาบัตรสำรวจแร่ ให้ทรัพยากรธรณีประจำท้องที่บันทึกข้อ ื่ ื่ ื่ มูลลงในหน้าจอบันทึกคำขออาชญาบัตรสำรวจแร่ ซึ่งได้ออกแบบไว้ ดังรูปที่ ข.1-ข.2

รูปที่ ข.1 หน้า<mark>จ</mark>อแสดงการบันทึกคำขออาชญาบัตรสำรวจแร่ **(**หน้า 1**)** 

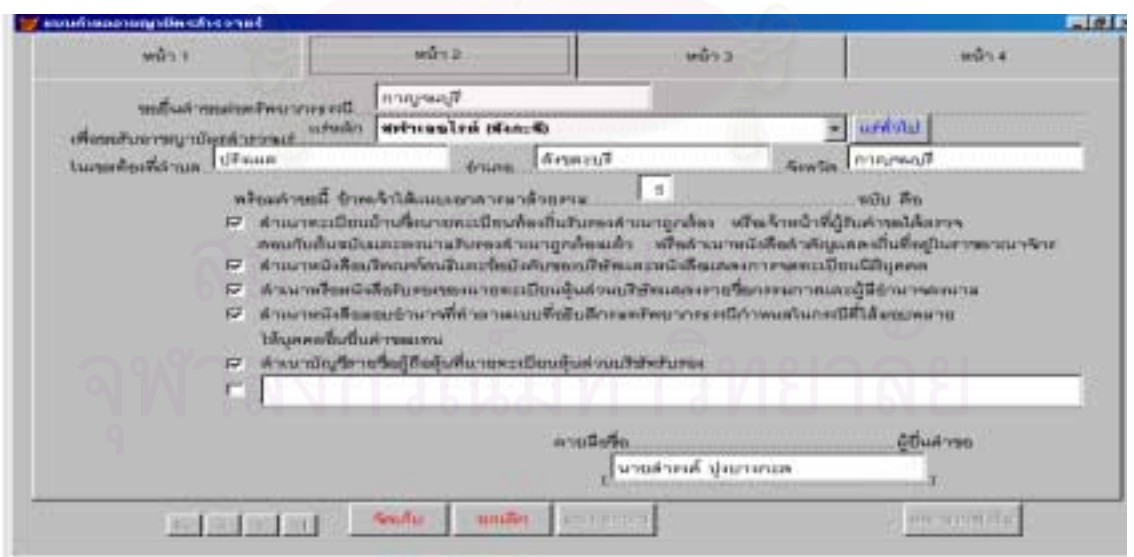

รูปที่ ข.1 หน้าจอแสดงการบันทึกคำขออาชญาบัตรสำรวจแร่ (หน้า 2)

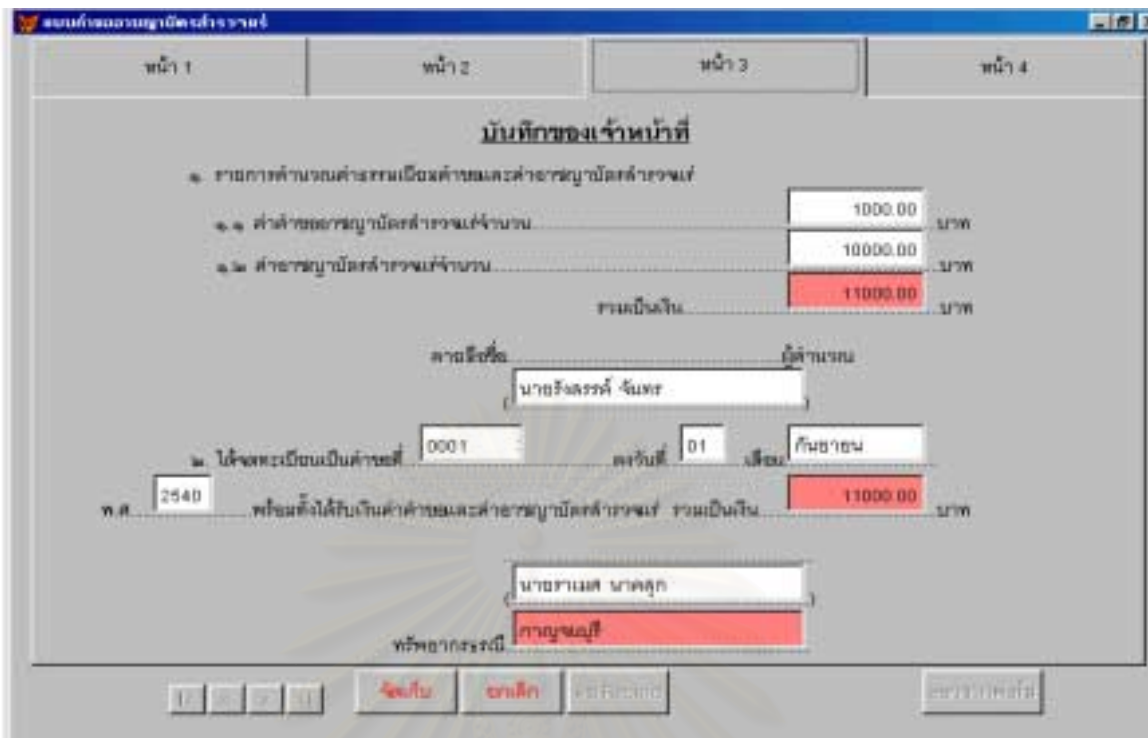

รูปที่ ข.1 หน้าจอแสดงการบันทึกคำขออาชญาบัตรสำรวจแร่ (หน้า 3)

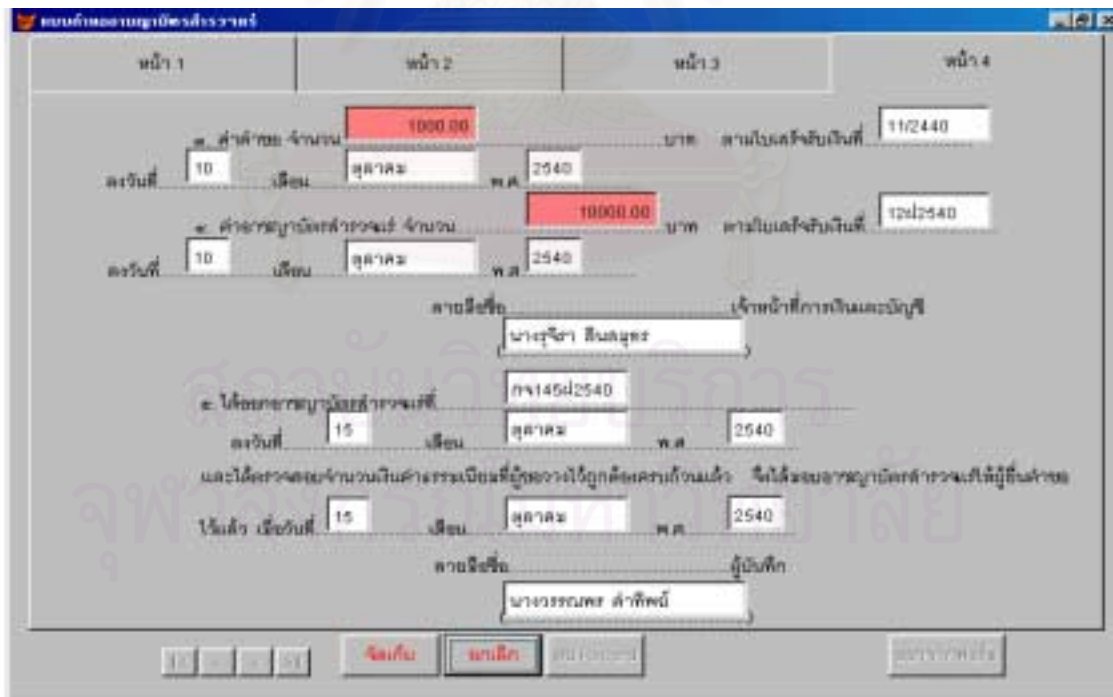

รูปที่ ข.1 หน้าจอแสดงการบันทึกคำขออาชญาบัตรสำรวจแร่ (หน้า 4)

144

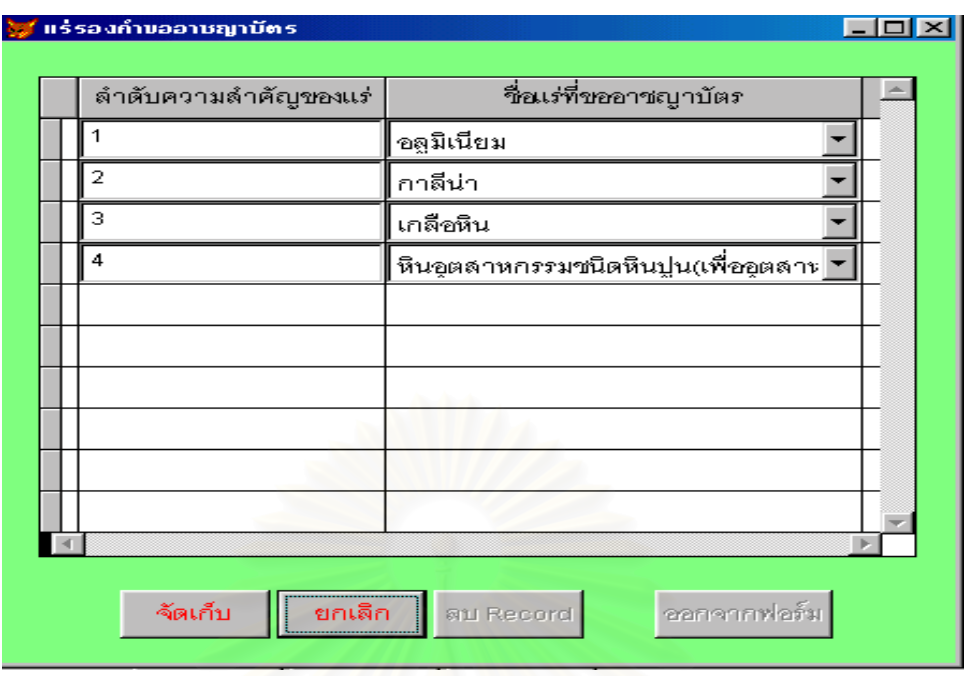

รูปที่ ข.2 หน้าจอแสดงการบันทึกแร่รองคำขออาชญาบัตรสำรวจแร่

เมื่อผู้ขอยื่นหลักฐานเพื่อแสดงความจำนงขออาชญาบัตรผูกขาดสำรวจแร่ ให้ทรัพยากรธรณีประจำท้องที่ ื่ ื่ ื่ บันทึกข้อมูลลงในหน้าจอบันทึกคำขออาชญาบัตรผูกขาดสำรวจแร่ ซึ่งได้ออกแบบไว้ ดังรูปที่ ข.3-ข.5

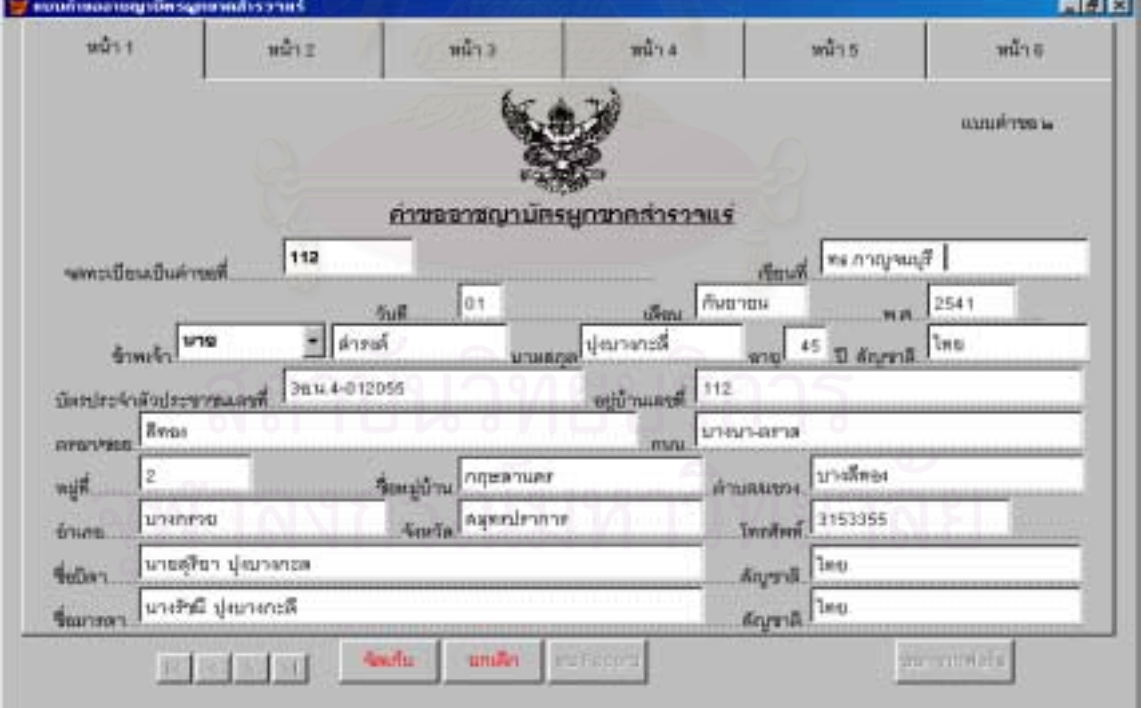

รูปที่ ข.3 หน้าจอแสดงการบันทึกคำขออาชญาบัตรผูกขาดสำรวจแร่ (หน้า 1)

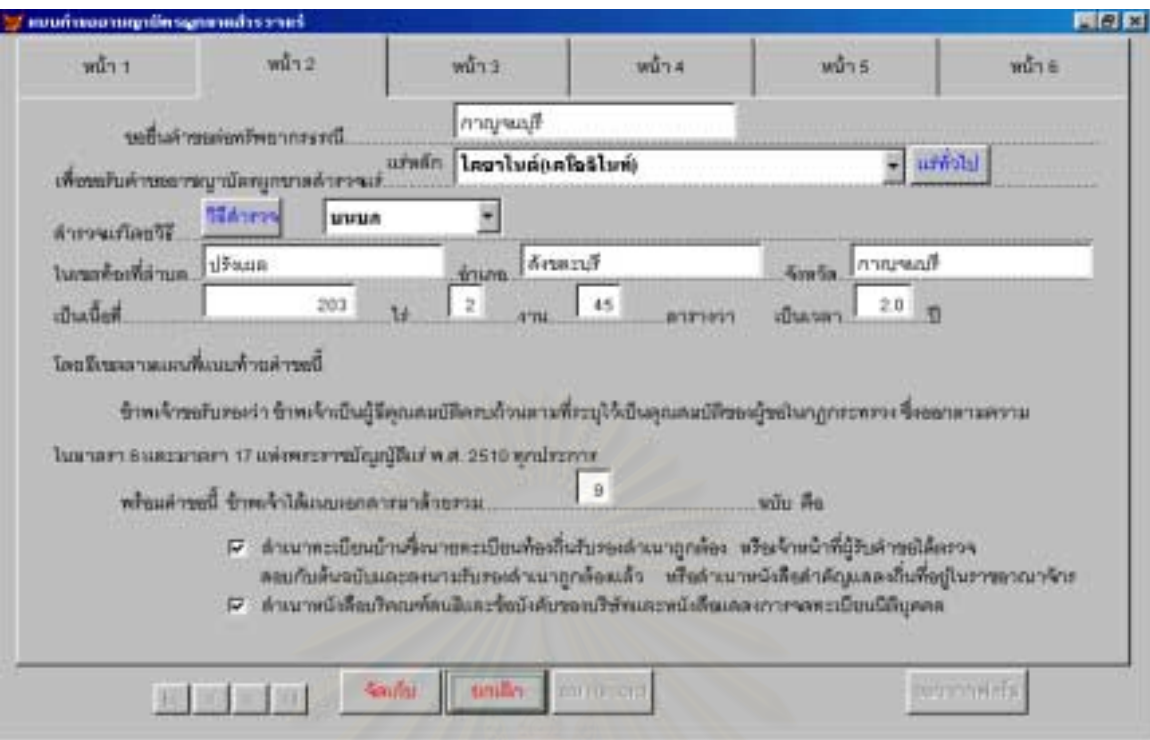

รูปที่ ข.3 หน้าจอแสดงการบันทึกคำขออาชญาบัตรผูกขาดสำรวจแร่ (หน้า 2)

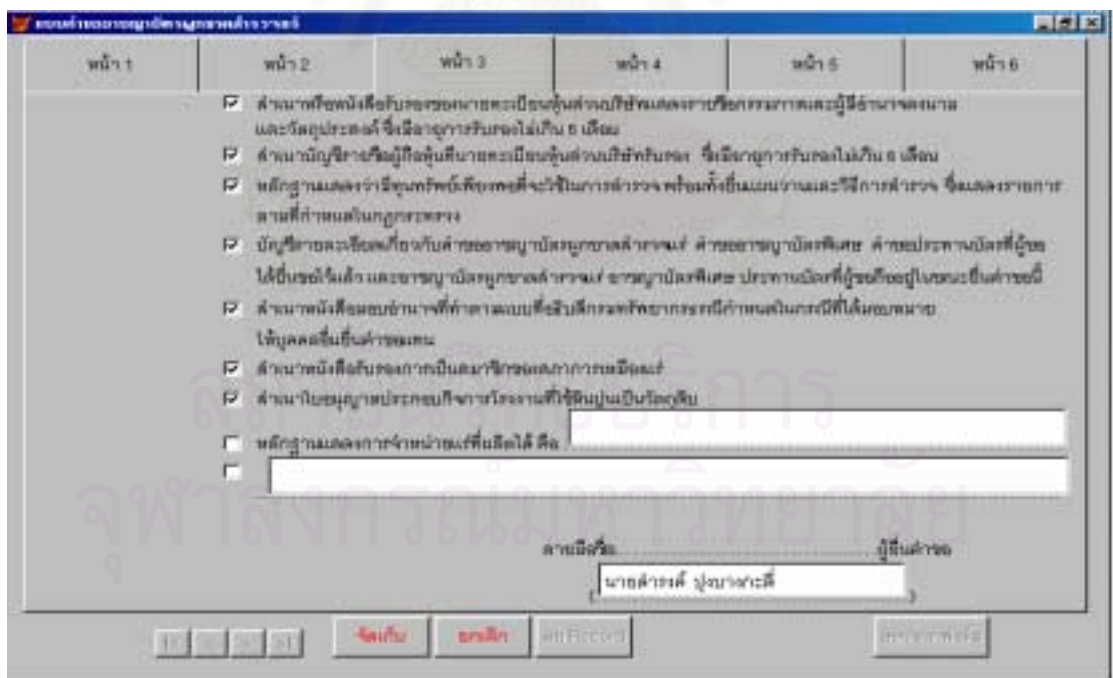

รูปที่ ข.3 หน้าจอแสดงการบันทึกคำขออาชญาบัตรผูกขาดสำรวจแร่ (หน้า 3)

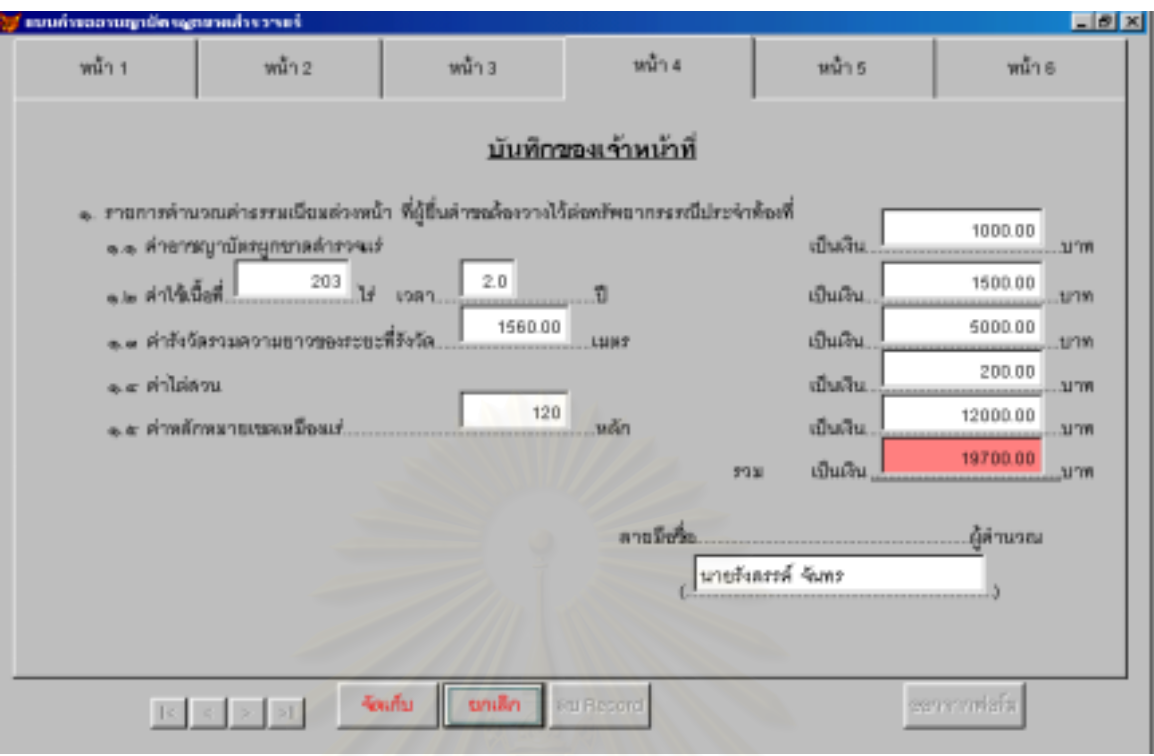

รูปที่ ข.3 หน้าจอแสดงการบันทึกคำขออาชญาบัตรผูกขาดสำรวจแร่ (หน้า 4)

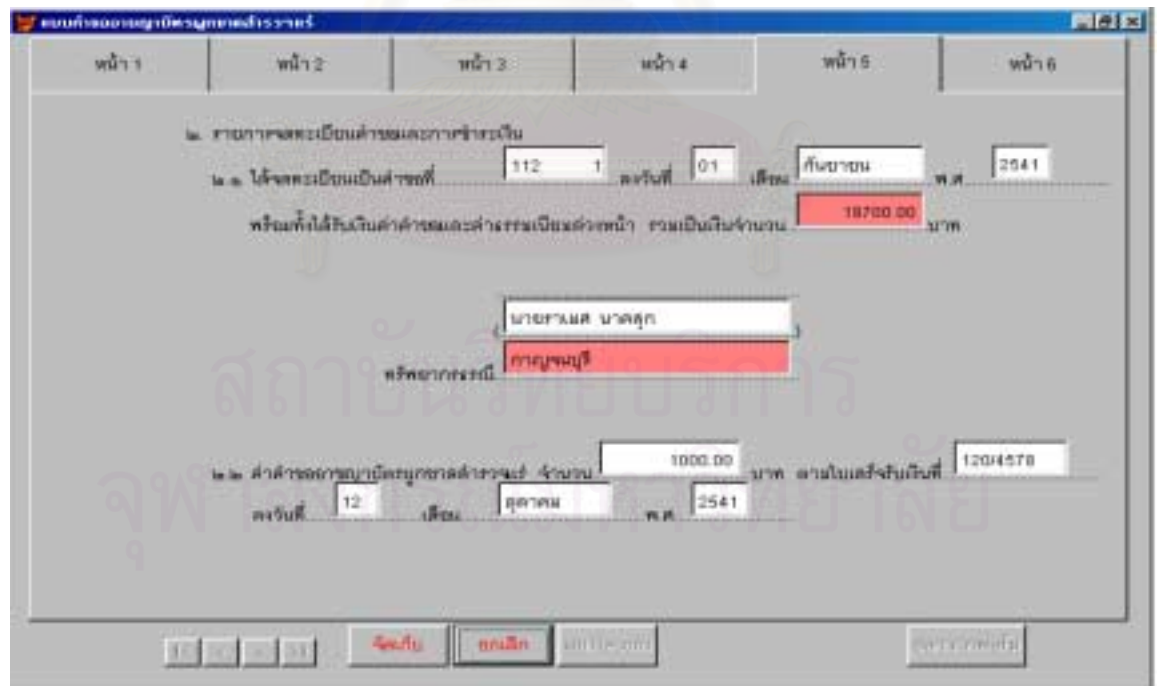

รูปที่ ข.3 หน้าจอแสดงการบันทึกคำขออาชญาบัตรผูกขาดสำรวจแร่ (หน้า 5)

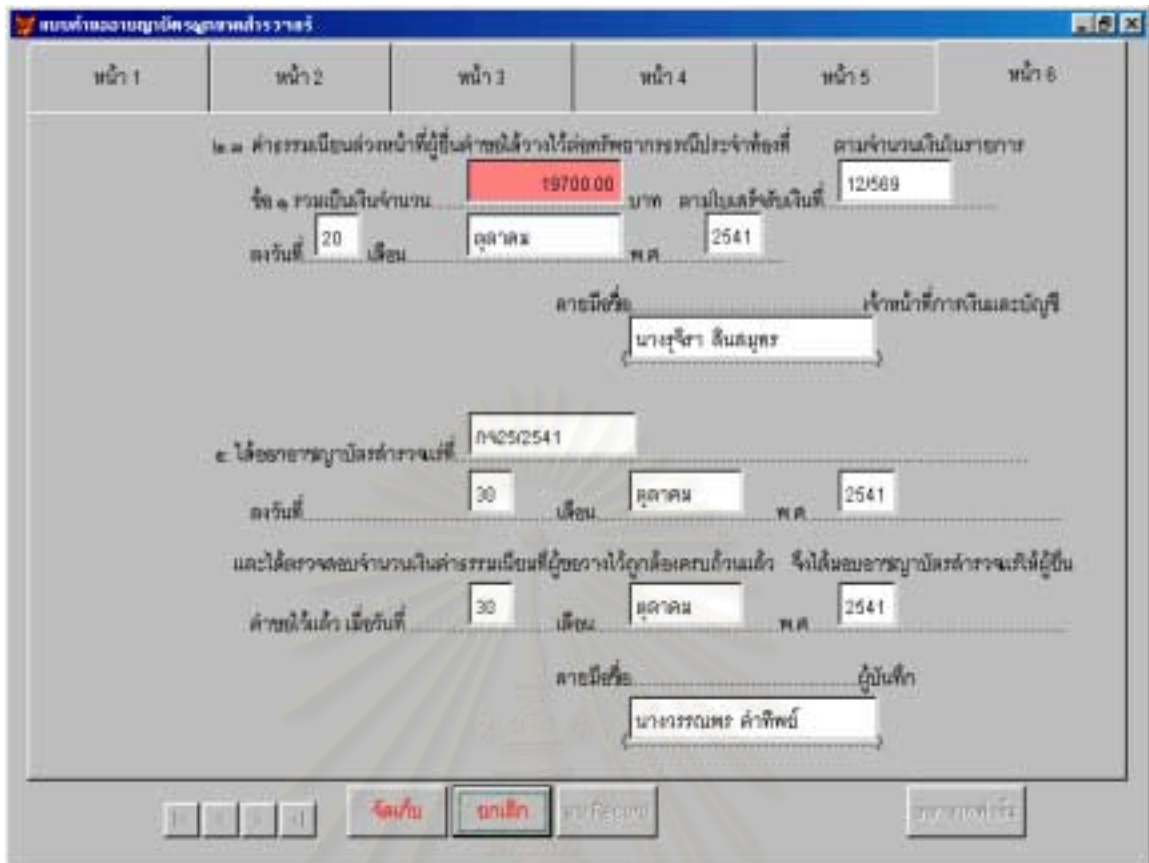

รูปที่ ข.3 หน้าจอแสดงการบันทึกคำขออาชญาบัตรผูกขาดสำรวจแร่ (หน้า 6)

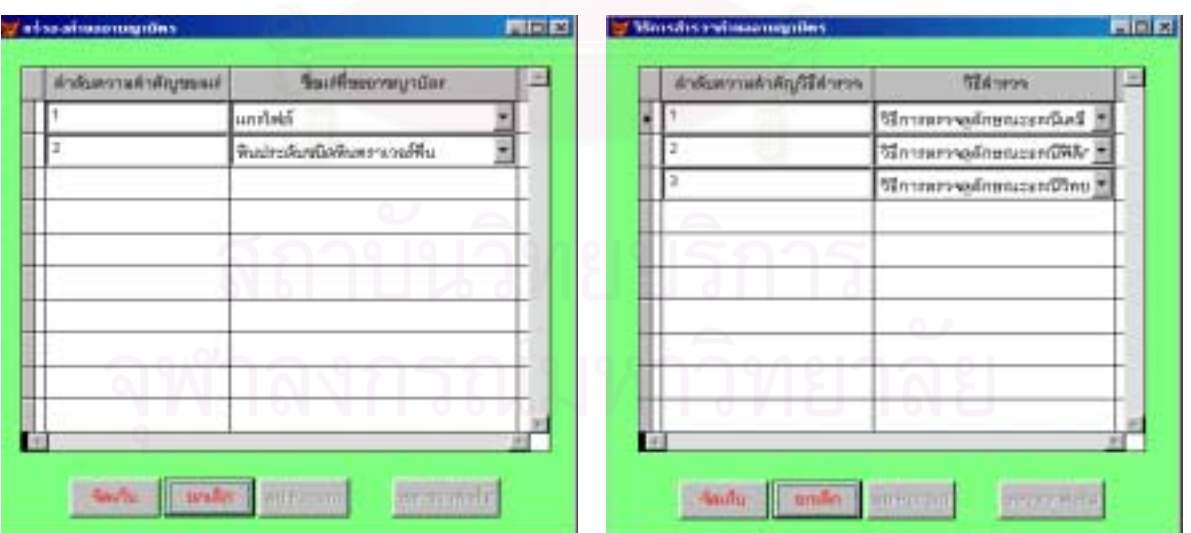

ี<br>| รูปที่ ข.5 หน้าจอแสดงการบันทึกวิธีการสำรวจคำขออาชญาบัตรผูกขาด| สํารวจแร (สวนของหนา 2)

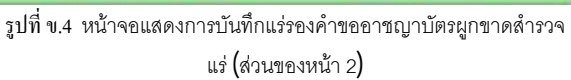

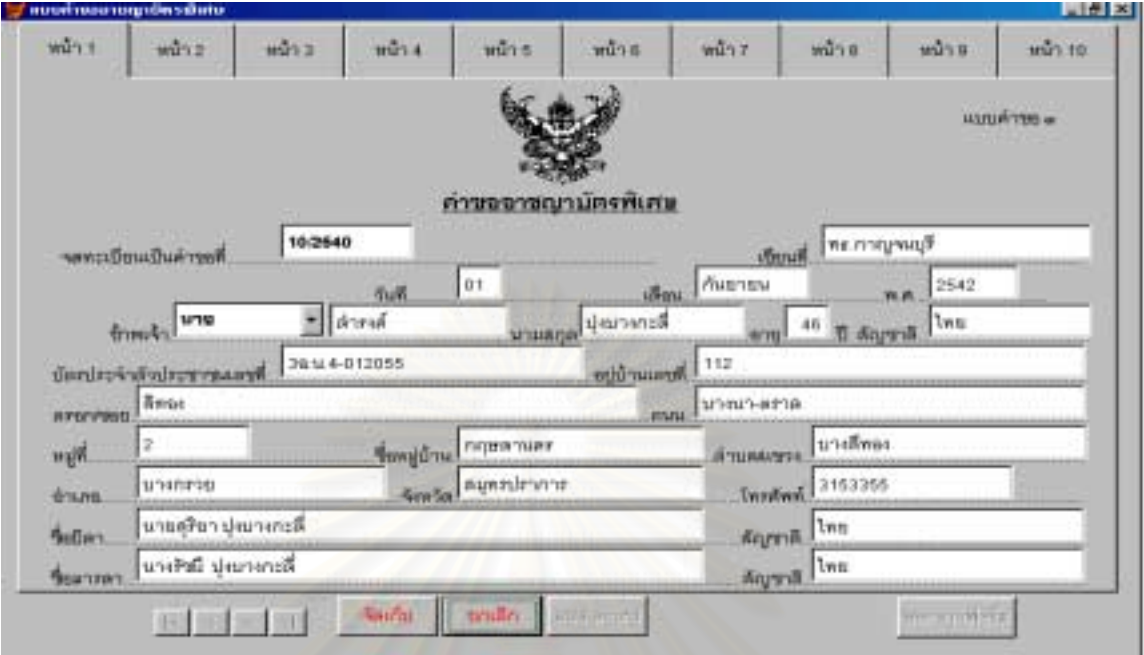

้ เมื่อผู้ขอยื่นหลักฐานเพื่อแสดงความจำนงขออาชญาบัตรพิเศษ ให้ทรัพยากรธรณีประจำท้องที่บันทึกข้อมูล ื่ ื่ ื่ ลงในหน้าจอบันทึกคำขออาชญาบัตรพิเศษ ซึ่งได้ออกแบบไว้ ดังรูปที่ ข.6-ข.7

รูปที่ ข.6 หน้าจอแสดงการบันทึกคำขออาชญาบัตรพิเศษ (หน้า 1)

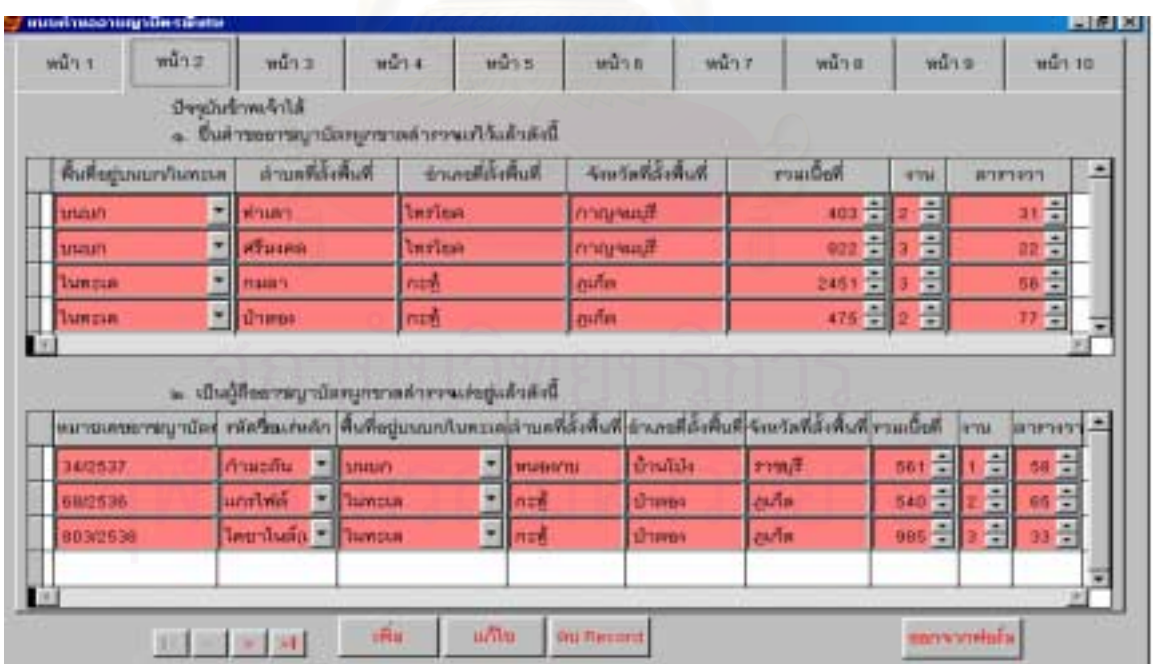

รูปที่ ข.6 หน้าจอแสดงการบันทึกคำขออาชญาบัตรพิเศษ (หน้า 2)

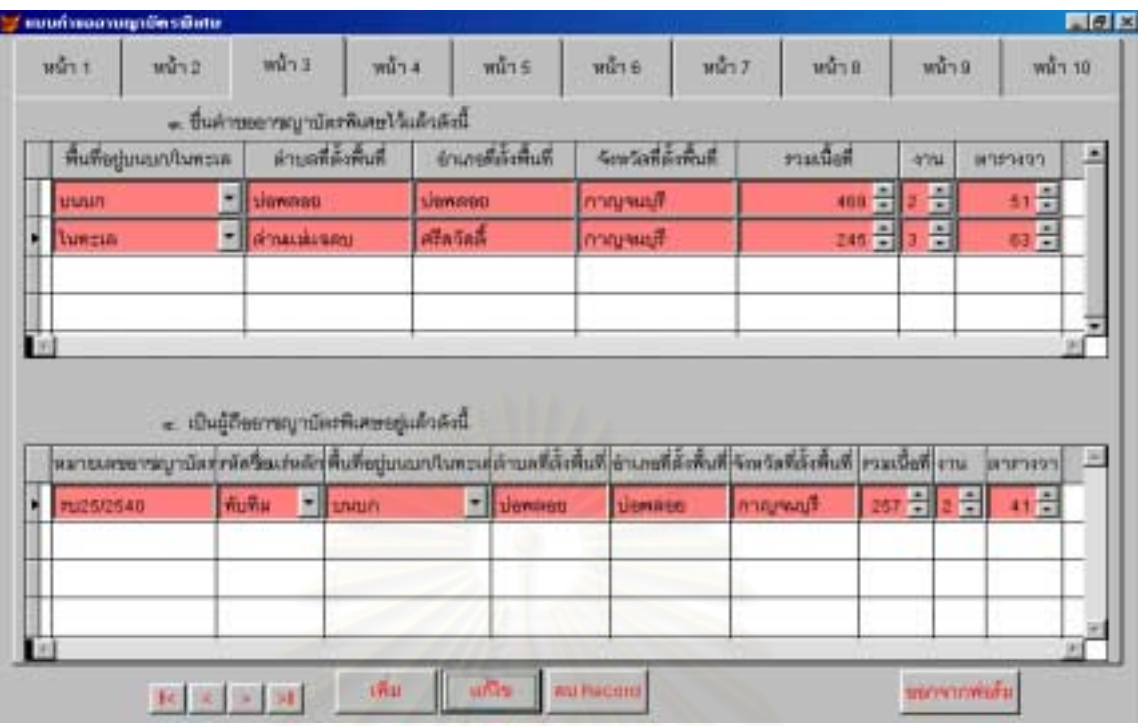

รูปที่ ข.6 หน้าจ<sub>อแสดงการบันทึกคำขออาชญาบัตรพิเศษ (หน้า 3)</sub>

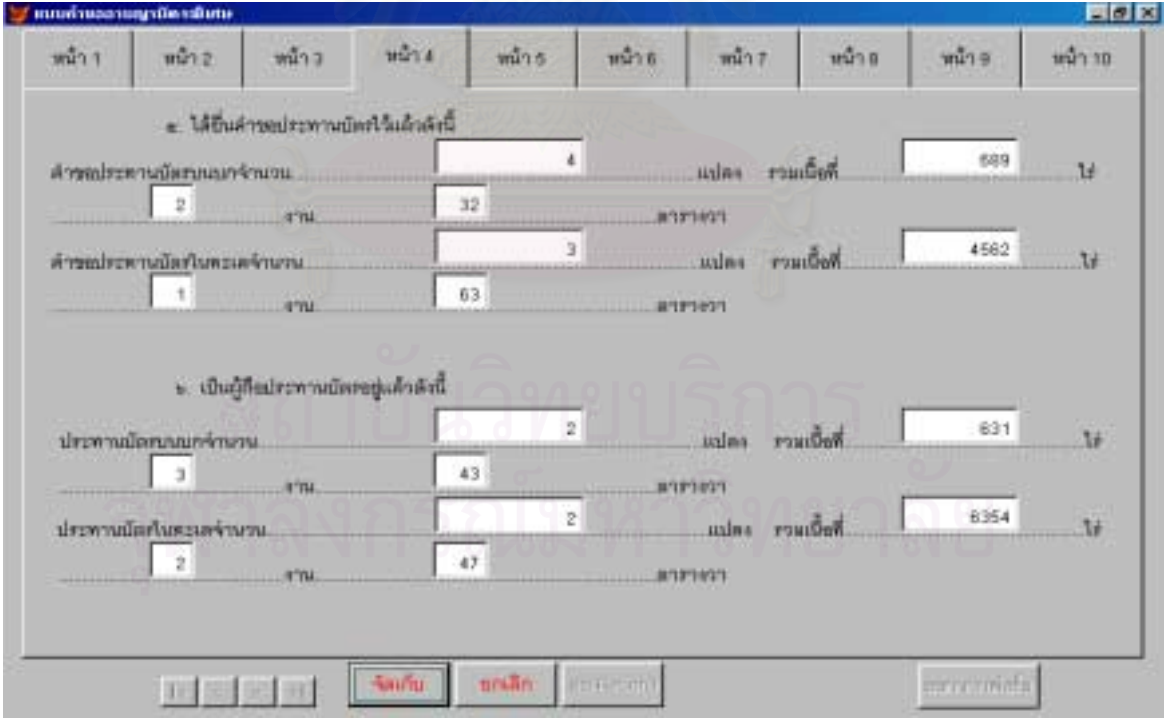

รูปที่ ข.6 หน้าจอแสดงการบันทึกคำขออาชญาบัตรพิเศษ (หน้า 4)

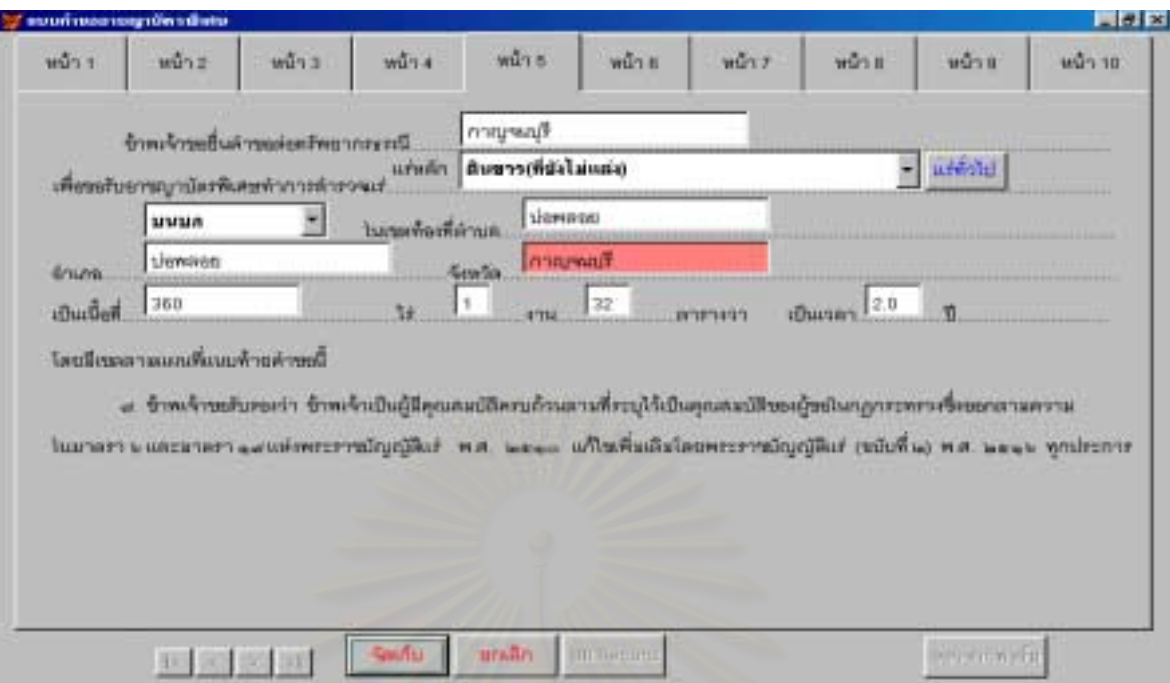

รูปที่ ข.6 หน้าจอแสดงการบันทึกคำขออาชญาบัตรพิเศษ (หน้า 5)

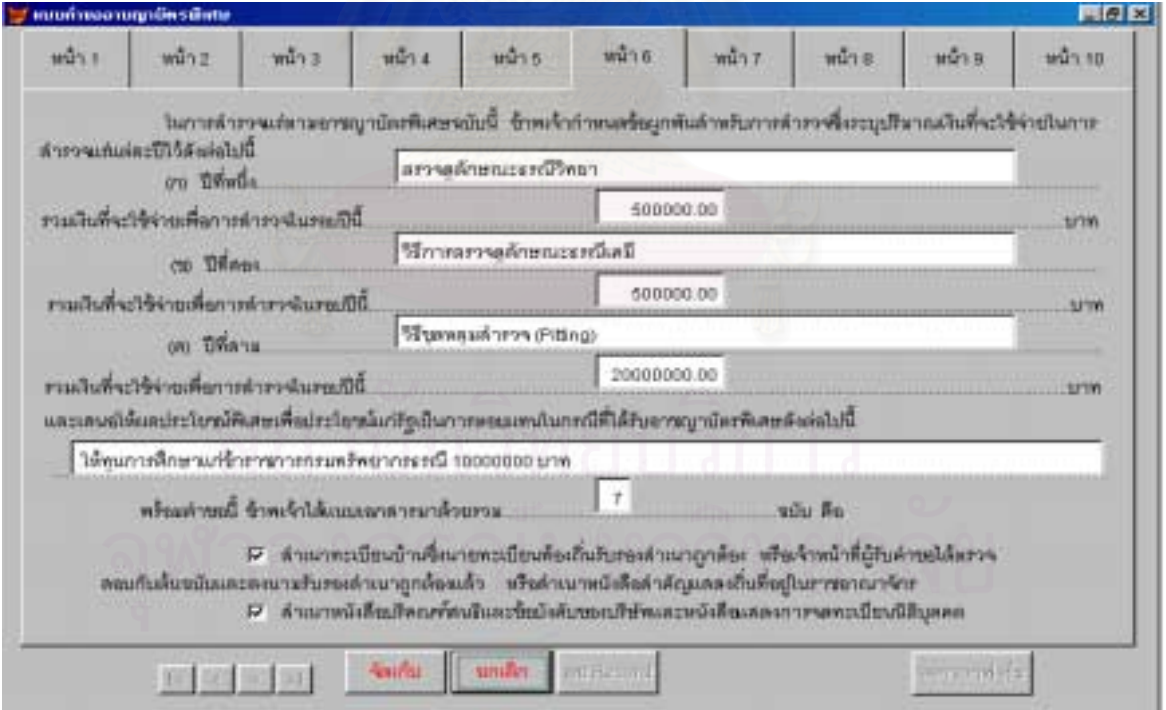

รูปที่ ข.6 หน้าจอแสดงการบันทึกคำขออาชญาบัตรพิเศษ (หน้า 6)

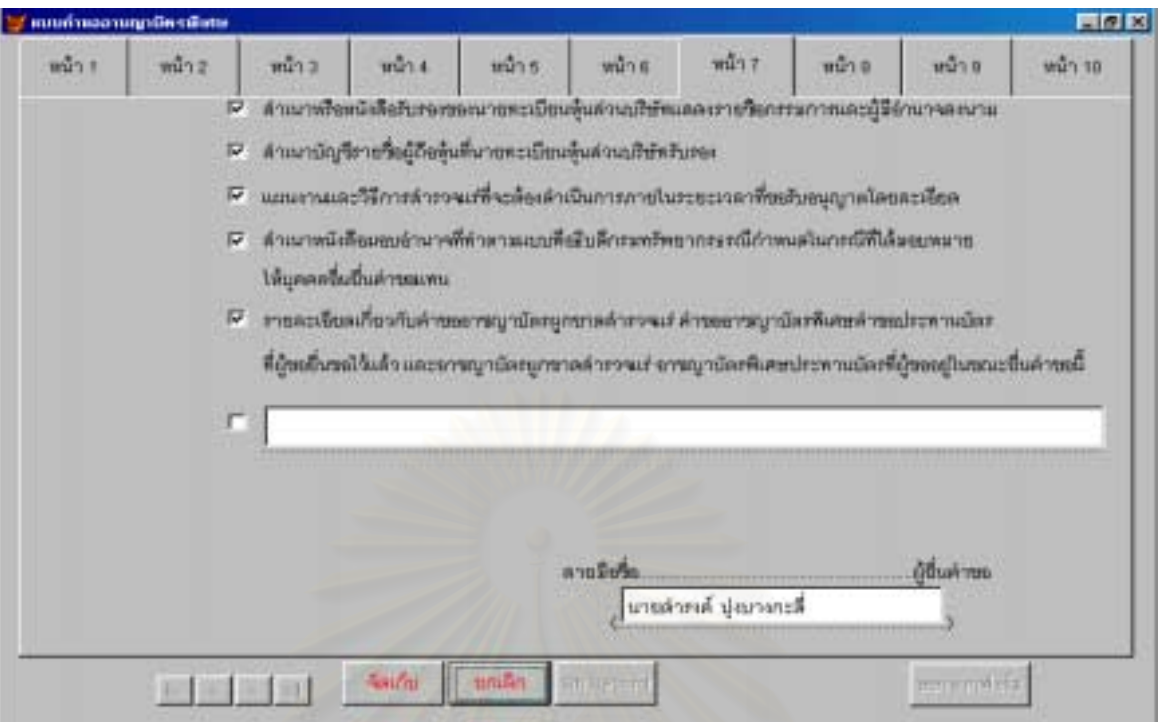

รูปที่ ข.6 หน้าจอแสดงการบันทึกคำขออาชญาบัตรพิเศษ (หน้า 7)

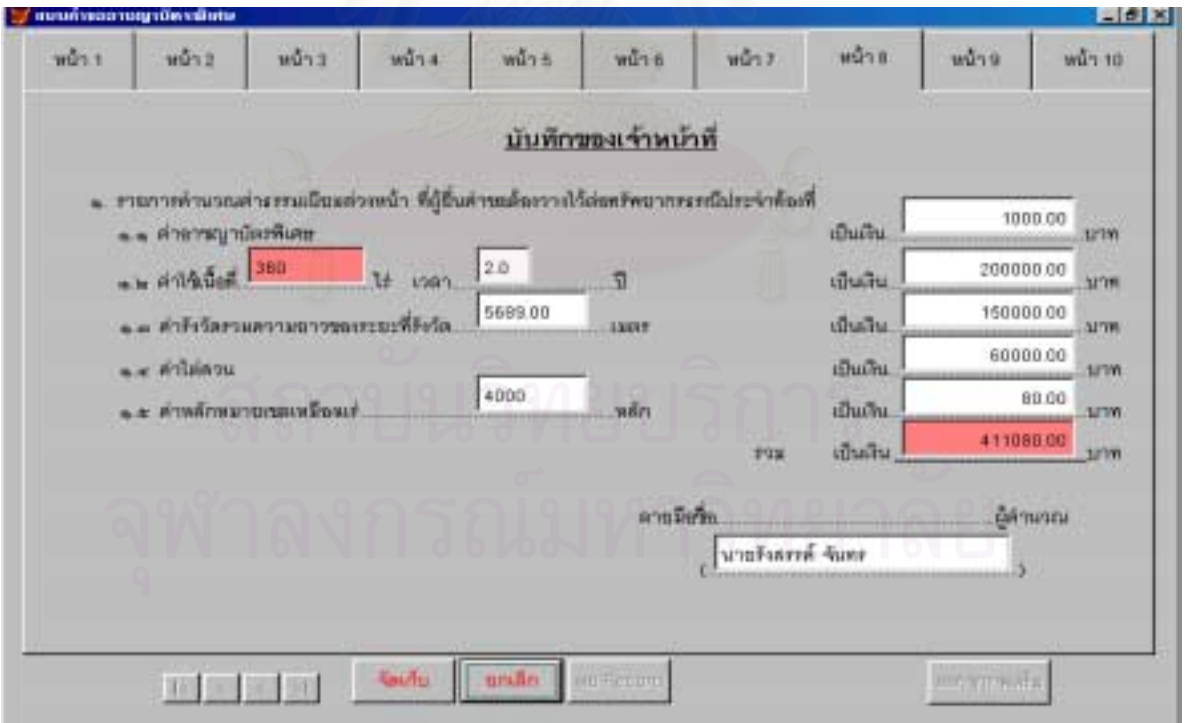

รูปที่ ข.6 หน้าจอแสดงการบันทึกคำขออาชญาบัตรพิเศษ (หน้า 8)

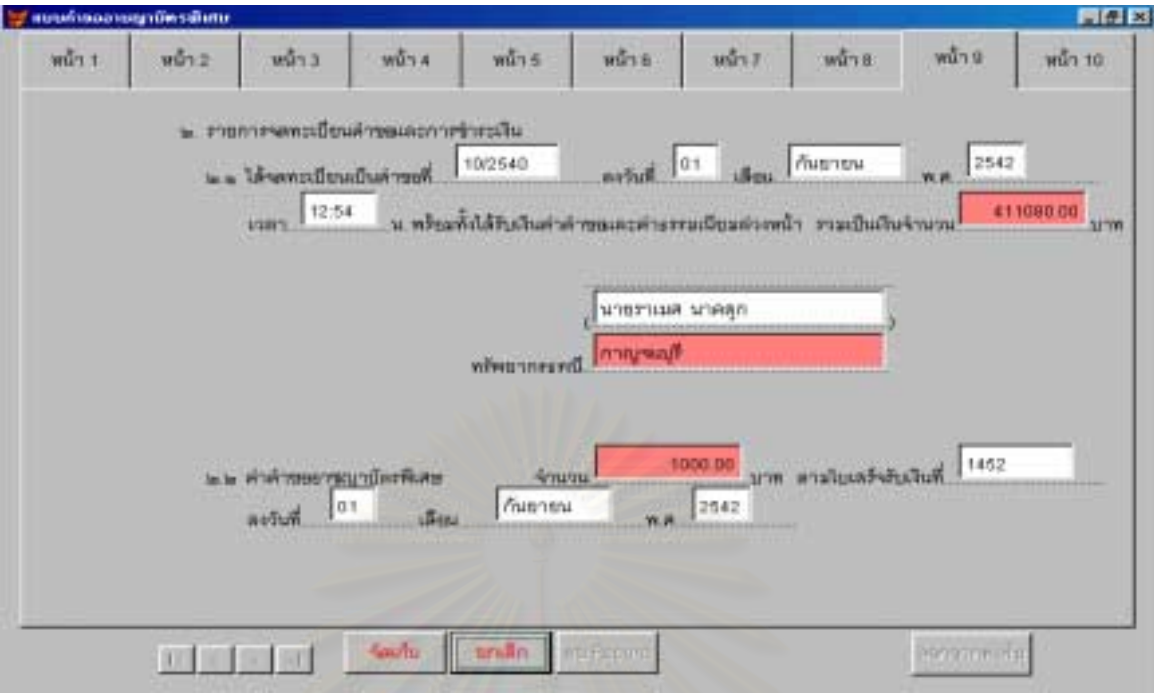

รูปที่ ข.6 หน้าจอแสดงการบันทึกคำขออาชญาบัตรพิเศษ (หน้า 9)

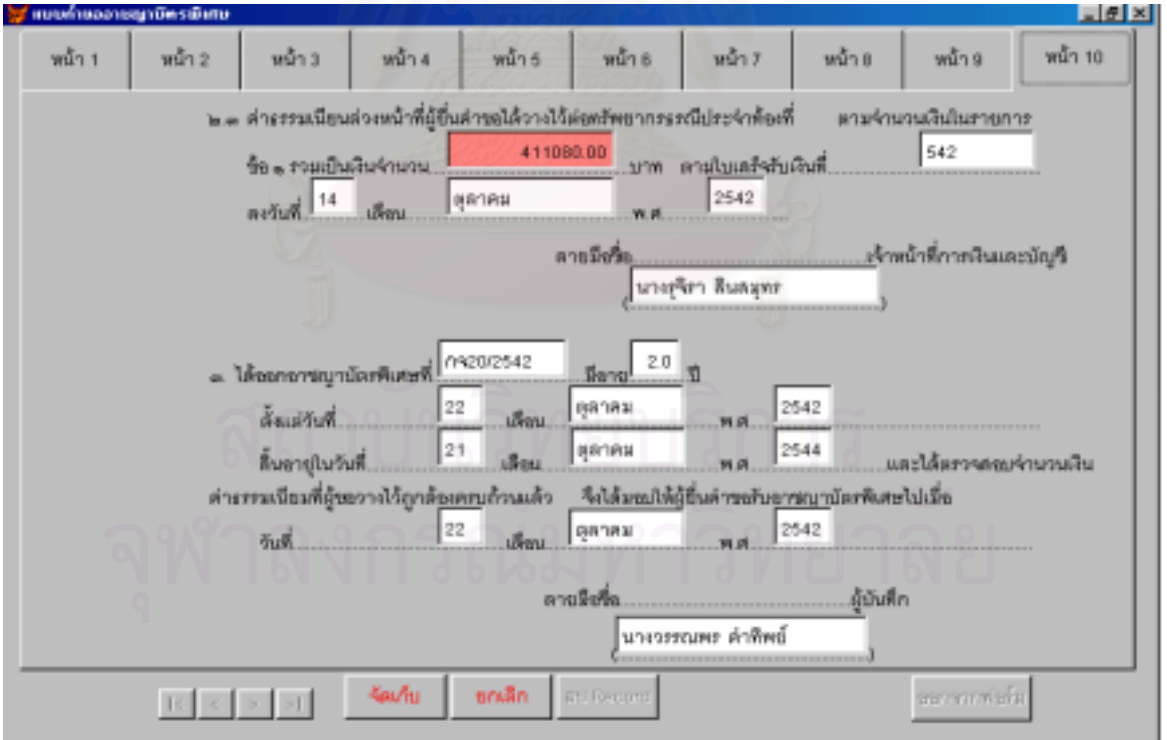

รูปที่ ข.6 หน้าจอแสดงการบันทึกคำขออาชญาบัตรพิเศษ (หน้า 10)

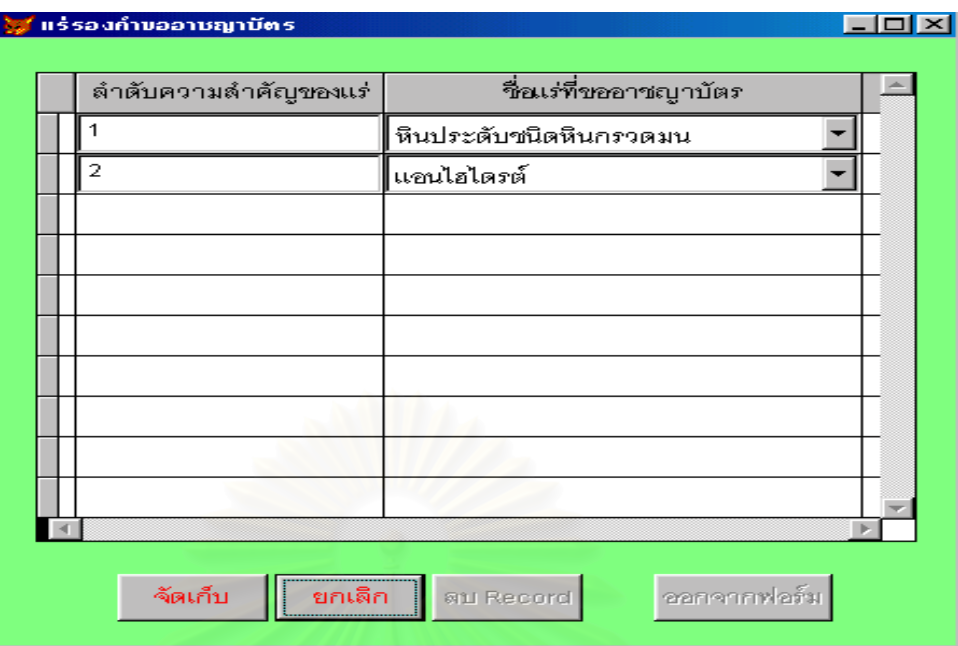

รูปที่ ข.7 หน้าจอแสดงการบันทึกแร่รองคำขออาชญาบัตรพิเศษ

เนื่องจากระหว่างดำเนิน<mark>การขอ</mark>อาชญาบัตรนั้นอาจมีการเปลี่ยนแปลง เพิ่มเติม ข้อมูลในส่วนที่เจ้าหน้าที่ของ ื่ ั้ ิ่  $\overline{\phantom{a}}$ ี่ กรมทรัพยากรธรณีต้องการเพิ่มเติม ซึ่ ิ่ ้ำให้กองสัมปทานบันทึกข้อมูลลงในหน้าจอ บันทึกทะเบียนคำขออาชญาบัตร ซึ่งได้<mark>อ</mark>อกแบบไว้ ดังรูปที่ ข.8-ข.12

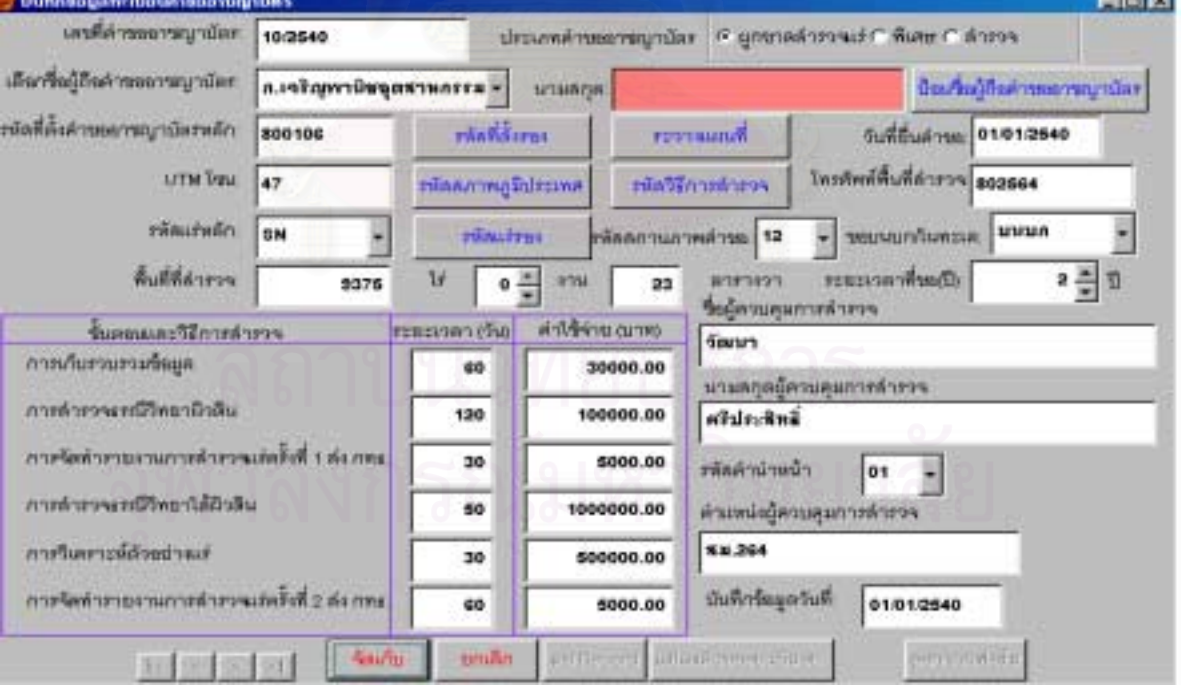

รูปที่ ข.8 หน้าจอแสดงการบันทึกทะเบียนคำขออาชญาบัตร

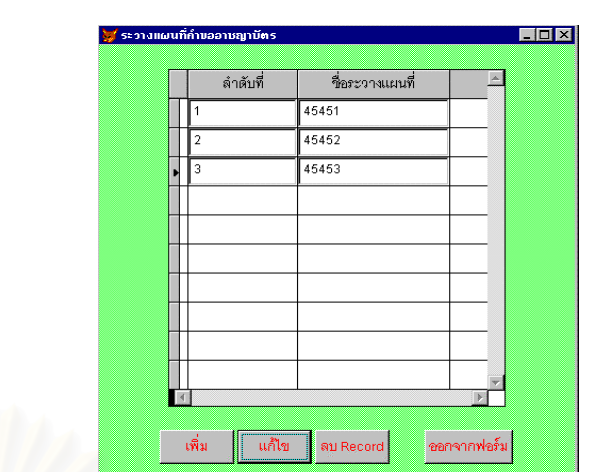

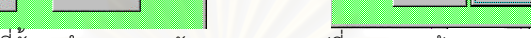

 $\overline{\Box\Box\vert x}$ 

L

-<br>รหัสที่ตั้งคำขออาชญาบัตร

570105  $\frac{1}{570107}$ 

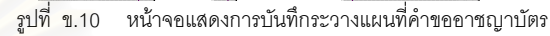

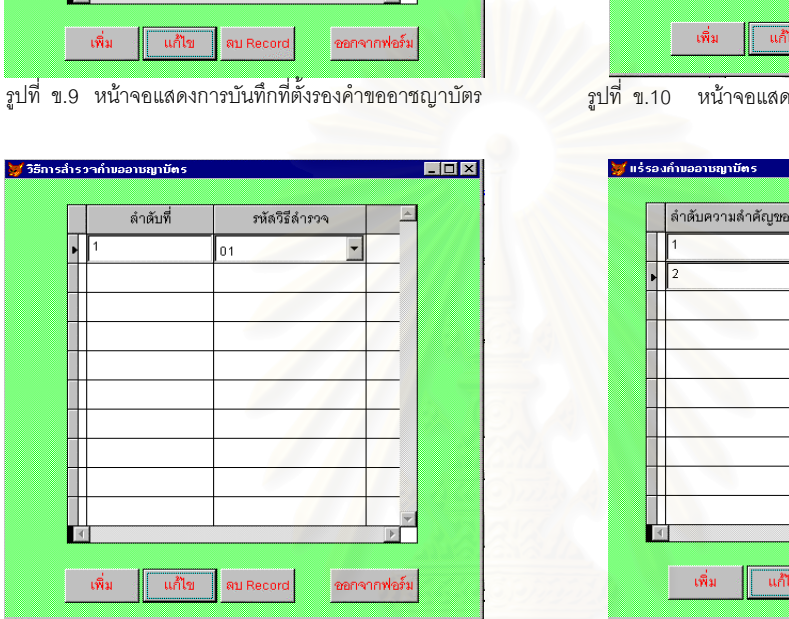

รูปที่ ข.11 หนาจอแสดงการบันทึกวิธีการสํารวจคําขออาชญาบัตร รูปที่ ข.12 หนาจอแสดงการบันทึกแรรองคําขออาชญาบัตร

.<br><mark>\*</mark> รหัสที่ตั้งรองคำขออาชญาบัตร

ี้เพิ่ม

<mark>ูร</mark>์ วิธีการสำรวจคำขออาชญาบัตร

้ เพิ่ม

์ <mark>∣ แก้ไข</mark>

 $\sqrt{\frac{1}{\sinh^2}}$ 

ลำดับที่

 $\overline{01}$ 

ลำดับที่

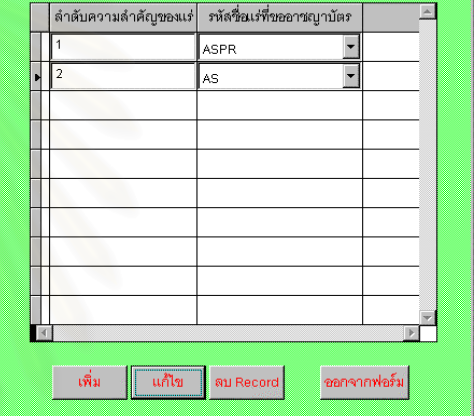

เมื่อผู้ขอกำหนดจุดลงบนแผนที่ภูมิประเทศของกรมแผนที่ทหารมาตราส่วน1 :  $50000$  ให้ทรัพยากรธรณี ื่ ประจำท้องที่บันทึกค่าพิกัดมุมฉากลงในหน้าจอบันทึกค่าพิกัดมุมฉากคำขออาชญาบัตร ซึ่งหน้าจอบันทึกนี้ยังมีปุ่ม ึ่ สำหรับตรวจสอบการซ้อนทับกันของพื้นที่และแสดงรูปแผนที่ได้ด้วย ซึ่งได้ออกแบบไว้ดังรูปที่ ข.13 ื้  $\mathcal{L}^{\mathcal{L}}$ 

| <b>SHARRE</b>       | <b><i><u>FREMERIK</u></i></b> | steller.                 | <b>SERVIT</b>           | CO hubuniversity of them |  |
|---------------------|-------------------------------|--------------------------|-------------------------|--------------------------|--|
|                     | <b>WINDSS</b>                 | <b>TESTURE</b>           | 45752<br><b>Littler</b> | <b>By British</b>        |  |
| $3.001 - 24$        | 1101072                       | ×<br>100034              | <b>457440 22px</b>      |                          |  |
| a any man           | 0.14472                       | 1100738 =                | <b>AS7338 = 10</b>      |                          |  |
| $x$ and $x$         | 140991                        | 11002349 3               | <b>SHOUT Tipe</b>       |                          |  |
| $8.111 - 2.14942 +$ |                               | 11002340 =               | 409918 22               | . .                      |  |
| <b>BUD 4 SHAFT</b>  |                               | <b>TIFFUNT</b>           | 458821 3. C             |                          |  |
|                     | <b>100 - amnr</b>             | 100007<br>u              | <b>Miles</b><br>45468   |                          |  |
|                     | a ou - armore                 | E<br>1100017             | <b>AGENERAL CARD</b>    |                          |  |
|                     | <b>B.B.R. P. BLIDDAY</b>      | <b>E</b><br>120111-019   | AGETHE  Inc.            |                          |  |
| THOU - 4710010      |                               | $\frac{1}{2}$ California | <b>ARTIST C.D.</b>      |                          |  |

รูปที่ ข.13 หน้าจอแสดงการบันทึกค่าพิกัดมุมฉากคำขออาชญาบัตร

 $H<sub>II</sub>$ 

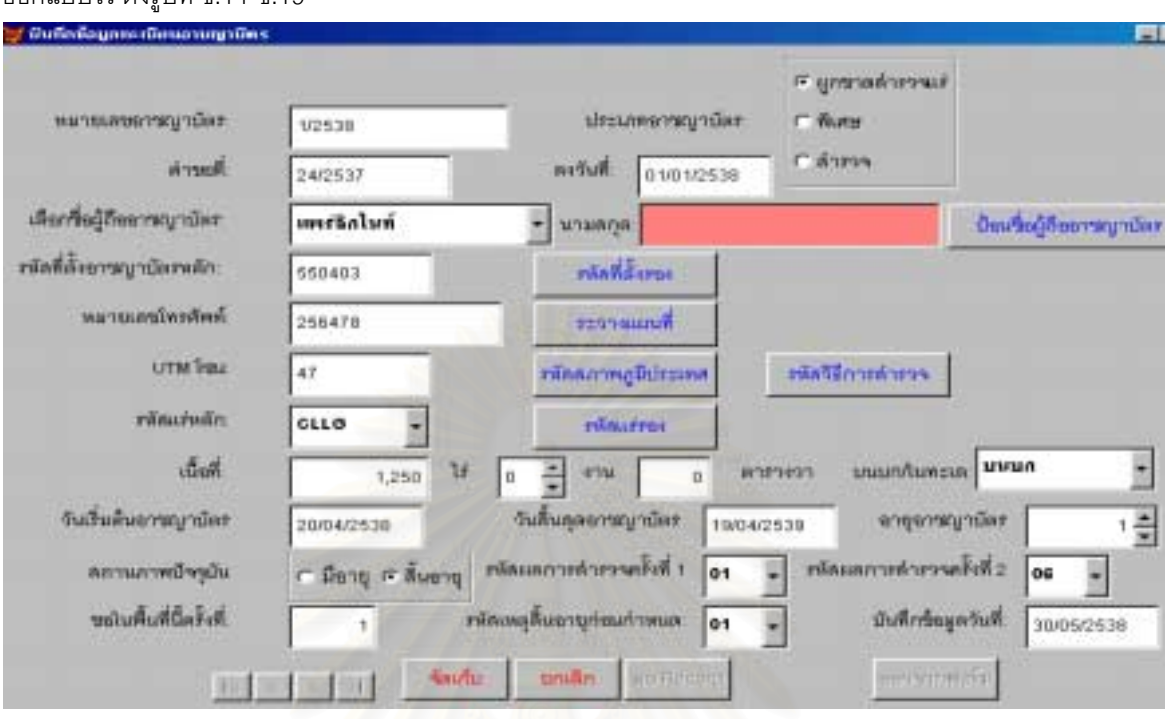

เมื่อผู้ขอได้รับอนุญาตอาชญาบัตร ให้กองสัมปทานบันทึกข้อมูลลงในแบบทะเบียนคำขออาชญาบัตร ซึ่งได้ ื่ ออกแบบไว้ ดังรูปที่ ข.14-ข.19

<sub>รู้</sub>ปที่ ข.14 หน้าจอแสดงการบันทึกทะเบียนอาชญาบัตร

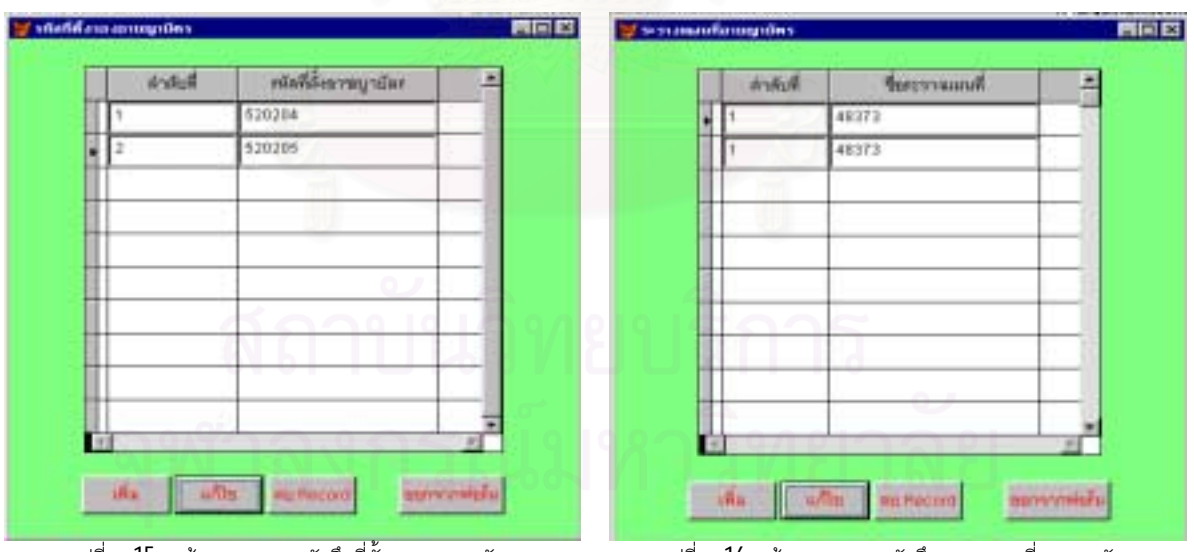

งรองอาชญาบัตร รูปที่ ข.16 หนาจอแสดงการบันทึกระวางแผนที่อาชญาบัตร

รูปที่ ข.15 หนาจอแสดงการบันทึกที่ตั้

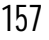

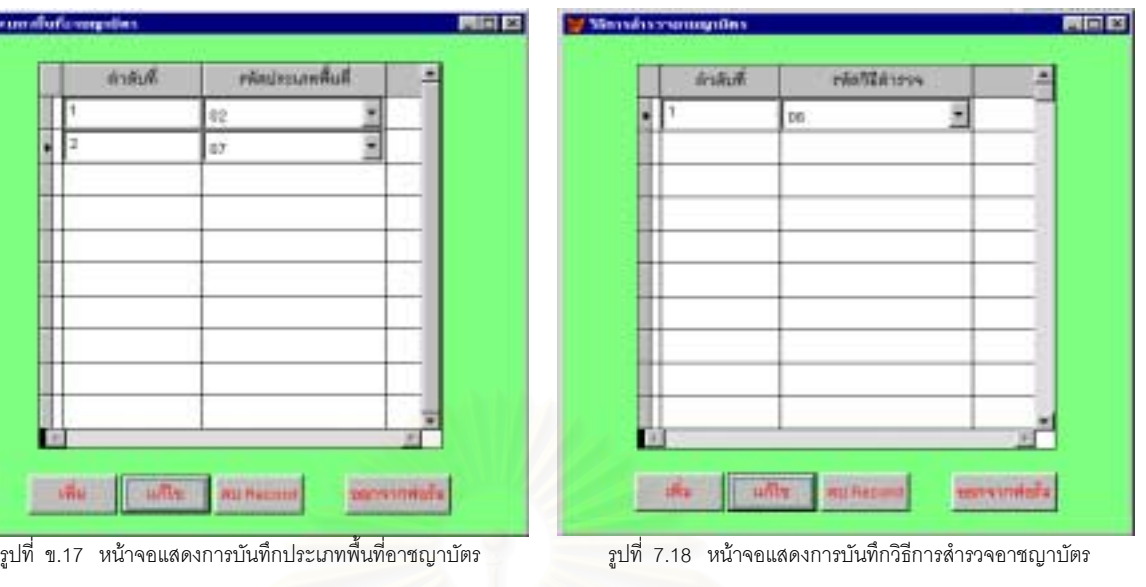

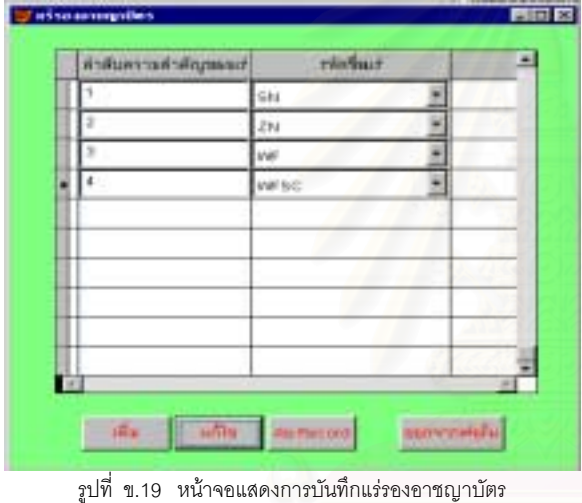

**Color** 

เมื่อผู้ขออาชญาบัตรพิเศษได้รับอนุญาตให้ทำการสำรวจแร่ และทำการสำรวจแล้วแต่ระยะเวลาสิ้น ื่ สุดลง ซึ่งการสำรวจยังไม่เต็มพื้นที่ ผู้ขอสามารถยื่นแสดงความจำนงขอต่ออายุอาชญาบัตรพิเศษได้อีกโดยระยะเวลา ึ่ ื้ ื่ รวมทั้งหมดไม่เกิน 4 ปี ให้ทรัพยากรธรณีประจำท้องที่บันทึกลงในหน้าจอบันทึกคำขอต่อายุอาชญาบัตรพิเศษ ซึ่งได้ ออกแบบไว้ ดังรูปที่ ข.20

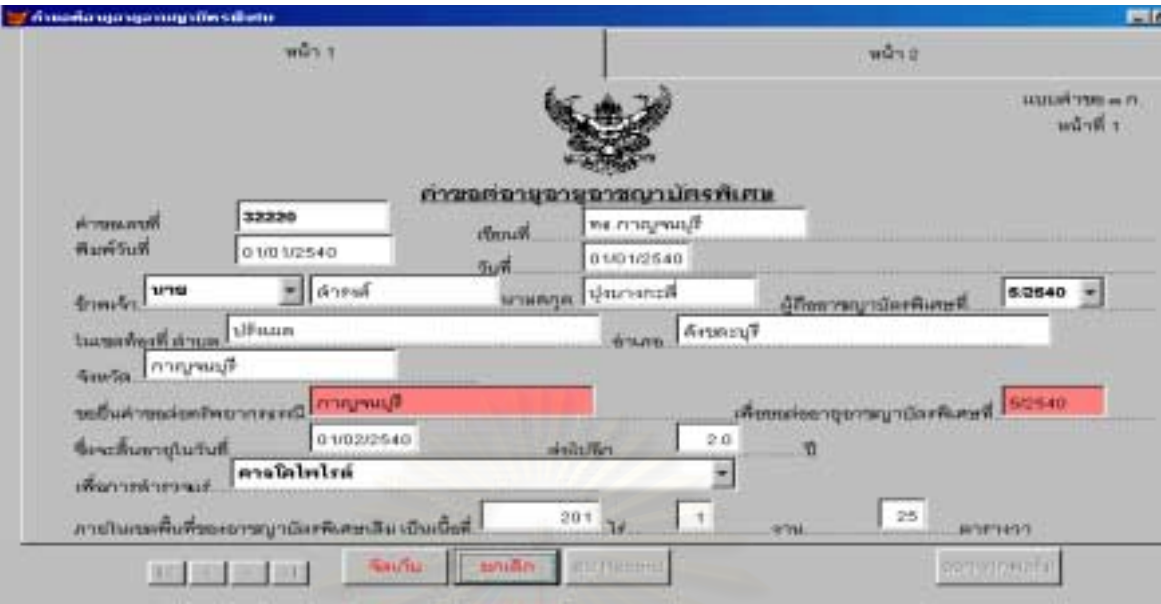

รูปที่ ข.20 หน้าจอแสดงการบันทึกคำขอต่ออายุอาชญาบัตรพิเศษ (หน้า 1)

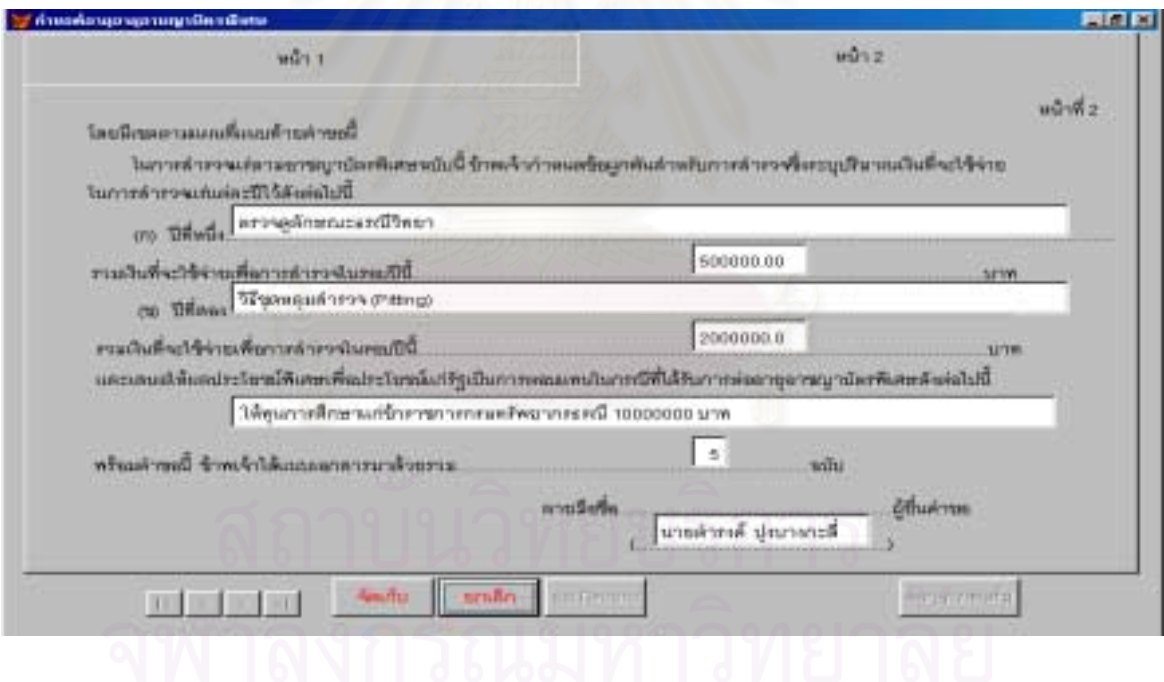

รูปที่ ข.20 หน้าจอแสดงการบันทึกคำขอต่ออายุอาชญาบัตรพิเศษ (หน้า 2)

เมื่อผู้ขอได้รับอนุญาตต่ออายุอาชญาบัตรแล้ว ให้กองสัมปทานบันทึกข้อมูลลงในหน้าจอบันทึกการต่ออายุ ื่ อาชญาบัตรพิเศษ ซึ่งได้ออกแบบไว้ ดังรูปที่ ข.21

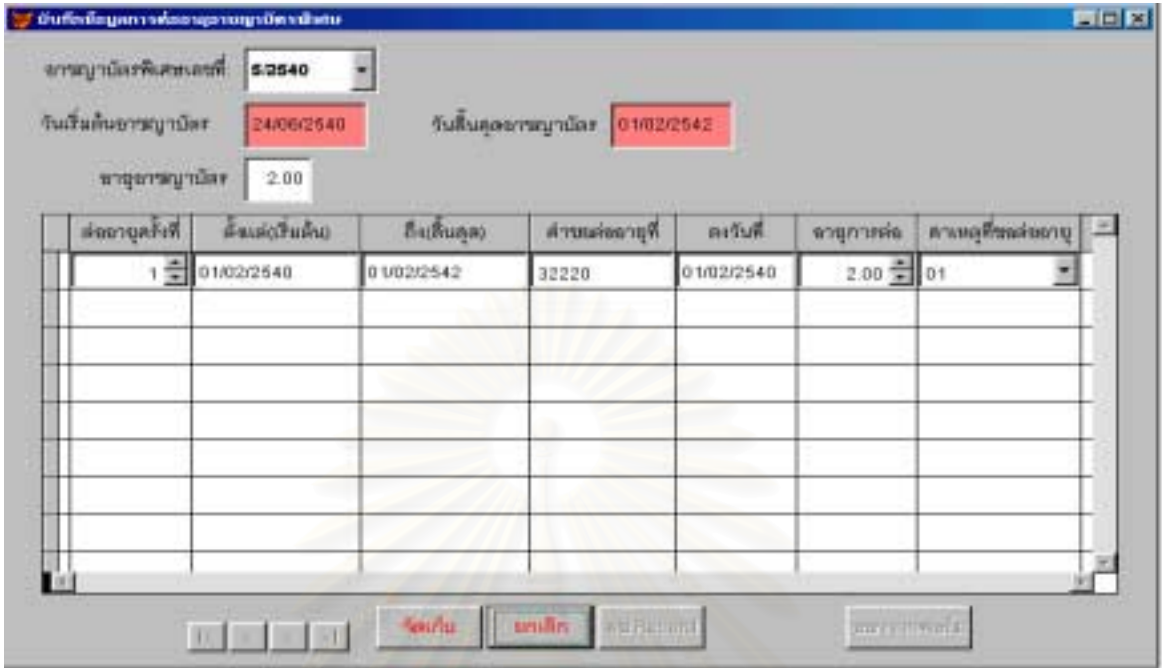

รูปที่ ข.21 หน้าจอแสดงการบันทึกการต่ออายุอาชญาบัตรพิเศษ

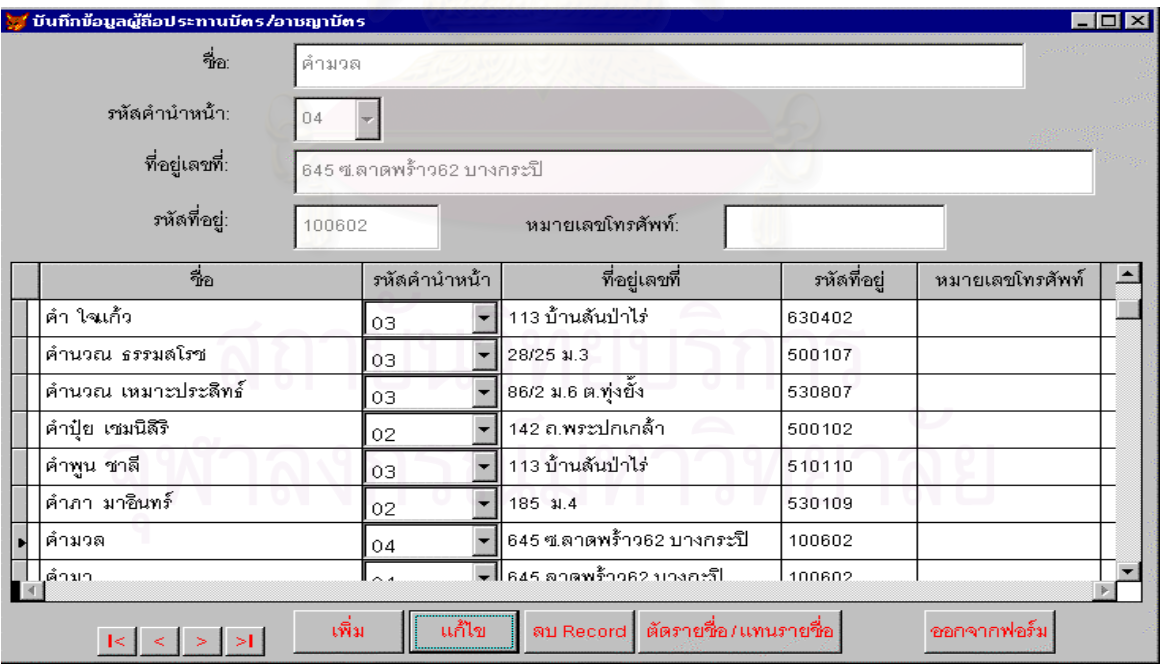

รูปที่ ข.22 หนาจอแสดงการบันทึกขอมูลผูถืออาชญาบัตร/ประทานบัตร

เมื่อผู้ขอได้รับอนุญาตอาชญาบัตร ให้กองรังวัดบันทึกค่าพิกัดมุมฉากลงในหน้าจอบันทึกค่าพิกัด ื่ มุมฉากอาชญาบัตร

อนึ่ง เหตุที่ตองแยกตารางบันทึกคาพิกัดมุมฉากคําขออาชญาบัตรและตารางบันทึกคาพิกัดมุมฉากอาชญา บัตร เพราะบางครั้งอาจมีการไม่อนุญาตคำขอ และเพื่อความสะดวกในการสืบค้นค่าพิกัดมุมฉาก ซึ่งได้ออกแบบไว้ ั้ ดังรูปที่ ข.23

| wijoriff   | <b>Tempo</b> | <b>IWDB</b>  | 700'1     | พยุลที่ใช้ในการพักเกอบพื้นที่ (7) = |
|------------|--------------|--------------|-----------|-------------------------------------|
| 2.00.      | 2020401      | ē<br>1629659 | 480033    | 북편                                  |
| 3.00       | 3/29491      | 1630057      | 480021    | ≞⊫                                  |
| 里<br>4.00. | 4/29491      | 呂<br>1630418 | 400001    | 当时                                  |
| ff.00      | 5/29191      | 1630222      | 490219 22 |                                     |
| 6.00       | 6/29491      | 1629984      | 490487 图区 |                                     |
|            | 7.00 7/28481 | 1629661      | 480588 급무 |                                     |
|            |              |              |           |                                     |

รูปที่ ข.23 หน้าจอแสดงการบันทึกค่าพิกัดมุมฉากอาชญาบัตร

เมื่อผู้ขอยื่นหลักฐานเพื่อแสดงความจำนงขอประทานบัตรชั่วคราว ให้ทรัพยากรธรณีประจำท้องที่บันทึกข้อ ื่ ื่ ื่ ั่ มูลลงในแบบประทานบัตรชั่วคราว ซึ่งได้ออกแบบไว้ ดังรูปที่ ข.24 ั่

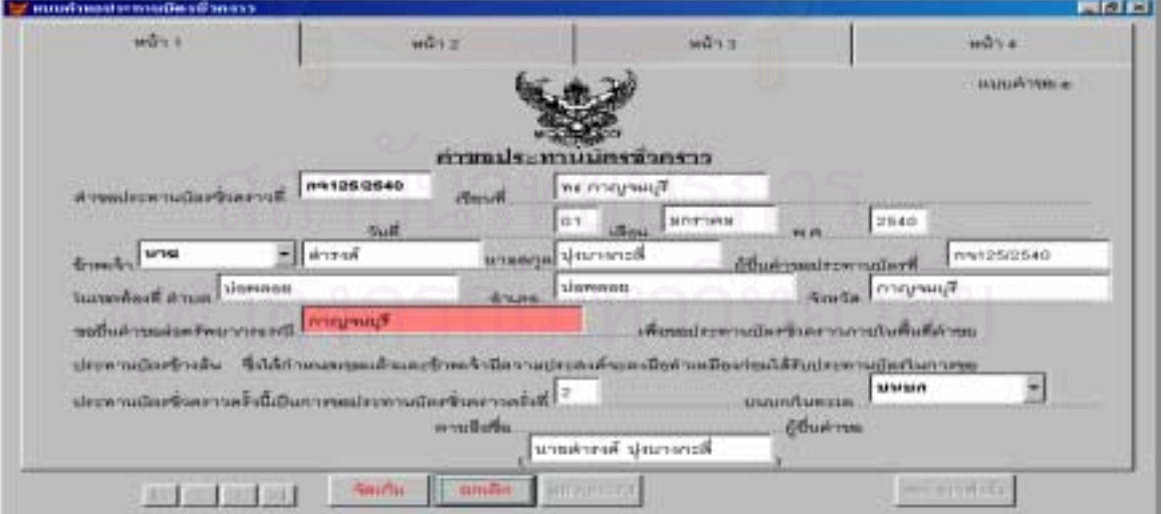

รูปที่ ข.24 หน้าจอแสดงการบันทึกคำขอประทานบัตรชั่วคราว (หน้า 1) ั่

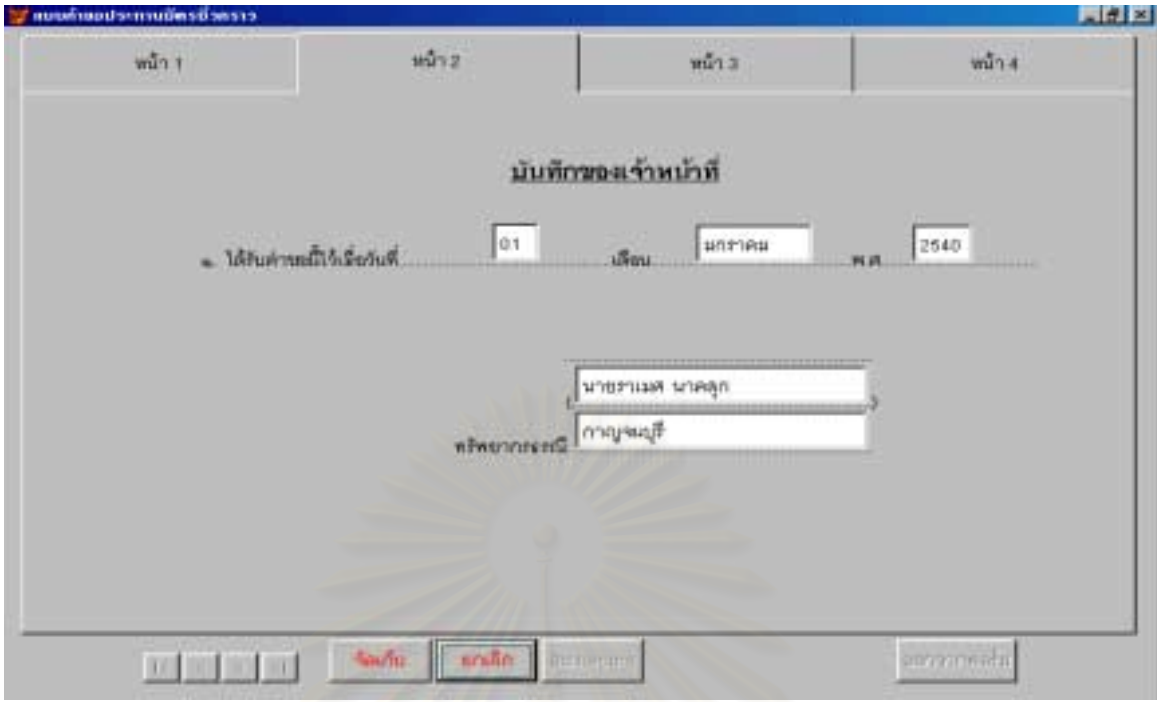

รูปที่ ข.24 หน้าจอแสดงการบันทึกคำขอประทานบัตรชั่วคราว (หน้า 2) ั่

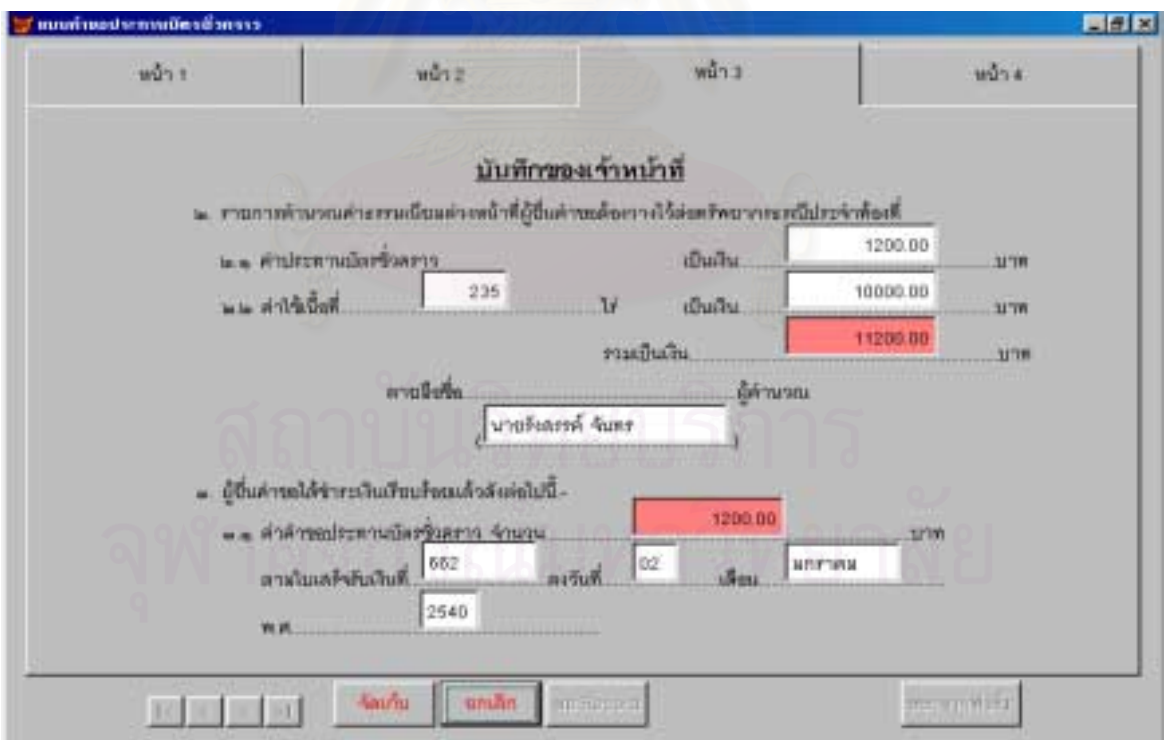

รูปที่ ข.24 หน้าจอแสดงการบันทึกคำขอประทานบัตรชั่วคราว (หน้า 3) ั่

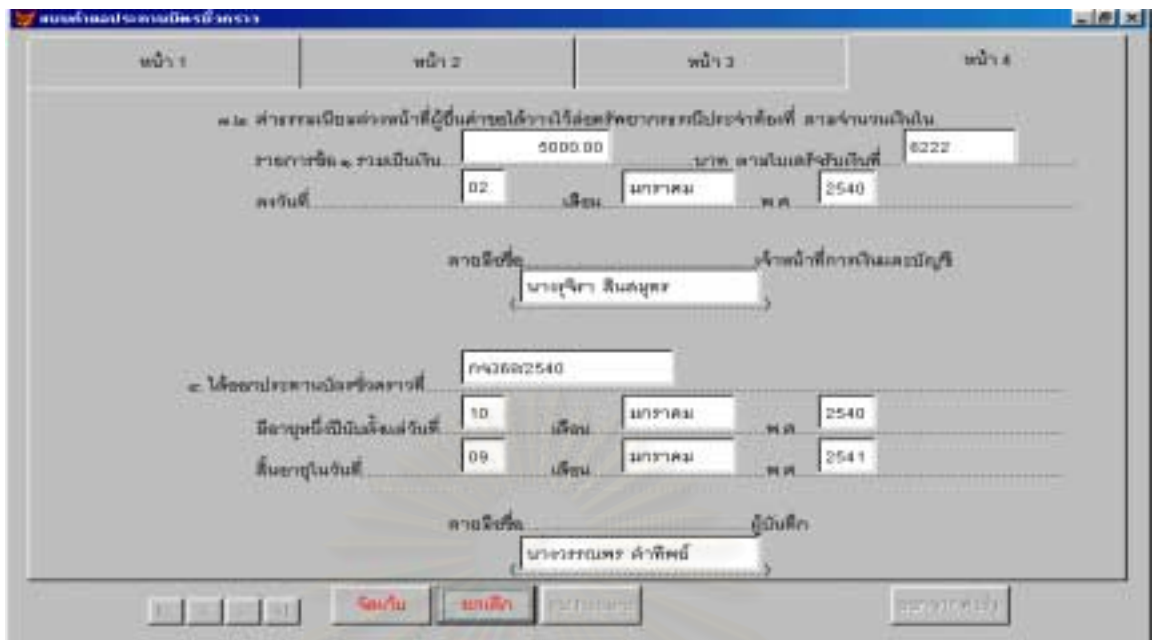

รูปที่ ข.24 หน้าจอแสดงการบันทึกคำขอประทานบัตรชั่วคราว (หน้า 4) ั่

เมื่อผู้ขอยื่นหลักฐานเพื่อแสดงความจำนงขอประทานบัตรทั่วไป ให้ทรัพยากรธรณีประจำท้องที่บันทึกข้อมูล ื่ ื่ ื่ ลงในแบบประทานบัตรทั่วไป ซึ่งได้ออกแบบไว้ ดังรูปที่ ข.25-ข.27

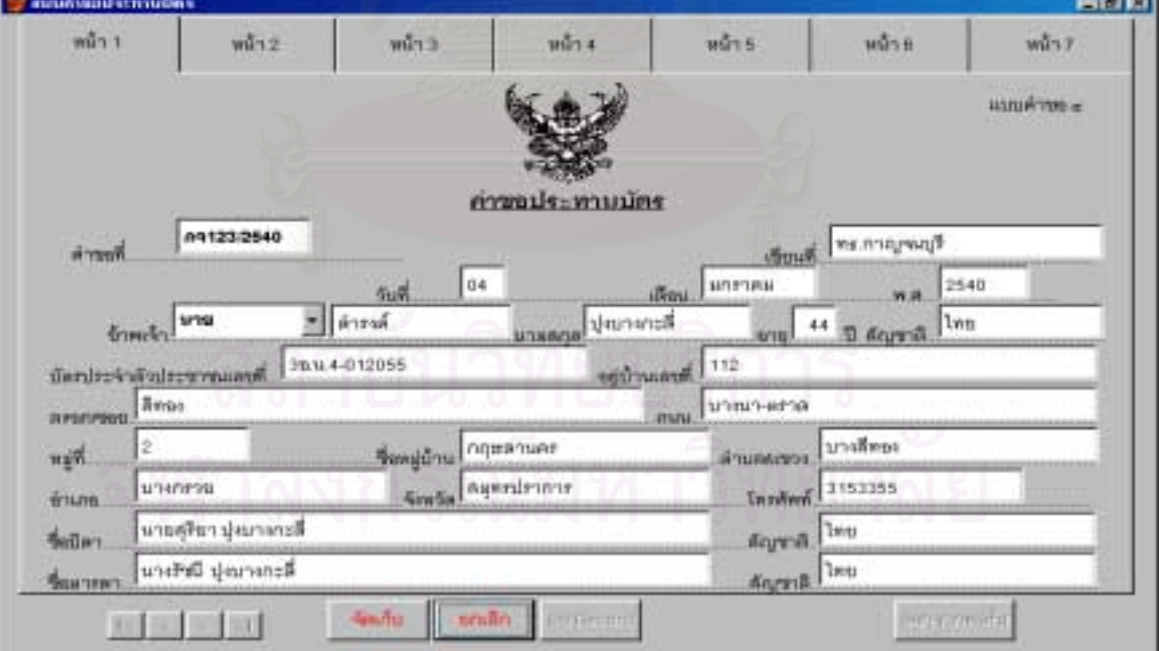

รูปที่ ข.25 หน้าจอแสดงการบันทึกคำขอประทานบัตรทั่วไป (หน้า 1)
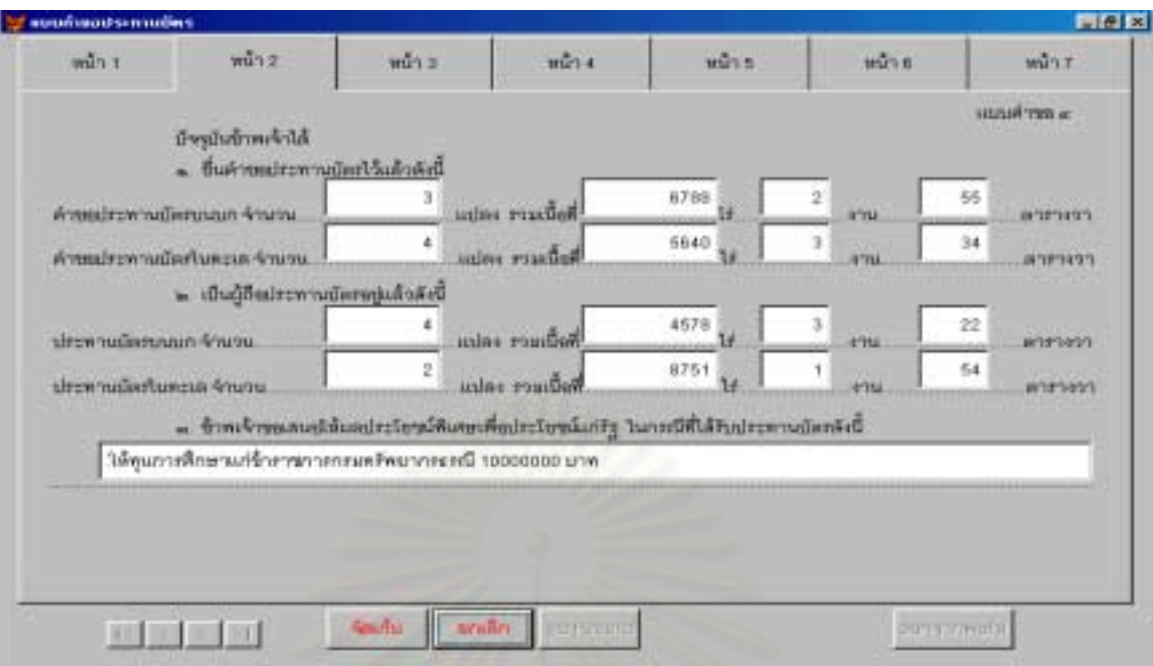

รูปที่ ข.25 หน้าจอแสดงการบันทึกคำขอประทานบัตรทั่วไป (หน้า 2)

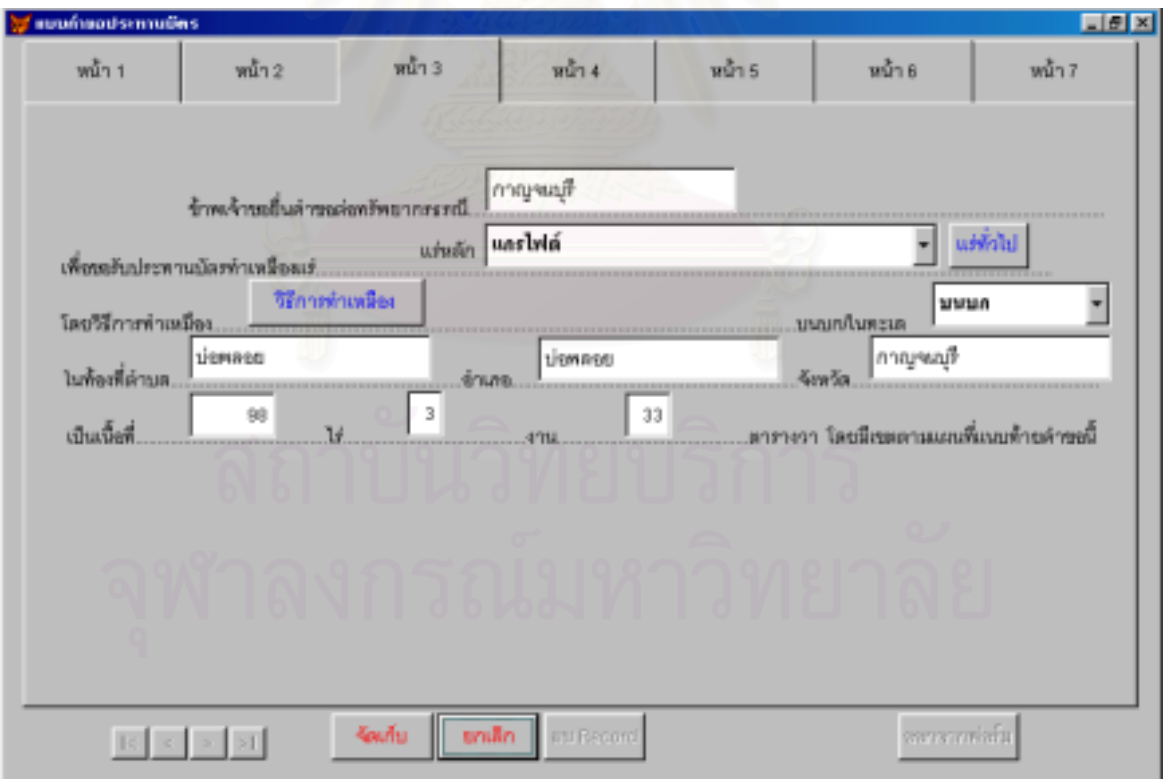

รูปที่ ข.25 หน้าจอแสดงการบันทึกคำขอประทานบัตรทั่วไป (หน้า 3)

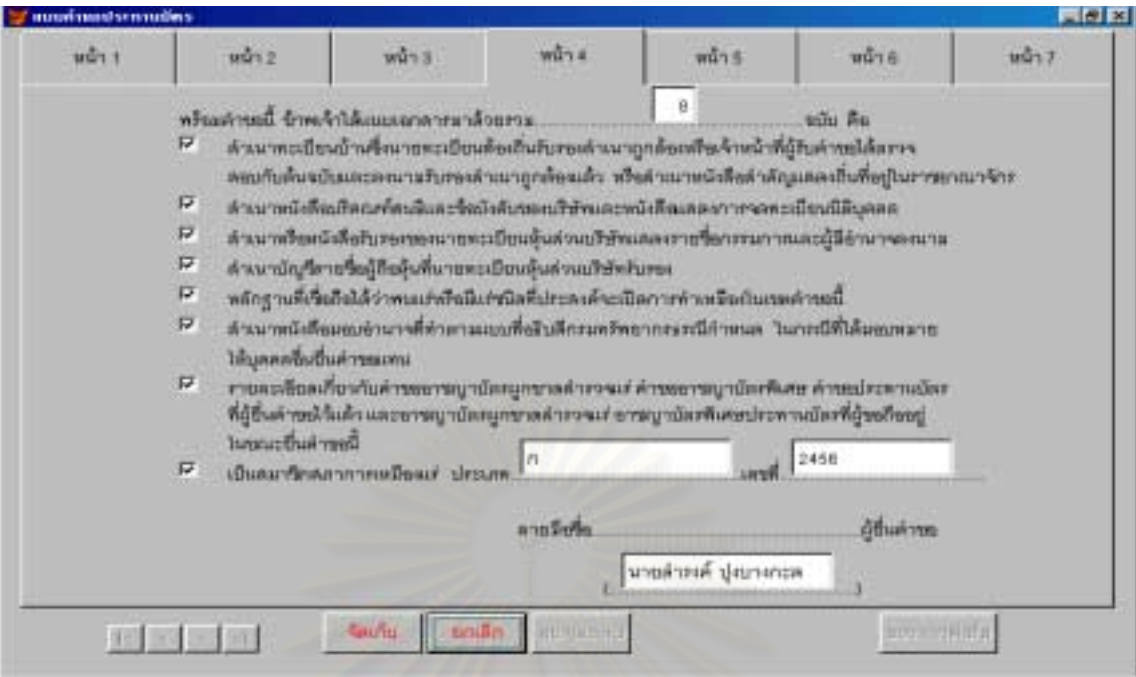

รูปที่ ข.25 หน้าจอแสดงการบันทึกคำขอประทานบัตรทั่วไป (หน้า 4)

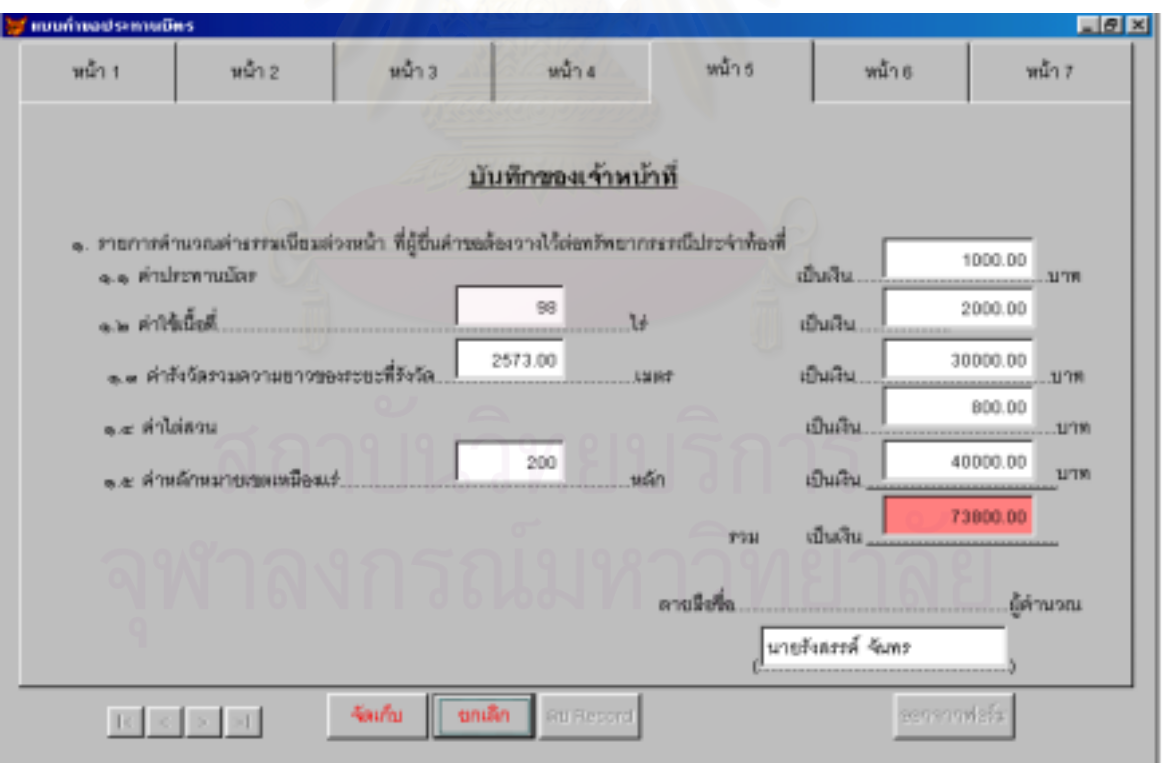

รูปที่ ข.25 หน้าจอแสดงการบันทึกคำขอประทานบัตรทั่วไป (หน้า 5)

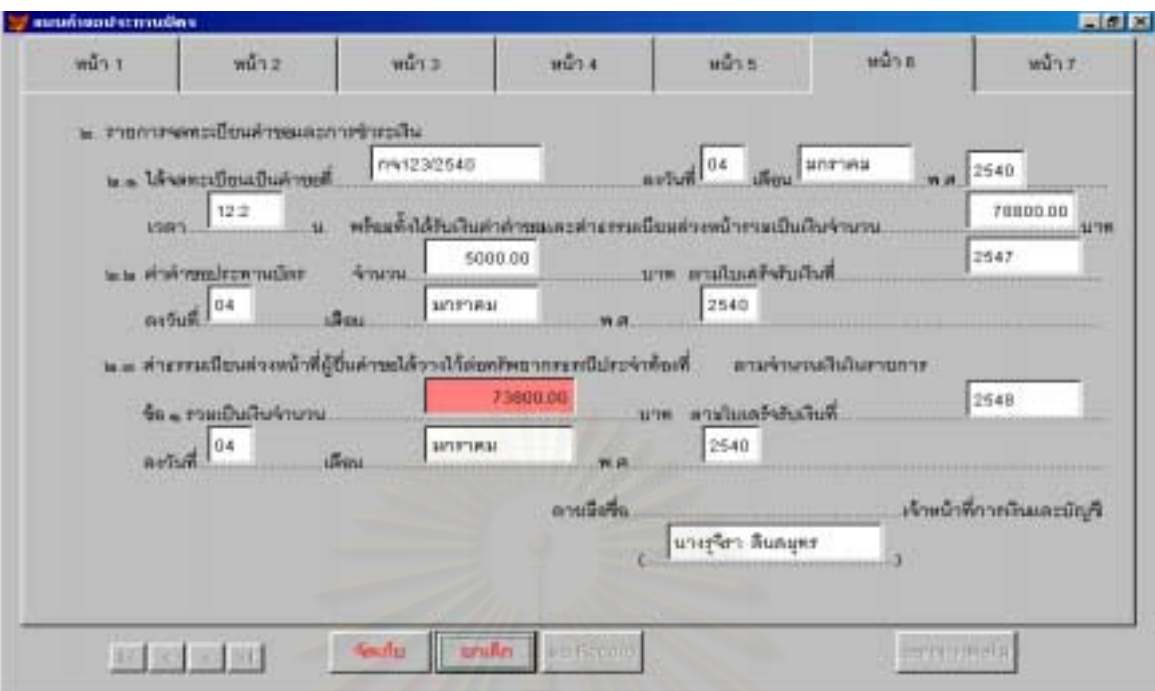

รูปที่ ข.25 หน้าจอแสดงการบันทึกคำขอประทานบัตรทั่วไป (หน้า 6)

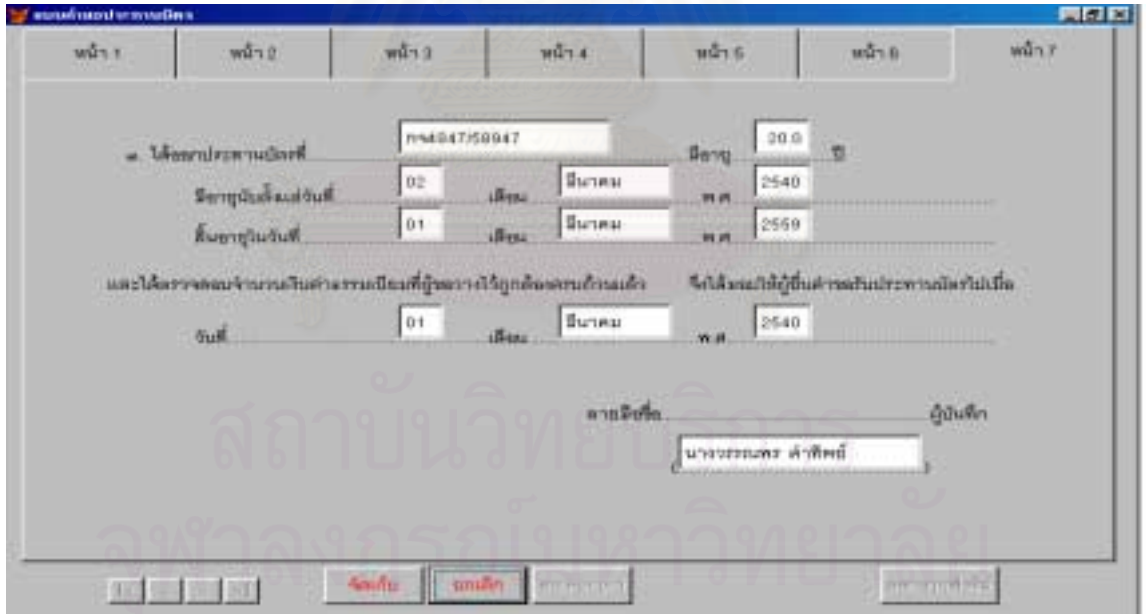

รูปที่ ข.25 หน้าจอแสดงการบันทึกคำขอประทานบัตรทั่วไป (หน้า 7)

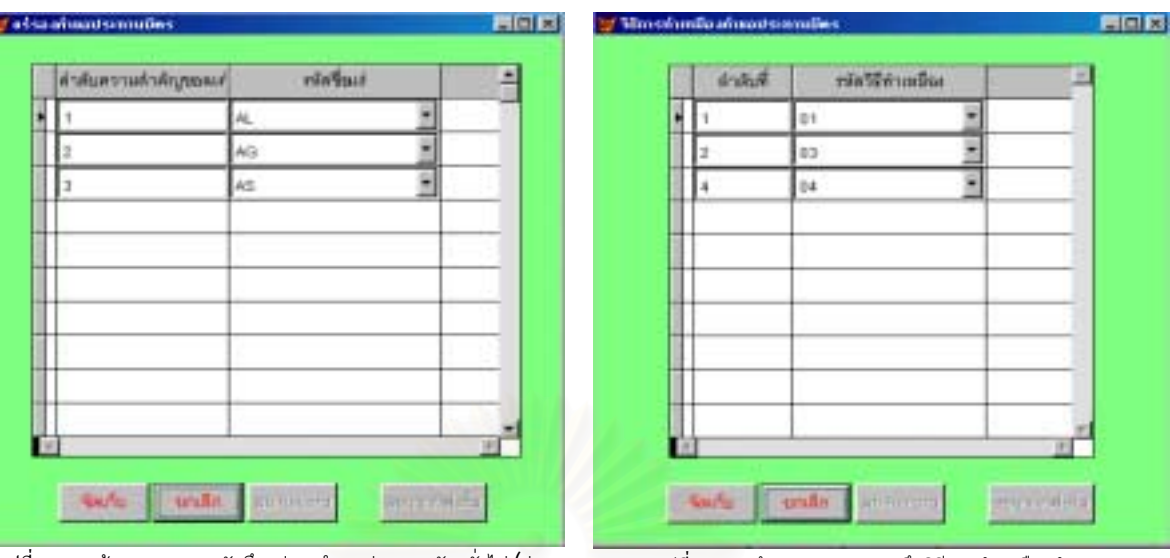

รูปที่ข.26 หนาจอแสดงการบันทึกแรรองคําขอประทานบัตรทั่วไป (สวน หนึ่งของ หน้า 3)

 รูปที่ข.27 หนาจอแสดงการบันทึกวิธีการทําเหมืองคําขอประทาน บัตรทั่วไป (สวนหนึ่งของ หนา 3)

เนื่องจากระหว่างดำเนินการขอประทานบัตรนั้นอาจมีการเปลี่ยนแปลง เพิ่มเติม ข้อมูลในส่วนที่เจ้าหน้าที่ ื่ ั้ ิ่  $\mathcal{L}^{\mathcal{L}}$ ของกรมทรัพยากรธรณีต้องการเพิ่มเติม ซึ่งจะใช้ติดตามผลการดำเนินงาน ให้กองสัมปทานบันทึกข้อมูลลงในหน้าจอ ิ่ บันทึกทะเบียนคำขอประทานบัตรบัตร ซึ่งได้ออกแบบไว้ ดังรูปที่ ข.28-ข.34

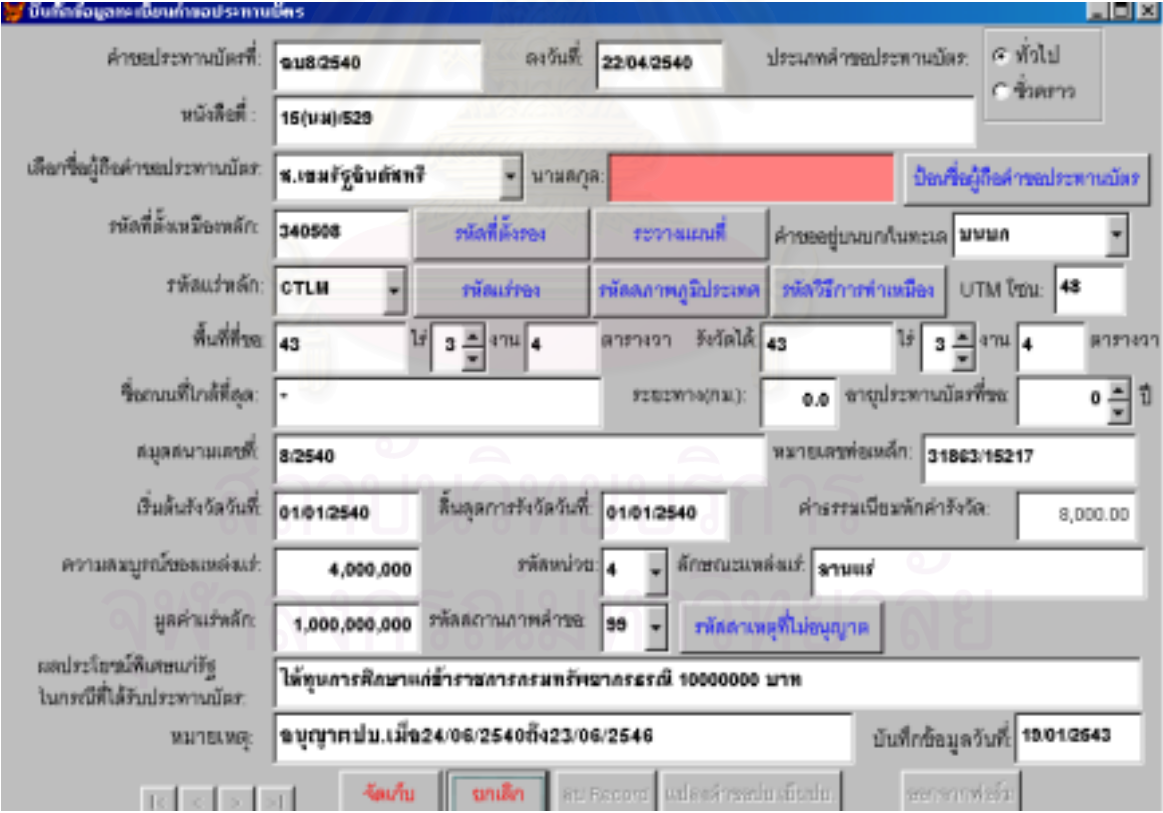

รูปที่ ข.28 หน้าจอแสดงการบันทึกทะเบียนคำขอประทานบัตร

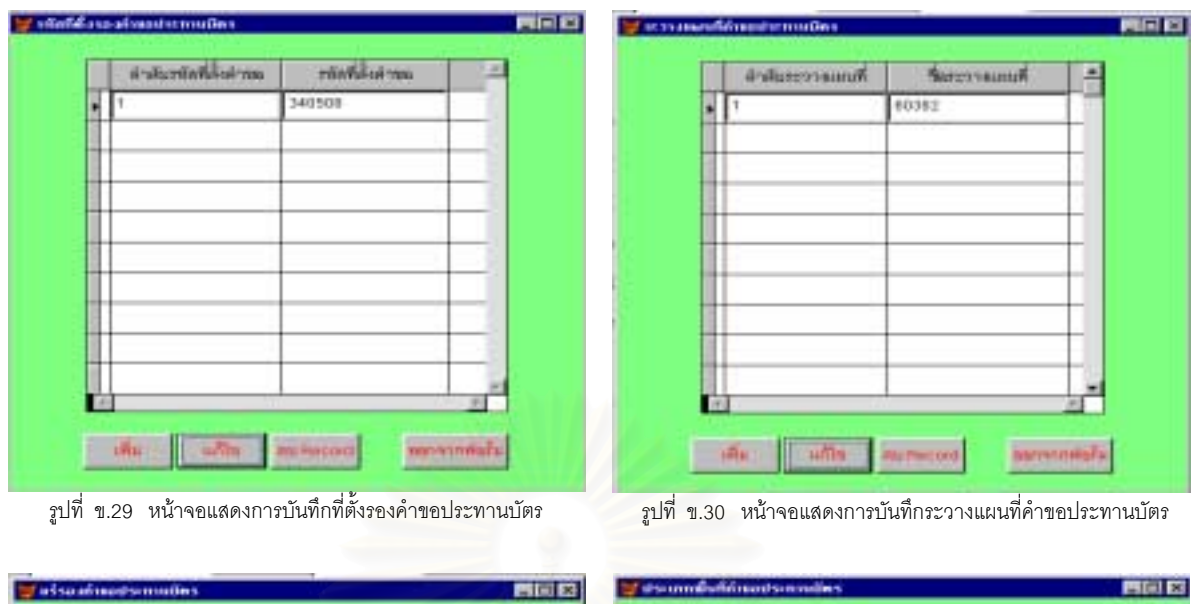

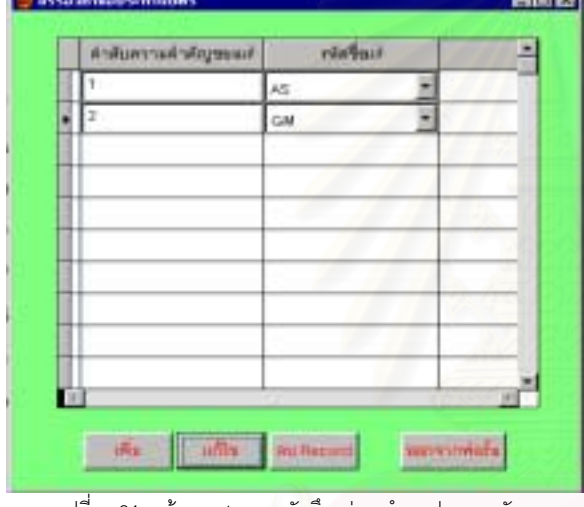

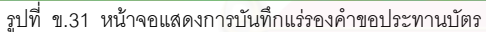

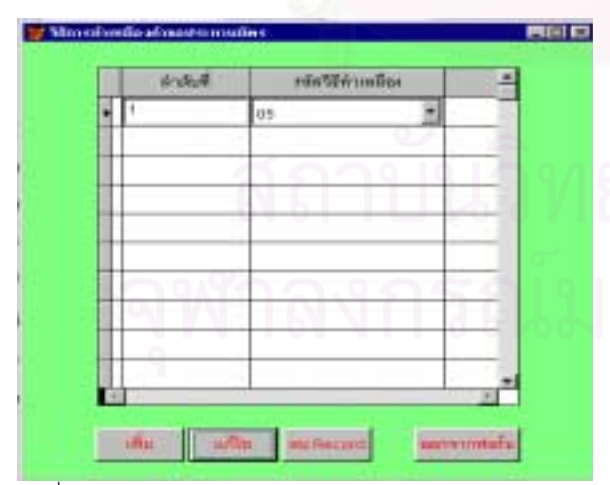

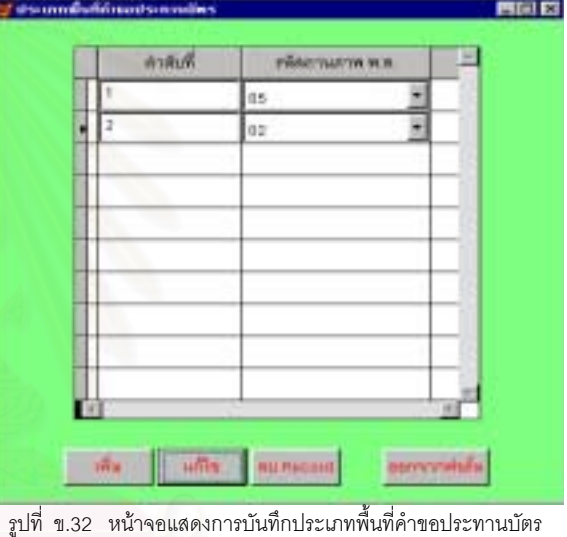

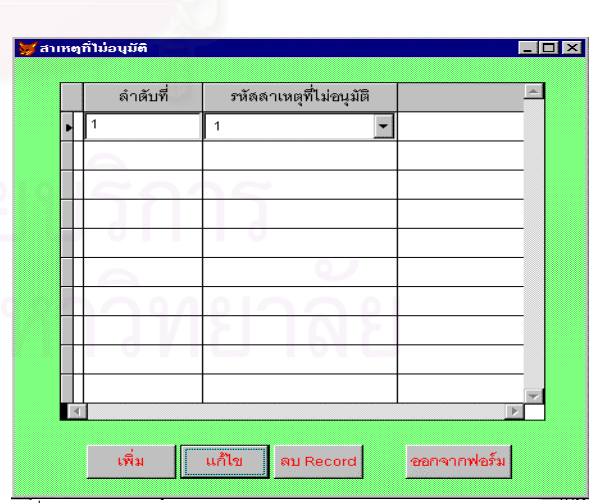

รูปที่ ข.33 หนาจอแสดงการบันทึกวิธีการทําเหมืองคําขอประทานบัตร รูปที่ ข.34 หนาจอแสดงการบันทึกสาเหตุของการไมอนุมัติคําขอประทาน

เมื่อเจ้าหน้าที่ทำการรังวัดพื้นที่ประทานบัตรเสร็จเรียบร้อยแล้ว จะส่งผลการคำนวณให้ฝ่ายคำนวณ ื่ ื้ ึกองงวัดตรวจสอบ กรณีคำนวณผิดจะแจ้งให้ทรัพยากรธรณีประจำท้องที่ทำการแก้ไข ถ้าถูกต้องให้เจ้าหน้าที่ฝ่าย คำนวณ กองรังวัดบันทึกค่าพิกัดมุมฉากลงในหน้าจอบันทึกค่าพิกัดมุมฉากคำขอประทานบัตร ซึ่งได้ออกแบบไว้ ดัง รูปที่ ข.35

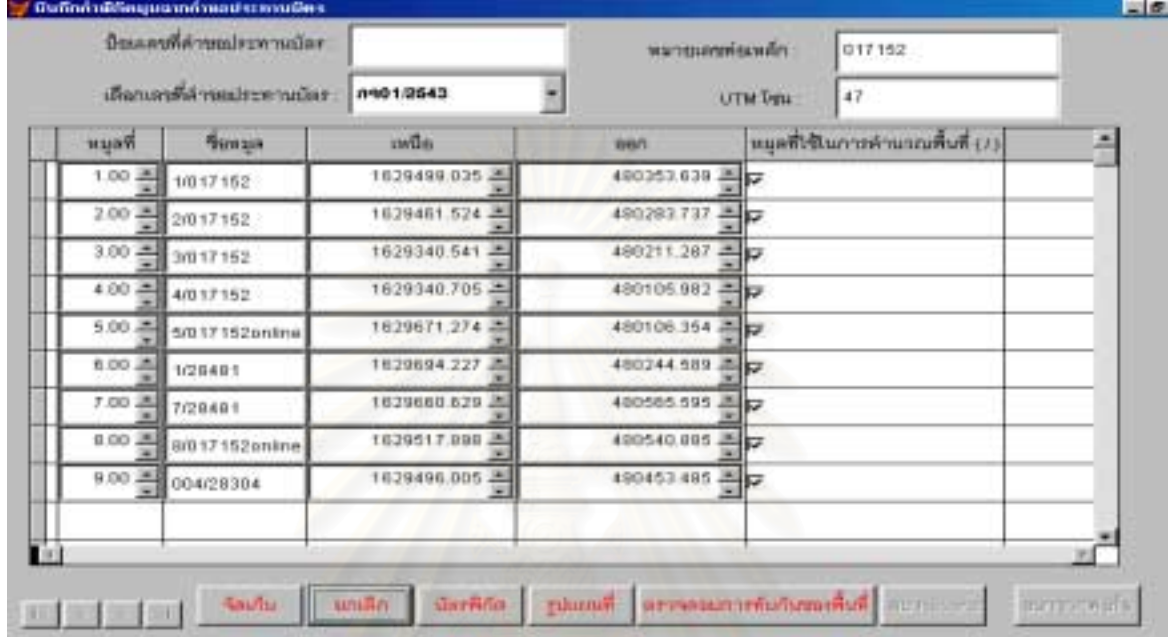

รูปที่ ข.35 หน้าจอแสดงการบันทึกค่าพิกัดมุมฉากคำขอประทานบัตร

เมื่อมีการอนุมัติใบประทานบัตร กองสัมปทานจะบันทึกทะเบียนประทานบัตรลงในหน้าจอบันทึก ซึ่ ื่ ึ่งได ออกแบบไว้ ดังรูปที่ ข.36-ข.41

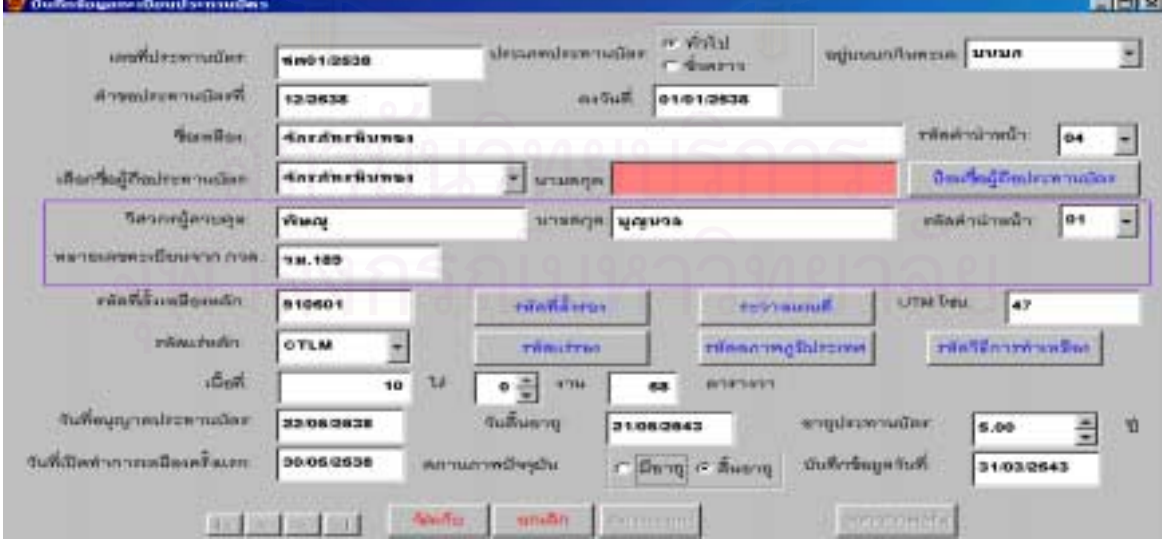

รูปที่ ข.36 หน้าจอแสดงการบันทึกทะเบียนประทานบัตร

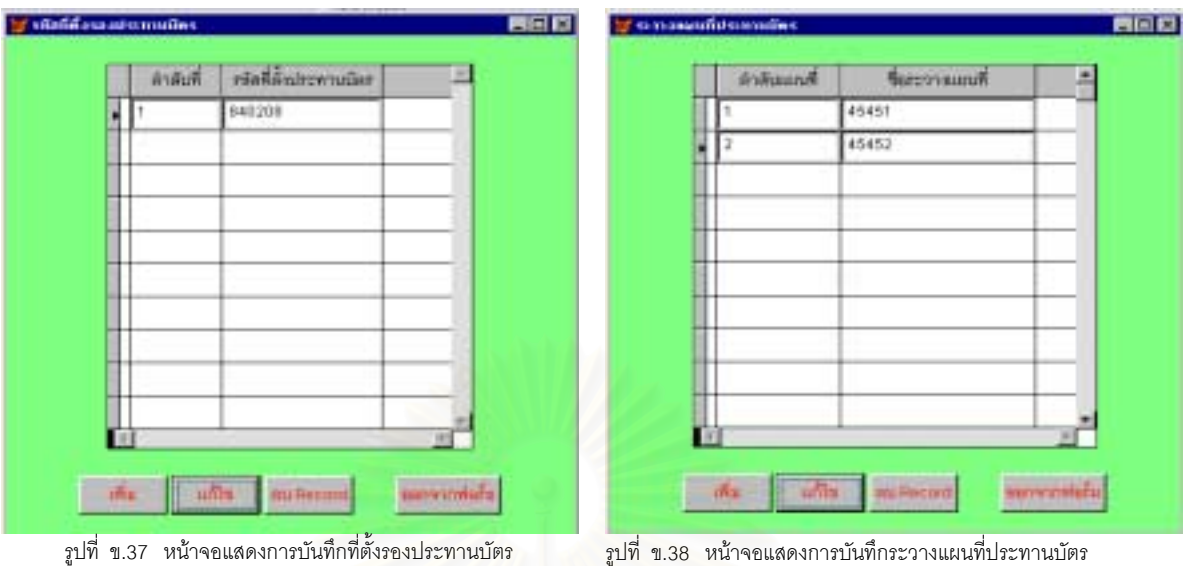

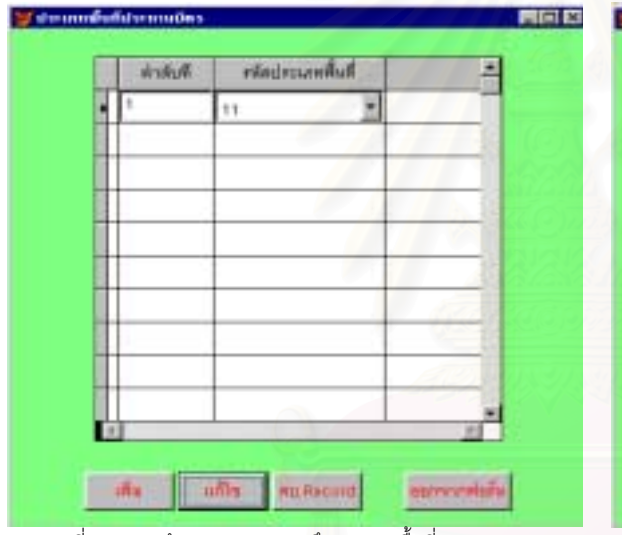

ิ รูปที่ ข.39 หน้าจอแสดงการบันทึกประเภทพื้นที่ประทานบัตร

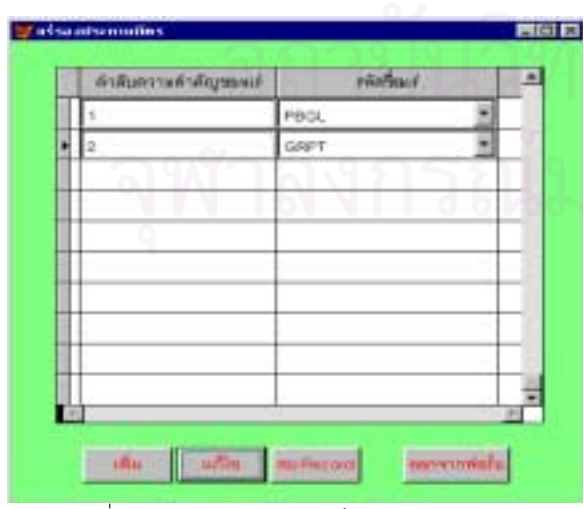

รูปที่ ข.41 หนาจอแสดงการบันทึกแรรองประทานบัตร

 $-10181$ Marchathans **Aviori** rieSintrituden E is. y č **I uma Collection Authoriti** serviveds.

169

้ รูปที่ ข.40 หน้าจอแสดงการบันทึกวิธีการทำเหมืองประทานบัตร

ในระหว่างการทำเหมืองอาจมีการโอน เพื่อเปลี่ยนผู้ถือกรรมสิทธิ์ เมื่อผู้ยื่นแสดงความจำนงขอโอน ิ์ ื่ ประทานบัตรแล้ว ทรัพยากรประจำท้องที่จะบันทึกข้อมูลลงในหน้าจอบันทึกคำขอโอนประทานบัตร ซึ่งได้ออกแบบไว้ ี่ ดังรูปที่ ข.42

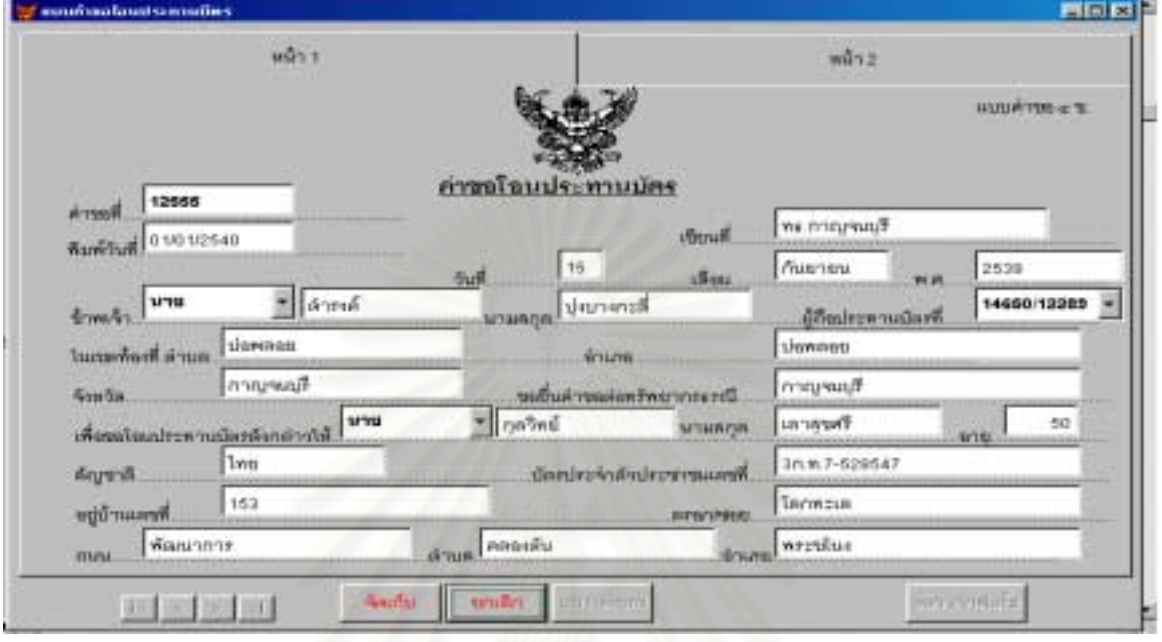

รูปที่ <mark>ข.42 หน้าจอแสดงการบันทึกคำขอโอนประทานบั</mark>ตร (หน้า 1)

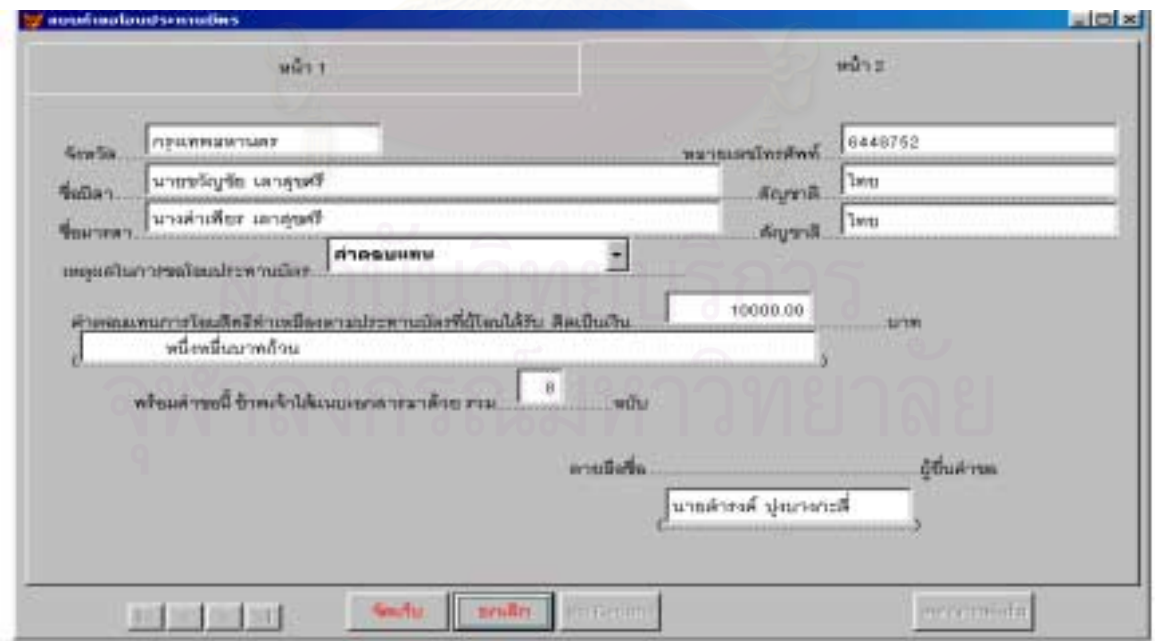

รูปที่ ข.42 หน้าจอแสดงการบันทึกคำขอโอนประทานบัตร (หน้า 2)

เมื่อได้รับอนุญาตแล้วกองสัมปทานจะบันทึกข้อมูลการโอนประทานบัตรลงในหน้าจอบันทึก ซึ่งได้ออก แบบไว้ ดังรูปที่ ข.43

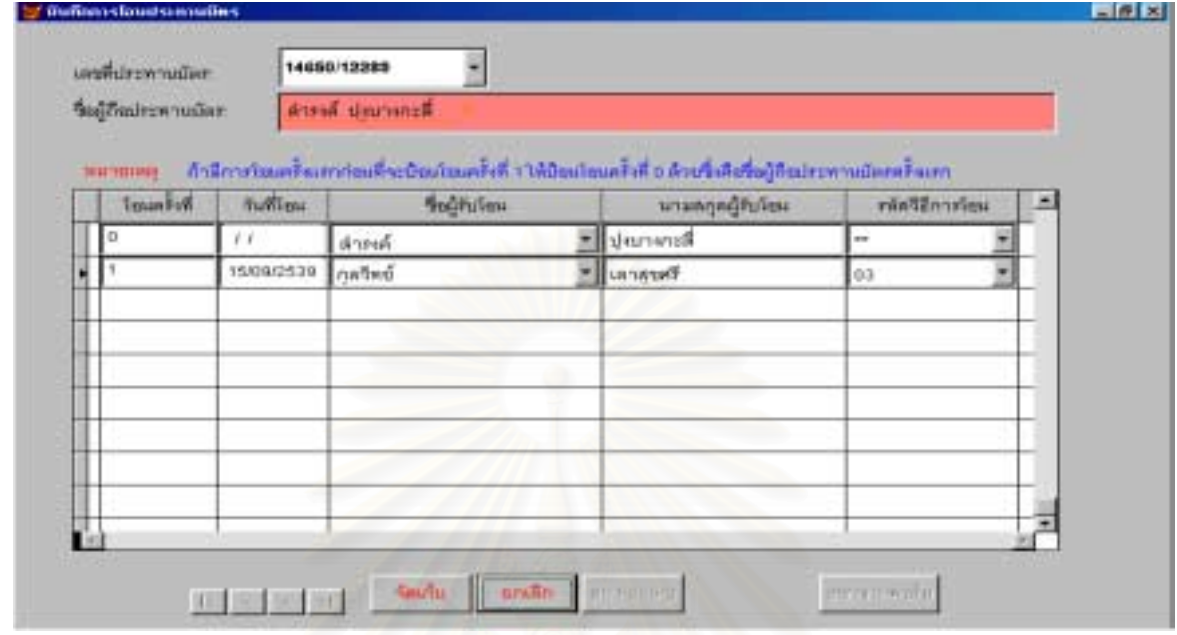

รูปที่ ข.43 หน้าจอแสดงการบันทึกการโอนประทานบัตร

เนื่องจากทรัพยากรประจำท้<mark>องที่ สามารถดำเนินการเรื่องการรับ</mark>ช่วงการทำเหมืองได้โดยตรง ไม่จำเป็นต้อง ื่ ื่ ส่งเรื่องเข้ามาขออนุญาตที่ส่วนกลาง ดังนั้นข้อมูลในส่วนนี้ จึงให้เจ้าหน้าที่ทรัพยากรท้องที่หรือกองสัมปทาน ช่วย ื่ ั้ ี่ ี่ ดำเนินการบันทึกข้อมูลการรับช่วงลงฐานข้อมูลประทานบัตร ซึ่งได้ออกแบบไว้ ดังรูปที่ ข.44

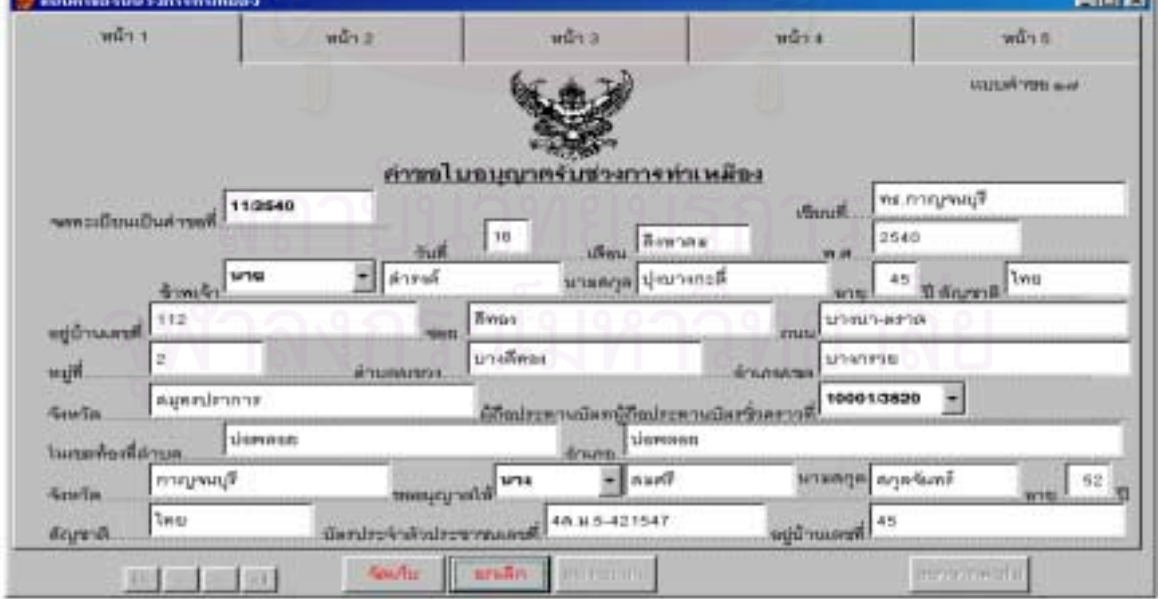

รูปที่ ข.44 หน้าจอแสดงการบันทึกคำขอรับช่วงการทำเหมือง (หน้า 1)

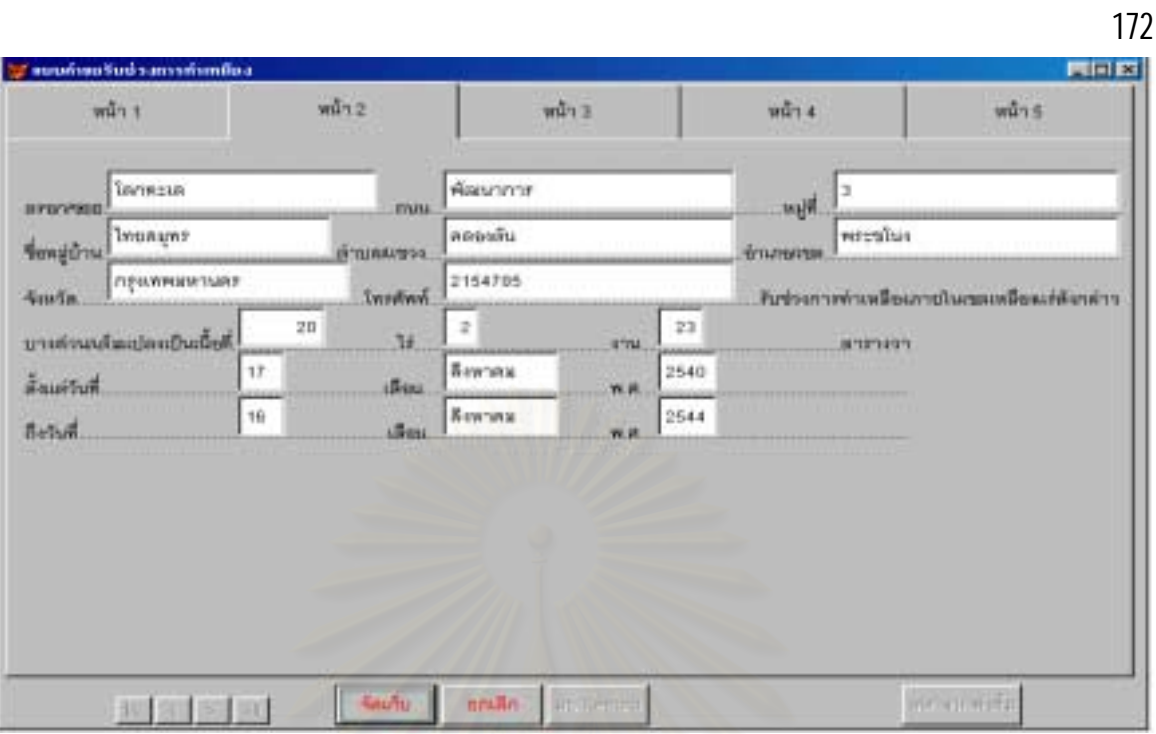

-<br>รูปที่ ข.44 หน้าจอแสดงการบันทึกคำขอรับช่วงการทำเหมือง (หน้า 2)

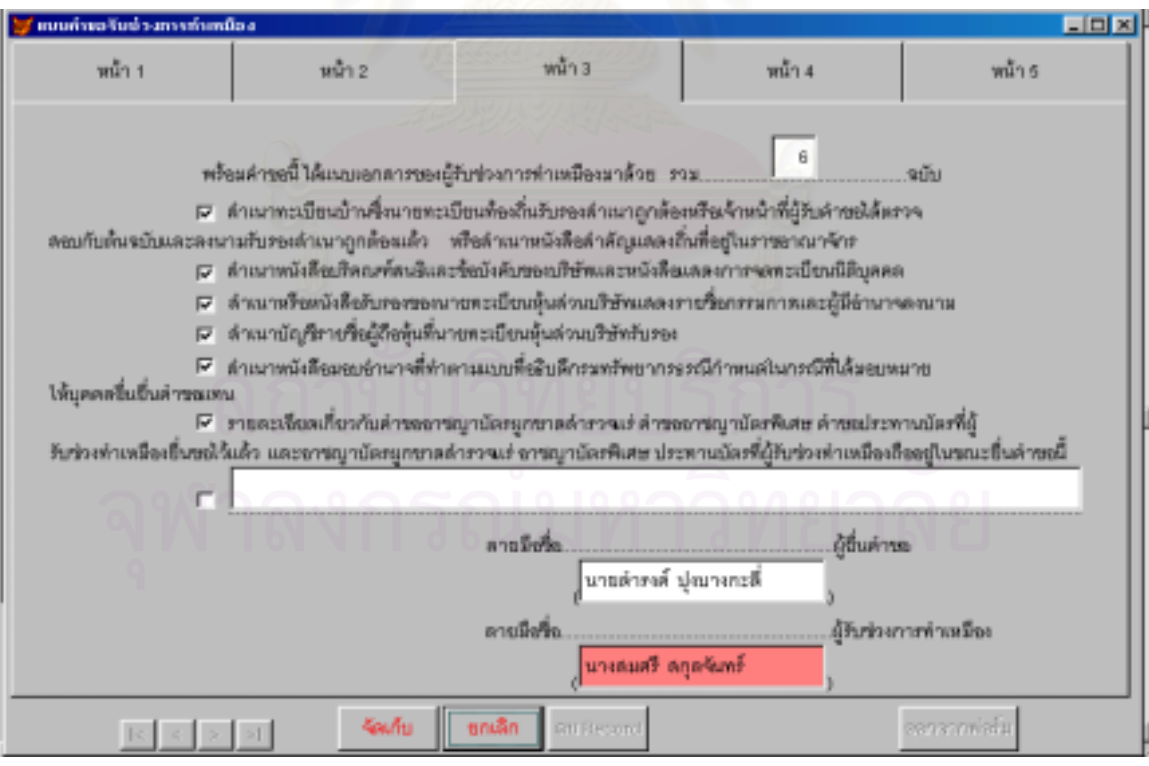

รูปที่ ข.44 หน้าจอแสดงการบันทึกคำขอรับช่วงการทำเหมือง (หน้า 3)

173

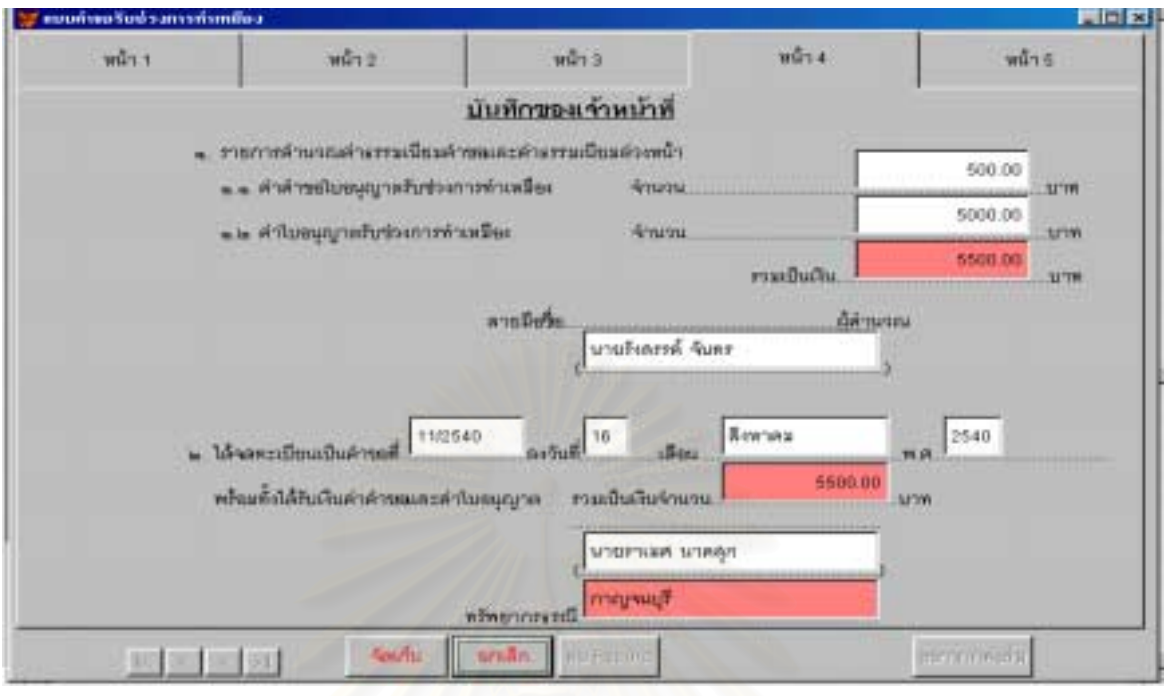

รูปที่ <mark>ข.44 หน้าจ</mark>อแสดงการบันทึกคำขอรับช่วงการทำเหมือง (หน้า 4)

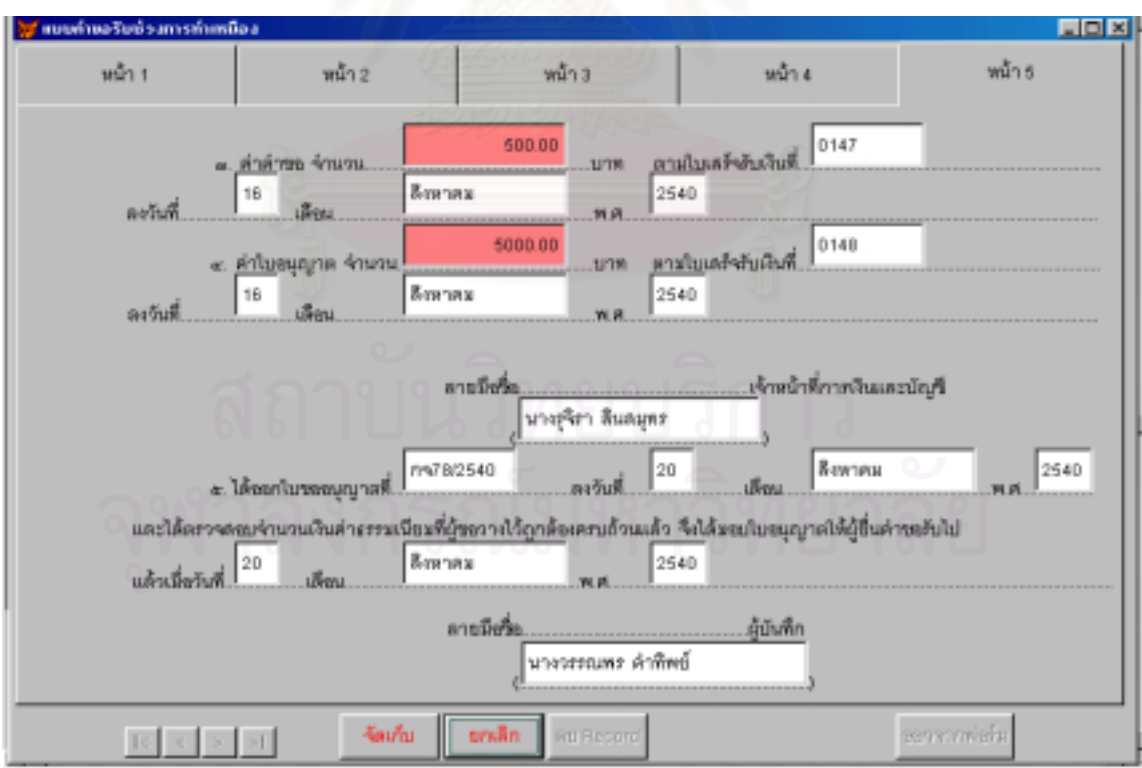

รูปที่ ข.44 หน้าจอแสดงการบันทึกคำขอรับช่วงการทำเหมือง (หน้า 5)

เมื่อได้รับอนุญาตแล้วกองสัมปทานจะบันทึกข้อมูลการรับช่วงการทำเหมืองลงในหน้าจอบันทึก ซึ่ ึ่งได ออกแบบไว้ ดังรูปที่ ข.45

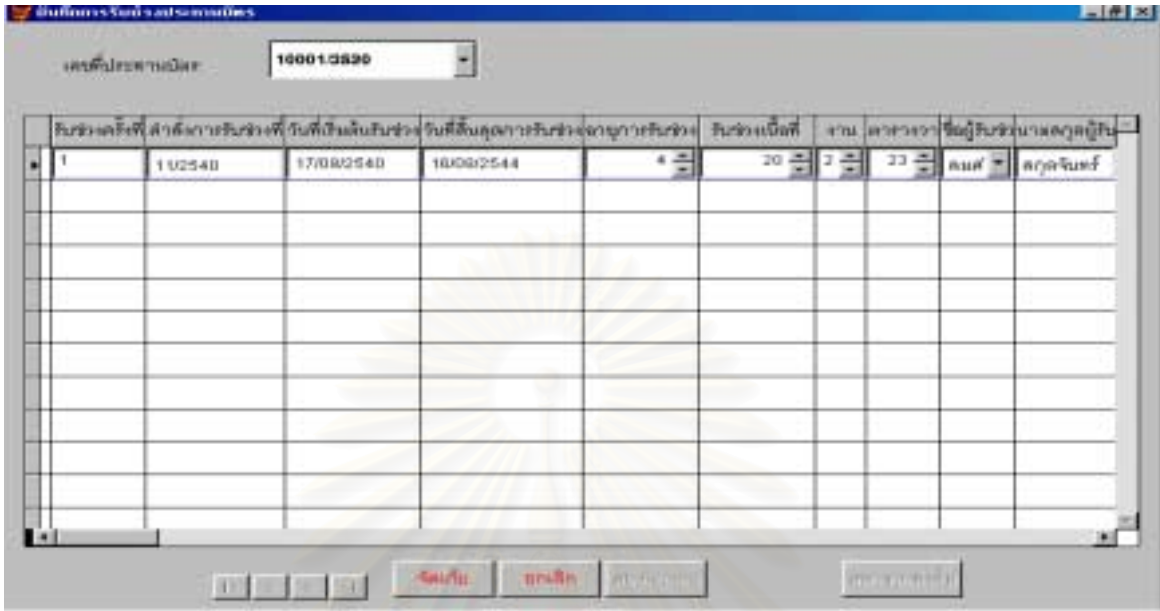

 $\,$ รูปที่ ข.45 หน้าจอแสดงการบันทึกข้อมูลรับช่วงการทำเหมือง

เมื่อระยะเวลาการทำเหมืองสิ้นสุดลง แต่สินแร่ยังคงเหลื<mark>ออยู่</mark>มากผู้ประกอบการสามารถยื่นคำขอต่ออายุ ื่ ิ้ ประทานบัตรโดยนับอายุต่อไปอีกเมื่อรวมกับอายุเดิมแล้วต้องไม่เกิน 25 ปี โดยทรัพยากรประจำท้องที่จะบันทึกข้อมูล ื่ ี่ ลงในหน้าจอบันทึกคำขอต่ออายุประทานบัตร ซึ่งได้ออกแบบไว้ ดังรูปที่ ข.46

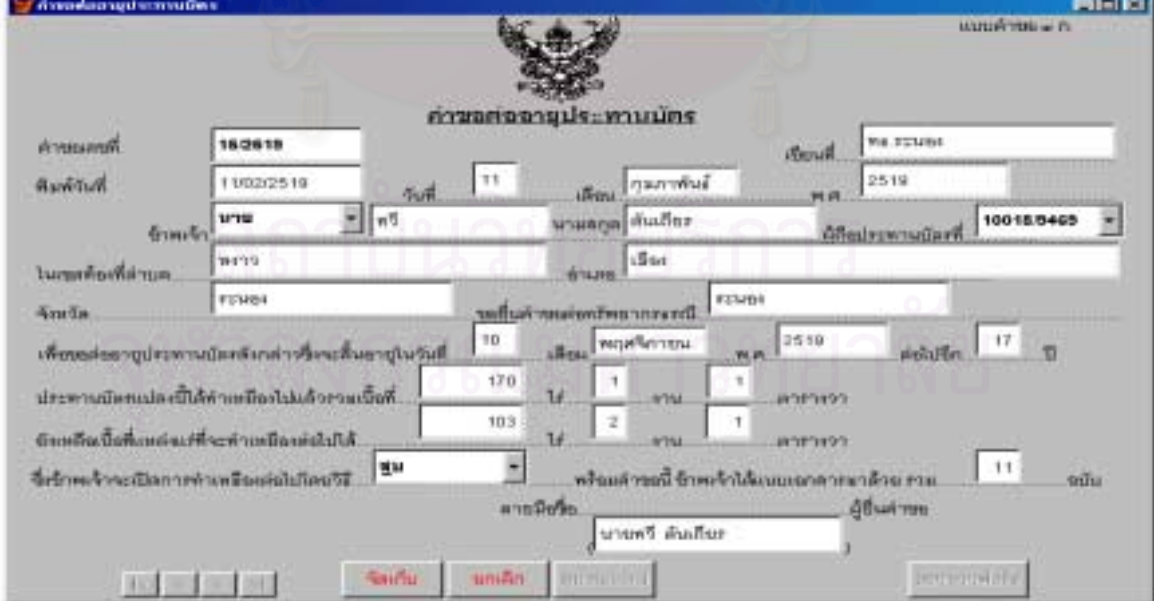

รูปที่ ข.46 หน้าจอแสดงการบันทึกคำขอต่ออายุประทานบัตร

เมื่อได้รับอนุญาตแล้ว กองสัมปทานจะบันทึกข้อมูลการต่ออายุประทานบัตรลงในหน้าจอบันทึก ซึ่งได้ ออกแบบไว้ ดังรูปที่ ข.47

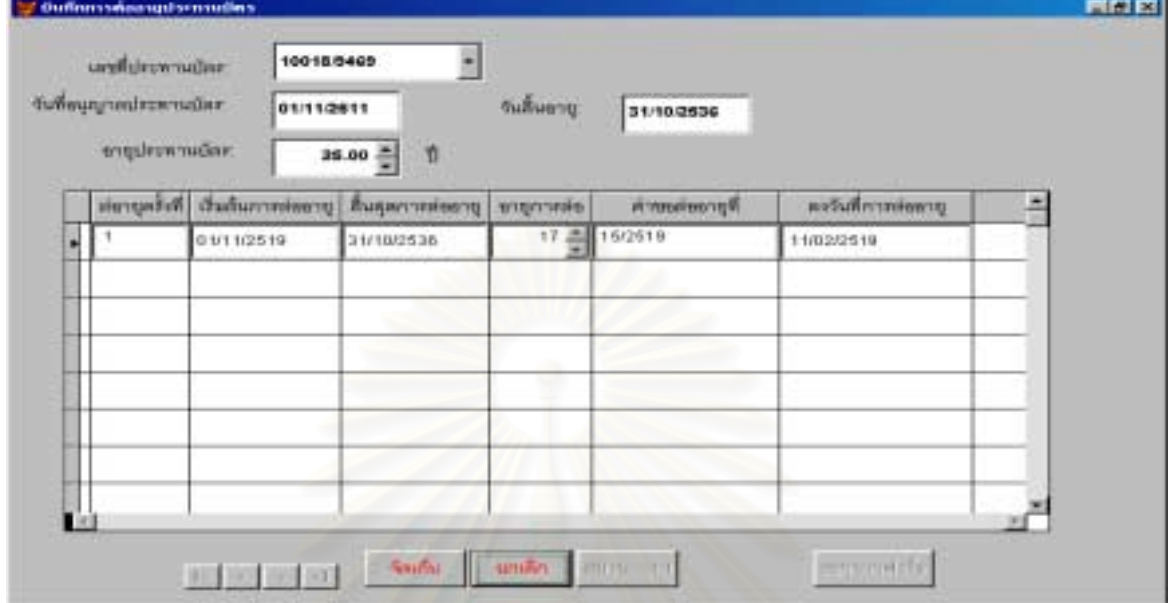

รูปที่ ข.47 หนาจอแสดงการบันทึกการตออายุประทานบัตร

์ ข้อมูลการหยุดการทำเหมืองถื<mark>อได้ว่าเป็นข้อมูลที่มีความสำคัญมาก ต่อการพัฒนาอุตสาหกรรมเหมื</mark>องแร่ ดังนั้นในกรณีที่มีเหมืองใดก็ตาม ได้รับอนุญาตหยุดทำการ เจ้าหน้าที่ทรัพยากรประจำท้องที่ ควรจะต้องบันทึกข้อมูล ี่ ลงในหน้าจอบันทึกคำขออนุญาตหยุดการทำเหมือง ซึ่งได้ออกแบบไว้ ดังรูปที่ ข.48

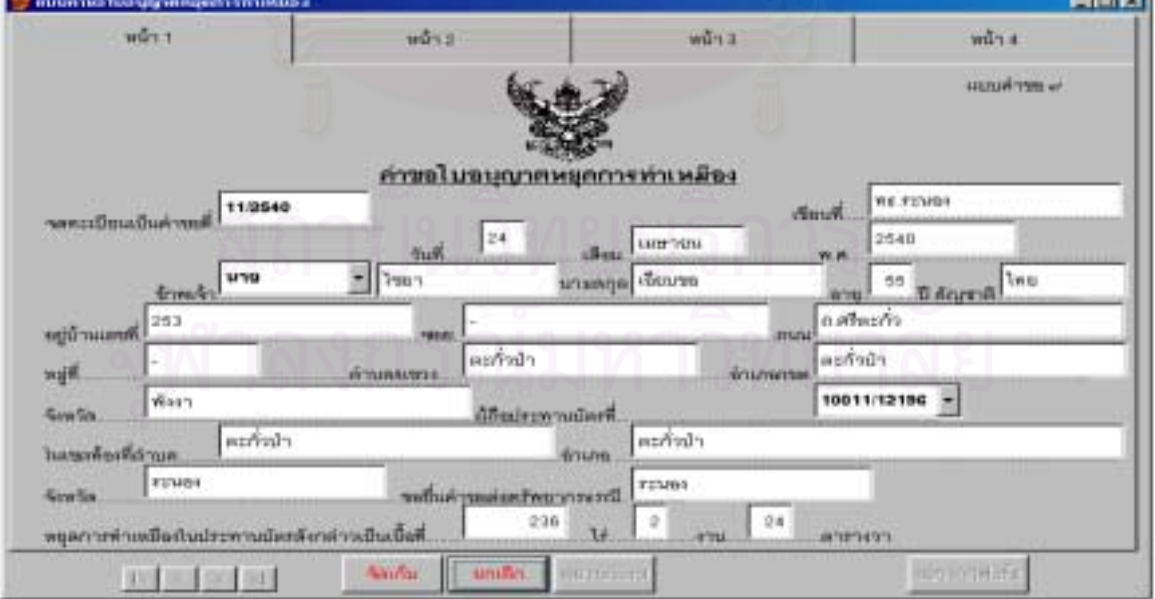

รูปที่ ข.48 หน้าจอแสดงการบันทึกคำขอใบอนุญาตหยุดการทำเหมืองชั่วคราว (หน้า 1) ั่

176

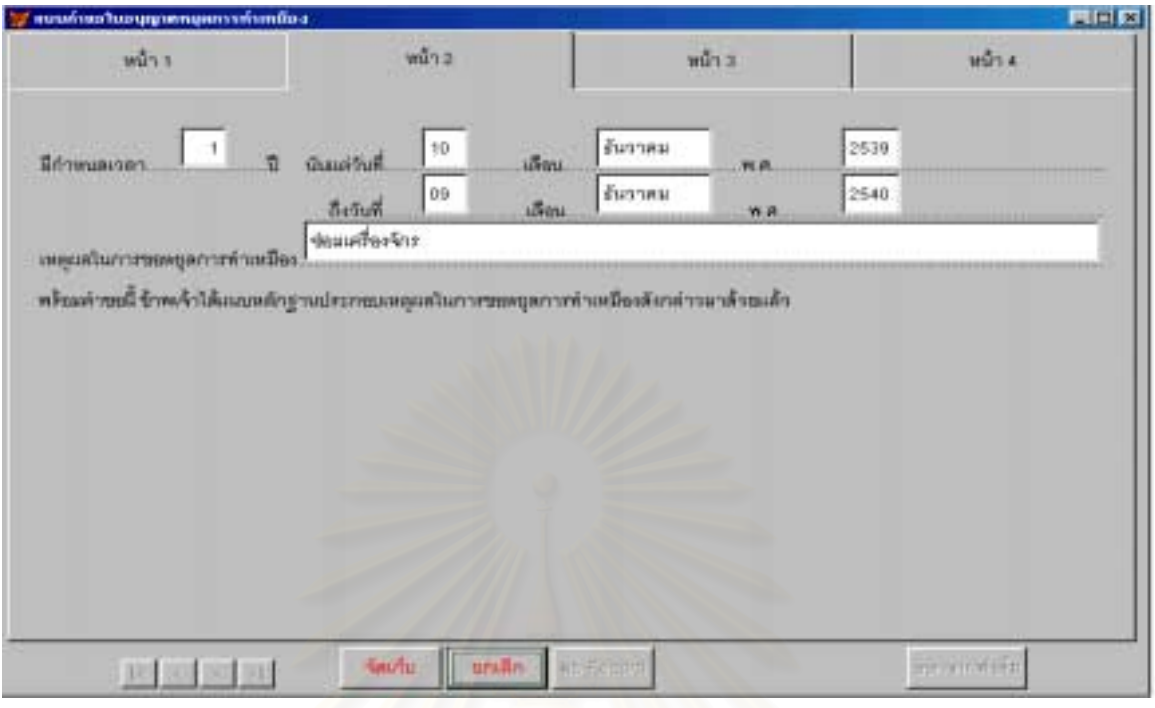

รูปที่ ข.48 หน้าจอแสดงการบันทึกคำขอใบอนุญาตหยุดการทำเหมืองชั่วคราว (หน้า 2) ั่

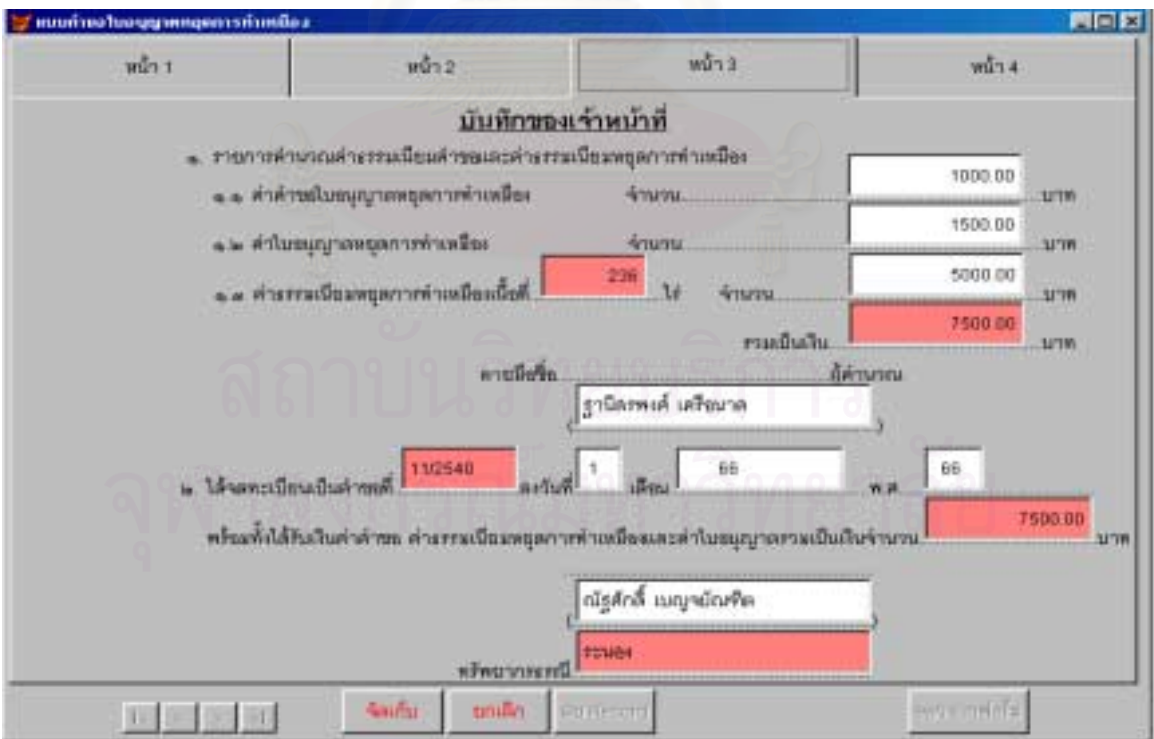

รูปที่ ข.48 หน้าจอแสดงการบันทึกคำขอใบอนุญาตหยุดการทำเหมืองชั่วคราว (หน้า 3) ์<br>.

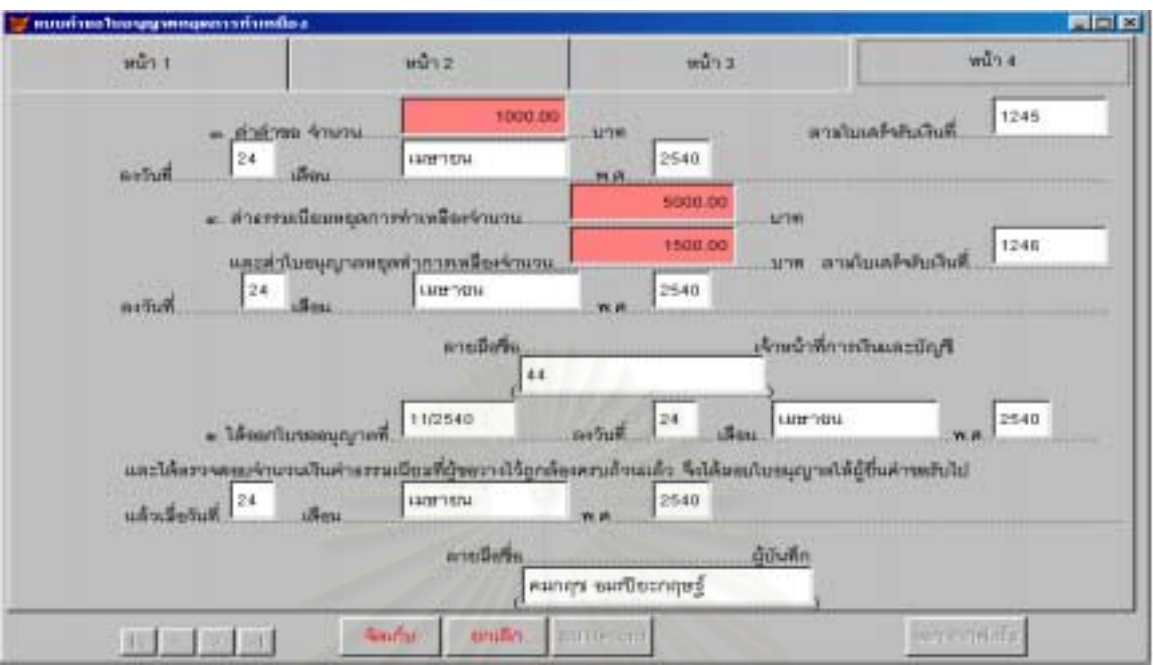

177

รูปที่ ข.48 หน้าจอแสดงการบันทึกคำขอใบอนุญาตหยุดการทำเหมืองชั่วคราว (หน้า 4) ั่

เมื่อใด้รับอนุญาตให้หยุดการทำเหมืองชั่วคราวแล้ว กองสัมปทานจะบันทึกข้อมูลการหยุดการทำเหมืองชั่ว ั่ คราวลงในหน้าจอบันทึก ซึ่งได้ออกแบบไว้ ดังรูปที่ ข.49

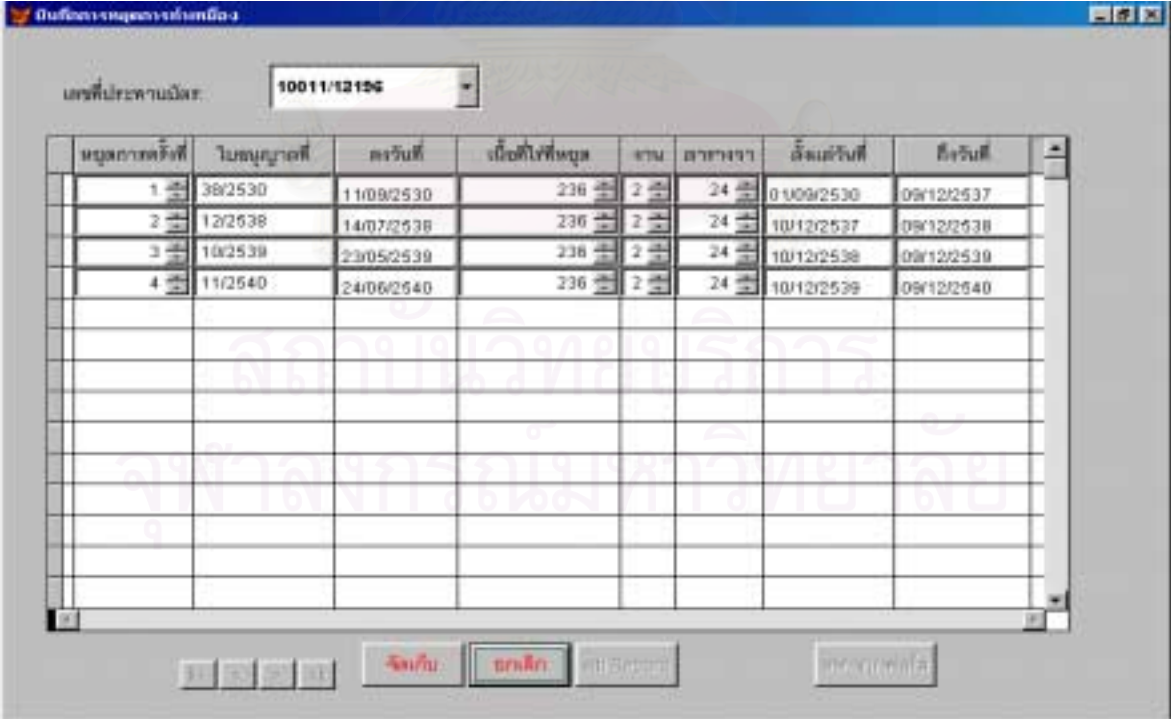

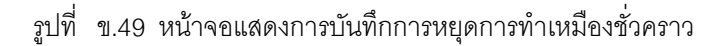

เมื่อทรัพยากรประจำท้องที่ส่งรายการคำนวณวงรอบมาที่ฝ่ายคำนวณกองรังวัด ฝ่ายคำนวณจะตรวจ ื่ สอบผลการคำนวณค่าที่ได้คือค่าพิกัดมุมฉากของแต่ละหมุดเขตเหมืองแร่ ถ้าถูกต้องเจ้าหน้าที่ฝ่ายคำนวณกองรังวัด จะทำการบันทึกค่าพิกัดมุมฉากลงในหน้าจอบันทึกค่าพิกัดมุมฉากประทานบัตร ซึ่งหน้าจอบันทึกนี้มีปุมแสดงรูปแผน ึ่ ที่และและปุ่มตรวจสอบการซ้อนทับกันของพื้นที่ประทานบัตรด้วย ซึ่งได้ออกแบบไว้ ดังรูปที่ ข.50 ื้

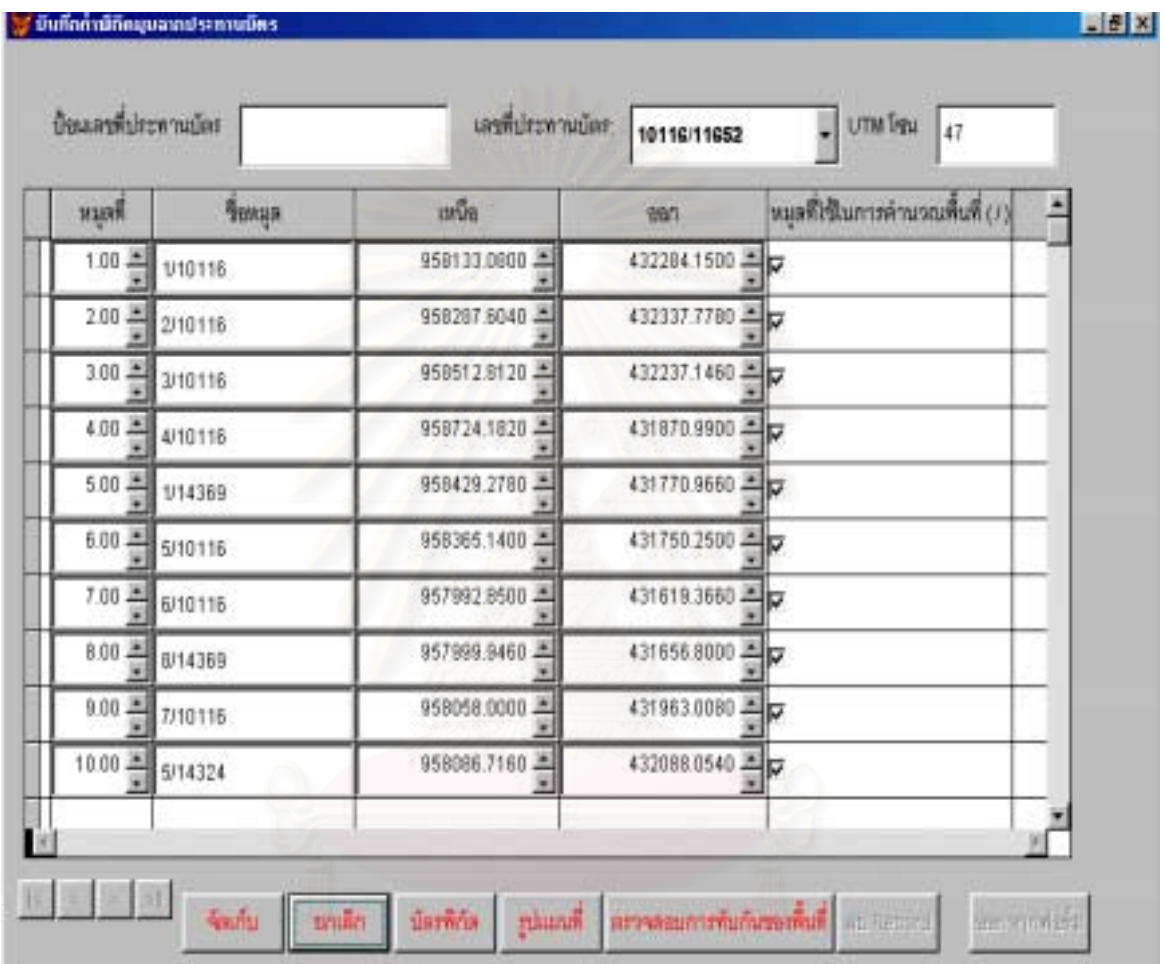

รูปที่ ข.50 หนาจอแสดงการบันทึกบันทึกคาพิกัดมุมฉากประทานบัตร

#### เมื่อผู้ขอได้รับอนุญาตให้ผลิตแร่แล้ว ในแต่ละปีจะต้องทำการชำระการใช้เนื้อที่ประทานบัตรให้แก่รัฐบาล ื่ ื้

เพื่อนำเงินเข้าสู่คลังแผ่นดินและนำไปพัฒนาประเทศต่อไป เมื่อผู้ประกอบการยื่นแสดงความจำนงชำระค่าใช้เนื้อที่ ื่ ื่ ื้ ประทานบัตร ให้ทรัพยากรประจำท้องที่ป้อนข้อมูลการชำระค่าใช้เนื้อที่ประทานบัตรลงในหน้าจอบันทึกการชำระค่า ื้ ใช้เนื้อที่ประทานบัตร ซึ่งได้ออกแบบไว้ ดังรูปที่ ข.51 ื้

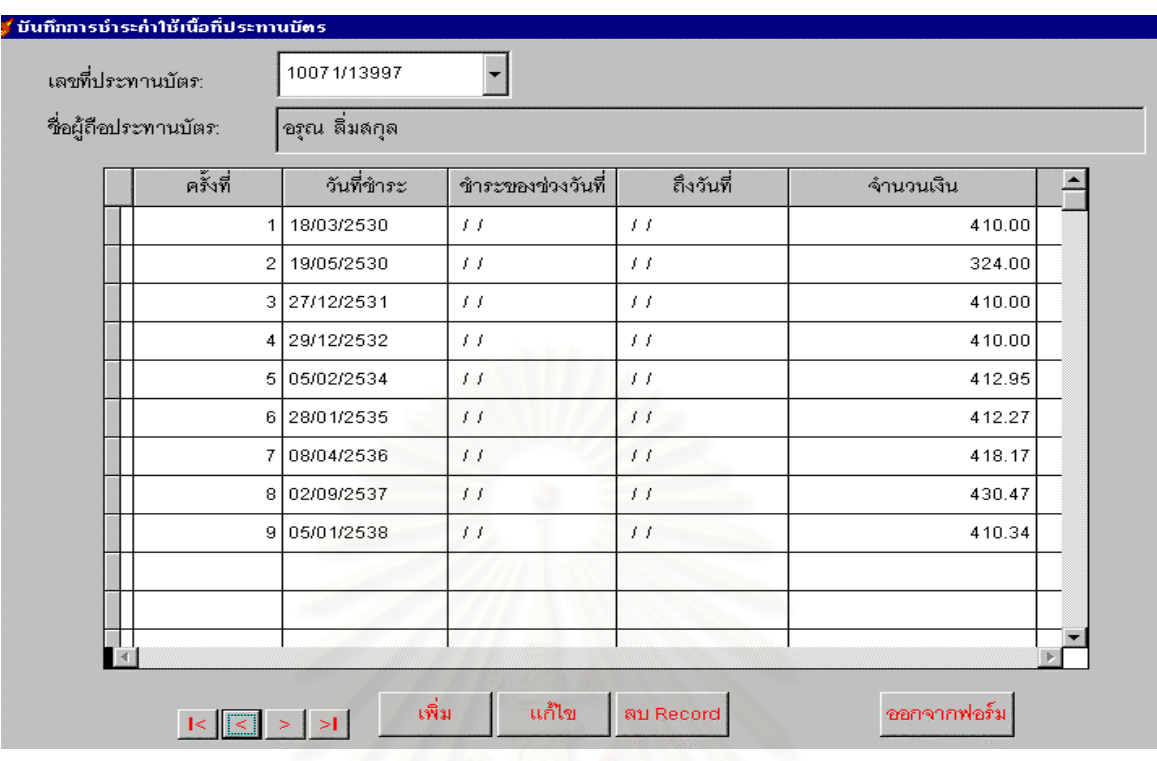

รูปที่ ข.51 หน้าจอแสดงการบันทึกการชำระค่าใช้เนื้อที่ประทานบัตร ื้

เมื่อผู้ประกอบการผลิตแร่ได้แล้วจะต้องจ่ายค่าภาคหลวงแร่ตามปริมาณหรือน้ำหนักของแร่ให้แก่รัฐบาล ื่ ้ํ เมื่อผู้ประกอบการยื่นแสดงความจำนงชำระค่าภาคหลวงแร่ ให้ทรัพยากรประจำท้องบันทึกข้อมูลลงในหน้าจอบันทึก ื่ การชำระค่าภาคหลวงแร่ ซึ่งได้ออกแบบไว้ ดังรูปที่ ข.52

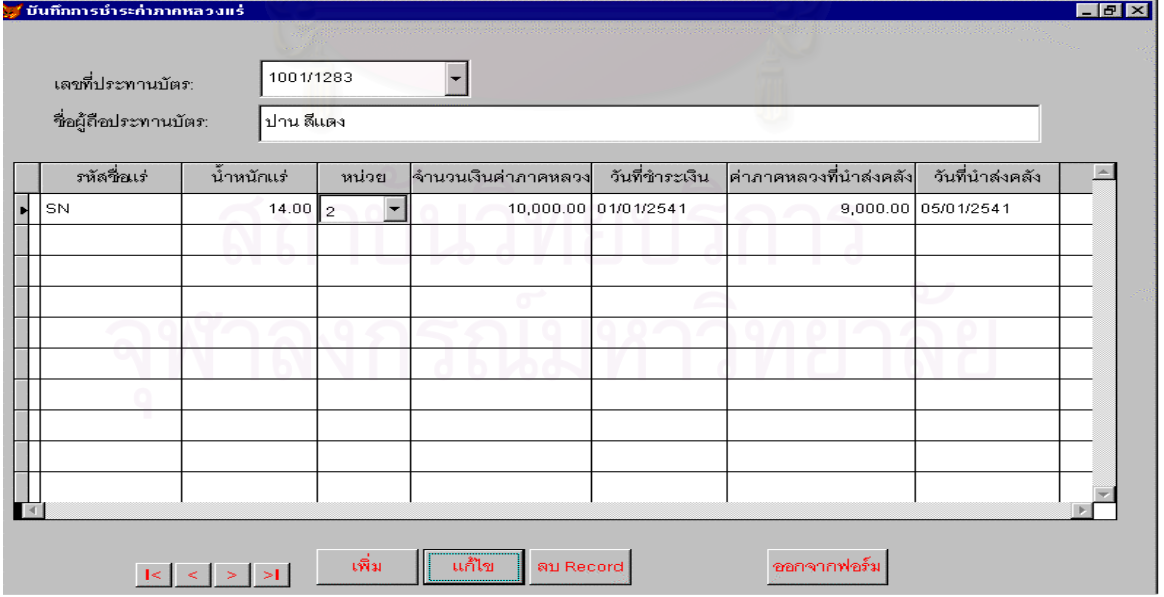

รูปที่ ข.52 หน้าจอแสดงการบันทึกการชำระค่าภาคหลวงแร่

้สำหรับข้อมูลผลผลิตแร่จะบันทึกจากรายงานทธ. $40$  ที่ทางเหมืองส่งมายัง ทรัพยากรประจำ

ท้องที่เป็นประจำทุกเดือน จากรายงาน ทธ. 40 ทรัพยากรประจำท้องที่จะทำการบันทึกข้อมูลลงในหน้าจอบันทึกผล ี่ ผลิตแร่ จะพบว่าบางเหมืองจะมีข้อมูลประทานบัตรร่วมโครงการกันหลายแปลงให้เจ้าหน้าที่ทำการบันทึกเลขที่ ประทานบัตรทุกแปลงลงในหน้าจอบันทึกเหมืองร่วมโครงการก่อนถ้ายังไม่มีในฐานข้อมูล จากนั้นจึงบันทึกผลผลิตแร่ ั้ ลงในหน้าจอบันทึกผลผลิตแร่ สำหรับวันที่ผลผลิตออกให้บันทึกวันสิ้นเดือนทุกครั้ง ซึ่งได้ออกแบบไว้ ดังรูปที่ ข.53-ข. ี่ ิ้ 54

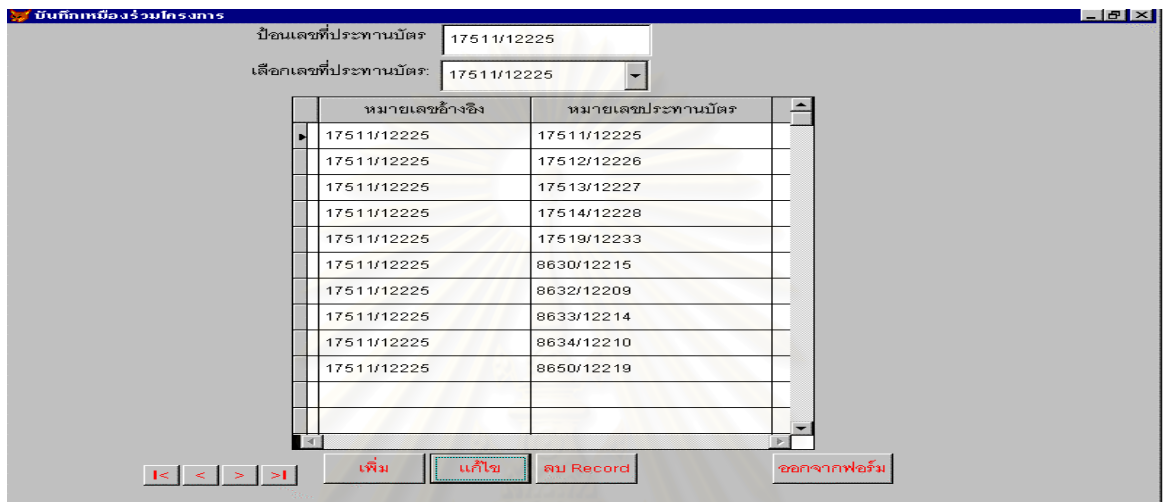

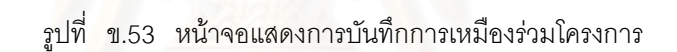

| ป้อนเลขที่ประทานบัตร   | 26297/15086    |                |                          | ผลผลิตออกวันที่<br>30/01/2543 |   |            |                          |    |                         |  |
|------------------------|----------------|----------------|--------------------------|-------------------------------|---|------------|--------------------------|----|-------------------------|--|
| เลือกเลขที่ประทานบัตร: | 26297/15086    |                |                          | บันทึกข้อมูลวันที่            |   | 30/02/2543 |                          |    |                         |  |
| เลขที่ประทานบัตร       | ผลผลิตออกวันที | รหัสแร่ที่ผลิต |                          | ปริมาณการผลิต                 |   | หน่วย      | จำนวนพนักงาน จำนวนกรรมกร |    | บันทึกข้อมูลวันที่      |  |
| 26297/15086            | 28/02/2542     | SCSD           |                          | $5000.00$   $2$               |   |            | 0                        |    | 0 25/03/2542            |  |
| 26297/15086            | 31/03/2542     | SCSD           |                          | 5000.00 $2$                   |   |            | 0                        |    | 0 21/04/2542            |  |
| 26297/15086            | 30/04/2542     | SCSD           |                          | 5000.00 $\mathbf{z}$          |   |            | $\overline{0}$           |    | 009/06/2542             |  |
| 26297/15086            | 31/05/2542     | SCSD           |                          | $5000.00$   2                 |   |            | 0                        |    | 0 0 2/0 7/2542          |  |
| 26297/15086            | 30/06/2542     | SCSD           | ▼                        | $5000.00$   $2$               |   | ٠          | 0                        |    | 002/08/2542             |  |
| 26297/15086            | 31/07/2542     | SCSD           |                          | 5000.00 $\mathbf{z}$          |   | ٠          | 0                        |    | 002/09/2542             |  |
| 26297/15086            | 31/08/2542     | SCSD           |                          | $0.00$  2                     |   |            | 0                        |    | 001/10/2542             |  |
| 26297/15086            | 30/09/2542     | SCSD           | $\overline{\phantom{0}}$ | 5000.00                       | 2 | ٠          | 0.                       | ΩI | 18/10/2542              |  |
| 26297/15086            | 31/10/2542     | SCSD           |                          | $0.00$  2                     |   |            | 0                        | ٥I | 17/11/2542              |  |
| 26297/15086            | 30/11/2542     | SCSD           |                          | $5000.00$  2                  |   |            | 0                        |    | 0 0 0 5 / 0 1 / 2 5 4 3 |  |
| 26297/15086            | 31/12/2542     | SCSD           |                          | $5000.00$   2                 |   |            | 0                        |    | 0 27/0 1/2543           |  |
|                        |                |                |                          |                               |   |            |                          |    |                         |  |

รูปที่ ข.54 หนาจอแสดงการบันทึกผลผลิตแร

เมื่อผู้ประกอบการส่งออกแร่ ทรัพยากรประจำท้องที่จะบันทึกข้อมูลการส่งออกแร่จากใบอนุญาตส่งออก ื่ ี่ ลงในหน้าจอบันทึกการส่งออกแร่ ซึ่งได้ออกแบบไว้ ดังรูปที่ ข.55

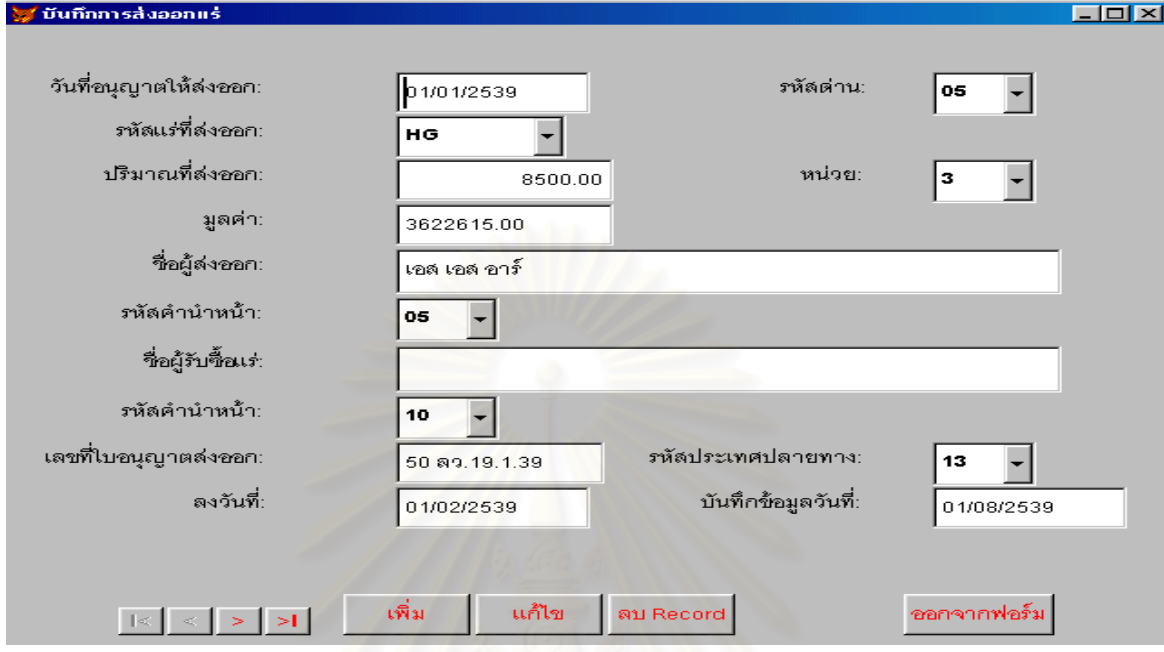

รูปที่ ข.55 หนาจอแสดงการบันทึกการสงออกแร

เมื่อผู้ประกอบการจำหน่ายแร่ ทรัพยา<mark>ก</mark>รประจำท้องที่จะบันทึกข้อมูลการจำหน่ายแร่จากใบอนุญาตจำหน่ายแร่ ลงใน ื่ ี่ หน้าจอบันทึกการจำหน่ายแร่ ซึ่งได้ออกแบบไว้ ดังรูปที่ ข.56

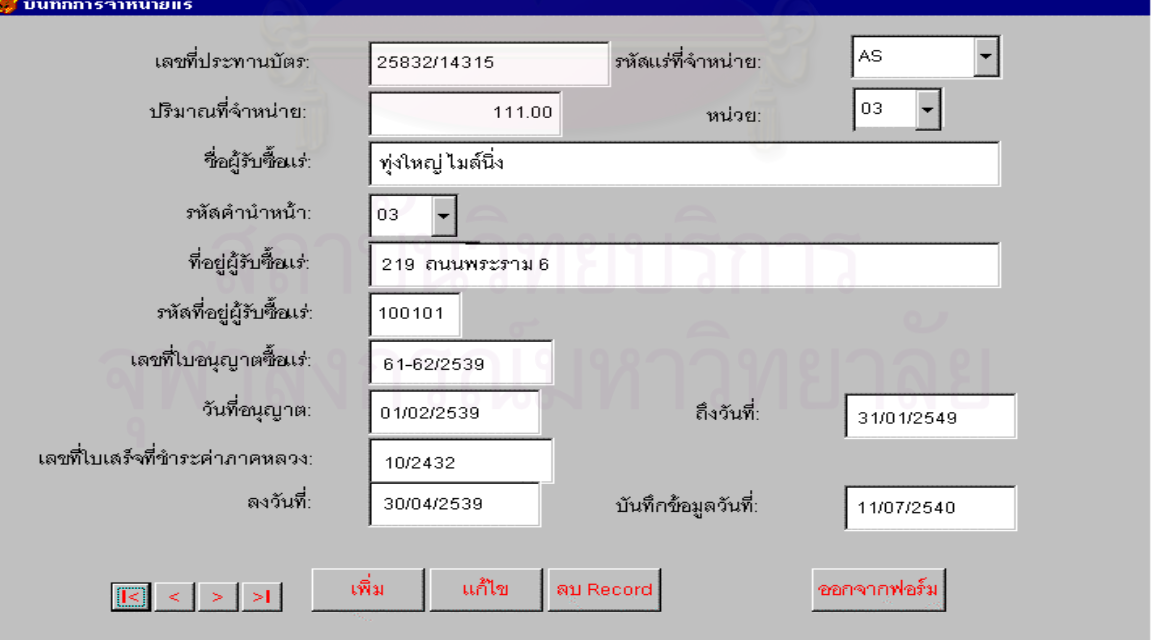

รูปที่ ข.56 หน้าจอแสดงการบันทึกการจำหน่ายแร่

### **ภาคผนวก ค**

# **ตัวอยางการออกแบบสวนแสดงผลขอมูล**

## **สารบัญภาพ**

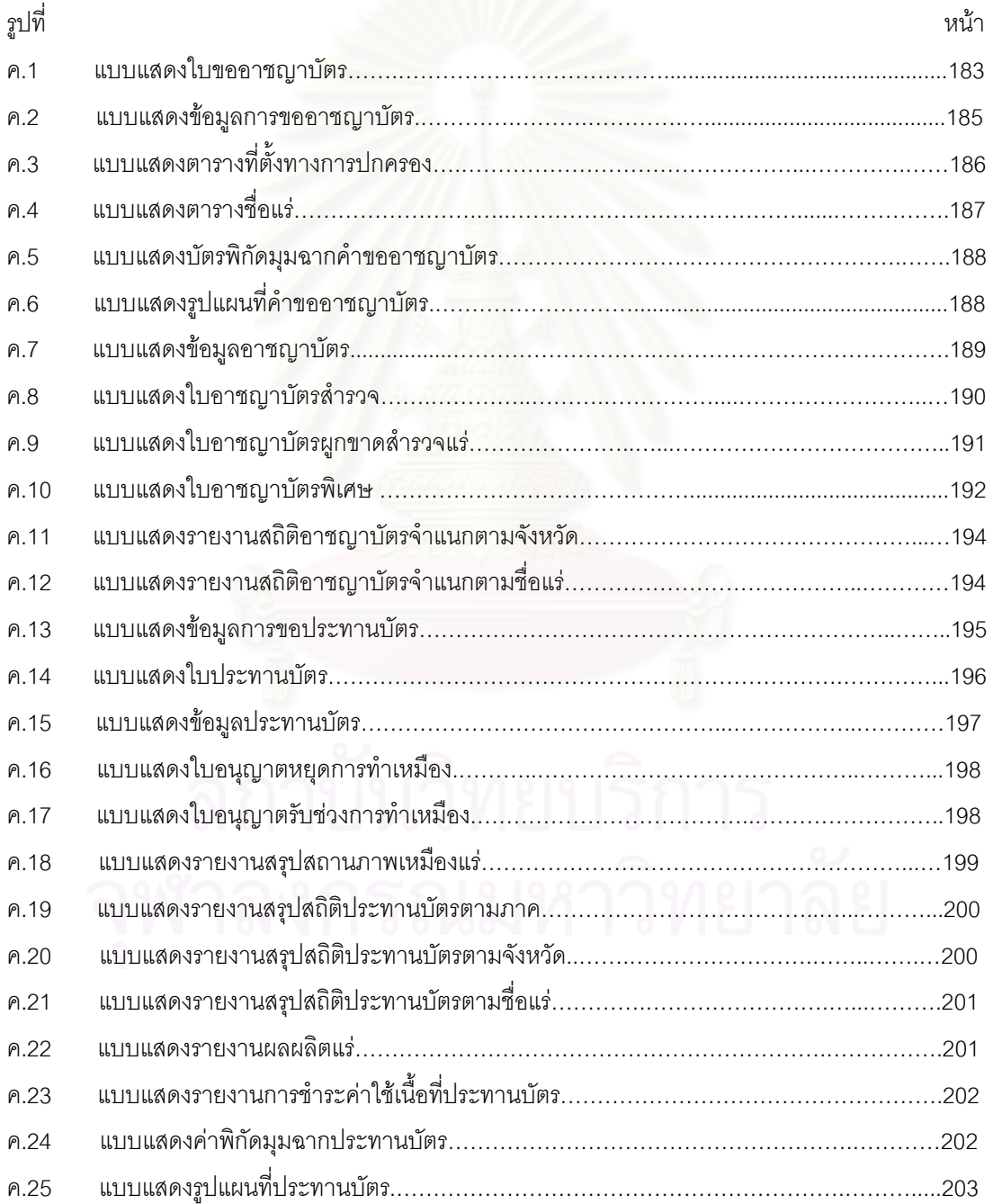

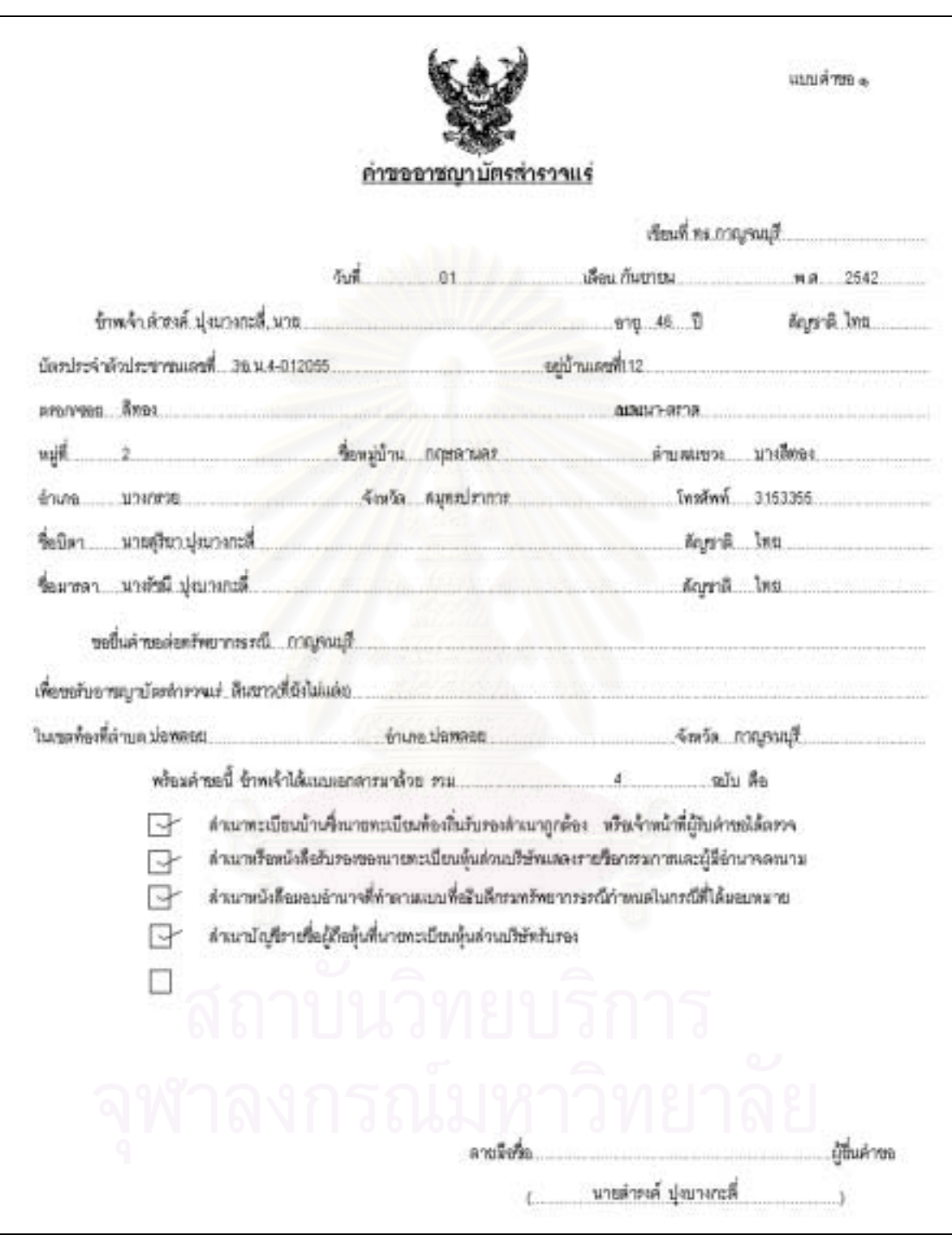

รูปที่ ค.1 แบบแสดงใบขออาชญาบัตร (หน้า 1)

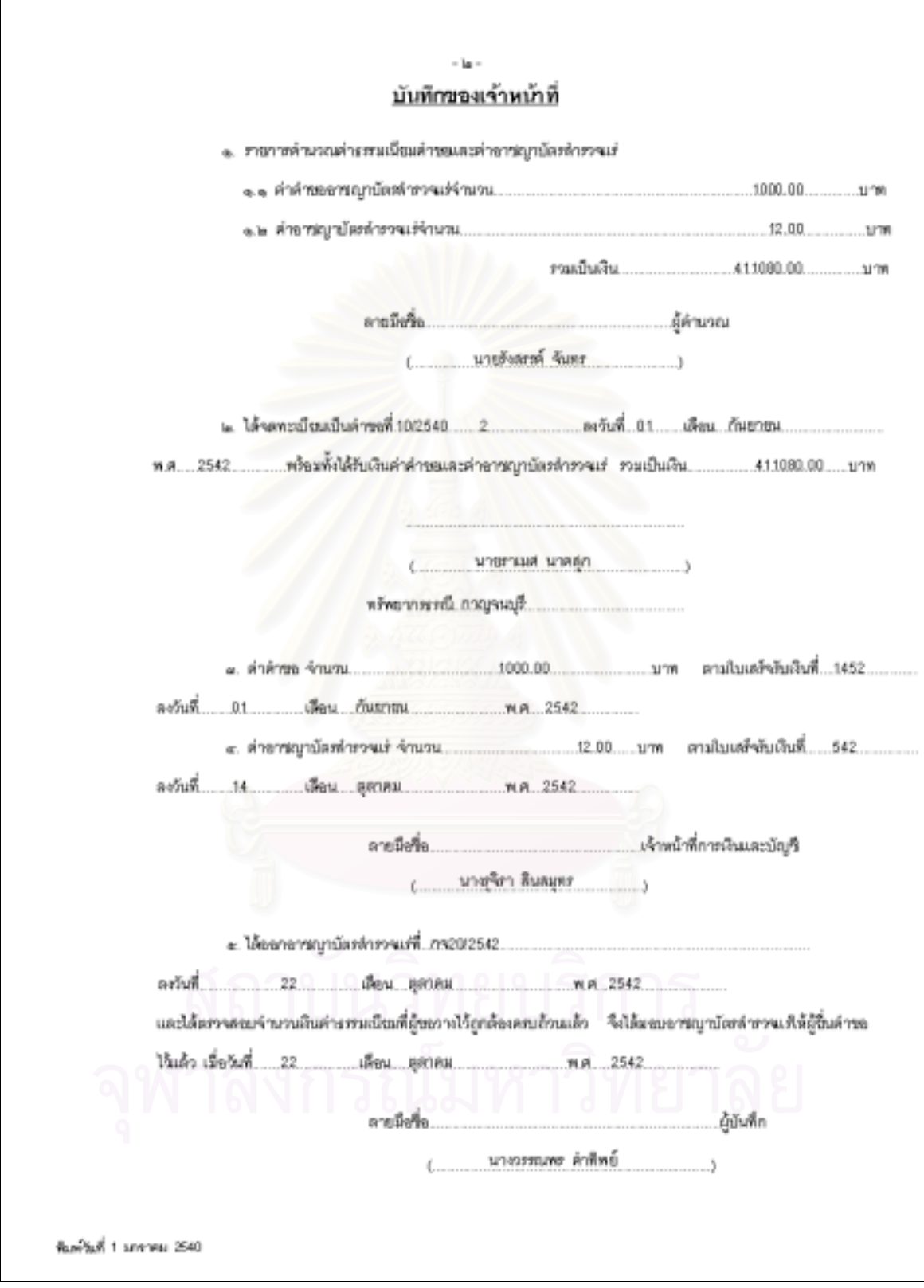

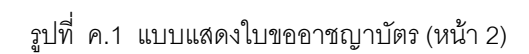

184

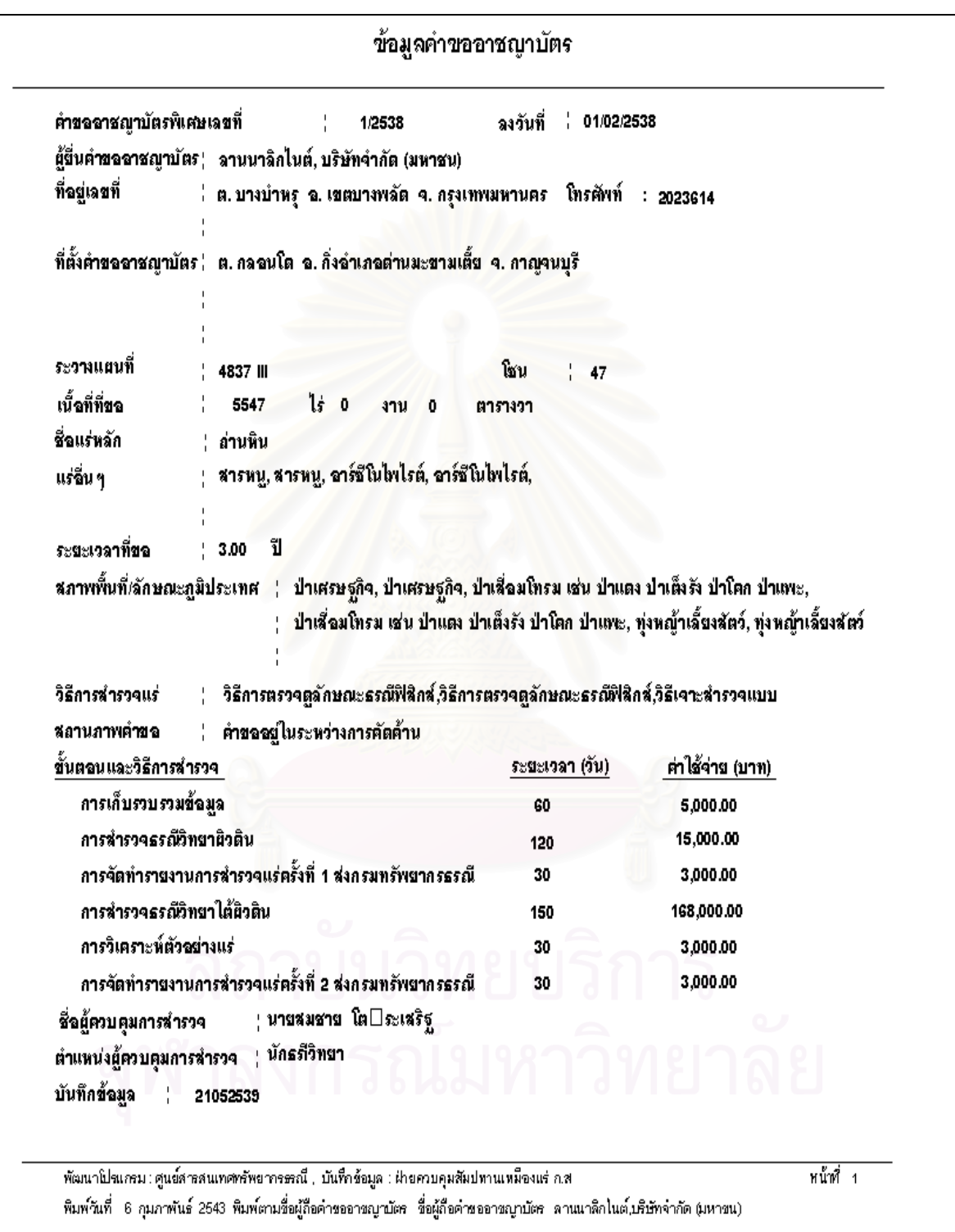

รูปที่ ค.2 แบบแสดงขอมูลการขออาชญาบัตร

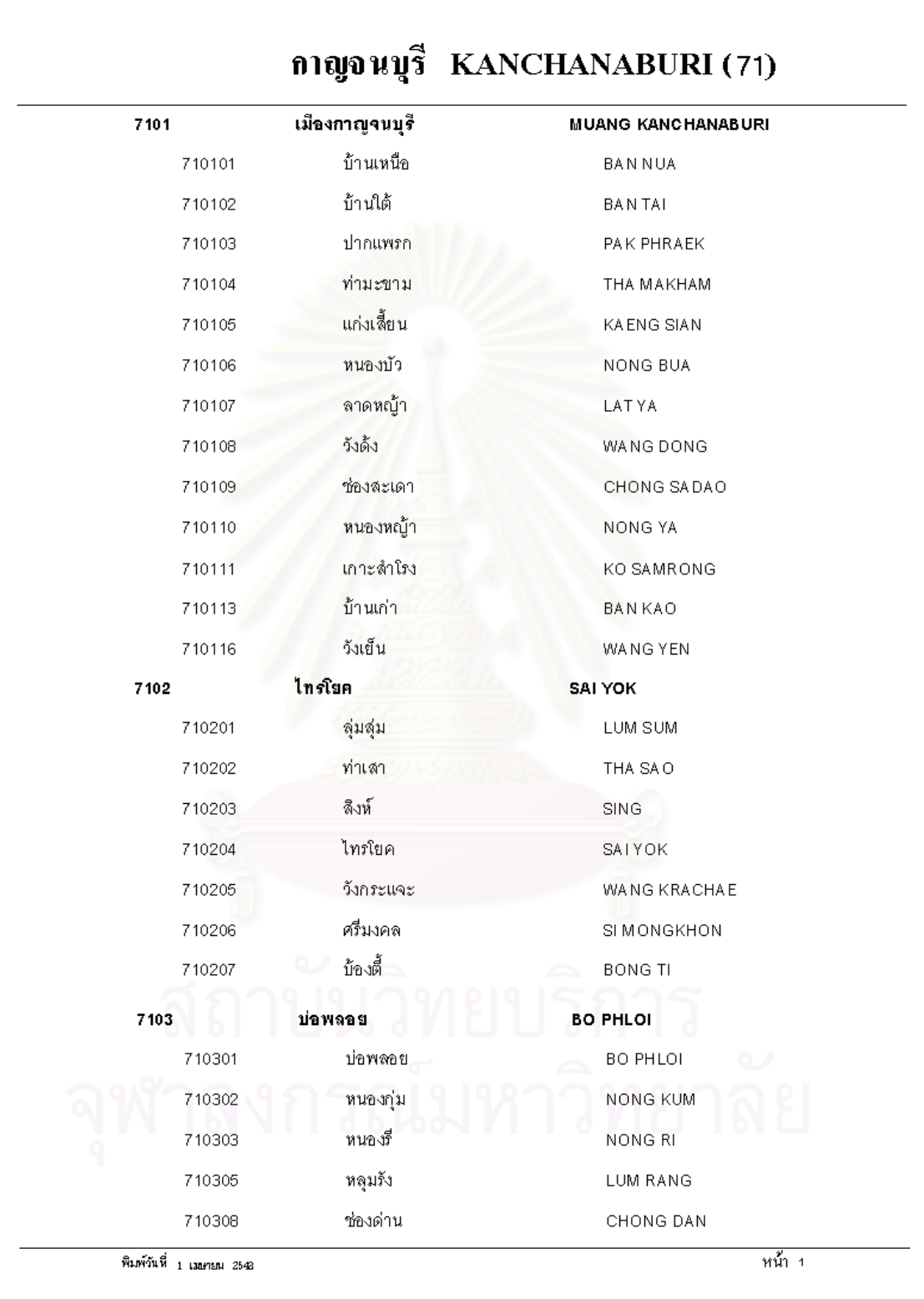

รูปที่ ค.3 แบบแสดงตารางที่ตั้งทางการปกครอง

| รหัสชื่อแร่            | ชื่อแร่(อังกฤษ)        | ตารางชื่อแร่<br>ชื่อแร่(ไทย)      |
|------------------------|------------------------|-----------------------------------|
| AG                     | SILVER                 | เงิน                              |
| ΑL.                    | <b>ALUMINIUM</b>       | อลูมิเนียม                        |
| ANDR                   | ANHYDRITE              | แอนไฮไดรต์                        |
| $\mathbb{A}\mathbb{S}$ | ARSENIC                | สารหนู                            |
| ASBS                   | ASBESTOS               | ใยหิน                             |
| ASPR                   | ARSENOPYRITE           | อาร์ซีโนไพไรต์                    |
| AU                     | GOLD                   | ทองคำ                             |
| ΒA                     | <b>BARITE</b>          | แบไรต์                            |
| <b>BACH</b>            | BARITE(CHEMICAL)       | แบไรต์(เคมี)                      |
| <b>BADR</b>            | BARITE(DRILLER)        | แบไรต์(โคลนเจาะ)                  |
| BUXT                   | <b>BAUXITE</b>         | บอกไซต์                           |
| CA                     | CALCIUM                | แคลเซียม                          |
| CACT                   | CALCITE                | แคลไซต์                           |
| CBBK                   | CARBON BLACK           | คาร์บอนแบล็ค                      |
| CCDN                   | CHALCEDONY             | คาลซิโดนี                         |
| CCPR                   | CHALCOPYRITE           | คาลโคไพไรต์                       |
| CHRM                   | CHROMITE               | โครไมต์                           |
| $\mathbb{C}\mathsf{L}$ | COAL                   | ถ่านหิน                           |
| $\mathsf{CLAC}$        | ANTRA CITE             | แอนทราไซท์                        |
| CLBM                   | <b>BITUMINOUS</b>      | บี่ทูมินัล                        |
| $_{\rm CLLG}$          | LIGNITE                | ลึกไนต์                           |
| <b>CLPT</b>            | PEAT                   | พีท                               |
| CLSB                   | <b>SUBBITUMINOUS</b>   | ขับบิทูมินัส                      |
| CМ                     | CADMIUM                | แคดเมี่ยม                         |
| $_{\rm CO}$            | COBALT                 | โคบอลต์                           |
| COR                    | CORUNDUM               | พลอย                              |
| СT                     | <b>CONSTRUCTION</b>    | ห็นอุตสาหกรรมก่อสร้าง (อื่นๆ)     |
| CTAN                   | CONSTRUCTION(ANDESITE) | หินอุตลาหกรรมก่อสร้าง (แอนดีไซต์) |

รูปที่ ค.4 แบบแสดงตารางชื่อแร่ ื่

| ต. บางริ้น  อ. เมืองระนอง  จ. ระนอง |              |              |         |         |             | เนื้อที่<br>236-2-13 ไร่ |              |  |
|-------------------------------------|--------------|--------------|---------|---------|-------------|--------------------------|--------------|--|
| อาชิมุท                             |              |              | ກະປະ    |         | เหนือ       | ออก                      | หลักหมายเขต  |  |
| $\Omega$                            | $\mathbf{I}$ | $\mathbf{u}$ | LLIGHT  | วา      | (11007)     | (1108)                   | เขตเหมืองแร่ |  |
|                                     |              |              |         |         | 1098892.069 | 457527.482               | $1/10011$ #  |  |
| 210                                 | 47           | 07           | 170.612 | 85.306  | 1098745.498 | 457440.159               | 3/9972 #     |  |
| 265                                 | 58           | 03           | 105.357 | 52.679  | 1098738.089 | 457335,063               | 4/9972#      |  |
| 271                                 | 10           | 60           | 347.818 | 173.909 | 1098745.272 | 456987.319               | 3/6263 #     |  |
| 268                                 | 09           | 57           | 169.143 | 84.572  | 1098739.858 | 456818.263               | 1/9971 #     |  |
| 0                                   | 34           | 51           | 232.933 | 116.467 | 1098972.779 | 456820.624               | 2/9971#      |  |
| 270                                 | 32           | 02           | 270.013 | 135.007 | 1098975.295 | 456550.623               | 3/9971#      |  |
| 3                                   | 47           | 56           | 197.621 | 98.811  | 1099172.482 | 456563.716               | 8/10011 #    |  |
| 85                                  | 05           | 26           | 187.579 | 93.790  | 1099188.535 | 456750.607               | 9/10011 #    |  |

รูปที่ ค.5 แบบแสดงบัตรพิกัดมุมฉากคําขออาชญาบัตร

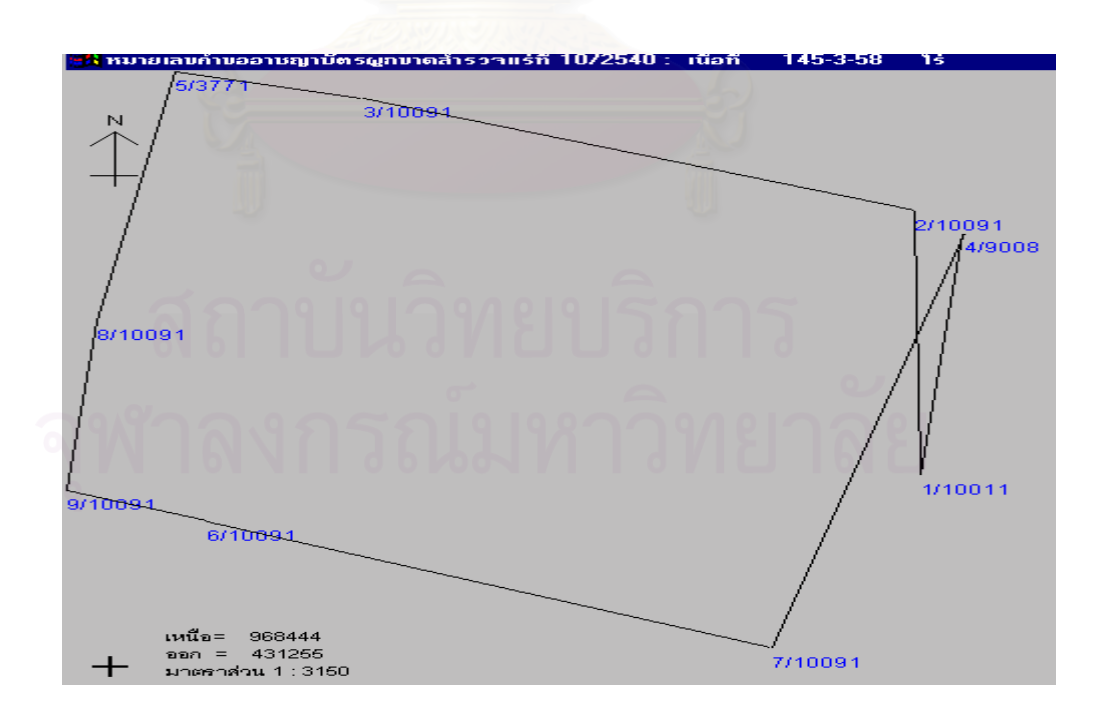

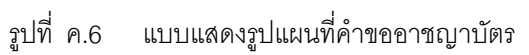

188

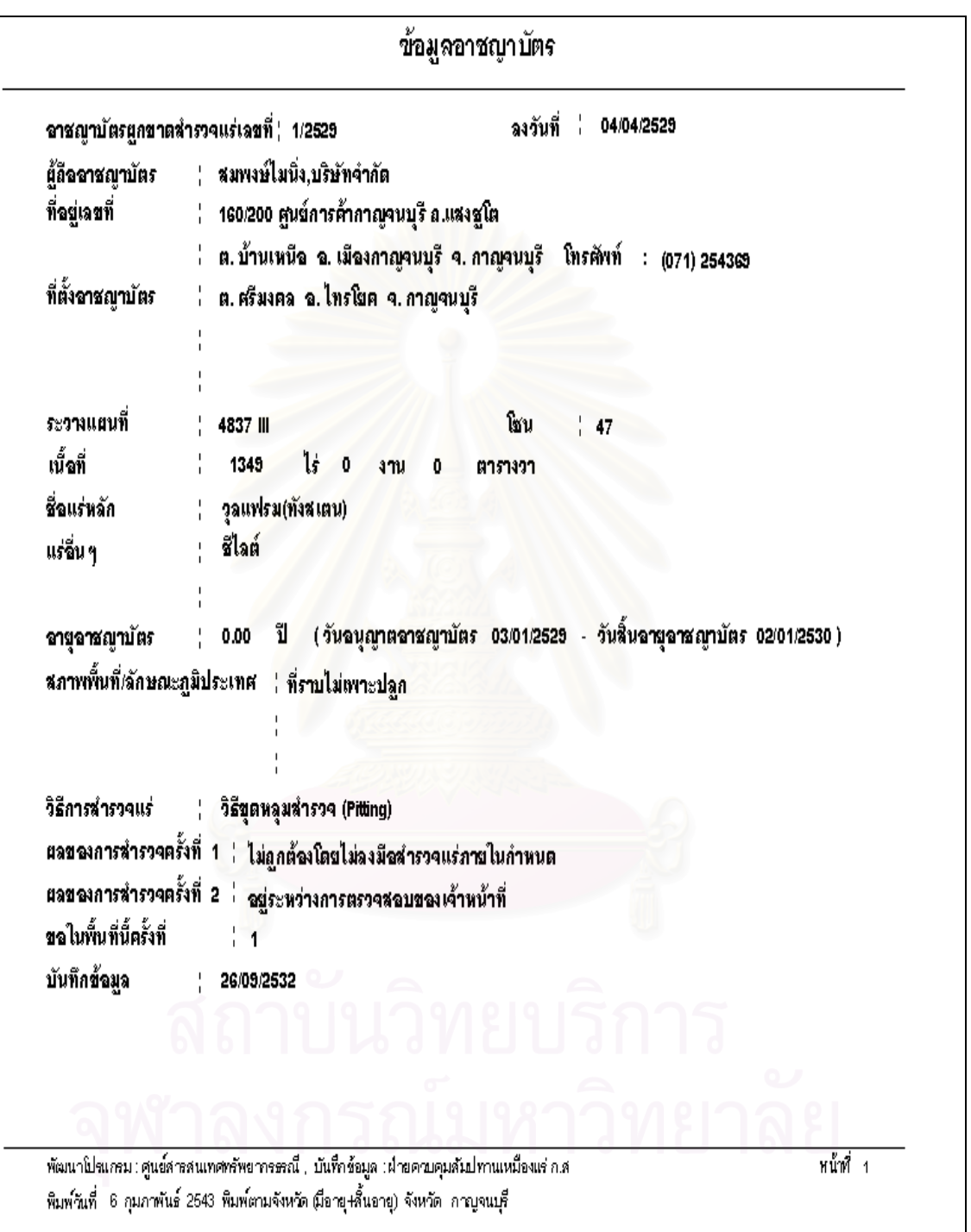

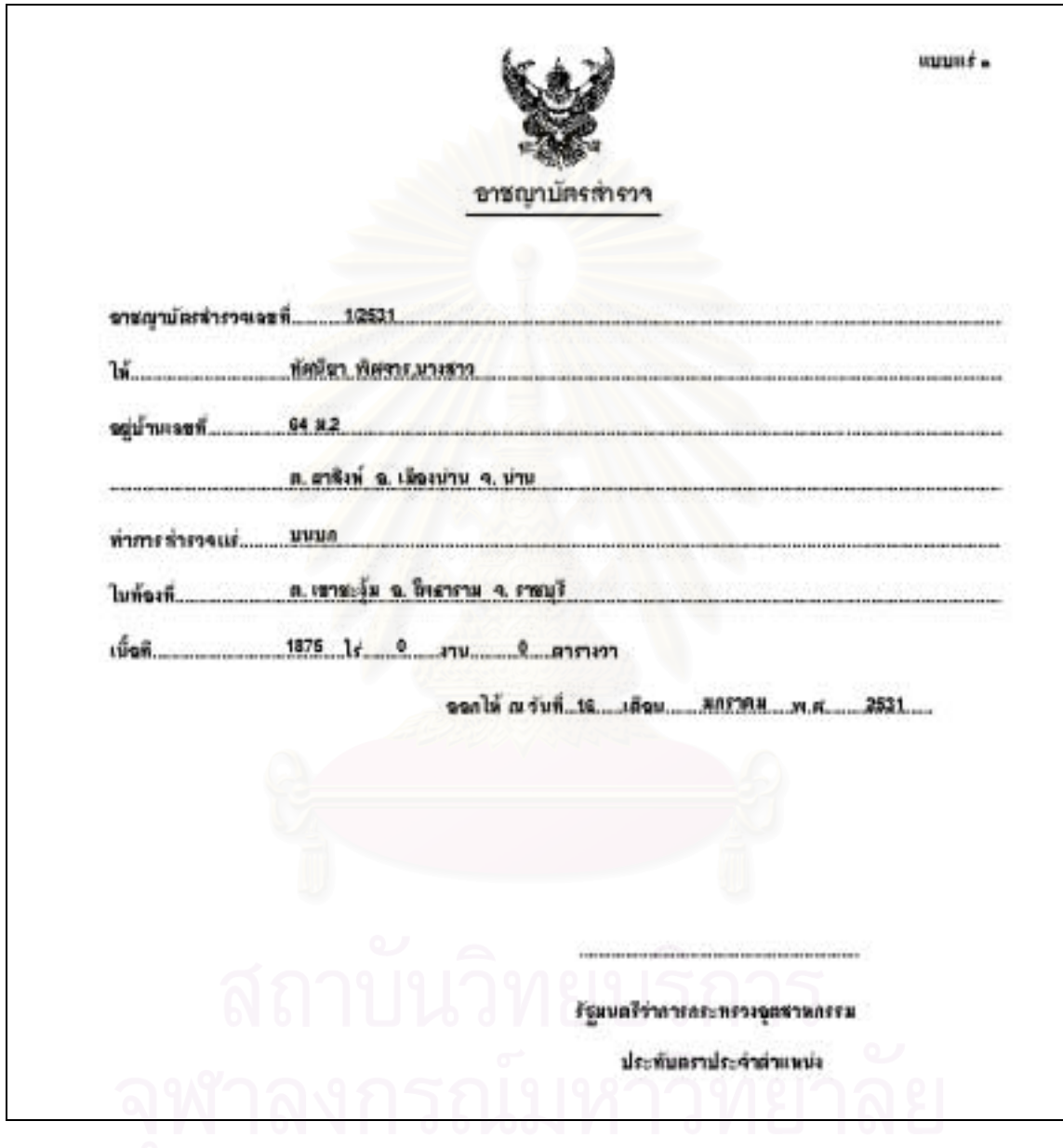

รูปที่ ค.8 แบบแสดงใบอาชญาบัตรสํารวจ

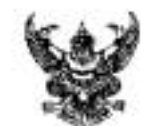

ugges é la

อาชญามัตรผูกขาดตำรวจแร่

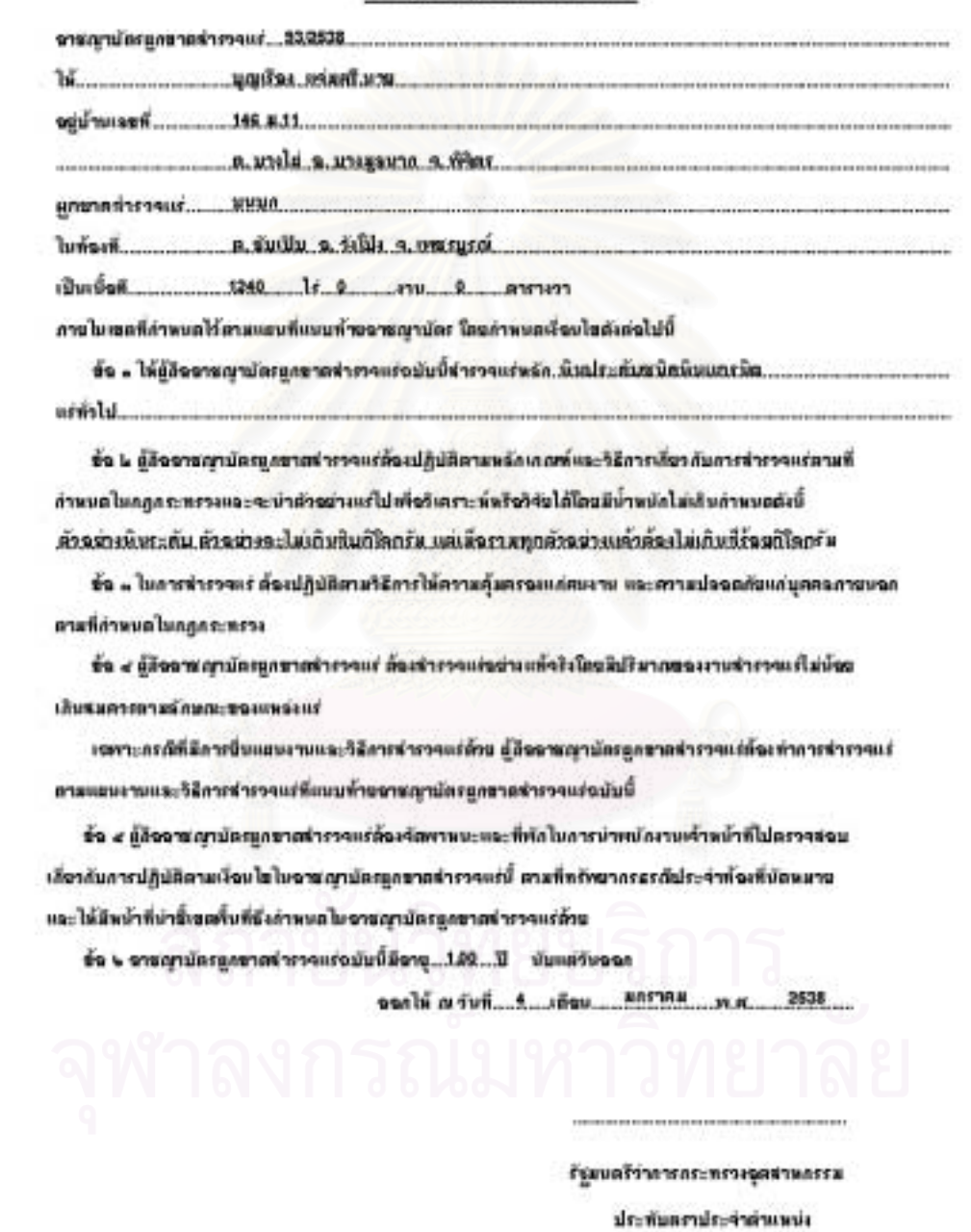

รูปที่ ค.9 แบบแสดงใบอาชญาบัตรผูกขาดสํารวจแร

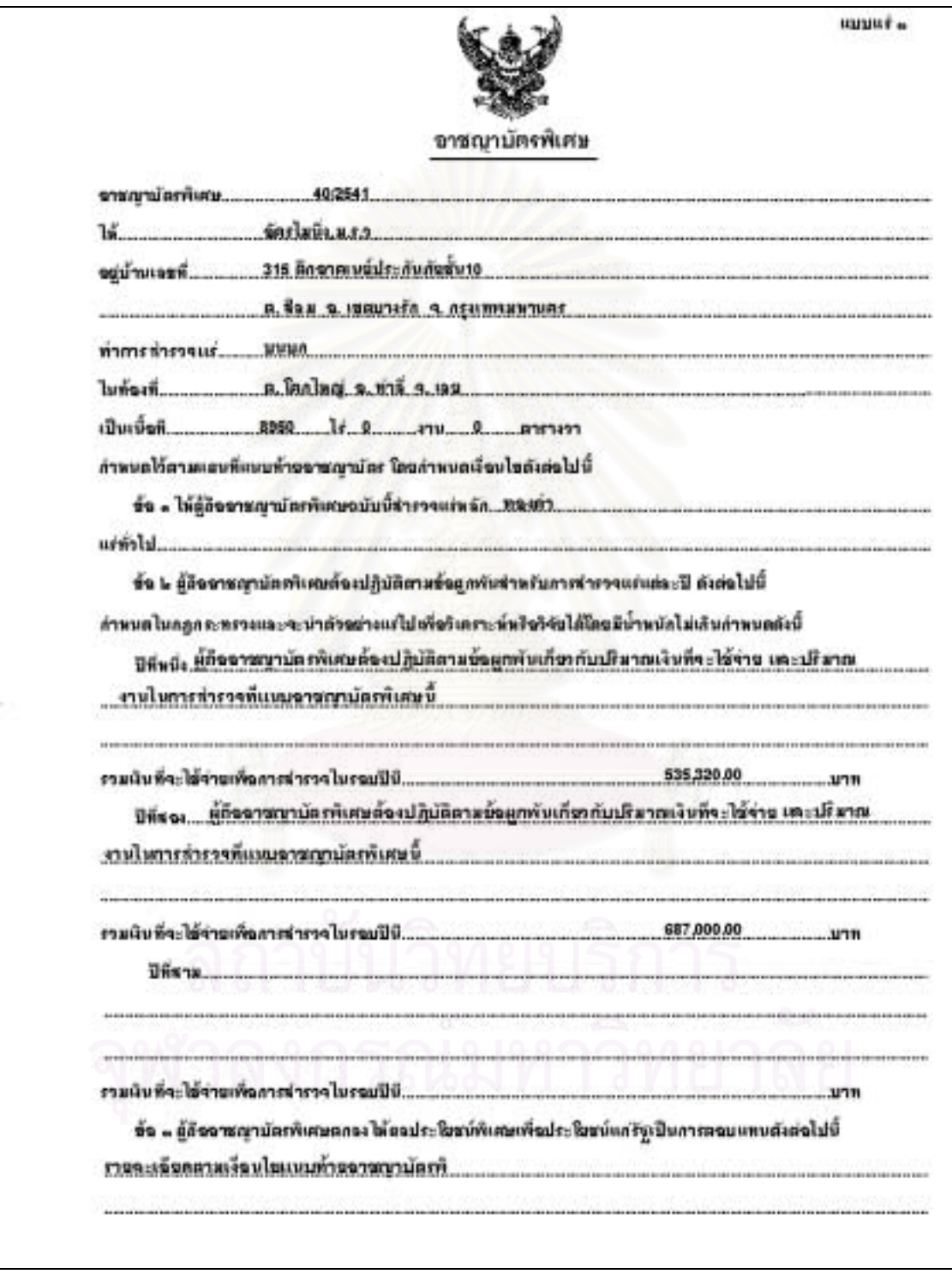

รูปที่ ค.10 แบบแสดงใบอาชญาบัตรพิเศษ (หน้า 1)

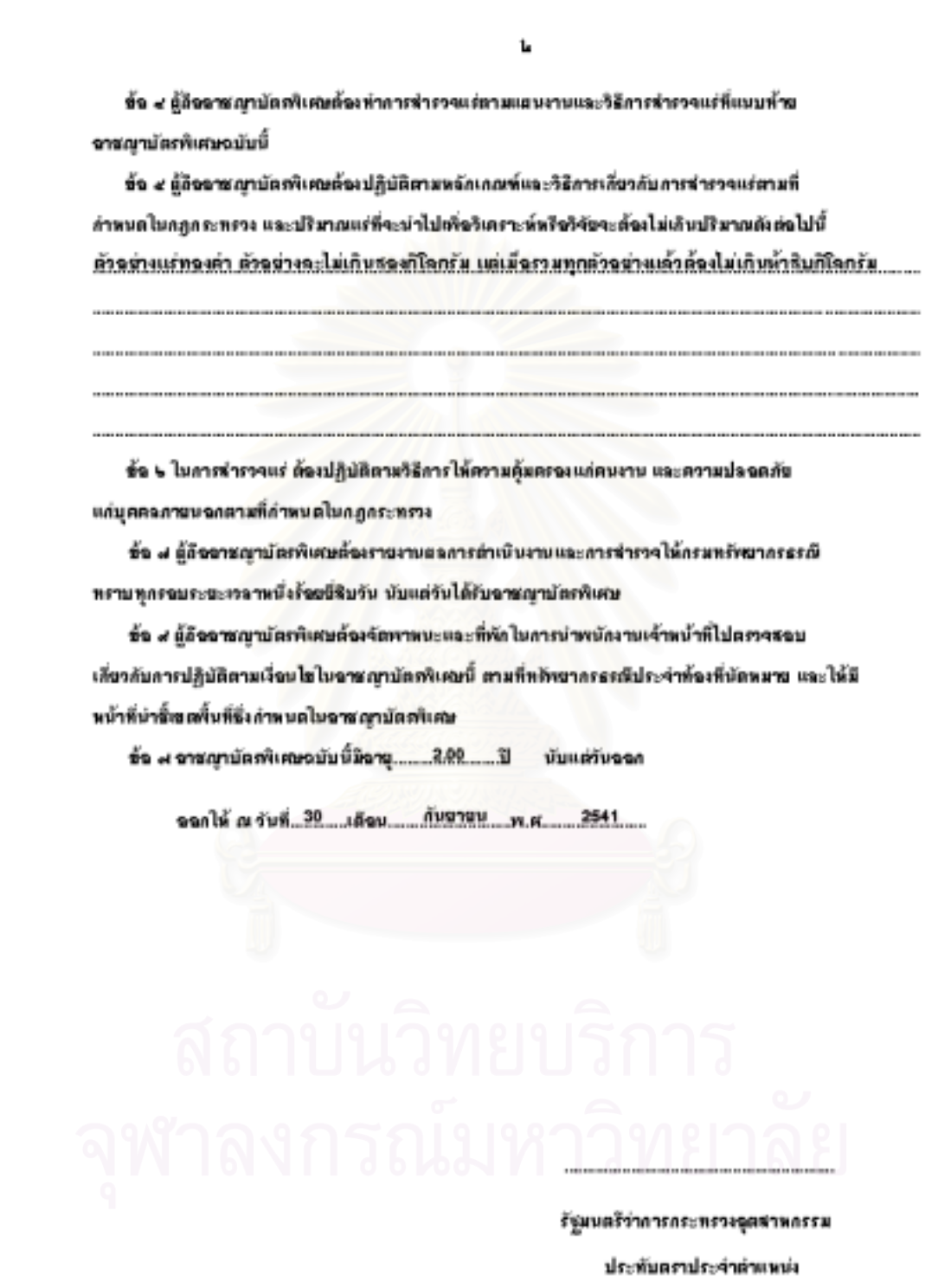

รูปที่ ค.10 แบบแสดงใบอาชญาบัตรพิเศษ (หนา2)

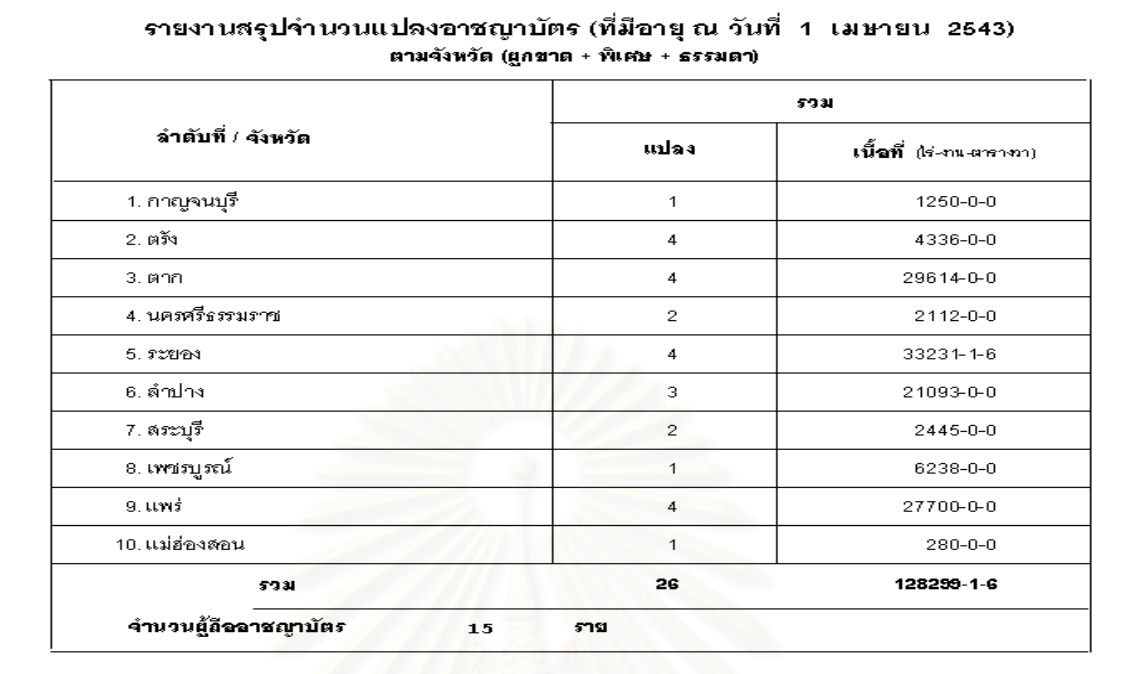

รูปที่ ค.11 แบบแสดงรายงานสถิติอาชญาบัตรจําแนกตามจังหวัด

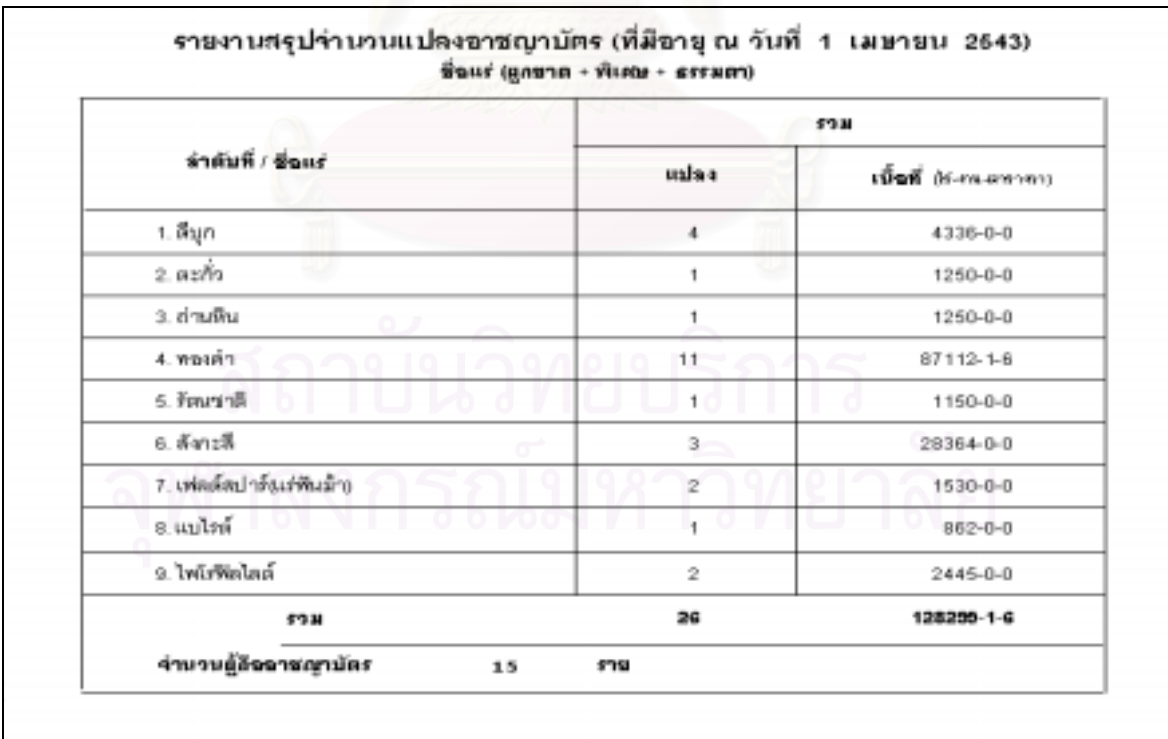

รูปที่ ค.12 แบบแสดงรายงานสถิติอาชญาบัตรจำแนกตามชื่อแร่ ื่ 194

|                              |                                                                        | ช้อมูลคำขอประทานบัตร                      |             |
|------------------------------|------------------------------------------------------------------------|-------------------------------------------|-------------|
| ด้าขอประทานบัตรที่           | อบ8/2540                                                               | ลงวันที่<br>22/04/2540                    |             |
| ผู้ชื่นคำขอประทานบัตร¦       | กิจธรณี, ห้างหุ้นส่วนจำกัด                                             |                                           |             |
| ที่อยู่เลขที่                | 122/88 ซ.รัชภูภัณฑ์ อนนราชปรารภ                                        |                                           |             |
|                              | ต. มักกะสัน อ. เขตราชเทวี จ. กรุงเทพมหานคร โทรศัพท์ 2026578            |                                           |             |
| ที่ตั้งต่าขอ                 | ต. นาแวง อ. เขมราฐ จ. อุบลราชธานี,                                     |                                           |             |
|                              | ต. ห <mark>นอ</mark> งตือ  อ. เขมราฐ  จ. อูบลราชธานี                   |                                           |             |
|                              |                                                                        |                                           |             |
| อายุประทานบัตรที่ขอ          | ขี<br>10                                                               | เหนือ<br>ค่าพิกัด UTM หมุดแรก             | 1769336.100 |
| <b>ชื่อแร่หลั</b> ก          | หินฉุตสาหกรรมก่อสร้าง (หินปูน)                                         | จจก                                       | 530309.632  |
| แร่จีน ๆ                     | ใยหิน, อาร์ซีโนไพไรต์                                                  |                                           |             |
|                              |                                                                        |                                           |             |
| วิธีการทำเหมือง              | หาบ, หาบ                                                               |                                           |             |
| ทำเหมือง                     | บก                                                                     | เนื้อที่<br>ነራ<br>43<br>з<br>4<br>งาน     | ตารางวา     |
| ระวามแยนที่                  | G041 II                                                                | โซบ<br>48                                 |             |
| สภาพพื้นที่/ลักษณะภูมิประเทศ | ! ทุ่งหญ้าเลี้ยงสัตว์, ป่าสงวนแห่งชาติ                                 |                                           |             |
|                              |                                                                        |                                           |             |
|                              |                                                                        |                                           |             |
| ชื่อถนนที่ใกล้ที่สุด         | นาชงเคราะห์                                                            | ระยะทาง<br>1.5                            | ก.ม.        |
| ี <b>สมุตสนามเล่มที่</b>     | 8/2540                                                                 | นมายเลขท่อเหล็ก<br>31863/15217            |             |
| เริ่มต้นรังวัด               | 01/01/2539                                                             | รังวัดเชร็จ<br>01/02/2539                 |             |
| ค่าธรรมเนียมในการรังวัด !    | 10,000.00<br>บาท                                                       | เนื้อที่ที่รังวัดได้<br>$431$ s<br>3 งาน  | 4 ตารางวา   |
| จักษณะแหล่งแร่               | ลานแร่                                                                 |                                           |             |
| ความสมบูรณ์ของแร่หลัก¦       | 100000                                                                 | คิดเป็นมูลค่าแร่หลัก ¦ 100,000,000<br>บาท |             |
| สถานภาพคำขอ                  | ได้รับฉบุญาตประทานบัตรแล้ว                                             |                                           |             |
| สาเหตุที่ไม่อนุญาต           |                                                                        |                                           |             |
|                              | ผลประโยชน์พิเศษแก่รัฐกรณีที่ได้รับประทานบัตรคือ ¦ ให้ทุนปริญญาโท 2 ทุน |                                           |             |
| หมายเหตุ                     | จนุญาตปบ.เมื่อ24/06/2540ถึง23/06/2546                                  |                                           |             |
| บันทึกข้อมูลวันที่           | 19/01/2543                                                             |                                           |             |

รูปที่ ค.13 แบบแสดงขอมูลการขอประทานบัตร

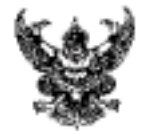

ประทานบัตร

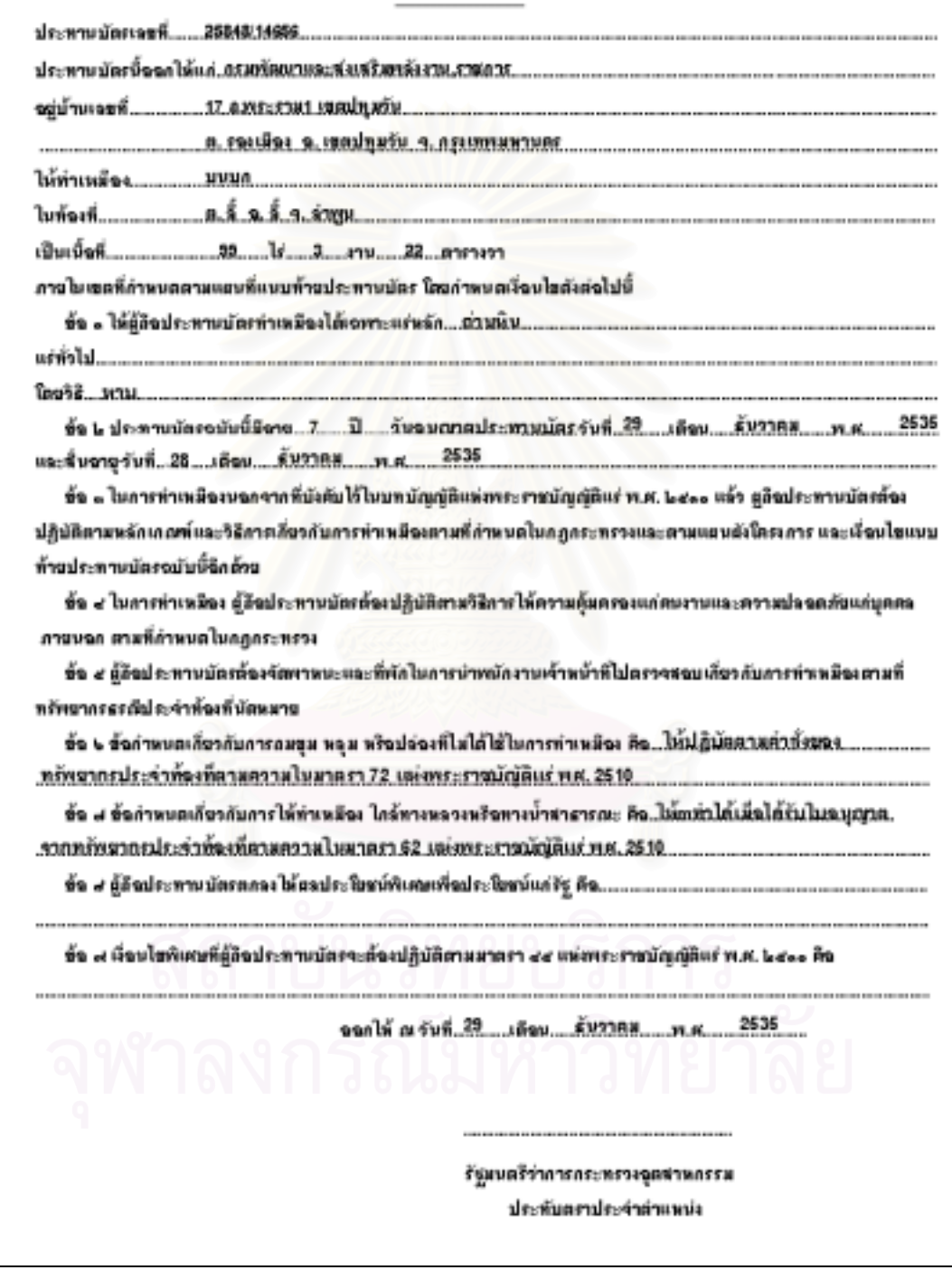

196

uarausi $\epsilon$ 

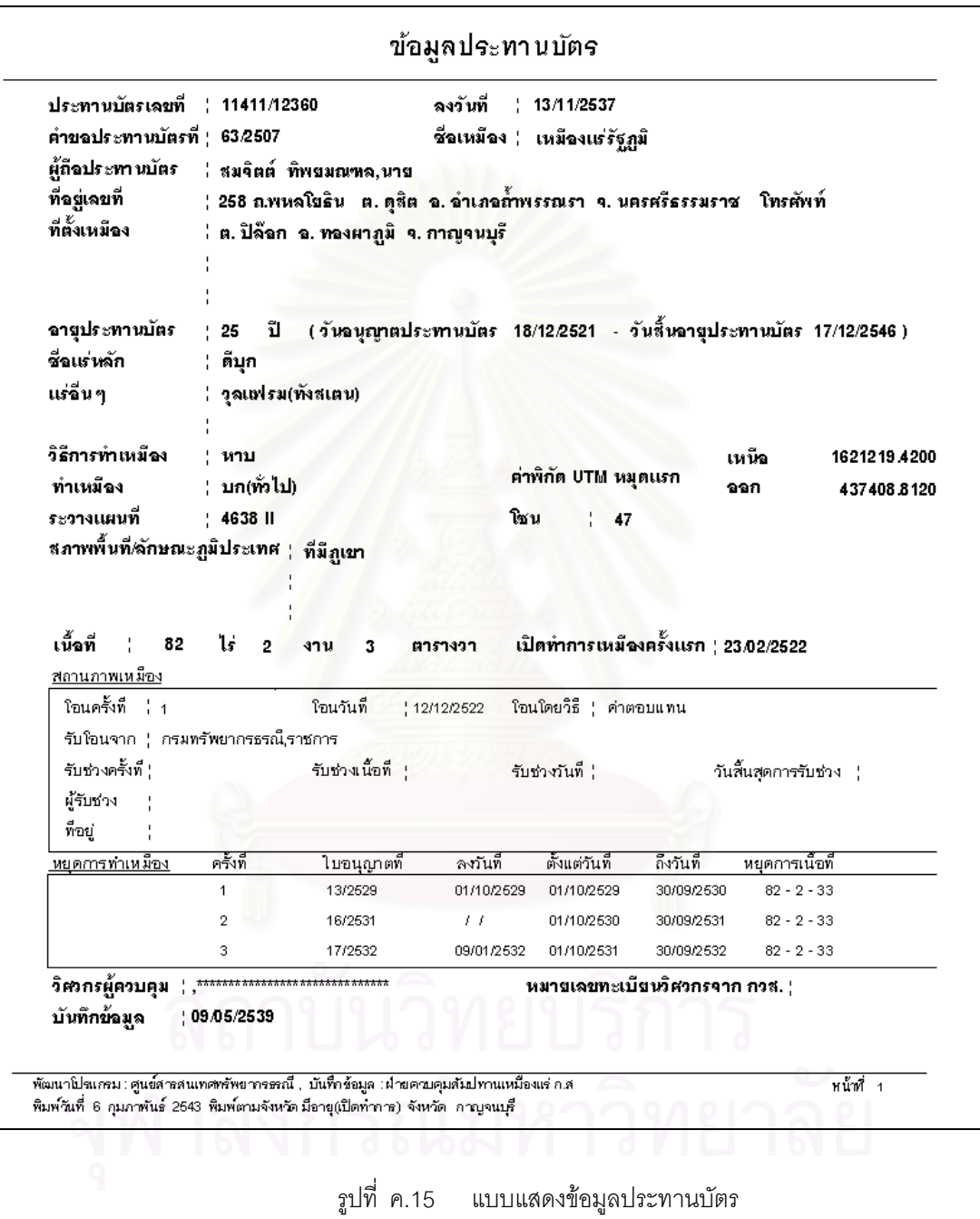

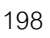

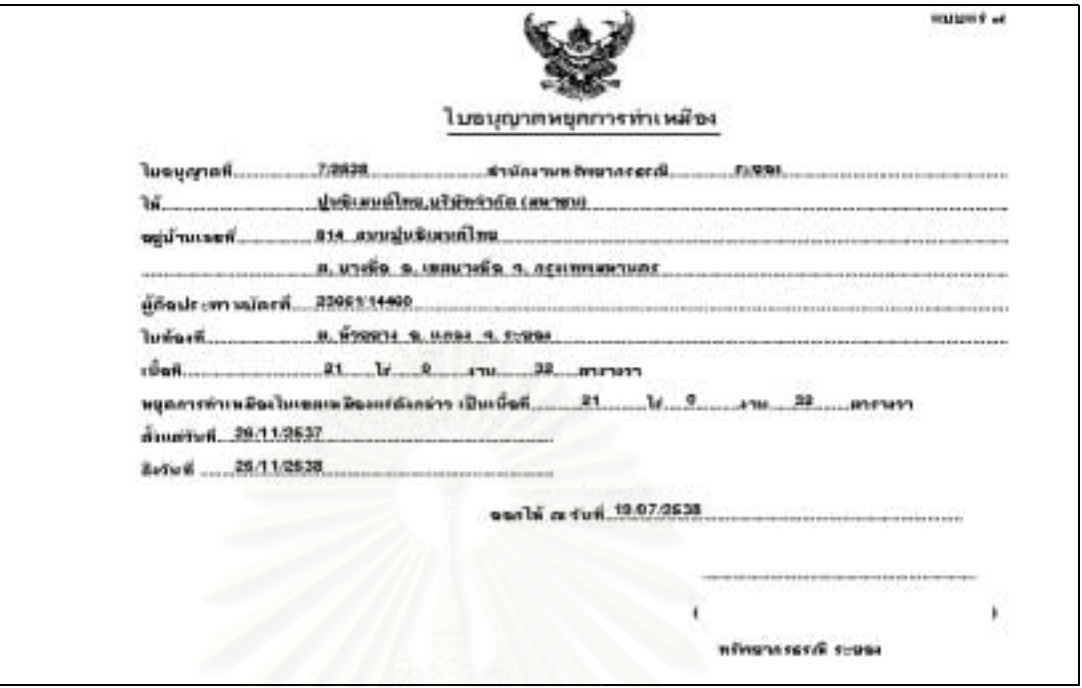

ี<br>รูปที่ ค.16 แบบแสดงใบอนุญาตหยุดการทำเหมือง<br>-

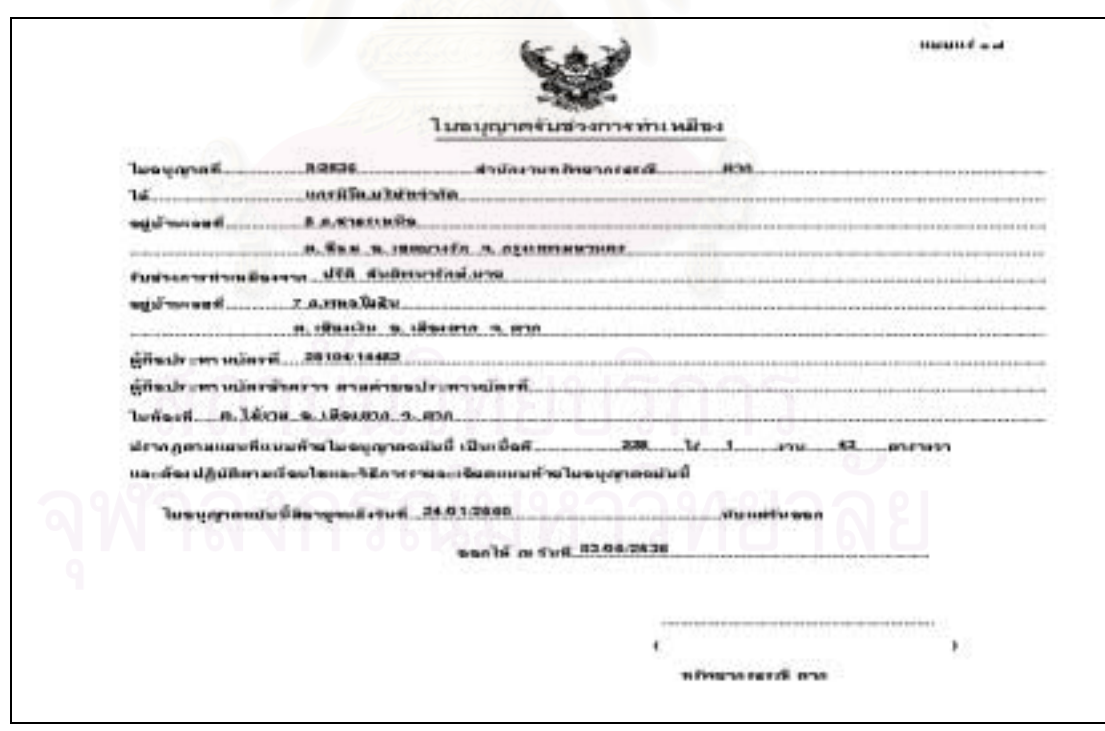

รูปที่ ค.17 แบบแสดงใบอนุญาตรับชวงการทําเหมือง
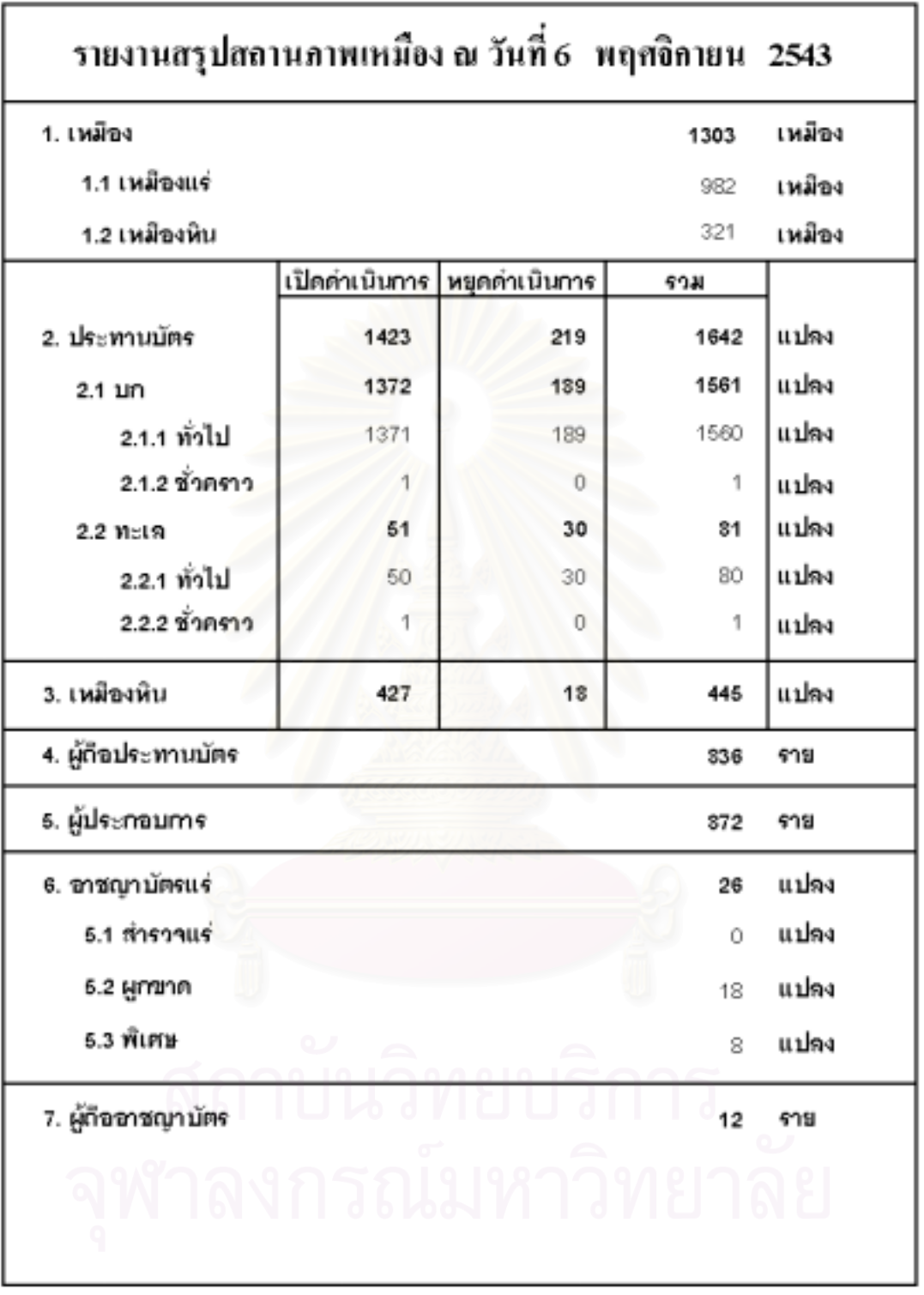

รูปที่ ค.18 แบบแสดงรายงานสรุปสถานภาพเหมืองแร

#### รายงานทรุปประทานบัตร (ณ วันที่ 8 พฤศจิกายน 2543) anumañilang( un + 1614)

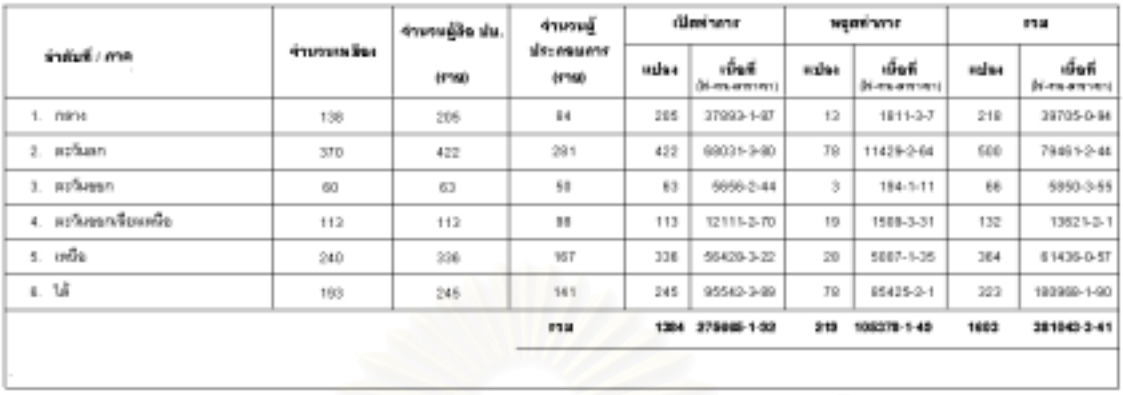

รูปที่ ค.19 แบบแสดงรายงานสรุปสถิติประทานบัตรตามภาค

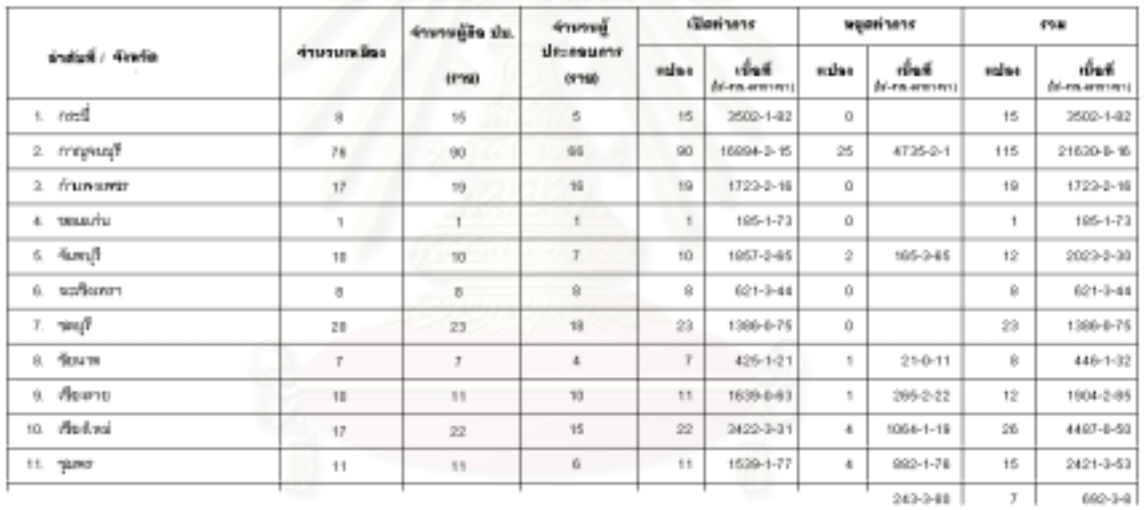

# รายงานทรุปประทานนัตร (ณ วันที่ 6 พฤศจิกายน 2543)<br>คาดนิตสอ( มก - ทะเล)

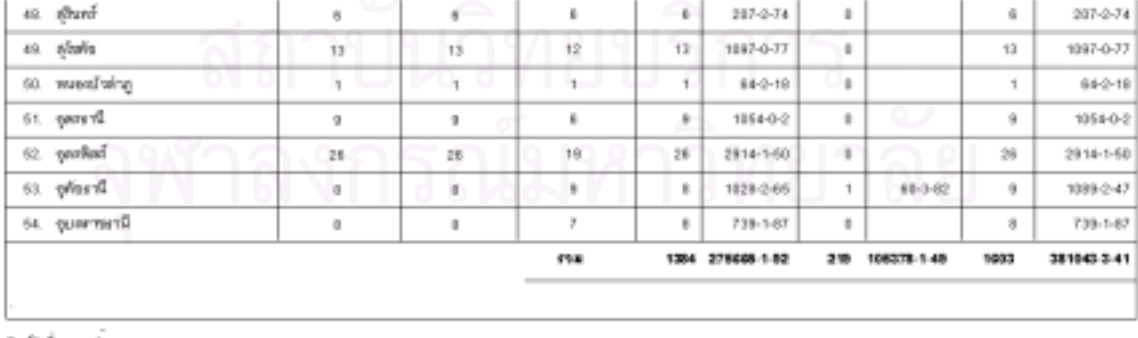

**FLOYAR** & MORINAL 2ND

 $\bar{\bar{1}}$ 

รูปที่ ค.20 แบบแสดงรายงานสรุปสถิติประทานบัตรตามจังหวัด

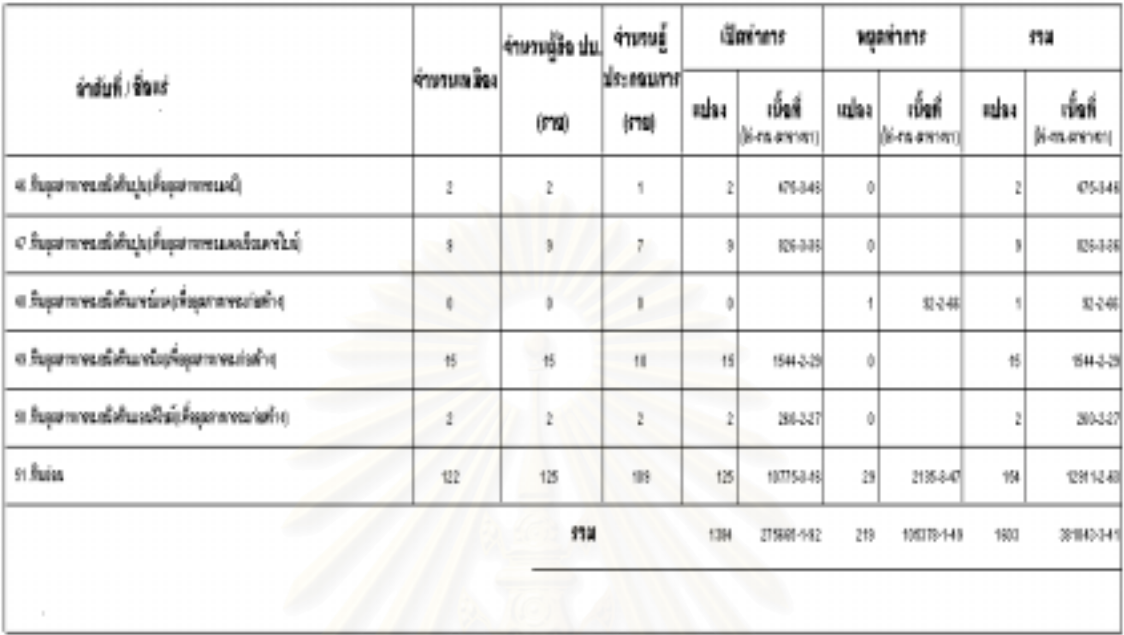

### คายงานทรุปประทานบัตร (ณ วันที่ 6 พฤศจิกายน 2543) ดามชื่อแร่ ( นก - พะเจ )

furtal 1 volva 181

รูปที่ ค.21 แบบแสดงรายงานสรุปสถิติประทานบัตรตามชื่อแร่ ื่

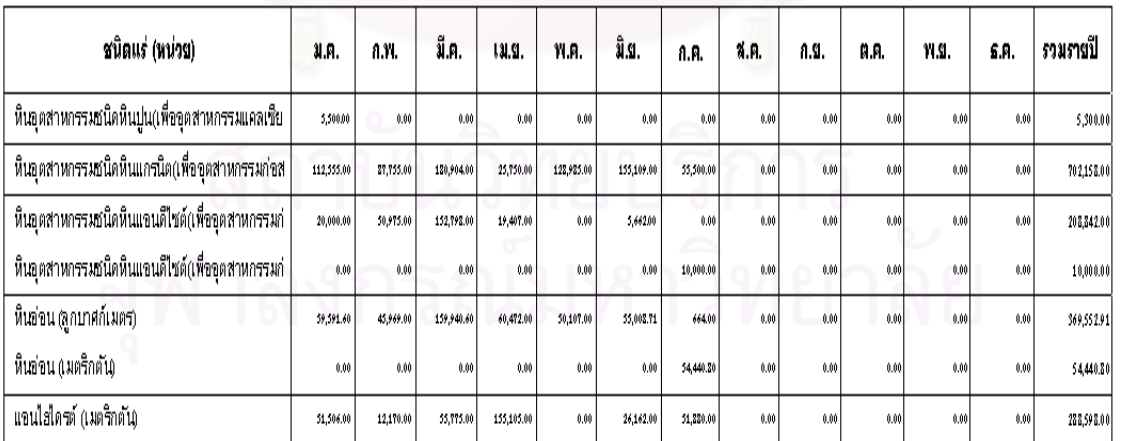

## รายงานสรุปผลผลิตแร่รายเดือน พศ. 2543

.<br>พิมพ์วันที่ 6 พฤศจิกายน 2543

รูปที่ ค.22 แบบแสดงรายงานผลผลิตแร

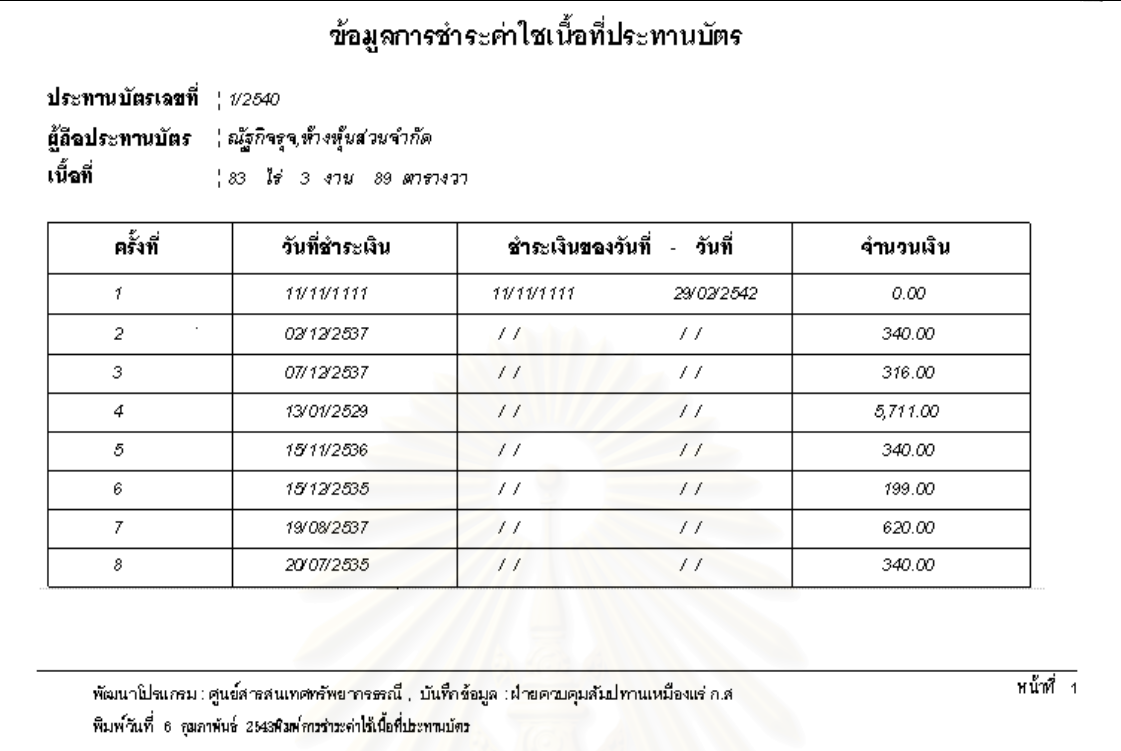

รูปที่ ค.23 แบบแสดงรายงานการชำระค่าใช้เนื้อที่ประทานบัตร ื้

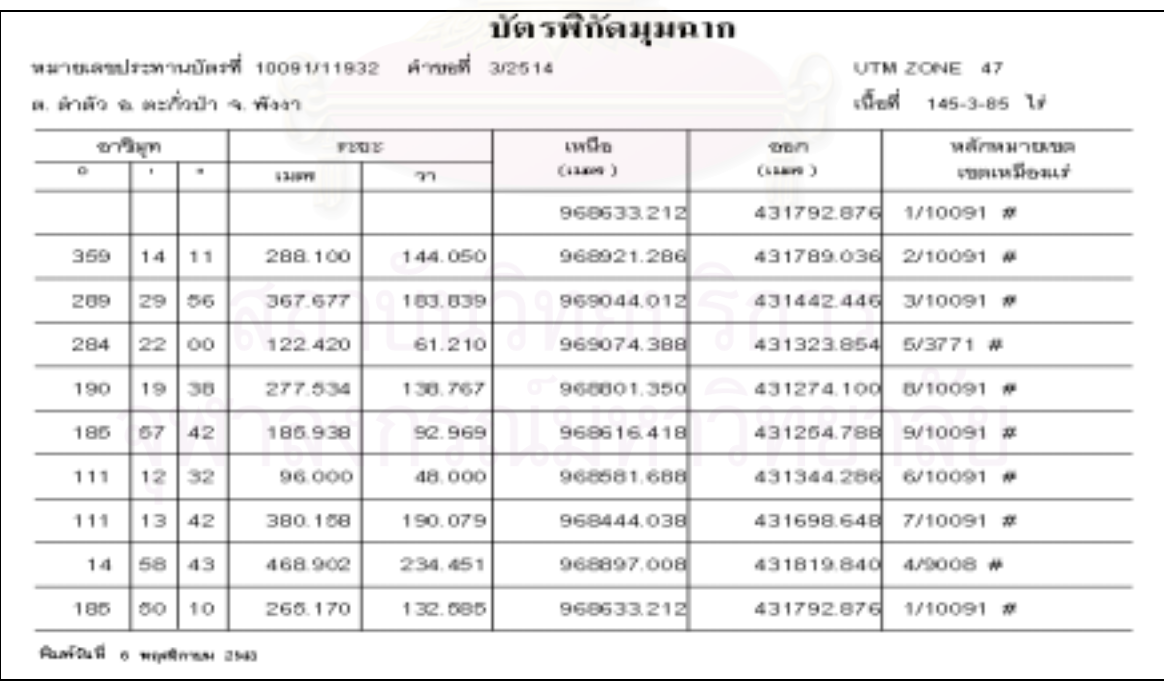

รูปที่ ค.24 แบบแสดงคาพิกัดมุมฉากประทานบัตร

202

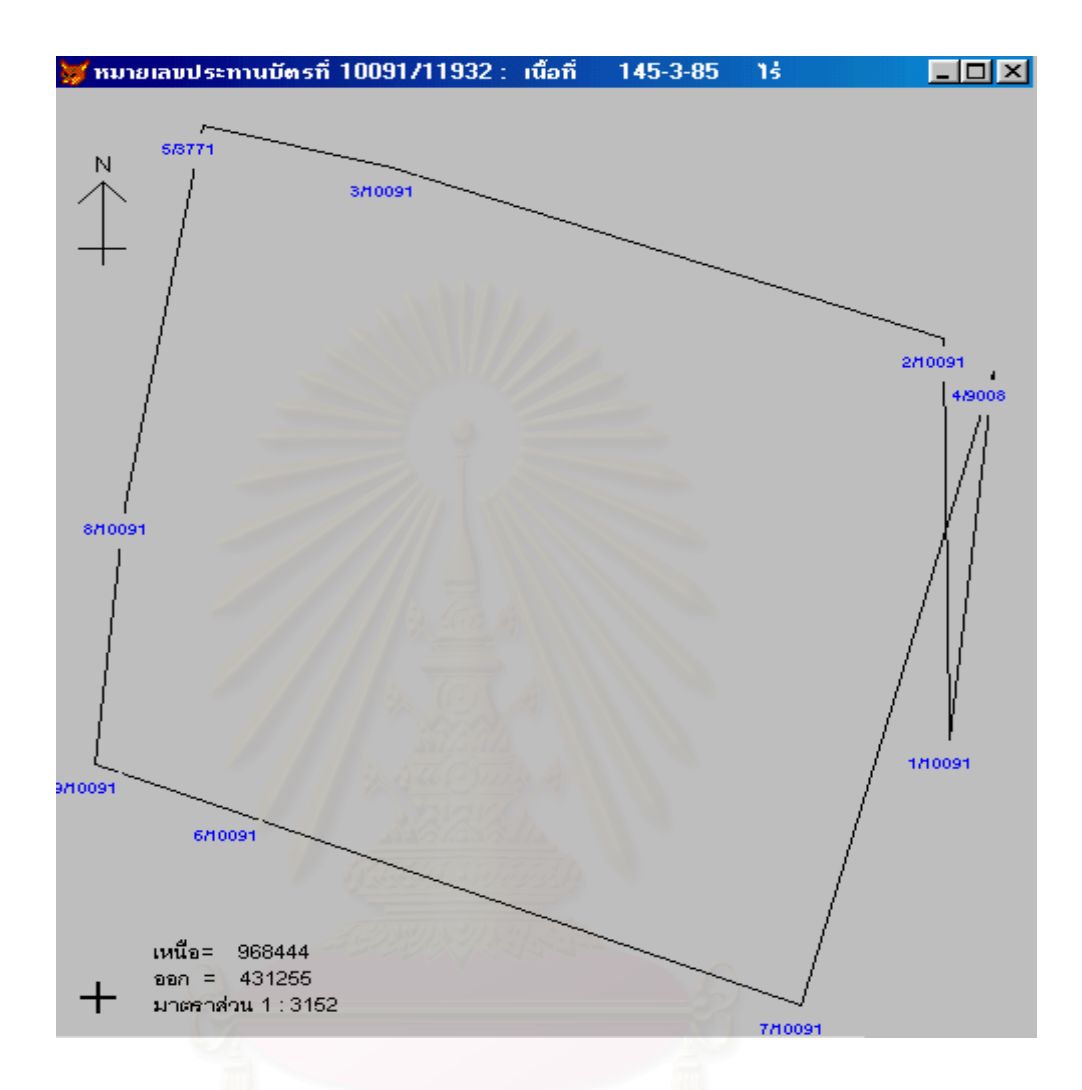

รูปที่ ค.25 แบบแสดงรูปแผนที่ประทานบัตร

**ภาคผนวก ง**

**โครงสรางและรายละเอียดของตารางขอมูลท ี่ใชในระบบ**

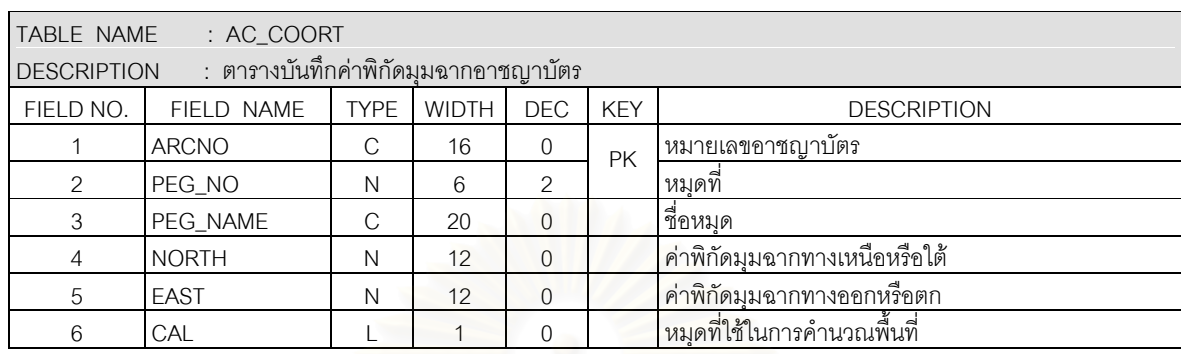

## **โครงสรางและรายละเอียดของตารางขอมูลท ี่ใชในระบบ**

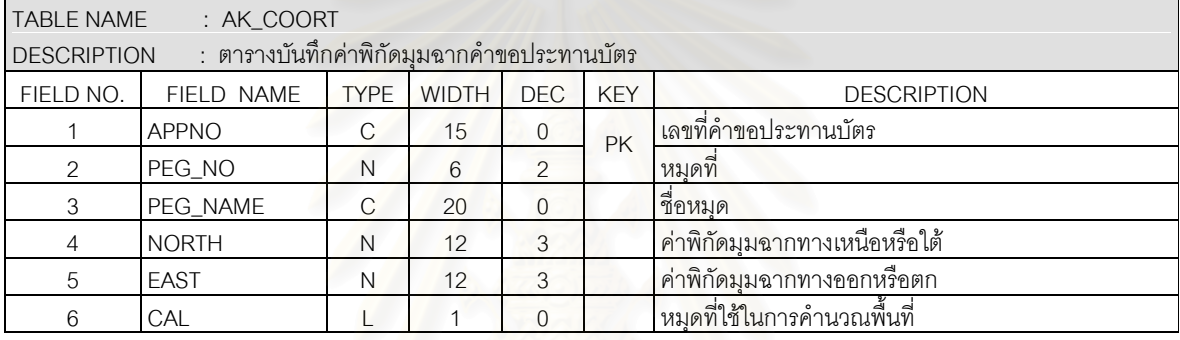

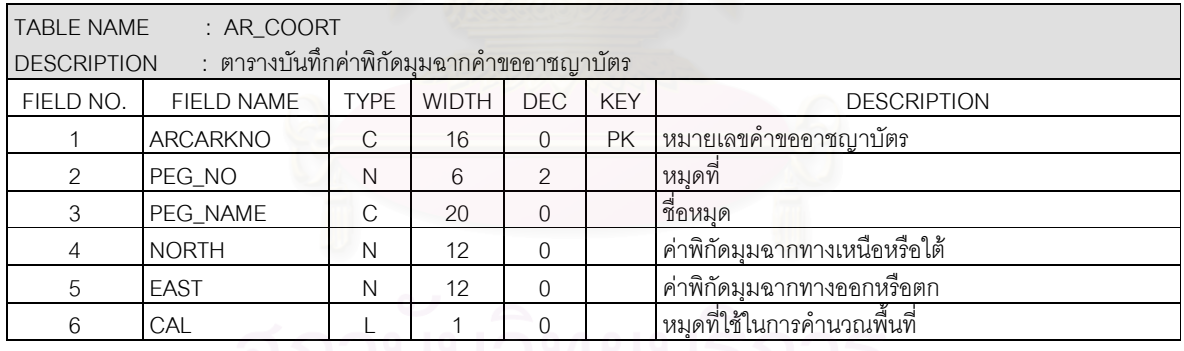

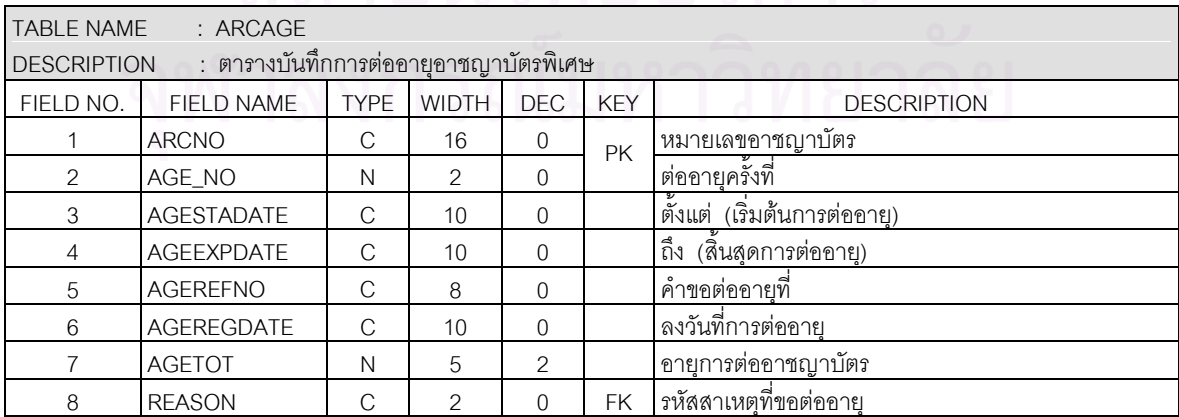

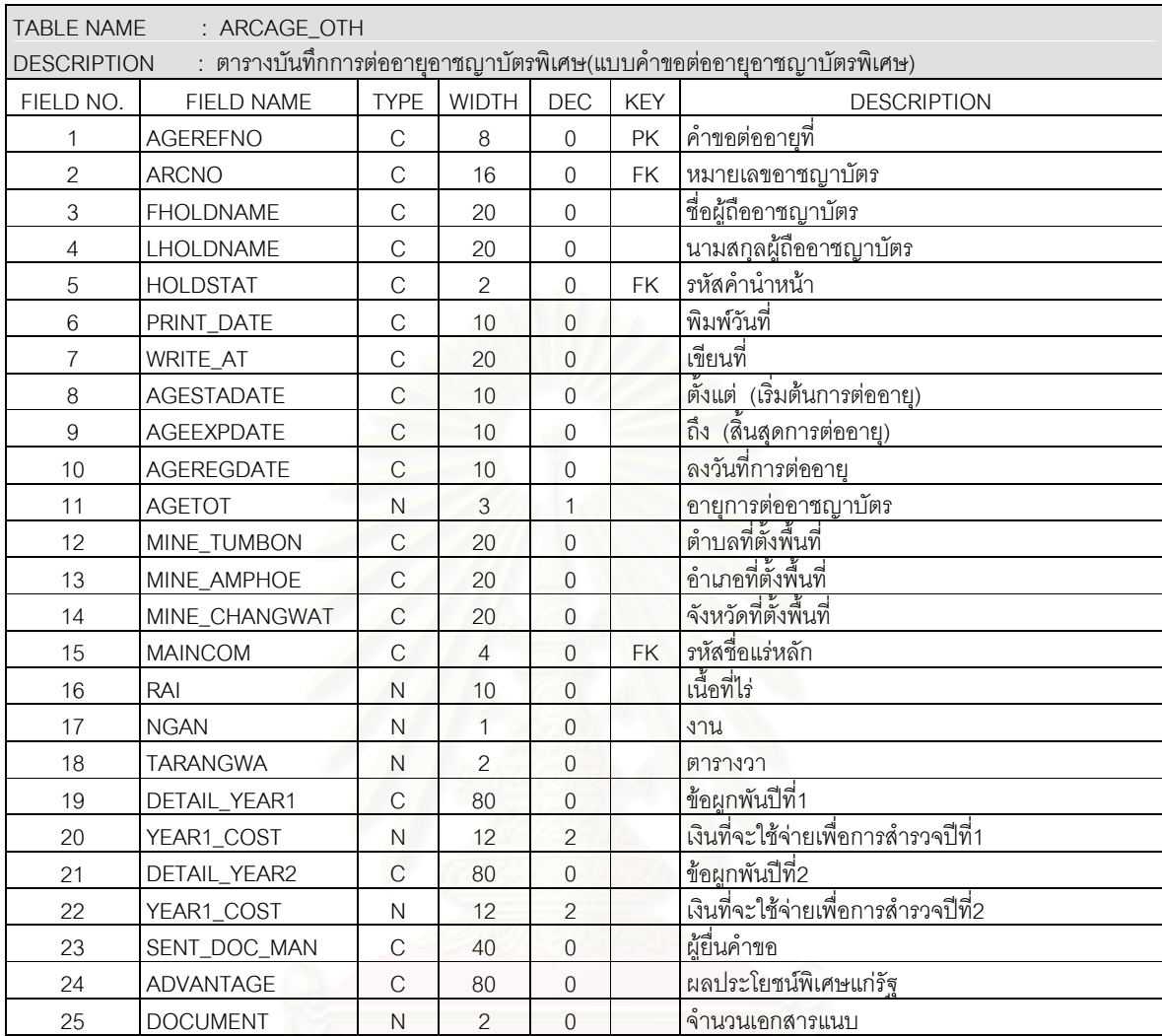

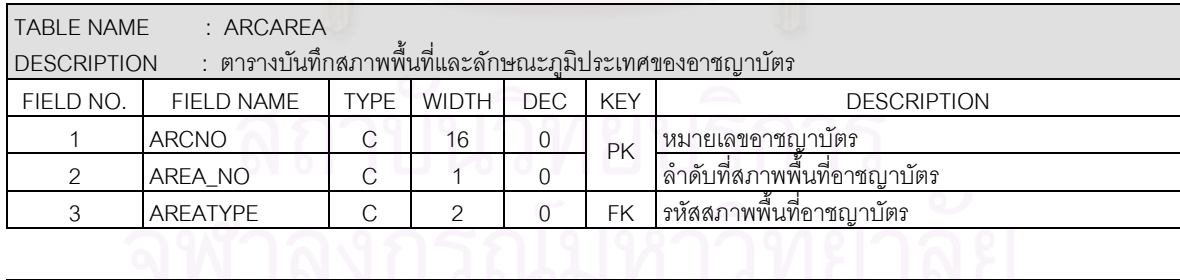

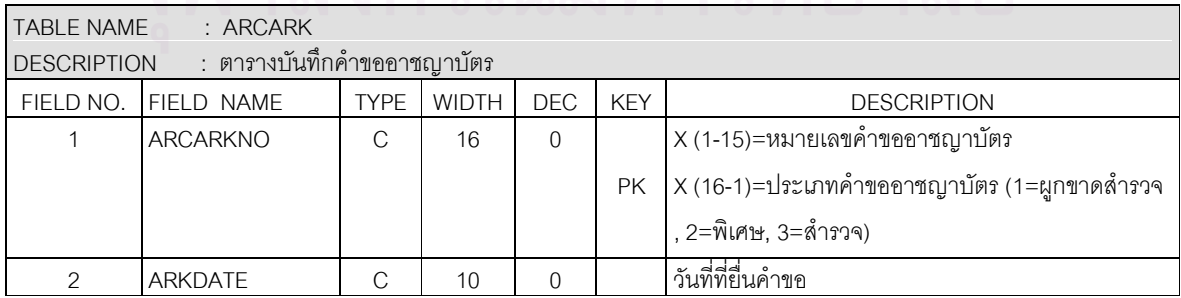

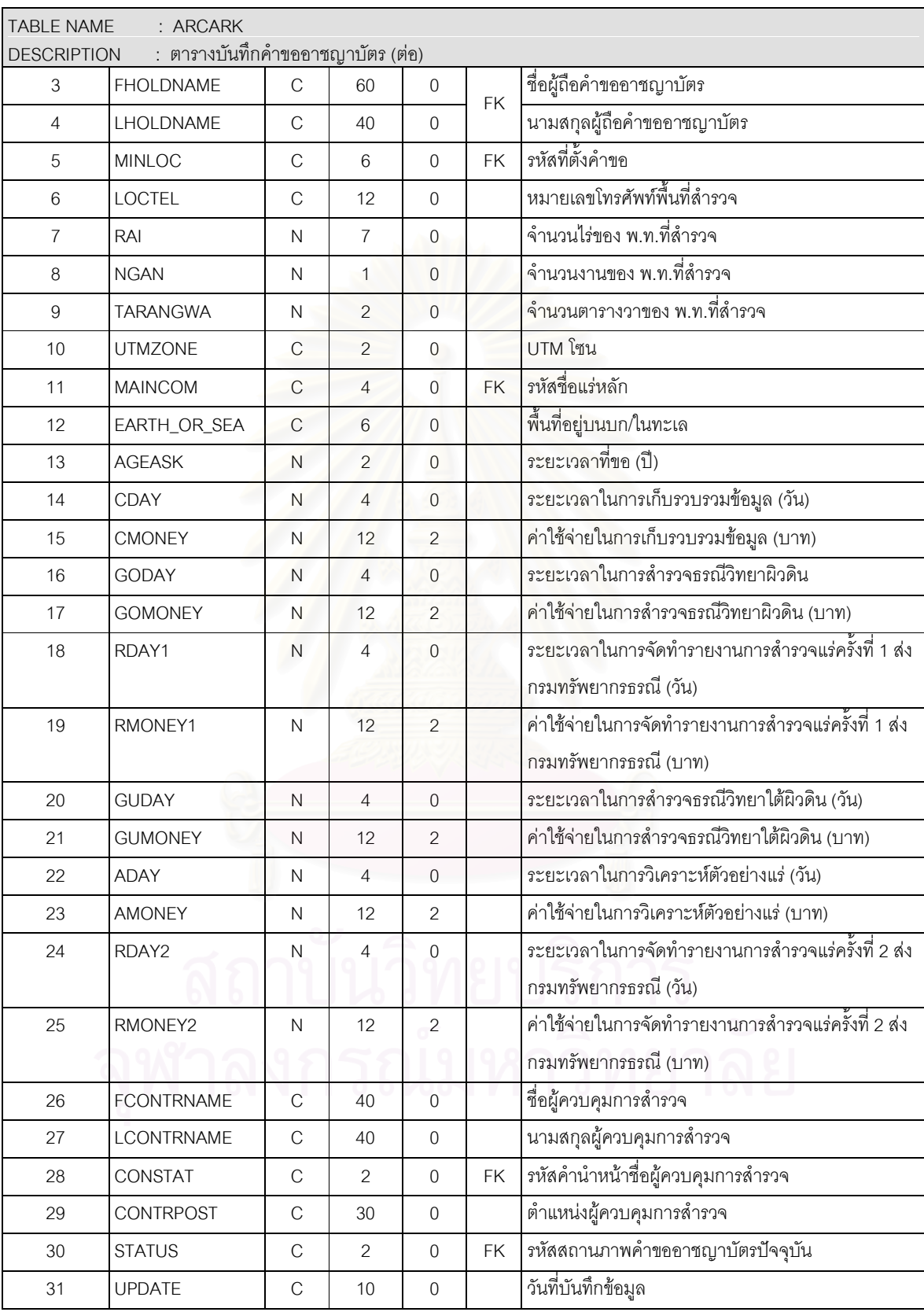

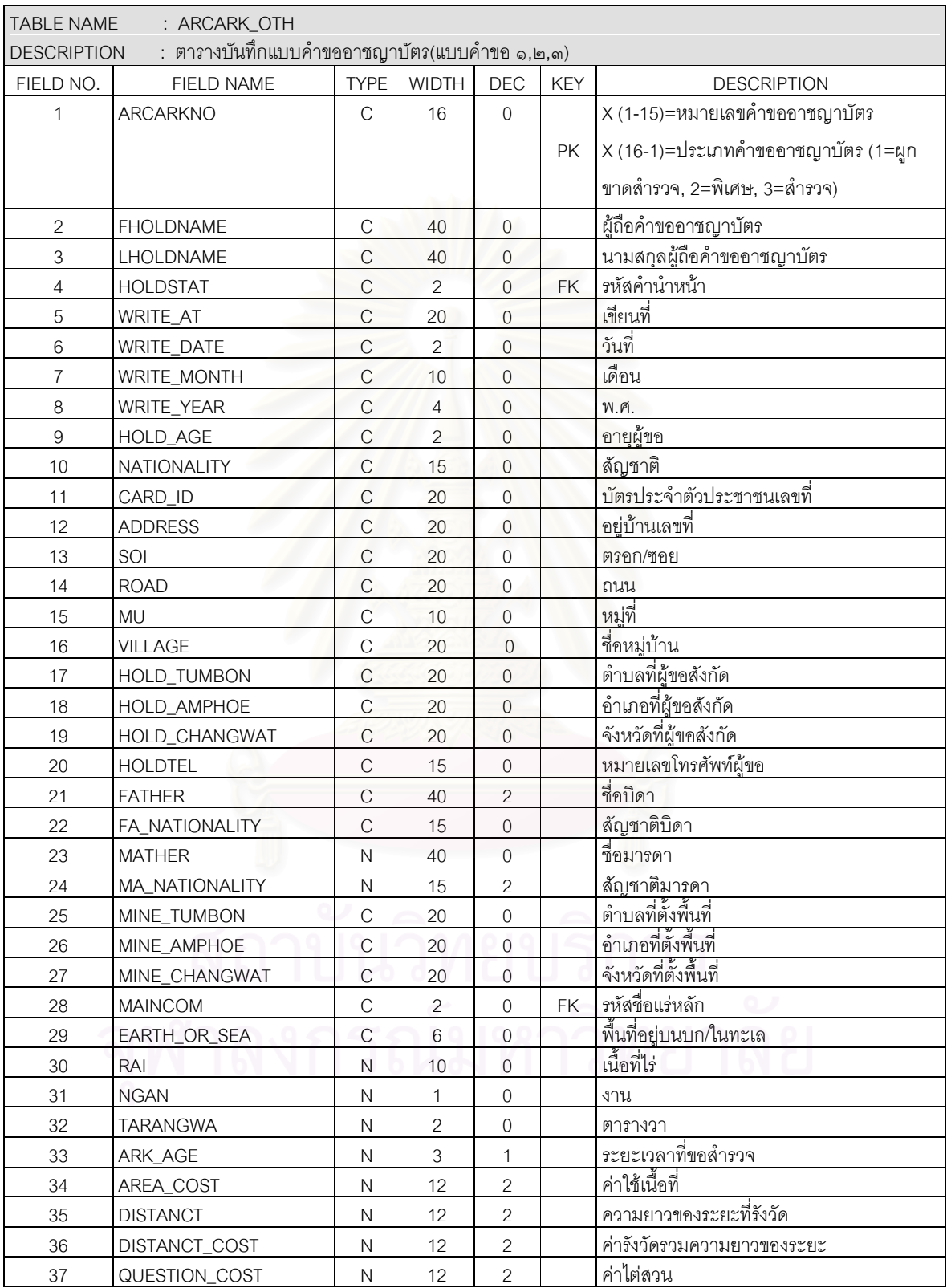

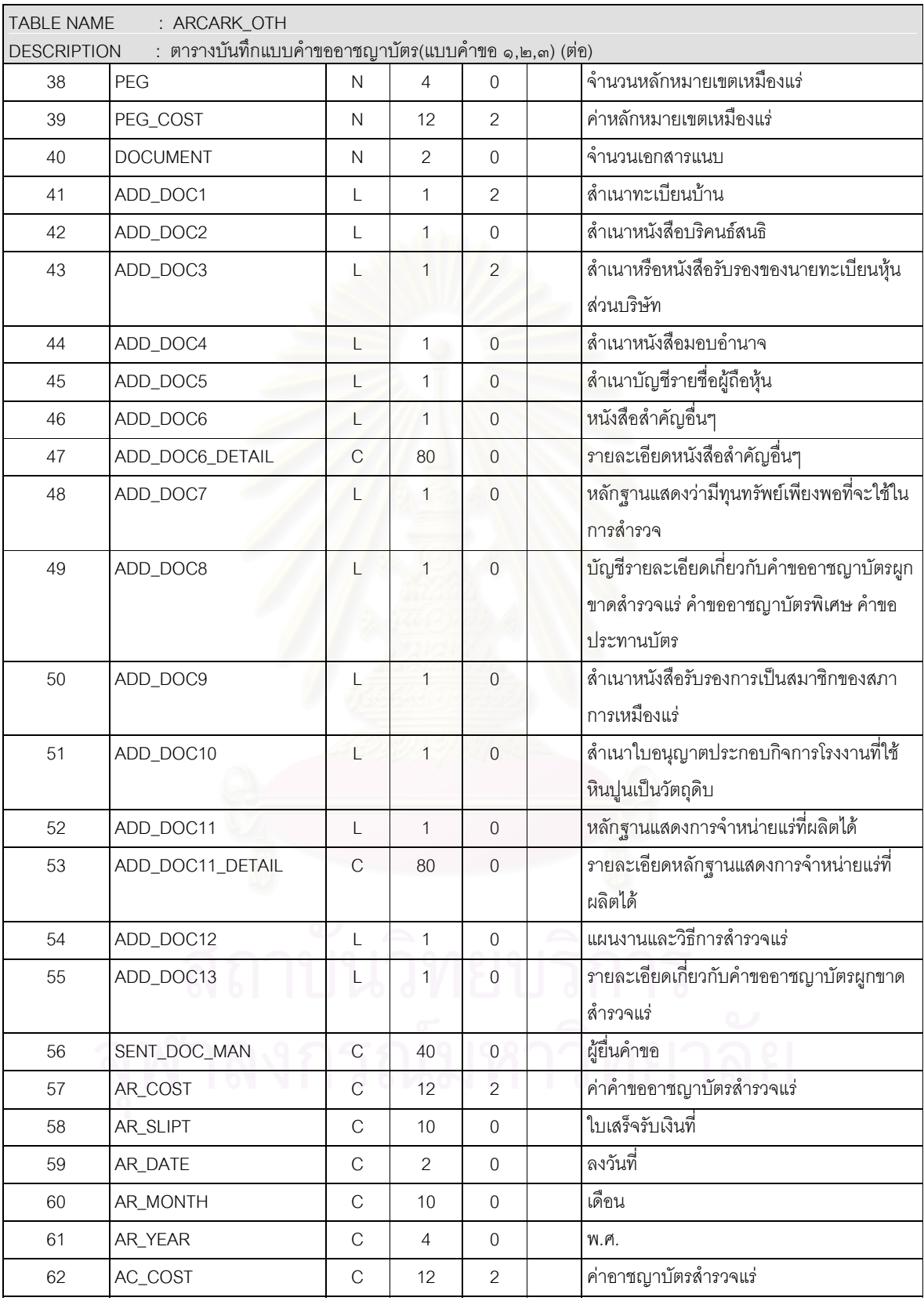

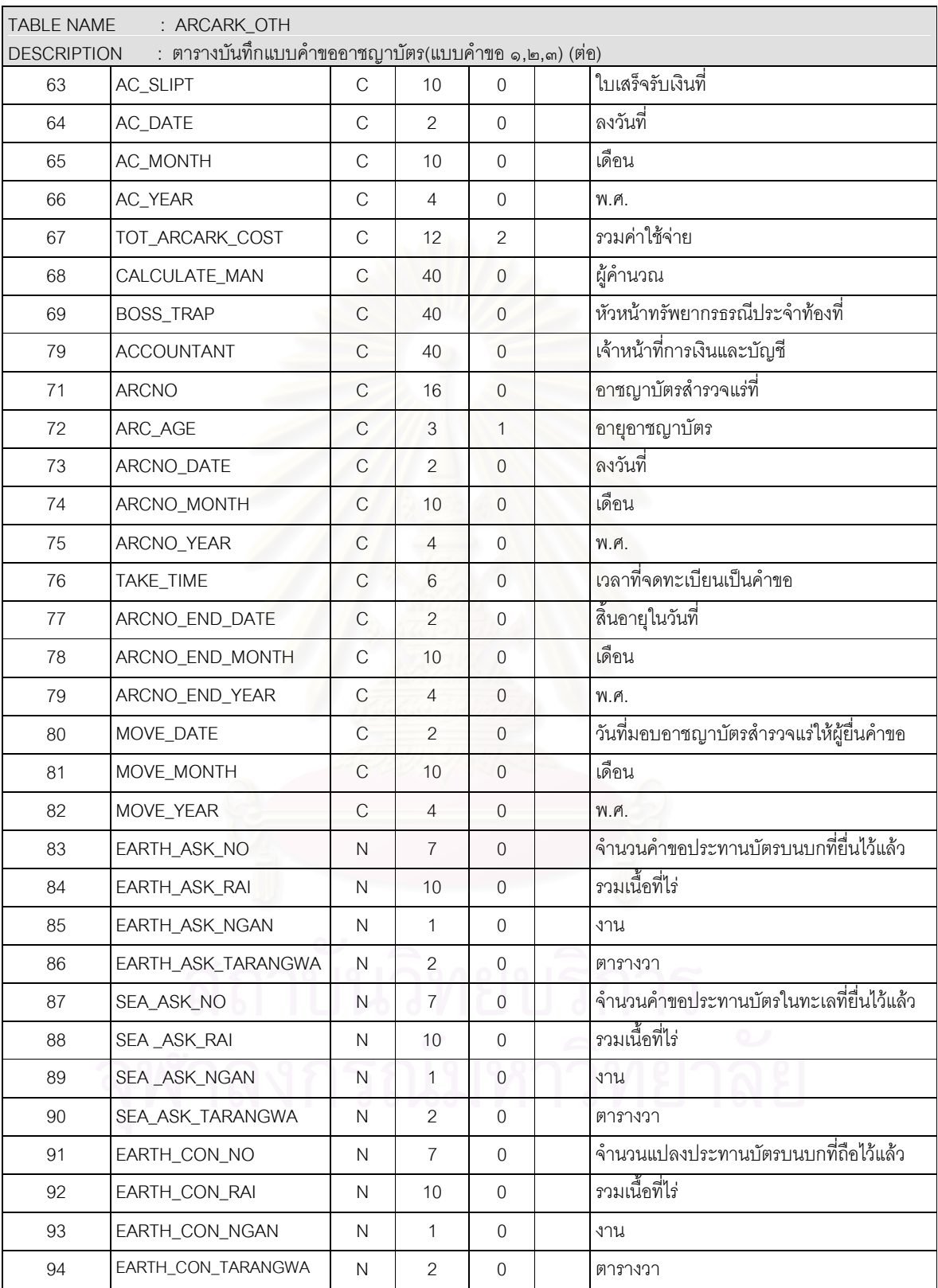

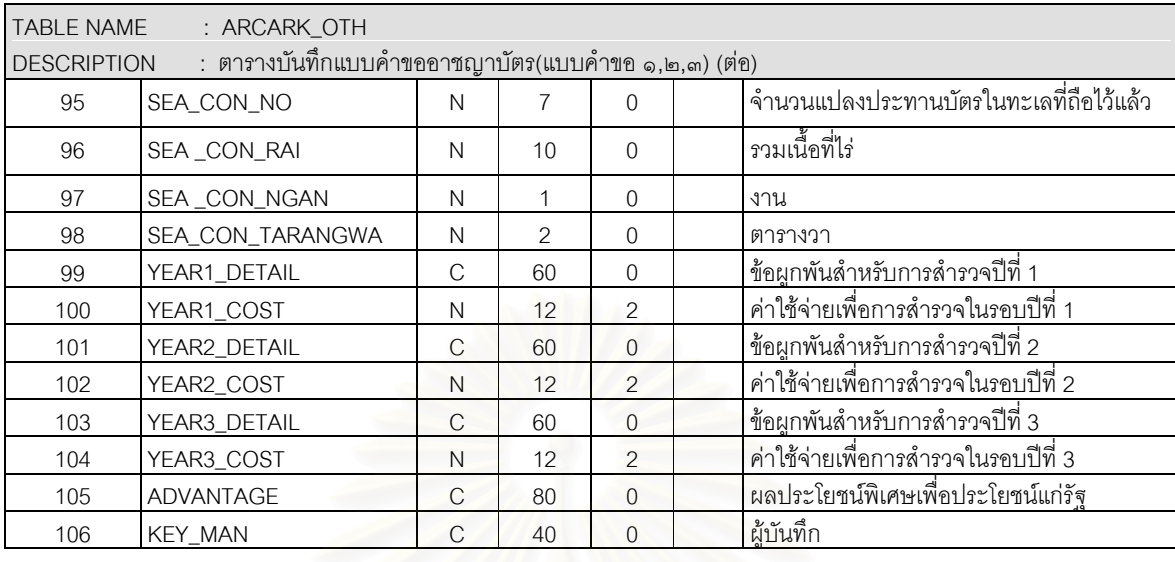

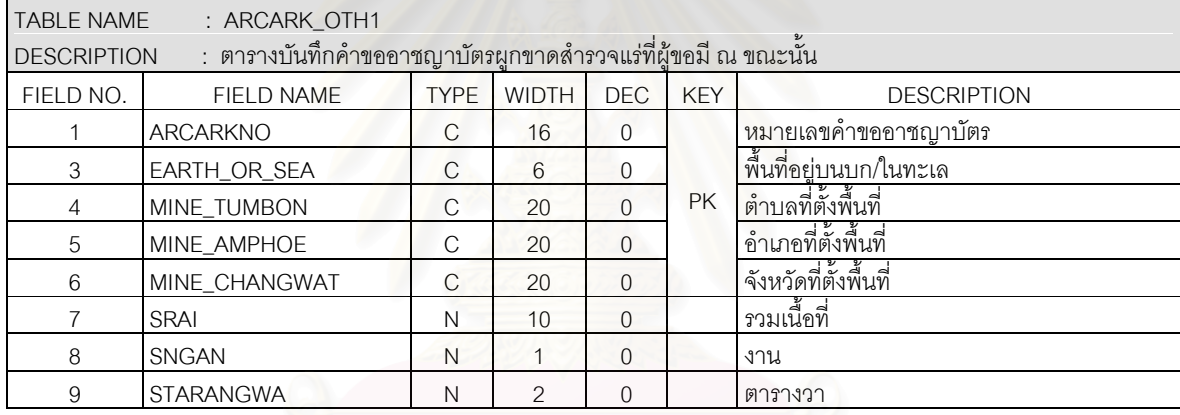

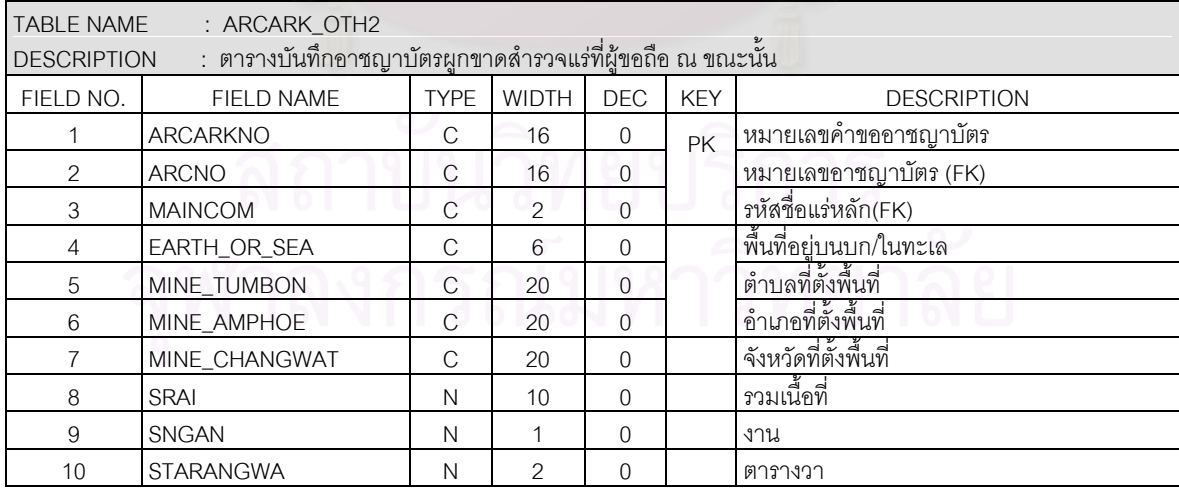

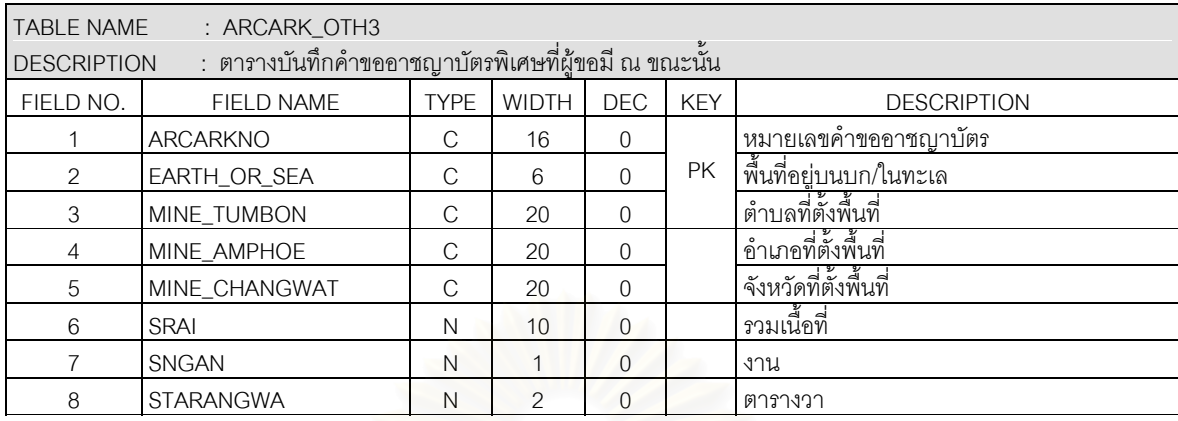

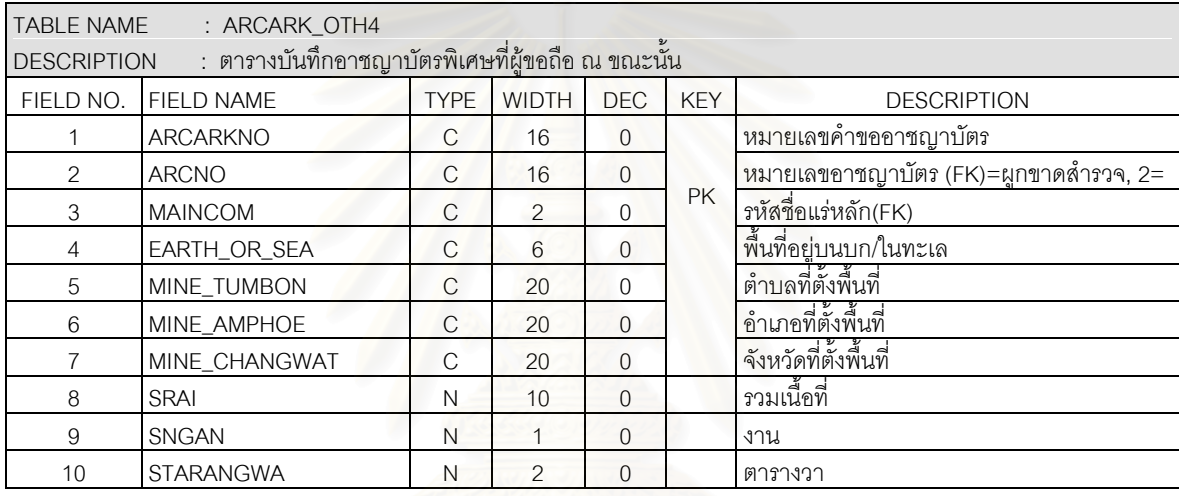

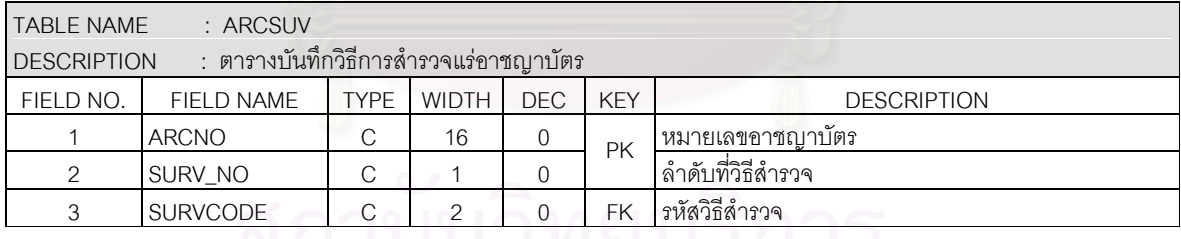

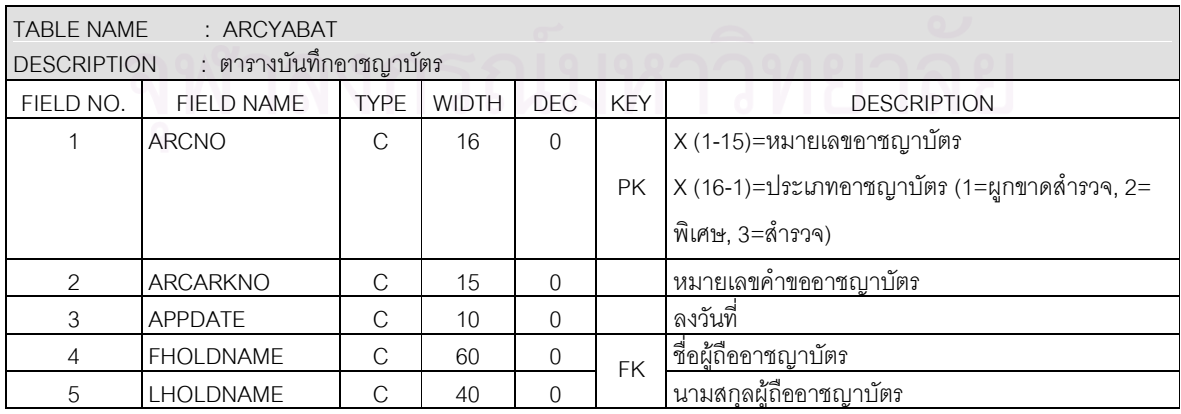

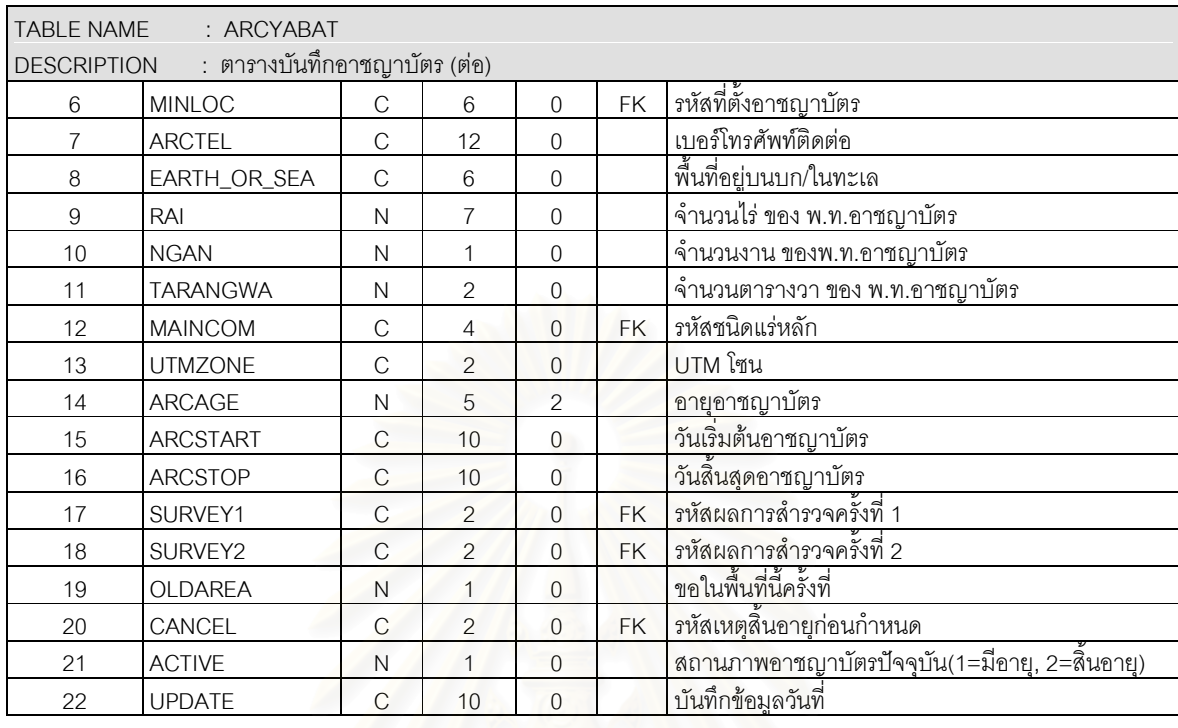

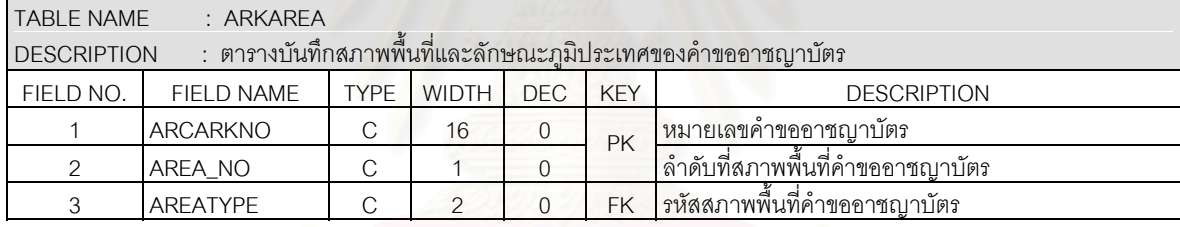

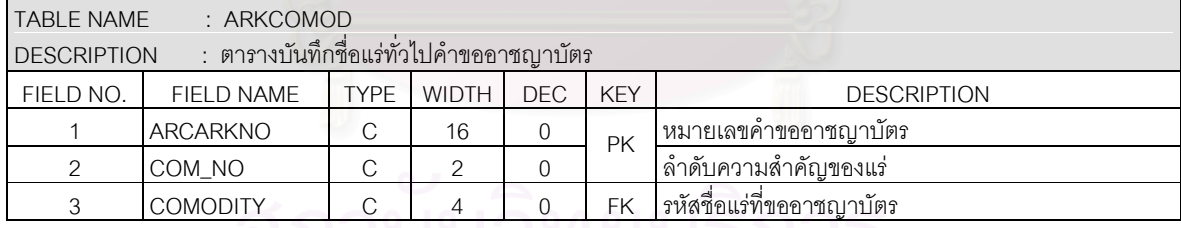

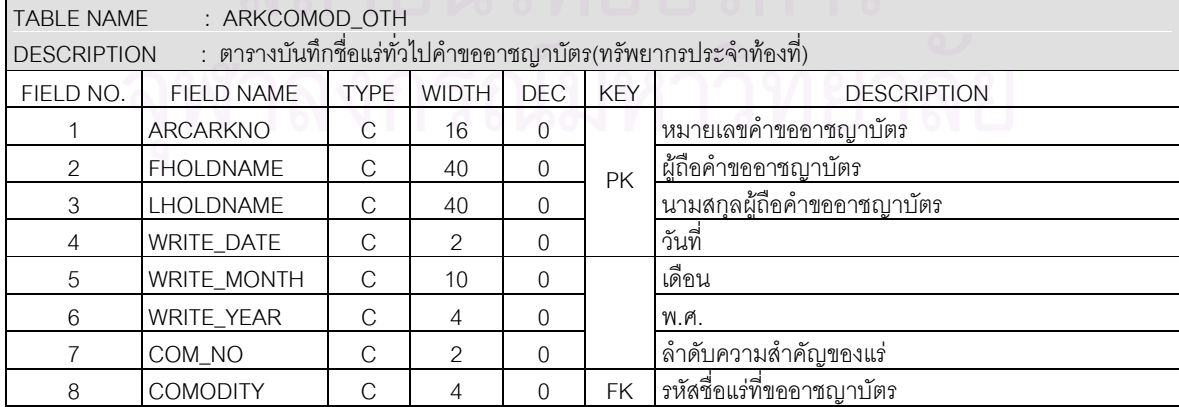

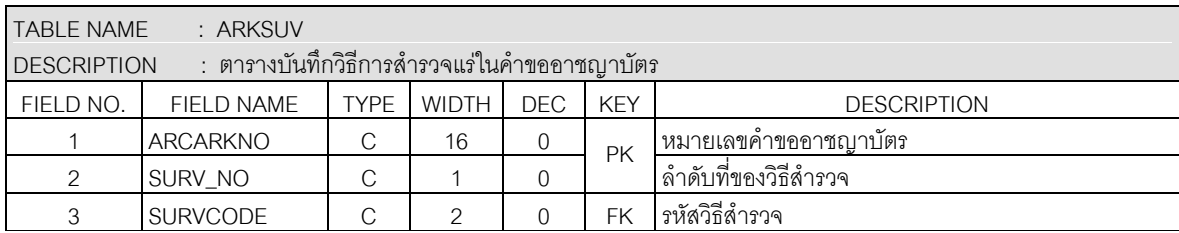

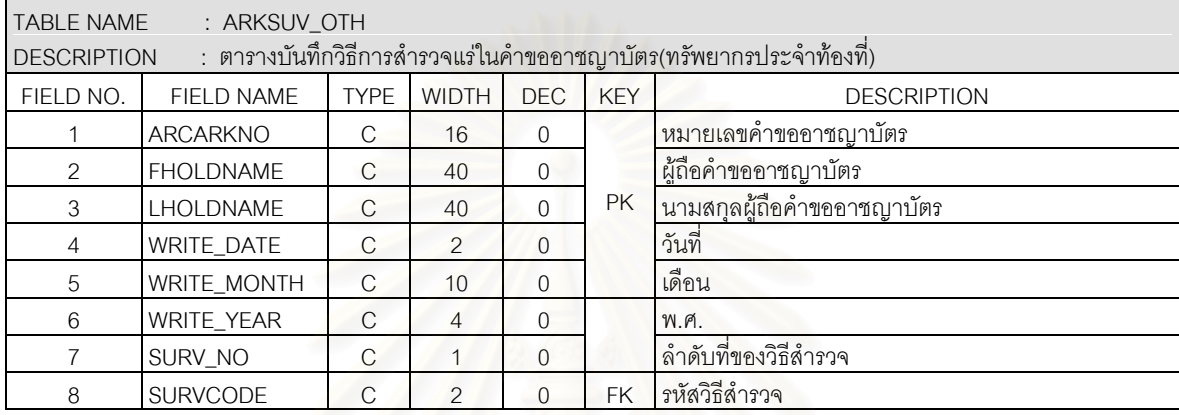

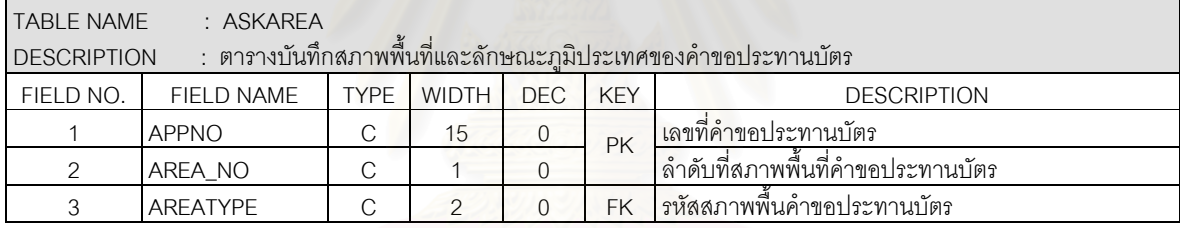

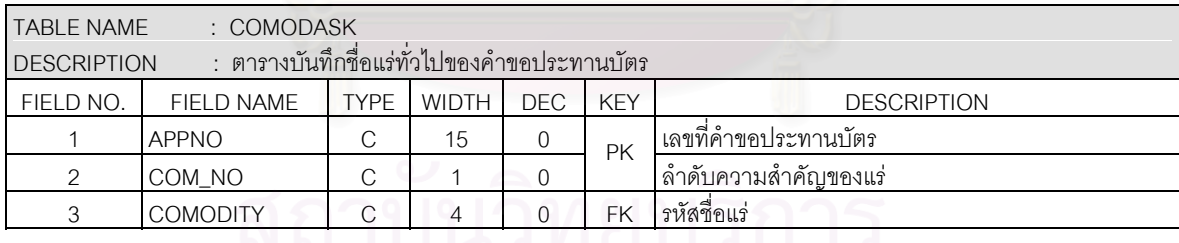

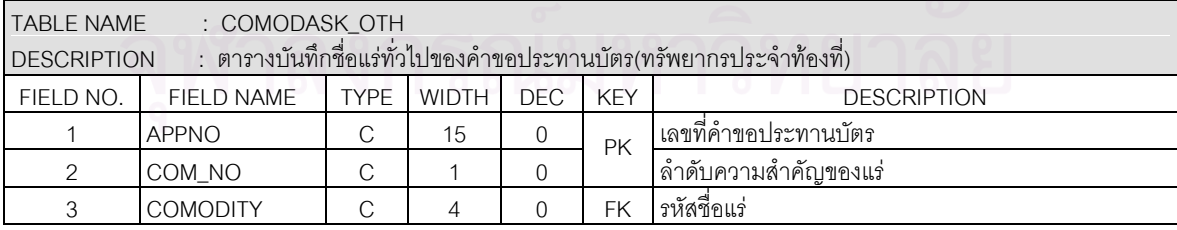

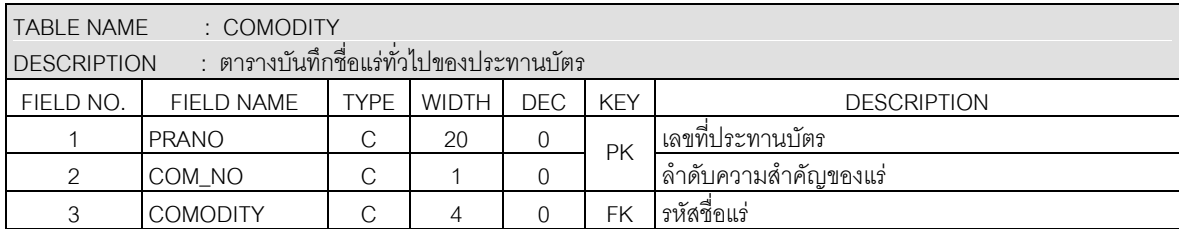

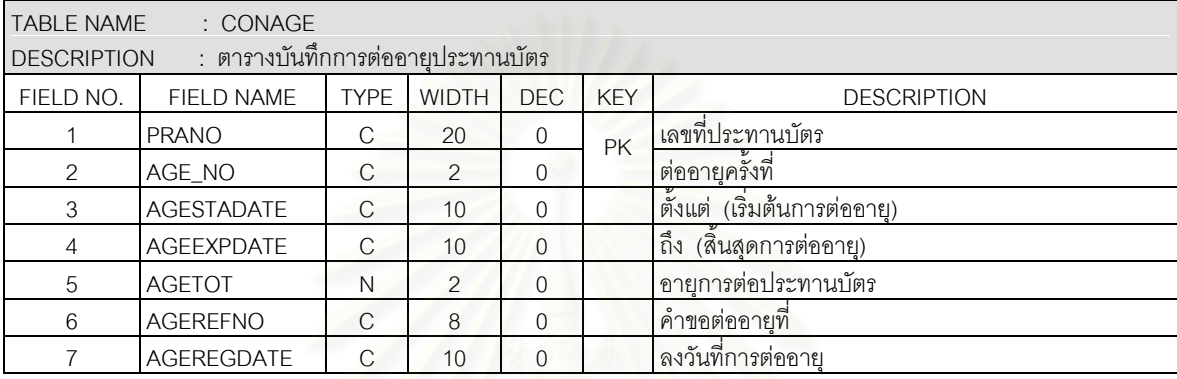

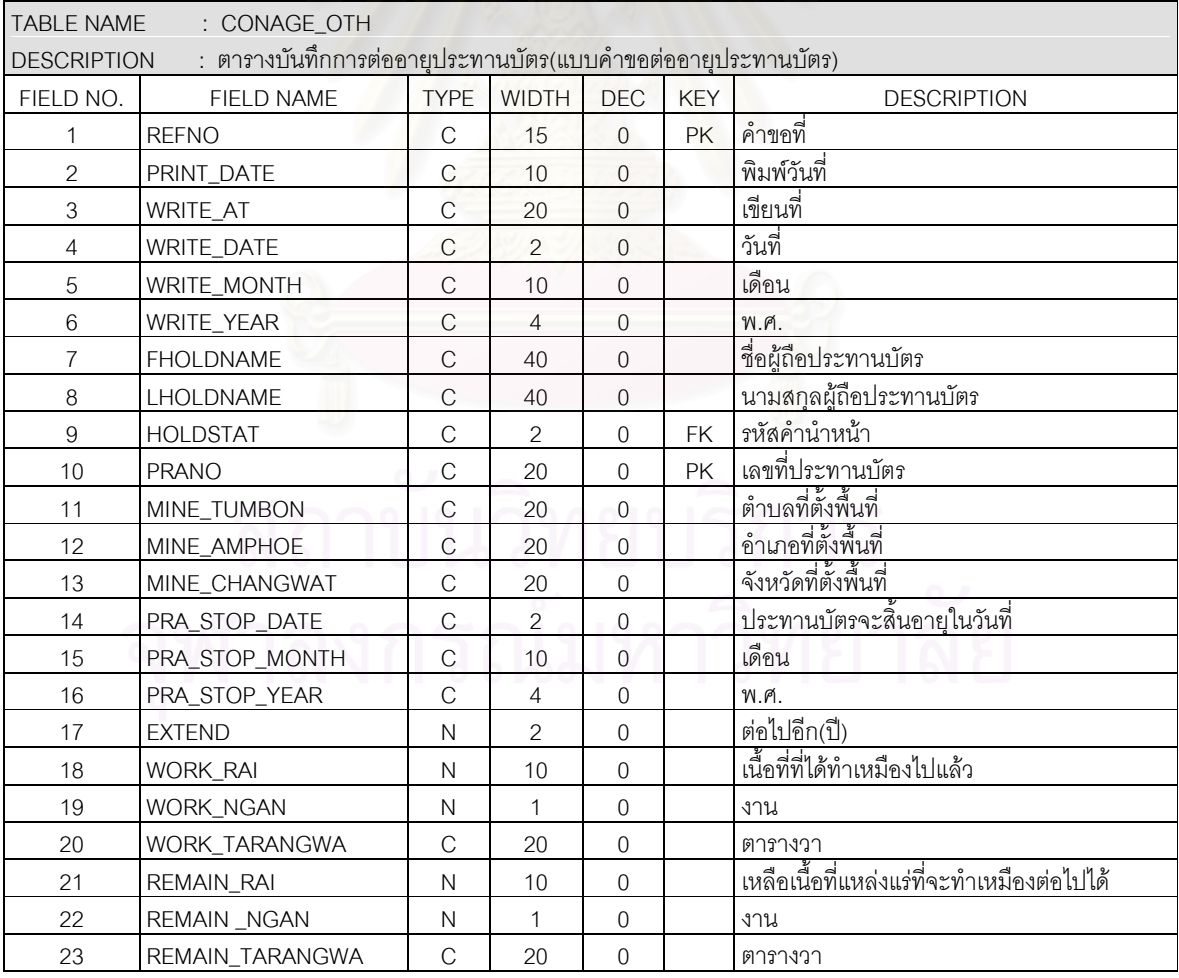

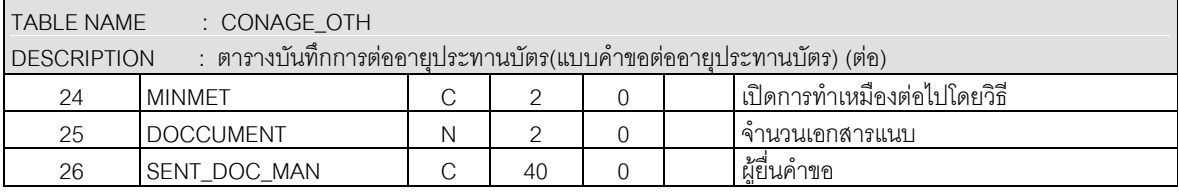

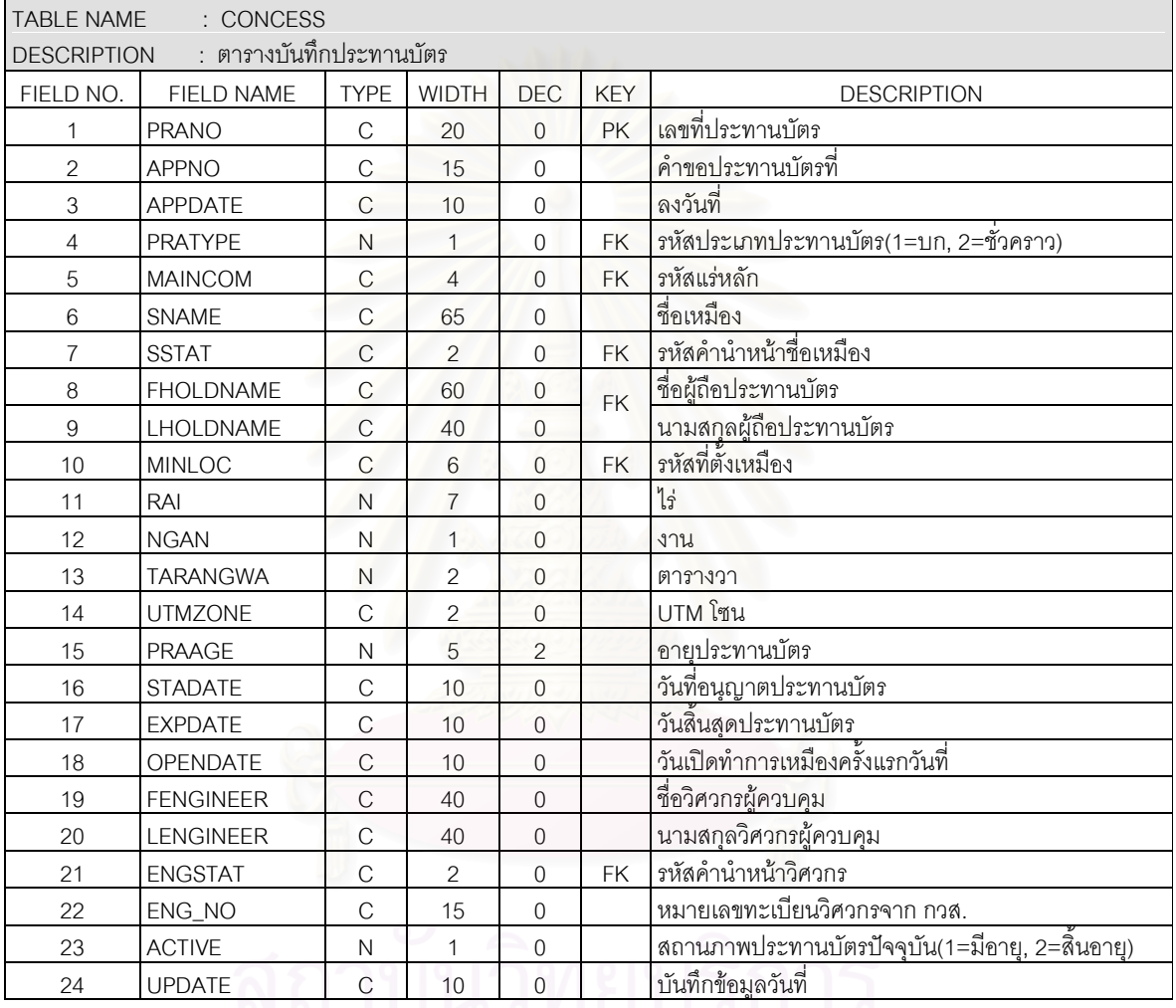

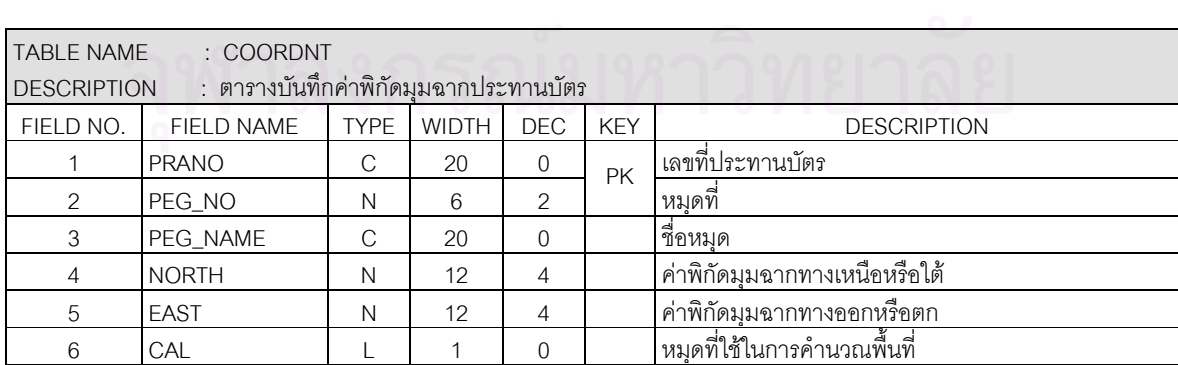

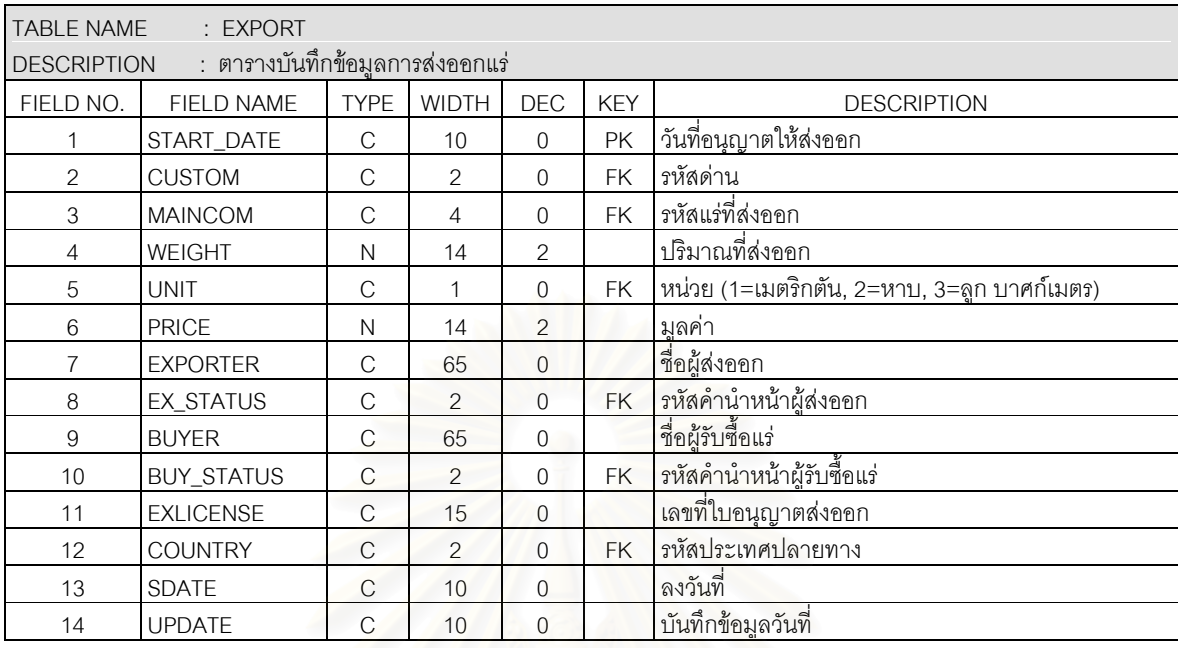

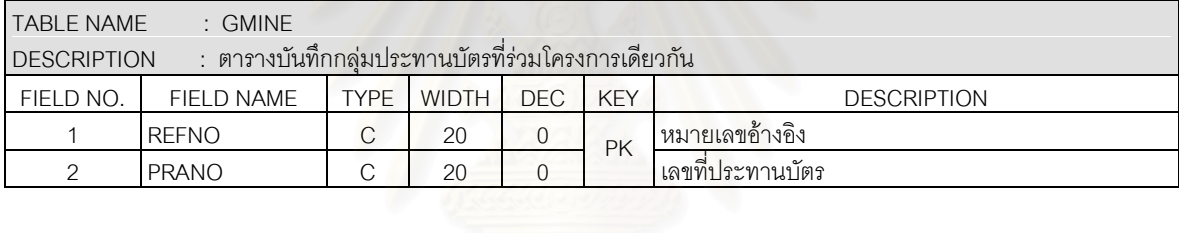

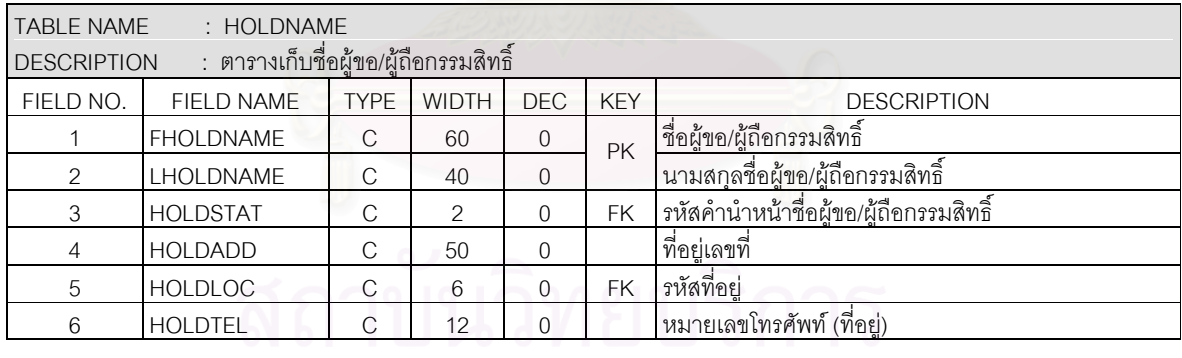

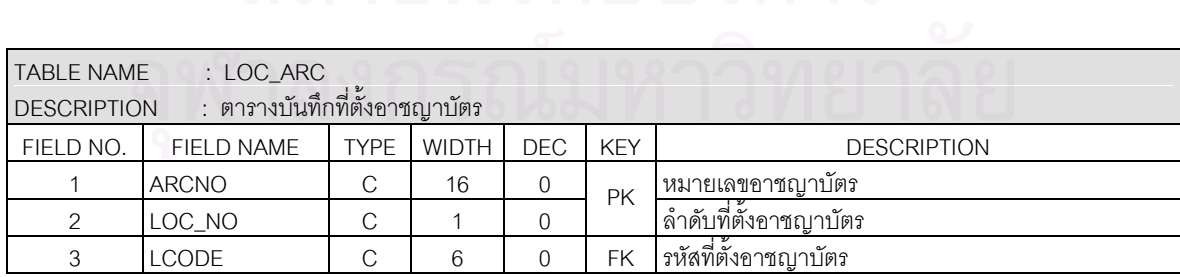

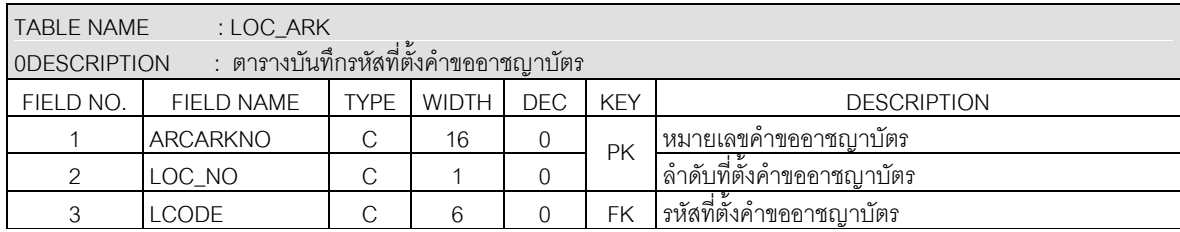

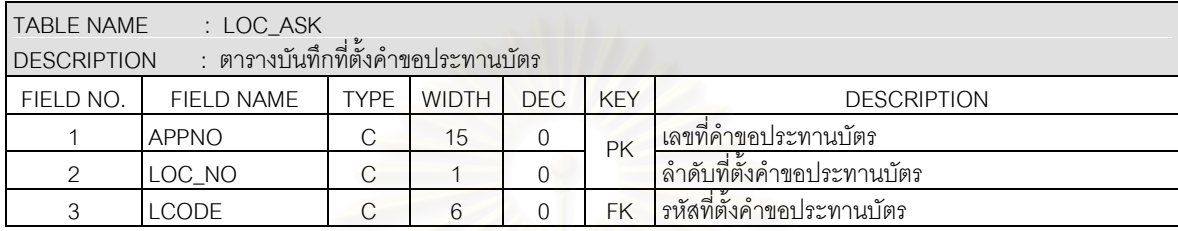

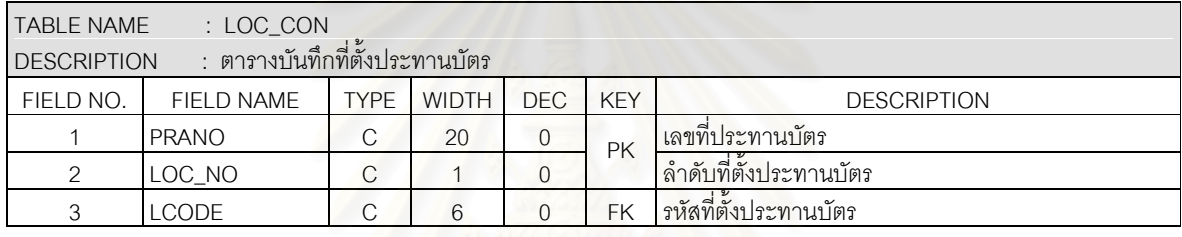

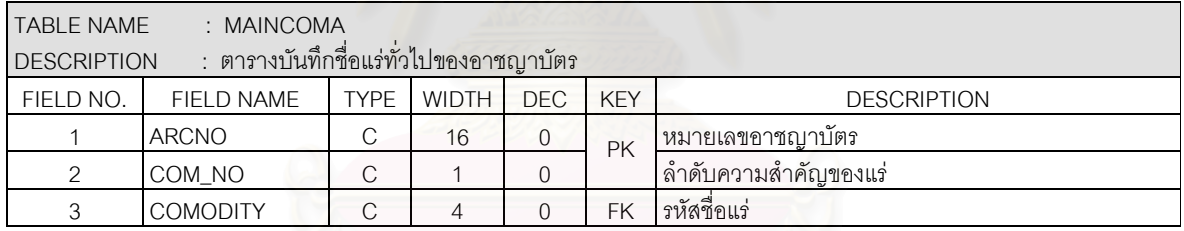

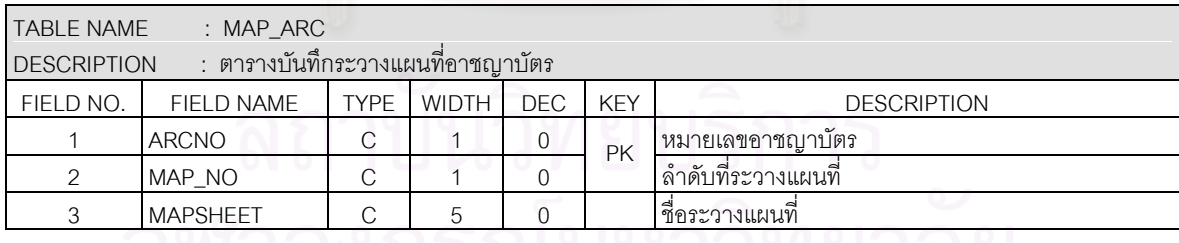

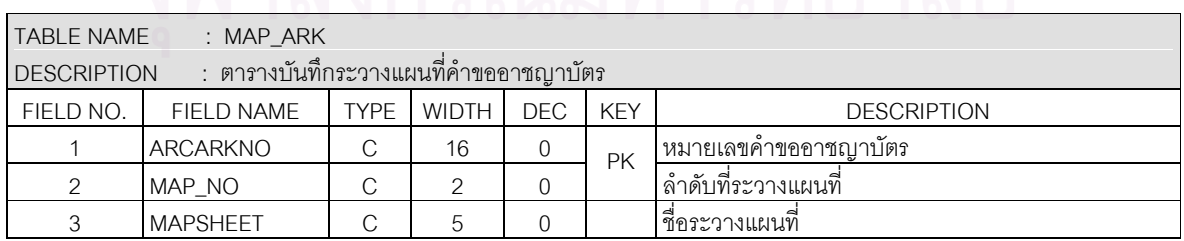

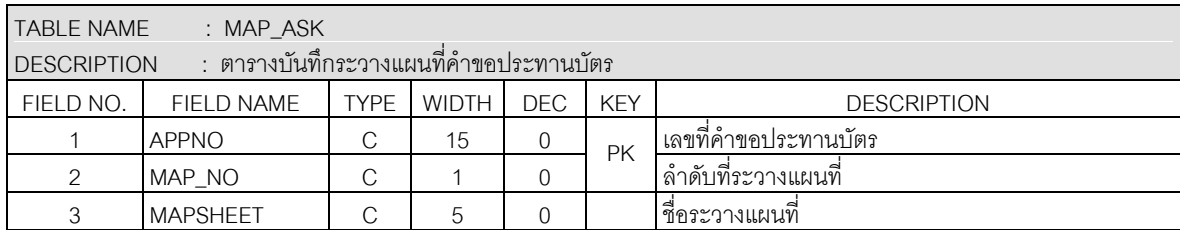

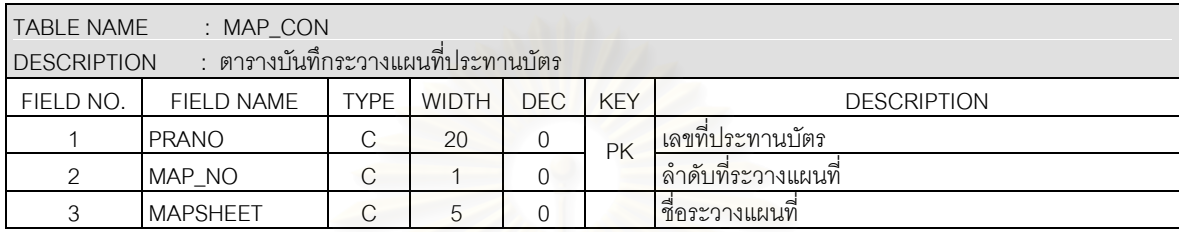

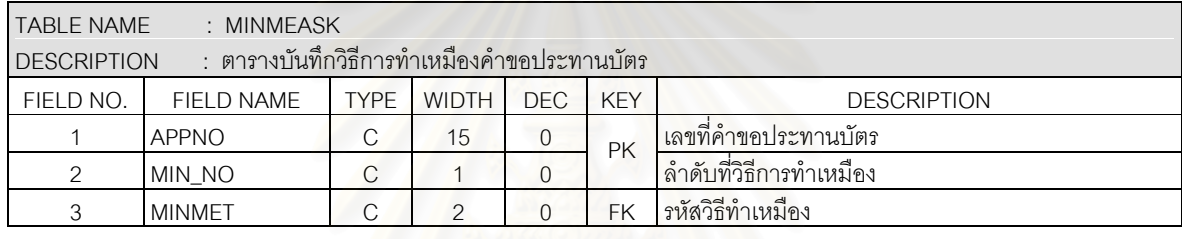

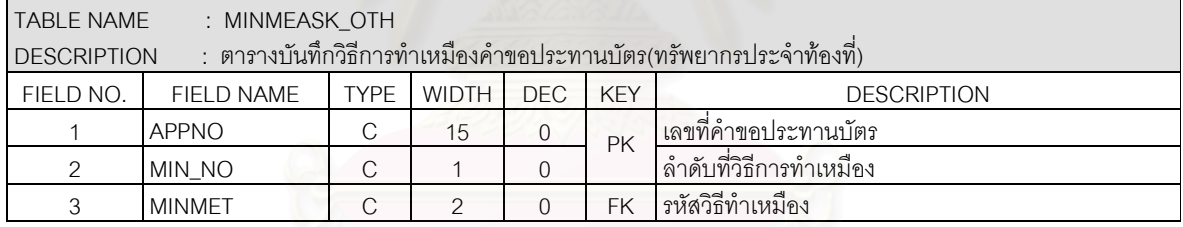

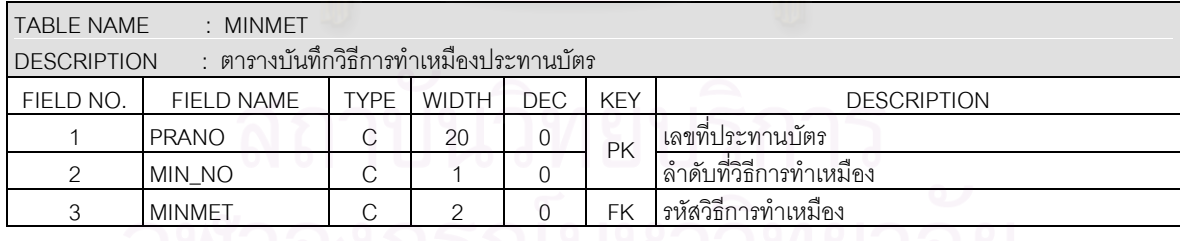

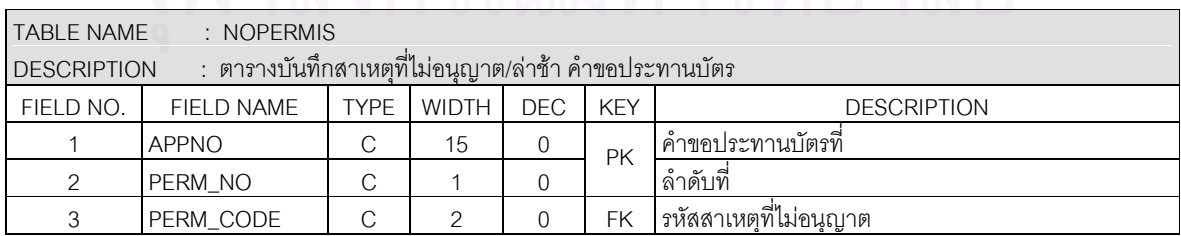

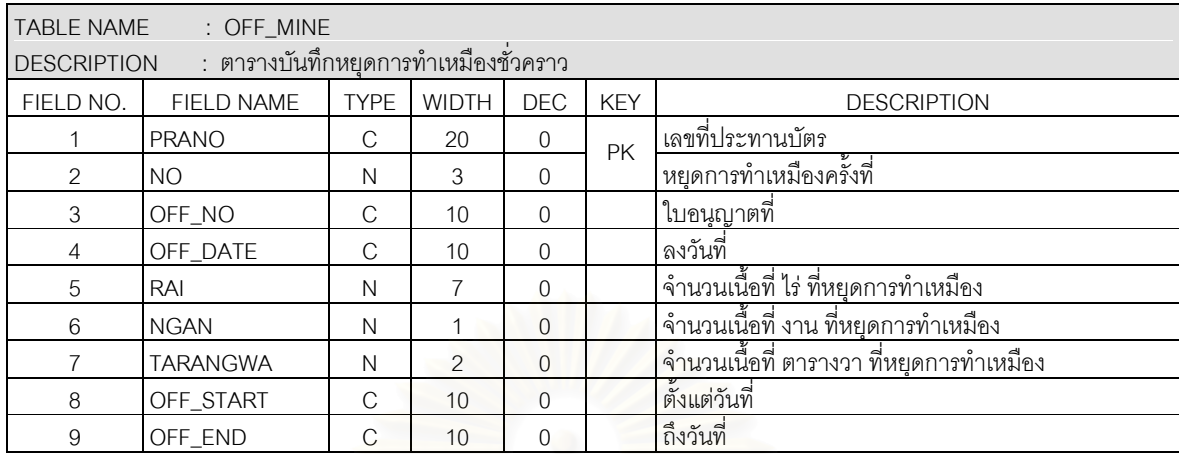

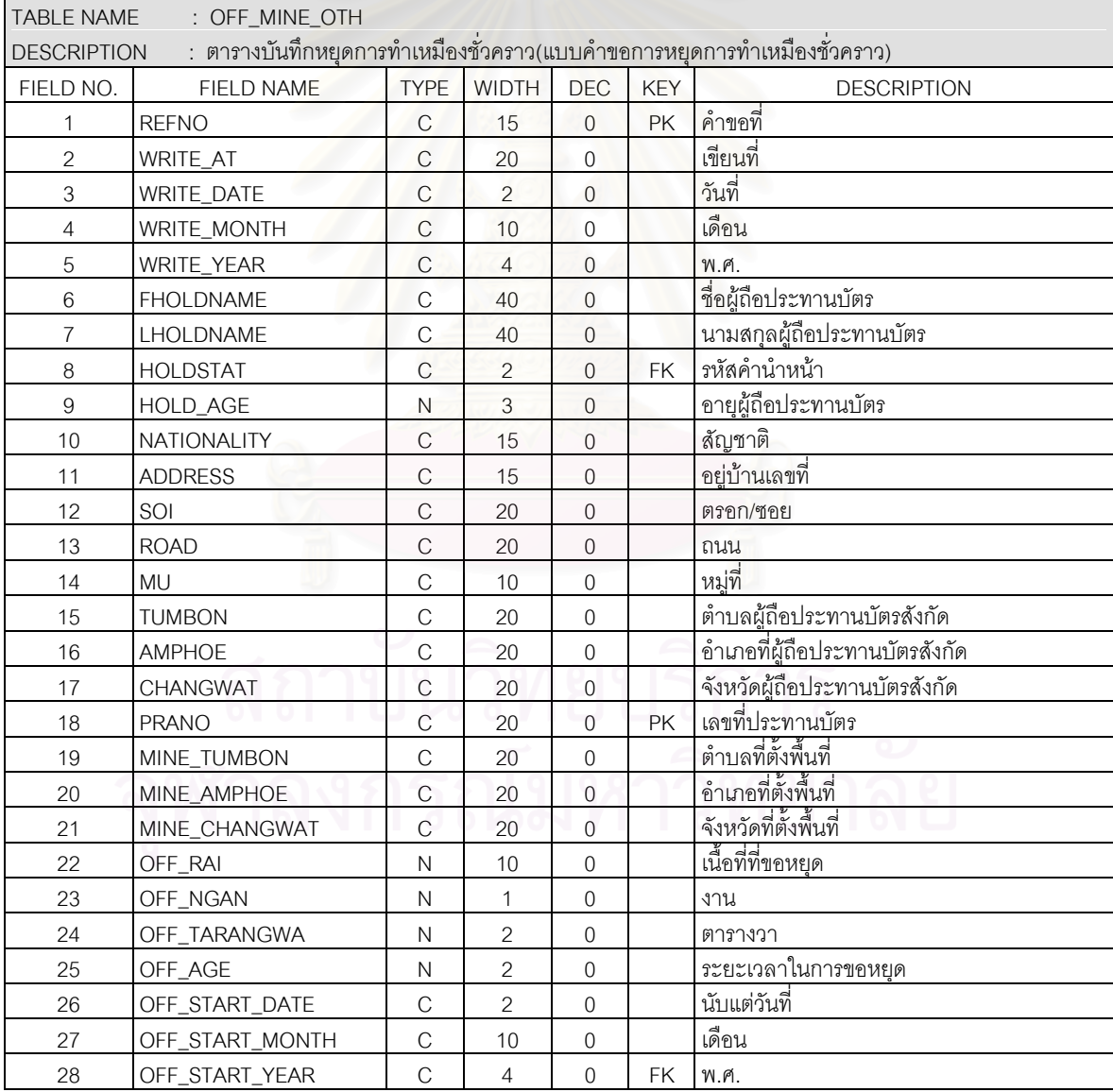

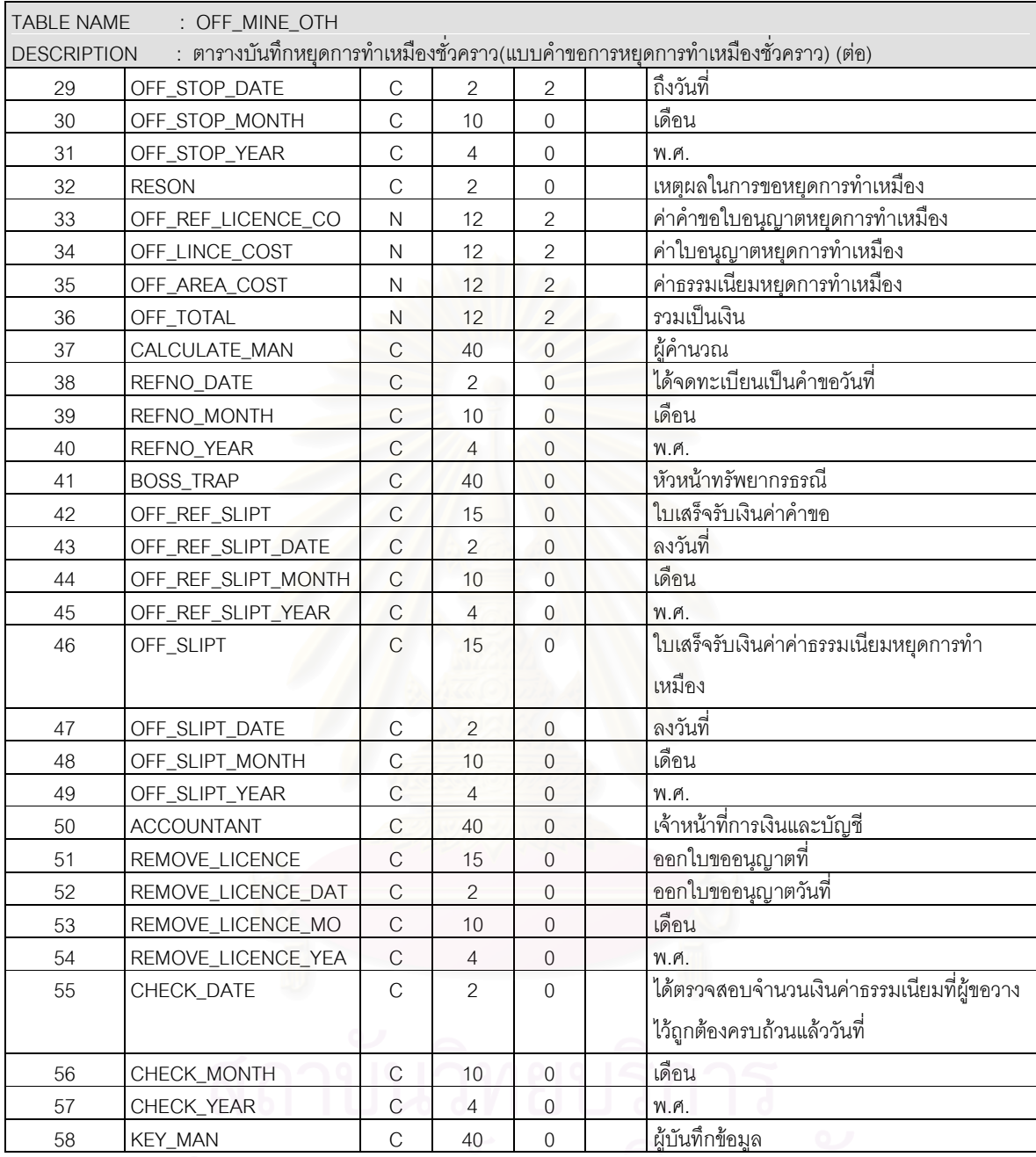

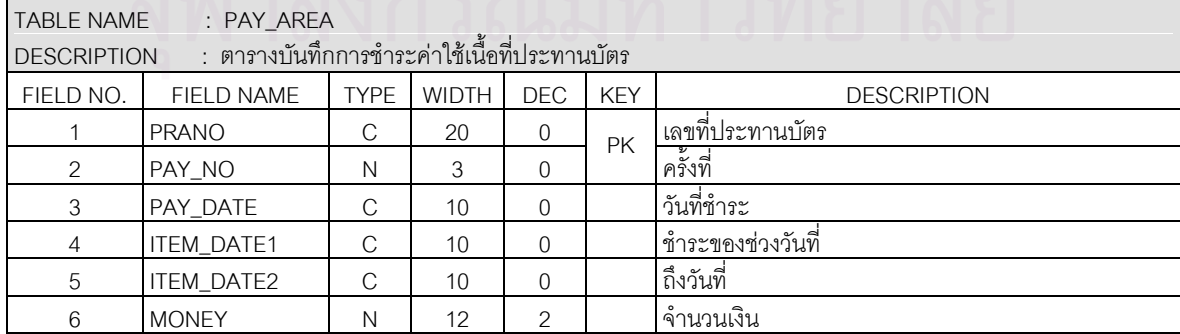

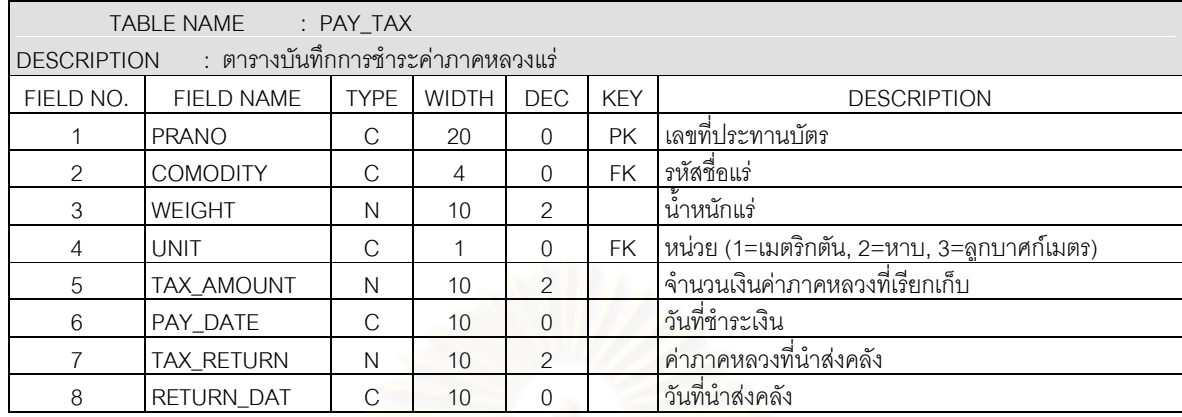

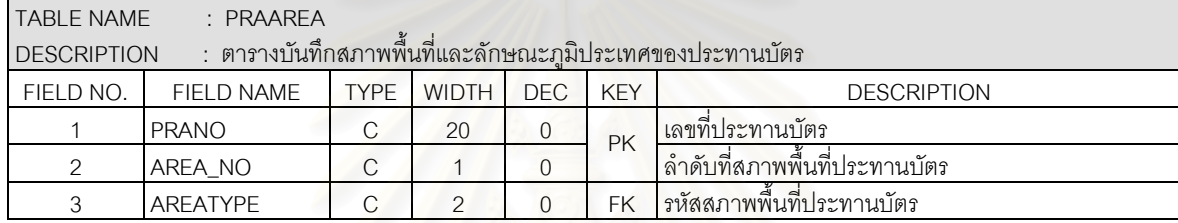

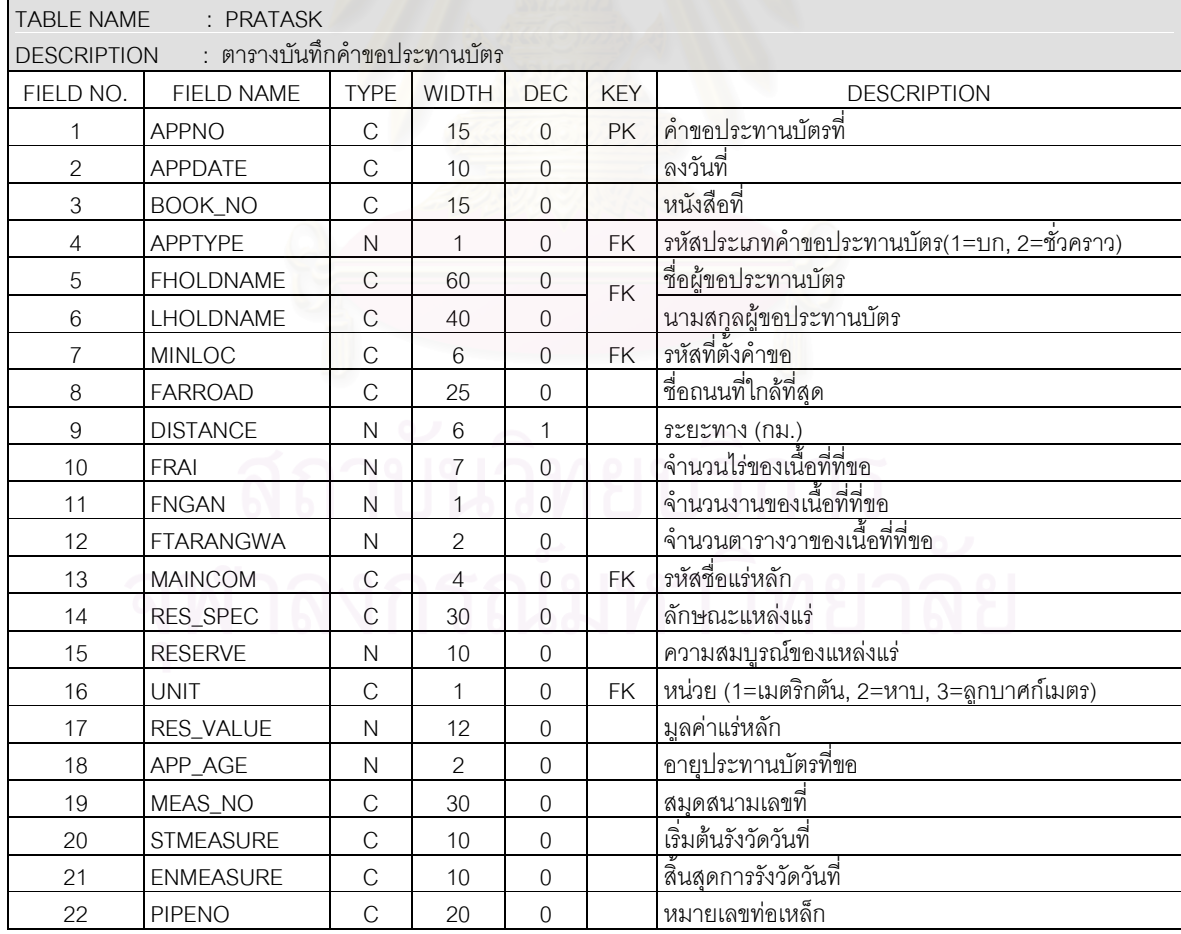

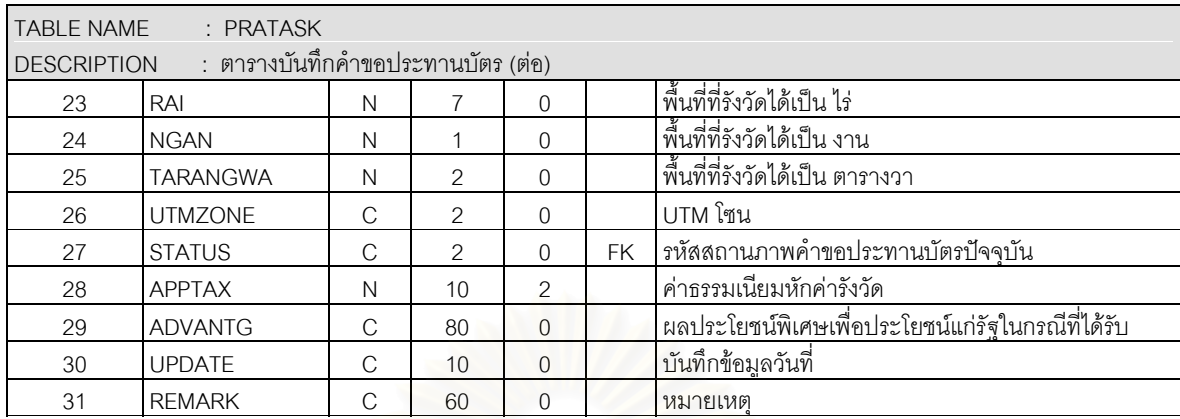

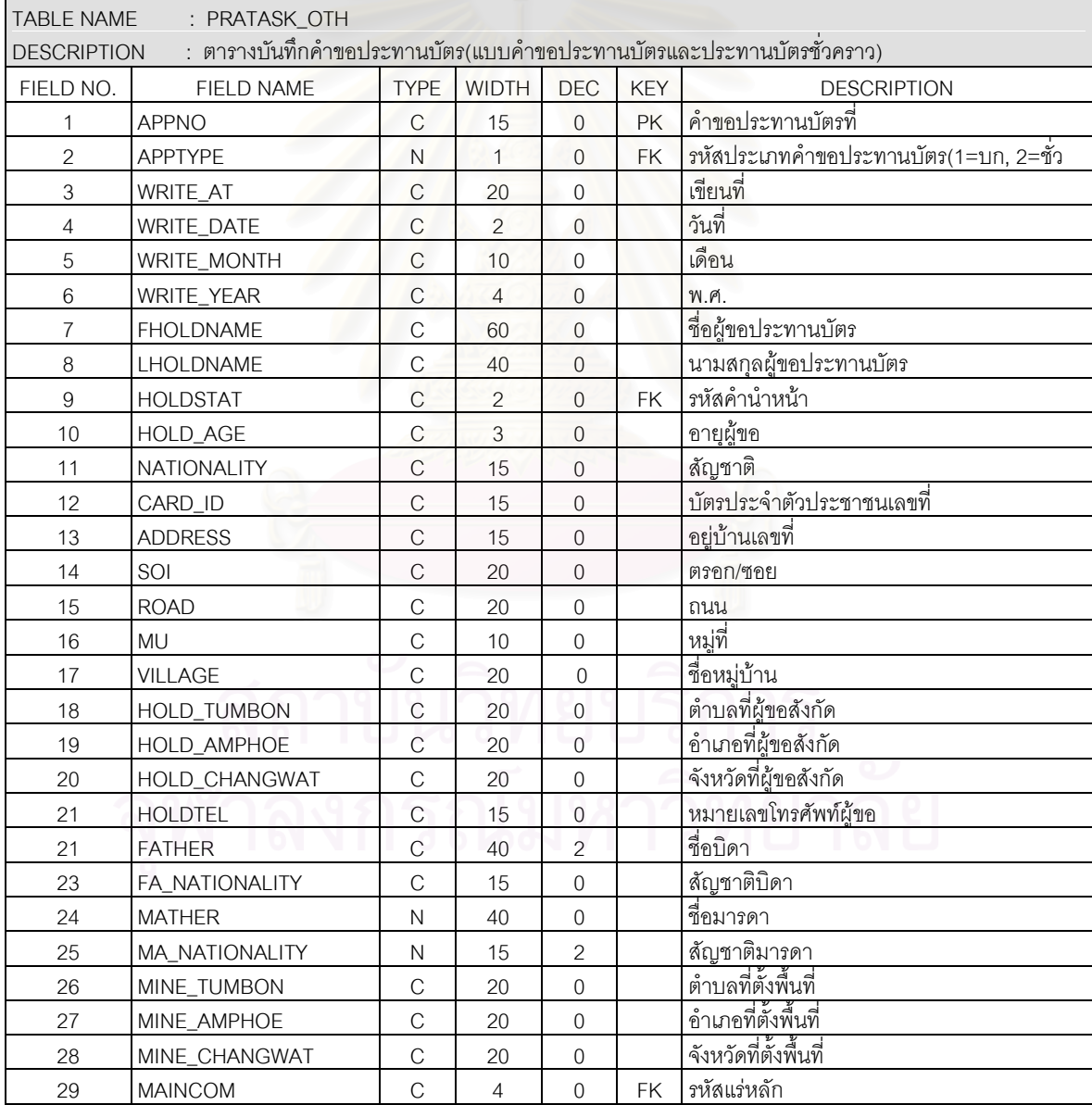

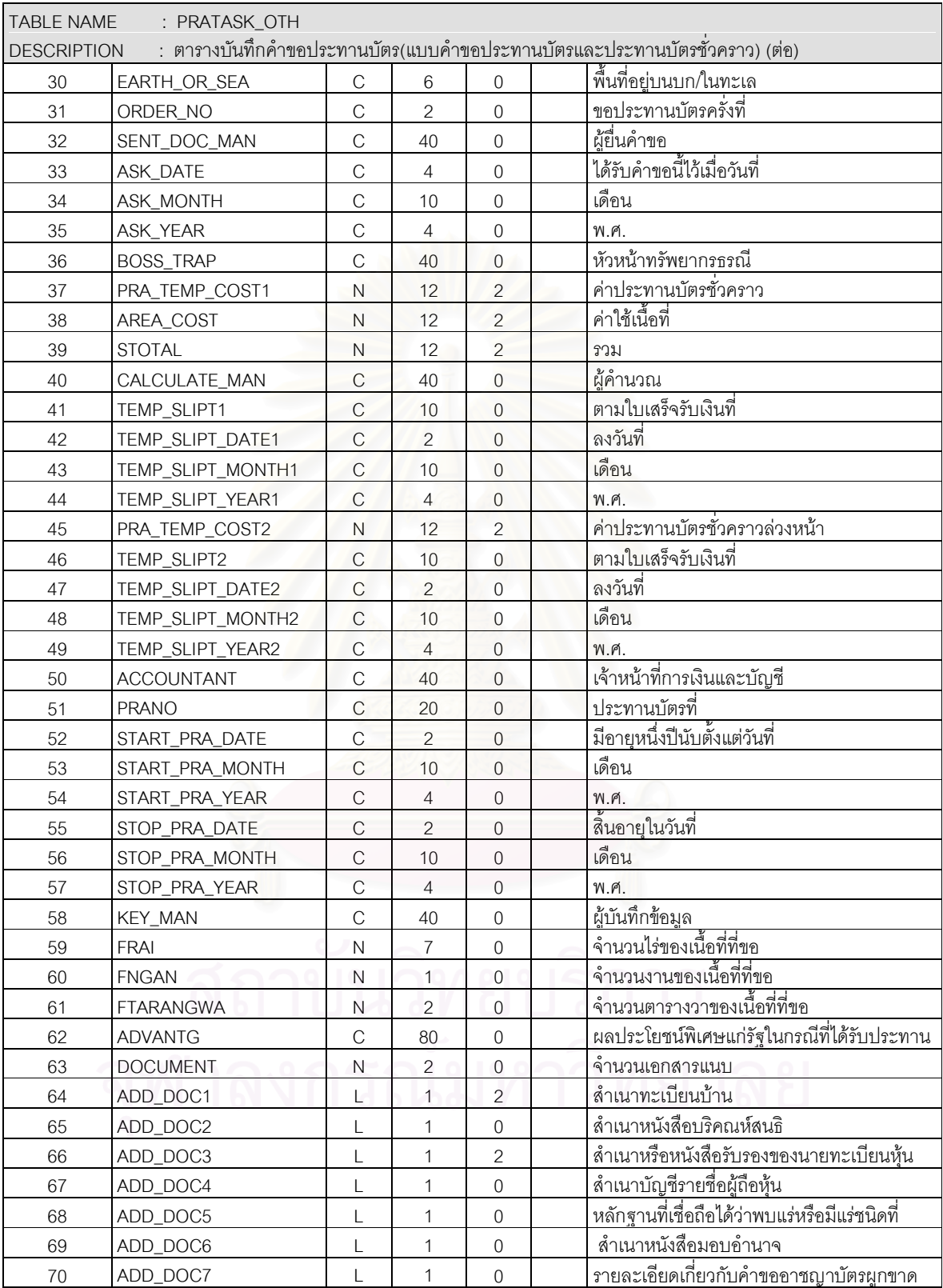

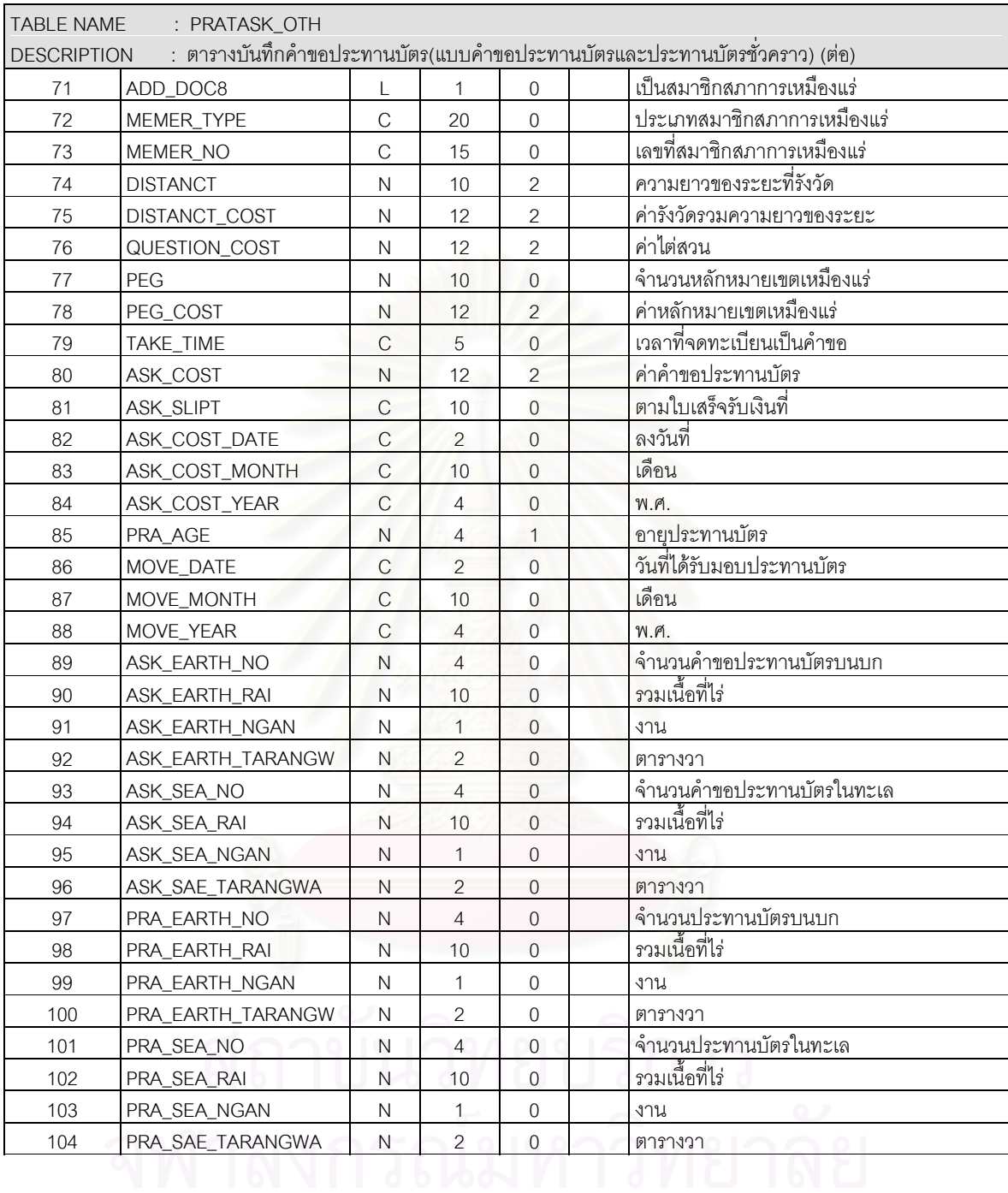

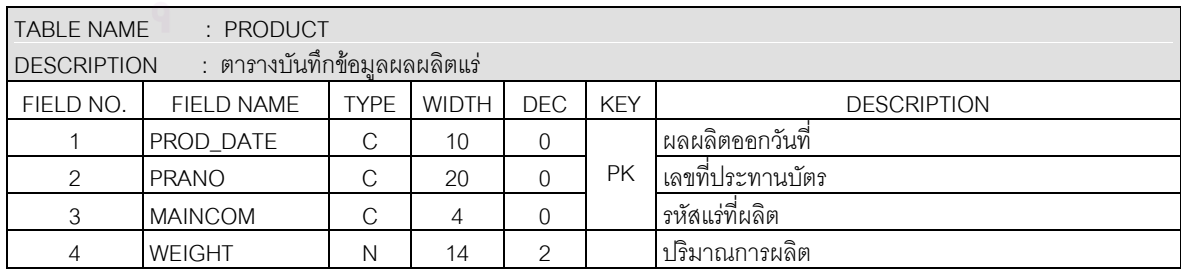

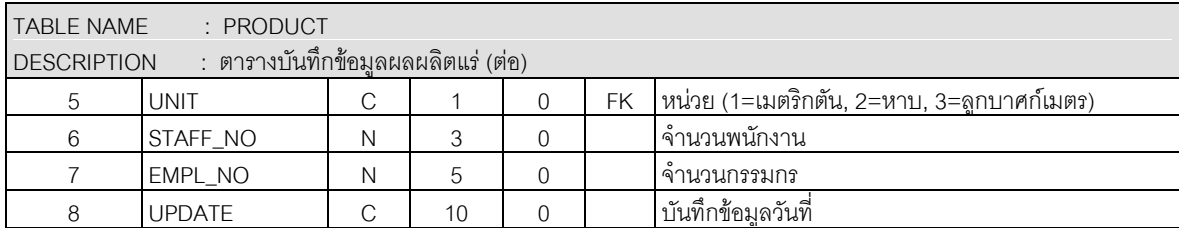

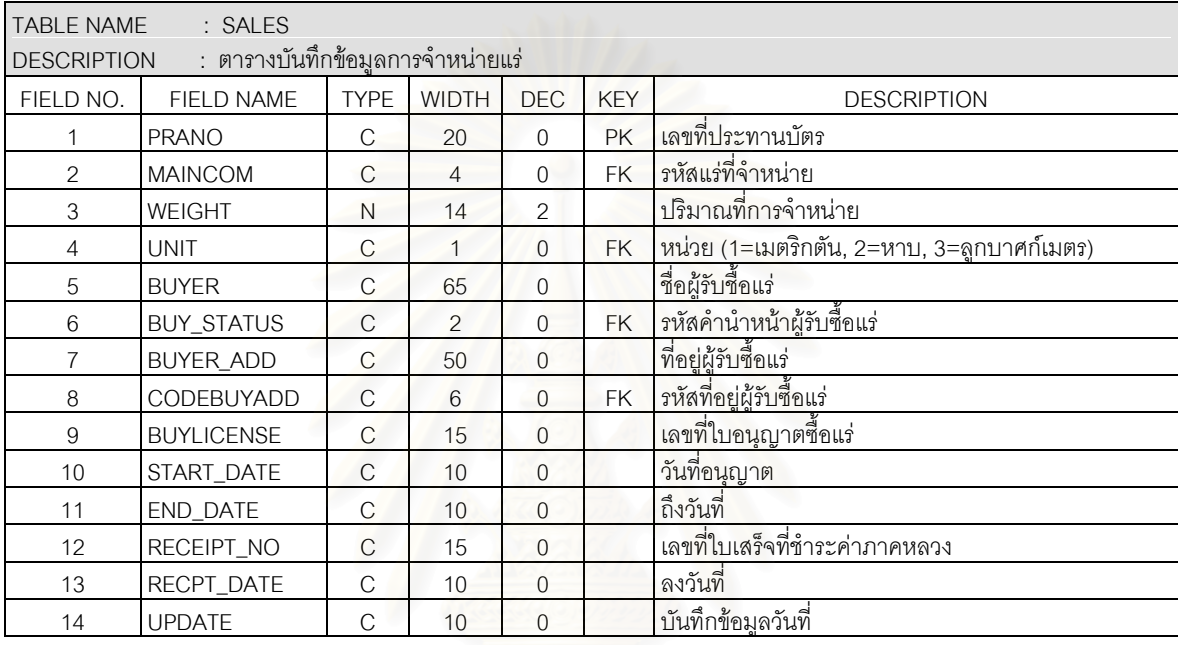

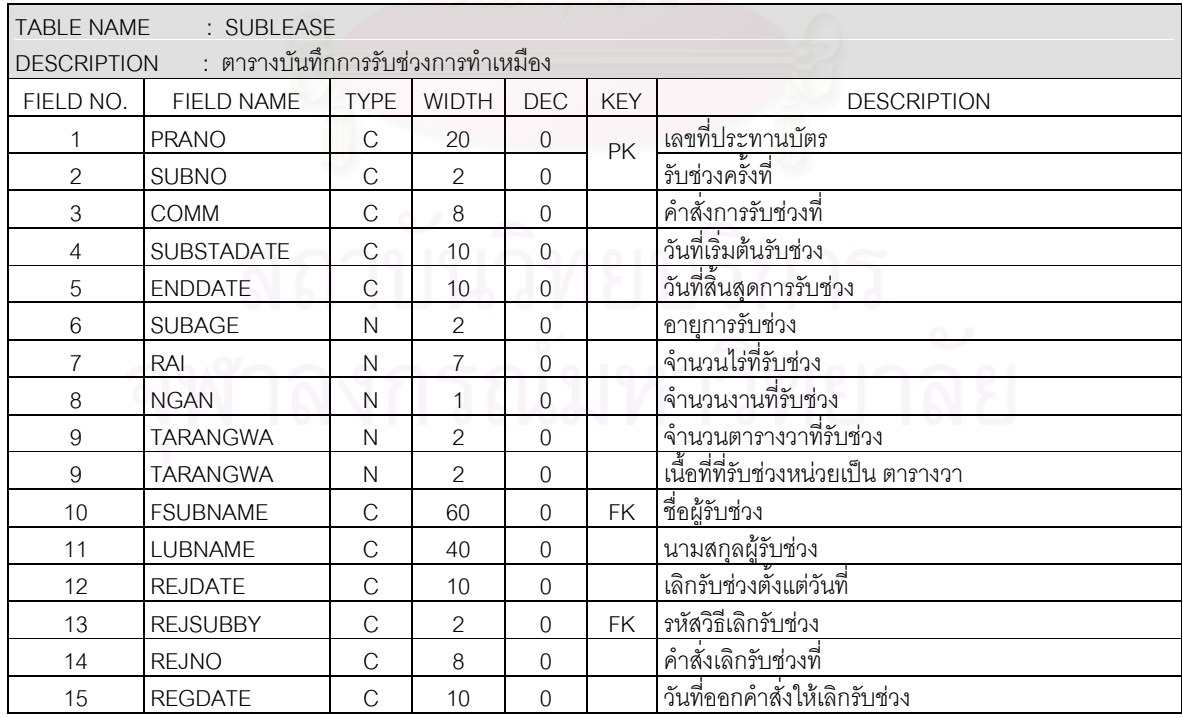

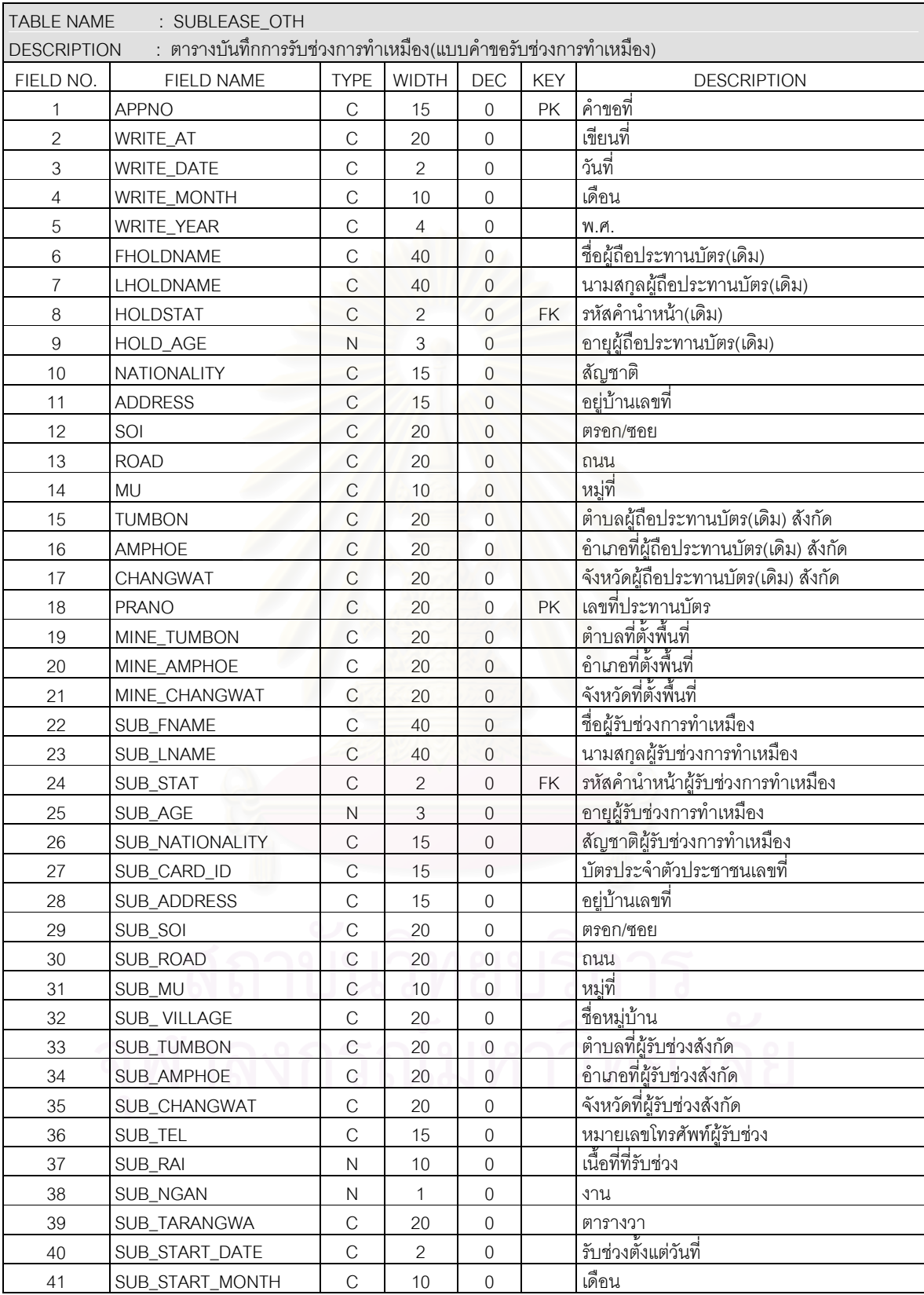

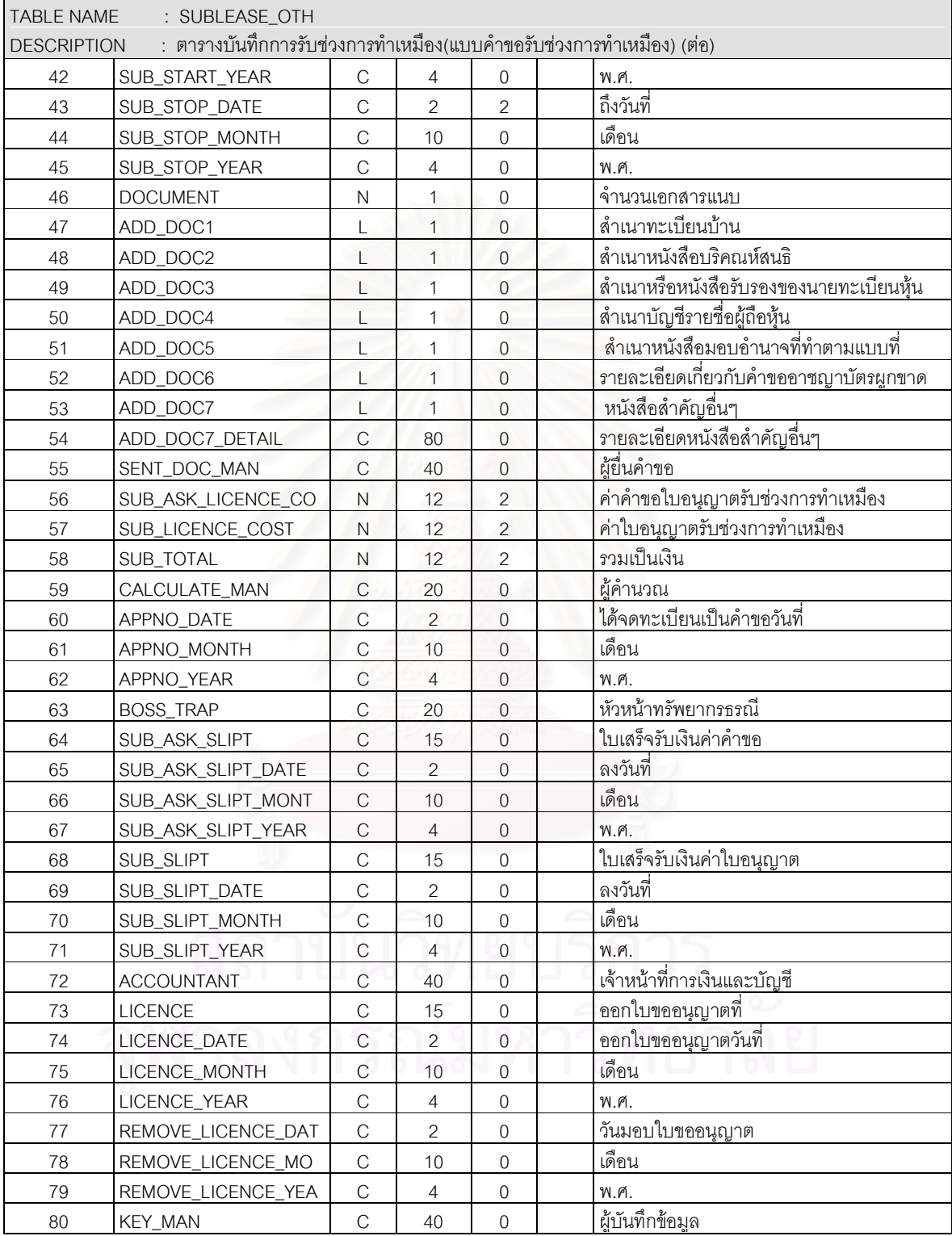

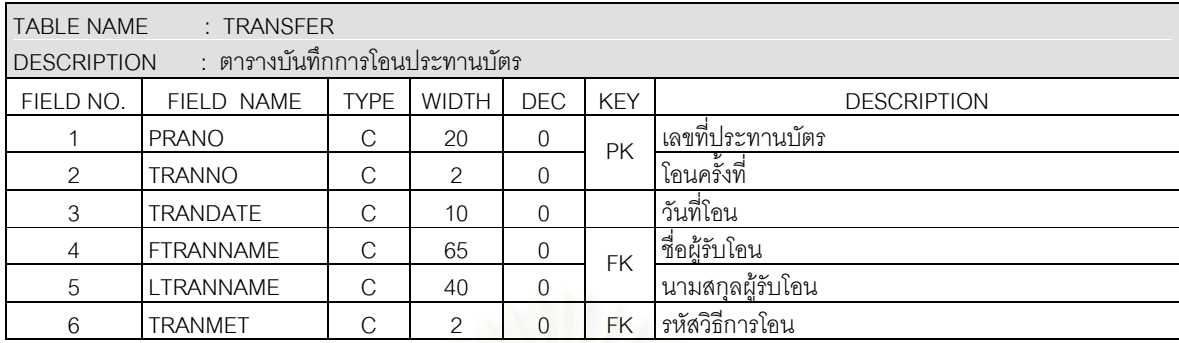

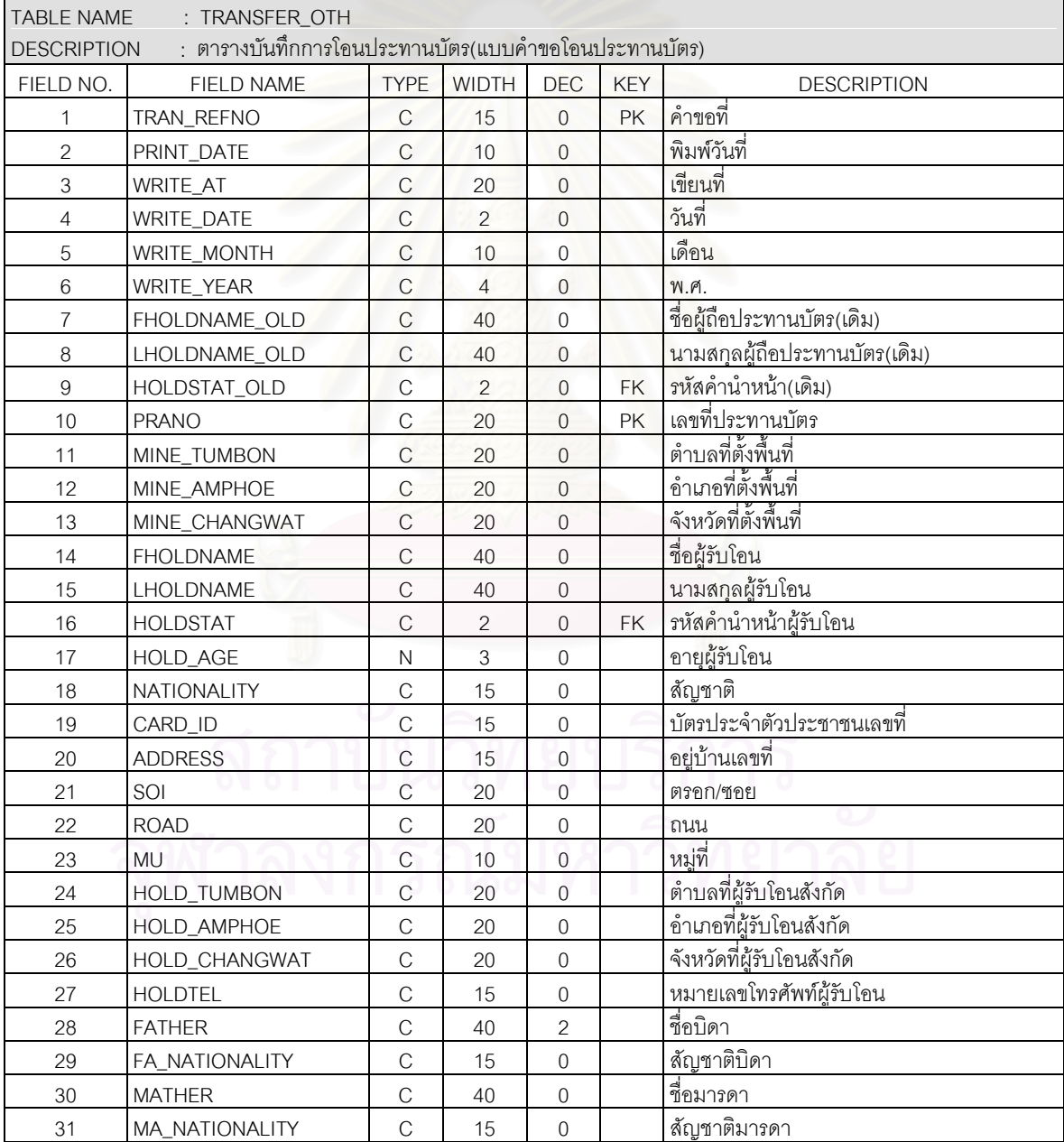

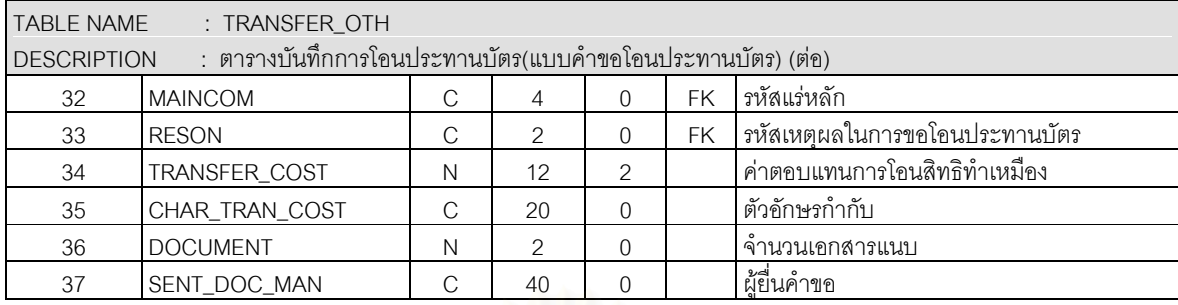

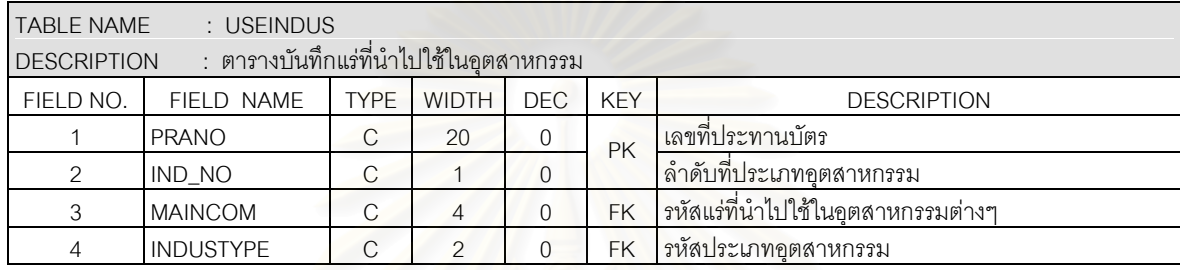

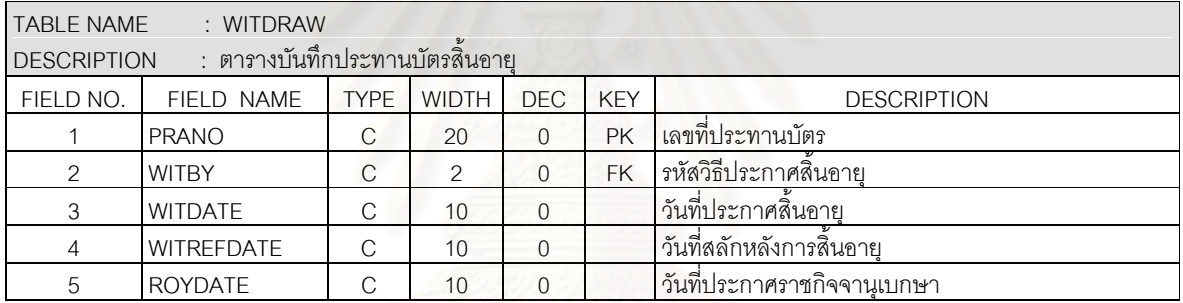

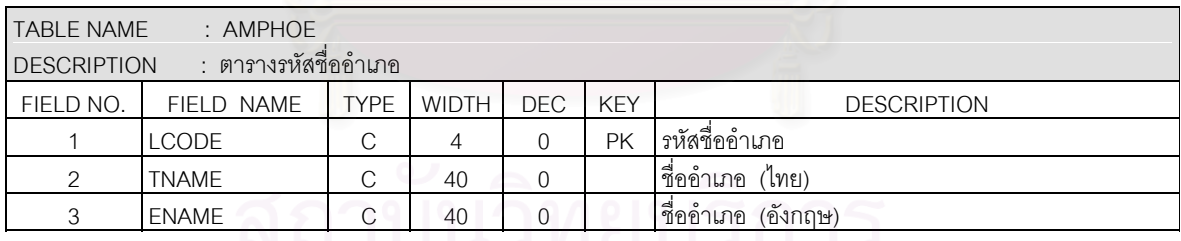

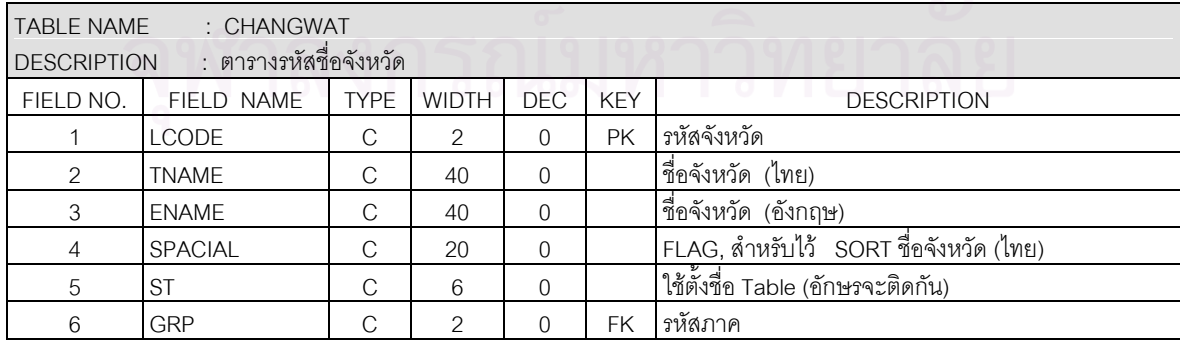

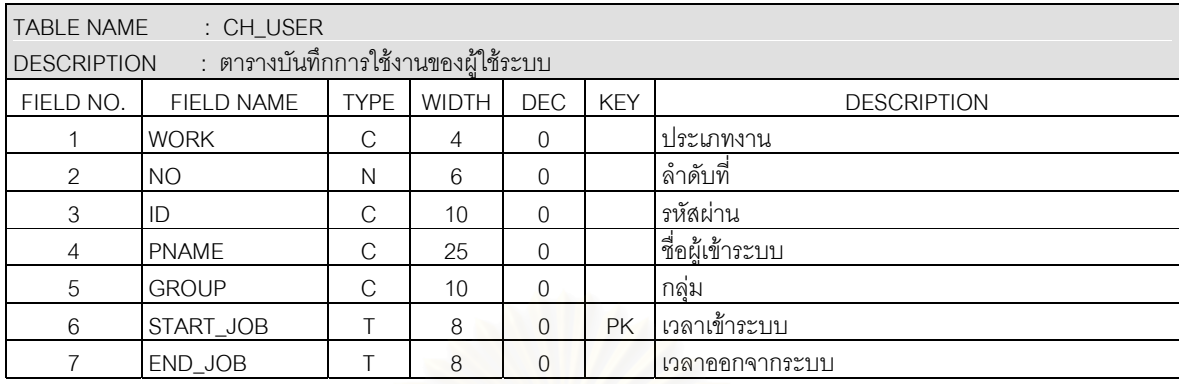

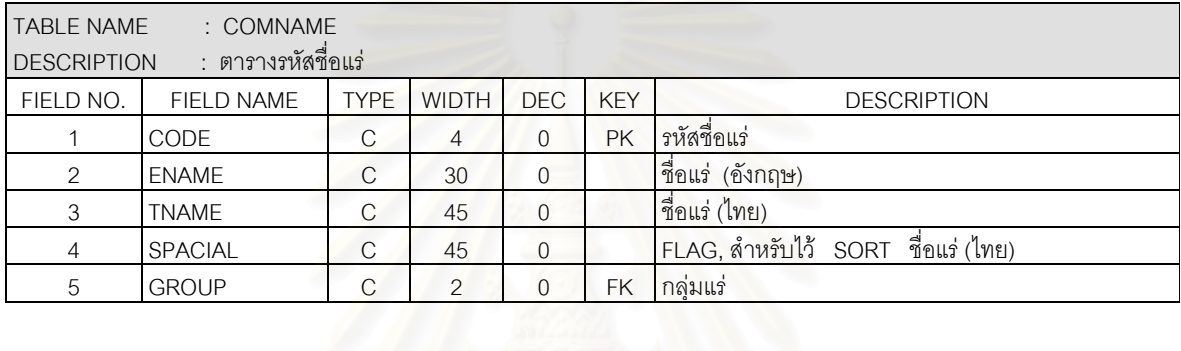

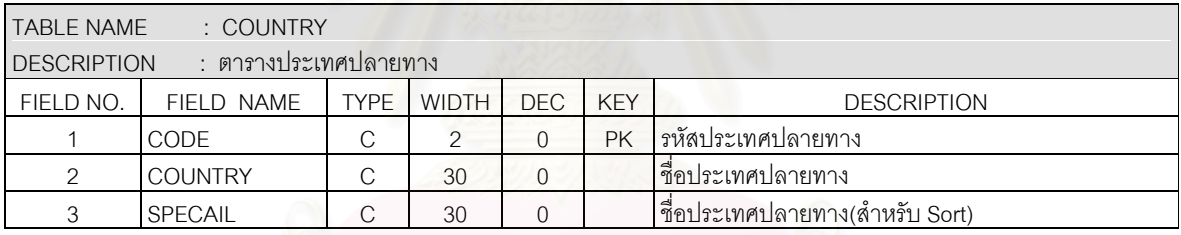

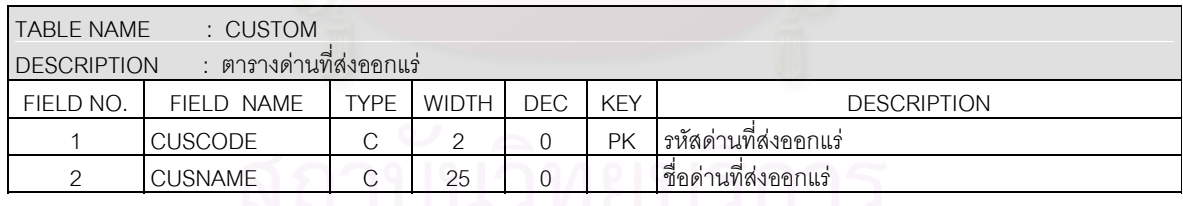

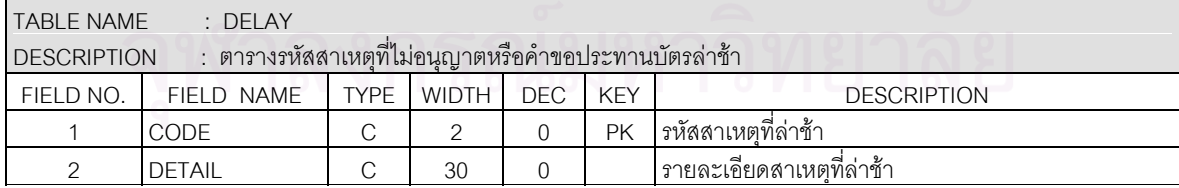

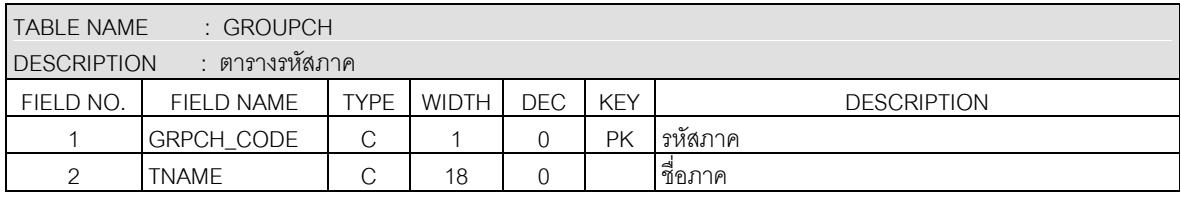

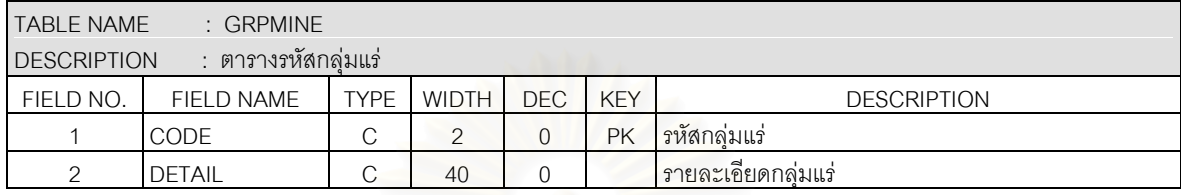

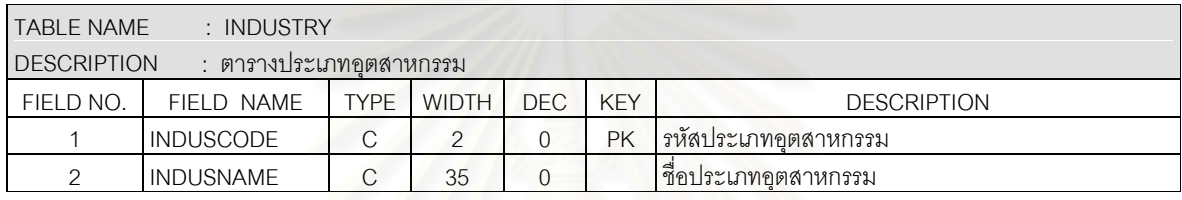

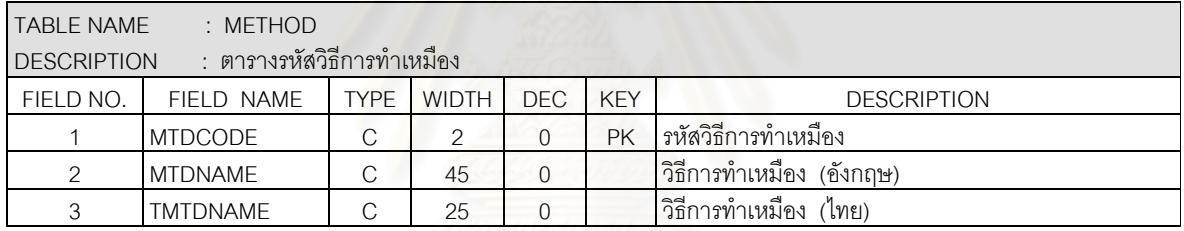

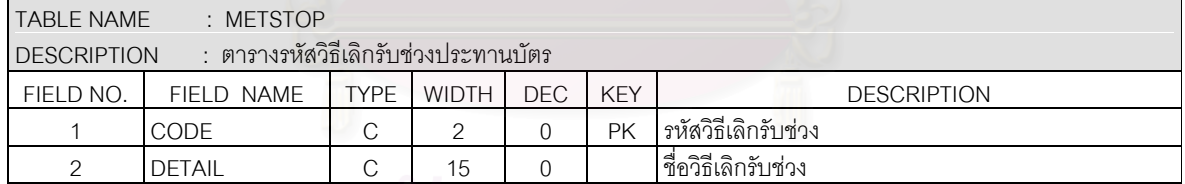

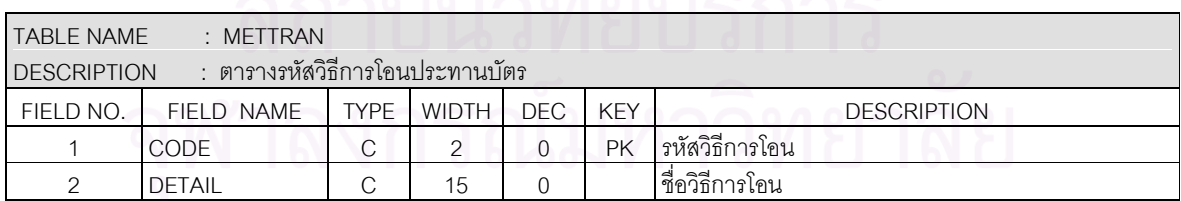

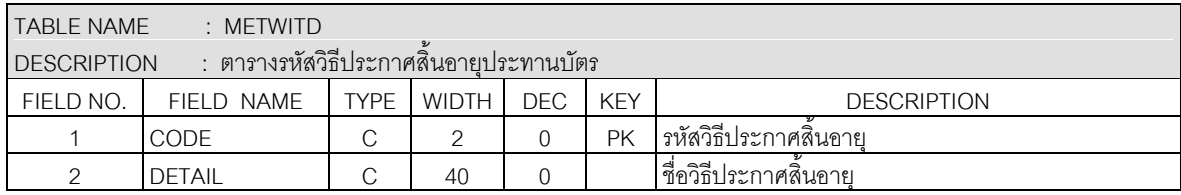

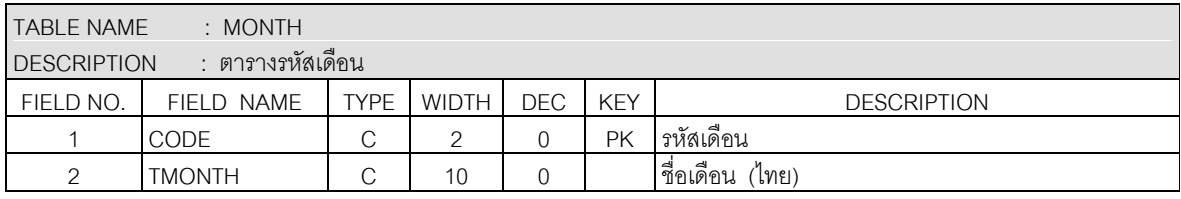

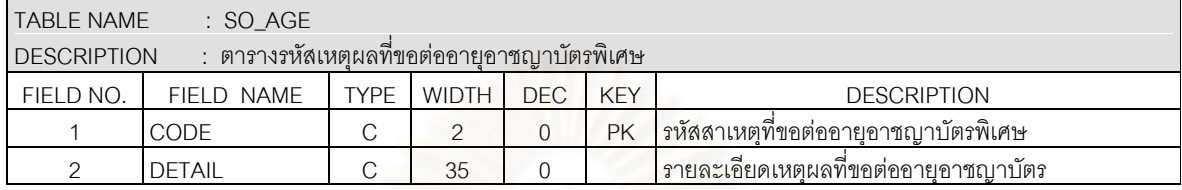

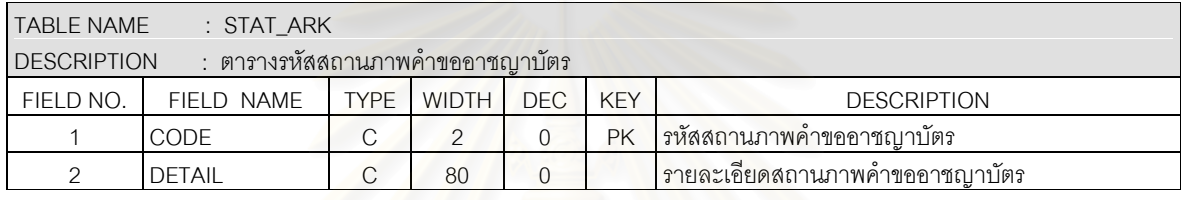

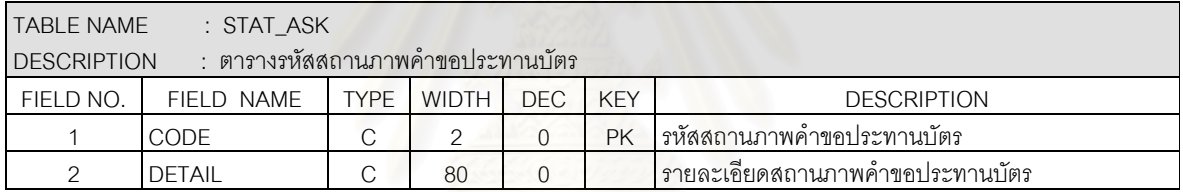

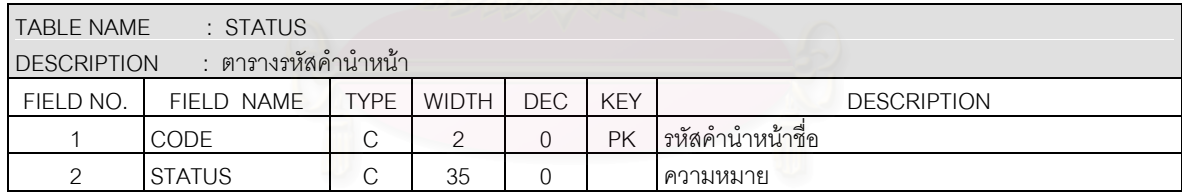

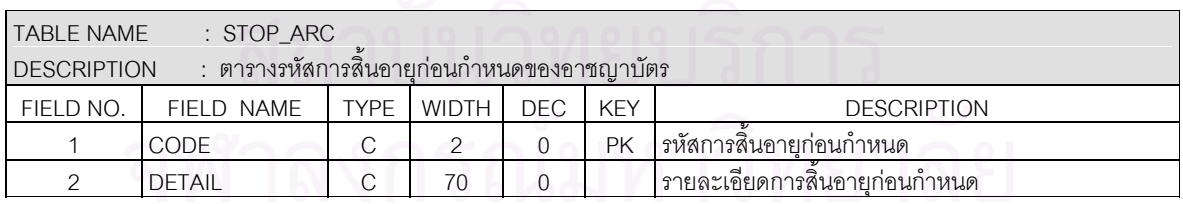

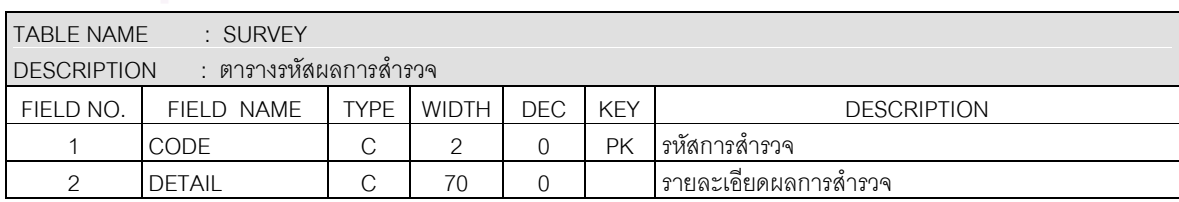

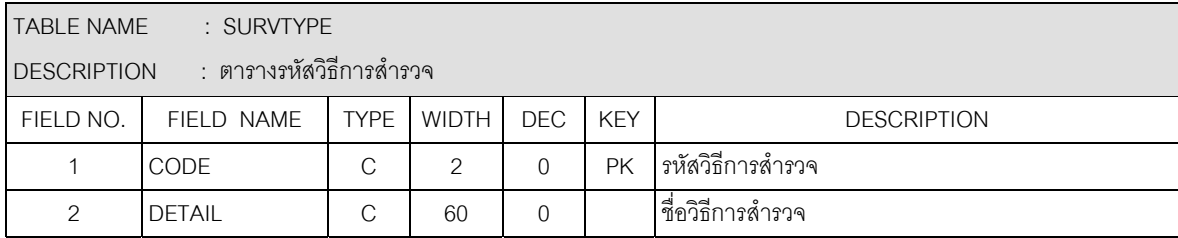

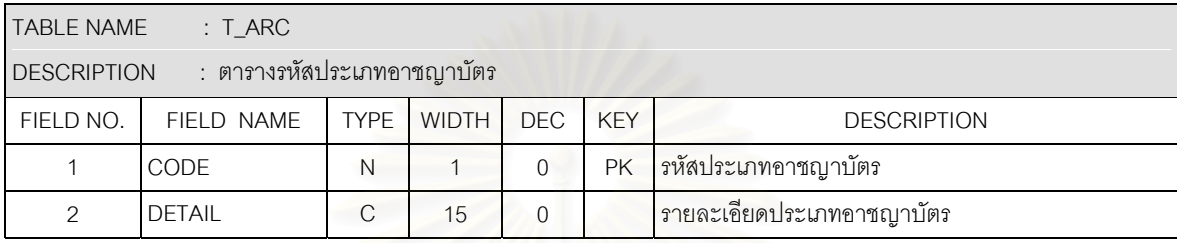

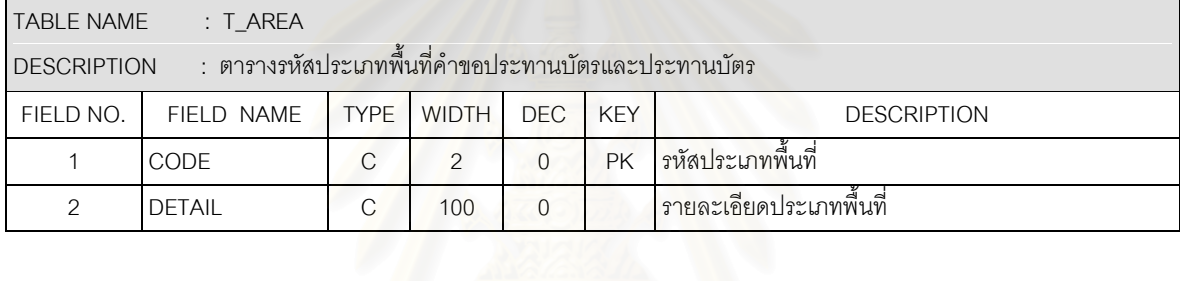

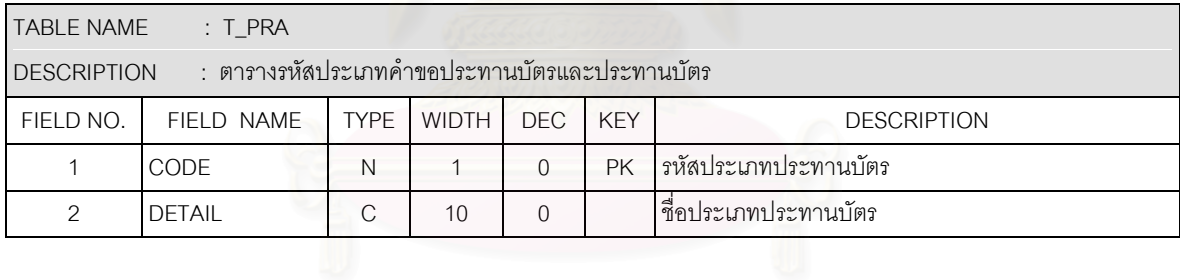

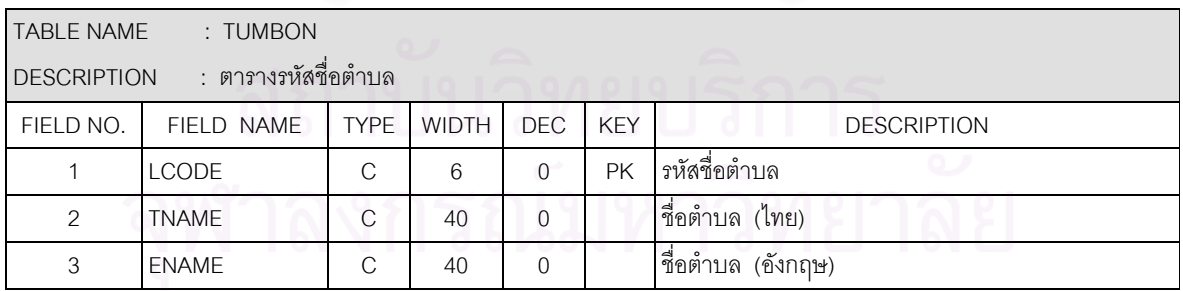
**ภาคผนวก จ**

**ตัวอยางโปรแกรมที่ใชในระบบ**

# **จ.1 ตัวอยางโปรแกรมหลัก**

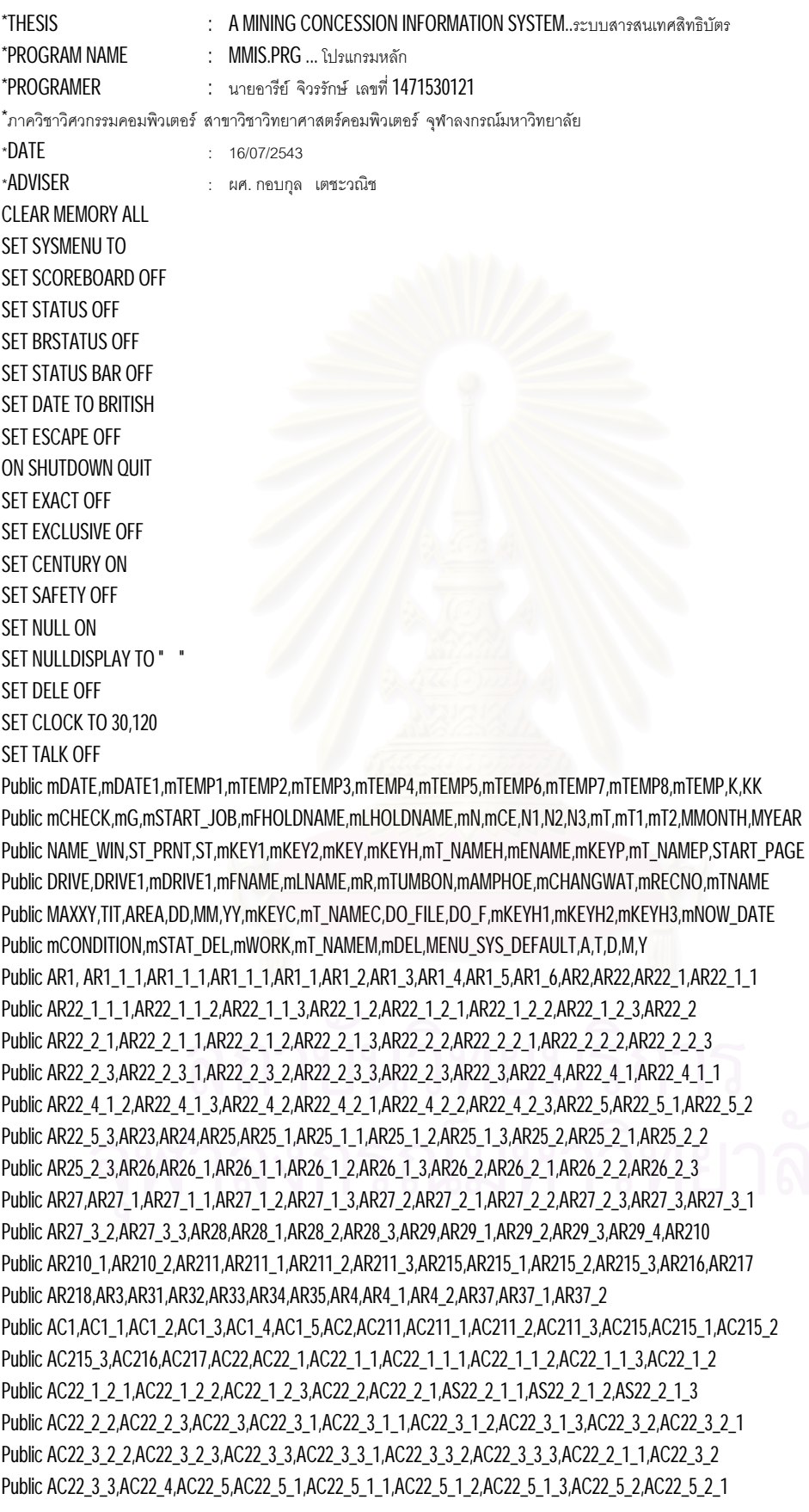

Public AC22\_5\_2\_2,AC22\_5\_2\_3,AC23,AC24,AC25,AC25\_1,AC25\_1\_1,AC25\_1\_2,AC25\_1\_3,AC25\_2,AC25\_2\_1 Public AC25\_2\_2,AC25\_2\_3,AC26,AC26\_1,AC26\_1\_1,AC26\_1\_2,AC26\_1\_3,AC26\_2,AC26\_2\_1,AC26\_2\_2 Public AC26\_2\_3,AC27,AC27\_1,AC27\_1\_1,AC27\_1\_2,AC27\_1\_3,AC27\_2,AC27\_2\_2,AC27\_2\_2\_2 Public AC27\_2\_1,AC27\_2\_3,AC27\_3,AC27\_3\_1,AC27\_3\_2,AC27\_3\_1,AC27\_3\_2,AC27\_3\_3,AC28,AC28\_1 Public AC28\_2,AC28\_3,AC29,AC29\_1,AC29\_2,AC29\_3,AC29\_4,AC210,AC210\_1,AC210\_2,AC3,AC31,AC32,AC33 Public AC34\_1,AC34\_1\_1,AC34\_1\_2,AC35,AC37,AC37\_1,AC37\_2,AC4,AC4\_1,AC4\_2 Public AS1,AS1\_1,AS1\_2,AS1\_3,AS1\_4,AS1\_5,AS2,AS215,AS215\_1,AS215\_2,AS215\_3,AS216,AS217,AS22 Public AS22\_1,AS22\_1\_1,AS22\_1\_1\_1,AS22\_1\_1\_2,AS22\_1\_1\_3,AS22\_1\_2,AS22\_1\_2\_1,AS22\_1\_2\_2 Public AS22\_1\_2\_3,AS22\_2,AS22\_2\_1,AS22\_2\_2,AS22\_2\_2\_1,AS22\_2\_2\_2,AS22\_2\_2\_3,AS22\_2\_3,AS22\_2\_3\_1 Public AS22\_2\_3\_2,AS22\_2\_3\_3,AS22\_3,AS22\_4,AS22\_4\_1,AS22\_4\_1\_1,AS22\_4\_1\_2,AS22\_4\_1\_3 Public AS22\_4\_2,AS22\_4\_2\_1,AS22\_4\_2\_2,AS22\_4\_2\_3,AS22\_5,AS22\_5\_1,AS22\_5\_2,AS22\_5\_3,AS22\_6 Public AS22\_6\_1,AS22\_6\_1\_1,AS22\_6\_1\_2,AS22\_6\_1\_3,AS22\_6\_2,AS22\_6\_2\_1,AS22\_6\_2\_2,AS22\_6\_2\_3 Public AS23,AS24,AS212,AS25,AS25\_1,AS25\_1\_1,AS25\_1\_2,AS25\_1\_3,AS25\_2,AS25\_2\_2,AS25\_2\_3\_2,AS25\_2\_2,AS25\_2\_3 Public AS26,AS26\_1,AS26\_1\_1,AS26\_1\_2,AS26\_1\_3,AS26\_2,AS26\_2\_1,AS26\_2\_2,AS26\_2\_3 Public AS27,AS27\_1,AS27\_1\_1,AS27\_1\_2,AS27\_1\_3,AS27\_2,AS27\_2\_1,AS27\_2\_2,AS27\_2\_3,AS27\_3,AS27\_3\_1 Public AS27\_3\_2,AS27\_3\_3,AS28,AS28\_1,AS28\_2,AS28\_3,AS28\_4,AS29,AS29\_1,AS29\_2,AS210,AS210\_1 Public AS210\_2,AS210\_3,AS211,AS211\_1,AS211\_2,AS211\_3,AS213,AS213\_1,AS213\_1\_1,AS213\_1\_2 Public AS213\_1\_3,AS213\_2,AS213\_2\_1,AS213\_2\_2,AS213\_2\_3,AS3,AS31,AS32,AS33,AS35,AS35\_1,AS35\_1\_1 Public AS35\_1\_2,AS35\_2,AS35\_2\_1,AS35\_2\_2,AS35\_3,AS35\_3\_1,AS35\_3\_2,AS37,AS37\_1,AS37\_2,AS37 Public AS38,AS4,AS4\_1,AS4\_2 Public CN1,CN1\_1,CN1\_2,CN1\_3\_1,CN1\_3,CN1\_4\_1,CN1\_4,CN1\_5\_1,CN1\_5,CN1\_6\_1,CN1\_6,CN1\_8,CN1\_10 Public CN1\_11,CN1\_12,CN1\_13,CN1\_14,CN1\_15,CN2,CN22,CN22\_1,CN22\_1\_1,CN22\_1\_2,CN22\_1\_2\_1,CN221 Public CN22\_1\_2\_2,CN22\_1\_2\_3,CN22\_1\_3,CN22\_1\_4,CN22\_1\_4\_1,CN22\_1\_4\_2,CN22\_1\_4\_3,CN22\_1\_5 Public CN22\_1\_5\_1,CN22\_1\_5\_2,CN22\_1\_5\_3,CN22\_2,CN22\_2\_1,CN22\_2\_1\_1,CN22\_2\_1\_2,CN22\_2\_1\_3 Public CN22\_2\_2,CN22\_2\_2\_1,CN22\_2\_2\_2,CN22\_2\_2\_3,CN22\_2\_3,CN22\_2\_3\_1,CN22\_2\_3\_2,CN22\_2\_3\_3 Public CN22\_2\_4,CN22\_2\_4\_1,CN22\_2\_4\_2,CN22\_2\_4\_3,CN22\_2\_5,CN22\_2\_5\_1,CN22\_2\_5\_2,CN22\_2\_5\_3 Public CN22\_2\_6,CN22\_2\_7,CN22\_2\_8,CN22\_3,CN22\_3\_1,CN22\_3\_1\_1,CN22\_3\_1\_2,CN22\_3\_1\_3,CN22\_3\_1\_3\_1 Public CN22\_3\_1\_3\_2,CN22\_3\_1\_3\_3,CN22\_3\_2,CN22\_3\_3,CN22\_4,CN22\_4\_1,CN22\_4\_1\_1,CN22\_4\_1\_2 Public CN22\_4\_1\_3,CN22\_4\_2,CN22\_4\_2\_1,CN22\_4\_2\_2,CN22\_4\_2\_3,CN22\_5,CN22\_5\_1,CN22\_5\_2,CN22\_5\_3 Public CN22\_6,CN22\_7,CN22\_7\_1,CN22\_7\_1\_1,CN22\_7\_1\_2,CN22\_7\_2,CN22\_7\_2\_2,CN22\_7\_3 Public CN22\_7\_3\_1,CN22\_7\_3\_2,CN22\_7\_4,CN22\_7\_4\_1,CN22\_7\_4\_2,CN22\_8,CN22\_9,CN22\_9\_1,CN22\_9\_2

Public CN22\_9\_3,CN23,CN24,CN25,CN25\_1,CN25\_1\_1,CN25\_1\_2,CN25\_1\_3,CN25\_2,CN25\_2\_1,CN25\_2\_2 Public CN25\_2\_3,CN25\_3,CN26,CN26\_1,CN26\_1\_1,CN26\_1\_2,CN26\_1\_3,CN26\_2,CN26\_2\_1,CN26\_2\_2 Public CN26\_2\_3,CN26\_3,CN26\_3\_1,CN26\_3\_2,CN26\_3\_3,CN26\_3\_4,CN26\_4,CN26\_4\_1,CN26\_4\_2,CN26\_4\_3 Public CN26\_4\_4,CN26\_5,CN26\_5\_1,CN26\_5\_2,CN26\_5\_3,CN26\_5\_4,CN27,CN27\_1,CN27\_1\_1,CN27\_1\_1\_1 Public CN27\_1\_1\_2,CN27\_1\_1\_3,CN27\_1\_2,CN27\_1\_3,CN27\_2,CN27\_2\_1,CN27\_2\_2,CN27\_2\_3,CN28 Public CN28\_1,CN28\_1\_1,CN28\_1\_2,CN28\_1\_3,CN28\_1\_4,CN28\_1\_5,CN28\_2,CN28\_2\_1,CN28\_2\_2,CN28\_2\_3 Public CN28\_2\_4,CN28\_2\_5,CN28\_3,CN28\_3\_1,CN28\_3\_2,CN28\_3\_3,CN28\_3\_4,CN28\_3\_5,CN29,CN29\_1 Public CN29\_2,CN29\_3,CN29\_4,CN210,CN210\_1,CN210\_2,CN211,CN211\_1,CN211\_2,CN211\_3,CN211\_4 Public CN211\_5,CN212,CN212\_1,CN212\_2,CN212\_3,CN213,CN213\_1,CN213\_2,CN213\_3,CN214,CN214\_1 Public CN214\_1\_1,CN214\_1\_2,CN214\_1\_3,CN214\_2,CN214\_2\_1,CN214\_2\_2,CN214\_2\_3,CN214\_3,CN214\_3\_1 Public CN214\_3\_2,CN214\_3\_3,CN214\_3\_4,CN214\_4,CN214\_4\_1,CN214\_4\_2,CN214\_4\_3,CN214\_4\_4 Public CN214\_5,CN214\_5\_1,CN214\_5\_2,CN214\_5\_3,CN214\_5\_4,CN215,CN215\_1,CN215\_2,CN215\_3,CN216,CN217 Public CN217\_1,CN217\_1\_1,CN217\_1\_1\_1,CN217\_1\_1\_2,CN217\_1\_1,CN217\_1\_1\_3,CN217\_2 Public CN217\_2\_1,CN217\_2\_2,CN217\_2\_3,CN218,CN219,CN220,CN221,CN222,CN223,CN224,CN3,CN31,CN32

Public CN33,CN34,CN34\_1,CN34\_1\_1,CN34\_1\_2,CN34\_1\_3,CN34\_1\_4,CN34\_1\_5,CN34\_1\_6,CN34\_1\_7,CN35 Public CN36,CN36\_1,CN36\_2,CN37,CN37\_1,CN37\_2,CN38,CN310,CN311,CN313,CN314,CN315,CN317,CN4 Public CN4\_1,CN4\_2

\*Public CN39,CN311,CN312,CN316

Public TB2,CN21\_1,CN21\_2,CN21\_3,CN21\_4,CN21\_5,CN21\_6,CN21\_7,CN21\_8,CN21\_9,CN21\_10,CN21\_11

```
Public CN21_12,CN21_13,CN21_14,CN21_15,CN21_16,CN21_17,CN21_18,CN21_19,CN21_20,CN21_21,CN21_22 
Public CN21_23,CN21_24,CN21_25 
Public TB4,TB4_1,TB4_2
Public OC1,OC11,OC2,OC21,OC22,OC23,OC24,OC25,OC3,OC31,OC32,OC33,OC4,OC4_1,OC4_2 
MENU_SYS_DEFAULT="DEFAULT" 
*MENU_SYS_DEFAULT=" " 
******* SFT DRIVE
DRIVE="C:\FOX" 
*DRIVE="\\EMERALD\FOX" 
SET DEFA TO &DRIVE 
SET PROCEDURE TO MENU\SPA1 
mNOW_DATE= CTOD(SUBSTR(DTOC(DATE()),1,6)+ALLTRIM(STR(YEAR(DATE())+543))) 
mTEMP="I"+SUBSTR(TIME(),4,2)+SUBSTR(TIME(),7,2) 
mTEMP1="A"+SUBSTR(TIME(),4,2)+SUBSTR(TIME(),7,2) 
mTEMP2="B"+SUBSTR(TIME(),4,2)+SUBSTR(TIME(),7,2) 
mTEMP3="C"+SUBSTR(TIME(),4,2)+SUBSTR(TIME(),7,2) 
mTEMP4="D"+SUBSTR(TIME(),4,2)+SUBSTR(TIME(),7,2) 
mTEMP5="E"+SUBSTR(TIME(),4,2)+SUBSTR(TIME(),7,2) 
mTEMP6="F"+SUBSTR(TIME(),4,2)+SUBSTR(TIME(),7,2) 
mTEMP7="G"+SUBSTR(TIME(),4,2)+SUBSTR(TIME(),7,2) 
mTEMP8="A"+SUBSTR(TIME(),4,2)+SUBSTR(TIME(),7,2) 
mT1="J"+SUBSTR(TIME(),4,2)+SUBSTR(TIME(),7,2) 
mT2="K"+SUBSTR(TIME(),4,2)+SUBSTR(TIME(),7,2) 
MAXXY=500 
STORE 0 TO K,KK,mR 
STORE SPACE(1) TO ST_PRNT,mKEY,mKEY1,mKEY2,mKEYH,mENAME,mT_NAMEH,mKEYP,mT_NAMEP,mKEYC,mT_NAMEC 
STORE SPACE(1) TO mT_NAMEM,mTNAME,mKEYM,DO_FILE,DO_F,mKEYH1,mKEYH2,mKEYH3,mCONDITION,mSTAT_DEL 
STORE SPACE(1) TO mWORK,mPN,mG,mFNAME,mLNAME,mT_NAMEM,mSUB_MENU 
STORE SPACE(6) TO mPW 
STORE .T. TO mCHECK 
SET DATASESSION TO 1 
mTMONTH=SUBSTR(DTOC(DATE()),4,2) 
SELECT ALLTRIM(STR(VAL(SUBSTR(DTOC(DATE()),1,2))))+SPACE(2)+ALLTRIM(TMONTH)+SPACE(2); 
           +ALLTRIM(STR(YEAR(DATE())+543)) AS DMY,; 
           ALLTRIM(STR(VAL(SUBSTR(DTOC(DATE()),1,2)))) AS mDD,ALLTRIM(TMONTH) AS mMM,ALLTRIM(STR(YEAR(DATE())+543)) AS 
mYY; 
          FROM TABLEWONTH WHERE CODE=mTMONTH;
INTO CURSOR &mTEMP1 
DD=mDD 
MM=mMM 
YY=mYY 
mDATE=ALLTRIM(DMY) 
mDATE1=mDATE 
OPEN DATABASE DATABASE\DB SHARE 
DO FORM FORM\LO1.SCX 
IF mG='NO' 
          QUIT
ENDIF 
IF EMPTY(mPW) 
           DO ERR_MSG WITH "03"
```
**OUIT** 

ENDIF SELECT \* FROM PW\GROUP WHERE GROUP=mG INTO CURSOR &mTEMP1 mSUB\_MENU=SUB\_MENU USE PW\CH\_USER IN 1 SHARE SELECT CH\_USER GO BOTT mNO=NO APPEND BLANK REPLACE NO WITH mNO+1,ID WITH mPW,PNAME WITH mPN,GROUP WITH mG REPLACE START\_JOB WITH DATETIME( ),WORK WITH "MMIS" mSTART\_JOB=START\_JOB mREC=RECNO() MODIFY WINDOW SCREEN FONT "CordiaUPC",14 TITLE "<ผูใชระบบ: "+ALLTRIM(mPN)+" >" OPEN DATABASE DATABASE\DB SHARE DO FORM FORM\PROG.SCX WITH mG,mWORK,mSTART\_JOB READ EVENTS CLEAR EVENTS RETURN

## **จ.2 ตัวอยางโปรแกรมเมนู**

```
*PROGRAM NAME : MENU21.MPR... โปรแกรมเมนูระบบคําขอประทานบัตร
SET SYSMENU TO 
SET SYSMENU AUTOMATIC
```

```
DEFINE PAD _0dc19ubyu OF _MSYSMENU PROMPT "บันทึกขอมูล" COLOR SCHEME 3 ; 
           NEGOTIATE LEFT, LEFT ; 
          KEY ALT+P, 'ALT+P' ;
          SKIP FOR AS<sub>1</sub>
DEFINE PAD odc19ubyv OF MSYSMENU PROMPT "แสดงผล" COLOR SCHEME 3:
           NEGOTIATE LEFT, LEFT ; 
           KEY ALT+C, "ALT+C" ; 
           SKIP FOR AS2
DEFINE PAD odc19ubyz OF MSYSMENU PROMPT "จบงาน" COLOR SCHEME 3:
           NEGOTIATE LEFT, LEFT ; 
          KEY ALT+D, ALT+D ;
           SKIP FOR AS4
ON PAD odc19ubvu OF MSYSMENU ACTIVATE POPUP newitem
ON PAD _0dc19ubyv OF _MSYSMENU ACTIVATE POPUP _s2m163qw7
ON PAD _0dc19ubyz OF _MSYSMENU ACTIVATE POPUP กลบสรายการ
DEFINE POPUP newitem MARGIN RELATIVE SHADOW COLOR SCHEME 4
DEFINE BAR 1 OF newitem PROMPT "แบบคําขอประทานบัตรชั่วคราว" ; 
          SKIP FOR AS<sub>1</sub> 4
DEFINE BAR 2 OF newitem PROMPT "แบบคําขอประทานบัตร" ;
```
SKIP FOR AS<sub>1\_5</sub> DEFINE BAR 3 OF newitem PROMPT "ทะเบียนคําขอประทานบัตร" ; SKIP FOR AS<sub>1\_1</sub> DEFINE BAR 4 OF newitem PROMPT "รายชื่อผูถือคําขอประทานบัตร" ; SKIP FOR AS<sub>1</sub> 2 DEFINE BAR 5 OF newitem PROMPT "คาพิกัดมุมฉากคําขอประทานบัตร" ; SKIP FOR AS<sub>1</sub>3 ON SELECTION BAR 1 OF newitem DO FORM FORM\AS1\_4.SCX ON SELECTION BAR  $2$  OF newitem DO FORM FORMAS<sub>1</sub>  $5.$ SCX ON SELECTION BAR 3 OF newitem DO FORM FORMAS<sub>1</sub>\_1.SCX ON SELECTION BAR  $4$  OF newitem DO FORM FORMCN<sub>1\_2</sub>.SCX ON SELECTION BAR 5 OF newitem DO FORM FORMAS<sub>1\_3</sub>.SCX DEFINE POPUP s2m163qw7 MARGIN RELATIVE SHADOW COLOR SCHEME 4 DEFINE BAR 1 OF \_s2m163qw7 PROMPT "สถิติคําขอประทานบัตร" ; SKIP FOR AS<sub>22</sub> DEFINE BAR 2 OF \_s2m163qw7 PROMPT "ตามชวงเวลาวันที่ยื่นคําขอ" ; SKIP FOR AS<sub>23</sub> DEFINE BAR 3 OF \_s2m163qw7 PROMPT "ตามเลขที่คําขอประทานบัตร" ; SKIP FOR AS<sub>24</sub> DEFINE BAR 4 OF \_s2m163qw7 PROMPT "ตามหมายเลขที่เหล็ก" ; SKIP FOR AS<sub>212</sub> DEFINE BAR 5 OF s2m163qw7 PROMPT "ตามชื่อผู้ถือคำขอประทานบัตร" ; SKIP FOR AS<sub>25</sub> DEFINE BAR 6 OF \_s2m163qw7 PROMPT "ตามภาค" ; SKIP FOR AS<sub>213</sub> **DEFINE BAR 7 OF s2m163qw7 PROMPT "ตามจังหวัด" ;** SKIP FOR AS<sub>26</sub> DEFINE BAR 8 OF \_s2m163qw7 PROMPT "ตามชื่อแร" ; SKIP FOR AS<sub>27</sub> DEFINE BAR 9 OF s2m163qw7 PROMPT "ตามวิธีการทำเหมือง" ; SKIP FOR AS<sub>210</sub> DEFINE BAR 10 OF \_s2m163qw7 PROMPT "ตามระวางแผนที่ (MAPSHEET)" ; SKIP FOR AS<sub>211</sub> DEFINE BAR 11 OF \_s2m163qw7 PROMPT "ตามคํานําหนา" ; SKIP FOR AS<sub>215</sub> DEFINE BAR 12 OF \_s2m163qw7 PROMPT "ตามแบบคําขอประทานบัตรชั่วคราว" ; SKIP FOR AS<sub>216</sub> DEFINE BAR 13 OF \_s2m163qw7 PROMPT "ตามแบบคําขอประทานบัตร" ; SKIP FOR AS<sub>217</sub> DEFINE BAR 14 OF \_s2m163qw7 PROMPT "คาพิกัดมุมฉากคําขอประทานบัตร" ; SKIP FOR AS<sub>28</sub> DEFINE BAR 15 OF \_s2m163qw7 PROMPT "รูปแผนที่คําขอประทานบัตร" ; SKIP FOR AS<sub>29</sub> ON BAR 1 OF s2m163qw7 ACTIVATE POPUP s2m16arca ON SELECTION BAR 2 OF s2m163gw7 DO FORM FORM PERIOD AS.SCX ON SELECTION BAR 3 OF s2m163qw7 DO PROG ASK\AS24 ON SELECTION BAR 4 OF s2m163qw7 DO PROG ASK\AS212

ON BAR 5 OF \_s2m163qw7 ACTIVATE POPUP ตามชอผถอคํา ON BAR 6 OF \_s2m163qw7 ACTIVATE POPUP ตามภาค ON BAR 7 OF s2m163qw7 ACTIVATE POPUP s2m16cdjl ON BAR 8 OF \_s2m163qw7 ACTIVATE POPUP ตามชอแรsss ON BAR 9 OF \_s2m163qw7 ACTIVATE POPUP \_rgw01iu9u ON BAR 10 OF \_s2m163qw7 ACTIVATE POPUP ตามระวางแผ ON BAR 11 OF \_s2m163qw7 ACTIVATE POPUP ตามคํานําหนา ON SELECTION BAR 12 OF \_s2m163qw7 DO FORM FORMAS216.SCX ON SELECTION BAR 13 OF s2m163qw7 DO FORM FORMAS217.SCX ON BAR 14 OF s2m163qw7 ACTIVATE POPUP s2m16d101 ON BAR 15 OF \_s2m163qw7 ACTIVATE POPUP รปแผนทตามห

### DEFINE POPUP s2m16arca MARGIN RELATIVE SHADOW COLOR SCHEME 4

DEFINE BAR 1 OF \_s2m16arca PROMPT "ตามภาค" ;

SKIP FOR AS<sub>22</sub> 6

**DEFINE BAR 2 OF s2m16arca PROMPT "ตามจังหวัด" ;** SKIP FOR AS<sub>22\_1</sub>

DEFINE BAR 3 OF \_s2m16arca PROMPT "ตามชื่อแร" ; SKIP FOR AS<sub>22\_2</sub>

DEFINE BAR 4 OF \_s2m16arca PROMPT "สรุปคําขอตามสถานภาพ" ; SKIP FOR AS<sub>22\_3</sub>

DEFINE BAR 5 OF \_s2m16arca PROMPT "ตามผูถือคําขอประทานบัตร" ; SKIP FOR AS<sub>22</sub> 4

DEFINE BAR 6 OF \_s2m16arca PROMPT "ตามวิธีการทําเหมือง" ; SKIP FOR AS<sub>22</sub> 5

ON BAR 1 OF s2m16arca ACTIVATE POPUP 05g067qrj

ON BAR 2 OF \_s2m16arca ACTIVATE POPUP ตามจงหวด

ON BAR 3 OF \_s2m16arca ACTIVATE POPUP ตามชอแร

ON SELECTION BAR 4 OF  $\sim$  2m16arca DO PROG\_ASK\AS22\_3

ON BAR 5 OF \_s2m16arca ACTIVATE POPUP ตามผถอคําขอ

ON BAR 6 OF \_s2m16arca ACTIVATE POPUP ตามวธการทํา

#### DEFINE POPUP  $\log_{10}$ 67qrj MARGIN RELATIVE SHADOW COLOR SCHEME 4

DEFINE BAR 1 OF \_05g067qrj PROMPT "ภาค" ; SKIP FOR AS<sub>22\_6\_1</sub> DEFINE BAR 2 OF \_05g067qrj PROMPT "ภาคและชื่อแร" ; SKIP FOR AS<sub>22</sub> 6 2 ON BAR 1 OF \_05g067qrj ACTIVATE POPUP ภาค ON BAR 2 OF \_05g067qrj ACTIVATE POPUP ภาคและชอแร

DEFINE POPUP *nne* MARGIN RELATIVE SHADOW COLOR SCHEME 4 DEFINE BAR 1 OF ภาค PROMPT "&N1";

**SKIP FOR AS**22\_6\_1\_1 DEFINE BAR 2 OF ภาค PROMPT "&N2"; **SKIP FOR AS**22 6 1 2 DEFINE BAR 3 OF ภาค PROMPT "&N3": SKIP FOR  $AS_{22}$   $6$  1 3 ON SELECTION BAR 1 OF  $n_{10}$  DO PROG\_ASK\AS<sub>22\_6\_1\_1</sub> ON SELECTION BAR 2 OF ภาค DO PROG\_ASK\AS22\_6\_1\_2 ON SELECTION BAR 3 OF ภาค DO PROG\_ASK\AS22\_6\_1\_3 DEFINE POPUP ภาคและชอแร MARGIN RELATIVE SHADOW COLOR SCHEME 4 **DEFINE BAR 1 OF ภาคและชอแร PROMPT "&N1";** SKIP FOR AS<sub>22</sub> 6 2 1 DEFINE BAR 2 OF ภาคและชอแรPROMPT "&N2" ; SKIP FOR AS<sub>22</sub> 6 2 2 **DEFINE BAR 3 OF ภาคและชอแร PROMPT "&N3";** SKIP FOR AS<sub>22</sub> 6 2 3 ON SELECTION BAR 1 OF ภาคและชอแร DO PROG\_ASK\AS22\_6\_2\_1 ON SELECTION BAR 2 OF ภาคและชอแร DO PROG\_ASK\AS22\_6\_2\_2 ON SELECTION BAR 3 OF ภาคและชอแร DO PROG\_ASK\AS22\_6\_2\_3 DEFINE POPUP ตามจงหวด MARGIN RELATIVE SHADOW COLOR SCHEME 4 DEFINE BAR 1 OF ตามจงหวด PROMPT "จังหวัด" ; SKIP FOR AS<sub>22\_1\_1</sub> DEFINE BAR 2 OF ตามจงหวด PROMPT "จังหวัดและชื่อแร" ; SKIP FOR AS<sub>22</sub> 1 2 ON BAR 1 OF ตามจงหวด ACTIVATE POPUP จงหวด ON BAR 2 OF ตามจงหวด ACTIVATE POPUP \_rgw02w4ee DEFINE POPUP จงหวด MARGIN RELATIVE SHADOW COLOR SCHEME 4 DEFINE BAR 1 OF จงหวด PROMPT "&N1" ; SKIP FOR AS<sub>22</sub><sup>11</sup> DEFINE BAR 2 OF จงหวด PROMPT "&N2" ; SKIP FOR AS<sub>22</sub><sup>1</sup><sup>2</sup> DEFINE BAR 3 OF จงหวด PROMPT "&N3" ; SKIP FOR AS<sub>22\_1\_1\_3</sub> ON SELECTION BAR 1 OF จงหวด DO PROG\_ASK\AS22\_1\_1\_1 ON SELECTION BAR 2 OF จงหวด DO PROG\_ASK\AS22\_1\_1\_2 ON SELECTION BAR 3 OF จงหวด DO PROG\_ASK\AS22\_1\_1\_3 DEFINE POPUP \_rgw02w4ee MARGIN RELATIVE SHADOW COLOR SCHEME 4 DEFINE BAR 1 OF rgw02w4ee PROMPT "&N1"; SKIP FOR AS<sub>22</sub><sup>1</sup>2<sup>1</sup> DEFINE BAR 2 OF rgw02w4ee PROMPT "&N2"; **SKIP FOR AS**<sub>22</sub> 1 2 2 DEFINE BAR 3 OF \_rgwo2w4ee PROMPT "&N3"; SKIP FOR AS<sub>22\_1\_2\_3</sub> ON SELECTION BAR 1 OF \_rgw02w4ee DO PROG\_ASK\AS22\_1\_2\_1 ON SELECTION BAR 2 OF \_rgw02w4ee DO PROG\_ASK\AS22\_1\_2\_2 ON SELECTION BAR 3 OF \_rgw02w4ee DO PROG\_ASK\AS22\_1\_2\_3 DEFINE POPUP ตามชอแร MARGIN RELATIVE SHADOW COLOR SCHEME 4 DEFINE BAR 1 OF ตามชอแรPROMPT "ทุกชื่อแร" ; SKIP FOR AS<sub>22</sub> 2 1 DEFINE BAR 2 OF ตามชอแรPROMPT "แรและจังหวัด" ; SKIP FOR AS<sub>22</sub> 2 2

DEFINE BAR 3 OF ตามชอแรPROMPT "แรและชื่อผูถือคําขอประทานบัตร" ; SKIP FOR AS<sub>22</sub> 2 3 ON BAR 1 OF ตามชอแร ACTIVATE POPUP ทกชอแร ON BAR 2 OF ตามชอแร ACTIVATE POPUP แรและจงหวด ON BAR 3 OF ตามชอแร ACTIVATE POPUP แรและชอผถอ

DEFINE POPUP ทกชอแร MARGIN RELATIVE SHADOW COLOR SCHEME 4 DEFINE BAR 1 OF ทกชอแร PROMPT "&N1" ; SKIP FOR AS<sub>22\_2\_1\_1</sub> DEFINE BAR 2 OF ทกชอแรPROMPT "&N2" ; SKIP FOR AS<sub>22</sub> 2 1 2 **DEFINE BAR 3 OF ทกชอแร PROMPT "&N3":** SKIP FOR AS<sub>22</sub> 2 1 3 ON SELECTION BAR 1 OF ทุกชอแร DO PROG ASK\AS22\_2\_1\_1 ON SELECTION BAR 2 OF ทกชอแร DO PROG\_ASK\AS22\_2\_1\_2 ON SELECTION BAR 3 OF ทกชอแร DO PROG ASK\AS22\_2\_1\_3 DEFINE POPUP แรและจงหวด MARGIN RELATIVE SHADOW COLOR SCHEME 4 DEFINE BAR 1 OF แรและจงหวด PROMPT "&N1" ; SKIP FOR AS<sub>22</sub> 2 2 1 DEFINE BAR 2 OF แรและจงหวด PROMPT "&N2" ; SKIP FOR AS<sub>22</sub> 2 2 2 DEFINE BAR 3 OF แรและจงหวด PROMPT "&N3" ; SKIP FOR AS<sub>22</sub> 2 2 3 ON SELECTION BAR 1 OF แรและจงหวด DO PROG\_ASK\AS22\_2\_2\_1 ON SELECTION BAR 2 OF แรและจงหวด DO PROG\_ASK\AS22\_2\_2\_2 ON SELECTION BAR 3 OF แรและจงหวด DO PROG\_ASK\AS22\_2\_2\_3 DEFINE POPUP แรและชอผถอ MARGIN RELATIVE SHADOW COLOR SCHEME 4 DEFINE BAR 1 OF แรและชอผถอ PROMPT "&N1": SKIP FOR AS<sub>22</sub> 2 3 1 **DEFINE BAR 2 OF แรและชอผถอ PROMPT "&N2";** SKIP FOR AS<sub>22</sub> 2 3 2 **DEFINE BAR 3 OF แรและชอผถอ PROMPT "&N3" ; SKIP FOR AS**<sub>22\_2\_3\_3</sub> ON SELECTION BAR 1 OF แรและชอผถอ DO PROG\_ASK\AS22\_2\_3\_1 ON SELECTION BAR 2 OF แรและชอผถอ DO PROG\_ASK\AS22\_2\_3\_2 ON SELECTION BAR 3 OF แรและชอผถอ DO PROG\_ASK\AS22\_2\_3\_3 DEFINE POPUP ตามผถอคําขอ MARGIN RELATIVE SHADOW COLOR SCHEME 4 DEFINE BAR 1 OF ตามผถอคำขอ PROMPT "ทุกชื่อผู้ถือ" ; SKIP FOR AS<sub>22\_4\_1</sub>  $\overline{\text{DEFINE} \, \text{BAR} \, 2 \, \text{OF}}$ ตามผถอคำขอ  $\overline{\text{PROMPT}}$  "ทุกชื่อผู้ถือและจังหวัด" ; SKIP FOR AS<sub>22</sub> 4 2 ON BAR 1 OF ตามผถอคําขอ ACTIVATE POPUP ทกชอผถอ

ON BAR 2 OF ตามผถอคําขอ ACTIVATE POPUP ทกชอผถอและ

DEFINE POPUP ทกชอผถอ MARGIN RELATIVE SHADOW COLOR SCHEME 4 **DEFINE BAR 1 OF ทกชอผถอ PROMPT "&N1" ;** 

**SKIP FOR AS**22\_4\_1\_1 **DEFINE BAR 2 OF ทกชอผถอ PROMPT "&N2";** SKIP FOR AS<sub>22</sub> 4 1 2 **DEFINE BAR 3 OF ทกชอผถอ PROMPT "&N3"; SKIP FOR AS**22\_4\_1\_3 ON SELECTION BAR 1 OF ทกชอผถอ DO PROG\_ASK\AS22\_4\_1\_1 ON SELECTION BAR 2 OF ทกชอผถอ DO PROG\_ASK\AS22\_4\_1\_2 ON SELECTION BAR 3 OF ทกชอผถอ DO PROG\_ASK\AS22\_4\_1\_3 DEFINE POPUP ทกชอผถอและ MARGIN RELATIVE SHADOW COLOR SCHEME 4 DEFINE BAR 1 OF ทกชอผถอและ PROMPT "&N1" ; SKIP FOR AS22\_4\_2\_1 DEFINE BAR 2 OF ทกชอผถอและ PROMPT "&N2" ; SKIP FOR AS<sub>22</sub> 4 2 2 DEFINE BAR 3 OF ทกชอผถอและ PROMPT "&N3" ; SKIP FOR AS<sub>22</sub> 4 2 3 ON SELECTION BAR 1 OF ทกชอผถอและ DO PROG\_ASK\AS22\_4\_2\_1 ON SELECTION BAR 2 OF ทกชอผถอและ DO PROG\_ASK\AS22\_4\_2\_2 ON SELECTION BAR 3 OF ทกชอผถอและ DO PROG\_ASK\AS22\_4\_2\_3 DEFINE POPUP ตามวธการทํา MARGIN RELATIVE SHADOW COLOR SCHEME 4 DEFINE BAR 1 OF ตามวธการทําPROMPT "&N1" ; SKIP FOR AS<sub>22</sub> 5 1 DEFINE BAR 2 OF ตามวธการทําPROMPT "&N2" ; SKIP FOR AS<sub>22\_5\_2</sub> DEFINE BAR 3 OF ตามวธการทําPROMPT "&N3" ; SKIP FOR AS<sub>22</sub> 5 3 ON SELECTION BAR 1 OF ตามวธการทํา DO PROG\_ASK\AS22\_5\_1 ON SELECTION BAR 2 OF ตามวธการทำ DO PROG\_ASK\AS22\_5\_2 ON SELECTION BAR 3 OF ตามวธการทํา DO PROG\_ASK\AS22\_5\_3 DEFINE POPUP ตามชอผถอคํา MARGIN RELATIVE SHADOW COLOR SCHEME 4 DEFINE BAR 1 OF ตามชอผถอคําPROMPT "ชื่อผูถือคําขอประทานบัตร" ; SKIP FOR AS<sub>25</sub><sup>1</sup> DEFINE BAR 2 OF ตามชอผถอคําPROMPT "ชื่อผูถือคําขอและชื่อแร" ; SKIP FOR AS<sub>25</sub><sup>2</sup> ON BAR 1 OF ตามชอผถอคํา ACTIVATE POPUP ชอผถอคําขอป ON BAR 2 OF ตามชอผถอคํา ACTIVATE POPUP ชอผถอคําขอแ DEFINE POPUP ชอผถอคําขอป MARGIN RELATIVE SHADOW COLOR SCHEME 4 DEFINE BAR 1 OF ชอผถอคําขอป PROMPT "&N1" ; SKIP FOR AS<sub>25</sub><sup>1</sup> DEFINE BAR 2 OF ชอผถอคําขอป PROMPT "&N2" ; SKIP FOR AS<sub>25</sub><sup>1</sup>2 DEFINE BAR 3 OF ชอผถอคําขอป PROMPT "&N3" ; SKIP FOR AS<sub>25</sub><sup>1</sup>3 ON SELECTION BAR 1 OF ชอผถอคําขอป DO PROG\_ASK\AS25\_1\_1 ON SELECTION BAR 2 OF ชอผถอคําขอป DO PROG\_ASK\AS25\_1\_2 ON SELECTION BAR 3 OF ชอผถอคําขอป DO PROG\_ASK\AS25\_1\_3

DEFINE POPUP ชอผถอคําขอแ MARGIN RELATIVE SHADOW COLOR SCHEME 4 DEFINE BAR 1 OF ชอผถอคําขอแPROMPT "&N1" ; SKIP FOR AS<sub>25</sub> 2 1 DEFINE BAR 2 OF ชอผถอคําขอแPROMPT "&N2" ; SKIP FOR AS<sub>25</sub> 2 2 DEFINE BAR 3 OF ชอผถอคําขอแPROMPT "&N3" ; SKIP FOR AS<sub>25</sub> 2 3 ON SELECTION BAR 1 OF ชอผถอคําขอแ DO PROG\_ASK\AS25\_2\_1 ON SELECTION BAR 2 OF ชอผถอคําขอแ DO PROG\_ASK\AS25\_2\_2 ON SELECTION BAR 3 OF ชอผถอคําขอแ DO PROG\_ASK\AS25\_2\_3 DEFINE POPUP ตามภาค MARGIN RELATIVE SHADOW COLOR SCHEME 4 DEFINE BAR 1 OF ตามภาค PROMPT "ภาค" ; SKIP FOR AS<sub>213\_1</sub> DEFINE BAR 2 OF ตามภาค PROMPT "ภาคและชื่อแร" ; SKIP FOR AS<sub>213\_2</sub> ON BAR 1 OF ตามภาค ACTIVATE POPUP \_rgw04q0g4 ON BAR 2 OF ตามภาค ACTIVATE POPUP \_rgw04r4gu DEFINE POPUP\_Igwo4qog4 MARGIN RELATIVE SHADOW COLOR SCHEME 4 DEFINE BAR 1 OF \_rgw04q0g4 PROMPT "&N1"; SKIP FOR AS<sub>213</sub><sup>1</sup> DEFINE BAR 2 OF \_rgw04q0g4 PROMPT "&N2"; SKIP FOR AS<sub>213\_1\_2</sub> DEFINE BAR 3 OF \_rgw04q0g4 PROMPT "&N3"; SKIP FOR AS<sub>213</sub> 1 3 ON SELECTION BAR 1 OF \_rgw04q0g4 DO PROG\_ASK\AS213\_1\_1 ON SELECTION BAR 2 OF \_rgw04q0g4 DO PROG\_ASK\AS213\_1\_2 ON SELECTION BAR 3 OF \_rgw04q0g4 DO PROG\_ASK\AS213\_1\_3 DEFINE POPUP\_rgwo4r4gu MARGIN RELATIVE SHADOW COLOR SCHEME 4 DEFINE BAR 1 OF rgw04r4gu PROMPT "&N1" ; SKIP FOR AS<sub>213</sub> 2 1 DEFINE BAR 2 OF rgw04r4gu PROMPT "&N2"; SKIP FOR AS<sub>213</sub> 2 2 DEFINE BAR 3 OF rgw04r4gu PROMPT "&N3"; SKIP FOR AS<sub>213</sub> 2 3 ON SELECTION BAR 1 OF \_rgw04r4gu DO PROG\_ASK\AS213\_2\_1 ON SELECTION BAR 2 OF \_rgw04r4gu DO PROG\_ASK\AS213\_2\_2 ON SELECTION BAR 3 OF \_rgw04r4gu DO PROG\_ASK\AS213\_2\_3 DEFINE POPUP s2m16cdjl MARGIN RELATIVE SHADOW COLOR SCHEME 4 DEFINE BAR 1 OF \_s2m16cdjl PROMPT "จังหวัด" ; SKIP FOR AS<sub>26</sub><sup>1</sup> DEFINE BAR 2 OF \_s2m16cdjl PROMPT "จังหวัดและชื่อแร" ; SKIP FOR AS<sub>26</sub> 2 ON BAR 1 OF s2m16cdjl ACTIVATE POPUP rgw00e176

ON BAR 2 OF \_s2m16cdjl ACTIVATE POPUP จงหวดและชอ

245

DEFINE POPUP\_IRW00e176 MARGIN RELATIVE SHADOW COLOR SCHEME 4 DEFINE BAR 1 OF rgw00e176 PROMPT "&N1"; SKIP FOR AS<sub>26</sub><sup>1</sup> DEFINE BAR 2 OF \_rgwooe176 PROMPT "&N2"; SKIP FOR AS<sub>26</sub> 1 2 DEFINE BAR 3 OF rgwooe176 PROMPT "&N3" ; SKIP FOR AS<sub>26</sub> 1 3 ON SELECTION BAR 1 OF \_rgw00e176 DO PROG\_ASK\AS26\_1\_1 ON SELECTION BAR 2 OF \_rgw00e176 DO PROG\_ASK\AS26\_1\_2 ON SELECTION BAR 3 OF \_rgw00e176 DO PROG\_ASK\AS26\_1\_3 DEFINE POPUP จงหวดและชอ MARGIN RELATIVE SHADOW COLOR SCHEME 4 **DEFINE BAR 1 OF จงหวดและชอ PROMPT "&N1";** SKIP FOR AS<sub>26</sub> 2 1 **DEFINE BAR 2 OF จงหวดและชอ PROMPT "&N2":** SKIP FOR AS<sub>26\_2\_2</sub> **DEFINE BAR 3 OF จงหวดและชอ PROMPT "&N3";** SKIP FOR AS<sub>26</sub> 2 3 ON SELECTION BAR 1 OF จงหวดและชอ DO PROG\_ASK\AS26\_2\_1 ON SELECTION BAR 2 OF จงหวดและชอ DO PROG\_ASK\AS26\_2\_2 ON SELECTION BAR 3 OF จงหวดและชอ DO PROG\_ASK\AS26\_2\_3 DEFINE POPUP ตามชอแอSSS MARGIN RELATIVE SHADOW COLOR SCHEME 4 DEFINE BAR 1 OF ตามชอแรsss PROMPT "แรหลัก" ; SKIP FOR AS<sub>27</sub><sup>1</sup> DEFINE BAR 2 OF ตามชอแรsss PROMPT "แรรอง" ; SKIP FOR AS<sub>27</sub> 2 DEFINE BAR 3 OF ตามชอแรsss PROMPT "แรหลักและแรรอง" ; SKIP FOR AS<sub>27</sub><sup>3</sup> ON BAR 1 OF ตามชอแรsss ACTIVATE POPUP \_00306hol9 ON BAR 2 OF ตามชอแรsss ACTIVATE POPUP \_00306hu43 **ON BAR 3 OF ตามชอแรรร ACTIVATE POPUP 00306hzba** DEFINE POPUP **OO3O6hol9 MARGIN RELATIVE SHADOW COLOR SCHEME 4** DEFINE BAR 1 OF 00306hol9 PROMPT "&N1"; SKIP FOR AS<sub>27</sub><sup>1</sup> DEFINE BAR 2 OF 00306hol9 PROMPT "&N2"; SKIP FOR AS27\_1\_2 DEFINE BAR 3 OF \_00306hol9 PROMPT "&N3"; SKIP FOR AS<sub>27</sub> 1 3 ON SELECTION BAR 1 OF \_00306hol9 DO PROG\_ASK\AS27\_1\_1 ON SELECTION BAR 2 OF 00306hol9 DO PROG ASK\AS27\_1\_2 ON SELECTION BAR 3 OF \_00306hol9 DO PROG\_ASK\AS27\_1\_3 DEFINE POPUP **OO3O6hu43** MARGIN RELATIVE SHADOW COLOR SCHEME 4 DEFINE BAR 1 OF 00306hu43 PROMPT "&N1" ; SKIP FOR AS<sub>27</sub>\_2\_1

DEFINE BAR 2 OF 00306hu43 PROMPT "&N2" ;

SKIP FOR AS<sub>27\_2\_2</sub> DEFINE BAR 3 OF \_00306hu43 PROMPT "&N3" ; SKIP FOR AS<sub>27</sub> 2 3 ON SELECTION BAR 1 OF \_00306hu43 DO PROG\_ASK\AS27\_2\_1 ON SELECTION BAR 2 OF \_00306hu43 DO PROG\_ASK\AS27\_2\_2 ON SELECTION BAR 3 OF 00306hu43 DO PROG ASK\AS27\_2\_3 DEFINE POPUP **00306hzba MARGIN RELATIVE SHADOW COLOR SCHEME 4** DEFINE BAR 1 OF \_00306hzba PROMPT "&N1"; SKIP FOR AS<sub>27\_3\_1</sub> DEFINE BAR 2 OF \_00306lzba PROMPT "&N2"; SKIP FOR AS<sub>27\_3\_2</sub> DEFINE BAR 3 OF 00306hzba PROMPT "&N3" ; SKIP FOR AS<sub>27</sub> 3 3 ON SELECTION BAR 1 OF 00306hzba DO PROG ASK\AS27\_3\_1 ON SELECTION BAR 2 OF 00306hzba DO PROG ASK\AS27\_3\_2 ON SELECTION BAR 3 OF 00306hzba DO PROG ASK\AS27\_3\_3 DEFINE POPUP \_rgwo1iu9u MARGIN RELATIVE SHADOW COLOR SCHEME 4 DEFINE BAR 1 OF rgw01iu9u PROMPT "&N1" ; SKIP FOR AS<sub>210\_1</sub> DEFINE BAR 2 OF \_rgw01iu9u PROMPT "&N2"; SKIP FOR AS<sub>210</sub> 2 DEFINE BAR 3 OF \_rgw01iu9u PROMPT "&N3"; SKIP FOR AS<sub>210\_3</sub> ON SELECTION BAR 1 OF rgw01iu9u DO PROG\_ASK\AS210\_1 ON SELECTION BAR 2 OF \_rgw01iu9u DO PROG\_ASK\AS210\_2 ON SELECTION BAR 3 OF \_rgw01iu9u DO PROG\_ASK\AS210\_3 DEFINE POPUP ตามระวางแผ MARGIN RELATIVE SHADOW COLOR SCHEME 4 DEFINE BAR 1 OF ตามระวางแผ PROMPT "&N1" ; SKIP FOR AS<sub>211\_1</sub> DEFINE BAR 2 OF ตามระวางแผ PROMPT "&N2" ; SKIP FOR AS<sub>211\_2</sub> DEFINE BAR 3 OF ตามระวางแผ PROMPT "&N3" ; SKIP FOR AS<sub>211\_3</sub> ON SELECTION BAR 1 OF ตามระวางแผ DO PROG\_ASK\AS211\_1 ON SELECTION BAR 2 OF ตามระวางแผ DO PROG\_ASK\AS211\_2 ON SELECTION BAR 3 OF ตามระวางแผ DO PROG\_ASK\AS211\_3 DEFINE POPUP ตามคํานําหนา MARGIN RELATIVE SHADOW COLOR SCHEME 4 **DEFINE BAR 1 OF ตามคำนำหนา PROMPT "&N1" ;** SKIP FOR AS<sub>215</sub><sup>1</sup> DEFINE BAR 2 OF ตามคํานําหนาPROMPT "&N2" ; SKIP FOR AS<sub>215</sub> 2 DEFINE BAR 3 OF ตามคํานําหนาPROMPT "&N3" ; SKIP FOR AS<sub>215</sub> 3 ON SELECTION BAR 1 OF ตามคํานําหนา DO PROG\_ASK\AS215\_1 ON SELECTION BAR 2 OF ตามคํานําหนา DO PROG\_ASK\AS215\_2

```
ON SELECTION BAR 3 OF ตามคํานําหนา DO PROG_ASK\AS215_3
```

```
DEFINE POPUP \, s2m16d101 MARGIN RELATIVE SHADOW COLOR SCHEME 4
DEFINE BAR 1 OF _s2m16d101 PROMPT "ตามหมายเลขคําขอประทานบัตร" ; 
          SKIP FOR AS<sub>28</sub><sup>1</sup>
DEFINE BAR 2 OF s2m16d101 PROMPT "ตามจังหวัด" ;
          SKIP FOR AS<sub>28</sub> 2
DEFINE BAR 3 OF _s2m16d101 PROMPT "ตามชื่อแร" ; 
          SKIP FOR AS<sub>28</sub><sup>3</sup>
DEFINE BAR 4 OF _s2m16d101 PROMPT "ตามจังหวัดและชื่อแร" ; 
          SKIP FOR AS<sub>28</sub> 4
ON SELECTION BAR 1 OF _s2m16d101 DO PROG_ASK\AS28_1
ON SELECTION BAR 2 OF s2m16d101 DO PROG_ASK\AS28_2
ON SELECTION BAR 3 OF s2m16d101 DO PROG ASK\AS28_3
ON SELECTION BAR 4 OF s2m16d101 DO PROG ASK\AS28_4
DEFINE POPUP รปแผนทตามห MARGIN RELATIVE SHADOW COLOR SCHEME 4
DEFINE BAR 1 OF รปแผนทตามห PROMPT "ตามหมายเลขคําขอประทานบัตร" ; 
          SKIP FOR AS<sub>29</sub><sup>1</sup>
DEFINE BAR 2 OF รปแผนทตามห PROMPT "ตามจังหวัด" ; 
          SKIP FOR AS<sub>29</sub> 2
ON SELECTION BAR 1 OF รปแผนทตามห DO PROG_ASK\AS29_1
ON SELECTION BAR 2 OF รปแผนทตามห DO PROG_ASK\AS29_2
DEFINE POPUP กลบสรายการ MARGIN RELATIVE SHADOW COLOR SCHEME 4
DEFINE BAR 1 OF กลบสรายการPROMPT "กลับสูรายการหลัก" ; 
          SKIP FOR AS<sub>4</sub>_1
DEFINE BAR 2 OF กลบสรายการPROMPT "ออกสูระบบปฏิบัติการ" ; 
          SKIP FOR AS<sub>4</sub> 2
ON SELECTION BAR 1 OF กลบสรายการ ; 
          DO odc19uc6r;
           IN LOCFILE("MENU\MENU21" ,"MPX;MPR|FXP;PRG" ,"WHERE is MENU21?")
ON SELECTION BAR 2 OF กลบสรายการ ; 
          DO odc19uc6w;
           IN LOCFILE("MENU\MENU21" ,"MPX;MPR|FXP;PRG" ,"WHERE is MENU21?")
PROCEDURE odc19uc6r
SET SYSMENU TO &MENU_SYS_DEFAULT 
DO FORM FORMMENU2.SCX
PROCEDURE odc19uc6w
IF mWORK\gg"R"
          SELECT CH_USER
          SET ORDER TO TAG START JOB
           SEEK mSTART_JOB 
          REPLACE END JOB WITH DATETIME( )
           TABLEUPDATE()
ENDIF 
IF mPW=0083"DO PROG CONCN317
ENDIF
```
### QUIT **จ.3 ตัวอยางโปรแกรมทั่วไป**

```
 *PROGRAM NAME : CN210_1.PRG .. รูปแผนที่ประทานบัตรตามเลขที่ประทานบัตร
DO FORM FORM\COORD_CN.SCX WITH "PROG_CON\XN210_1.PRG"
RETURN 
*PROCEDURE NAME : XN210_1.PRG 
IF ST_PRNT="NO" 
           RETURN 
ENDIF 
SELECT * FROM VTEMP C INTO CURSOR &mTEMP6
SELECT &mTEMP6 
GO TOP 
DO WHILE NOT EOF() 
           mPRANO=PKEY 
           TIT='หมายเลขประทานบัตรที่ '+ mPRANO 
           AREA=SPACE(2) 
           SELECT PRANO,PEG_NO,PEG_NAME,NORTH,EAST FROM COORDNT; 
                   WHERE (CAL=.T.) AND (PRANO==mPRANO);
           INTO CURSOR &mTEMP1 
           DO AREA WITH AREA 
           GO TOP 
           RELEASE WINDOWS ONE 
          IF TALLY=0
                    DO CHK_EMPY_FILE 
                    LOOP 
           ENDIF 
           CLEAR 
           DO FORM FORM\MAP WITH AREA 
           SELECT &mTEMP6 
           SKIP 
ENDDO 
RETURN 
*PROGRAM NAME : CN211_4.PRG .. แสดงผลผลิตแร่ตามชื่อแร่(ทุกจังหวัด)+ปี พศ.
DO FORM FORM\PRODUCT_BY_YEAR.SCX WITH "PROG_CON\XN211_4.PRG"
RETURN 
*PROCEDURE NAME : XN211_4.PRG 
IF ST_PRNT="NO" 
           RETURN 
ENDIF 
mTAIL='(ปพศ.)' 
DO CONCESS_JOIN_HOLDNAME 
SELECT B.*,B.MAINCOM+B.UNIT AS MM,VAL(SUBSTR(B.PROD_DATE,4,2)) AS NO FROM &mTEMP3 A ,PRODUCT B ;
           WHERE (A.PRANO == B.PRANO) .AND. (SUBSTR(B.PROD_DATE,7,4)==mAPPD); 
           ORDER BY B.PROD_DATE,B.MAINCOM,B.UNIT; 
 INTO CURSOR &mTEMP5
```

```
SELECT MM,MAINCOM,SUM(WEIGHT) AS NN,NO,UNIT FROM &mTEMP5; 
           GROUP BY NO,MAINCOM,UNIT; 
INTO CURSOR &mTEMP6 
SELECT MM,MAINCOM,UNIT,NN,NO FROM &mTEMP6; 
           ORDER BY MM,NO; 
INTO CURSOR &mTEMP5 
CREATE CURSOR &mTEMP (mCOMN C(45), S1 N(10,2), S2 N(10,2), S3 N(10,2), S4 N(10,2),;
           S5 N(10,2),S6 N(10,2),S7 N(10,2),S8 N(10,2),S9 N(10,2),S10 N(10,2),S11 N(10,2),S12 N(10,2),SSUM N(10,2),UN C(12)) 
SELECT &mTEMP5 
GO TOP 
mMAIN=MM 
DECLARE M(13) 
DO WHILE .NOT. EOF()
          X=0DO WHILE X<=12
                    X=X+1M[X]=0FNDDO
                     mSUM=0 
                    DO WHILE (.NOT. EOF()) .AND. (MM==mMAIN)
                     M[NO]=NN 
                               mMAIN=MM 
                               mMMM=MAINCOM 
                               mSUM=mSUM+NN 
                              IF .NOT. (EMPTY(UNIT))
                                         mUNIT=UNIT 
                               ENDIF 
                               SKIP 
                     ENDDO 
                     SELECT &mTEMP 
                    mU = SPACE(1) DO CASE 
                               CASE mUNIT="1" 
                                         mU="กรัม" 
                               CASE mUNIT="2" 
                                         mU="เมตริกตัน" 
                               CASE mUNIT="3" 
                                         mU="หาบ" 
                               CASE mUNIT="4" 
                                         mU="ลูกบาศกเมตร" 
                     ENDCASE 
                     APPEND BLANK 
                     REPLACE mCOMN WITH mMMM,S1 WITH M[1],S2 WITH M[2] 
                     REPLACE S3 WITH M[3],S4 WITH M[4],S5 WITH M[5],S6 WITH M[6],S7 WITH M[7],S8 WITH M[8] 
                     REPLACE S9 WITH M[9],S10 WITH M[10],S11 WITH M[11],S12 WITH M[12],SSUM WITH mSUM,UN WITH mU 
                     SELECT &mTEMP5
```
mMAIN=MM

ENDDO

SELECT A.\*,B.TNAME FROM &mTEMP A,COMNAME B;

```
 WHERE (A.mCOMN==B.CODE) .AND. .NOT.(EMPTY(A.SSUM)) ; 
                    ORDER BY B.SPACIAL; 
          INTO CURSOR &mTEMP6 
          GO TOP 
          RELEASE WINDOWS ONE 
         IF TALLY=0
                    DO CHK_EMPY_FILE 
                    RETURN 
          ENDIF 
          C2="ขอมูล : ทธ.40" 
          REPORT FORM REPORT\CNR2121 &ST_PRNT 
ENDDO 
RETURN 
*PROGRAMME NAME : CN22_1_2_3.PRG ....จํานวนแปลง,ผูถือ,ผูประกอบการ,เปดการ,ปดการ,เนื้อที่ (TEXT,GRAPH) 
DO FORM FORMPRNT.SCX
IF ST_PRNT="NO" 
          RETURN 
ENDIF 
DO CONCESS JOIN HOLDNAME ACTIVE
SELECT B.TNAME,A.* FROM &mTEMP3 A, CHANGWAT B; 
         WHERE A.MINLOC=B.LCODE AND B.TNAME<>"
INTO CURSOR &mTEMP6 
STORE 0 TO SNO1,SAREA1,SNO2,SAREA2,SNO,SAREA 
DO STATPRA WITH "CHANGWAT",SNO1,SAREA1,SNO2,SAREA2,SNO,SAREA 
RT="ตามจังหวัด (บก+ทะเล)" 
\Pi=" จังหวัด"
REPORT FORM REPORT\CNR24 &ST_PRNT 
START_PAGE=_PAGENO+START_PAGE
SELECT ALLTRIM(TNAME)+"("+ALLTRIM(STR(NO1))+")" AS NAME,NO1 AS NO FROM &mTEMP;
          ORDER BY N INTO CURSOR &mTEMP2 
COPY TO PROG_CON\TEMP XLS 
COPY TO MAINPROG\TEMP XLS 
USE TEMP\T_PRA_NO IN 1
SELECT T_PRA_NO 
BROWSE 
REPORT FORM REPORT\CNR241 &ST_PRNT 
START_PAGE=_PAGENO+START_PAGE 
SELECT ALLTRIM(TNAME)+"("+ALLTRIM(AREA1)+")" AS NAME,R1 AS AREA FROM &mTEMP; 
          ORDER BY N INTO CURSOR &mTEMP1 
COPY TO PROG_CON\TEMP XLS 
COPY TO MAINPROG\TEMP XLS 
USE TEMP\T PRA AR IN 1
SELECT T_PRA_AR
BROWSE 
REPORT FORM REPORT\CNR241 &ST_PRNT 
RETURN
```
# **ประวัติผูวิจัย**

นายอารีย์ จิวรรักษ์ เกิดเมื่อวันที่ 16 กรกฎาคม พ.ศ. 250 $4$  ที่อำเภอบ้านไร่ จังหวัดอุทัยธานี สำเร็จการ ื่ ี่ ศึกษาปริญญาตรีวิทยาศาสตร์บัณฑิต (ภูมิศาสตร์แผนที่) คณะศึกษาศาสตร์ จากมหาวิทยาลัยรามคำแหง เมื่อปีการ ศึกษา 2530 และวิทยาศาสตร์บัณฑิต (วิทยาการคอมพิวเตอร์) คณะวิทยาศาสตร์ประยุกต์ จากสถาบันราชภัฏสวนสุ นันทา เมื่อปีการศึกษา 2537 และเข้าศึกษาต่อในหลักสูตรวิทยาศาสตร์มหาบัณฑิต ที่จุฬาลงกรณ์มหาวิทยาลัยเมื่อปี พ.ศ. 2541 ปัจจุบันทำงานที่ศูนย์สารสนเทศทรัพยากรธรณี กรมทรัพยากรธรณี

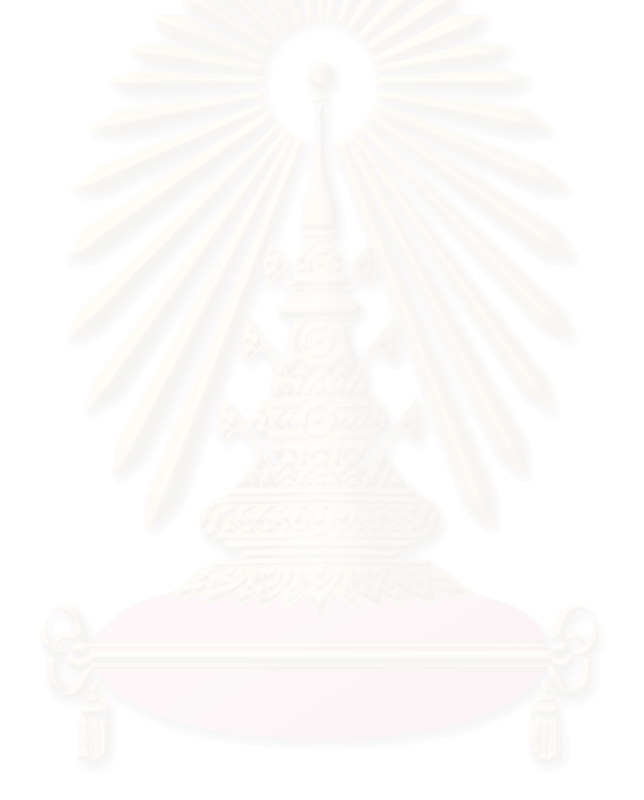